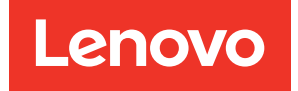

# Lenovo XClarity Controller REST API Guide

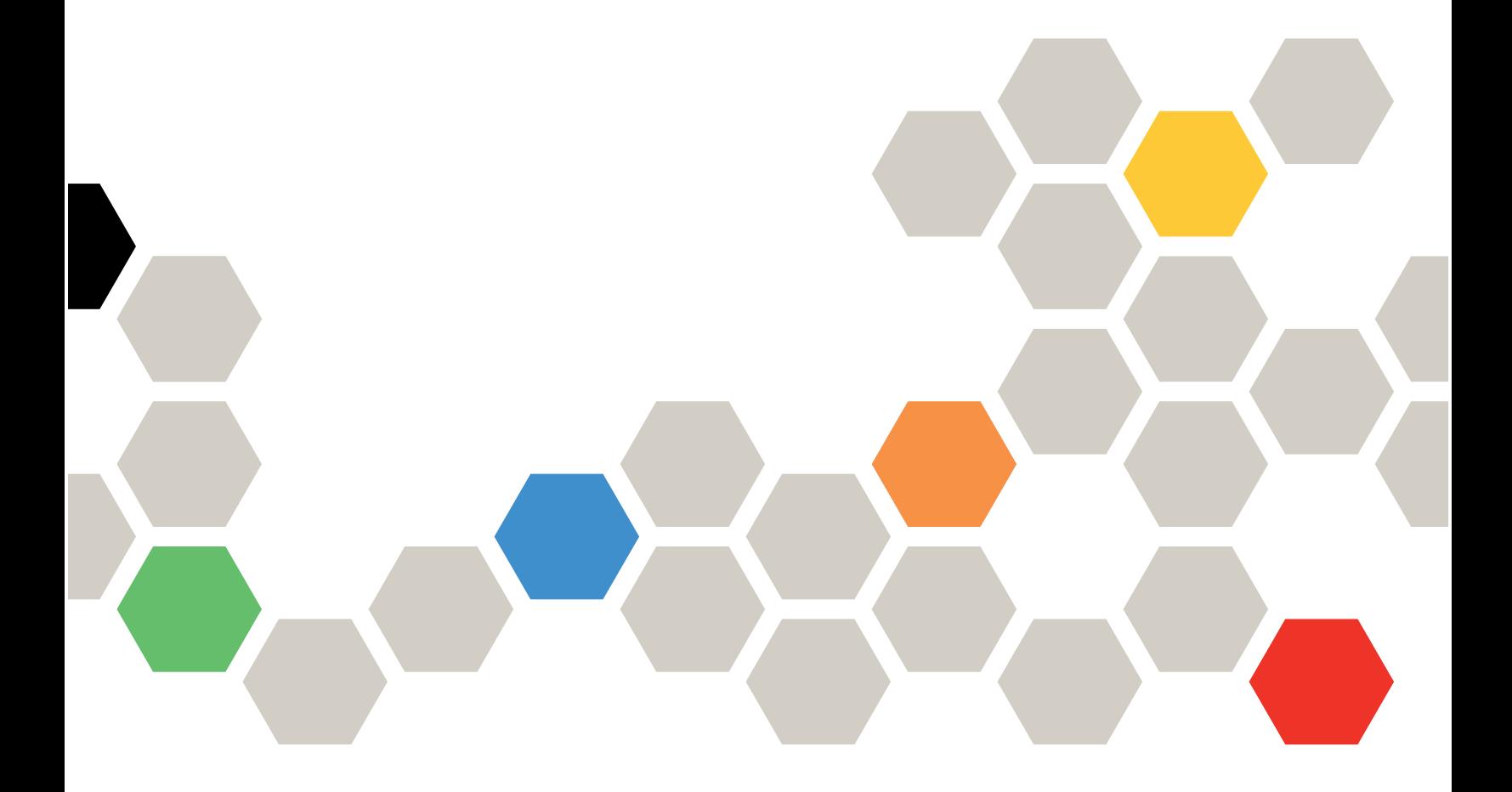

Note: Before using this information, read the general information in ["Notices" on page cccxcv](#page-400-0).

Second Edition (March 2024)

© Copyright Lenovo 2018, 2024.

LIMITED AND RESTRICTED RIGHTS NOTICE: If data or software is delivered pursuant to a General Services Administration (GSA) contract, use, reproduction, or disclosure is subject to restrictions set forth in Contract No. GS-35F-05925.

# <span id="page-2-0"></span>**Contents**

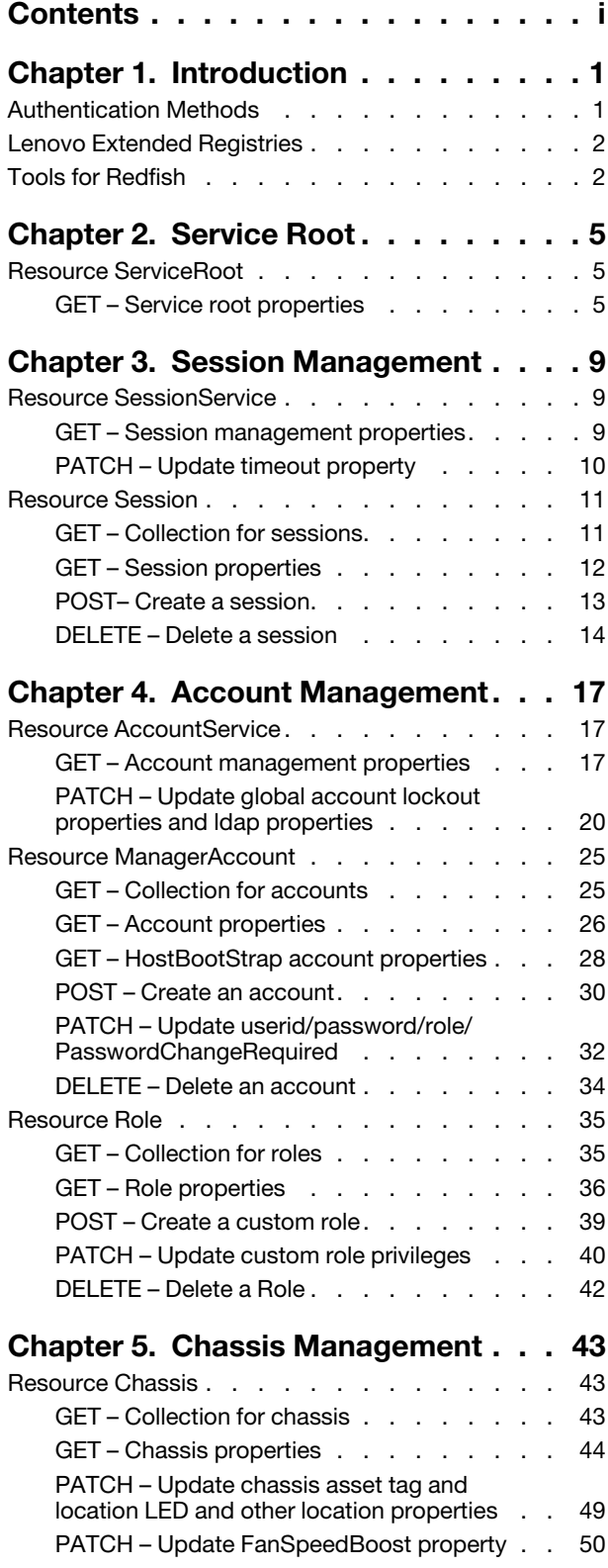

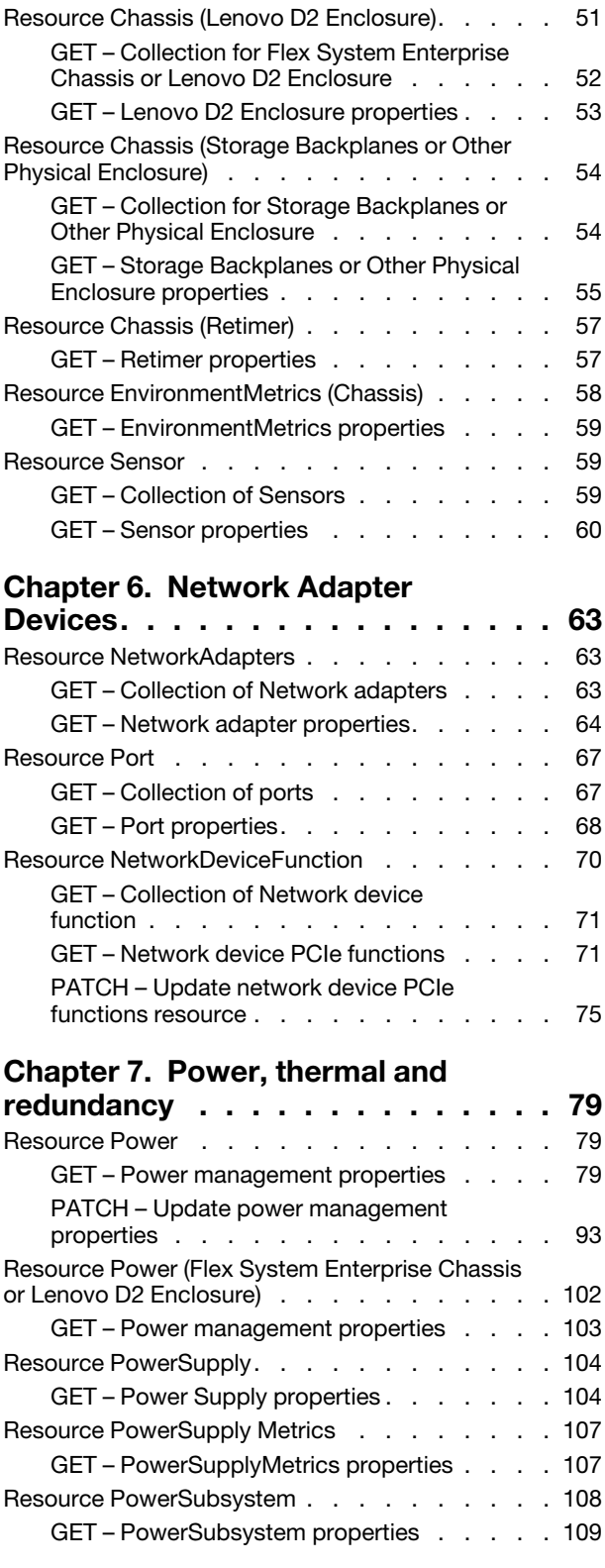

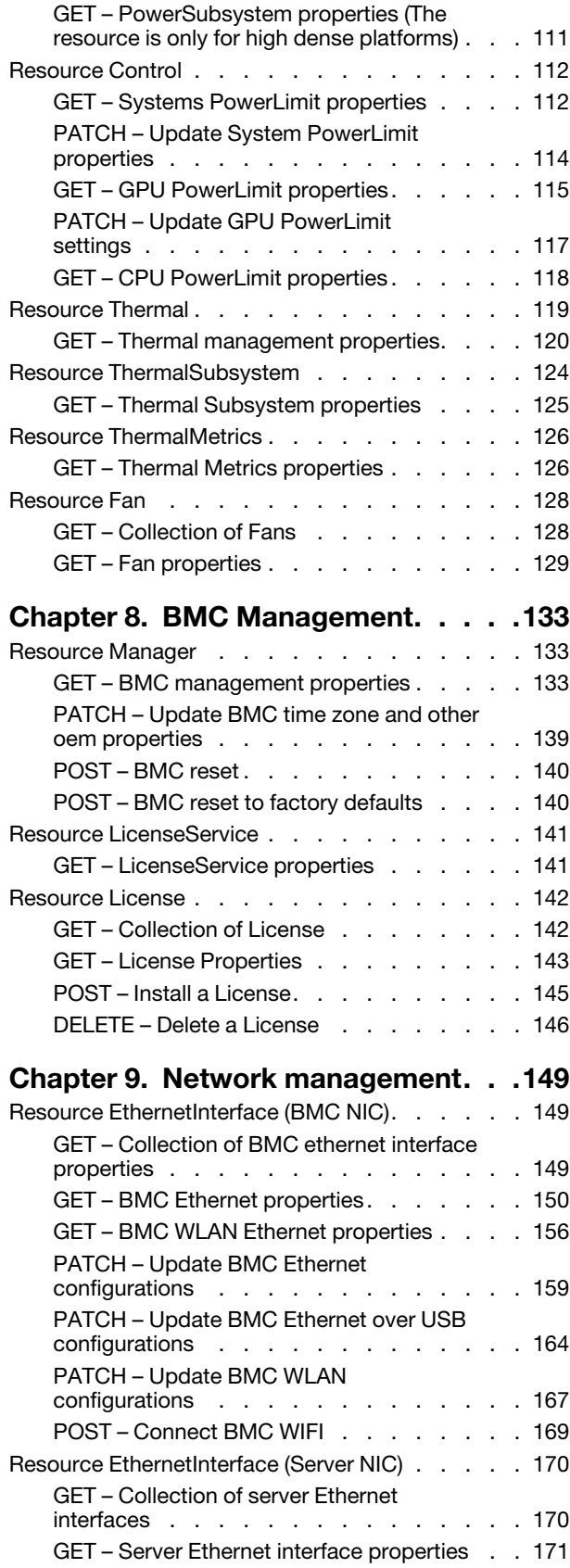

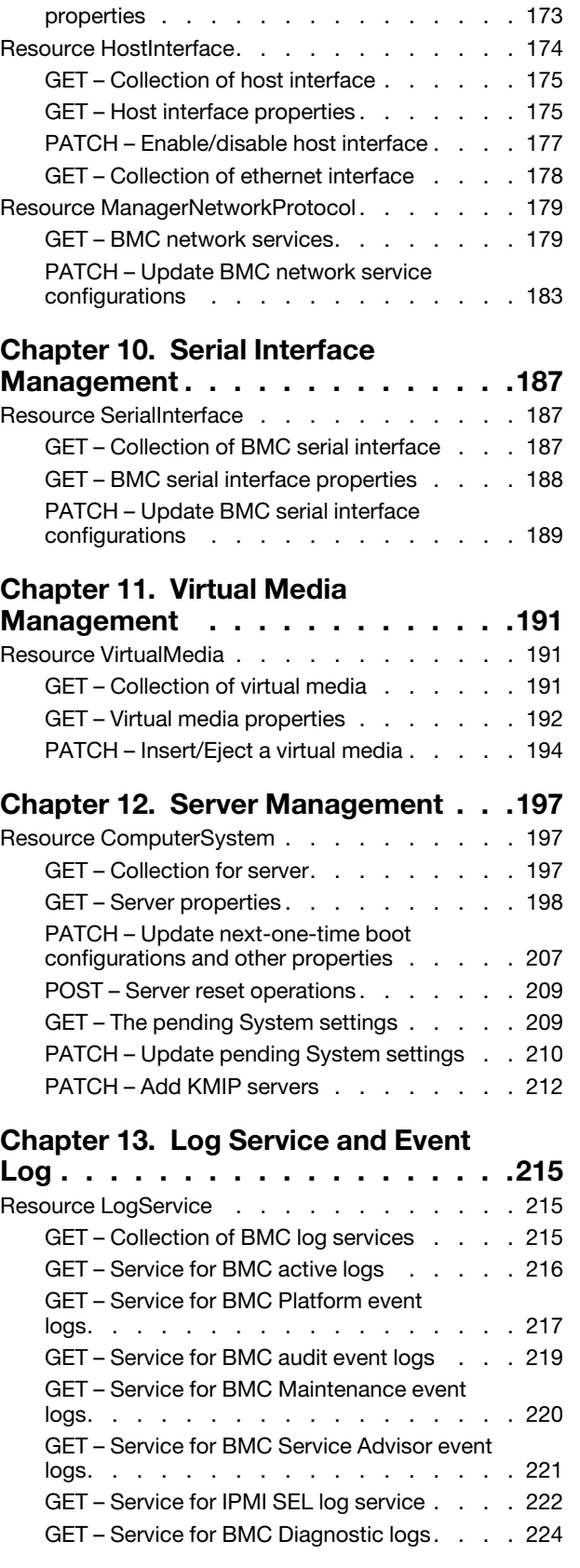

[GET – Server Ethernet over USB](#page-178-0) 

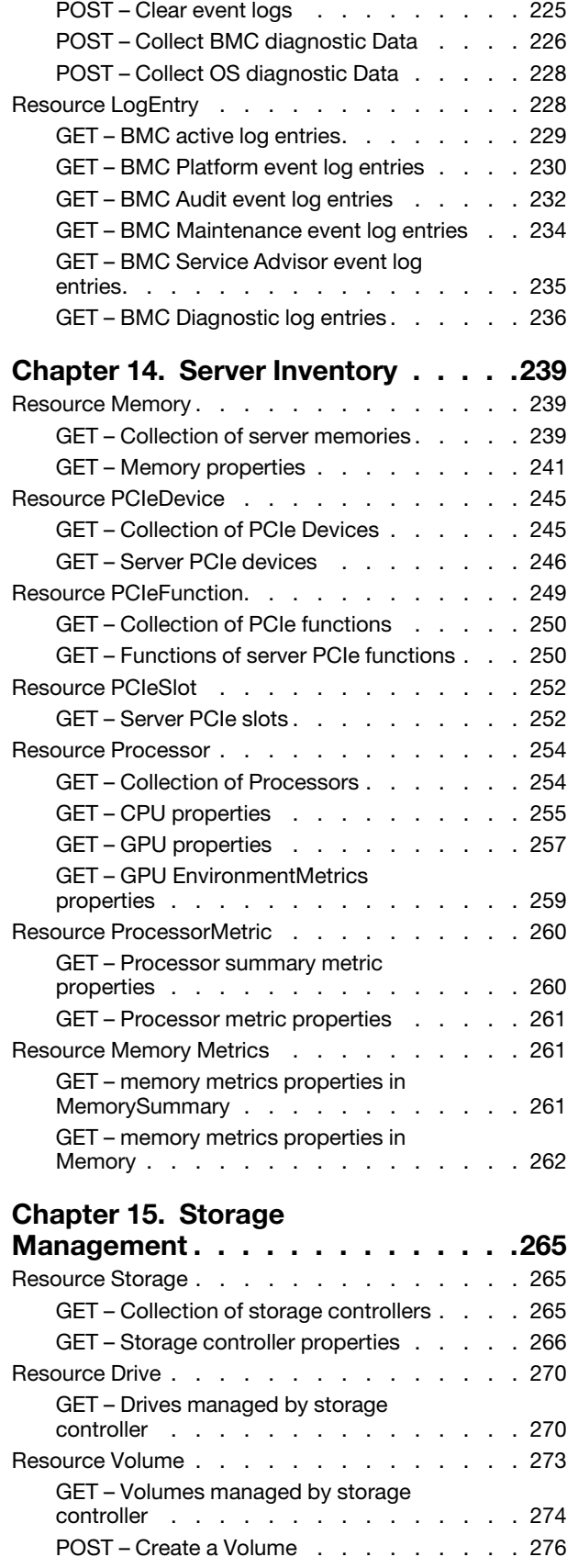

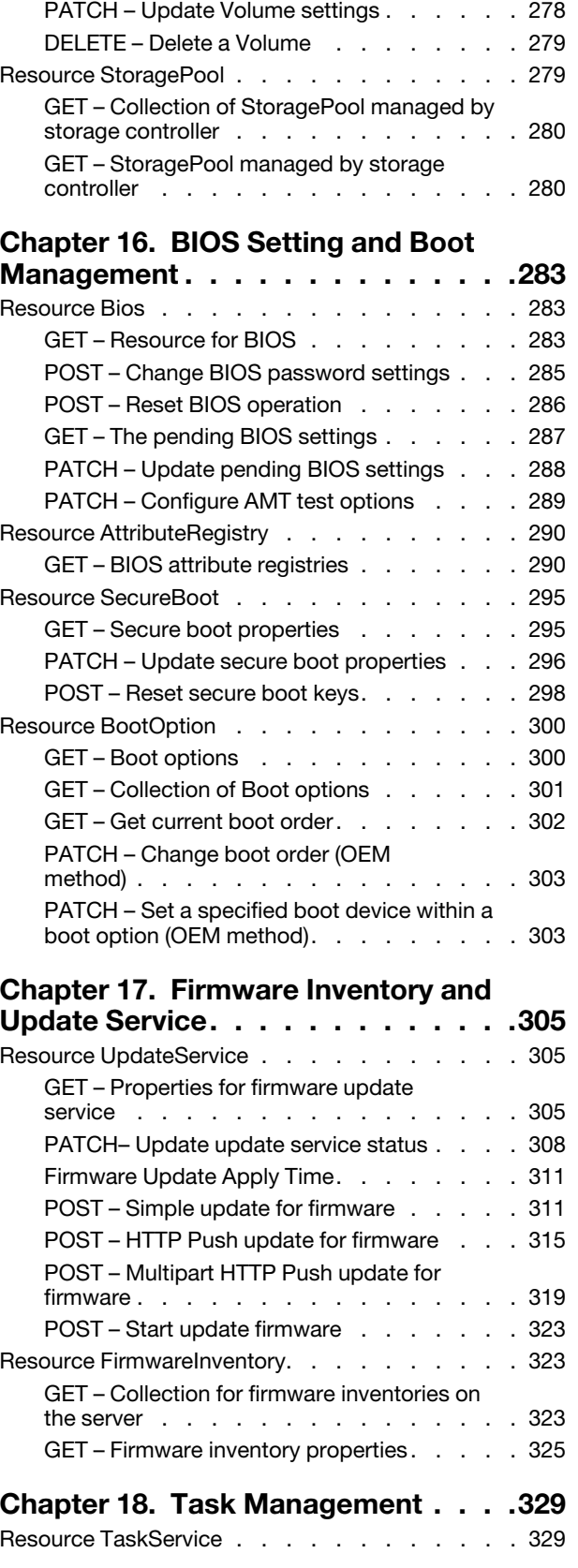

[POST – Initialize Volume . . . . . . . . . 277](#page-282-0)

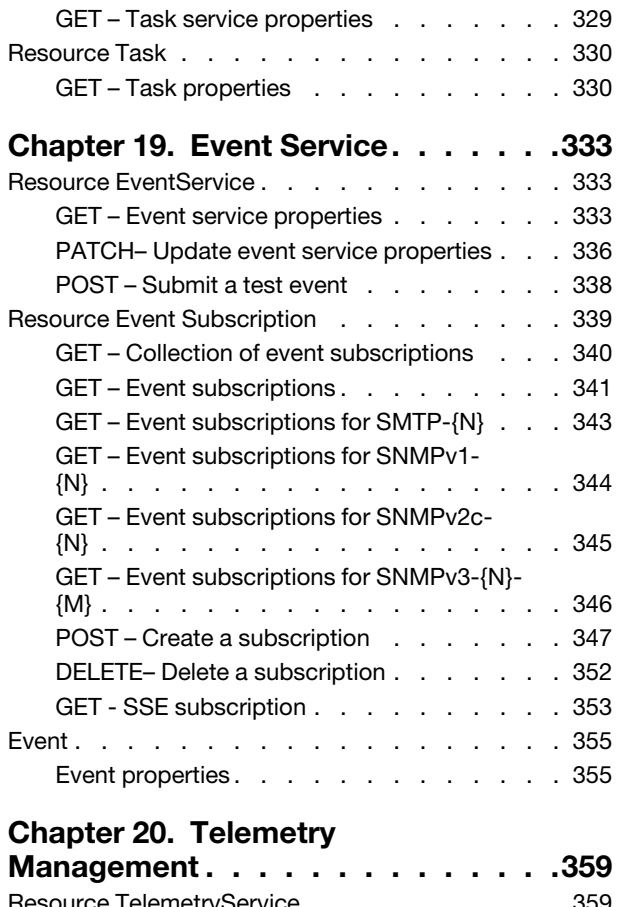

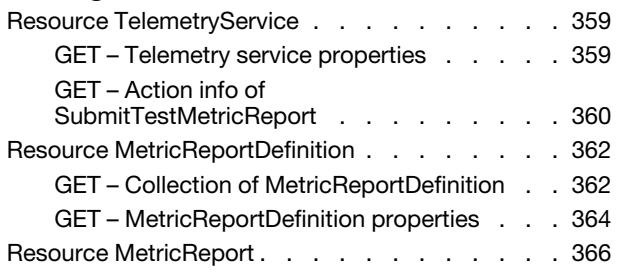

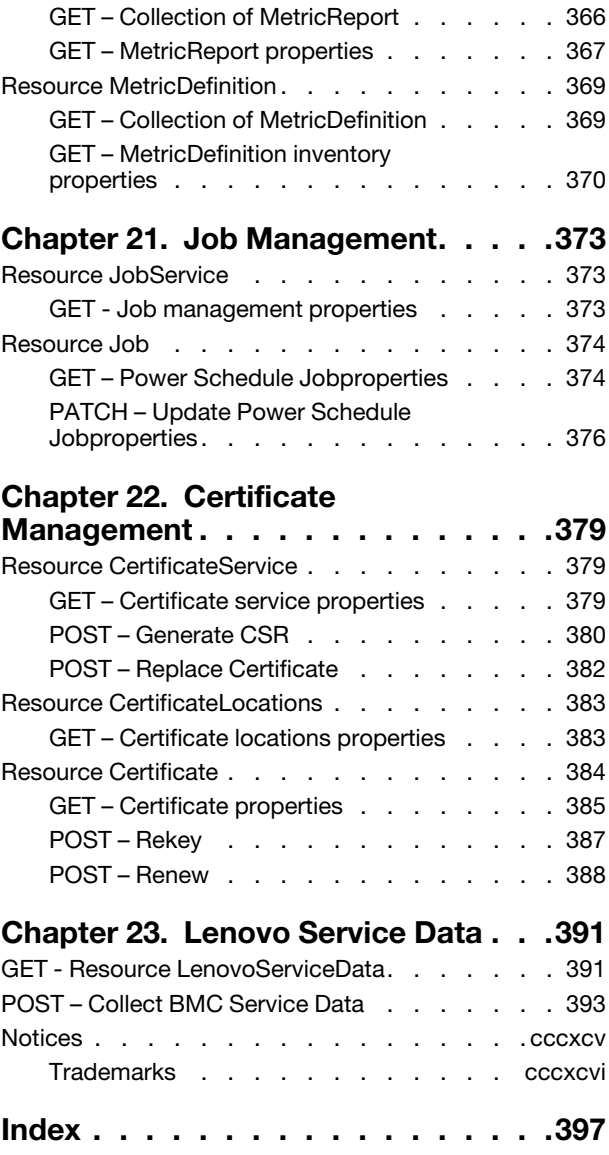

# <span id="page-6-0"></span>Chapter 1. Introduction

The Lenovo XClarity Controller (XCC2) provides support for the industry standard Redfish Scalable Platforms Management API. The Redfish API can be used to access XCC2 data and services from applications running outside of the XCC2. This allows for easy integration of Lenovo XCC2 capabilities into Lenovo or 3rd party software. Redfish uses RESTful interface semantics and JSON resource payload to perform system management via the HTTPS protocol. It is suitable for a wide range of servers, from stand-alone servers to rack mount and bladed environments, and scales equally well for large scale cloud environments.

The XClarity Controller 2 currently supports Redfish Specification 1.16.0 and Redfish Schema Bundle 2022.2. This document explains how to use the Redfish functions of the XClarity Controller on ThinkSystem servers.

For more information on the Redfish industry standard, please refer to the following resources:

- DMTF Redfish Forum: <http://dmtf.org/redfish>
	- Schemas, Specs, Mockups, White Papers, FAQ, Educational Material & more.
- DMTF Redfish Developer Portal: <http://redfish.dmtf.org>
	- Educational material, Hosted Schema files, documentation & other links.
- DMTF Redfish Tools: <http://github.com/dmtf>
	- Open source tools and libraries to help developers get started with Redfish .
- Redfish User Forum: <http://www.redfishforum.com>
	- DMTF forum for questions, suggestions and discussion of all Redfish topics.

### <span id="page-6-1"></span>Authentication Methods

Redfish requires the use of a compliant TLS connection to transport the data. XCC2 Redfish interface supports both "Basic Authentication" and "Session Login Authentication". Per Redfish specification, the only resource that can accessed without requiring authentication is the service root "/redfish/v1/".

HTTP Basic Authentication (as defined by RFC7235) uses HTTP "Authorization" header field to authenticate requests from a user agent or client (like a web browser) to XCC2 Redfish service. The value of this header consists of credentials containing the authentication information of the user agent for the realm of the resource being requested. Below is an an example of doing this operation in curl:

```
curl https://10.10.0.128/redfish/v1/Systems/1 -X GET -k -H "Content-type: application/json" 
-H "Authorization: Basic VVNFUklEOlBBU1NXMFJE"
```
The credentials in this example are base64 encoding string of "USERID:PASSW0RD", which can be generated by command: echo -n "USERID:PASSW0RD" | base64.

A client or user agent can also create a Redfish login session via the Session management interface described in "Session Management" section of this guide. The client creating login session should save "session-auth-token" returned from the HTTP response header field "X-Auth-Token". The "session-authtoken" is used to authenticate subsequent requests by setting the HTTP request header "X-Auth-Token" with the "session-auth-token". Below is an an example of doing this operation in curl:

```
curl https://10.10.0.128/redfish/v1/Systems/1 -X GET -k -H "Content-type: application/json" 
-H "X-Auth-Token: session-auth-token"
```
<span id="page-7-0"></span>The maximum open session count is set to 16 and session could have timeout.

# Lenovo Extended Registries

Registry resources assist in interpreting Redfish resources beyond what is defined in the Redfish Schema. Examples of registries include Message Registries, Event Registries and BIOS Attribute Registries.

Registries are themselves resources which provide static, read-only JSON encoded information. Standard registries published by DMTF are available for download from <https://redfish.dmtf.org/registries> . The XCC2 Redfish service provides a a collection of Registries at "/redfish/v1/Registries", which contain DMTF standard registries as well as Lenovo extended registries.

#### • Message Registry

– In addition to the standard base message registry "Base.1.12.1.json", XCC2 provides the OEM registry "ExtendedError.1.2.2.json" to extend messages used by XCC2 Redfish service. The URIs for the registries are "/redfish/v1/schemas/registries/ ExtendedError.1.2.2.json", and "/redfish/v1/Registries/ LenovoExtendedWarning.1.0.0".

The registry for resource event ("/redfish/v1/Registries/ResourceEvent.1.0.2") defines messages to use for related changes on Redfish resources. The registry for task event ("/redfish/v1/Registries/ TaskEvent.1.0.1") defines the messages to use to present changes related to a Redfish task.

In firmware update processes, there are messages to present the update progress or errors encountered. Refer to the Lenovo Firmware Update Message Register (/redfish/v1/schemas/registries/ LenovoFirmwareUpdateRegistry.1.0.0.json) to get messages defined and know resolutions.

#### • Event Registry

- XCC2 Redfish events reference messages that are defined in various message registries. There are two types of events in XCC2:
	- "platform events" that are detected by hardware and software. This is a superset of the events corresponding to IPMI SEL. These events use the Redfish registry "/redfish/v1/schemas/registries/ EventRegistry.1.0.0.json".
	- "audit events" that record actions performed by users. Audit events uses the same registry EventRegistry.1.0.0.json as above.
- Bios Attribute Registry
	- BIOS attributes use attribute registry file "/redfish/v1/schemas/registries/BiosAttributeRegistry.1.0.0. json". The registry file contains inventory and configuration attribute information provided by Lenovo UEFI.
- Privilege Registry
	- The Redfish resources have access control according to privileges of an account requesting Redfish service. The privilege registry defines the required privileges to access a resource. In the registry there are mappings between required privileges and operation types permitted.

# <span id="page-7-1"></span>Tools for Redfish

Since Redfish is a REST API, standard REST clients can be used to interact with the service. This includes popular tools such as curl, as well as native access from scripting languages like Python and PowerShell. Postman is another example of an easy to use HTTP REST client tool. The tool is available from [https://](https://www.getpostman.com/)  [www.getpostman.com/](https://www.getpostman.com/).

Lenovo provides some Python and PowerShell sample scripts to use Redfish. These are available as open source code on Lenovo's Github page <http://github.com/lenovo/>

- Lenovo Python Redfish Scripts: <https://github.com/lenovo/python-redfish-lenovo>
- Lenovo PowerShell Redfish Scripts: <https://github.com/lenovo/powershell-redfish-lenovo>

These scripts utilize Redfish API to manage Lenovo ThinkSystem servers. The list of scripts is growing over time. Currently, the scripts support hardware/firmware inventory, basic management of configuration and control, firmware updates, and alerts/eventing. The scripts can be used both remotely (out-of-band to the XCC2 Network) and locally (in-band on the ThinkSystem server, connecting to the XCC2 local host Network interface).

Other open source tools that support Redfish include Ansible, which added support for Redfish starting with version 2.7, in the form of three modules for Remote Hardware Management. These modules are tested on Lenovo ThinkSystem servers:

- redfish\_facts: [https://docs.ansible.com/ansible/latest/modules/redfish\\_facts\\_module.html](https://docs.ansible.com/ansible/latest/modules/redfish_facts_module.html)
- redfish\_command: [https://docs.ansible.com/ansible/latest/modules/redfish\\_command\\_module.html](https://docs.ansible.com/ansible/latest/modules/redfish_command_module.html)
- redfish\_config: [https://docs.ansible.com/ansible/latest/modules/redfish\\_config\\_module.html](https://docs.ansible.com/ansible/latest/modules/redfish_config_module.html)

In addition, DMTF provides some open source tools for Redfish development and support. And the Redfish toolsets of DMTF grow and gain version updates over time. These are available at the DMTF Github page: <https://github.com/DMTF>

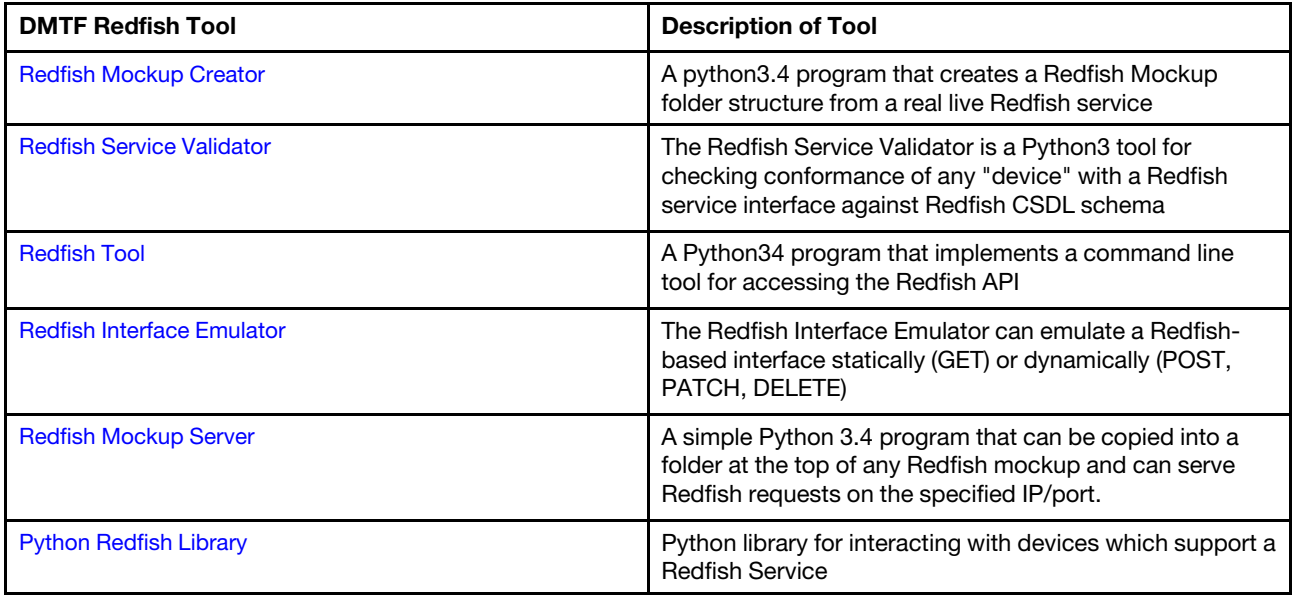

# <span id="page-10-1"></span><span id="page-10-0"></span>Chapter 2. Service Root

### Resource ServiceRoot

The resource represents the root of the Redfish service. All other resources accessible through the Redfish interface on the XCC are linked directly or indirectly from the Service Root.

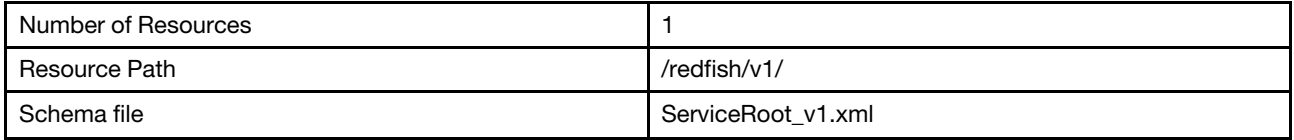

# <span id="page-10-2"></span>GET – Service root properties

Use the GET method to retrieve properties in Service Root (/redfish/v1/) for Redfish service.

#### Request URL

https://*<BMC\_IPADDR>*/redfish/v1/

#### Request body

None

#### Response body

The response is a JSON object that contains the following parameters:

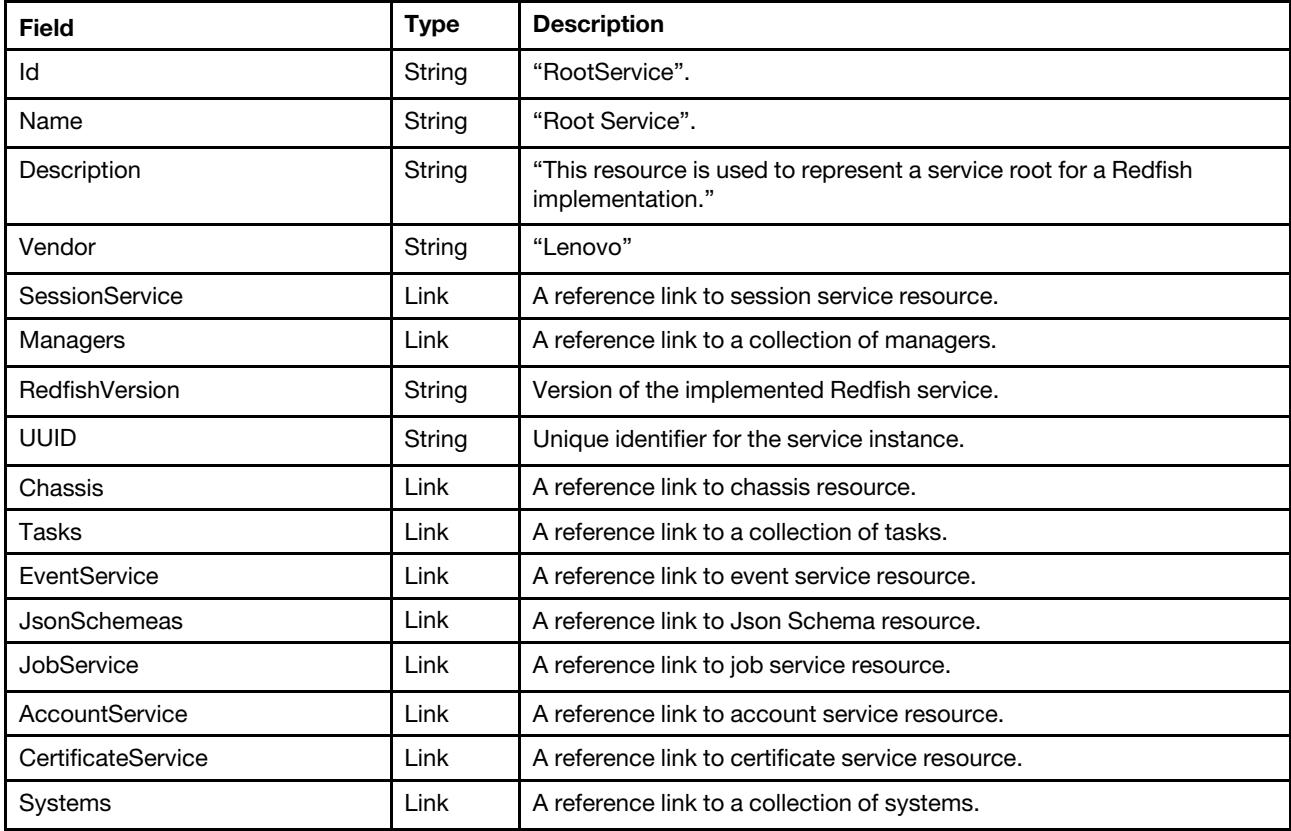

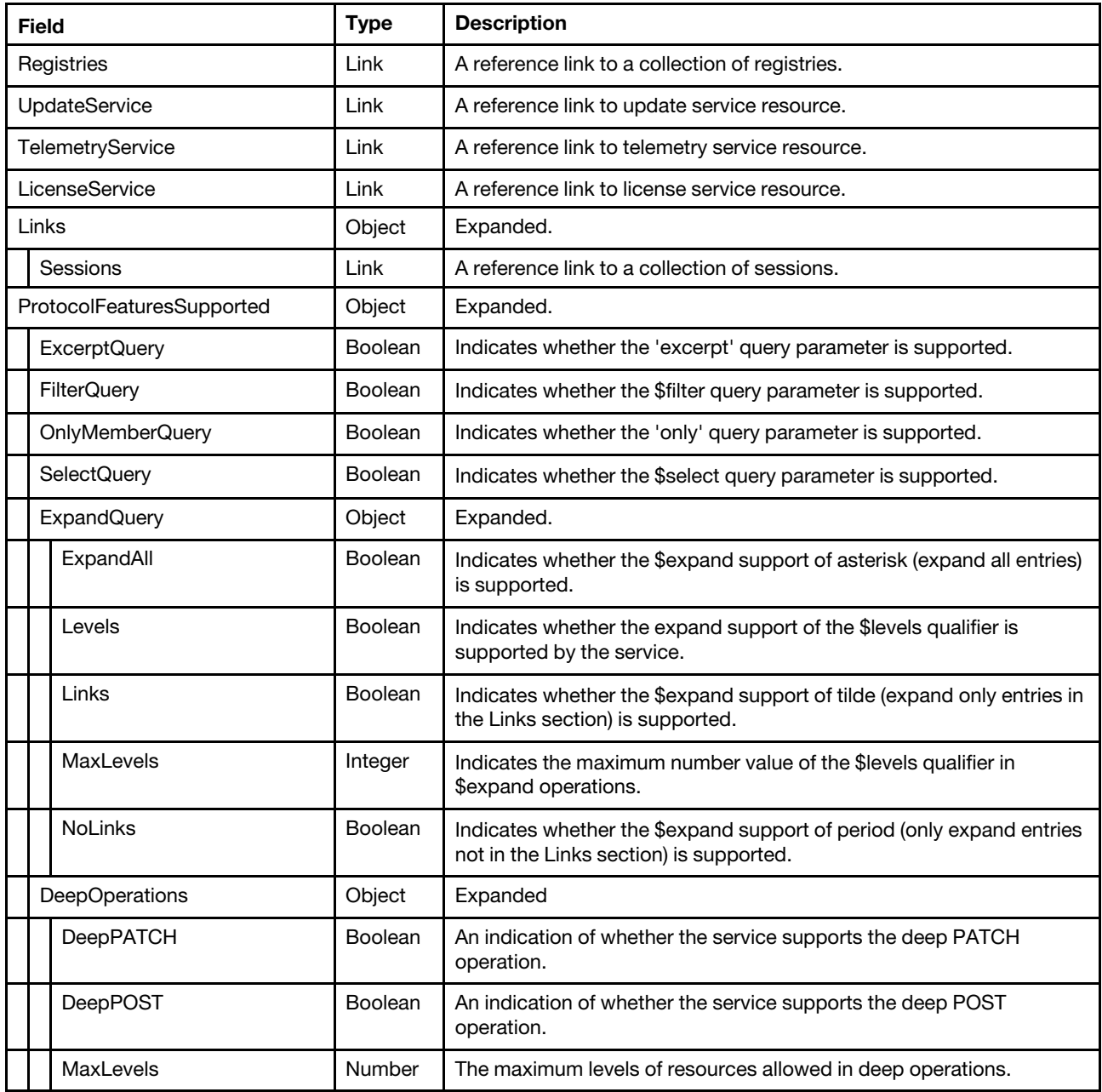

#### Status code

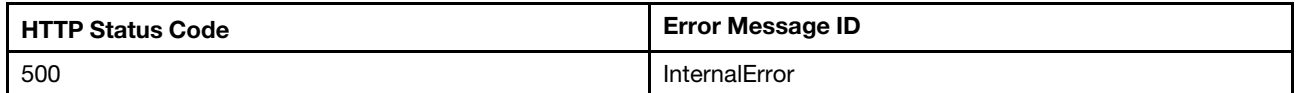

#### Example

The following example JSON response is returned:

```
{ 
    "Name": "Root Service", 
    "@odata.type": "#ServiceRoot.v1_13_0.ServiceRoot", 
    "UpdateService": { 
        "@odata.id": "/redfish/v1/UpdateService"
```

```
}, 
"AccountService": { 
    "@odata.id": "/redfish/v1/AccountService" 
}, 
"Chassis": { 
    "@odata.id": "/redfish/v1/Chassis" 
}, 
"Links": { 
    "Sessions": { 
         "@odata.id": "/redfish/v1/SessionService/Sessions" 
    } 
}, 
"LicenseService": { 
    "@odata.id": "/redfish/v1/LicenseService" 
}, 
"Managers": { 
    "@odata.id": "/redfish/v1/Managers" 
}, 
"JobService": { 
    "@odata.id": "/redfish/v1/JobService" 
}, 
"EventService": { 
    "@odata.id": "/redfish/v1/EventService" 
}, 
"TelemetryService": { 
    "@odata.id": "/redfish/v1/TelemetryService" 
}, 
"CertificateService": { 
    "@odata.id": "/redfish/v1/CertificateService" 
}, 
"ProtocolFeaturesSupported": { 
    "FilterQuery": true, 
    "SelectQuery": true, 
    "DeepOperations": { 
         "MaxLevels": 2, 
         "DeepPATCH": true, 
         "DeepPOST": true 
    }, 
     "ExpandQuery": { 
         "MaxLevels": 2, 
         "Levels": true, 
         "Links": true, 
         "NoLinks": true, 
         "ExpandAll": true 
    }, 
    "OnlyMemberQuery": true, 
    "ExcerptQuery": true 
}, 
"@odata.id": "/redfish/v1/", 
"SessionService": { 
    "@odata.id": "/redfish/v1/SessionService" 
}, 
"Vendor": "Lenovo", 
"JsonSchemas": { 
    "@odata.id": "/redfish/v1/JsonSchemas" 
}, 
"@odata.etag": "\"a8cdfeed38022f0af7a4e\"", 
"@odata.context": "/redfish/v1/$metadata#ServiceRoot.ServiceRoot", 
"Description": "This resource is used to represent a service root for a Redfish implementation.", 
"Systems": { 
    "@odata.id": "/redfish/v1/Systems"
```

```
}, 
    "Tasks": { 
        "@odata.id": "/redfish/v1/TaskService" 
    }, 
    "UUID": "28993529-94AA-413D-8700-795C38B78C69", 
     "Registries": { 
         "@odata.id": "/redfish/v1/Registries" 
     }, 
     "RedfishVersion": "1.15.0", 
     "Id": "RootService" 
}
```
# <span id="page-14-1"></span><span id="page-14-0"></span>Chapter 3. Session Management

### Resource SessionService

The resource represents a collection of sessions for the Redfish service. All session resources accessible through the interface link from the SessionService resource.

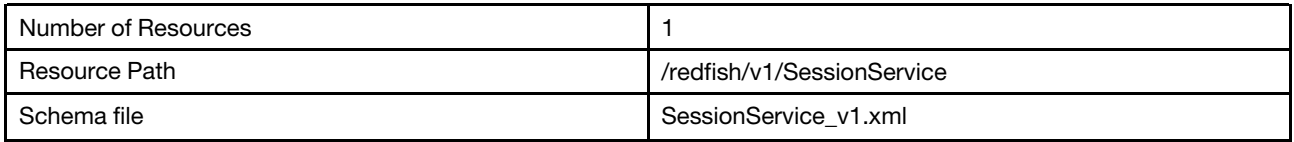

### <span id="page-14-2"></span>GET – Session management properties

Use the GET method to retrieve properties in SessionService resource for Redfish service.

#### Request URL

GET https://*<BMC\_IPADDR>*/redfish/v1/SessionService

#### Request body

None

#### Response body

The response is a JSON object that contains the following parameters:

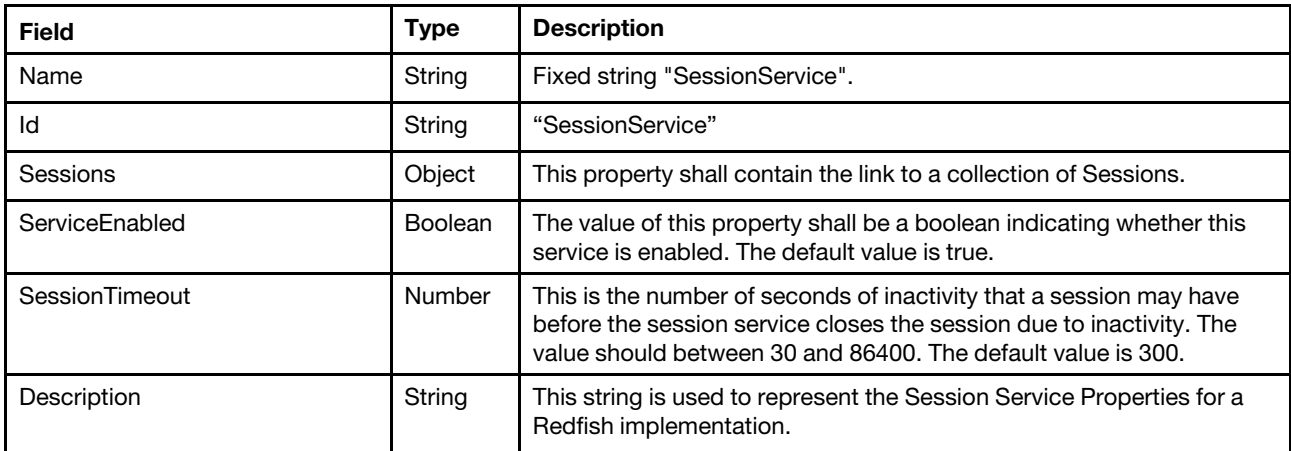

#### Status code

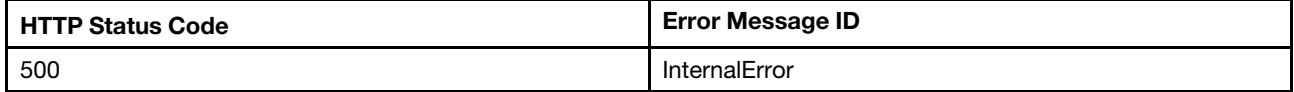

#### Response example

When the request is successful, a message body similar to the following is returned:

```
{ 
    "Id": "SessionService", 
    "Name": "SessionService",
```

```
\circledcirc Copyright Lenovo 2018, 2024 \bullet
```

```
"@odata.context": "/redfish/v1/$metadata#SessionService.SessionService", 
    "@odata.etag": "\"e863af1e936fd7556be8ebb637f07117\"", 
    "@odata.type": "#SessionService.v1_1_4.SessionService", 
    "SessionTimeout": 300, 
    "@odata.id": "/redfish/v1/SessionService", 
    "Sessions": { 
         "@odata.id": "/redfish/v1/SessionService/Sessions" 
    }, 
    "ServiceEnabled": true, 
    "Description": "This resource is used to represent a session service for a Redfish implementation." 
}
```
# <span id="page-15-0"></span>PATCH – Update timeout property

Use the PATCH method to update timeout property in SessionService resource for Redfish service

#### Request URL

PATCH https://*<BMC\_IPADDR>*/redfish/v1/SessionService

#### Request body

Properties to be updated are shown as bellow

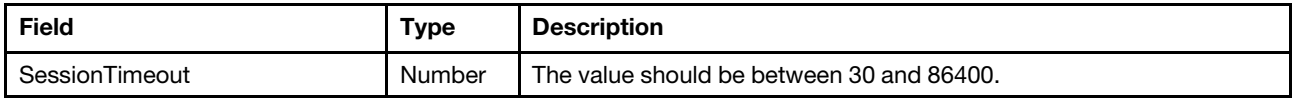

#### Response body

The response returns same content as GET operation with updated properties.

#### Status code

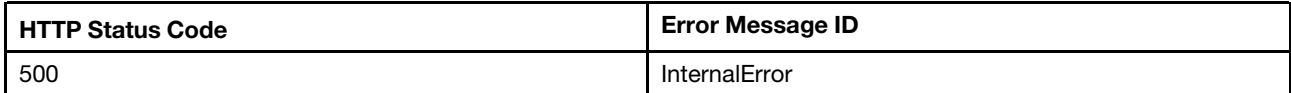

#### Example

The following example is PATCH body.

```
{ 
     "SessionTimeout": 500 
}
```
The following example JSON response is returned:

```
{ 
   "@odata.id": "/redfish/v1/SessionService", 
    "Name": "SessionService", 
    "ServiceEnabled": true, 
    "@odata.type": "#SessionService.v1_1_6.SessionService", 
    "SessionTimeout": 500, 
    "Id": "SessionService", 
    "Sessions": { 
         "@odata.id": "/redfish/v1/SessionService/Sessions" 
    }, 
    "@odata.etag": "\"2e82e923b1582967372\"", 
    "Description": "This resource is used to represent a session service for a Redfish implementation."
```
# <span id="page-16-0"></span>Resource Session

The resource represents a session implementation for the Redfish service. XCC2 allows at most 16 Redfish sessions at the same time.

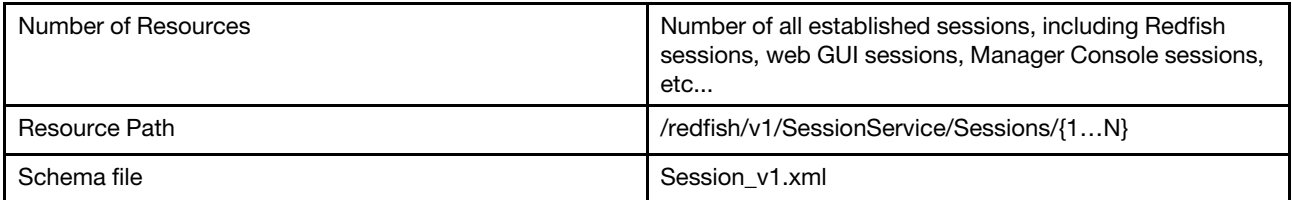

# <span id="page-16-1"></span>GET – Collection for sessions

Use the GET method to retrieve properties in session collection for Redfish service.

#### Request URL

GET https://*<BMC\_IPADDR>*/redfish/v1/SessionService/Sessions

#### Request body

None

#### Response body

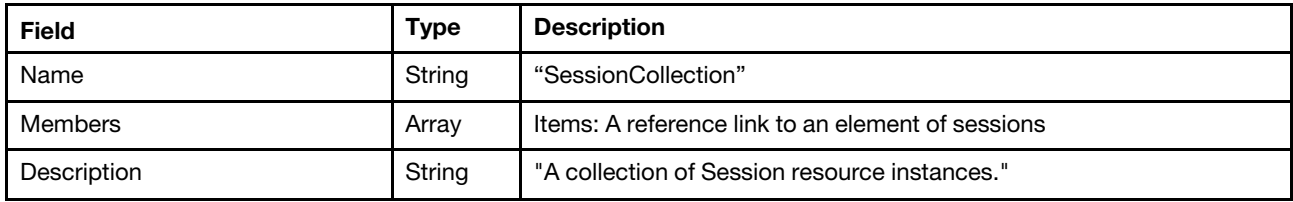

#### Status code

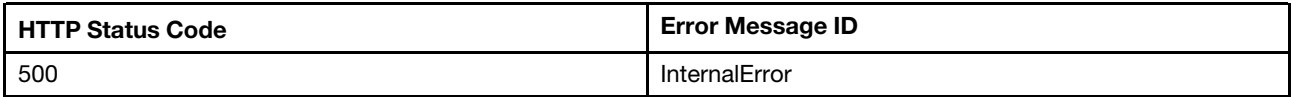

#### Example

The following example JSON responses are returned:

```
"Members": [ 
         { 
             "@odata.id": "/redfish/v1/SessionService/Sessions/3" 
         } 
    ], 
    "@odata.type": "#SessionCollection.SessionCollection", 
    "@odata.id": "/redfish/v1/SessionService/Sessions", 
    "Name": "SessionCollection", 
    "@odata.etag": "\"23ca87ca635524230d9\"", 
    "Members@odata.count": 1, 
    "Description": "A collection of Session resource instances." 
}
```
# <span id="page-17-0"></span>GET – Session properties

Use the GET method to retrieve properties in Session resource for Redfish service.

#### Request URL

GET https://*<BMC\_IPADDR>*/redfish/v1/SessionService/Sessions/{1...N}

#### Request body

None

#### Response body

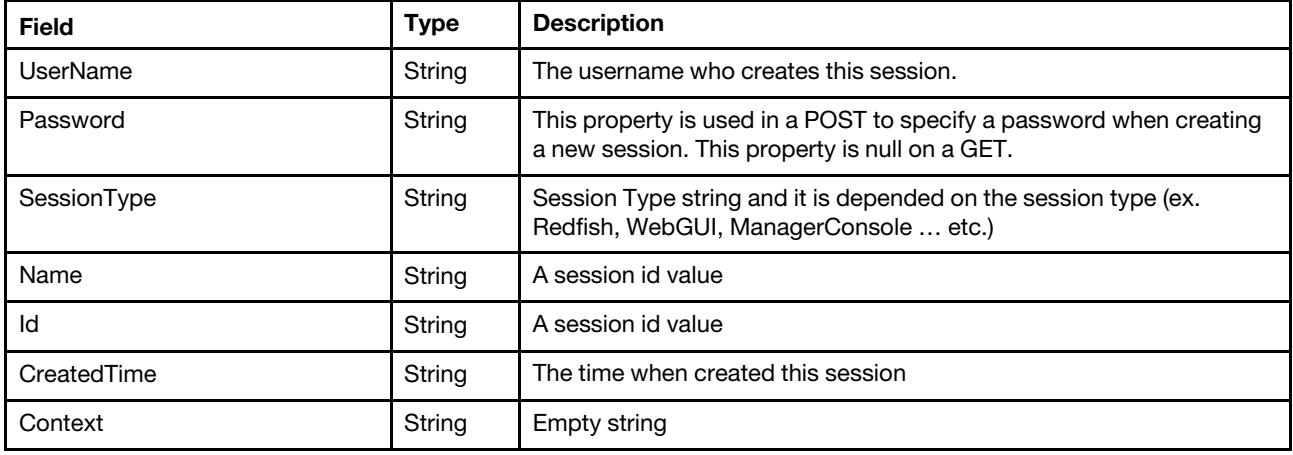

#### Status code

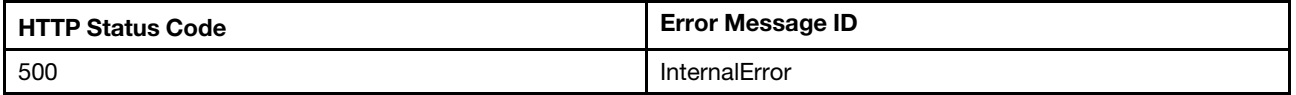

#### Example

The following example JSON responses are returned:

```
Redfish session 
{ 
    "@odata.etag": "\"1d865beb2183242428c\"", 
    "Password": null, 
    "UserName": "SYSMGR_ZV5RSYO9", 
    "Id": "287", 
    "Name": "287", 
    "@odata.type": "#Session.v1_5_0.Session", 
    "@odata.id": "/redfish/v1/SessionService/Sessions/287", 
    "@odata.context": "/redfish/v1/$metadata#Session.Session", 
    "Context": "", 
    "SessionType": "Redfish", 
    "CreatedTime": "2023-10-18T09:09:15+00:00", 
    "Oem": { 
         "Lenovo": {} 
    } 
} 
WebUI session
```
{ "@odata.etag": "\"1cbdd6d133ab2ae2c89\"",

```
"Password": null, 
    "UserName": "USERID", 
    "Id": "238", 
    "Name": "238", 
     "@odata.type": "#Session.v1_5_0.Session", 
     "@odata.id": "/redfish/v1/SessionService/Sessions/238", 
     "@odata.context": "/redfish/v1/$metadata#Session.Session", 
    "Context": "", 
     "CreatedTime": "2023-10-18T06:03:40+00:00", 
     "SessionType": "WebUI", 
    "Oem": { 
         "Lenovo": {} 
    } 
} 
CLI session 
{ 
    "@odata.id": "/redfish/v1/SessionService/Sessions/8", 
    "Password": null, 
    "@odata.type": "#Session.v1_3_0.Session", 
    "Id": "8", 
    "SessionType": "ManagerConsole", 
    "@odata.etag": "\"1647efec331f2ae0c4c\"", 
    "Name": "8", 
    "UserName": "USERID", 
     "CreatedTime": "2023-10-18T06:03:40+00:00", 
      "SessionType": "WebUI", 
      "Oem": { 
            "Lenovo": {} 
    } 
}
```
# <span id="page-18-0"></span>POST– Create a session

Create a session resource for further access authentications.

#### Request URL

POST https://*<BMC\_IPADDR>*/redfish/v1/SessionService/Sessions

#### Request body

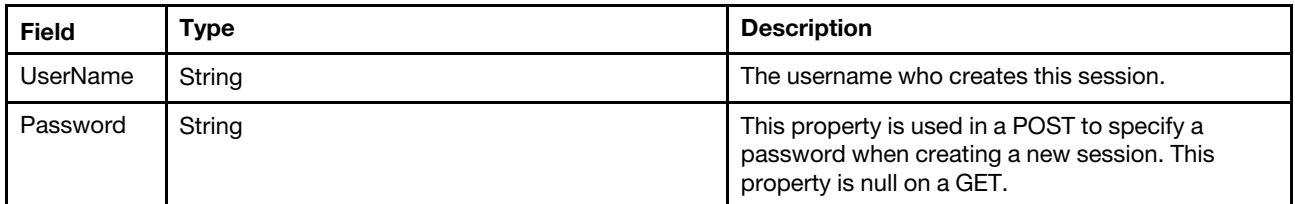

#### Response body

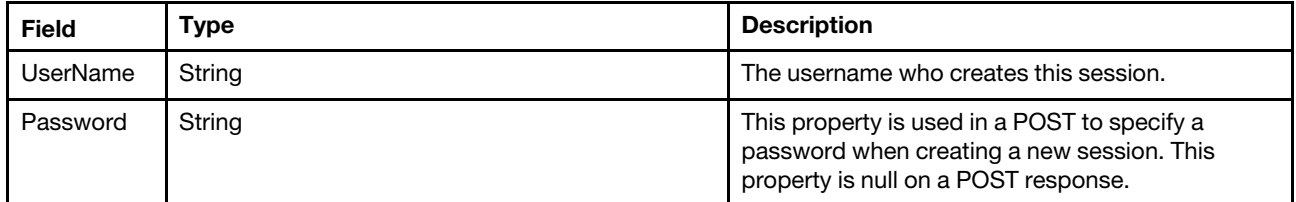

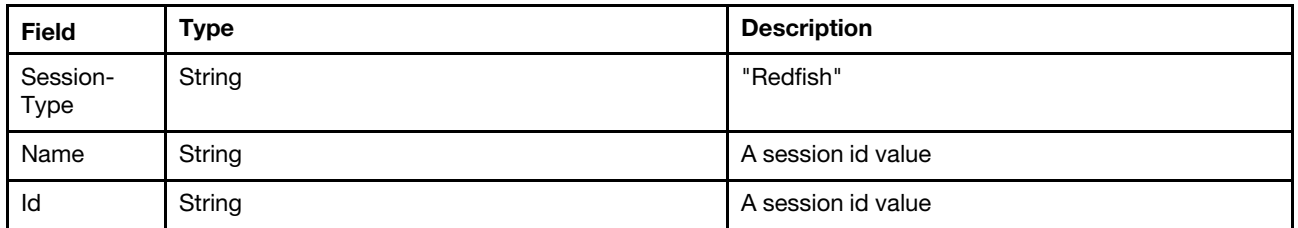

#### Response header

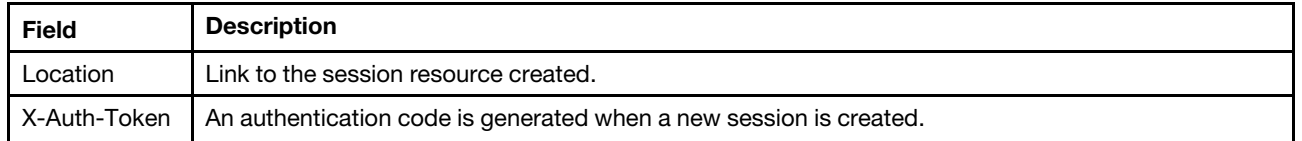

#### Status code

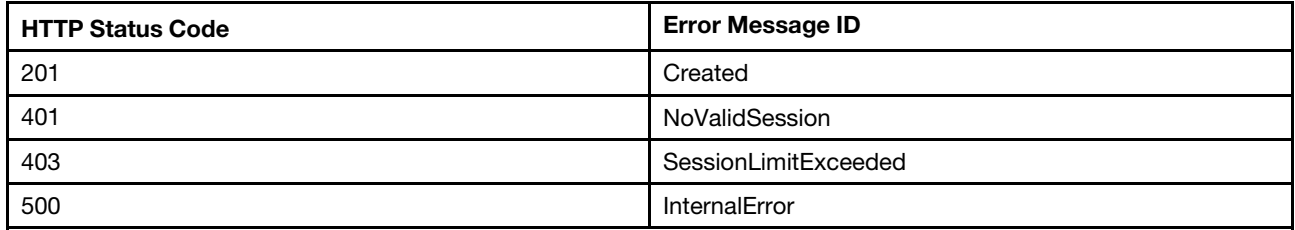

#### Example

The following example is POST body.

```
{ 
   "UserName" : "USERID", 
   "Password" : "PASSW0RD" 
}
```
The following example JSON response is returned:

```
{ 
    "@odata.id": "/redfish/v1/SessionService/Sessions/6", 
    "Password": null, 
    "@odata.type": "#Session.v1_3_0.Session", 
    "Id": "6", 
    "SessionType": "Redfish", 
    "@odata.etag": "\"1470b92b471825a097d \"", 
    "Name": "6", 
    "UserName": "USERID" 
}
```
### <span id="page-19-0"></span>DELETE – Delete a session

Use the DELETE method to delete session resource for Redfish service. Remove the session established for client access.

#### Request URL

DELETE https://*<BMC\_IPADDR>*/redfish/v1/SessionService/Sessions/{1...N}

#### Request body

None

#### Response

None

#### Status code

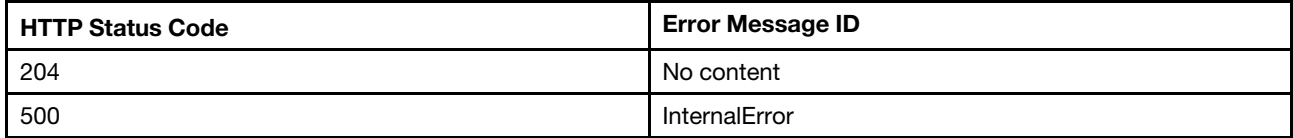

#### Response example

None

# <span id="page-22-1"></span><span id="page-22-0"></span>Chapter 4. Account Management

### Resource AccountService

The resource represents a collection of accounts and roles for the Redfish service. All existing sessions and roles resources accessible through the interface link from the AccountService resource.

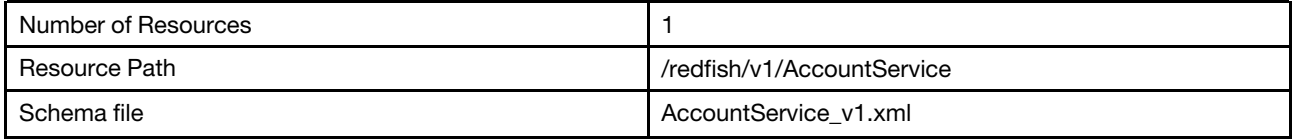

# <span id="page-22-2"></span>GET – Account management properties

Use the GET method to retrieve properties in AccountService resource for Redfish service.

#### Request URL

GET https://*<BMC\_IPADDR>*/redfish/v1/AccountService

#### Request body

None

#### Response body

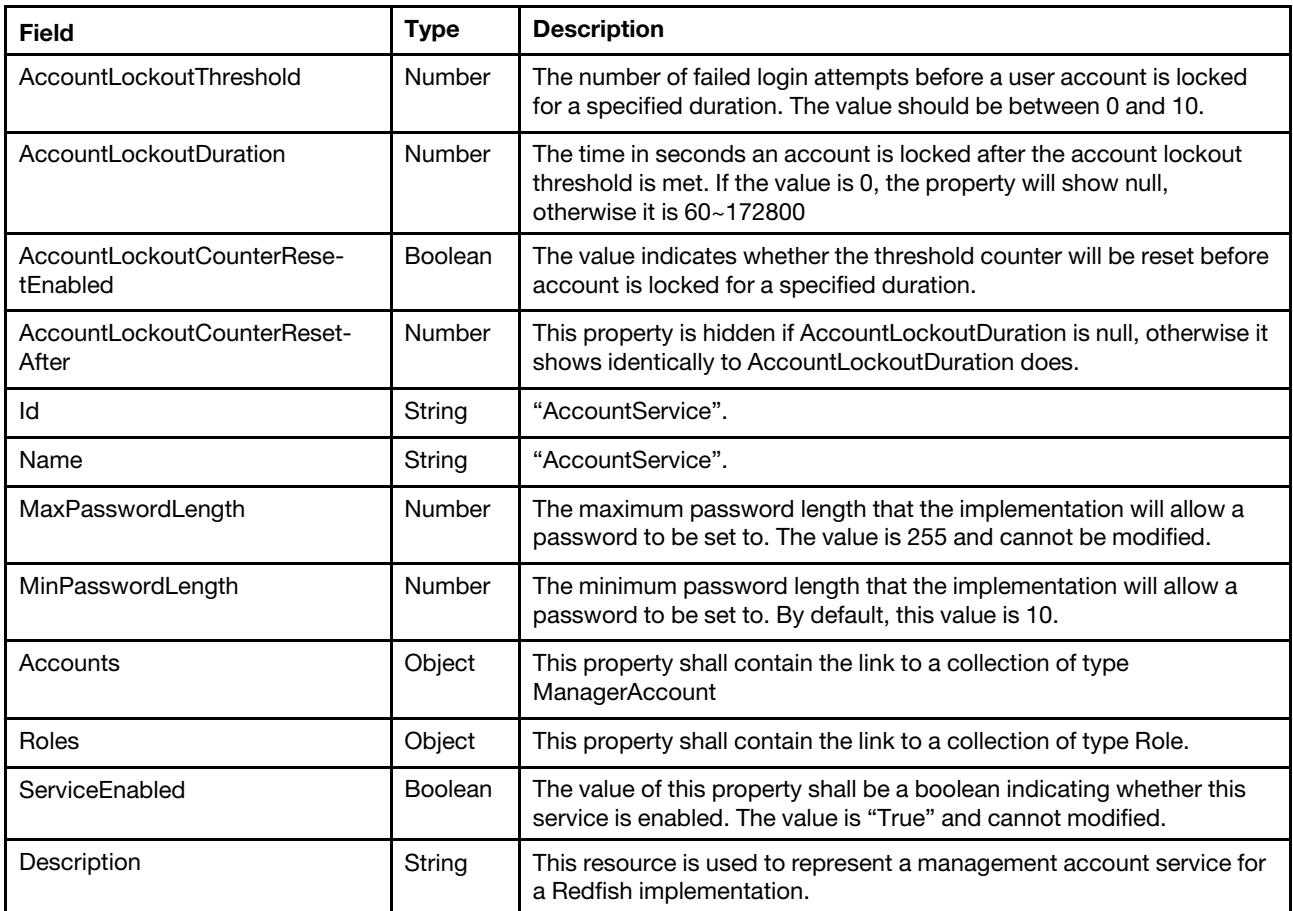

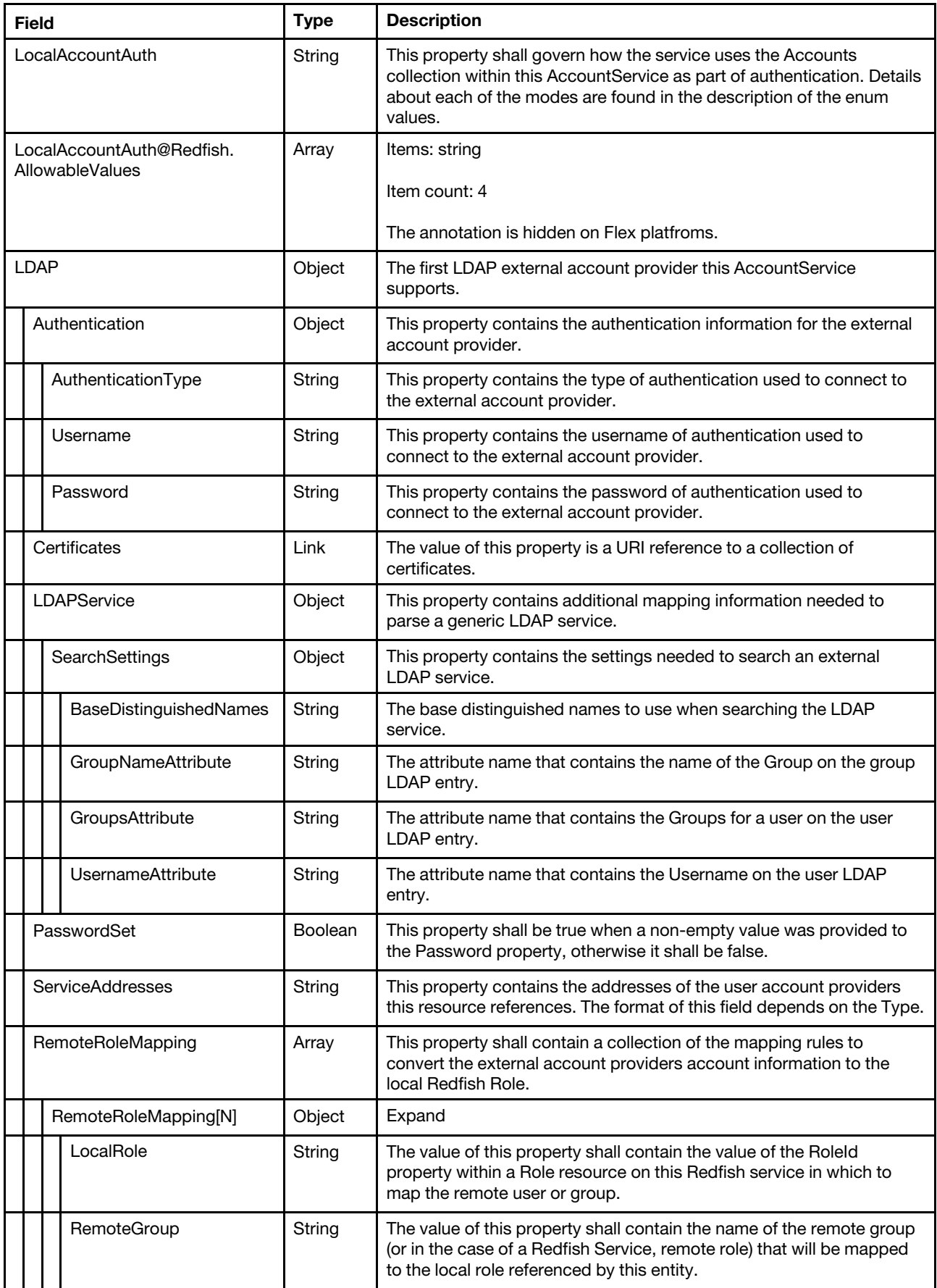

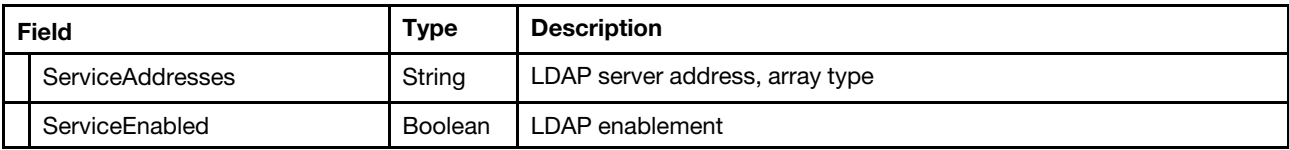

#### Status code

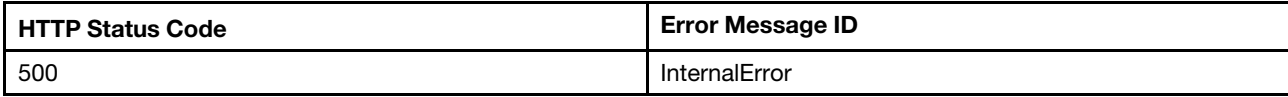

#### Example

The following example JSON response is returned:

```
{ 
    "MaxPasswordLength": 255, 
    "ServiceEnabled": true, 
    "AccountLockoutCounterResetAfter": 3600, 
    "Roles": { 
         "@odata.id": "/redfish/v1/AccountService/Roles" 
    }, 
    "LocalAccountAuth": "Enabled", 
    "Accounts": { 
         "@odata.id": "/redfish/v1/AccountService/Accounts" 
    }, 
    "Description": "This resource is used to represent a management account service for a Redfish implementation.", 
    "LocalAccountAuth@Redfish.AllowableValues": [ 
         "Enabled", 
         "Disabled", 
         "LocalFirst", 
         "Fallback" 
    ], 
    "AccountLockoutThreshold": 5, 
    "LDAP": { 
         "PasswordSet": false, 
         "Authentication": { 
             "Username": "", 
             "AuthenticationType": "UsernameAndPassword", 
             "Password": null 
         }, 
         "Certificates": { 
             "@odata.id": "/redfish/v1/AccountService/LDAP/Certificates" 
         }, 
         "ServiceEnabled": true, 
         "LDAPService": { 
             "SearchSettings": { 
                  "BaseDistinguishedNames": [ 
                      "" ""
                  ], 
                  "GroupNameAttribute": "memberOf", 
                  "GroupsAttribute": "", 
                  "UsernameAttribute": "sAMAccountName" 
             } 
         }, 
         "RemoteRoleMapping": [ 
             { 
                  "RemoteGroup": null, 
                  "LocalRole": null 
             },
```

```
{ 
              "RemoteGroup": null, 
              "LocalRole": null 
          }, 
…, 
          { 
               "RemoteGroup": null, 
               "LocalRole": null 
          } 
     ], 
     "ServiceAddresses": [ 
          "0.0.0.0:389", 
          ":389", 
          ":389", 
          ":389" 
     ] 
}, 
 "@odata.context": "/redfish/v1/$metadata#AccountService.AccountService", 
"@odata.type": "#AccountService.v1_10_0.AccountService", 
"@odata.id": "/redfish/v1/AccountService", 
"@odata.etag": "\"121794cb0497d2ff68de4b\"", 
"MinPasswordLength": 10, 
"Name": "AccountService", 
"AccountLockoutCounterResetEnabled": true, 
"AccountLockoutDuration": 3600, 
"Id": "AccountService", 
"Oem": { 
      … 
     } 
}
```
# <span id="page-25-0"></span>PATCH – Update global account lockout properties and ldap properties

Use the PATCH method to update properties in AccountService resource for Redfish service.

#### Request URL

}

```
PATCH https://<BMC_IPADDR>/redfish/v1/AccountService
```
#### Request body

Properties to be updated are shown as bellow.

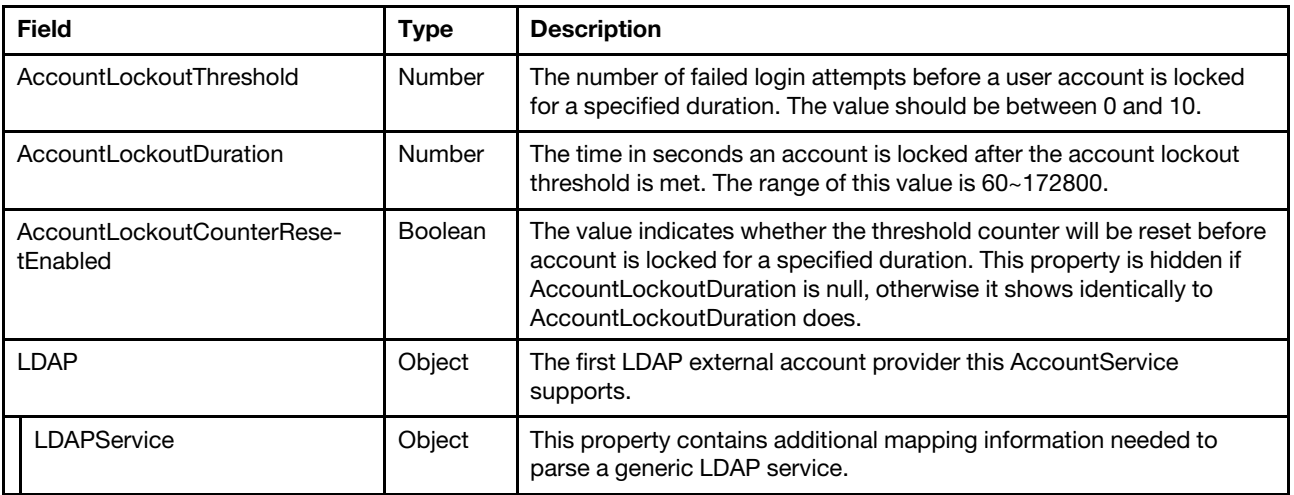

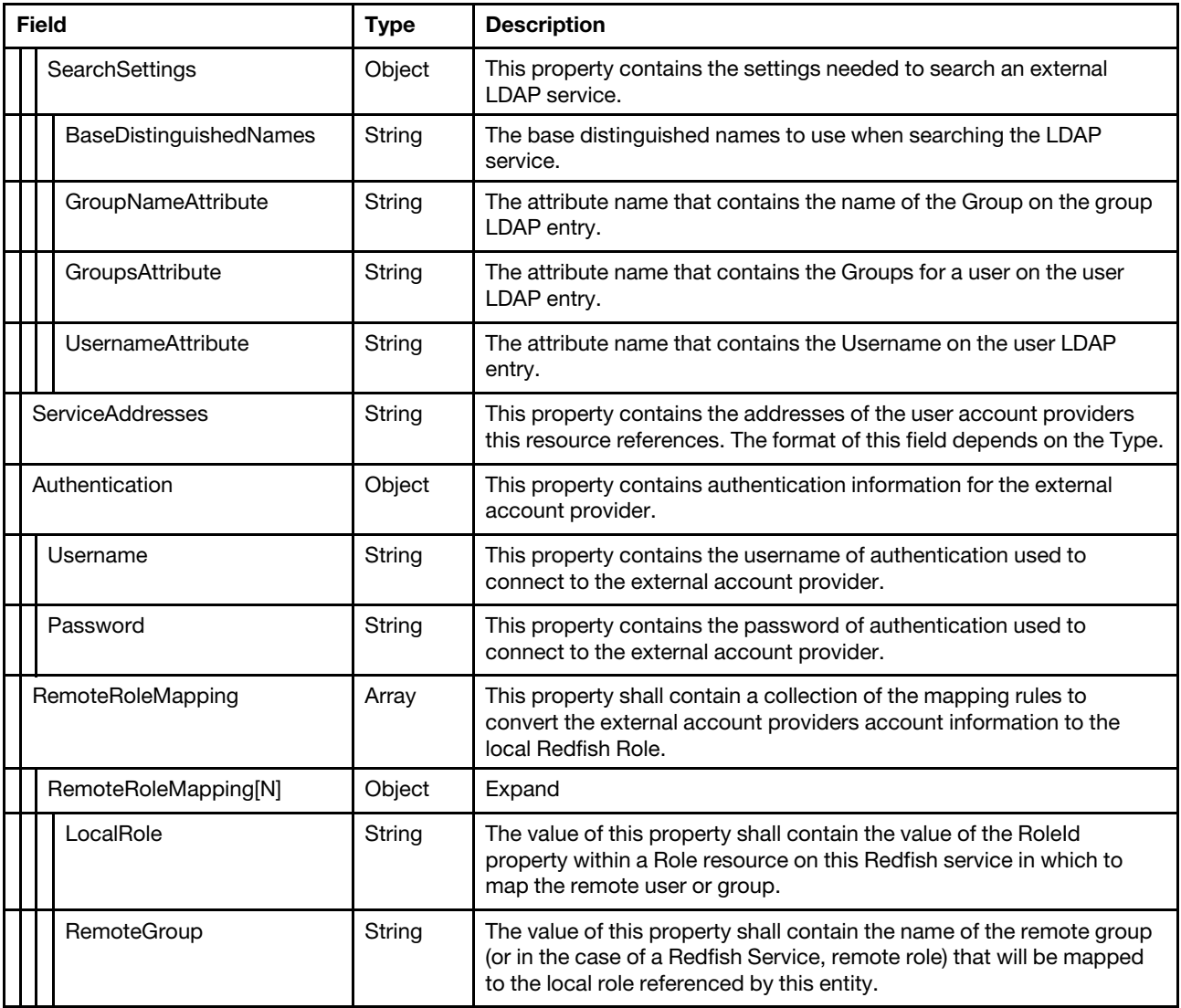

#### Response body

The response returns the same content as GET operation with updated properties.

#### Status code

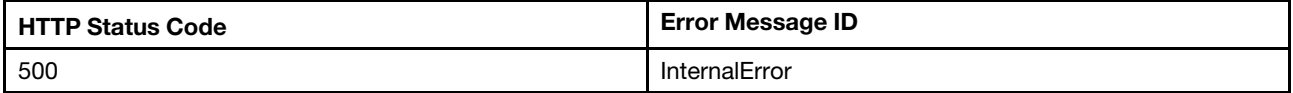

#### Example

The following example is PATCH body

```
{ 
    "AccountLockoutThreshold": 5, 
    "AccountLockoutDuration": 3600, 
    "AccountLockoutCounterResetAfter": 3600, 
    "LDAP": { 
        "ServiceAddresses": [ 
             "10.240.198.163:50637",
```

```
"0.0.0.0:389", 
         "0.0.0.0:389", 
         "0.0.0.0:389" 
    ], 
    "LDAPService": { 
         "SearchSettings": { 
              "BaseDistinguishedNames": [ 
                   "ou=Users,dc=ibmbase,dc=com" 
              ], 
              "GroupNameAttribute": "memberOf", 
              "UsernameAttribute": "cn" 
         } 
    }, 
     "RemoteRoleMapping": [ 
         { 
              "LocalRole": "Administrator", 
              "RemoteGroup": "admin" 
         }, 
         { 
              "LocalRole": "ReadOnly", 
              "RemoteGroup": "readonly" 
         } 
    ] 
}
```
The following example JSON response is returned:

}

```
{ 
    "LDAP": { 
         "ServiceEnabled": true, 
         "LDAPService": { 
              "SearchSettings": { 
                   "BaseDistinguishedNames": [ 
                       "ou=Users,dc=ibmbase,dc=com" 
                  ], 
                  "GroupNameAttribute": "memberOf", 
                  "UsernameAttribute": "cn", 
                   "GroupsAttribute": "" 
             } 
         }, 
         "PasswordSet": false, 
         "Certificates": { 
              "@odata.id": "/redfish/v1/AccountService/LDAP/Certificates" 
         }, 
         "Authentication": { 
              "Password": null, 
              "AuthenticationType": "UsernameAndPassword", 
              "Username": "" 
         }, 
         "ServiceAddresses": [ 
             "10.240.198.163:50637", 
             "0.0.0.0:389", 
             "0.0.0.0:389", 
             "0.0.0.0:389" 
         ], 
         "RemoteRoleMapping": [ 
             { 
                   "RemoteGroup": "admin", 
                   "LocalRole": "Administrator"
```

```
}, 
{ 
     "RemoteGroup": "readonly", 
     "LocalRole": "ReadOnly" 
}, 
{ 
     "RemoteGroup": null, 
     "LocalRole": null 
}, 
{ 
     "RemoteGroup": null, 
     "LocalRole": null 
}, 
{ 
     "RemoteGroup": null, 
     "LocalRole": null 
}, 
{ 
     "RemoteGroup": null, 
     "LocalRole": null 
}, 
{ 
     "RemoteGroup": null, 
     "LocalRole": null 
}, 
{ 
     "RemoteGroup": null, 
     "LocalRole": null 
}, 
{ 
     "RemoteGroup": null, 
     "LocalRole": null 
}, 
{ 
     "RemoteGroup": null, 
     "LocalRole": null 
}, 
{ 
     "RemoteGroup": null, 
     "LocalRole": null 
}, 
{ 
     "RemoteGroup": null, 
     "LocalRole": null 
}, 
{ 
     "RemoteGroup": null, 
     "LocalRole": null 
}, 
{ 
     "RemoteGroup": null, 
     "LocalRole": null 
}, 
{ 
     "RemoteGroup": null, 
     "LocalRole": null 
}, 
{ 
     "RemoteGroup": null, 
     "LocalRole": null 
}
```

```
] 
    }, 
    "Oem": { 
         "Lenovo": { 
             "PasswordExpirationWarningPeriod": 0, 
             "ComplexPassword": false, 
             "MinimumPasswordReuseCycle": 5, 
             "WebInactivitySessionTimeout": 20, 
             "MinimumPasswordChangeIntervalHours": 0, 
             "PasswordLength": 8, 
             "PasswordExpirationPeriodDays": 0, 
             "CurrentLoggedUsers": [ 
                  { 
                      "LoginID": "SYSMGR_QEMUWE71", 
                      "SessionType": "Redfish", 
                      "IP_Hostname": "10.240.198.163" 
                  } 
             \mathsf{l}.
             "PasswordChangeOnFirstAccess": false, 
             "@odata.type": "#LenovoAccountService.v1_0_0.LenovoAccountServiceProperties" 
         } 
    }, 
    "MinPasswordLength": 8, 
    "Roles": { 
         "@odata.id": "/redfish/v1/AccountService/Roles" 
    }, 
    "Accounts": { 
         "@odata.id": "/redfish/v1/AccountService/Accounts" 
    }, 
    "LocalAccountAuth@Redfish.AllowableValues": [ 
         "Enabled", 
         "Disabled", 
         "LocalFirst", 
         "Fallback" 
    ], 
    "@odata.context": "/redfish/v1/$metadata#AccountService.AccountService", 
    "MaxPasswordLength": 255, 
    "AccountLockoutCounterResetEnabled": true, 
    "ServiceEnabled": true, 
    "@odata.type": "#AccountService.v1_10_0.AccountService", 
    "@odata.id": "/redfish/v1/AccountService", 
    "AccountLockoutThreshold": 5, 
    "Id": "AccountService", 
    "AccountLockoutDuration": 3600, 
    "AccountLockoutCounterResetAfter": 3600, 
    "Description": "This resource is used to represent a management account service for a Redfish implementation.", 
    "Name": "AccountService", 
    "@odata.etag": "\"12ea0e270da0d30e5d0353\"", 
    "LocalAccountAuth": "LocalFirst", 
    "@Message.ExtendedInfo": [ 
         { 
             "@odata.type": "#Message.v1_1_2.Message", 
             "MessageSeverity": "Warning", 
             "MessageArgs": [ 
                  "AccountLockoutCounterResetAfter" 
             ], 
             "Resolution": "Remove the property from the request body and resubmit the request if the operation 
failed.", 
             "MessageId": "Base.1.12.PropertyNotWritable", 
             "Message": "The property AccountLockoutCounterResetAfter is a read only property and cannot be
```

```
assigned a value."
```
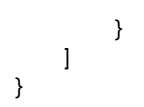

# <span id="page-30-0"></span>Resource ManagerAccount

The resource represents an account implementation for the Redfish service.

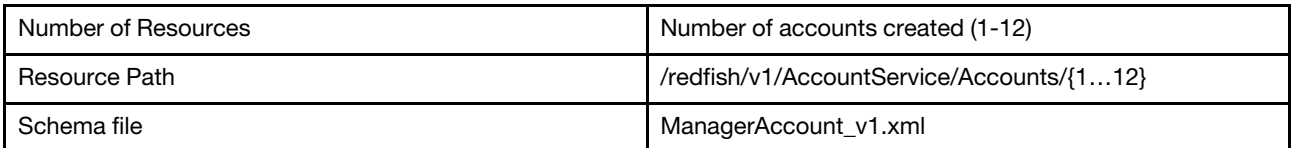

# <span id="page-30-1"></span>GET – Collection for accounts

Use the GET method to retrieve properties in account collection for Redfish service.

#### Request URL

GET https://*<BMC\_IPADDR>*/redfish/v1/AccountService/Accounts

#### Request body

None

#### Response body

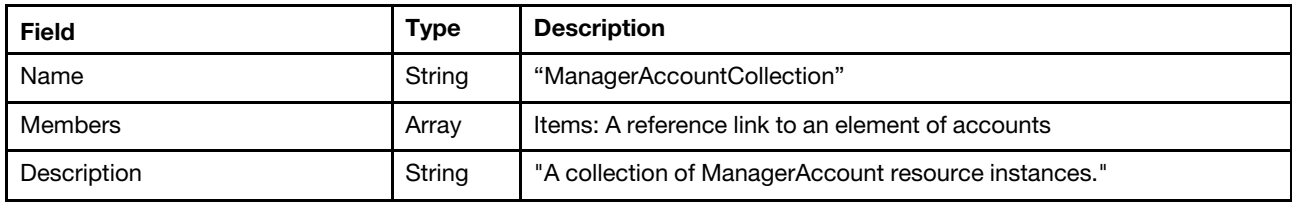

#### Status code

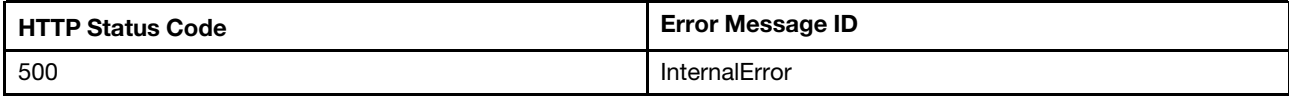

#### Example

The following example JSON response is returned:

{

```
"Name": "ManagerAccountCollection", 
"@odata.type": "#ManagerAccountCollection.ManagerAccountCollection", 
"@odata.id": "/redfish/v1/AccountService/Accounts", 
"Members@odata.count": 3, 
"Members": [ 
    { 
         "@odata.id": "/redfish/v1/AccountService/Accounts/1" 
    }, 
    { 
         "@odata.id": "/redfish/v1/AccountService/Accounts/2" 
    }, 
    { 
         "@odata.id": "/redfish/v1/AccountService/Accounts/HostBootStrap" 
    }
```

```
], 
    "Description": "A collection of ManagerAccount resource instances.", 
    "@odata.context": "/redfish/v1/$metadata#ManagerAccountCollection.ManagerAccountCollection", 
    "@odata.etag": "\"3b99e5593dbe2ae8b91\"" 
}
```
# <span id="page-31-0"></span>GET – Account properties

Use the GET method to retrieve properties in Account resource for Redfish service.

#### Request URL

GET https://*<BMC\_IPADDR>*/redfish/v1/AccountService/Accounts/{1...12}

#### Request body

None

#### Response body

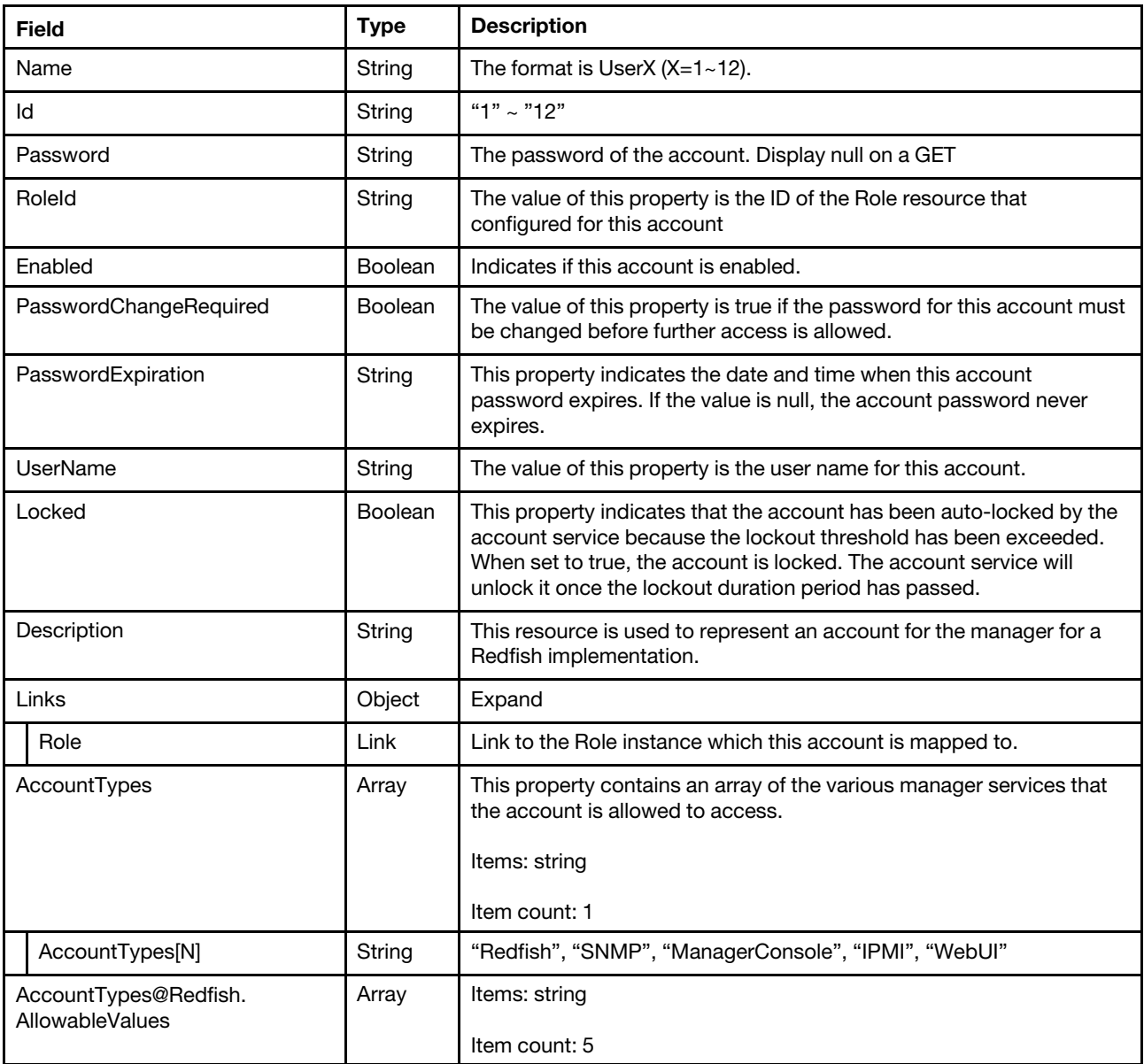

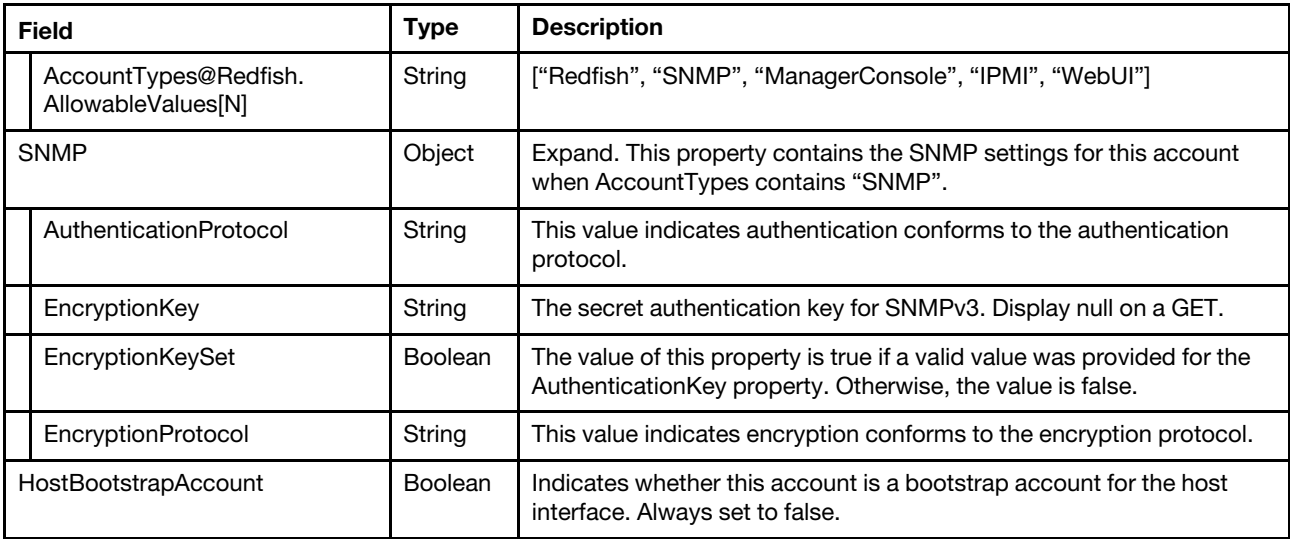

#### Status code

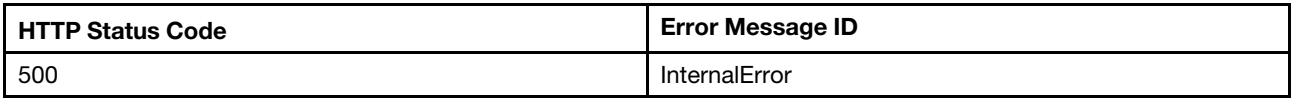

#### Example

The following example JSON response is returned:

```
{ 
    "RoleId": "Administrator", 
    "Links": { 
        "Role": { 
             "@odata.id": "/redfish/v1/AccountService/Roles/Administrator" 
        } 
    }, 
    "@odata.context": "/redfish/v1/$metadata#ManagerAccount.ManagerAccount", 
    "UserName": "USERID", 
    "Id": "1", 
    "Name": "User1", 
    "@odata.type": "#ManagerAccount.v1_8_1.ManagerAccount", 
    "Password": null, 
    "@odata.etag": "\"0000000000000000000000000000000032a05d16\"", 
    "Oem": { 
         … 
    }, 
    "PasswordExpiration": null, 
    "HostBootstrapAccount": false, 
    "SNMP": { 
        "EncryptionProtocol": "CFB128_AES128", 
        "AuthenticationProtocol": "HMAC_SHA96", 
        "EncryptionKeySet": false, 
        "EncryptionKey": null 
    }, 
    "@odata.id": "/redfish/v1/AccountService/Accounts/1", 
    "Locked": false, 
    "AccountTypes@Redfish.AllowableValues": [ 
        "WebUI", 
        "Redfish",
```

```
"ManagerConsole", 
         "IPMI", 
         "SNMP" 
    ], 
    "Enabled": true, 
    "Description": "This resource is used to represent an account for the manager for a Redfish implementation.", 
    "PasswordChangeRequired": false, 
    "AccountTypes": [ 
         "WebUI", 
         "Redfish", 
         "ManagerConsole" 
    ] 
}
```
# <span id="page-33-0"></span>GET – HostBootStrap account properties

Use the GET method to retrieve properties in HostBootStrap Account resource for Redfish service. HostBootStrap account follows DMTF defined "Redfish Host Interface Specification" to implement, please refer to DSP0270\_1.3.0 for how to create it and more details.

#### Request URL

GET https://*<BMC\_IPADDR>*/redfish/v1/AccountService/Accounts/HostBootStrap

#### Request body

None

#### Response body

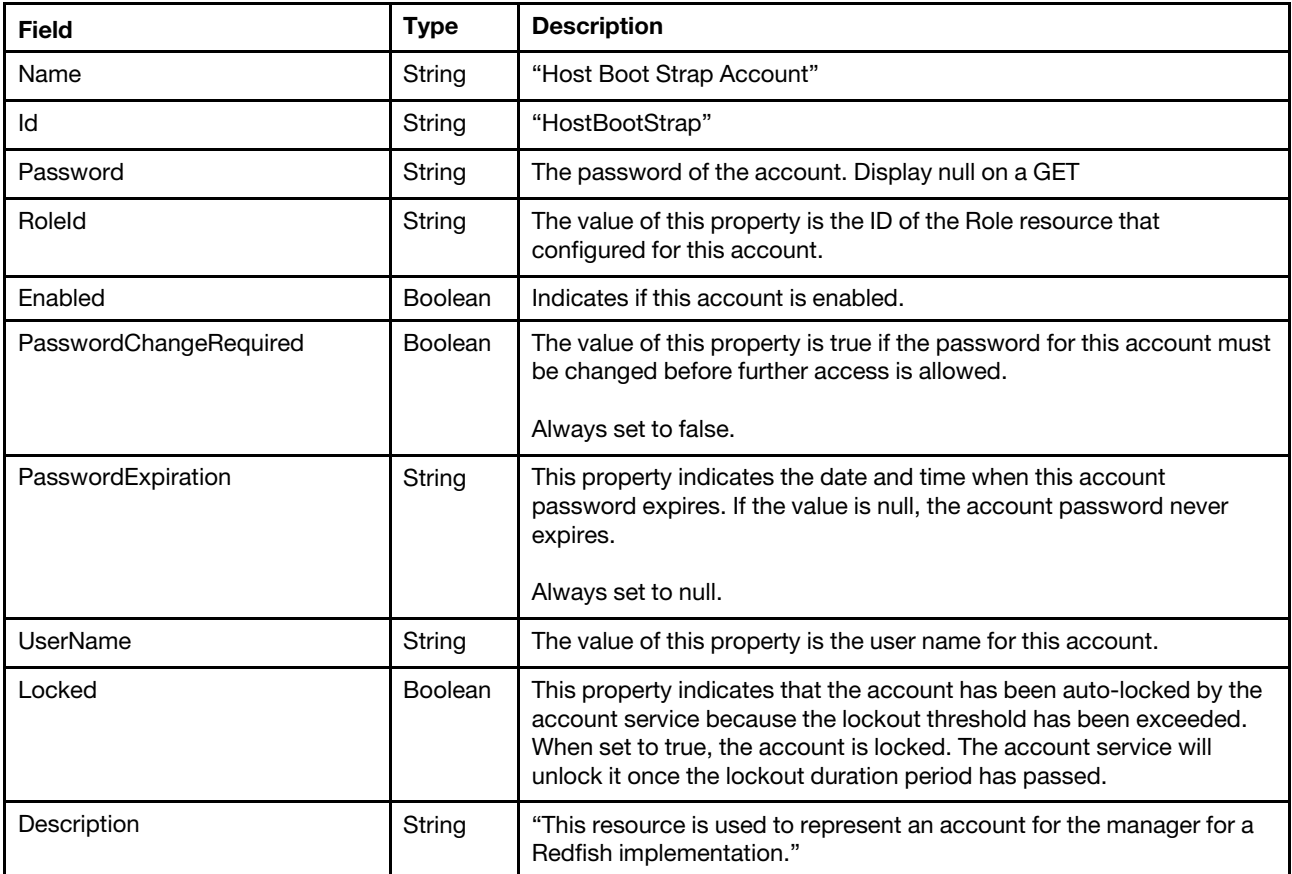

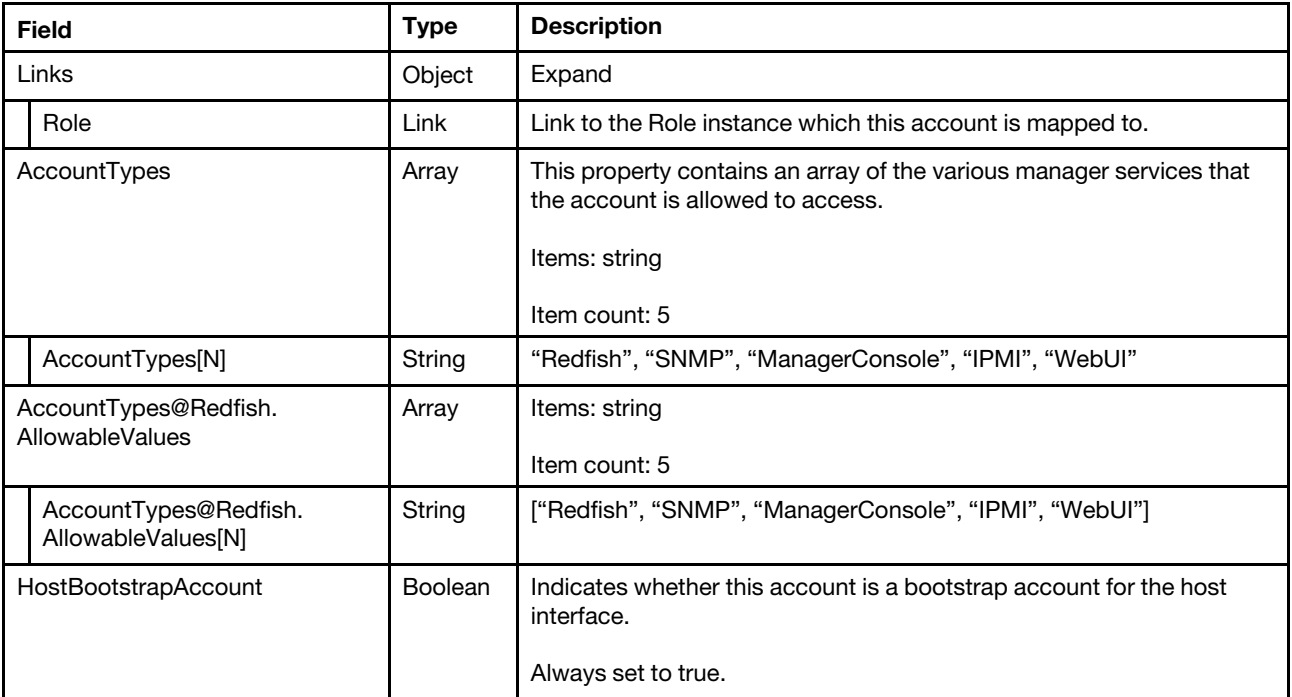

#### Status code

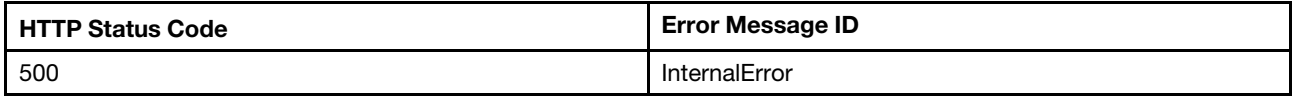

#### Example

{

The following example JSON response is returned:

```
"RoleId": "Administrator", 
"PasswordChangeRequired": false, 
"AccountTypes@Redfish.AllowableValues": [ 
    "WebUI", 
    "Redfish", 
    "ManagerConsole", 
    "IPMI", 
    "SNMP" 
], 
"Description": "This resource is used to represent an account for the manager for a Redfish implementation.", 
"PasswordExpiration": null, 
"AccountTypes": [ 
    "WebUI", 
    "Redfish", 
    "ManagerConsole", 
    "IPMI", 
    "SNMP" 
], 
"@odata.context": "/redfish/v1/$metadata#ManagerAccount.ManagerAccount", 
"HostBootstrapAccount": true, 
"Locked": false, 
"Id": "HostBootStrap", 
"Name": "Host Boot Strap Account", 
"@odata.type": "#ManagerAccount.v1_8_1.ManagerAccount", 
"@odata.id": "/redfish/v1/AccountService/Accounts/HostBootStrap",
```

```
"UserName": "wjNPLZankQvBQtY", 
    "Password": null, 
    "Links": { 
         "Role": { 
             "@odata.id": "/redfish/v1/AccountService/Roles/Administrator" 
         } 
    }, 
    "@odata.etag": "\"5be9012edf46272eecc\"", 
    "Enabled": true 
}
```
# <span id="page-35-0"></span>POST – Create an account

Create an account resource for Redfish service by HTTP POST method. NOTE: Before creating an account, please make sure the new account name and password follow the rules in AccountService, such as length, password complexity, changing interval, etc.

#### Request URL

POST https://*<BMC\_IPADDR>*/redfish/v1/AccountService/Accounts

#### Request body

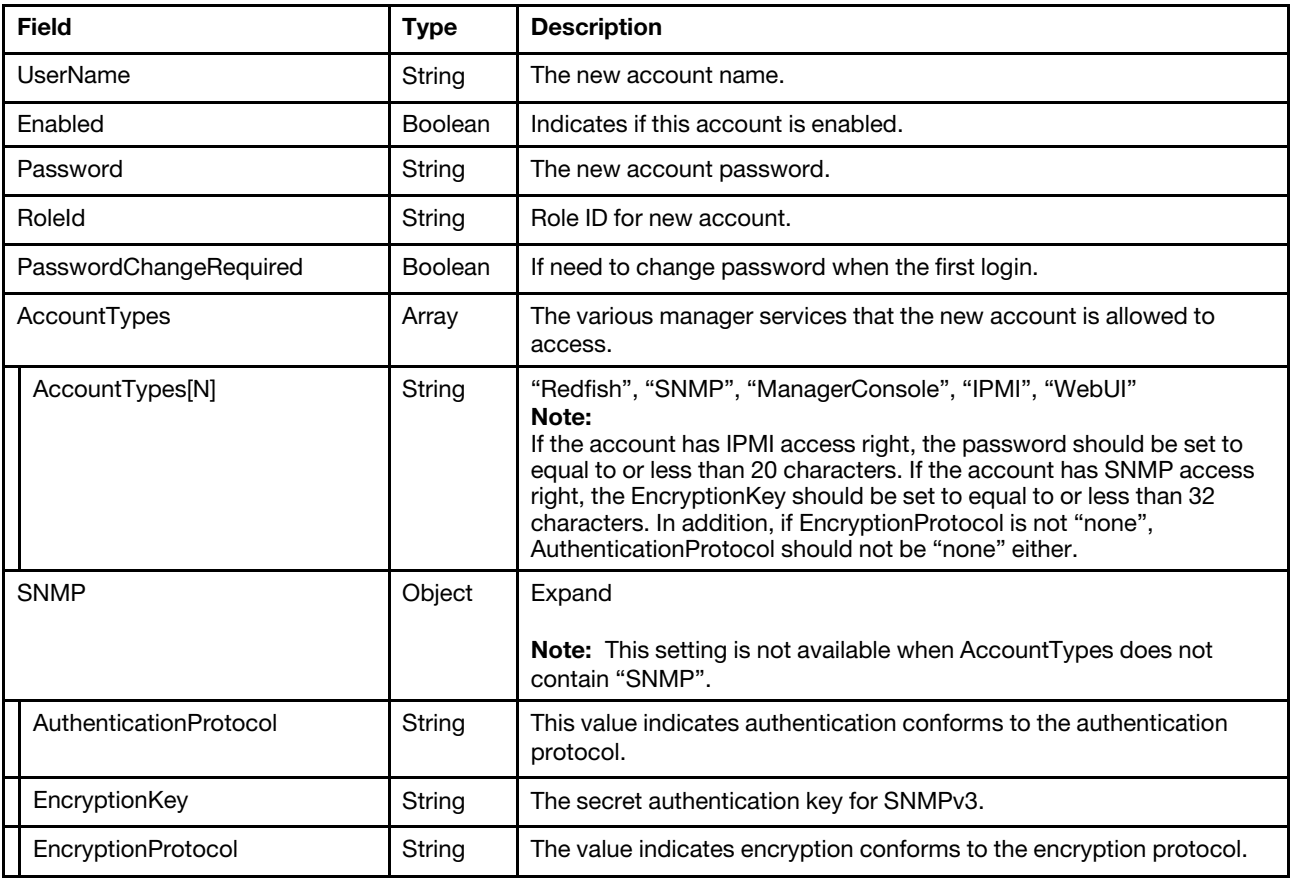

#### Response body

The response returns the same content as GET operation with updated properties.
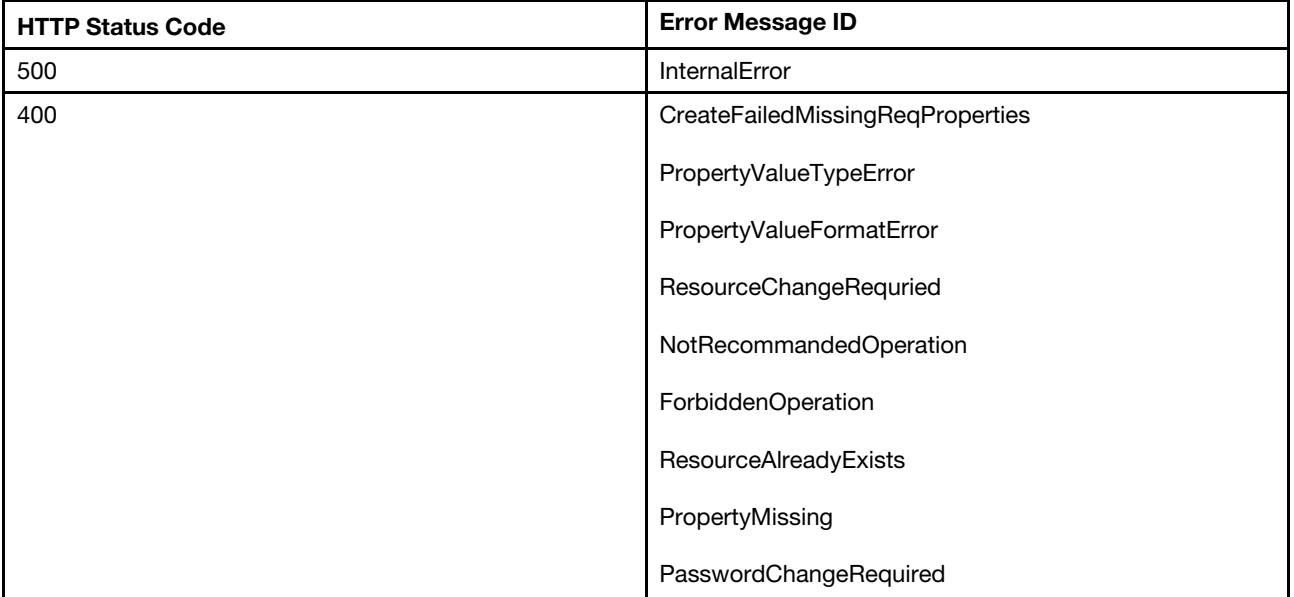

### Example

The following example is POST body

```
{ 
    "UserName": "TempUser", 
    "Password": "Passw0rd4U", 
    "RoleId": "Administrator", 
    "PasswordChangeRequired": true, 
    "AccountTypes": [ 
         "WebUI", 
         "Redfish", 
         "SNMP", 
         "ManagerConsole" 
     ], 
     "SNMP": { 
         "AuthenticationProtocol": "HMAC_SHA96", 
         "EncryptionKey": "snmpPassw0rd", 
         "EncryptionProtocol": "CFB128_AES128" 
    } 
}
```

```
{ 
    "HostBootstrapAccount": false, 
    "AccountTypes@Redfish.AllowableValues": [ 
        "WebUI", 
         "Redfish", 
         "ManagerConsole", 
         "IPMI", 
         "SNMP" 
    ], 
    "@odata.context": "/redfish/v1/$metadata#ManagerAccount.ManagerAccount", 
    "UserName": "TempUser", 
    "Locked": false, 
    "RoleId": "Administrator",
```

```
"Name": "User2", 
    "PasswordChangeRequired": true, 
    "Password": null, 
    "@odata.etag": "\"0000000000000000000000000000000032a05d16\"", 
    "Oem": { 
         … 
    }, 
    "Enabled": true, 
    "SNMP": { 
         "EncryptionProtocol": "CFB128_AES128", 
         "AuthenticationProtocol": "HMAC_SHA96", 
         "EncryptionKey": null, 
         "EncryptionKeySet": true 
    }, 
    "@odata.id": "/redfish/v1/AccountService/Accounts/2", 
    "AccountTypes": [ 
         "WebUI", 
         "Redfish", 
         "ManagerConsole", 
         "SNMP" 
    ], 
    "Links": { 
         "Role": { 
             "@odata.id": "/redfish/v1/AccountService/Roles/Administrator" 
         } 
    }, 
    "Id": "2", 
    "Description": "This resource is used to represent an account for the manager for a Redfish implementation.", 
    "@odata.type": "#ManagerAccount.v1_8_1.ManagerAccount", 
    "PasswordExpiration": "2022-08-12T05:56:08Z" 
}
```
## PATCH – Update userid/password/role/ PasswordChangeRequired

Use the PATCH method to update properties in Account resource for Redfish service.

### Request URL

```
PATCH https://<BMC_IPADDR>/redfish/v1/AccountService/Accounts/{1...12}
```
### Request body

Properties to be updated are shown as bellow, all of these properties can be changed individually.

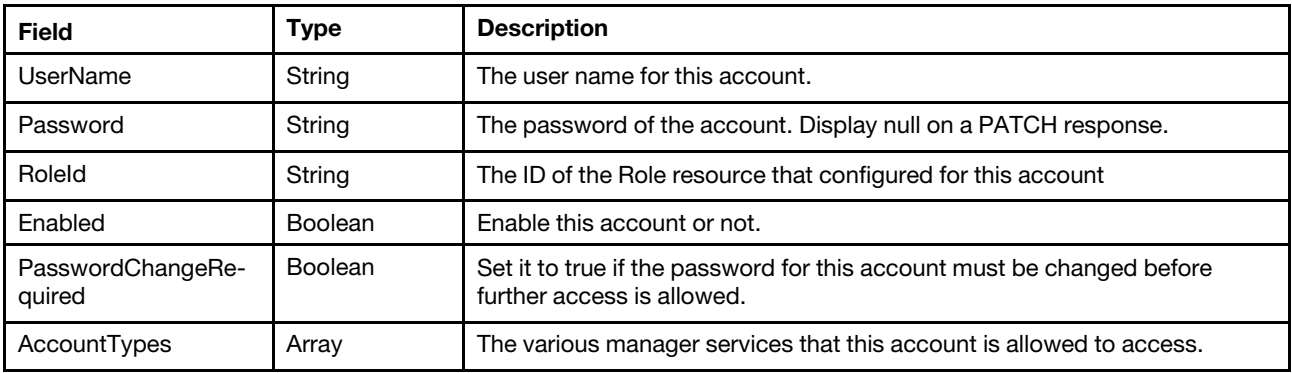

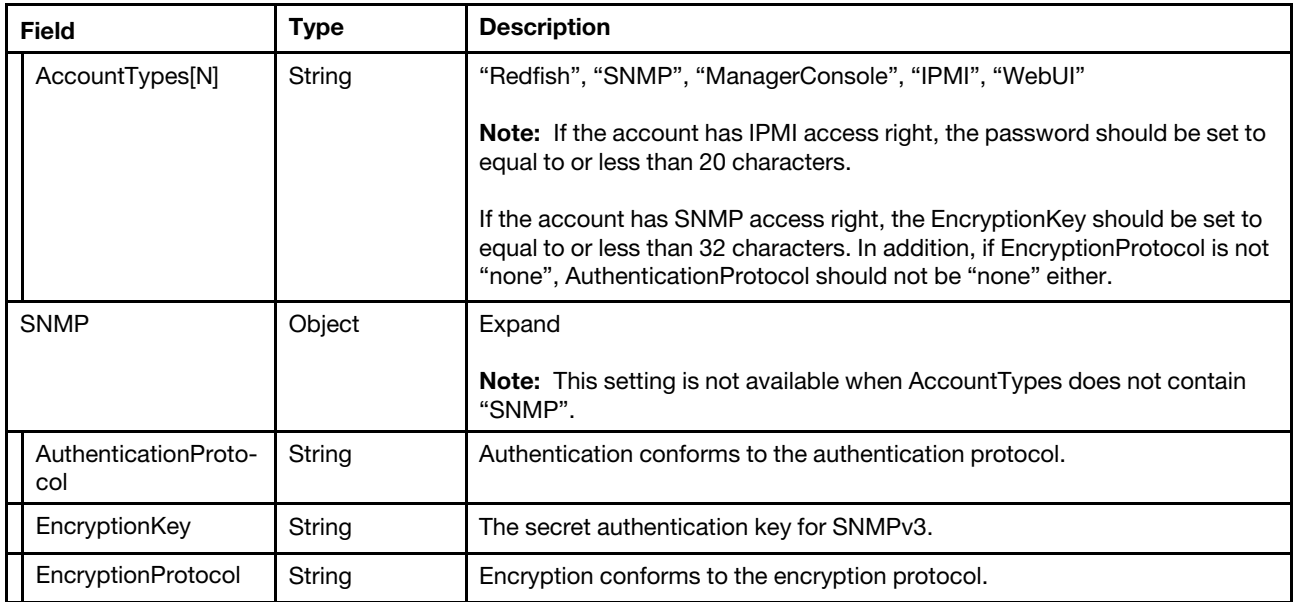

### Response body

The response returns same content as GET operation with updated properties.

#### Status code

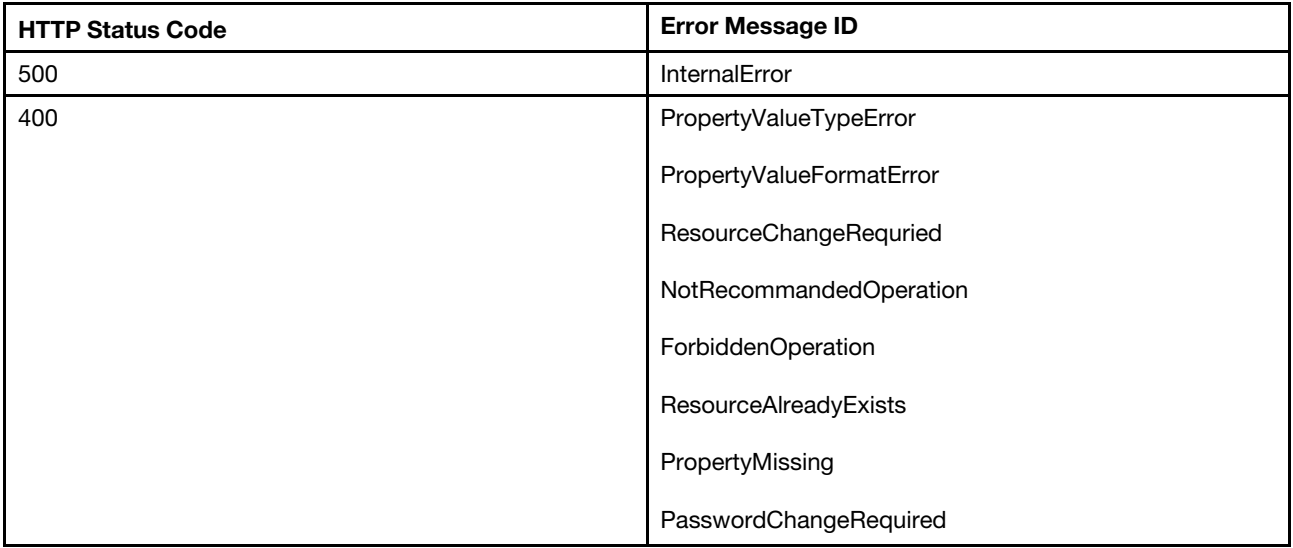

## Example

The following example is **PATCH body**.

{ "UserName": "USERID", "RoleId": "Administrator", "PasswordChangeRequired": false }

The following example JSON response is returned:

{ "Enabled": true,

```
"Oem": { 
    … 
}, 
"Links": { 
    "Role": { 
         "@odata.id": "/redfish/v1/AccountService/Roles/Administrator" 
    } 
}, 
"Description": "This resource is used to represent an account for the manager for a Redfish implementation.", 
"Locked": false, 
"PasswordChangeRequired": false, 
"Password": null, 
"Id": "1", 
"@odata.context": "/redfish/v1/$metadata#ManagerAccount.ManagerAccount", 
"PasswordExpiration": null, 
"@odata.id": "/redfish/v1/AccountService/Accounts/1", 
"@odata.etag": "\"0000000000000000000000000000000032a05d16\"", 
"UserName": "USERID", 
"Name": "User1", 
"HostBootstrapAccount": false, 
"AccountTypes": [ 
    "WebUI", 
    "Redfish", 
    "ManagerConsole" 
], 
"@odata.type": "#ManagerAccount.v1_8_1.ManagerAccount", 
"RoleId": "Administrator", 
"AccountTypes@Redfish.AllowableValues": [ 
    "WebUI", 
    "Redfish", 
    "ManagerConsole", 
    "IPMI", 
    "SNMP" 
], 
"SNMP": { 
    "AuthenticationProtocol": "HMAC_SHA96", 
     "EncryptionKeySet": false, 
     "EncryptionKey": null, 
    "EncryptionProtocol": "CFB128_AES128" 
}
```
## DELETE – Delete an account

Delete an account resource for Redfish service by HTTP DELETE method.

## Request URL

DELETE https://*<BMC\_IPADDR>*/redfish/v1/AccountService/Accounts/{1...12}

### Request body

None.

}

## Response body

None.

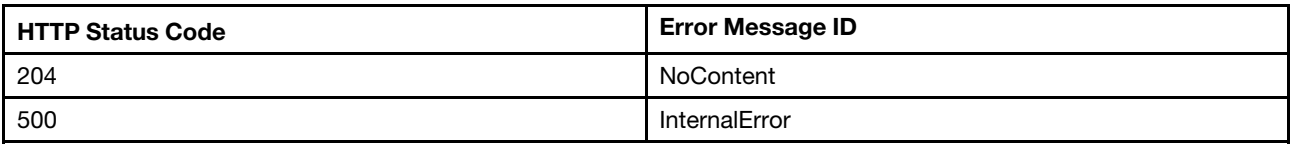

## Resource Role

The resource represents a role implementation for the Redfish service.

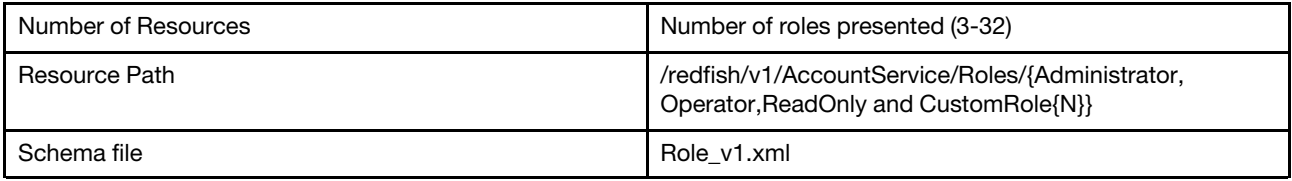

## GET – Collection for roles

Use the GET method to retrieve properties in role collection for Redfish service.

#### Request URL

GET https://*<BMC\_IPADDR>*/redfish/v1/AccountService/Roles

#### Request body

None

#### Response body

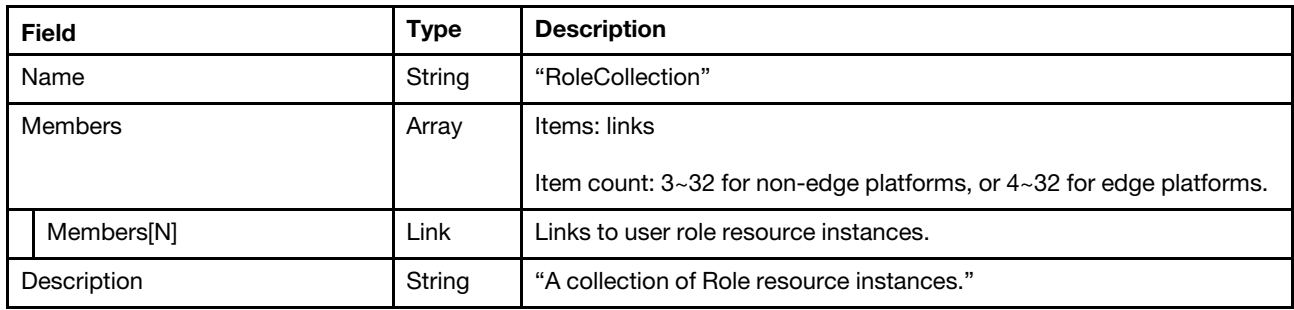

#### Status code

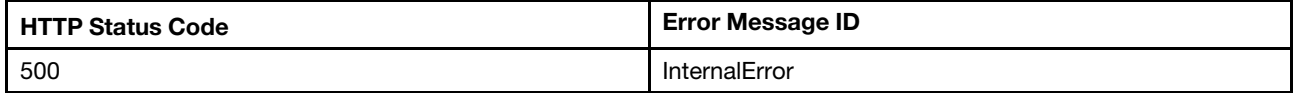

#### Example

When the request is successful, a message body similar to the following is returned:

{ "@odata.context": "/redfish/v1/\$metadata#RoleCollection.RoleCollection", "Name": "RoleCollection", "Description": "A collection of Role resource instances.", "@odata.type": "#RoleCollection.RoleCollection", "@odata.id": "/redfish/v1/AccountService/Roles", "Members": [

```
{ 
         "@odata.id": "/redfish/v1/AccountService/Roles/Administrator" 
    }, 
    { 
         "@odata.id": "/redfish/v1/AccountService/Roles/Operator" 
    }, 
    { 
         "@odata.id": "/redfish/v1/AccountService/Roles/ReadOnly" 
    } 
], 
"Members@odata.count": 3, 
"@odata.etag": "\"331cec41575a24e480d\""
```
# GET – Role properties

Use the GET method to retrieve properties in Role resource for Redfish service.

## Request URL

GET https://*<BMC\_IPADDR>*/redfish/v1/AccountService/Roles/{Administrator,Operator,ReadOnly and \$RoleId}

### Request body

None

}

### Response body

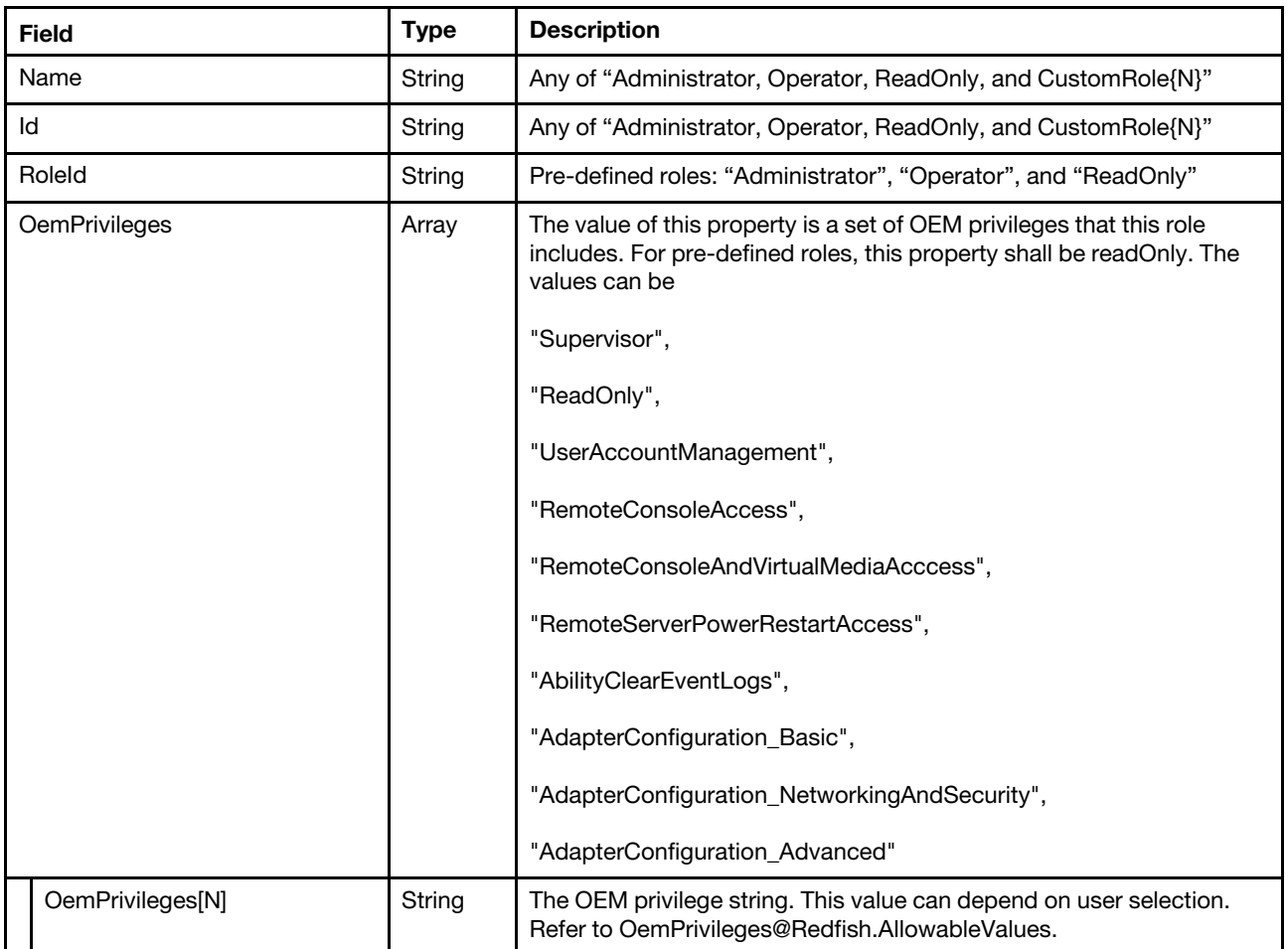

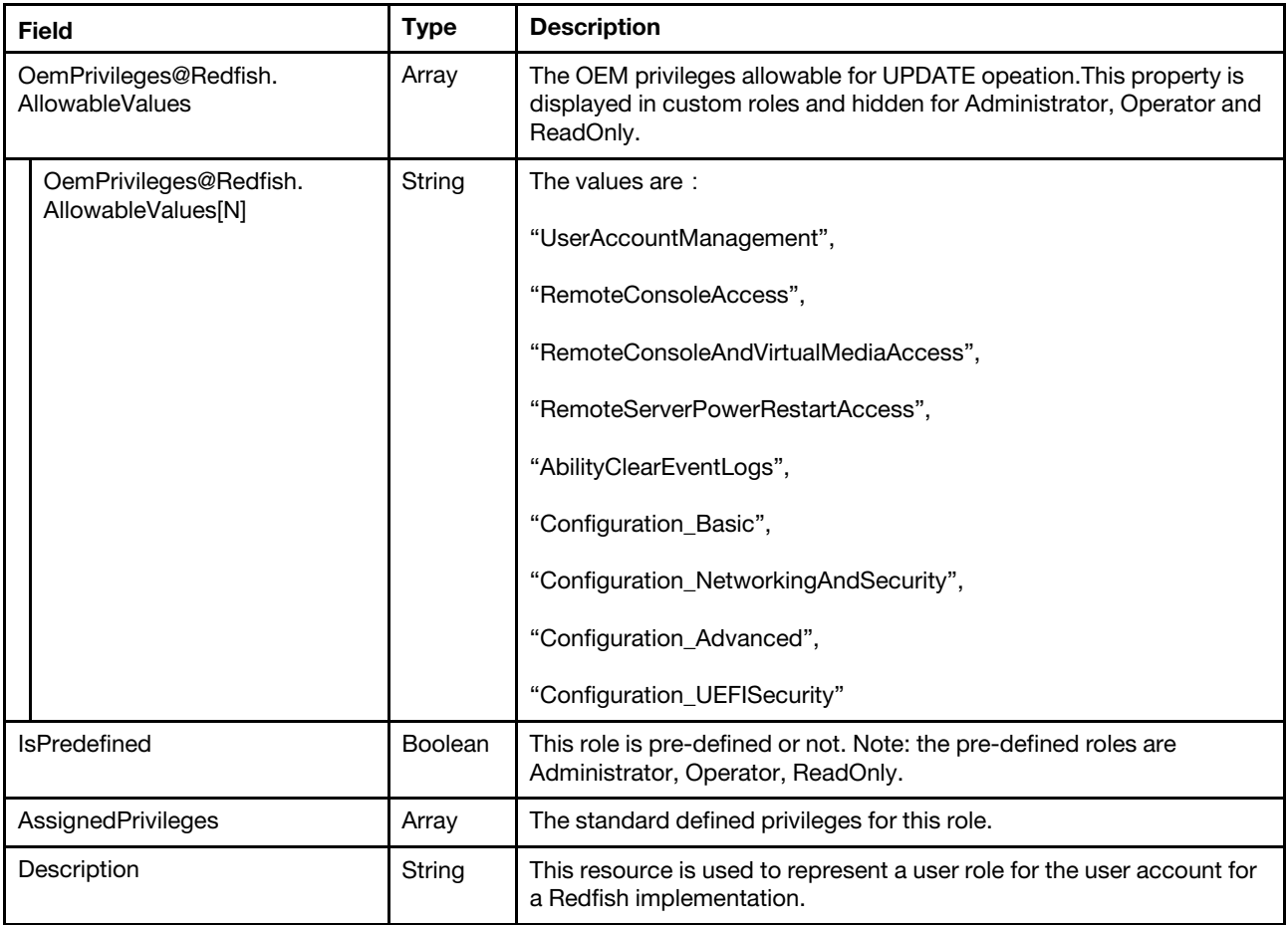

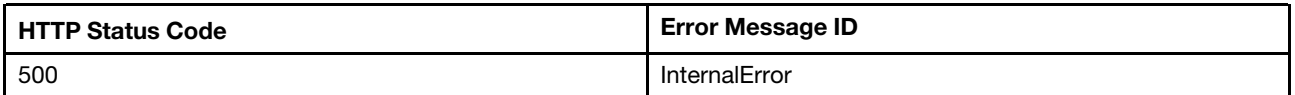

## Example

The following example JSON responses are returned:

Resource /AccountService/Roles/Administrator:

```
{ 
    "Id": "Administrator", 
    "Name": "Administrator", 
    "OemPrivileges": [ 
         "Supervisor" 
    ], 
    "@odata.id": "/redfish/v1/AccountService/Roles/Administrator", 
    "@odata.etag": "\"3b82a78633e02965953\"", 
    "AssignedPrivileges": [ 
         "Login", 
         "ConfigureManager", 
         "ConfigureUsers", 
         "ConfigureSelf", 
         "ConfigureComponents" 
    ], 
    "RoleId": "Administrator",
```

```
"IsPredefined": true, 
    "Description": "This resource is used to represent a user role for the user account for a Redfish implementation.", 
    "@odata.context": "/redfish/v1/$metadata#Role.Role", 
    "@odata.type": "#Role.v1_3_1.Role" 
}
```
Resource /AccountService/Roles/Operator:

```
{ 
    "OemPrivileges": [ 
         "RemoteServerPowerRestartAccess", 
         "AbilityClearEventLogs", 
         "Configuration_Basic", 
         "Configuration_NetworkingAndSecurity", 
         "Configuration_Advanced" 
    ], 
    "Id": "Operator", 
    "Name": "Operator", 
    "@odata.type": "#Role.v1_3_1.Role", 
    "@odata.id": "/redfish/v1/AccountService/Roles/Operator", 
    "@odata.etag": "\"43fc90854f7728ab334\"", 
    "@odata.context": "/redfish/v1/$metadata#Role.Role", 
    "Description": "This resource is used to represent a user role for the user account for a Redfish implementation.", 
    "RoleId": "Operator", 
    "AssignedPrivileges": [ 
         "Login", 
         "ConfigureSelf", 
         "ConfigureComponents" 
    ], 
    "IsPredefined": true 
}
```
Resource /AccountService/Roles/ReadOnly:

```
{ 
    "RoleId": "ReadOnly", 
    "AssignedPrivileges": [ 
         "Login", 
         "ConfigureSelf" 
    ], 
    "Id": "ReadOnly", 
    "Name": "ReadOnly", 
    "@odata.type": "#Role.v1_3_1.Role", 
    "@odata.id": "/redfish/v1/AccountService/Roles/ReadOnly", 
    "@odata.etag": "\"347a35f336d526655a8\"", 
    "@odata.context": "/redfish/v1/$metadata#Role.Role", 
    "Description": "This resource is used to represent a user role for the user account for a Redfish implementation.", 
    "OemPrivileges": [ 
         "ReadOnly" 
    ], 
     "IsPredefined": true 
}
```
Resource /AccountService/Roles/CustomRole12:

```
{ 
     "AssignedPrivileges": [ 
         "Login" 
    ], 
     "Id": "CustomRole12",
```

```
"RoleId": "CustomRole12", 
"@odata.type": "#Role.v1_3_1.Role", 
"@odata.id": "/redfish/v1/AccountService/Roles/CustomRole12", 
"@odata.etag": "\"5b5db60befdb25abd48\"", 
"@odata.context": "/redfish/v1/$metadata#Role.Role", 
"IsPredefined": false, 
"Name": "CustomRole12", 
"Description": "This resource is used to represent a user role for the user account for a Redfish implementation.", 
"OemPrivileges": [ 
     "UserAccountManagement" 
], 
"OemPrivileges@Redfish.AllowableValues": [ 
     "UserAccountManagement", 
     "RemoteConsoleAccess", 
     "RemoteConsoleAndVirtualMediaAccess", 
     "RemoteServerPowerRestartAccess", 
     "AbilityClearEventLogs", 
     "Configuration_Basic", 
     "Configuration_NetworkingAndSecurity", 
     "Configuration_Advanced", 
     "Configuration_UEFISecurity" 
\Box
```
## POST – Create a custom role

Use the POST method to create a custom role for Redfish service.

## Request URL

}

POST https://*<BMC\_IPADDR>*/redfish/v1/AccountService/Roles

### Request body

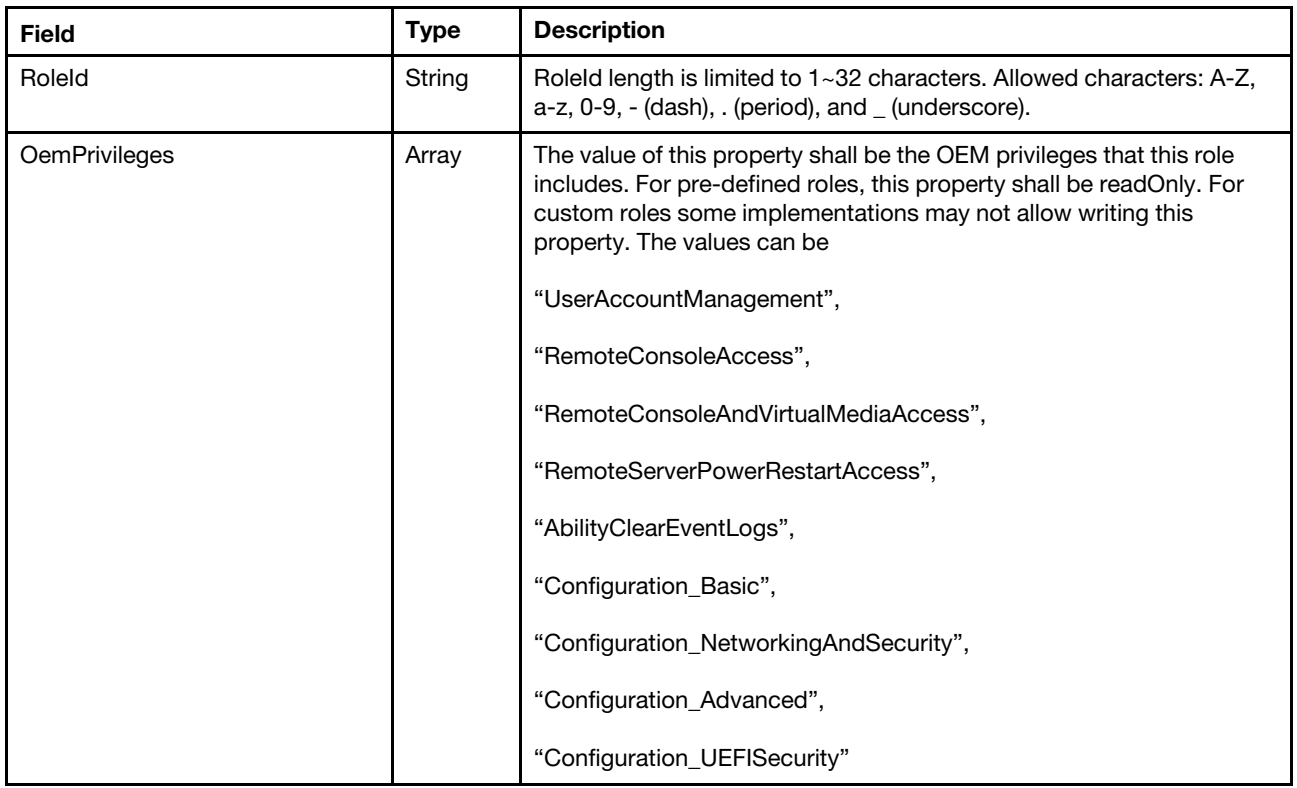

### Response body

The response returns the same content as GET operation with updated properties.

#### Status code

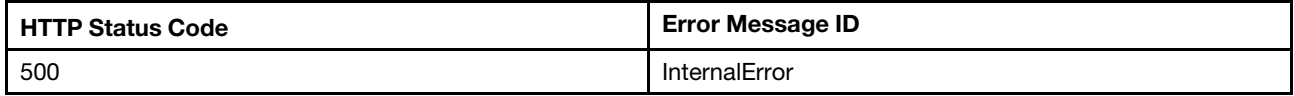

### Example

The following example is POST body.

```
{ 
   "RoleId": "CustomRole", 
   "OemPrivileges" : [ 
       "UserAccountManagement" 
   ] 
}
```
The following example JSON response is returned:

```
{ 
    "Id": "CustomRole", 
    "Name": "CustomRole", 
    "@odata.type": "#Role.v1_3_1.Role", 
    "@odata.id": "/redfish/v1/AccountService/Roles/CustomRole", 
    "AssignedPrivileges": [ 
         "Login" 
    ], 
    "OemPrivileges@Redfish.AllowableValues": [ 
         "UserAccountManagement", 
         "RemoteConsoleAccess", 
         "RemoteConsoleAndVirtualMediaAccess", 
         "RemoteServerPowerRestartAccess", 
         "AbilityClearEventLogs", 
         "Configuration_Basic", 
         "Configuration_NetworkingAndSecurity", 
         "Configuration_Advanced", 
         "Configuration_UEFISecurity" 
    ], 
    "OemPrivileges": [ 
         "UserAccountManagement" 
    ], 
    "@odata.context": "/redfish/v1/$metadata#Role.Role", 
    "IsPredefined": false, 
    "Description": "This resource is used to represent a user role for the user account for a Redfish implementation.", 
    "RoleId": "CustomRole", 
    "@odata.etag": "\"59ed9257e5e1272b2bc\"" 
}
```
## PATCH – Update custom role privileges

Use the PATCH method to update properties in Role resource for Redfish service.

### Request URL

```
PATCH https://<BMC_IPADDR>/redfish/v1/AccountService/Roles/CustomRole{N}
```
### Request body

Properties to be updated are shown as below, all of these properties can be changed individually.

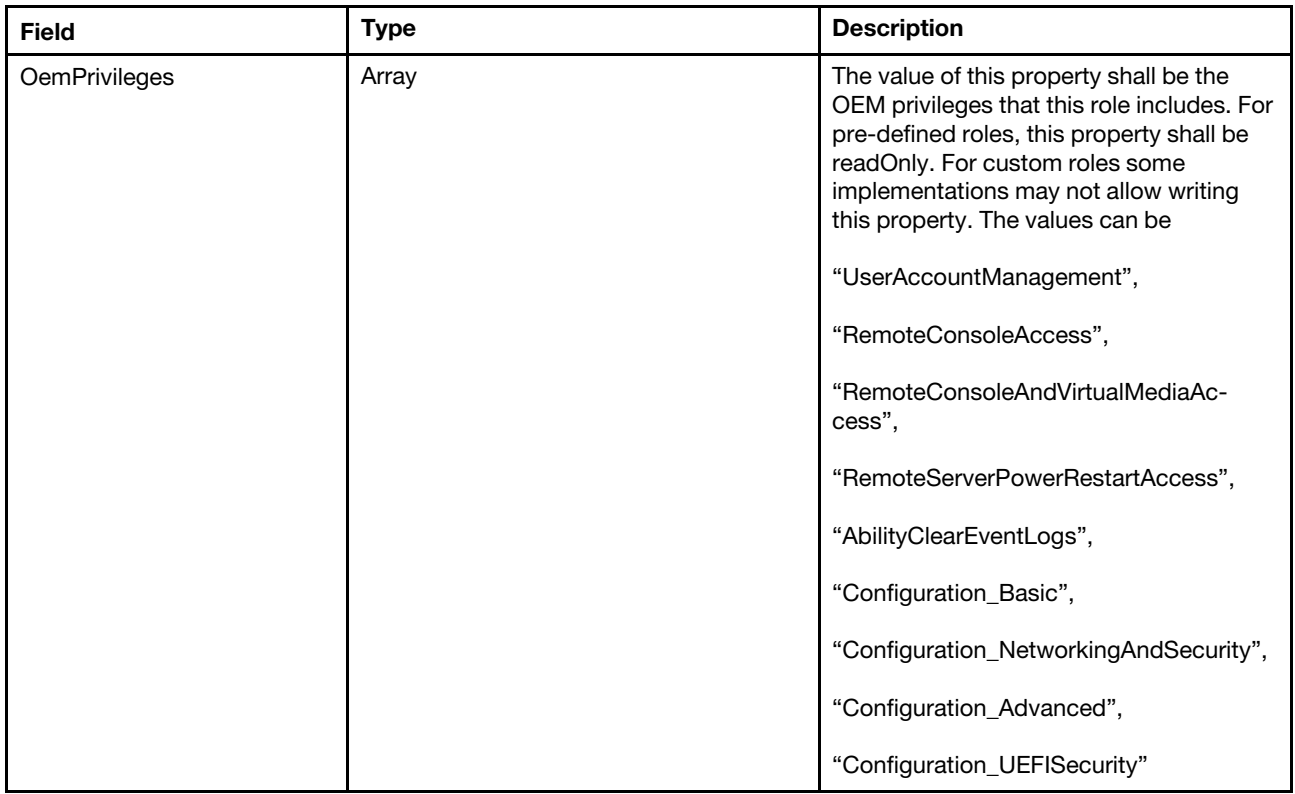

#### Response

The response returns same content as GET operation with updated properties.

#### Status code

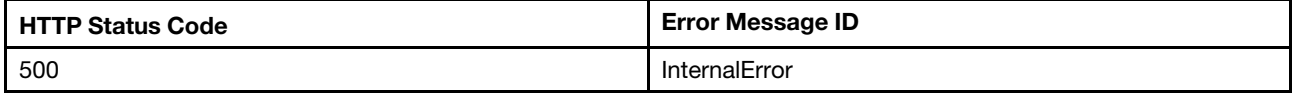

### Example

The following example is PATCH body.

```
{ 
   "OemPrivileges" : [ 
       " RemoteConsoleAccess " 
   ] 
}
```

```
{ 
    "Id": "CustomRole12", 
    "AssignedPrivileges": [ 
        "Login" 
    ], 
    "@odata.type": "#Role.v1_3_1.Role", 
    "@odata.id": "/redfish/v1/AccountService/Roles/CustomRole12",
```

```
"RoleId": "CustomRole12", 
"OemPrivileges@Redfish.AllowableValues": [ 
    "UserAccountManagement", 
    "RemoteConsoleAccess", 
    "RemoteConsoleAndVirtualMediaAccess", 
    "RemoteServerPowerRestartAccess", 
    "AbilityClearEventLogs", 
    "Configuration_Basic", 
    "Configuration_NetworkingAndSecurity", 
    "Configuration_Advanced", 
    "Configuration_UEFISecurity" 
], 
"@odata.context": "/redfish/v1/$metadata#Role.Role", 
"IsPredefined": false, 
"OemPrivileges": [ 
    "RemoteConsoleAccess" 
], 
"Description": "This resource is used to represent a user role for the user account for a Redfish implementation.", 
"Name": "CustomRole12", 
"@odata.etag": "\"5b9583e74906242bc70\""
```
## DELETE – Delete a Role

Delete a role resource for Redfish service by HTTP DELETE method.

## Request URL

```
DELETE https://<BMC_IPADDR>/redfish/v1/AccountService/Roles/{1...12}
```
#### Request body

None.

}

#### Response body

None.

### Status code

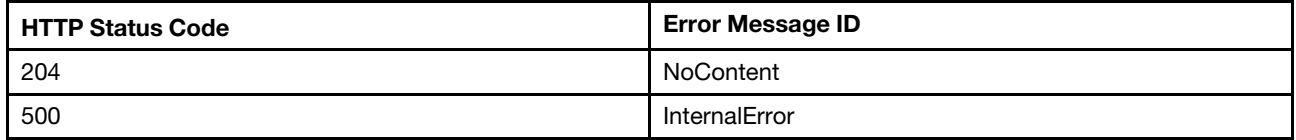

# <span id="page-48-0"></span>Chapter 5. Chassis Management

## Resource Chassis

This resource is used to represent a chassis for a Redfish implementation.

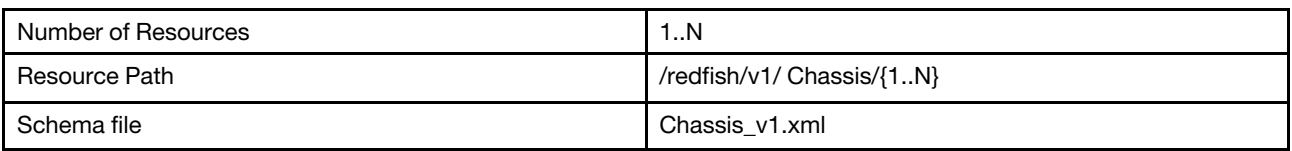

## GET – Collection for chassis

Use the GET method to retrieve properties in Chassis collection for Redfish service.

### Request URL

GET https://*<BMC\_IPADDR>*/redfish/v1/Chassis

### Request body

None

#### Response body

The response is a JSON object that contains the following parameters:

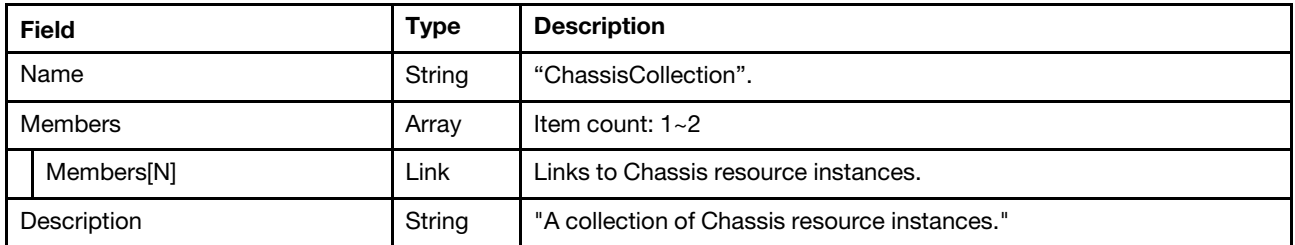

#### Status code

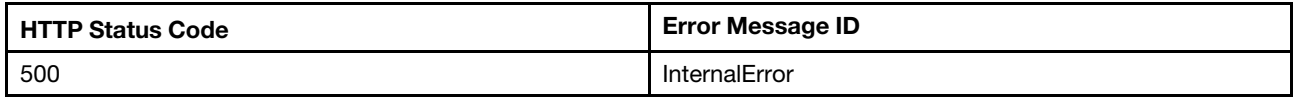

### Response example

When the request is successful, a message body similar to the following is returned:

```
{ 
    "@odata.id": "/redfish/v1/Chassis", 
    "Name": "ChassisCollection", 
    "@odata.context": "/redfish/v1/$metadata#ChassisCollection.ChassisCollection", 
    "Members": [ 
         { 
             "@odata.id": "/redfish/v1/Chassis/1" 
         } 
    ], 
    "@odata.type": "#ChassisCollection.ChassisCollection", 
    "@odata.etag": "\"af5a94479815eb5f87fe91ea08fde0ac\"",
```

```
"Members@odata.count": 1, 
    "Description": "A collection of Chassis resource instances." 
}
```
## GET – Chassis properties

Use the GET method to retrieve properties in Chassis resource for a server.

## Request URL

```
GET https://<BMC_IPADDR>/redfish/v1/Chassis/{1..N}
```
### Request body

None

## Response body

The response is a JSON object that contains the following parameters:

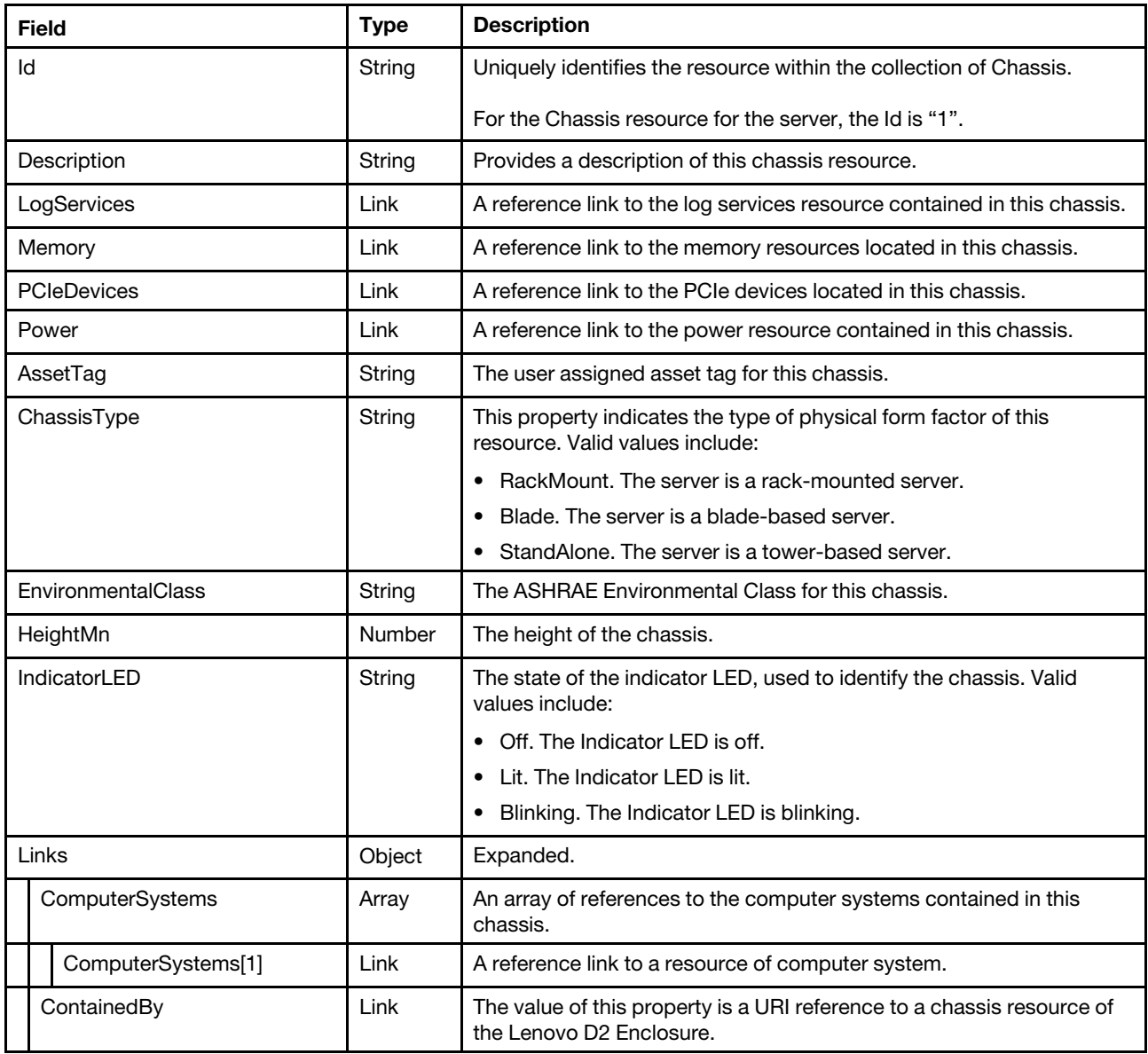

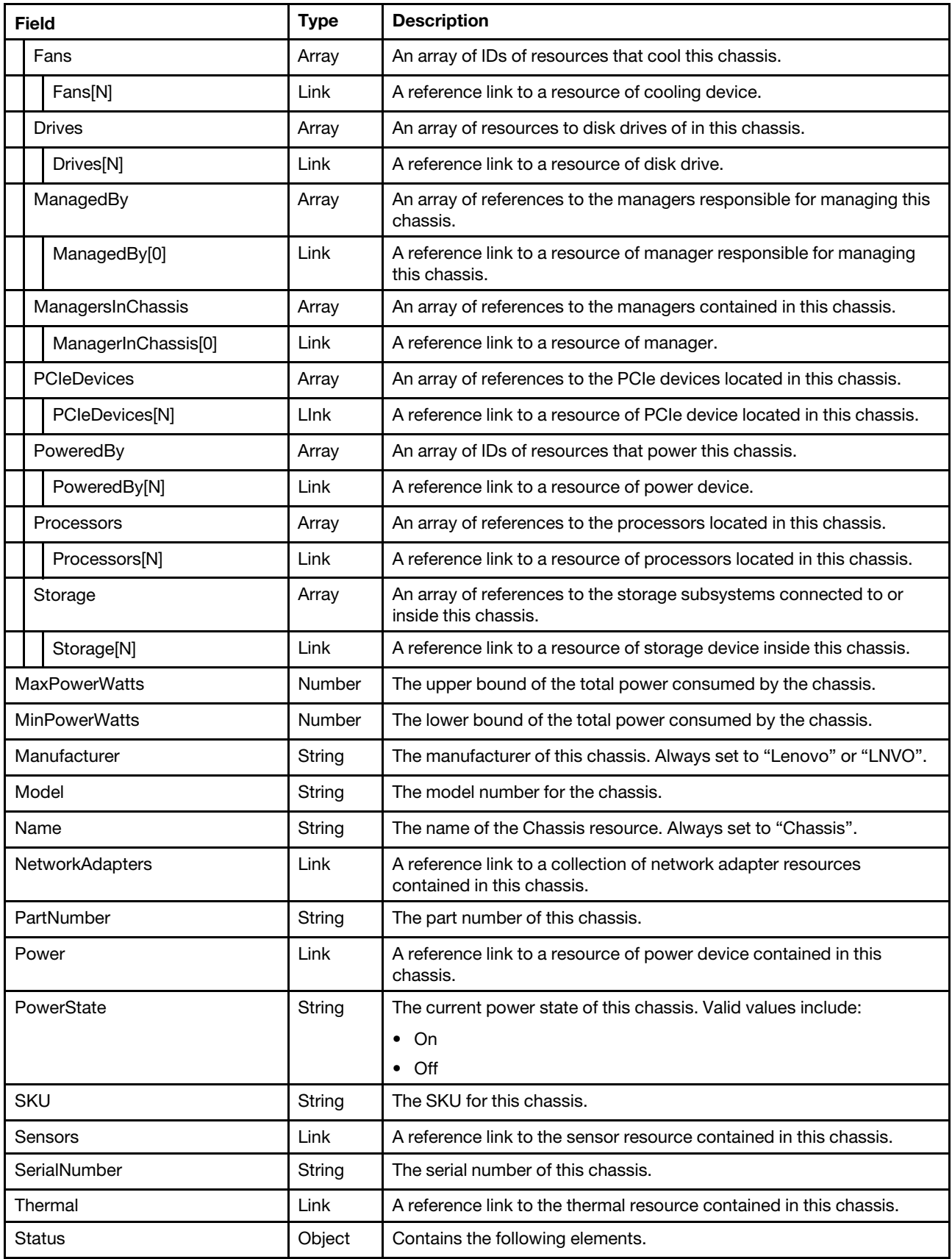

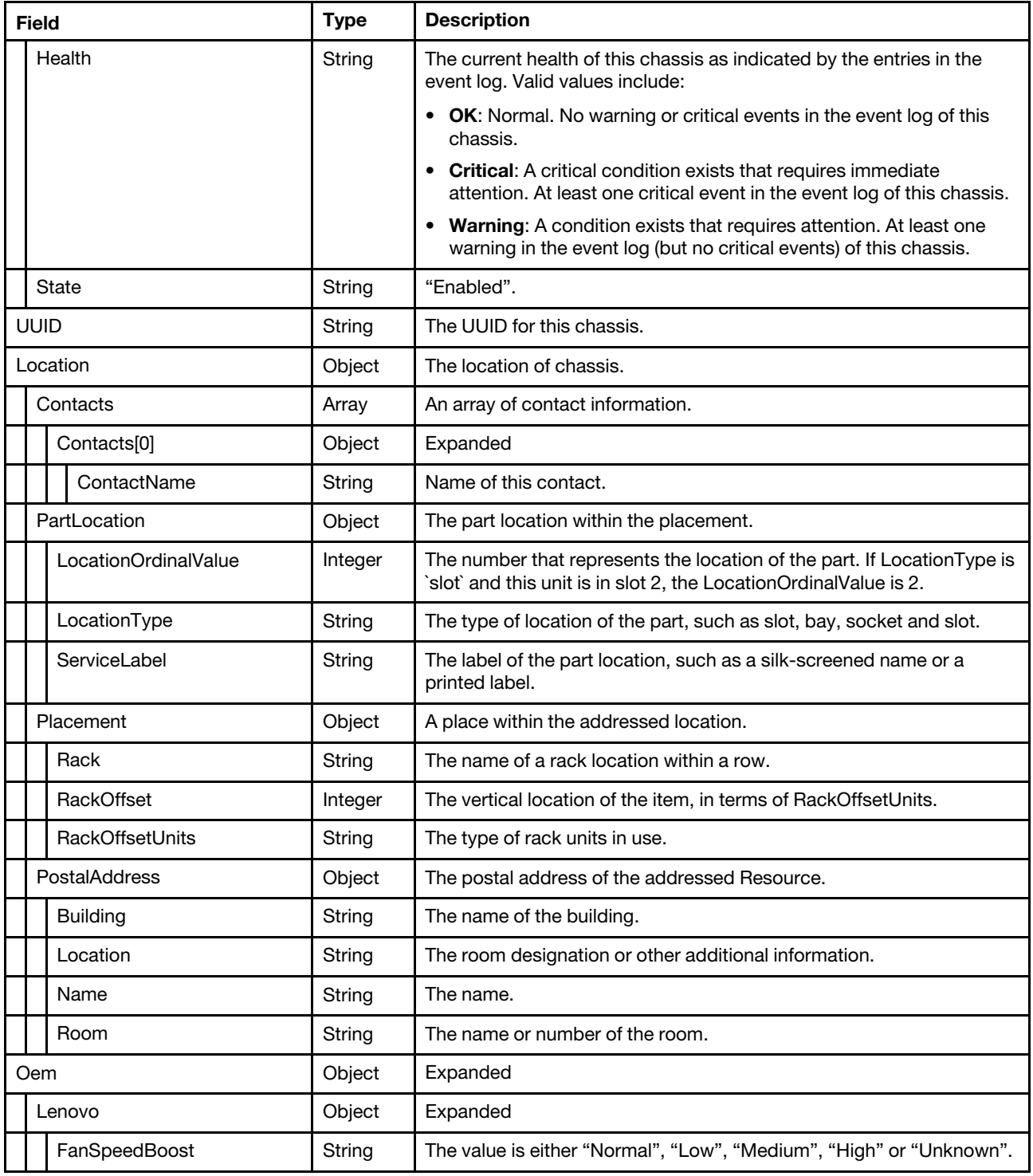

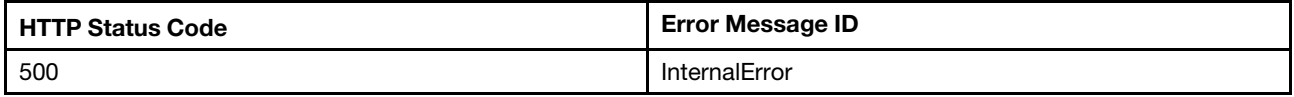

## Example

```
"Memory": { 
    "@odata.id": "/redfish/v1/Systems/1/Memory" 
}, 
"Location": { 
    "Contacts": [ 
        { 
             "ContactName": "" 
         } 
    ], 
    "Placement": { 
         "RackOffsetUnits": "EIA_310", 
         "Rack": "", 
         "RackOffset": 1 
    }, 
    "PostalAddress": { 
         "Name": "", 
         "Room": "", 
         "Building": "", 
         "Location": "" 
    }, 
    "PartLocation": {} 
}, 
"PartNumber": "SB27B09735", 
"NetworkAdapters": { 
    "@odata.id": "/redfish/v1/Chassis/1/NetworkAdapters" 
}, 
"ChassisType": "StandAlone", 
"HeightMm": 177.8, 
"SerialNumber": "1234567890", 
"Thermal": { 
    "@odata.id": "/redfish/v1/Chassis/1/Thermal" 
}, 
"Sensors": { 
    "@odata.id": "/redfish/v1/Chassis/1/Sensors" 
}, 
"IndicatorLED": "Off", 
"PCIeDevices": { 
    "@odata.id": "/redfish/v1/Chassis/1/PCIeDevices" 
}, 
"Model": "7Z74MT110D", 
"Description": "This resource is used to represent a chassis or other physical enclosure for a Redfish implementation.", 
"PowerState": "Off", 
"EnvironmentalClass": "A4", 
"@odata.context": "/redfish/v1/$metadata#Chassis.Chassis", 
"Id": "1", 
"ThermalSubsystem": { 
    "@odata.id": "/redfish/v1/Chassis/1/ThermalSubsystem" 
}, 
"@odata.type": "#Chassis.v1_19_0.Chassis", 
"@odata.id": "/redfish/v1/Chassis/1", 
"Manufacturer": "Lenovo", 
"Status": { 
    "Health": "Critical", 
    "State": "Enabled" 
}, 
"Oem": { 
    "Lenovo": { 
         "FanSpeedBoost": "Normal", 
         "Slots": { 
             "@odata.id": "/redfish/v1/Chassis/1/Oem/Lenovo/Slots"
```
{

```
}, 
         "SolutionServiceEnabled": false, 
         "ProductName": "ThinkSystem ST650 V3 MAIN BOARD", 
         "FruPartNumber": "", 
         "@odata.type": "#LenovoChassis.v1_0_0.LenovoChassisProperties", 
         "SystemBoardSerialNumber": "040025T001H", 
         "LEDs": { 
              "@odata.id": "/redfish/v1/Chassis/1/Oem/Lenovo/LEDs" 
         } 
    } 
}, 
"Name": "Chassis", 
"LogServices": { 
    "@odata.id": "/redfish/v1/Systems/1/LogServices" 
}, 
"@odata.etag": "\"11710a7a0a85430e8c9d80\"", 
"PCIeSlots": { 
    "@odata.id": "/redfish/v1/Chassis/1/PCIeSlots" 
}, 
"Power": { 
    "@odata.id": "/redfish/v1/Chassis/1/Power" 
}, 
"SKU": "7Z74MT110D", 
"AssetTag": "ABC-1-2", 
"Controls": { 
     "@odata.id": "/redfish/v1/Chassis/1/Controls" 
}, 
"Links": { 
     "ComputerSystems": [ 
         { 
              "@odata.id": "/redfish/v1/Systems/1" 
         } 
    ], 
     "PoweredBy": [ 
         { 
              "@odata.id": "/redfish/v1/Chassis/1/Power#/PowerSupplies/0" 
         }, 
         { 
              "@odata.id": "/redfish/v1/Chassis/1/Power#/PowerSupplies/1" 
         } 
    ], 
     "ManagedBy": [ 
         { 
              "@odata.id": "/redfish/v1/Managers/1" 
         } 
    ], 
     "Processors": [ 
         { 
              "@odata.id": "/redfish/v1/Systems/1/Processors/1" 
         }, 
         { 
              "@odata.id": "/redfish/v1/Systems/1/Processors/2" 
         } 
    ], 
    "Storage": [], 
     "ManagersInChassis": [ 
         { 
              "@odata.id": "/redfish/v1/Managers/1" 
         } 
    ], 
   "Fans": [
```

```
{ 
             "@odata.id": "/redfish/v1/Chassis/1/Thermal#/Fans/0" 
         }, 
         { 
             "@odata.id": "/redfish/v1/Chassis/1/Thermal#/Fans/1" 
         }, 
         { 
             "@odata.id": "/redfish/v1/Chassis/1/Thermal#/Fans/2" 
         }, 
         { 
             "@odata.id": "/redfish/v1/Chassis/1/Thermal#/Fans/3" 
         }, 
         { 
             "@odata.id": "/redfish/v1/Chassis/1/Thermal#/Fans/4" 
         }, 
         { 
             "@odata.id": "/redfish/v1/Chassis/1/Thermal#/Fans/5" 
         } 
    ] 
    ], 
    "PCIeDevices": [], 
    "Drives": [] 
}, 
"PowerSubsystem": { 
    "@odata.id": "/redfish/v1/Chassis/1/PowerSubsystem" 
}, 
"EnvironmentMetrics": { 
    "@odata.id": "/redfish/v1/Chassis/1/EnvironmentMetrics" 
}, 
"MaxPowerWatts": 1800, 
"MinPowerWatts": 0, 
"UUID": "4460720A-CDBA-4409-939F-902E160C51C1"
```
## PATCH – Update chassis asset tag and location LED and other location properties

Use the PATCH method to update properties in Chassis resource for Redfish service.

## Request URL

}

PATCH https://*<BMC\_IPADDR>*/redfish/v1/Chassis/1

### Request body

Properties to be updated are shown as bellow, all of these properties can be changed individually.

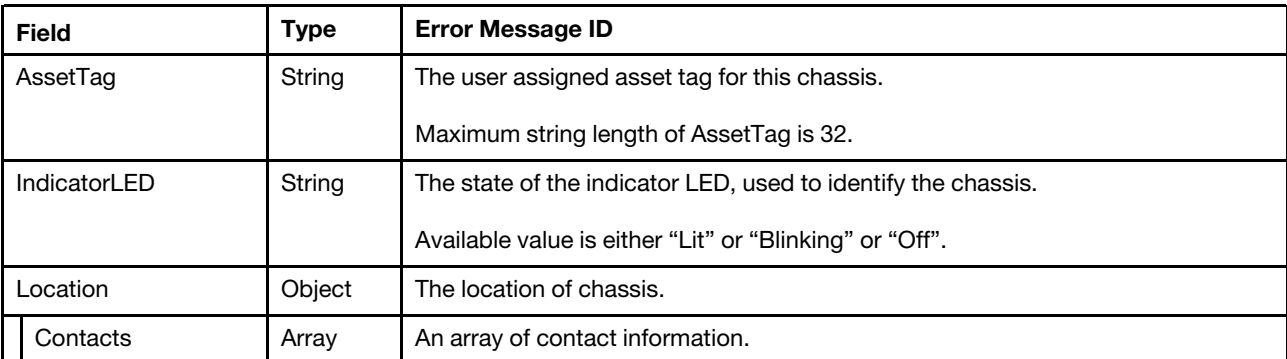

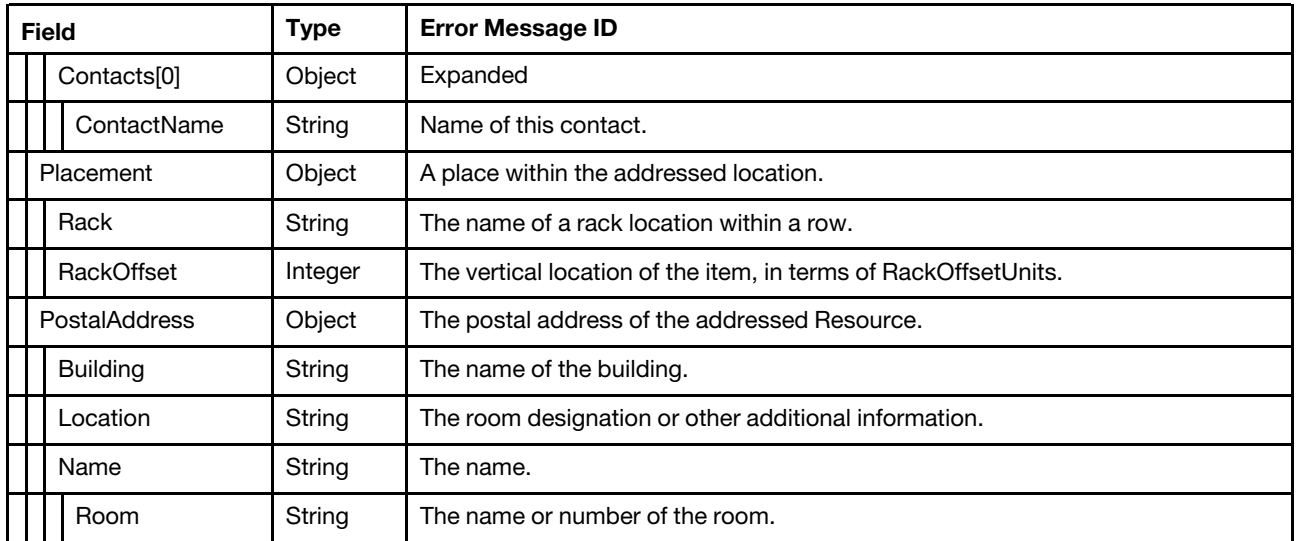

### Response

The response returns same content as GET operation with updated properties.

#### Status code

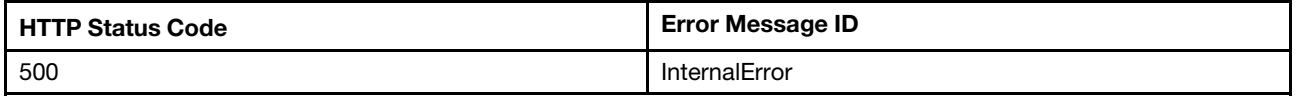

#### Example

The following example is PATCH body.

```
{ 
   "AssetTag" : "ABC-1-2" 
}
```
After the PATCH operation runs successfully, querying the chassis resource returns below example JSON response:

```
{ 
     … 
     "AssetTag": "ABC-1-2", 
     … 
}
```
## PATCH – Update FanSpeedBoost property

Use the PATCH method to update the property in Chassis resource for Redfish service.

### Request URL

PATCH https://*<BMC\_IPADDR>*/redfish/v1/Chassis/1

### Request body

Properties to be updated are shown as bellow.

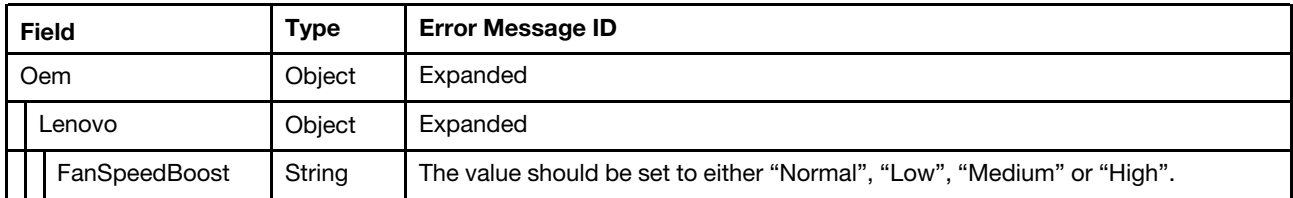

#### Response

The response returns same content as GET operation with updated properties.

#### Status code

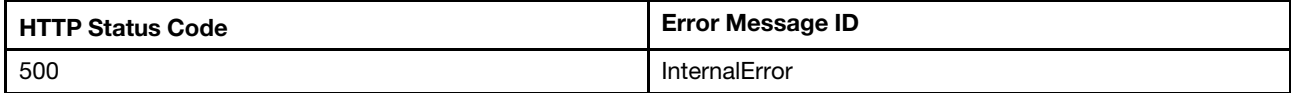

#### Example

The following example is PATCH body.

```
{ 
    "Oem": { 
          "Lenovo": { 
               "FanSpeedBoost": "Low" 
          } 
} 
}
```
After the PATCH operation runs successfully, querying the chassis resource returns below example JSON response:

```
"Oem": { 
        "Lenovo": { 
             "SolutionServiceEnabled": false, 
             "LEDs": { 
                 "@odata.id": "/redfish/v1/Chassis/1/Oem/Lenovo/LEDs" 
             }, 
             "SystemBoardSerialNumber": "L1HF1CN002X", 
             "Slots": { 
                 "@odata.id": "/redfish/v1/Chassis/1/Oem/Lenovo/Slots" 
             }, 
             "FanSpeedBoost": "Low", 
             "ProductName": "ThinkSystem SD650 V3", 
             "@odata.type": "#LenovoChassis.v1_0_0.LenovoChassisProperties", 
             "FruPartNumber": "03GX534" 
        } 
    },
```
## Resource Chassis (Lenovo D2 Enclosure)

This resource is used to represent a Lenovo D2 Enclosure for a Redfish implementation.

This resource is only for Platform type Iteblade and Highdense

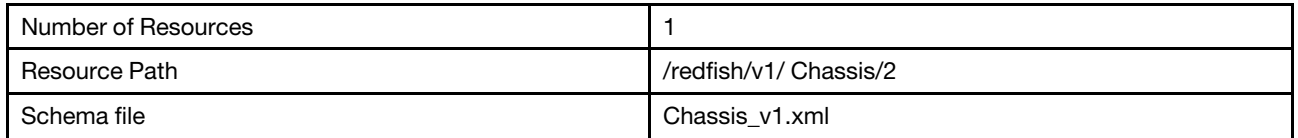

## GET – Collection for Flex System Enterprise Chassis or Lenovo D2 **Enclosure**

Use the GET method to retrieve properties in Chassis collection for Redfish service.

### Request URL

GET https://*<BMC\_IPADDR>*/redfish/v1/Chassis

### Request body

None

## Response body

The response is a JSON object that contains the following parameters:

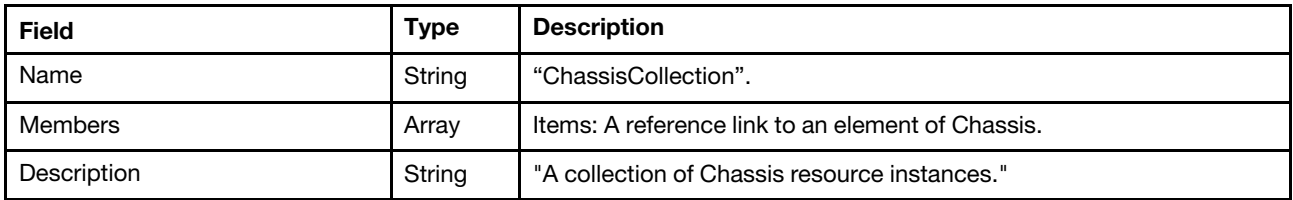

#### Status code

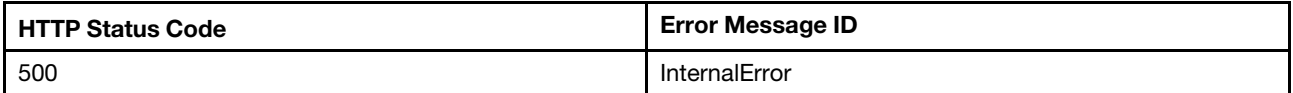

### Example

```
{ 
    "@odata.id": "/redfish/v1/Chassis", 
    "Name": "ChassisCollection", 
    "@odata.context": "/redfish/v1/$metadata#ChassisCollection.ChassisCollection", 
    "Members": [ 
         { 
             "@odata.id": "/redfish/v1/Chassis/1" 
         }, 
         { 
             "@odata.id": "/redfish/v1/Chassis/2" 
         } 
    ], 
    "@odata.type": "#ChassisCollection.ChassisCollection", 
    "@odata.etag": "\"af5a94479815eb5f87fe91ea08fde0ac\"", 
    "Members@odata.count": 2, 
    "Description": "A collection of Chassis resource instances." 
}
```
# GET – Lenovo D2 Enclosure properties

Use the GET method to retrieve properties in Lenovo D2 Enclosure resource for a server.

### Request URL

GET https://*<BMC\_IPADDR>*/redfish/v1/Chassis/2

#### Request body

None

#### Response body

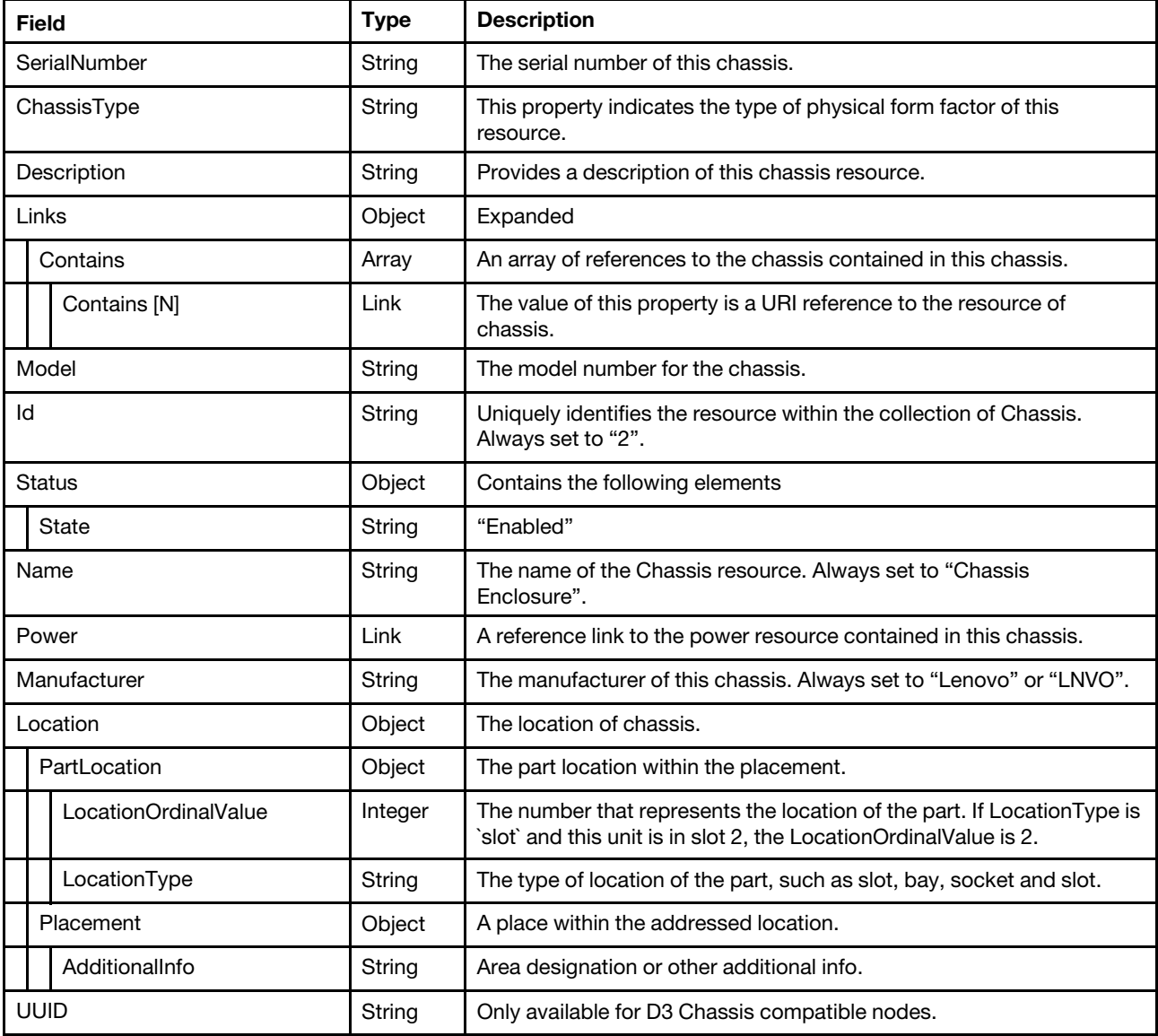

#### Status code

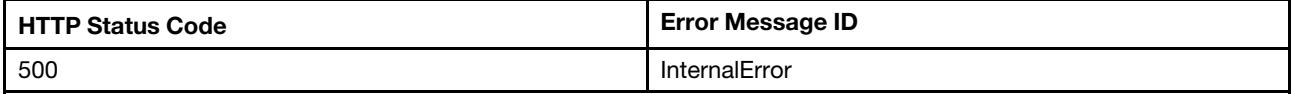

## Example

The following example JSON response is returned:

```
{ 
    "PowerSubsystem": { 
         "@odata.id": "/redfish/v1/Chassis/2/PowerSubsystem" 
    }, 
    "Model": "", 
    "Location": { 
         "PartLocation": { 
             "LocationOrdinalValue": 1, 
             "LocationType": "Bay" 
         }, 
         "Placement": {} 
    }, 
    "Id": "2", 
    "Name": "Chassis Enclosure", 
    "@odata.type": "#Chassis.v1_19_0.Chassis", 
    "@odata.id": "/redfish/v1/Chassis/2", 
    "ChassisType": "Enclosure", 
    "@odata.etag": "\"62c82cfda40c25aee58\"", 
    "Manufacturer": "Lenovo", 
    "Power": { 
         "@odata.id": "/redfish/v1/Chassis/2/Power" 
    }, 
    "@odata.context": "/redfish/v1/$metadata#Chassis.Chassis", 
    "Oem": { 
         "Lenovo": { 
              "LANEnabled": true, 
              "IPv4": "", 
              "@odata.type": "#LenovoChassis.v1_0_0.LenovoChassisProperties", 
             "IPMIEnabled": true 
         } 
    }, 
    "Description": "This resource is used to represent a physical enclosure for a Redfish implementation.", 
    "Status": { 
         "State": "Enabled", 
         "Health": "OK" 
    }, 
    "PowerState": null, 
    "SerialNumber": "", 
    "Links": { 
         "ComputerSystems": [], 
         "ManagedBy": [], 
         "Contains": [ 
              { 
                  "@odata.id": "/redfish/v1/Chassis/1" 
             } 
         ] 
    } 
}
```
## Resource Chassis (Storage Backplanes or Other Physical Enclosure)

## GET – Collection for Storage Backplanes or Other Physical Enclosure

Use the GET method to retrieve properties in Storage Backplanes or other physical enclosure resource for a server.

### Request URL

GET https://*<BMC\_IPADDR>*/redfish/v1/Chassis

#### Request body

None

#### Response body

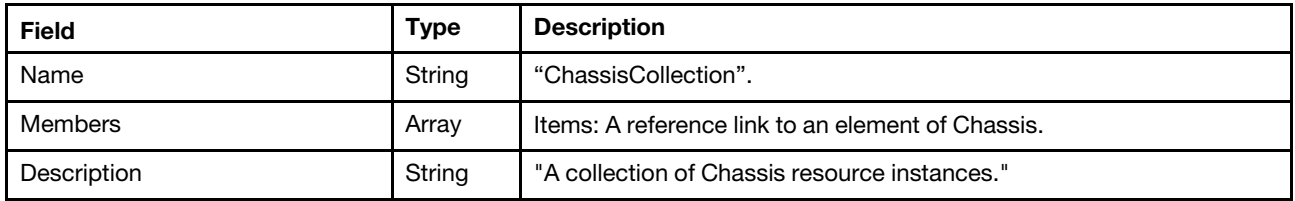

#### Status code

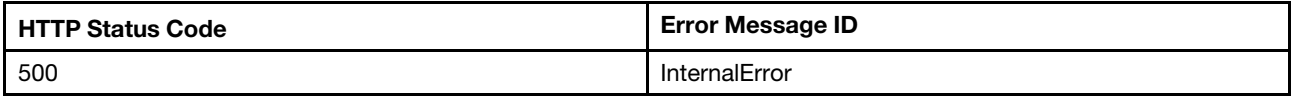

### Example

The following example JSON response is returned:

```
{ 
    "@odata.id": "/redfish/v1/Chassis", 
    "Name": "ChassisCollection", 
    "@odata.context": "/redfish/v1/$metadata#ChassisCollection.ChassisCollection", 
    "Members": [ 
         { 
             "@odata.id": "/redfish/v1/Chassis/1" 
         }, 
         { 
             "@odata.id": "/redfish/v1/Chassis/2" 
         }, 
         { 
             "@odata.id": "/redfish/v1/Chassis/3" 
         } 
    ], 
    "@odata.type": "#ChassisCollection.ChassisCollection", 
    "@odata.etag": "\"af5a94479815eb5f87fe91ea08fde0ac\"", 
    "Members@odata.count": 2, 
    "Description": "A collection of Chassis resource instances." 
}
```
## GET – Storage Backplanes or Other Physical Enclosure properties

### Request URL

GET https://*<BMC\_IPADDR>*/redfish/v1/Chassis/{3..N}

### Request body

None

#### Response body

The response is a JSON object that contains the following parameters:

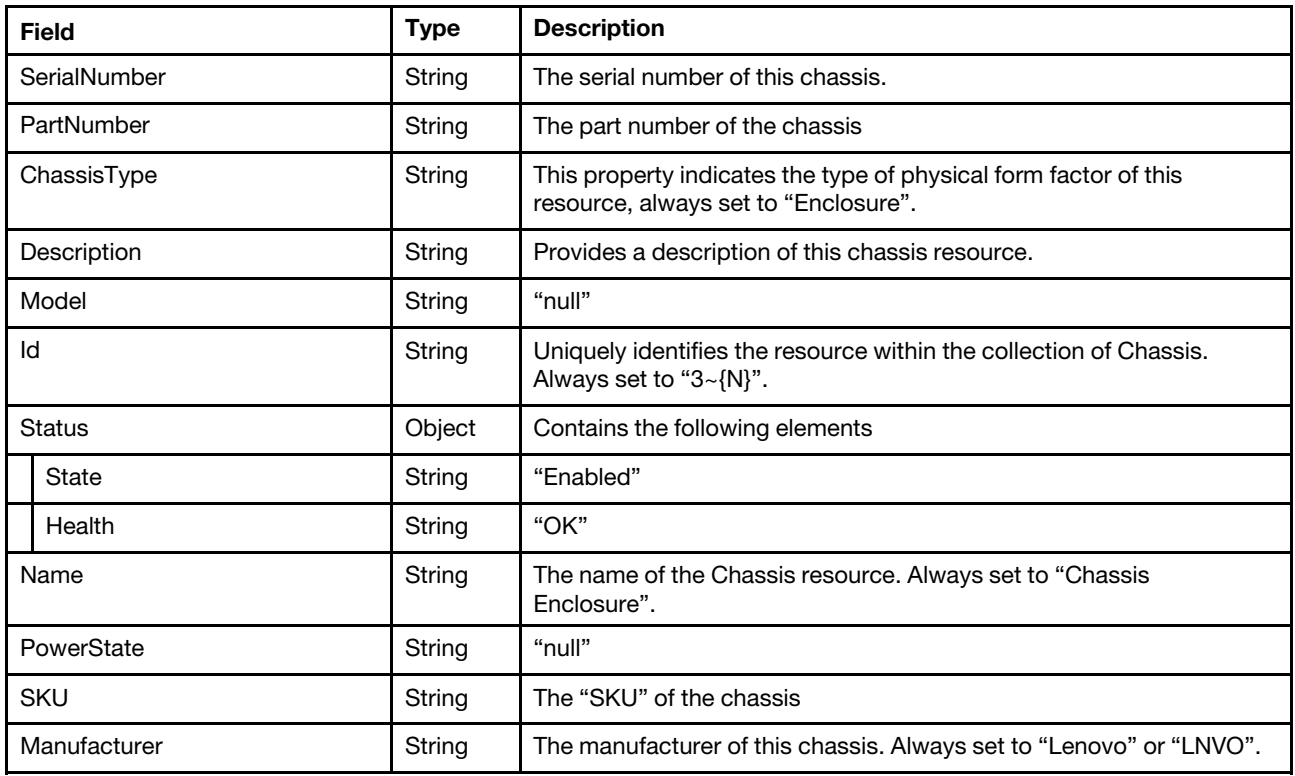

#### Status code

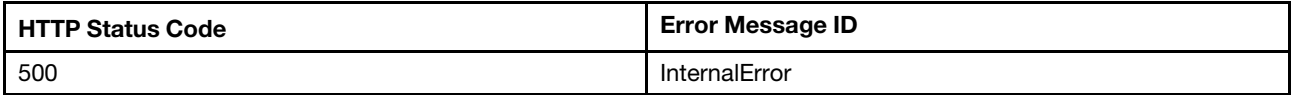

#### Example

```
{ 
    "@odata.context": "/redfish/v1/$metadata#Chassis.Chassis", 
    "Oem": { 
         "Lenovo": { 
             "VPD_ID": "0070", 
             "@odata.type": "#LenovoChassis.v1_0_0.LenovoChassisProperties", 
             "PRODUCT_ID": "0000", 
             "Device_ID": "53", 
             "Entity_ID": "0f", 
             "POS_ID": "0090" 
        } 
    }, 
    "Status": { 
         "State": "Enabled", 
         "Health": "OK" 
    }, 
    "@odata.id": "/redfish/v1/Chassis/3", 
    "SerialNumber": "R1SH0CN0016", 
    "@odata.type": "#Chassis.v1_19_0.Chassis", 
    "Id": "3",
```

```
"Manufacturer": "LNVO", 
    "@odata.etag": "\"49f350a2b70c2667e6d\"", 
    "PartNumber": "SC57A26298", 
    "Model": null, 
    "Name": "HDD_BP_1", 
    "ChassisType": "Enclosure", 
    "PowerState": null, 
    "SKU": "02YE087", 
    "Description": "This resource is used to represent a chassis or other physical enclosure for a Redfish 
implementation." 
}
```
## Resource Chassis (Retimer)

This resource is used to represent a retimer for a Redfish implementation.

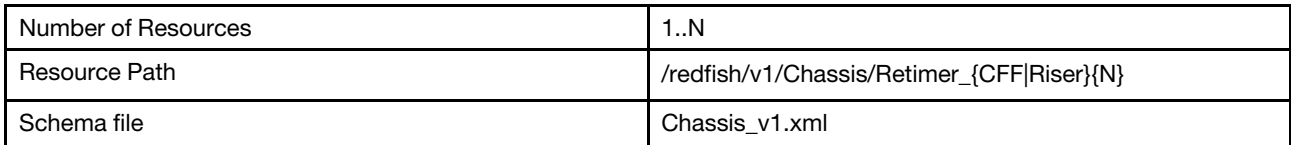

## GET – Retimer properties

Use the GET method to retrieve Retimer properties for Redfish service.

#### Request URL

```
GET https://<BMC_IPADDR>/redfish/v1/Chassis/Retimer {CFF|Riser}{N}
```
#### Request body

None

#### Response body

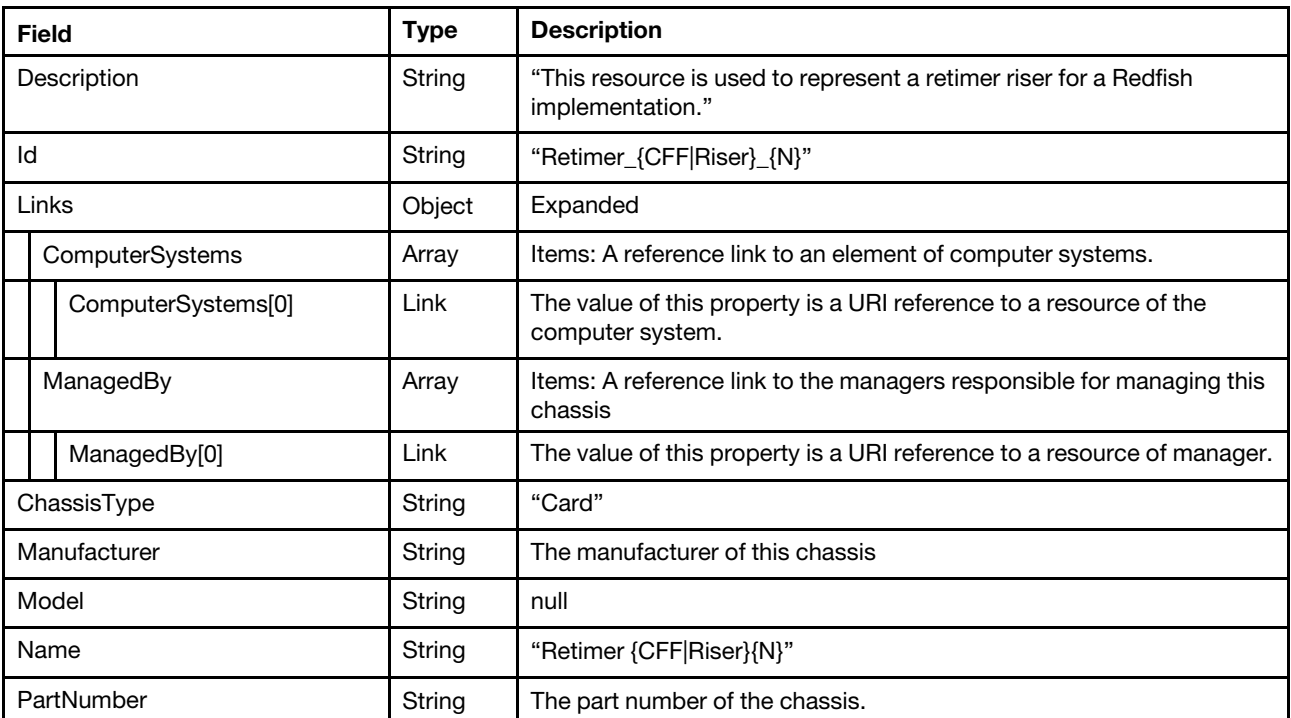

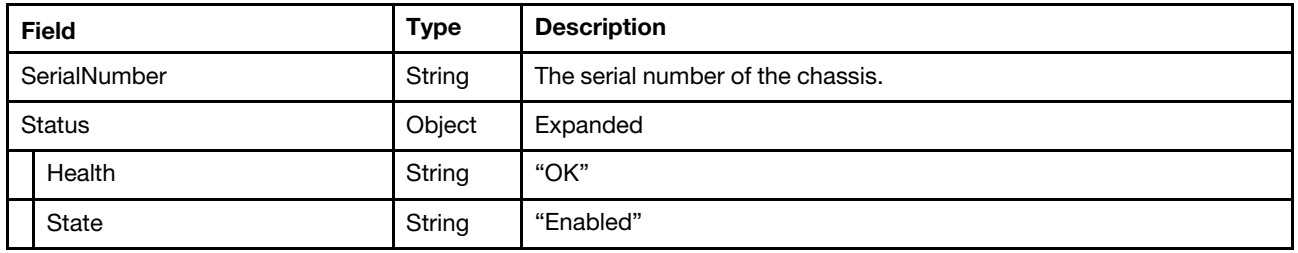

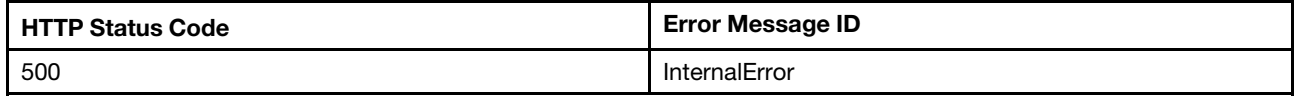

### Example

The following example JSON response is returned:

```
{ 
    "@odata.context": "/redfish/v1/$metadata#Chassis.Chassis", 
    "@odata.type": "#Chassis.v1_19_0.Chassis", 
    "@odata.id": "/redfish/v1/Chassis/Retimer_Riser_1", 
    "@odata.etag": "\"3cc36feb4fb72426d10\"", 
    "Status": { 
         "Health": "OK", 
         "State": "Enabled" 
    }, 
    "Manufacturer": "Lenovo", 
    "Links": { 
         "ComputerSystems": [ 
             { 
                  "@odata.id": "/redfish/v1/Systems/1" 
             } 
         ], 
         "ManagedBy": [ 
             { 
                  "@odata.id": "/redfish/v1/Managers/1" 
             } 
         ] 
    }, 
    "PartNumber": "", 
    "SerialNumber": "", 
    "Name": "Retimer Riser 1", 
    "Id": "Retimer_Riser_1", 
    "Description": "This resource is used to represent a retimer riser for a Redfish implementation.", 
    "ChassisType": "Card" 
}
```
## Resource EnvironmentMetrics (Chassis)

This resource is used to represent the EnvironmentMetrics for a Redfish implementation.

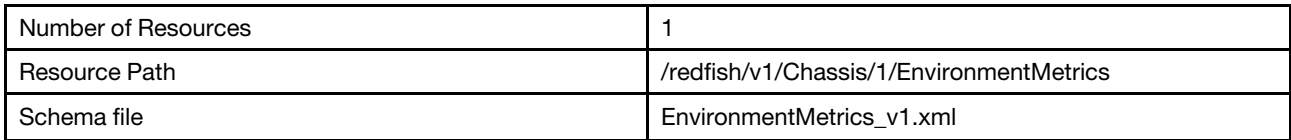

## GET – EnvironmentMetrics properties

Use the GET method to retrieve properties in EnvironmentMetrics resource for Redfish service.

#### Request URL

GET https://*<BMC\_IPADDR>*/redfish/v1/Chassis/1/EnvironmentMetrics

#### Request body

None

#### Response body

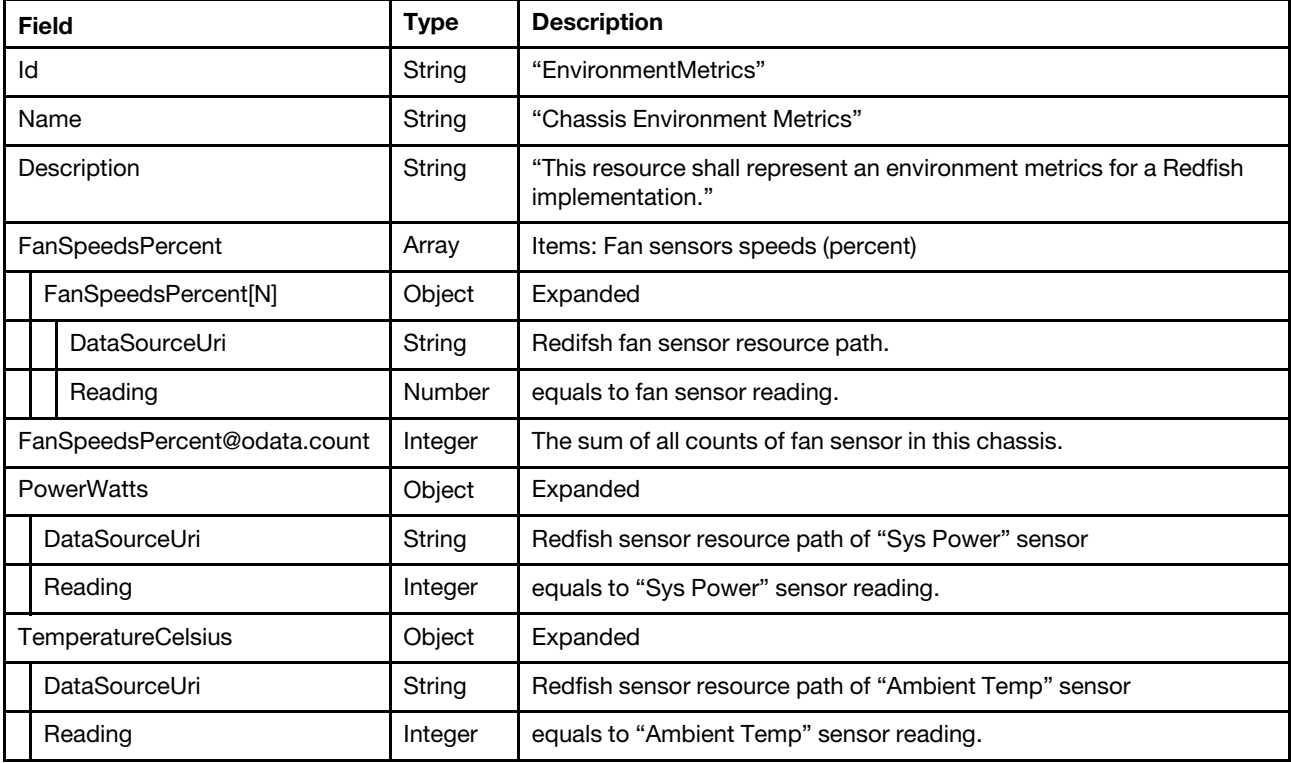

## Resource Sensor

This resource is used to represent a sensor for a Redfish implementation.

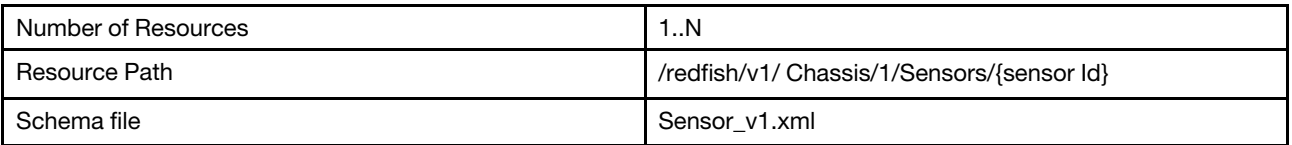

## GET – Collection of Sensors

Use the GET method to retrieve properties in sensor collection for Redfish service.

### Request URL

GET https://*<BMC\_IPADDR>*/redfish/v1/Chassis/1/Sensors

#### Request body

None

#### Response body

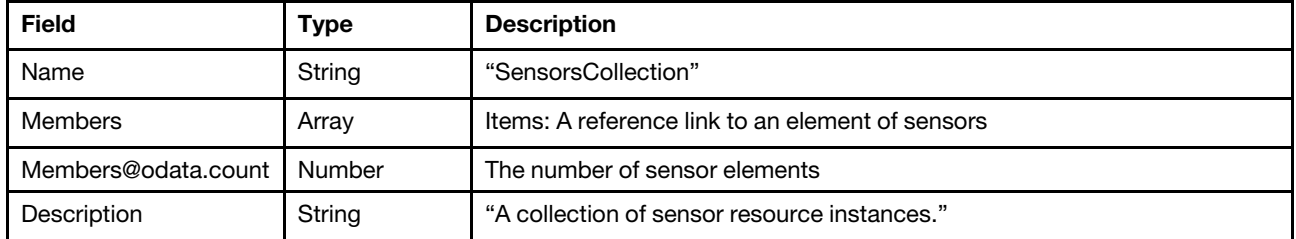

#### Status code

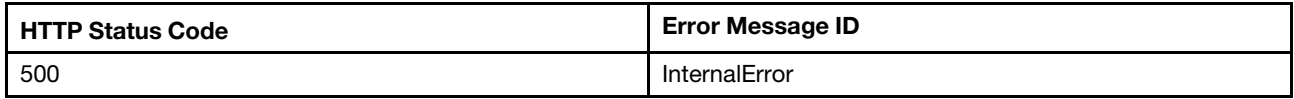

#### Example

{

```
"@odata.etag": "\"4822a396928aa32c66f8c4\"", 
"Members": [ 
    { 
         "@odata.id": "/redfish/v1/Chassis/1/Sensors/100L1" 
    }, 
    \overline{\mathcal{E}}"@odata.id": "/redfish/v1/Chassis/1/Sensors/101L1" 
     }, 
     { 
         "@odata.id": "/redfish/v1/Chassis/1/Sensors/102L1" 
    }, 
    { 
         "@odata.id": "/redfish/v1/Chassis/1/Sensors/103L1" 
}, 
... 
{ 
         "@odata.id": "/redfish/v1/Chassis/1/Sensors/99L1" 
    }, 
    { 
         "@odata.id": "/redfish/v1/Chassis/1/Sensors/9L0" 
    } 
], 
"Members@odata.count": 212, 
"Description": "A collection of Sensor resource instances.", 
"Name": "SensorCollection", 
"@odata.type": "#SensorCollection.SensorCollection", 
"@odata.id": "/redfish/v1/Chassis/1/Sensors"
```
## GET – Sensor properties

Use the GET method to retrieve properties in sensor resource.

### Request URL

}

```
GET https://<BMC_IPADDR>/redfish/v1/Chassis/1/{sensor Id}
```
## Request body

None

#### Response body

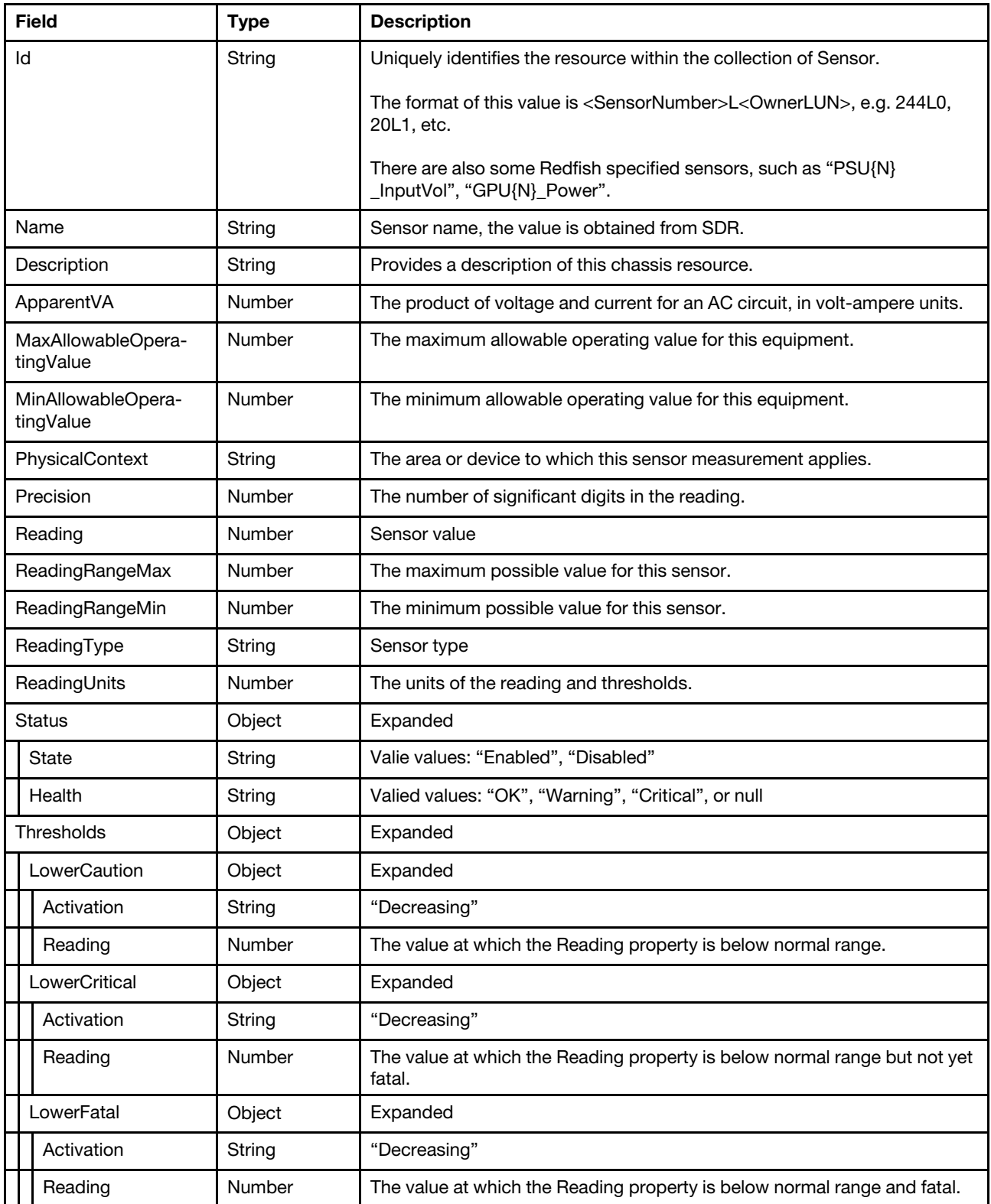

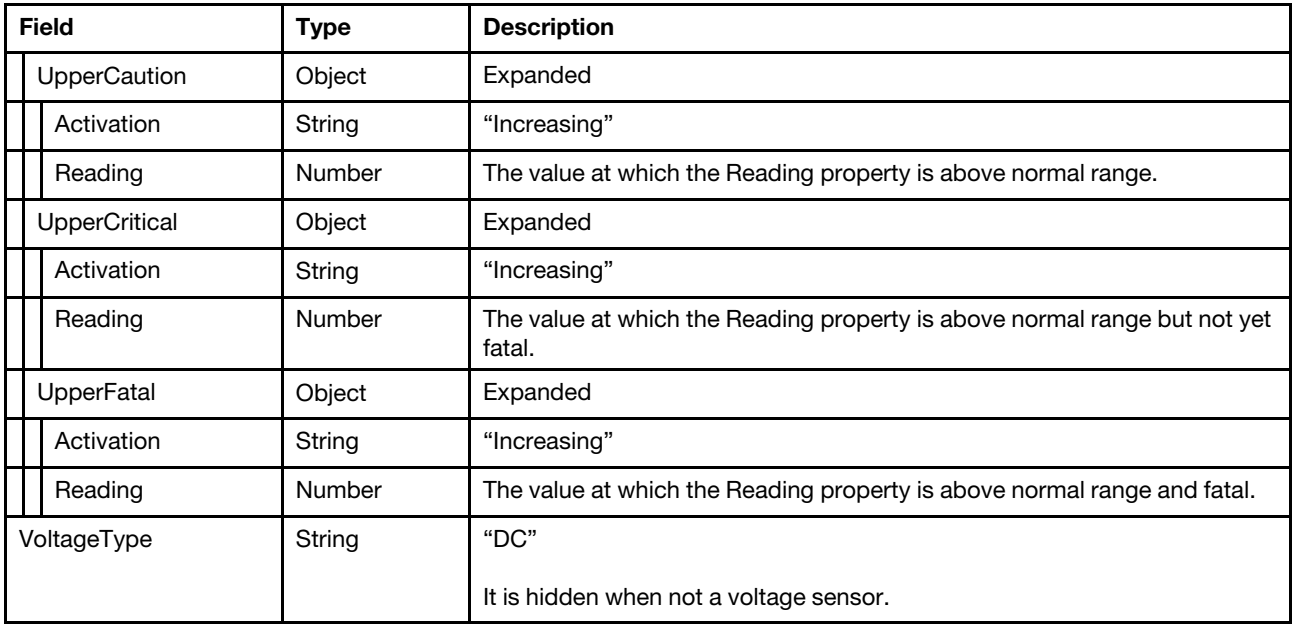

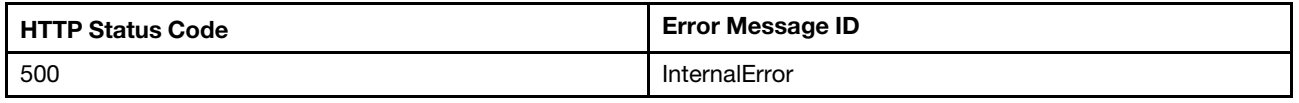

## Example

```
{ 
    "@odata.id": "/redfish/v1/Chassis/1/Sensors/1L0", 
    "Status": { 
         "State": "Enabled", 
         "Health": "OK" 
    }, 
    "ReadingUnits": "", 
    "Reading": 0, 
    "PhysicalContext": null, 
    "@odata.type": "#Sensor.v1_1_0.Sensor", 
    "ReadingType": "Power", 
    "Id": "1L0", 
    "@odata.etag": "\"253a27c7e52c2a24abf\"", 
    "Name": "Host Power", 
    "Description": "This resource is used to represent a sensor for a Redfish implementation." 
}
```
# <span id="page-68-0"></span>Chapter 6. Network Adapter Devices

## Resource NetworkAdapters

This resource is used to represent network adapters for a Redfish implementation.

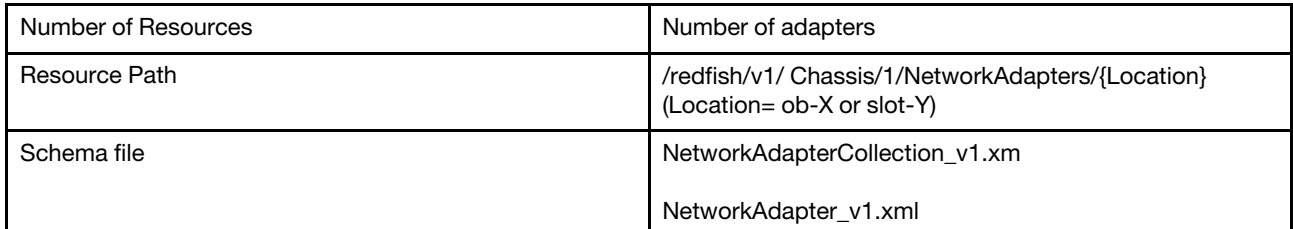

## GET – Collection of Network adapters

Use the GET method to retrieve properties in NetworkAdapter collection for Redfish service.

### Request URL

GET https://*<BMC\_IPADDR>*/redfish/v1/Chassis/1/NetworkAdapters

#### Request body

None

### Response body

The response is a JSON object that contains the following parameters:

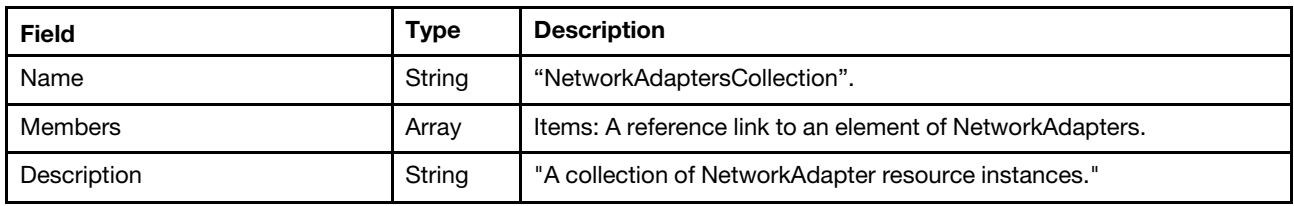

#### Status code

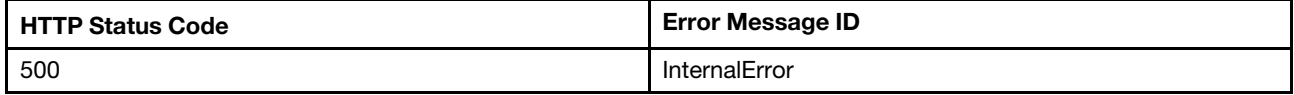

### Example

```
{ 
    "Members": [ 
         { 
             "@odata.id": "/redfish/v1/Chassis/1/NetworkAdapters/slot-13" 
         } 
    ], 
    "@odata.type": "#NetworkAdapterCollection.NetworkAdapterCollection", 
    "@odata.id": "/redfish/v1/Chassis/1/NetworkAdapters", 
    "Name": "NetworkAdapterCollection",
```

```
"@odata.etag": "\"7c4a52116d626ea10f04de562c990269\"", 
    "Members@odata.count": 1, 
    "Description": "A collection of NetworkAdapter resource instances." 
}
```
## GET – Network adapter properties

Use the GET method to retrieve properties in NetworkAdapter resource for Redfish service.

### Request URL

GET https://*<BMC\_IPADDR>*/redfish/v1/Chassis/1/NetworkAdapters/{Location}

{Location}: Location of the corresponding NetworkAdapter device. {Location}=ob-X or slot-Y. ob stands for onboard device and slot stands for add-on card. X is the sequence number for onboard device starting from 1. Y is the slot number of add-on card.

#### Request body

None

#### Response body

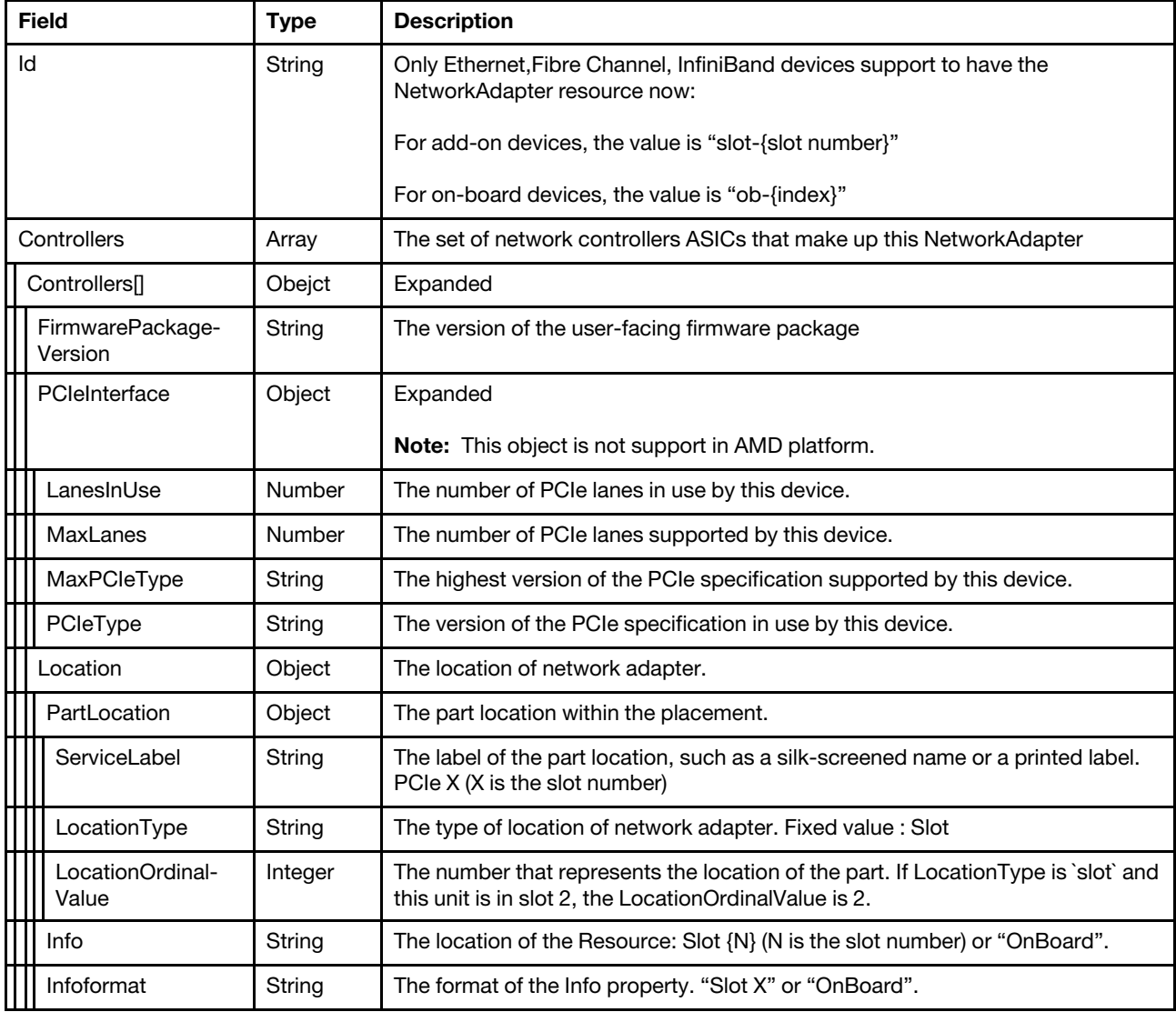

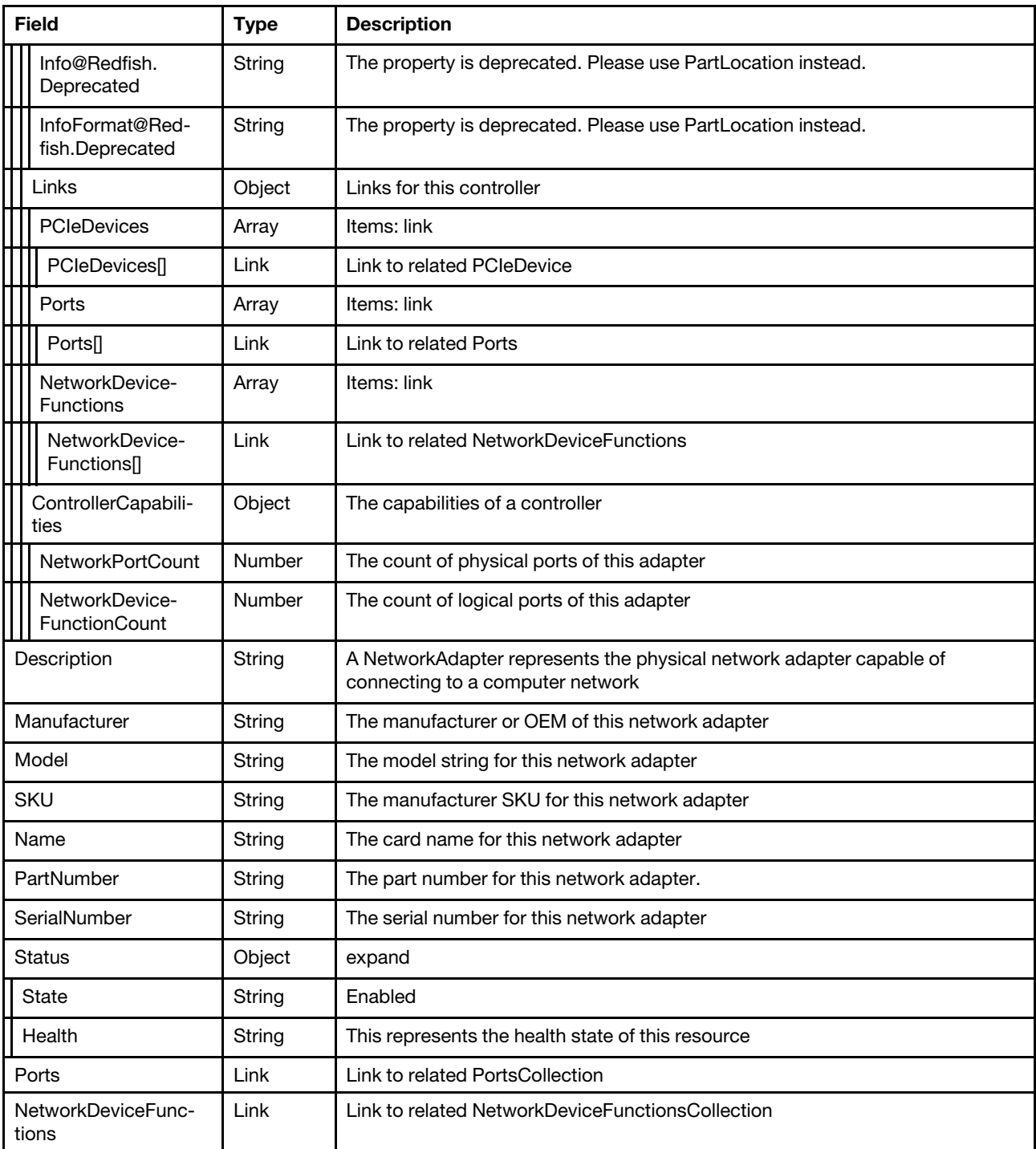

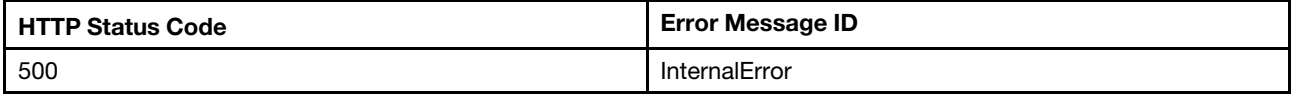

## Example

```
"Manufacturer": "Broadcom Limited", 
"@odata.context": "/redfish/v1/$metadata#NetworkAdapter.NetworkAdapter", 
"SKU": "", 
"Model": "BCM5719", 
"Status": { 
     "State": "Enabled", 
    "Health": "OK" 
}, 
"Oem": { 
     … 
}, 
"SerialNumber": "L0NV18D000C", 
"@odata.etag": "\"e83f6e6f3af62ff749494\"", 
"Controllers": [ 
    { 
         "ControllerCapabilities": { 
             "NetworkPortCount": 4, 
              "NetworkDeviceFunctionCount": 4 
         }, 
         "FirmwarePackageVersion": "214.0.6.1", 
         "Links": { 
              "PCIeDevices": [ 
                  { 
                       "@odata.id": "/redfish/v1/Chassis/1/PCIeDevices/slot_13" 
                  } 
             ], 
              "Ports": [ 
                  { 
                       "@odata.id": "/redfish/v1/Chassis/1/NetworkAdapters/slot-13/Ports/1" 
                  }, 
                  { 
                       "@odata.id": "/redfish/v1/Chassis/1/NetworkAdapters/slot-13/Ports/2" 
                  }, 
                  { 
                       "@odata.id": "/redfish/v1/Chassis/1/NetworkAdapters/slot-13/Ports/3" 
                  }, 
                  { 
                       "@odata.id": "/redfish/v1/Chassis/1/NetworkAdapters/slot-13/Ports/4" 
                  } 
             ], 
              "NetworkDeviceFunctions": [ 
                  { 
                       "@odata.id": "/redfish/v1/Chassis/1/NetworkAdapters/slot-13/NetworkDeviceFunctions/1.1" 
                  }, 
                  { 
                       "@odata.id": "/redfish/v1/Chassis/1/NetworkAdapters/slot-13/NetworkDeviceFunctions/2.1" 
                  }, 
                  { 
                       "@odata.id": "/redfish/v1/Chassis/1/NetworkAdapters/slot-13/NetworkDeviceFunctions/3.1" 
                  }, 
                  { 
                       "@odata.id": "/redfish/v1/Chassis/1/NetworkAdapters/slot-13/NetworkDeviceFunctions/4.1" 
                  } 
             ] 
         }, 
         "PCIeInterface": { 
              "PCIeType": "Gen1", 
              "LanesInUse": 4, 
              "MaxPCIeType": "Gen1", 
              "MaxLanes": 4 
         },
```
```
"Location": { 
                  "PartLocation": { 
                      "LocationType": "Slot", 
                      "ServiceLabel": "PCIe 13", 
                      "LocationOrdinalValue": 13 
                  }, 
                  "InfoFormat@Redfish.Deprecated": "The property is deprecated. Please use PartLocation instead.", 
                  "Info": "Slot 13", 
                  "Info@Redfish.Deprecated": "The property is deprecated. Please use PartLocation instead.", 
                  "InfoFormat": "Slot X" 
             } 
        } 
    ], 
    "NetworkDeviceFunctions": { 
         "@odata.id": "/redfish/v1/Chassis/1/NetworkAdapters/slot-13/NetworkDeviceFunctions" 
    }, 
    "Name": "Broadcom 5719 1GbE RJ45 4-port OCP Ethernet Adapter", 
    "@odata.type": "#NetworkAdapter.v1_9_0.NetworkAdapter", 
    "@odata.id": "/redfish/v1/Chassis/1/NetworkAdapters/slot-13", 
    "PartNumber": "SN37A28309", 
    "Description": "A NetworkAdapter represents the physical network adapter capable of connecting to a computer 
network.", 
    "Id": "slot-13", 
    "Ports": { 
         "@odata.id": "/redfish/v1/Chassis/1/NetworkAdapters/slot-13/Ports" 
    } 
}
```
## Resource Port

This resource is used to represent ports for a Redfish implementation.

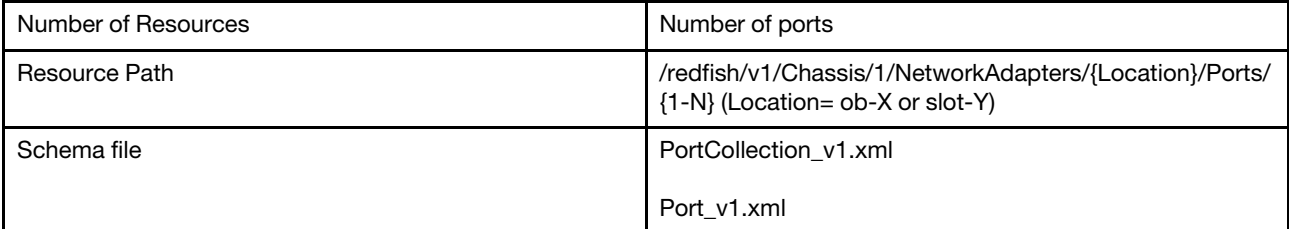

## GET – Collection of ports

Use the GET method to retrieve properties in Port collection for Redfish service.

### Request URL

GET https://*<BMC\_IPADDR>*/redfish/v1/Chassis/1/NetworkAdapters/{Location}/Ports

### Request body

None

#### Response body

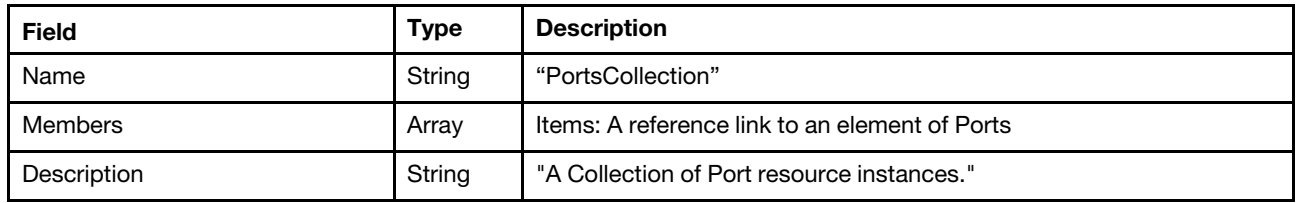

### Status code

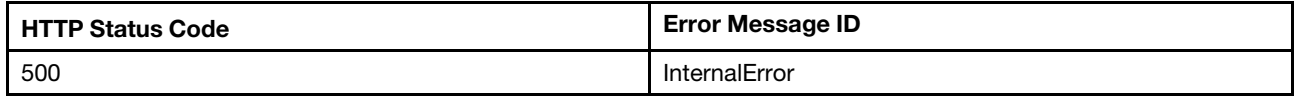

### Example

The following example JSON response is returned:

```
{ 
    "@odata.context": "/redfish/v1/$metadata#PortCollection.PortCollection", 
    "Members": [ 
         { 
             "@odata.id": "/redfish/v1/Chassis/1/NetworkAdapters/slot-13/Ports/1" 
         }, 
         { 
             "@odata.id": "/redfish/v1/Chassis/1/NetworkAdapters/slot-13/Ports/2" 
         }, 
         { 
             "@odata.id": "/redfish/v1/Chassis/1/NetworkAdapters/slot-13/Ports/3" 
         }, 
         { 
             "@odata.id": "/redfish/v1/Chassis/1/NetworkAdapters/slot-13/Ports/4" 
         } 
    ], 
    "Description": "A collection of Port resource instances.", 
    "@odata.type": "#PortCollection.PortCollection", 
    "@odata.etag": "\"3fc9132f3b512727651\"", 
    "Name": "PortCollection", 
    "Members@odata.count": 4, 
    "@odata.id": "/redfish/v1/Chassis/1/NetworkAdapters/slot-13/Ports" 
}
```
# GET – Port properties

Use the GET method to retrieve properties in port resource for Redfish service.

### Request URL

GET https://*<BMC\_IPADDR>*/redfish/v1/Chassis/1/NetworkAdapters/{Location}/NetworkPorts/{1-N}

{Location}: Location of the corresponding NetworkAdapter device. {Location}=ob-X or slot-Y. ob stands for onboard device and slot stands for add-on card. X is the sequence number for onboard device starting from 1. Y is the slot number of add-on card.

{1-N}: Index of network physical port.

### Request body

None

### Response body

The response is a JSON object that contains the following parameters:

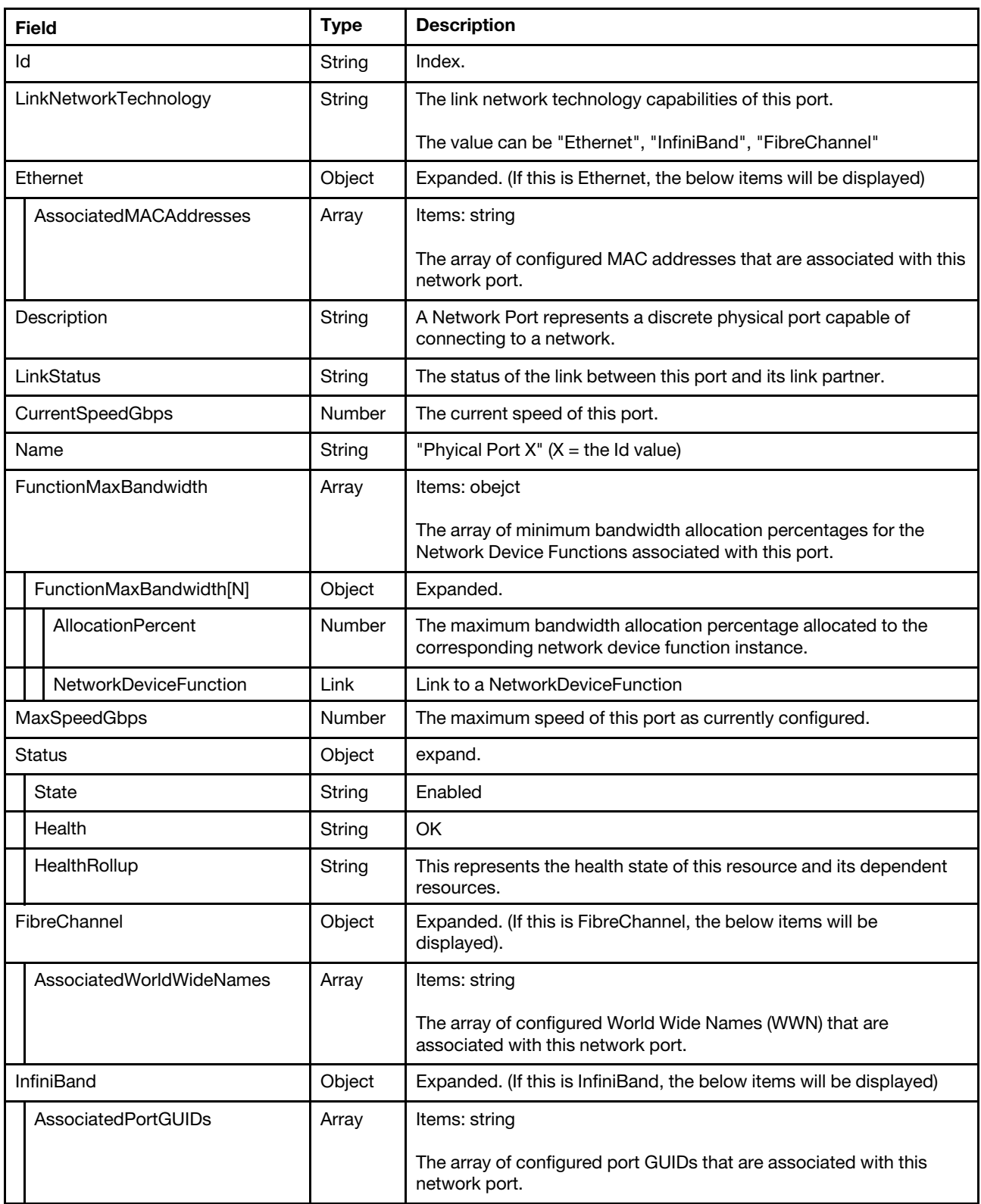

Status code

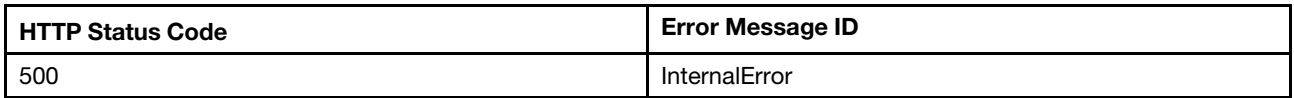

### Example

The following example JSON response is returned:

```
{ 
    "Ethernet": { 
         "AssociatedMACAddresses": [ 
              "90:2e:16:05:4d:7c" 
         ] 
    }, 
    "Oem": { 
         … 
    }, 
    "Description": "A Network Port represents a discrete physical port capable of connecting to a network.", 
    "LinkNetworkTechnology": "Ethernet", 
    "Status": { 
         "HealthRollup": "OK", 
         "Health": "OK", 
         "State": "Enabled" 
    }, 
    "Id": "2", 
    "Name": "Phyical Port 2", 
    "@odata.context": "/redfish/v1/$metadata#Port.Port", 
    "@odata.id": "/redfish/v1/Chassis/1/NetworkAdapters/ob-2/Ports/2", 
    "MaxSpeedGbps": 10, 
    "CurrentSpeedGbps": null, 
    "@odata.type": "#Port.v1_6_0.Port", 
    "@odata.etag": "\"596e35b4a3e8296ddc6\"", 
    "LinkStatus": "LinkDown", 
    "FunctionMaxBandwidth": [ 
         { 
              "AllocationPercent": null, 
             "NetworkDeviceFunction": { 
                  "@odata.id": "/redfish/v1/Chassis/1/NetworkAdapters/ob-2/NetworkDeviceFunctions/2.1" 
             } 
         } 
    ] 
}
```
### Resource NetworkDeviceFunction

This resource is used to represent network device function for a Redfish implementation.

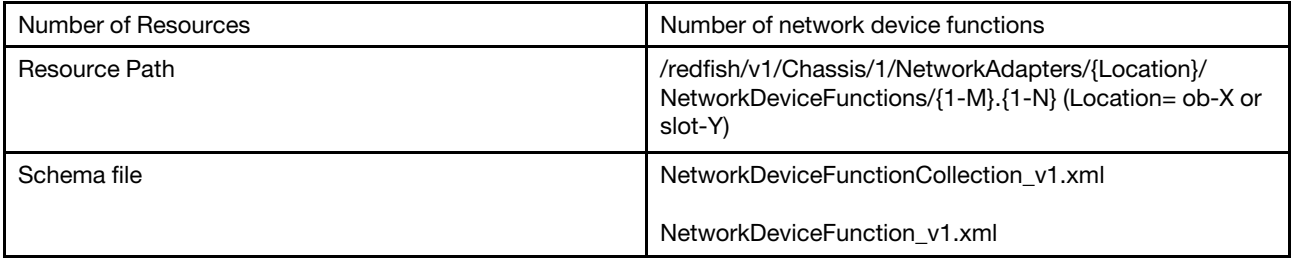

# GET – Collection of Network device function

Use the GET method to retrieve properties in NetworkDeviceFunction collection for Redfish service.

### Request URL

GET https://*<BMC\_IPADDR>*/redfish/v1/Chassis/1/NetworkAdapters/{Location}/NetworkDeviceFunctions

### Request body

None

### Response body

The response is a JSON object that contains the following parameters:

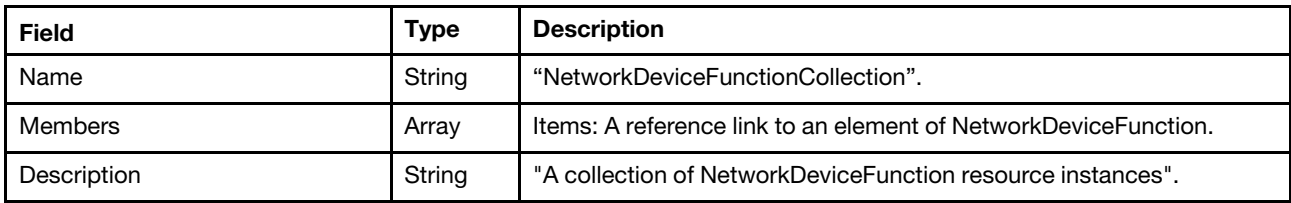

#### Status code

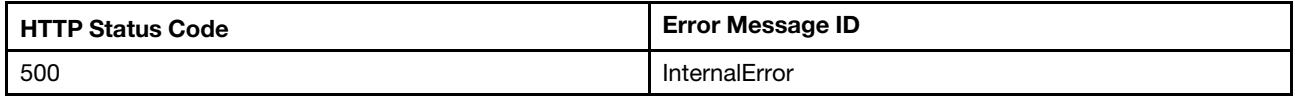

### Example

The following example JSON response is returned:

```
{ 
    "@odata.type": "#NetworkDeviceFunctionCollection.NetworkDeviceFunctionCollection", 
    "@odata.id": "/redfish/v1/Chassis/1/NetworkAdapters/ob-2/NetworkDeviceFunctions", 
    "Description": "A collection of NetworkDeviceFunction resource instances.", 
    "@odata.context": "/redfish/v1/$metadata#NetworkDeviceFunctionCollection.NetworkDeviceFunctionCollection", 
    "Members": [ 
        { 
             "@odata.id": "/redfish/v1/Chassis/1/NetworkAdapters/ob-2/NetworkDeviceFunctions/1.1" 
        }, 
        { 
             "@odata.id": "/redfish/v1/Chassis/1/NetworkAdapters/ob-2/NetworkDeviceFunctions/2.1" 
        } 
    ], 
    "@odata.etag": "\"469ebc906d8628a96e9\"", 
    "Name": "NetworkDeviceFunctionCollection", 
    "Members@odata.count": 2 
}
```
## GET – Network device PCIe functions

Use the GET method to retrieve properties in NetworkDeviceFunction resource for Redfish service.

### Request URL

GET https://*<BMC\_IPADDR>*/redfish/v1/Chassis/1/NetworkAdapters/{Locaton}/NetworkDeviceFunctions/{1-M}.{1-N}

{Location}: Location of the corresponding NetworkAdapter device. {Location}=ob-X or slot-Y. ob stands for onboard device and slot stands for add-on card. X is the sequence number for onboard device starting from 1. Y is the slot number of add-on card.

{1-M}: Index of physical network port.

{1-N}: Index of logical network port.

#### Request body

None

### Response body

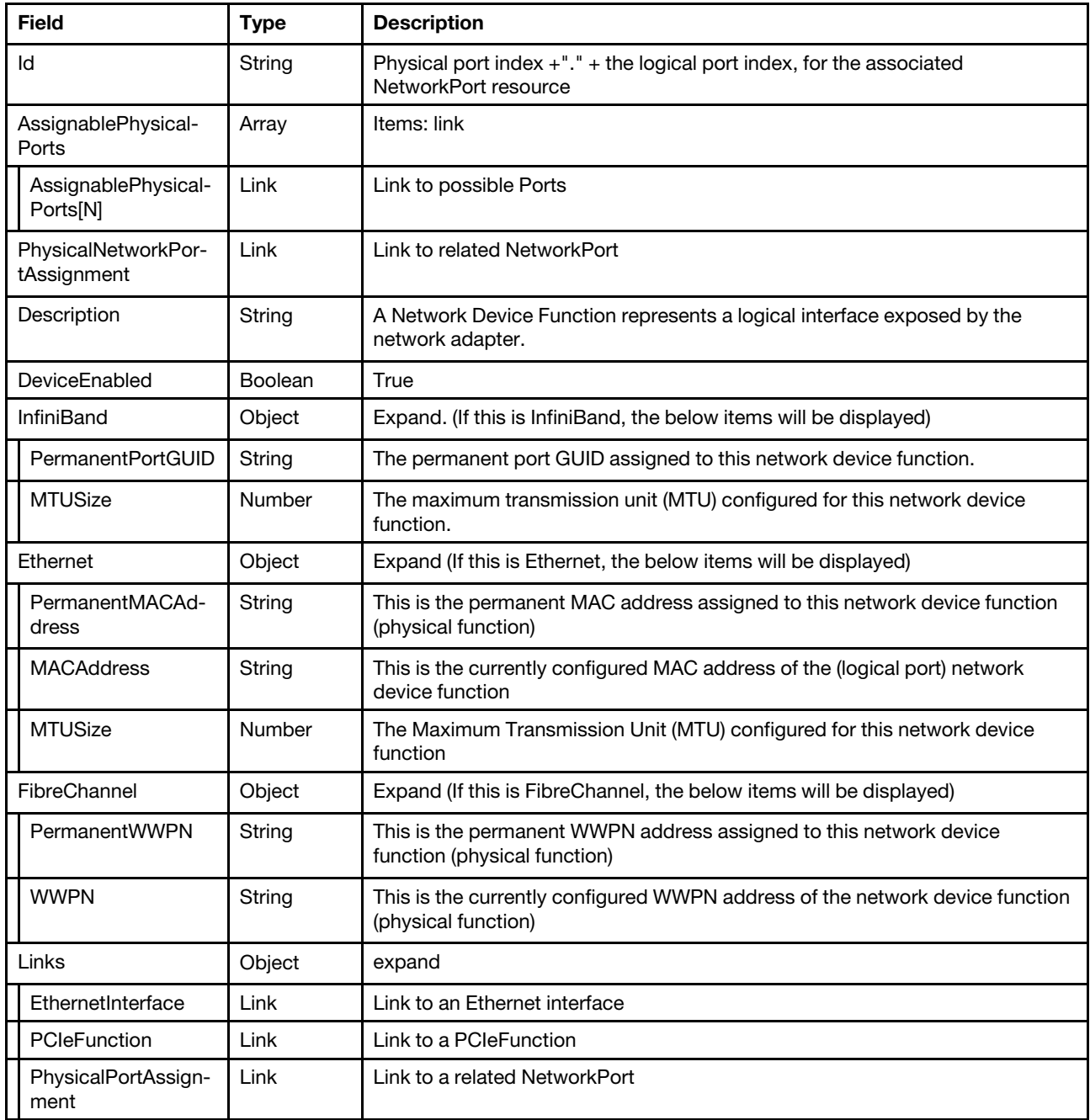

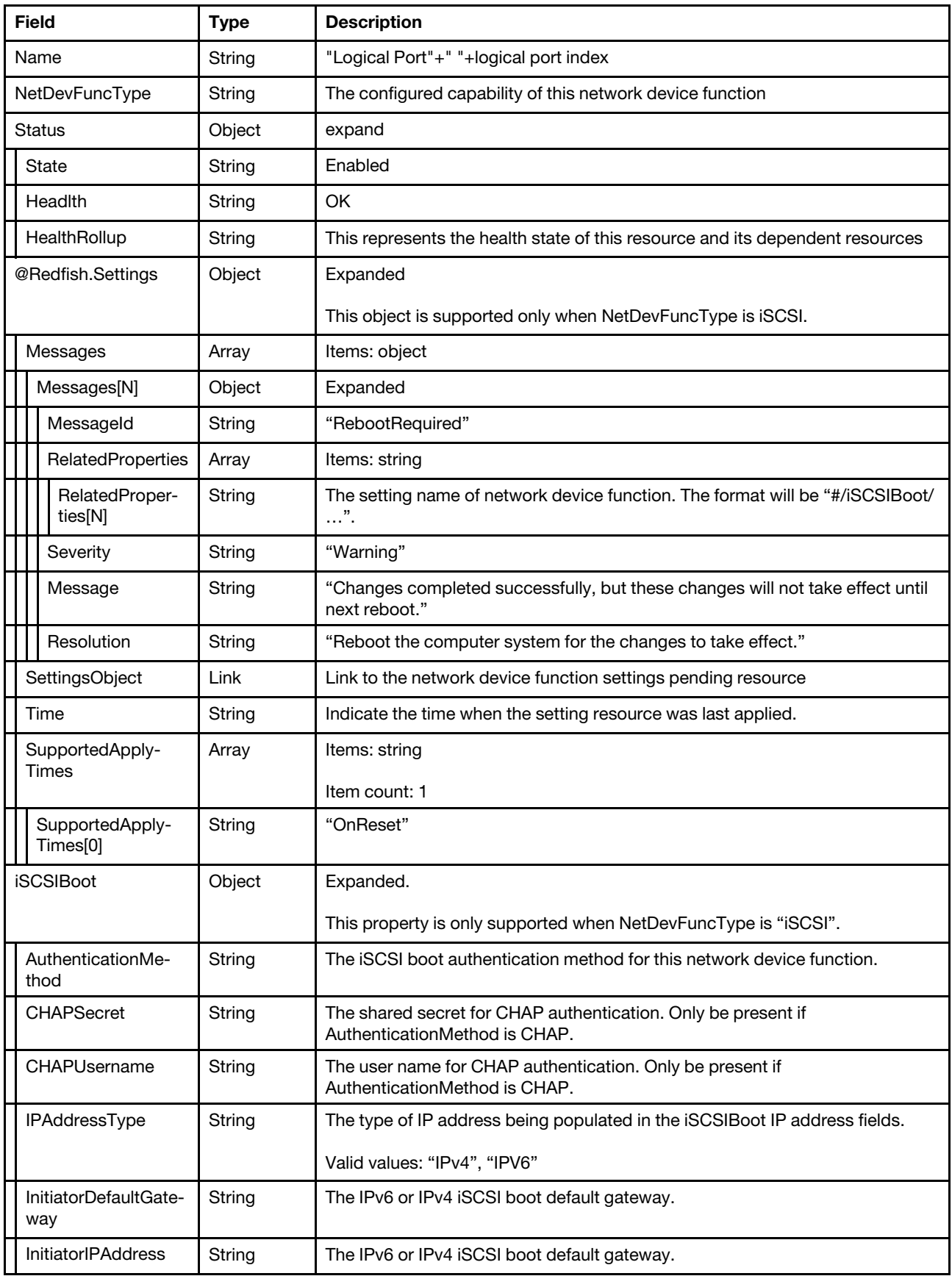

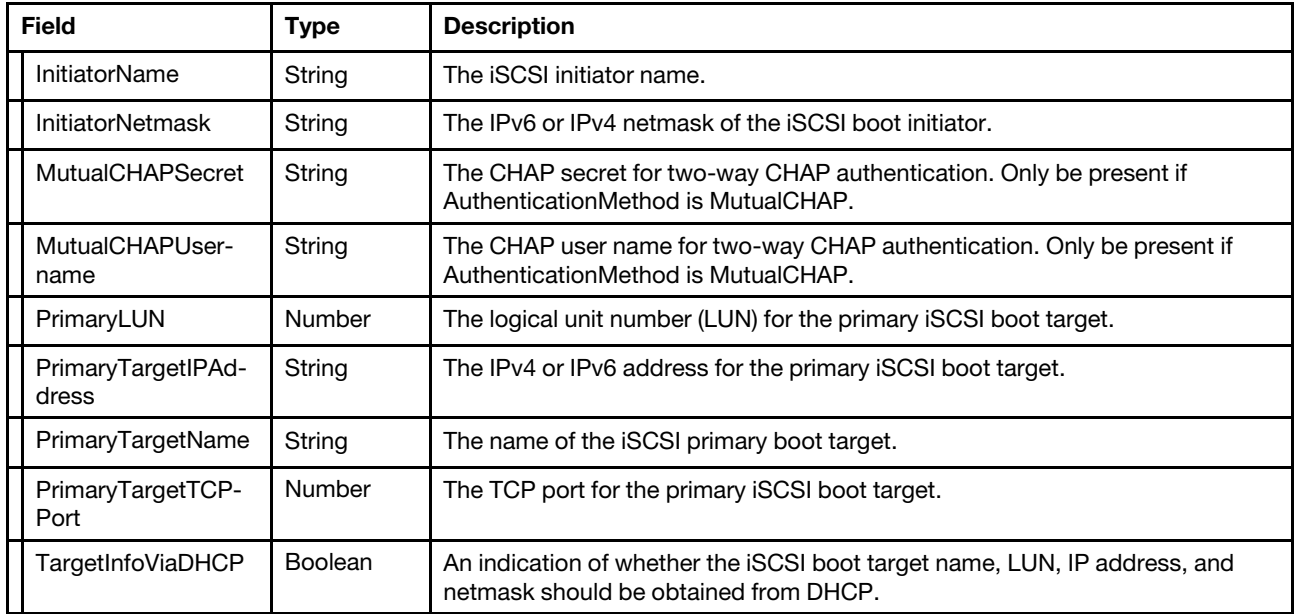

### Status code

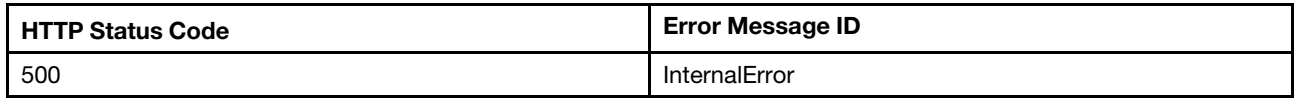

### Example

The following example JSON response is returned:

```
{ 
    "NetDevFuncType": "Ethernet", 
    "Ethernet": { 
         "PermanentMACAddress": "90:2e:16:05:4d:7c", 
         "MTUSize": 72000, 
         "MACAddress": "90:2e:16:05:4d:7c" 
    }, 
    "PhysicalNetworkPortAssignment": { 
         "@odata.id": "/redfish/v1/Chassis/1/NetworkAdapters/ob-2/Ports/2" 
    }, 
    "AssignablePhysicalPorts@odata.count": 2, 
    "@odata.type": "#NetworkDeviceFunction.v1_8_0.NetworkDeviceFunction", 
    "DeviceEnabled": true, 
    "Name": "Logical Port 1", 
    "@odata.context": "/redfish/v1/$metadata#NetworkDeviceFunction.NetworkDeviceFunction", 
    "@odata.id": "/redfish/v1/Chassis/1/NetworkAdapters/ob-2/NetworkDeviceFunctions/2.1", 
    "Links": { 
         "EthernetInterface": { 
             "@odata.id": "/redfish/v1/Systems/1/EthernetInterfaces/NIC2" 
        }, 
         "PhysicalNetworkPortAssignment": { 
             "@odata.id": "/redfish/v1/Chassis/1/NetworkAdapters/ob-2/Ports/2" 
        }, 
        "PCIeFunction": { 
             "@odata.id": "/redfish/v1/Chassis/1/PCIeDevices/ob_2/PCIeFunctions/ob_2.01" 
        } 
    }, 
    "Status": { 
         "Health": "OK",
```

```
"HealthRollup": "OK", 
    "State": "Enabled" 
}, 
"Id": "2.1", 
"@odata.etag": "\"83405fffeb4731d4f240e\"", 
"Description": "A Network Device Function represents a logical interface exposed by the network adapter.", 
"AssignablePhysicalPorts": [ 
    { 
         "@odata.id": "/redfish/v1/Chassis/1/NetworkAdapters/ob-2/Ports/1" 
    }, 
    { 
         "@odata.id": "/redfish/v1/Chassis/1/NetworkAdapters/ob-2/Ports/2" 
    } 
]
```
## PATCH – Update network device PCIe functions resource

Use the PATCH method to update properties in NetworkDeviceFunction resource for Redfish service.

### Request URL

}

```
PATCH https://<BMC_IPADDR>/redfish/v1/Chassis/1/NetworkAdapters/{Location}/NetworkDeviceFunctions/{1-M}.{1-N}/ 
Pending
```
### Request body

Properties to be updated are shown as bellow, all of these properties can be changed individually.

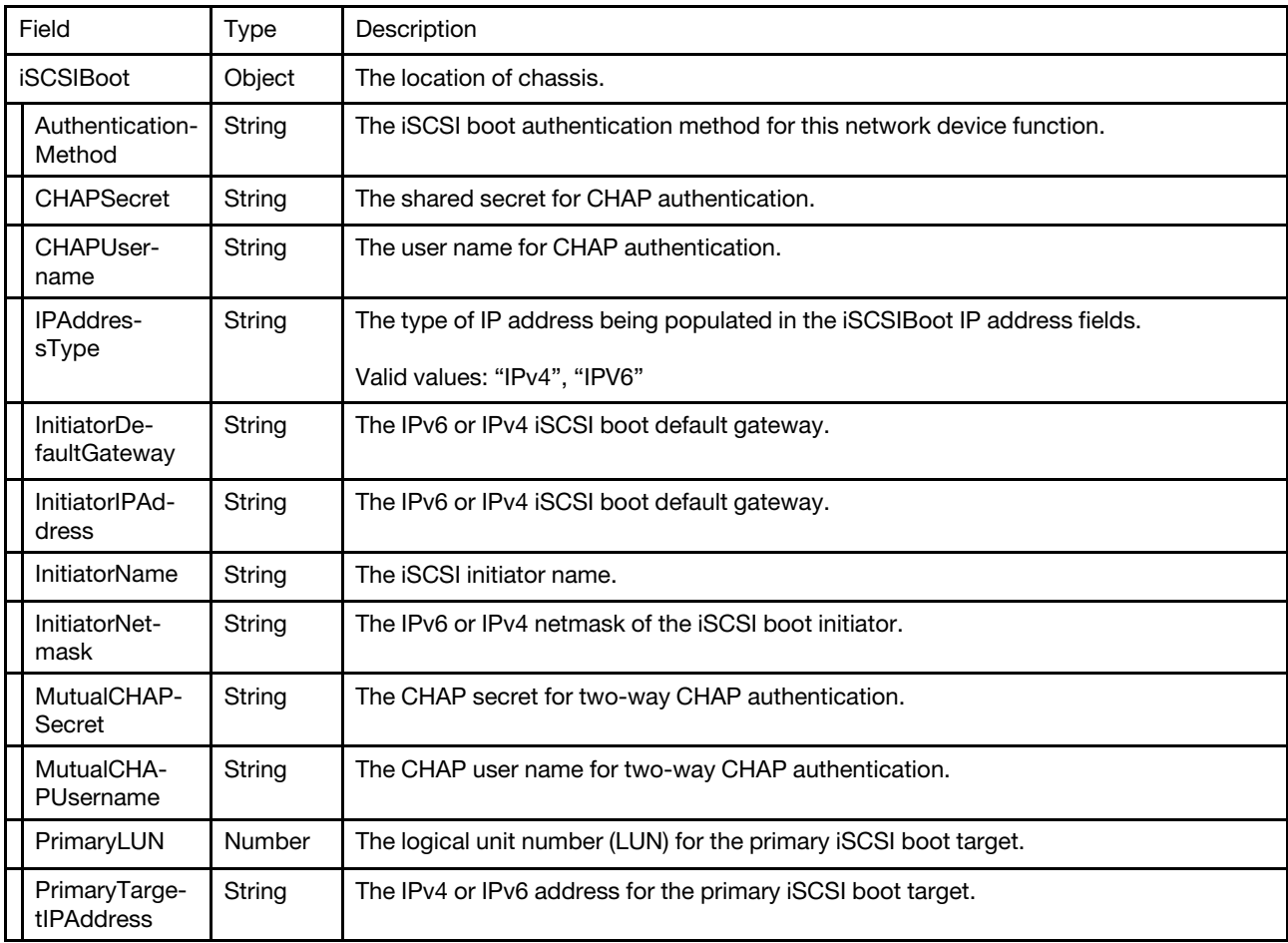

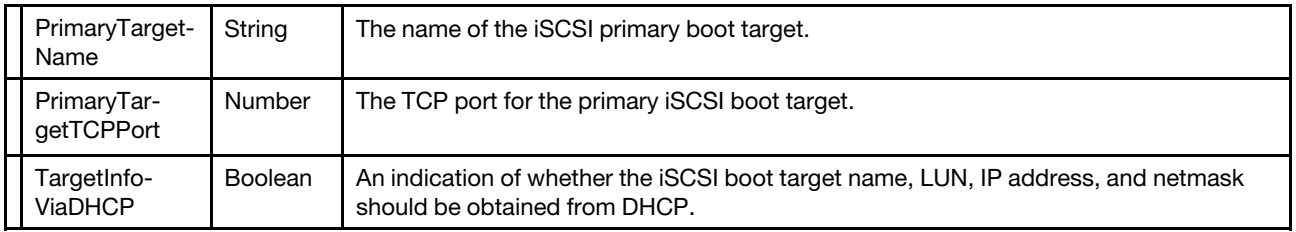

The CHAPUsername and CHAPSecret can be patched only when AuthenticationMethod is CHAP. The MutualCHAPUsername and MutualCHAPSecret can be patched only when AuthenticationMethod is MutualCHAP.

### Response body

The response returns same content as GET operation with updated properties.

### Status code

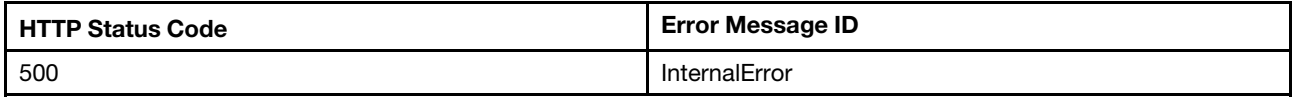

### Example

The following example is PATCH body

```
{ 
    "iSCSIBoot": { 
         "AuthenticationMethod": "MutualCHAP", 
         "IPAddressType": "IPv4", 
         "InitiatorDefaultGateway": "192.168.1.1", 
         "InitiatorIPAddress": "0.0.0.0", 
         "InitiatorName": "iqn.com.example", 
         "InitiatorNetmask": "255.255.255.0" 
         "MutualCHAPSecret": " 
         "MutualCHAPUsername": "username", 
         "PrimaryLUN": 0, 
         "PrimaryTargetIPAddress": "192.168.1.10", 
         "PrimaryTargetName": "iqn.example", 
         "PrimaryTargetTCPPort": 3261, 
         "TargetInfoViaDHCP": false 
    } 
}
```
After the PATCH operation runs successfully, querying the chassis resource returns below example JSON response:

```
{ 
    "Ethernet": { 
         "MACAddress": "b8:59:9f:03:00:3f", 
        "PermanentMACAddress": "b8:59:9f:03:00:3f", 
        "MTUSize": 32768 
    }, 
    "@odata.id": "/redfish/v1/Chassis/1/NetworkAdapters/slot-13/NetworkDeviceFunctions/1.1", 
    "Links": { 
         "PhysicalPortAssignment": { 
             "@odata.id": "/redfish/v1/Chassis/1/NetworkAdapters/slot-13/NetworkPorts/1" 
        }, 
         "PCIeFunction": { 
             "@odata.id": "/redfish/v1/Chassis/1/PCIeDevices/slot_13/PCIeFunctions/slot_13.00"
```

```
} 
    }, 
    "Description": "A Network Device Function represents a logical interface exposed by the network adapter.", 
    "iSCSIBoot": { 
         "AuthenticationMethod": "MutualCHAP", 
         "IPAddressType": "IPv4", 
         "InitiatorDefaultGateway": "192.168.1.1", 
         "InitiatorIPAddress": "0.0.0.0", 
         "InitiatorName": "iqn.com.example", 
         "InitiatorNetmask": "255.255.255.0" 
         "MutualCHAPSecret": " 
         "MutualCHAPUsername": "username", 
         "PrimaryLUN": 0, 
         "PrimaryTargetIPAddress": "192.168.1.10", 
         "PrimaryTargetName": "iqn.example", 
         "PrimaryTargetTCPPort": 3261, 
         "TargetInfoViaDHCP": false 
    }, 
    "PhysicalPortAssignment": { 
         "@odata.id": "/redfish/v1/Chassis/1/NetworkAdapters/slot-13/NetworkPorts/1" 
    }, 
    "DeviceEnabled": true, 
    "AssignablePhysicalPorts@odata.count": 1, 
    "NetDevFuncType": "iSCSI", 
    "AssignablePhysicalPorts": [ 
         { 
              "@odata.id": "/redfish/v1/Chassis/1/NetworkAdapters/slot-13/NetworkPorts/1" 
         } 
    ], 
    "@Redfish.Settings": { 
         "SettingsObject": { 
              "@odata.id": "/redfish/v1/Chassis/1/NetworkAdapters/slot-13/NetworkDeviceFunctions/1.1/Pending" 
         }, 
         "@odata.type": "#Settings.v1_3_0.Settings", 
         "SupportedApplyTimes": [ 
             "OnReset" 
         ], 
         "Messages": [], 
         "Time": null 
    }, 
    "@odata.type": "#NetworkDeviceFunction.v1_4_0.NetworkDeviceFunction", 
    "Status": { 
         "State": "Enabled", 
         "Health": "OK", 
         "HealthRollup": "OK" 
    }, 
    "Name": "Logical Port 1", 
    "@odata.etag": "\"c583b2e1c88932caff70d\"", 
    "Id": "1.1", 
    "PhysicalPortAssignment@Redfish.Deprecated": "The property is deprecated. Please use 
Links/PhysicalPortAssignment instead."
```

```
}
```
# <span id="page-84-0"></span>Chapter 7. Power, thermal and redundancy

### Resource Power

This resource is used to represent power management for a Redfish implementation.

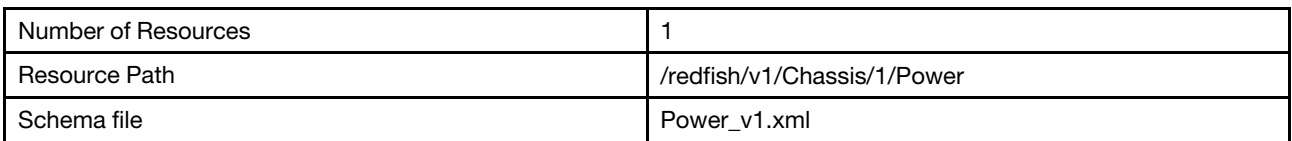

# GET – Power management properties

Use the GET method to retrieve properties in Power resource for a server.

### Request URL

GET https://*<BMC\_IPADDR>*/redfish/v1/Chassis/1/Power

### Request body

None

### Response body

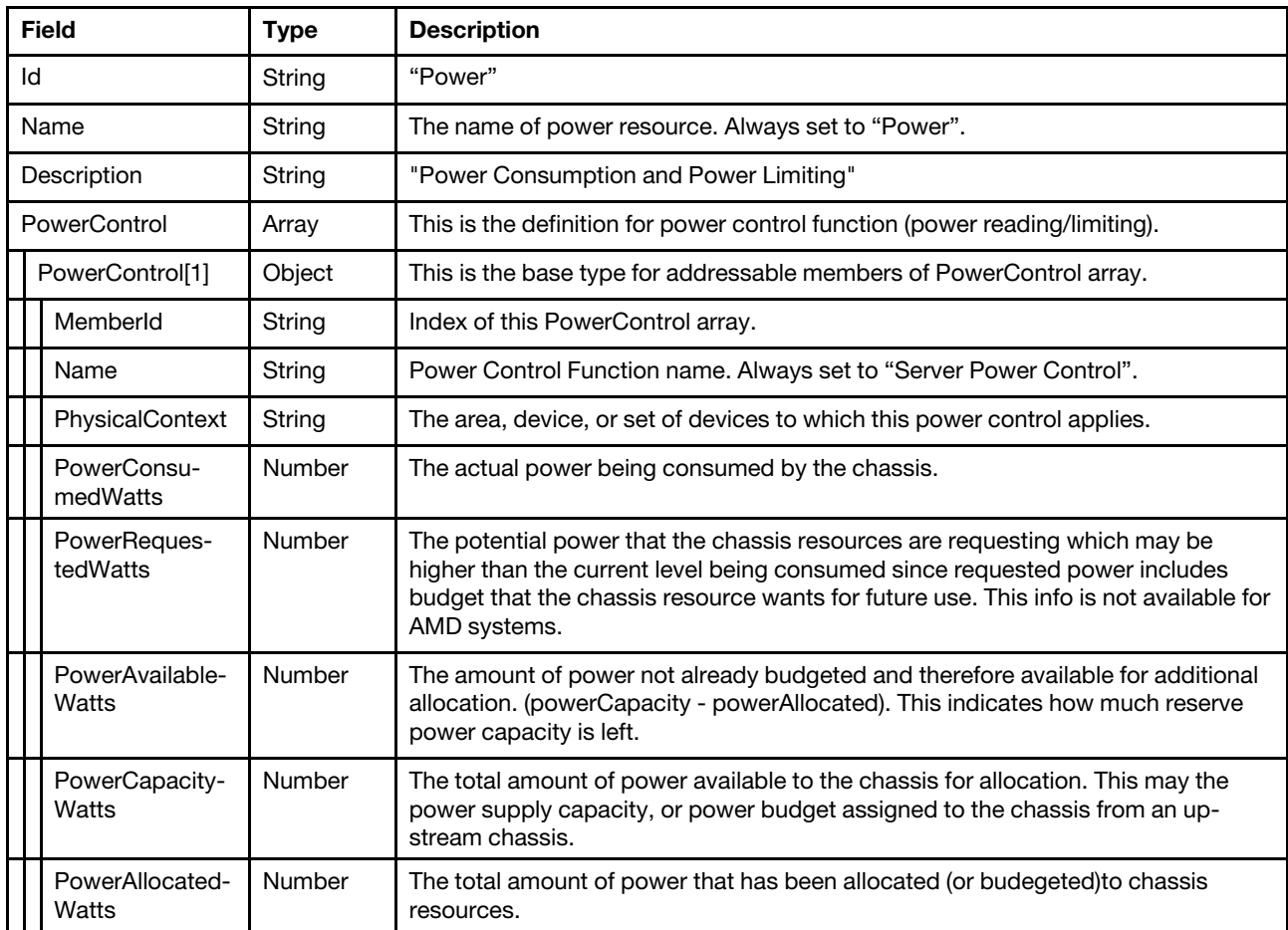

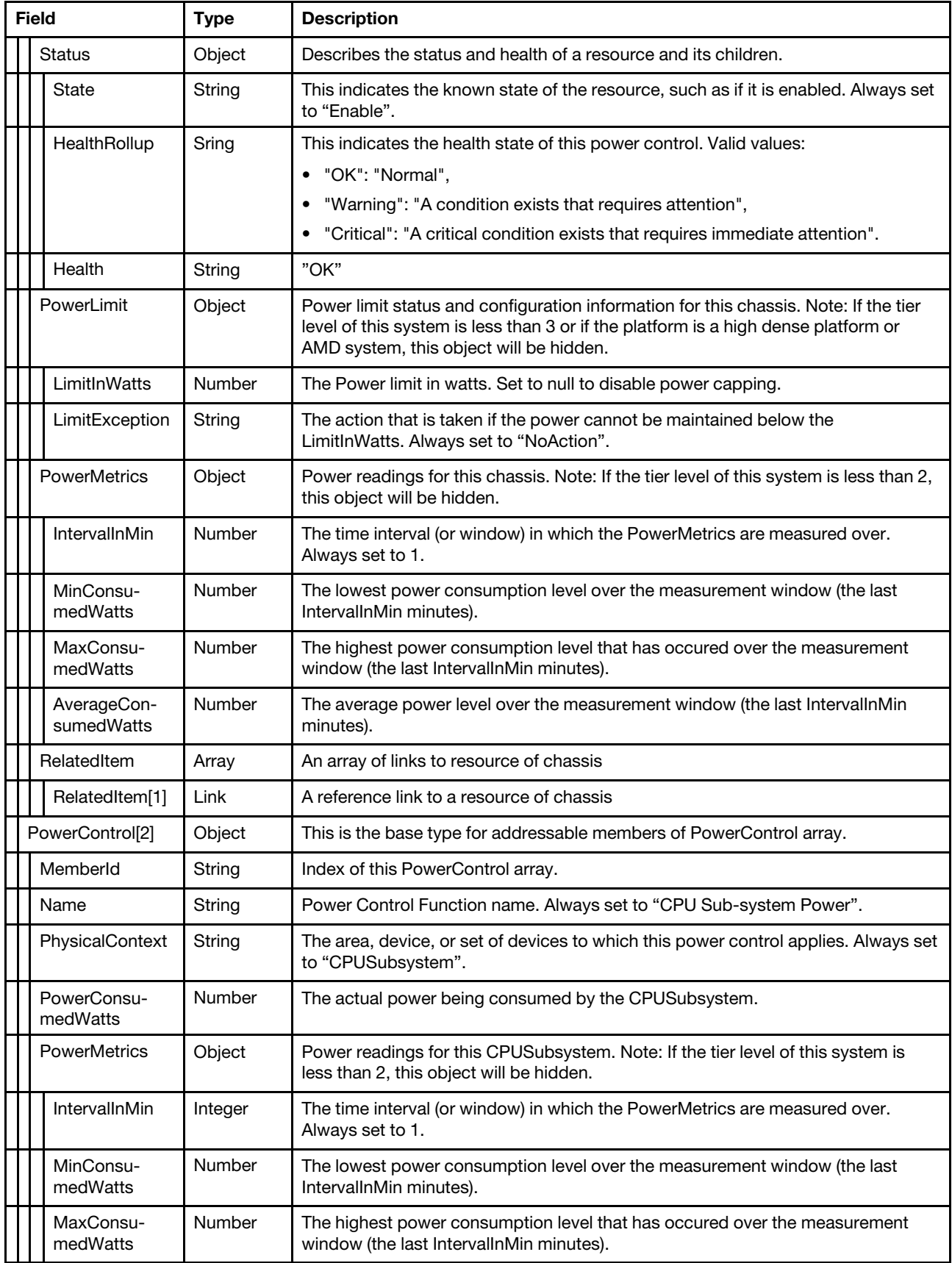

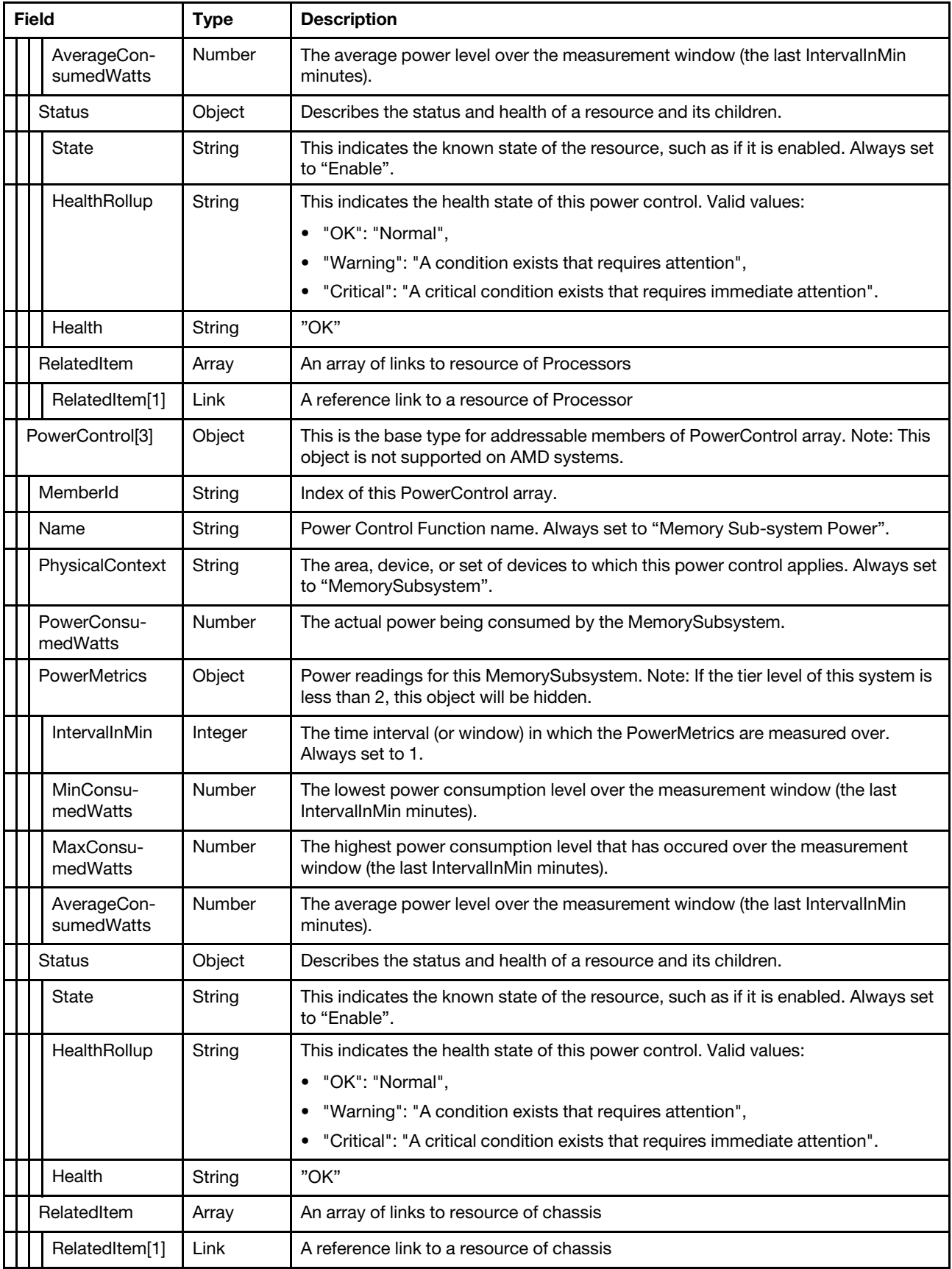

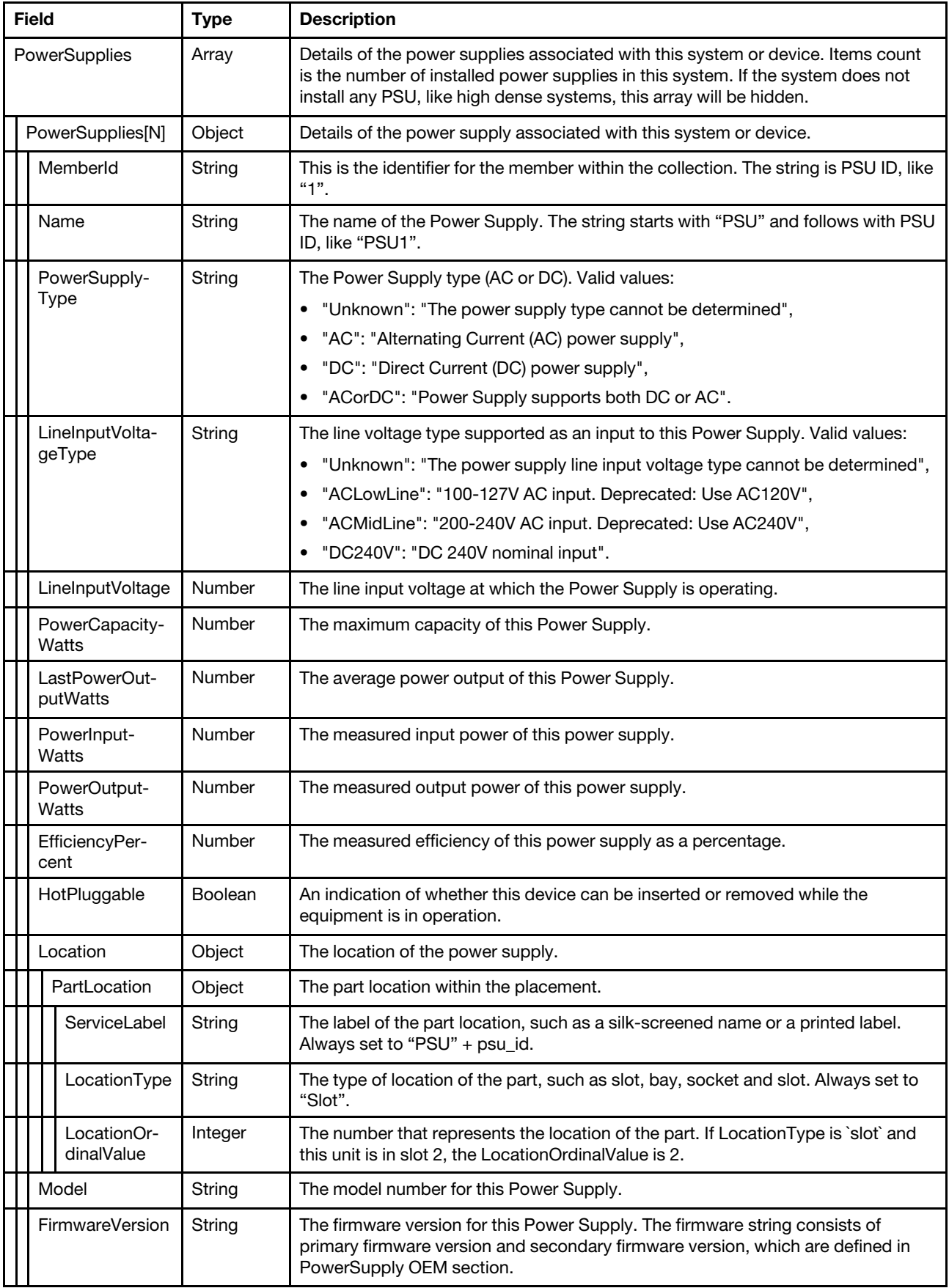

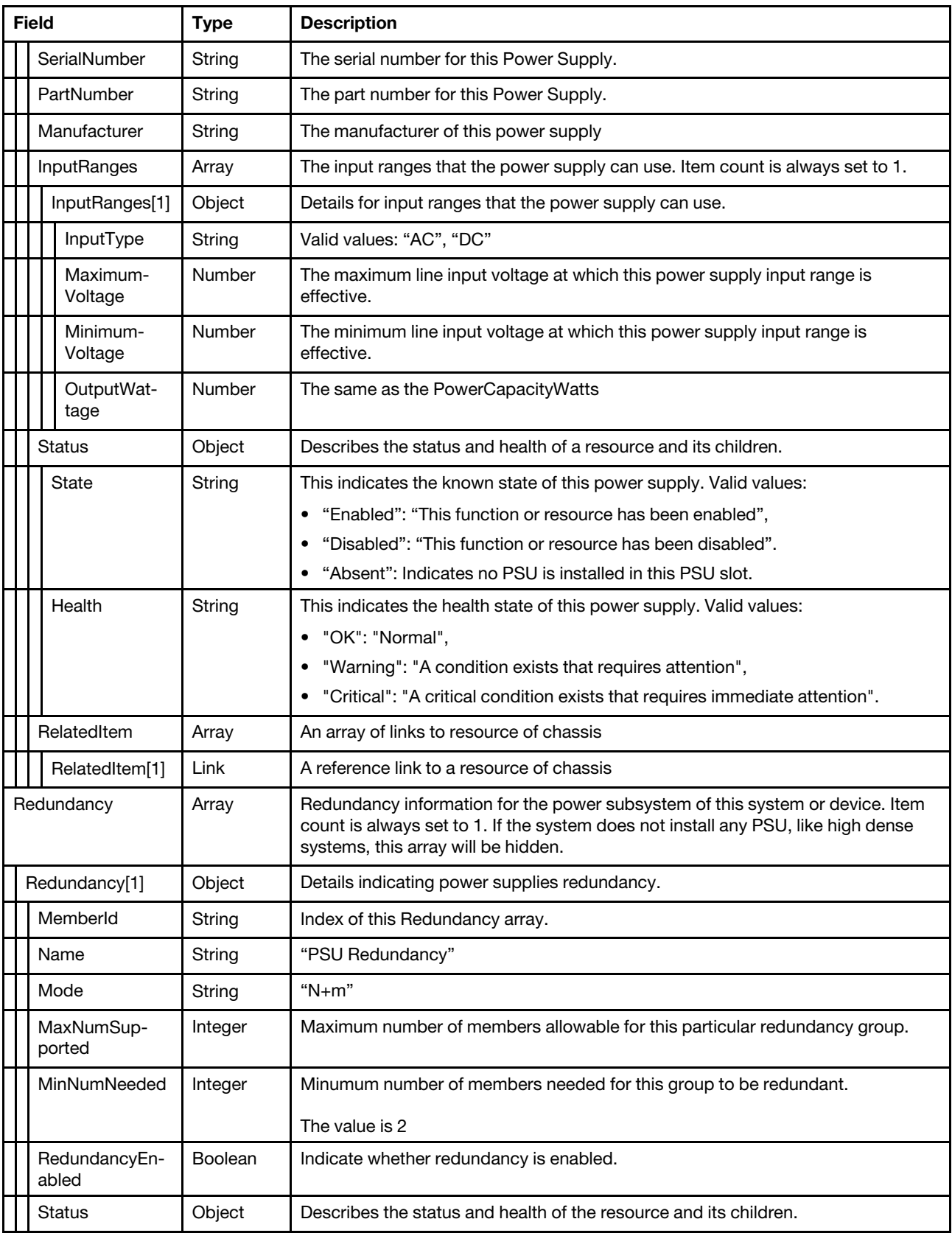

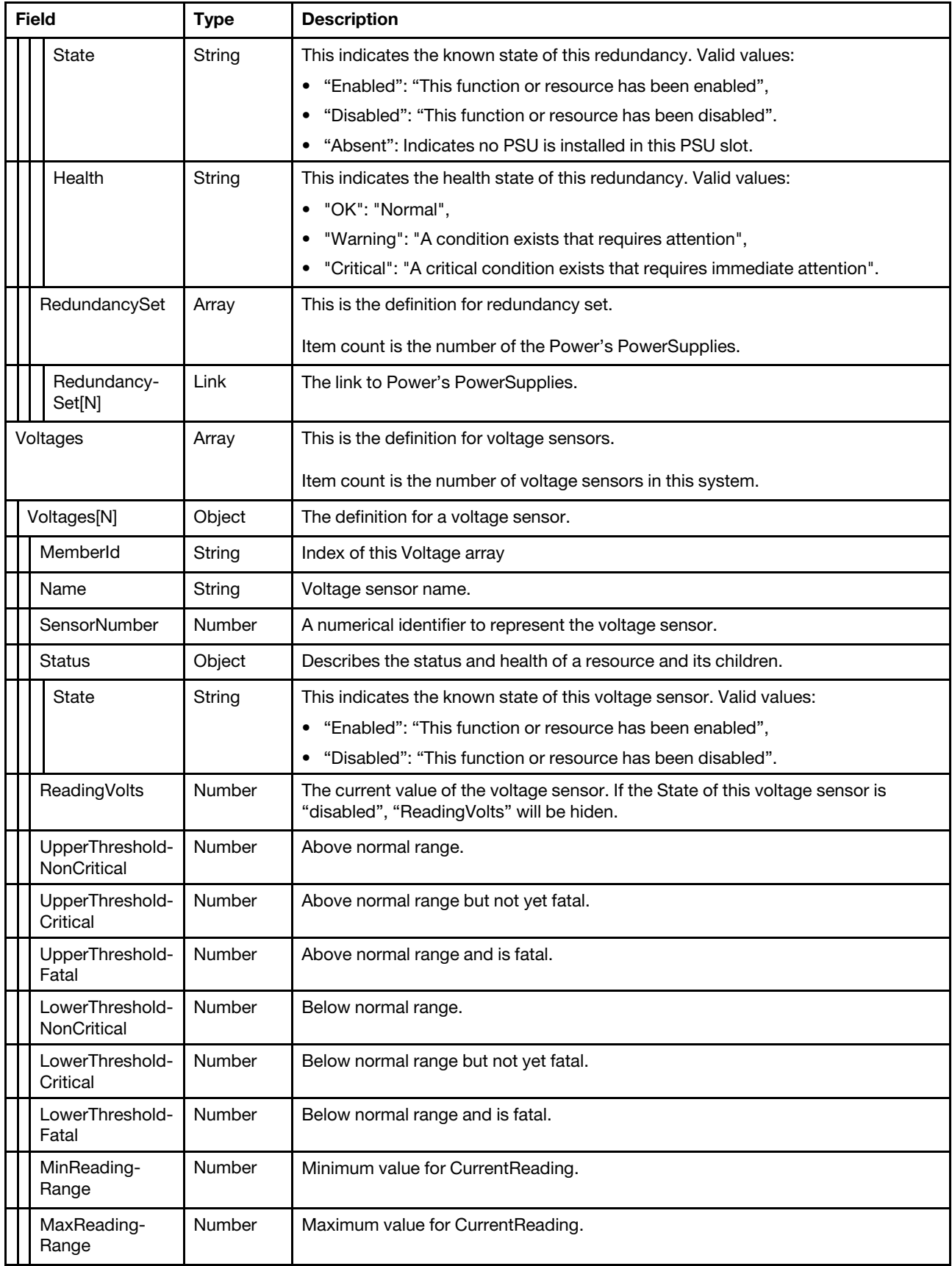

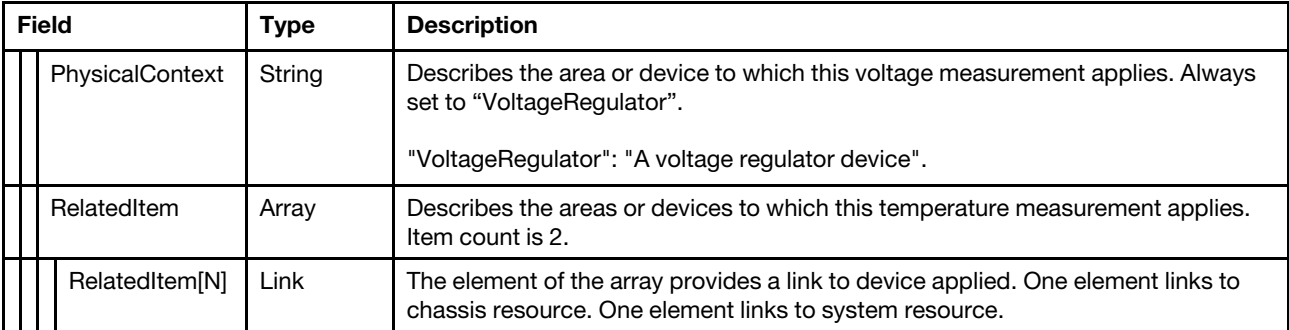

### Status code

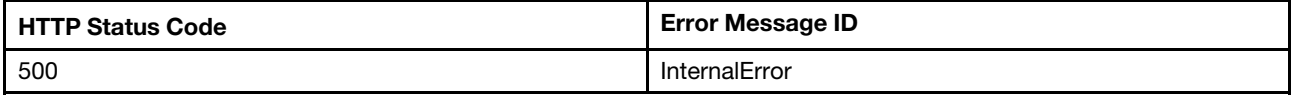

### Example

{

The following example JSON response is returned:

```
"PowerControl@odata.count": 3, 
"@odata.type": "#Power.v1_6_0.Power", 
"Id": "Power", 
"Redundancy@odata.count": 1, 
"Description": "Power Consumption and Power Limiting", 
"Name": "Power", 
"@odata.id": "/redfish/v1/Chassis/1/Power", 
"PowerSupplies@odata.count": 4, 
"PowerControl": [ 
    { 
         "PowerLimit": { 
             "LimitException": "NoAction", 
             "LimitInWatts": null 
         }, 
         "RelatedItem": [ 
             { 
                  "@odata.id": "/redfish/v1/Chassis/1" 
             } 
         ], 
         "@odata.id": "/redfish/v1/Chassis/1/Power#/PowerControl/0", 
         "Status": { 
              "HealthRollup": "OK", 
             "Health": "OK", 
             "State": "Enabled" 
         }, 
         "PhysicalContext": "Chassis", 
         "Name": "Server Power Control", 
         "PowerMetrics": { 
             "IntervalInMin": 1, 
              "MinConsumedWatts": 350, 
             "MaxConsumedWatts": 359, 
             "AverageConsumedWatts": 354 
         }, 
         "PowerAvailableWatts": 0, 
         "Oem": { 
             "Lenovo": { 
                  "PowerUtilization": { 
                       "MaxLimitInWatts": 1800,
```

```
"EnablePowerCapping": false, 
                           "LimitMode": "AC", 
                           "EnablePowerCapping@Redfish.Deprecated": "The property is deprecated. 
Please use LimitInWatts instead.", 
                           "CapacityMinAC": null, 
                           "MinLimitInWatts": 0, 
                           "GuaranteedInWatts": 65535, 
                           "CapacityMinDC": null, 
                           "CapacityMaxDC": null, 
                           "CapacityMaxAC": null 
                       }, 
                       "HistoryPowerMetric": { 
                           "@odata.id": 
"/redfish/v1/Chassis/1/Power/PowerControl/0/Oem/Lenovo/HistoryPowerMetric" 
                       }, 
                       "@odata.type": "#LenovoPower.v1_0_0.PowerControl" 
                  } 
              }, 
              "RelatedItem@odata.count": 1, 
             "PowerCapacityWatts": 1800, 
              "PowerAllocatedWatts": 1800, 
             "PowerRequestedWatts": null, 
              "PowerConsumedWatts": 381, 
              "MemberId": "0" 
        }, 
         { 
             "RelatedItem": [ 
                  { 
                       "@odata.id": "/redfish/v1/Systems/1/Processors" 
                  } 
             ], 
              "@odata.id": "/redfish/v1/Chassis/1/Power#/PowerControl/1", 
              "Status": { 
                  "HealthRollup": "OK", 
                  "Health": "OK", 
                  "State": "Enabled" 
             }, 
              "Name": "CPU Sub-sustem Power",
              "PhysicalContext": "CPUSubsystem", 
              "PowerMetrics": { 
                  "IntervalInMin": 1, 
                  "MinConsumedWatts": 0, 
                  "MaxConsumedWatts": 0, 
                  "AverageConsumedWatts": 0 
             }, 
              "RelatedItem@odata.count": 1, 
              "MemberId": "1", 
             "PowerConsumedWatts": 0 
         }, 
         { 
             "RelatedItem": [ 
                  { 
                       "@odata.id": "/redfish/v1/Systems/1/Memory" 
                  } 
             ], 
              "@odata.id": "/redfish/v1/Chassis/1/Power#/PowerControl/2", 
             "Status": { 
                  "HealthRollup": "OK", 
                  "Health": "OK", 
                  "State": "Enabled" 
             },
```

```
"Name": "Memory Sub-system Power", 
         "PhysicalContext": "MemorySubsystem", 
         "PowerMetrics": { 
             "IntervalInMin": 1, 
             "MinConsumedWatts": 0, 
              "MaxConsumedWatts": 0, 
              "AverageConsumedWatts": 0 
         }, 
         "RelatedItem@odata.count": 1, 
         "MemberId": "2", 
         "PowerConsumedWatts": 0 
    } 
"Voltages": [ 
    { 
         "MaxReadingRange": 3.32, 
         "RelatedItem": [ 
             { 
                  "@odata.id": "/redfish/v1/Systems/1" 
             }, 
             { 
                  "@odata.id": "/redfish/v1/Chassis/1" 
             } 
         ], 
         "@odata.id": "/redfish/v1/Chassis/1/Power#/Voltages/0", 
         "Status": { 
             "State": "Enabled" 
         }, 
         "SensorNumber": 3, 
         "Name": "CMOS Battery", 
         "PhysicalContext": "VoltageRegulator", 
         "RelatedItem@odata.count": 2, 
         "LowerThresholdCritical": 2.25, 
         "MinReadingRange": null, 
         "ReadingVolts": 3.07, 
         "MemberId": "0", 
         "LowerThresholdNonCritical": 2.39 
    }, 
    { 
         "MaxReadingRange": 3.98, 
         "RelatedItem": [ 
             { 
                  "@odata.id": "/redfish/v1/Systems/1" 
             }, 
             { 
                  "@odata.id": "/redfish/v1/Chassis/1" 
             } 
         ], 
         "@odata.id": "/redfish/v1/Chassis/1/Power#/Voltages/1", 
         "Status": { 
             "State": "Enabled" 
         }, 
         "SensorNumber": 160, 
         "Name": "SysBrd 3.3V", 
         "PhysicalContext": "VoltageRegulator", 
         "RelatedItem@odata.count": 2, 
         "LowerThresholdCritical": 2.96, 
         "MinReadingRange": null, 
         "ReadingVolts": 3.4, 
         "UpperThresholdCritical": 3.63, 
         "MemberId": "1"
```
],

```
}, 
    { 
         "MaxReadingRange": 5.87, 
         "RelatedItem": [ 
             { 
                  "@odata.id": "/redfish/v1/Systems/1" 
             }, 
             { 
                  "@odata.id": "/redfish/v1/Chassis/1" 
             } 
         ], 
         "@odata.id": "/redfish/v1/Chassis/1/Power#/Voltages/2", 
         "Status": { 
              "State": "Enabled" 
         }, 
         "SensorNumber": 161, 
         "Name": "SysBrd 5V", 
         "PhysicalContext": "VoltageRegulator", 
         "RelatedItem@odata.count": 2, 
         "LowerThresholdCritical": 4.51, 
         "MinReadingRange": null, 
         "ReadingVolts": 5.01, 
         "UpperThresholdCritical": 5.5, 
         "MemberId": "2" 
    }, 
    { 
         "MaxReadingRange": 14.03, 
         "RelatedItem": [ 
             { 
                  "@odata.id": "/redfish/v1/Systems/1" 
             }, 
             { 
                  "@odata.id": "/redfish/v1/Chassis/1" 
             } 
         ], 
         "@odata.id": "/redfish/v1/Chassis/1/Power#/Voltages/3", 
         "Status": { 
              "State": "Enabled" 
         }, 
         "SensorNumber": 162, 
         "Name": "SysBrd 12V", 
         "PhysicalContext": "VoltageRegulator", 
         "RelatedItem@odata.count": 2, 
         "LowerThresholdCritical": 10.62, 
         "MinReadingRange": null, 
         "ReadingVolts": 11.83, 
         "UpperThresholdCritical": 13.2, 
         "MemberId": "3" 
    } 
"Oem": { 
    "Lenovo": { 
         "RandomDelay": false, 
         "@odata.type": "#LenovoPower.v1_0_0.Capabilities", 
         "LocalPowerControlEnabled": true, 
         "PowerOnPermissionEnabled": true, 
         "PowerRestorePolicy": "Restore", 
         "WakeOnLANEnabled": true 
    } 
"Voltages@odata.count": 4,
```
],

},

```
"@odata.etag": "\"47c8335ea313f33bb9b799\"", 
"Redundancy": [ 
    { 
         "@odata.id": "/redfish/v1/Chassis/1/Power#/Redundancy/0", 
         "Status": { 
              "State": "Enabled", 
             "Health": "OK" 
         }, 
         "Name": "PSU Redundancy", 
         "RedundancySet": [ 
             { 
                  "@odata.id": "/redfish/v1/Chassis/1/Power#/PowerSupplies/0" 
             }, 
             { 
                  "@odata.id": "/redfish/v1/Chassis/1/Power#/PowerSupplies/1" 
             }, 
             { 
                  "@odata.id": "/redfish/v1/Chassis/1/Power#/PowerSupplies/2" 
             }, 
             { 
                  "@odata.id": "/redfish/v1/Chassis/1/Power#/PowerSupplies/3" 
             } 
         ], 
         "Oem": { 
              "Lenovo": { 
                  "NonRedundantAvailablePower": 1800, 
                  "PowerRedundancySettings": { 
                       "EstimatedUsage": null, 
                       "MaxPowerLimitWatts": 1800, 
                       "PowerRedundancyPolicy": "RedundantWithThrottling", 
                       "PowerFailureLimit": 0 
                  }, 
                  "@odata.type": "#LenovoRedundancy.v1_0_0.LenovoRedundancyProperties" 
             } 
         }, 
         "RedundancyEnabled": true, 
         "MemberId": "0", 
         "RedundancySet@odata.count": 4, 
         "MaxNumSupported": 2, 
         "Mode": "N+m", 
         "MinNumNeeded": 2 
    } 
], 
"PowerSupplies": [ 
    { 
         "SerialNumber": "D1DG94C009Z", 
         "InputRanges": [ 
             { 
                  "InputType": "AC", 
                  "OutputWattage": 1800, 
                  "MaximumVoltage": 240, 
                  "MinimumVoltage": 200 
             } 
         ], 
         "@odata.id": "/redfish/v1/Chassis/1/Power#/PowerSupplies/0", 
         "PowerOutputWatts": 353, 
         "RelatedItem@odata.count": 1, 
         "PowerInputWatts": 381, 
         "LastPowerOutputWatts": 356, 
         "Location": { 
             "PartLocation": {
```

```
"LocationType": "Slot", 
                       "ServiceLabel": "PSU1", 
                       "LocationOrdinalValue": 1 
                  } 
              }, 
              "FirmwareVersion": "6.11", 
              "RelatedItem": [ 
                  { 
                       "@odata.id": "/redfish/v1/Chassis/1" 
                  } 
             ], 
              "EfficiencyPercent": 92, 
              "Status": { 
                  "State": "Enabled", 
                  "Health": "OK" 
             }, 
             "LineInputVoltage": 220, 
             "Name": "PSU1", 
              "PowerCapacityWatts": 1800, 
             "MemberId": "0", 
             "Oem": { 
                  "Lenovo": { 
                       "HistoryPowerSupplyMetric": { 
                            "@odata.id": 
"/redfish/v1/Chassis/1/Power/PowerSupplies/0/Oem/Lenovo/HistoryPowerSupplyMetric" 
                       }, 
                       "Location": { 
                            "Info": "Slot 1", 
                            "InfoFormat": "Slot X" 
                       }, 
                       "Location@Redfish.Deprecated": "The property is deprecated. 
Please use Location instead.", 
                       "FruPartNumber": "03T8714", 
                       "@odata.type": "#LenovoPower.v1_0_0.PowerSupply" 
                  } 
             }, 
              "HotPluggable": false, 
              "PowerSupplyType": "AC", 
              "Manufacturer": "DETA", 
              "LineInputVoltageType": "ACMidLine", 
              "Model": "LENOVO-SP57A14705", 
              "PartNumber": "SP57A14705" 
         }, 
         { 
              "SerialNumber": null, 
             "InputRanges": [ 
                  { 
                       "InputType": null, 
                       "OutputWattage": null, 
                       "MaximumVoltage": null, 
                       "MinimumVoltage": null 
                  } 
             ], 
              "@odata.id": "/redfish/v1/Chassis/1/Power#/PowerSupplies/1", 
             "PowerOutputWatts": null, 
             "RelatedItem@odata.count": 1, 
             "PowerInputWatts": null, 
             "PartNumber": null, 
             "LastPowerOutputWatts": null, 
             "FirmwareVersion": null, 
             "RelatedItem": [
```

```
{ 
                       "@odata.id": "/redfish/v1/Chassis/1" 
                  } 
              ], 
              "EfficiencyPercent": null, 
              "Status": { 
                  "State": "Absent", 
                  "Health": null 
              }, 
              "LineInputVoltage": null, 
              "Name": "PSU2", 
              "Location": { 
                   "PartLocation": { 
                       "LocationType": "Slot", 
                       "ServiceLabel": "PSU2", 
                       "LocationOrdinalValue": 2 
                  } 
              }, 
              "PowerCapacityWatts": null, 
              "Oem": { 
                  "Lenovo": { 
                       "HistoryPowerSupplyMetric": { 
                            "@odata.id": 
"/redfish/v1/Chassis/1/Power/PowerSupplies/1/Oem/Lenovo/HistoryPowerSupplyMetric" 
                       }, 
                       "Location": { 
                            "Info": "Slot 2", 
                            "InfoFormat": "Slot X" 
                       }, 
                       "Location@Redfish.Deprecated": "The property is deprecated. 
Please use Location instead.", 
                       "FruPartNumber": null, 
                       "@odata.type": "#LenovoPower.v1_0_0.PowerSupply" 
                  } 
              }, 
              "HotPluggable": null, 
              "PowerSupplyType": null, 
              "Manufacturer": null, 
              "LineInputVoltageType": null, 
              "Model": null, 
              "MemberId": "1" 
         }, 
         { 
              "SerialNumber": null, 
              "InputRanges": [ 
                  { 
                       "InputType": null, 
                       "OutputWattage": null, 
                       "MaximumVoltage": null, 
                       "MinimumVoltage": null 
                  } 
              ], 
              "@odata.id": "/redfish/v1/Chassis/1/Power#/PowerSupplies/2", 
              "PowerOutputWatts": null, 
              "RelatedItem@odata.count": 1, 
              "PowerInputWatts": null, 
              "PartNumber": null, 
              "PowerSupplyType": null, 
              "RelatedItem": [ 
                  { 
                       "@odata.id": "/redfish/v1/Chassis/1"
```

```
} 
             ], 
              "FirmwareVersion": null, 
              "EfficiencyPercent": null, 
              "Status": { 
                   "State": "Absent", 
                   "Health": null 
              }, 
              "LineInputVoltage": null, 
              "Name": "PSU3", 
              "PowerCapacityWatts": null, 
              "LastPowerOutputWatts": null, 
              "Oem": { 
                   "Lenovo": { 
                       "HistoryPowerSupplyMetric": { 
                            "@odata.id": 
"/redfish/v1/Chassis/1/Power/PowerSupplies/2/Oem/Lenovo/HistoryPowerSupplyMetric" 
                       }, 
                       "Location": { 
                            "Info": "Slot 3", 
                            "InfoFormat": "Slot X" 
                       }, 
                       "Location@Redfish.Deprecated": 
"The property is deprecated. Please use Location instead.", 
                       "FruPartNumber": null, 
                       "@odata.type": "#LenovoPower.v1_0_0.PowerSupply" 
                  } 
              }, 
              "HotPluggable": null, 
              "Location": { 
                   "PartLocation": { 
                       "LocationType": "Slot", 
                       "ServiceLabel": "PSU3", 
                       "LocationOrdinalValue": 3 
                  } 
              }, 
              "Manufacturer": null, 
              "LineInputVoltageType": null, 
              "Model": null, 
              "MemberId": "2" 
         }, 
         { 
              "SerialNumber": null, 
              "InputRanges": [ 
                  { 
                       "InputType": null, 
                       "OutputWattage": null, 
                       "MaximumVoltage": null, 
                       "MinimumVoltage": null 
                  } 
             ], 
              "@odata.id": "/redfish/v1/Chassis/1/Power#/PowerSupplies/3", 
              "PowerOutputWatts": null, 
              "RelatedItem@odata.count": 1, 
              "PowerInputWatts": null, 
              "PartNumber": null, 
              "FirmwareVersion": null, 
              "MemberId": "3", 
              "RelatedItem": [ 
                  { 
                       "@odata.id": "/redfish/v1/Chassis/1"
```

```
} 
              ], 
              "EfficiencyPercent": null, 
              "Status": { 
                   "State": "Absent", 
                   "Health": null 
              }, 
              "LineInputVoltage": null, 
              "Name": "PSU4", 
              "LastPowerOutputWatts": null, 
              "PowerCapacityWatts": null, 
              "Oem": { 
                   "Lenovo": { 
                       "HistoryPowerSupplyMetric": { 
                            "@odata.id": 
"/redfish/v1/Chassis/1/Power/PowerSupplies/3/Oem/Lenovo/HistoryPowerSupplyMetric" 
                       }, 
                        "Location": { 
                            "Info": "Slot 4", 
                            "InfoFormat": "Slot X" 
                        }, 
                       "Location@Redfish.Deprecated": 
"The property is deprecated. Please use Location instead.", 
                       "FruPartNumber": null, 
                       "@odata.type": "#LenovoPower.v1_0_0.PowerSupply" 
                  } 
              }, 
              "HotPluggable": null, 
              "PowerSupplyType": null, 
              "Manufacturer": null, 
              "LineInputVoltageType": null, 
              "Model": null, 
              "Location": { 
                   "PartLocation": { 
                        "LocationType": "Slot", 
                        "ServiceLabel": "PSU4", 
                        "LocationOrdinalValue": 4 
                  } 
              } 
         } 
    \vert}
```
### PATCH – Update power management properties

Use the PATCH method to update properties in Power resource for Redfish service. NOTE: this setting is not supported on below systems: High dense systems, AMD-based systems and systems without XCC2\_ Platinum license installed.

### Request URL

PATCH https://*<BMC\_IPADDR>*/redfish/v1/Chassis/1/Power

### Request body

Properties to be updated are shown as below, all of these properties can be changed individually.

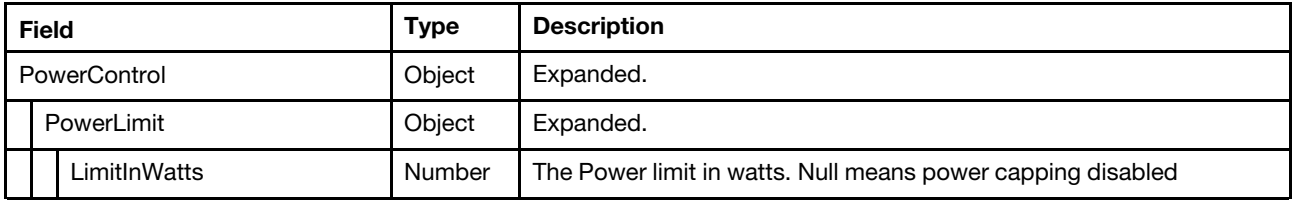

#### Response

The response returns same content as GET operation with updated properties.

#### Status code

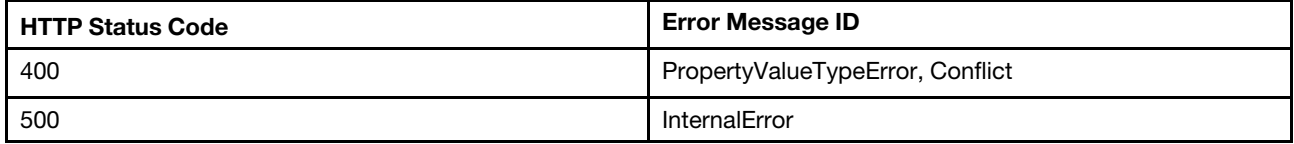

### Example

The following example is PATCH body.

```
{ 
     "PowerControl": [ 
          { 
               "PowerLimit": { 
                    "LimitInWatts": 800 
               } 
          } 
    ] 
}
```
After the PATCH operation runs successfully, querying the Power resource returns below example JSON response:

```
{ 
    "PowerControl@odata.count": 3, 
    "PowerSupplies": [ 
         { 
              "SerialNumber": "D1DG94C006R", 
              "InputRanges": [ 
                  { 
                       "InputType": "AC", 
                       "OutputWattage": 1800, 
                       "MaximumVoltage": 240, 
                       "MinimumVoltage": 200 
                  } 
              ], 
              "@odata.id": "/redfish/v1/Chassis/1/Power#/PowerSupplies/0", 
              "PowerOutputWatts": 69, 
              "RelatedItem@odata.count": 1, 
              "MemberId": "0", 
              "PartNumber": "SP57A14705", 
              "Location": { 
                  "PartLocation": { 
                       "LocationType": "Slot", 
                       "ServiceLabel": "PSU1", 
                       "LocationOrdinalValue": 1 
                  } 
             },
```

```
"LineInputVoltageType": "ACMidLine", 
              "RelatedItem": [ 
                  { 
                       "@odata.id": "/redfish/v1/Chassis/1" 
                  } 
             ], 
              "EfficiencyPercent": 80, 
             "Status": { 
                  "State": "Enabled", 
                  "Health": "OK" 
             }, 
              "LineInputVoltage": 220, 
             "Name": "PSU1", 
             "LastPowerOutputWatts": 10, 
              "FirmwareVersion": "6.11", 
             "Oem": { 
                  "Lenovo": { 
                       "HistoryPowerSupplyMetric": { 
                            "@odata.id": 
"/redfish/v1/Chassis/1/Power/PowerSupplies/0/Oem/Lenovo/HistoryPowerSupplyMetric" 
                       }, 
                       "Location": { 
                           "Info": "Slot 1", 
                            "InfoFormat": "Slot X" 
                       }, 
                       "Location@Redfish.Deprecated": 
"The property is deprecated. Please use Location instead.", 
                       "FruPartNumber": "03T8714", 
                       "@odata.type": "#LenovoPower.v1_0_0.PowerSupply" 
                  } 
             }, 
              "HotPluggable": false, 
             "PowerInputWatts": 86, 
              "Manufacturer": "DETA", 
              "PowerSupplyType": "AC", 
             "Model": "LENOVO-SP57A14705", 
              "PowerCapacityWatts": 1800 
         }, 
         { 
             "SerialNumber": null, 
              "InputRanges": [ 
                  { 
                       "InputType": null, 
                       "OutputWattage": null, 
                       "MaximumVoltage": null, 
                       "MinimumVoltage": null 
                  } 
             ], 
              "@odata.id": "/redfish/v1/Chassis/1/Power#/PowerSupplies/1", 
             "PowerOutputWatts": null, 
             "RelatedItem@odata.count": 1, 
             "MemberId": "1", 
             "PartNumber": null, 
             "LineInputVoltageType": null, 
             "Location": { 
                  "PartLocation": { 
                       "LocationType": "Slot", 
                       "ServiceLabel": "PSU2", 
                       "LocationOrdinalValue": 2 
                  } 
             },
```

```
"RelatedItem": [ 
                  { 
                       "@odata.id": "/redfish/v1/Chassis/1" 
                  } 
             ], 
              "EfficiencyPercent": null, 
              "Status": { 
                  "State": "Absent", 
                  "Health": null 
              }, 
              "LineInputVoltage": null, 
              "Name": "PSU2", 
              "FirmwareVersion": null, 
              "LastPowerOutputWatts": null, 
              "Oem": { 
                  "Lenovo": { 
                       "HistoryPowerSupplyMetric": { 
                            "@odata.id": 
"/redfish/v1/Chassis/1/Power/PowerSupplies/1/Oem/Lenovo/HistoryPowerSupplyMetric" 
                       }, 
                       "Location": { 
                            "Info": "Slot 2", 
                            "InfoFormat": "Slot X" 
                       }, 
                       "Location@Redfish.Deprecated": 
"The property is deprecated. Please use Location instead.", 
                       "FruPartNumber": null, 
                       "@odata.type": "#LenovoPower.v1_0_0.PowerSupply" 
                  } 
             }, 
              "HotPluggable": null, 
              "PowerCapacityWatts": null, 
              "Manufacturer": null, 
              "PowerSupplyType": null, 
              "Model": null, 
              "PowerInputWatts": null 
         }, 
         { 
              "SerialNumber": null, 
              "InputRanges": [ 
                  { 
                       "InputType": null, 
                       "OutputWattage": null, 
                       "MaximumVoltage": null, 
                       "MinimumVoltage": null 
                  } 
             ], 
              "@odata.id": "/redfish/v1/Chassis/1/Power#/PowerSupplies/2", 
              "PowerOutputWatts": null, 
              "RelatedItem@odata.count": 1, 
              "MemberId": "2", 
              "PartNumber": null, 
              "LineInputVoltageType": null, 
              "PowerInputWatts": null, 
              "RelatedItem": [ 
                  { 
                       "@odata.id": "/redfish/v1/Chassis/1" 
                  } 
              ], 
              "EfficiencyPercent": null, 
              "Status": {
```

```
"State": "Absent", 
                  "Health": null 
              }, 
              "LineInputVoltage": null, 
              "Name": "PSU3", 
              "FirmwareVersion": null, 
              "LastPowerOutputWatts": null, 
              "Oem": { 
                  "Lenovo": { 
                       "HistoryPowerSupplyMetric": { 
                            "@odata.id": 
"/redfish/v1/Chassis/1/Power/PowerSupplies/2/Oem/Lenovo/HistoryPowerSupplyMetric" 
                       }, 
                       "Location": { 
                            "Info": "Slot 3", 
                            "InfoFormat": "Slot X" 
                       }, 
                       "Location@Redfish.Deprecated": 
"The property is deprecated. Please use Location instead.", 
                       "FruPartNumber": null, 
                       "@odata.type": "#LenovoPower.v1_0_0.PowerSupply" 
                  } 
              }, 
              "HotPluggable": null, 
              "Location": { 
                  "PartLocation": { 
                       "LocationType": "Slot", 
                       "ServiceLabel": "PSU3", 
                       "LocationOrdinalValue": 3 
                  } 
              }, 
              "Manufacturer": null, 
              "PowerSupplyType": null, 
              "Model": null, 
              "PowerCapacityWatts": null 
         }, 
         { 
              "SerialNumber": null, 
              "InputRanges": [ 
                  { 
                       "InputType": null, 
                       "OutputWattage": null, 
                       "MaximumVoltage": null, 
                       "MinimumVoltage": null 
                  } 
              ], 
              "@odata.id": "/redfish/v1/Chassis/1/Power#/PowerSupplies/3", 
              "PowerOutputWatts": null, 
              "RelatedItem@odata.count": 1, 
              "MemberId": "3", 
              "PartNumber": null, 
              "LineInputVoltageType": null, 
              "FirmwareVersion": null, 
              "RelatedItem": [ 
                  { 
                       "@odata.id": "/redfish/v1/Chassis/1" 
                  } 
              ], 
              "EfficiencyPercent": null, 
              "Status": { 
                  "State": "Absent",
```

```
"Health": null 
              }, 
              "LineInputVoltage": null, 
              "Name": "PSU4", 
              "LastPowerOutputWatts": null, 
              "PowerInputWatts": null, 
             "Oem": { 
                  "Lenovo": { 
                       "HistoryPowerSupplyMetric": { 
                            "@odata.id": 
"/redfish/v1/Chassis/1/Power/PowerSupplies/3/Oem/Lenovo/HistoryPowerSupplyMetric" 
                       }, 
                       "Location": { 
                            "Info": "Slot 4", 
                            "InfoFormat": "Slot X" 
                       }, 
                       "Location@Redfish.Deprecated": 
"The property is deprecated. Please use Location instead.", 
                       "FruPartNumber": null, 
                       "@odata.type": "#LenovoPower.v1_0_0.PowerSupply" 
                  } 
              }, 
              "HotPluggable": null, 
              "Location": { 
                  "PartLocation": { 
                       "LocationType": "Slot", 
                       "ServiceLabel": "PSU4", 
                       "LocationOrdinalValue": 4 
                  } 
              }, 
              "Manufacturer": null, 
              "PowerSupplyType": null, 
              "Model": null, 
              "PowerCapacityWatts": null 
         } 
    ], 
    "Id": "Power", 
    "Redundancy@odata.count": 1, 
    "Oem": { 
         "Lenovo": { 
              "@odata.type": "#LenovoPower.v1_0_0.Capabilities", 
              "LocalPowerControlEnabled": true, 
              "PowerOnPermissionEnabled": true, 
              "PowerRestorePolicy": "Restore", 
              "WakeOnLANEnabled": true 
         } 
    }, 
    "Name": "Power", 
    "@odata.id": "/redfish/v1/Chassis/1/Power", 
    "PowerSupplies@odata.count": 4, 
    "PowerControl": [ 
         { 
              "PowerLimit": { 
                  "LimitException": "NoAction", 
                  "LimitInWatts": 1000 
              }, 
              "RelatedItem": [ 
                  { 
                       "@odata.id": "/redfish/v1/Chassis/1" 
                  } 
             ],
```

```
"@odata.id": "/redfish/v1/Chassis/1/Power#/PowerControl/0", 
             "Status": { 
                  "HealthRollup": "OK", 
                  "Health": "OK", 
                  "State": "Enabled" 
             }, 
             "PowerAllocatedWatts": 1800, 
             "Name": "Server Power Control", 
             "PowerAvailableWatts": 0, 
             "PhysicalContext": "Chassis", 
             "PowerMetrics": { 
                  "IntervalInMin": 1, 
                  "MinConsumedWatts": 8, 
                  "MaxConsumedWatts": 11, 
                  "AverageConsumedWatts": 10 
             }, 
             "RelatedItem@odata.count": 1, 
             "MemberId": "0", 
             "Oem": { 
                  "Lenovo": { 
                      "PowerUtilization": { 
                           "MaxLimitInWatts": 1800, 
                           "EnablePowerCapping": true, 
                           "LimitMode": "AC", 
                           "EnablePowerCapping@Redfish.Deprecated": 
"The property is deprecated. Please use LimitInWatts instead.", 
                           "CapacityMinAC": 190, 
                           "MinLimitInWatts": 0, 
                           "GuaranteedInWatts": 190, 
                           "CapacityMinDC": 172, 
                           "CapacityMaxDC": 396, 
                           "CapacityMaxAC": 426 
                      }, 
                       "HistoryPowerMetric": { 
                           "@odata.id": 
"/redfish/v1/Chassis/1/Power/PowerControl/0/Oem/Lenovo/HistoryPowerMetric" 
                      }, 
                       "@odata.type": "#LenovoPower.v1_0_0.PowerControl" 
                  } 
             }, 
             "PowerRequestedWatts": 426, 
             "PowerConsumedWatts": 18, 
             "PowerCapacityWatts": 1800 
        }, 
        { 
             "RelatedItem": [ 
                  { 
                       "@odata.id": "/redfish/v1/Systems/1/Processors" 
                  } 
             ], 
             "@odata.id": "/redfish/v1/Chassis/1/Power#/PowerControl/1", 
             "Status": { 
                  "HealthRollup": "OK", 
                  "Health": "OK", 
                  "State": "Enabled" 
             }, 
             "Name": "CPU Sub-system Power", 
             "PhysicalContext": "CPUSubsystem", 
             "PowerMetrics": { 
                  "IntervalInMin": 1, 
                  "MinConsumedWatts": 0,
```

```
"MaxConsumedWatts": 0, 
              "AverageConsumedWatts": 0 
         }, 
         "RelatedItem@odata.count": 1, 
         "MemberId": "1", 
         "PowerConsumedWatts": 0 
    }, 
    { 
         "RelatedItem": [ 
             { 
                  "@odata.id": "/redfish/v1/Systems/1/Memory" 
              } 
         ], 
         "@odata.id": "/redfish/v1/Chassis/1/Power#/PowerControl/2", 
         "Status": { 
              "HealthRollup": "OK", 
              "Health": "OK", 
              "State": "Enabled" 
         }, 
         "Name": "Memory Sub-system Power", 
         "PhysicalContext": "MemorySubsystem", 
         "PowerMetrics": { 
             "IntervalInMin": 1, 
              "MinConsumedWatts": 0, 
              "MaxConsumedWatts": 0, 
             "AverageConsumedWatts": 0 
         }, 
         "RelatedItem@odata.count": 1, 
         "MemberId": "2", 
         "PowerConsumedWatts": 0 
    } 
], 
"Voltages": [ 
    { 
         "MaxReadingRange": 3.32, 
         "RelatedItem": [ 
             { 
                  "@odata.id": "/redfish/v1/Systems/1" 
             }, 
             { 
                  "@odata.id": "/redfish/v1/Chassis/1" 
              } 
         ], 
         "@odata.id": "/redfish/v1/Chassis/1/Power#/Voltages/0", 
         "Status": { 
             "State": "Enabled" 
         }, 
         "SensorNumber": 3, 
         "Name": "CMOS Battery", 
         "PhysicalContext": "VoltageRegulator", 
         "RelatedItem@odata.count": 2, 
         "MemberId": "0", 
         "MinReadingRange": null, 
         "LowerThresholdNonCritical": 2.39, 
         "ReadingVolts": 3.07, 
         "LowerThresholdCritical": 2.25 
    }, 
    { 
         "MaxReadingRange": 3.98, 
         "RelatedItem": [ 
             {
```

```
"@odata.id": "/redfish/v1/Systems/1" 
         }, 
         { 
              "@odata.id": "/redfish/v1/Chassis/1" 
         } 
    ], 
    "@odata.id": "/redfish/v1/Chassis/1/Power#/Voltages/1", 
    "Status": { 
         "State": "Enabled" 
    }, 
    "SensorNumber": 160, 
    "Name": "SysBrd 3.3V", 
    "PhysicalContext": "VoltageRegulator", 
    "RelatedItem@odata.count": 2, 
    "LowerThresholdCritical": 2.96, 
    "MinReadingRange": null, 
    "UpperThresholdCritical": 3.63, 
    "ReadingVolts": 3.39, 
    "MemberId": "1" 
}, 
{ 
    "MaxReadingRange": 5.87, 
    "RelatedItem": [ 
         { 
              "@odata.id": "/redfish/v1/Systems/1" 
         }, 
         { 
              "@odata.id": "/redfish/v1/Chassis/1" 
         } 
    ], 
    "@odata.id": "/redfish/v1/Chassis/1/Power#/Voltages/2", 
    "Status": { 
         "State": "Enabled" 
    }, 
    "SensorNumber": 161, 
    "Name": "SysBrd 5V", 
    "PhysicalContext": "VoltageRegulator", 
    "RelatedItem@odata.count": 2, 
    "LowerThresholdCritical": 4.51, 
    "MinReadingRange": null, 
    "UpperThresholdCritical": 5.5, 
    "ReadingVolts": 4.99, 
    "MemberId": "2" 
}, 
{ 
    "MaxReadingRange": 14.03, 
    "RelatedItem": [ 
         { 
              "@odata.id": "/redfish/v1/Systems/1" 
         }, 
         { 
              "@odata.id": "/redfish/v1/Chassis/1" 
         } 
    ], 
    "@odata.id": "/redfish/v1/Chassis/1/Power#/Voltages/3", 
    "Status": { 
         "State": "Enabled" 
    }, 
    "SensorNumber": 162, 
    "Name": "SysBrd 12V", 
    "PhysicalContext": "VoltageRegulator",
```

```
"RelatedItem@odata.count": 2, 
             "MemberId": "3", 
             "MinReadingRange": null, 
             "UpperThresholdCritical": 13.2, 
             "ReadingVolts": 11.83, 
             "LowerThresholdCritical": 10.62 
        } 
    ], 
    "@odata.type": "#Power.v1_6_0.Power", 
    "Voltages@odata.count": 4, 
    "@odata.etag": "\"ee6a4e2b17f6176e60f74867634ce2bb\"", 
    "Redundancy": [ 
         { 
             "@odata.id": "/redfish/v1/Chassis/1/Power#/Redundancy/0", 
             "Status": { 
                  "State": "Enabled", 
                  "Health": "OK" 
             }, 
             "Name": "PSU Redundancy", 
             "RedundancySet": [ 
                  { 
                       "@odata.id": "/redfish/v1/Chassis/1/Power#/PowerSupplies/0" 
                  }, 
                  { 
                       "@odata.id": "/redfish/v1/Chassis/1/Power#/PowerSupplies/1" 
                  }, 
                  { 
                       "@odata.id": "/redfish/v1/Chassis/1/Power#/PowerSupplies/2" 
                  }, 
                  { 
                       "@odata.id": "/redfish/v1/Chassis/1/Power#/PowerSupplies/3" 
                  } 
             ], 
              "Oem": { 
                  "Lenovo": { 
                       "NonRedundantAvailablePower": 1800, 
                       "PowerRedundancySettings": { 
                           "EstimatedUsage": "21.17%", 
                           "MaxPowerLimitWatts": 1800, 
                           "PowerRedundancyPolicy": "RedundantWithThrottling", 
                           "PowerFailureLimit": 0 
                       }, 
                       "@odata.type": "#LenovoRedundancy.v1_0_0.LenovoRedundancyProperties" 
                  } 
             }, 
             "RedundancyEnabled": true, 
             "MemberId": "0", 
             "MinNumNeeded": 2, 
             "MaxNumSupported": 2, 
             "Mode": "N+m", 
             "RedundancySet@odata.count": 4 
         } 
    ], 
    "Description": "Power Consumption and Power Limiting" 
}
```
### Resource Power (Flex System Enterprise Chassis or Lenovo D2 Enclosure)

This resource is used to represent power management (Lenovo D2 Enclosure) for a Redfish implementation.
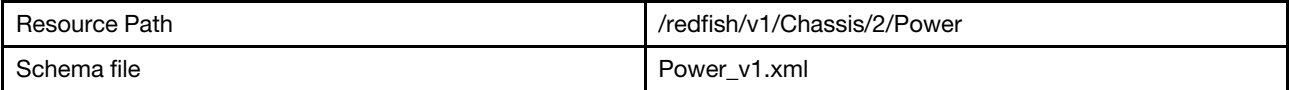

## GET – Power management properties

Use the GET method to retrieve properties in Power resource for a server.

### Request URL

GET https://*<BMC\_IPADDR>*/redfish/v1/Chassis/2/Power

### Request body

None

### Response body

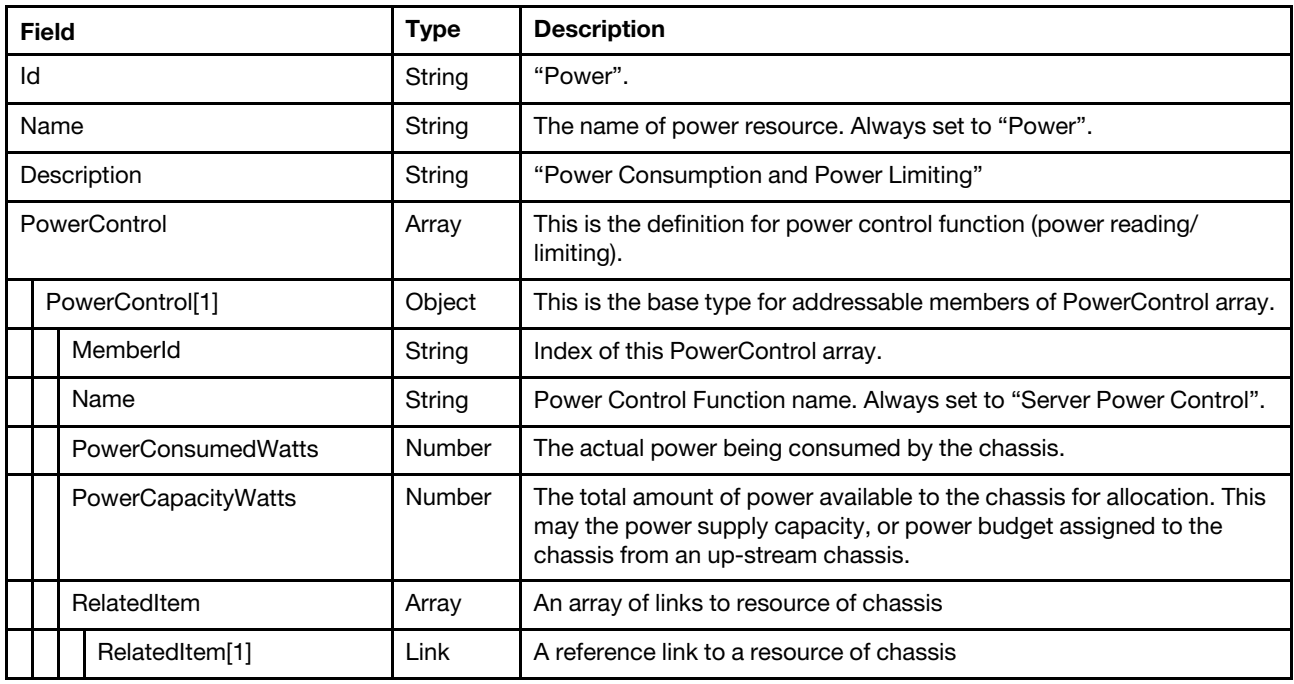

### Status code

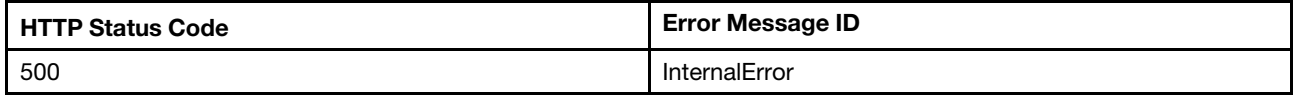

### Example

```
{ 
    "PowerControl@odata.count": 1, 
    "PowerControl": [ 
        { 
             "Name": "Server Power Control", 
             "RelatedItem@odata.count": 1, 
             "@odata.id": "/redfish/v1/Chassis/2/Power#/PowerControl/0", 
             "MemberId": "0", 
             "PowerCapacityWatts": 200,
```

```
"PowerConsumedWatts": 150, 
             "RelatedItem": [ 
                  { 
                       "@odata.id": "/redfish/v1/Chassis/2" 
                  } 
             ] 
         } 
    ], 
    "@odata.type": "#Power.v1_5_3.Power", 
    "Id": "Power", 
     "@odata.id": "/redfish/v1/Chassis/2/Power", 
     "@odata.etag": "\"e6e56474dde0e18185c641e587ca1790\"", 
    "Name": "Power", 
    "Description": "Power Consumption and Power Limiting" 
}
```
## Resource PowerSupply

This resource is used to represent PowerSupply for a Redfish implementation.

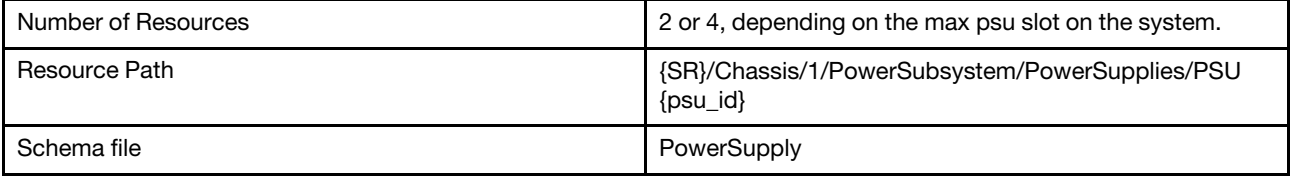

## GET – Power Supply properties

Use the GET method to retrieve properties in Power Supply for a server.

### Request URL

GET https://*<BMC\_IPADDR>*/redfish/v1/PowerSubsystem/PowerSupplies/PSU{psu\_id}

### Request body

None

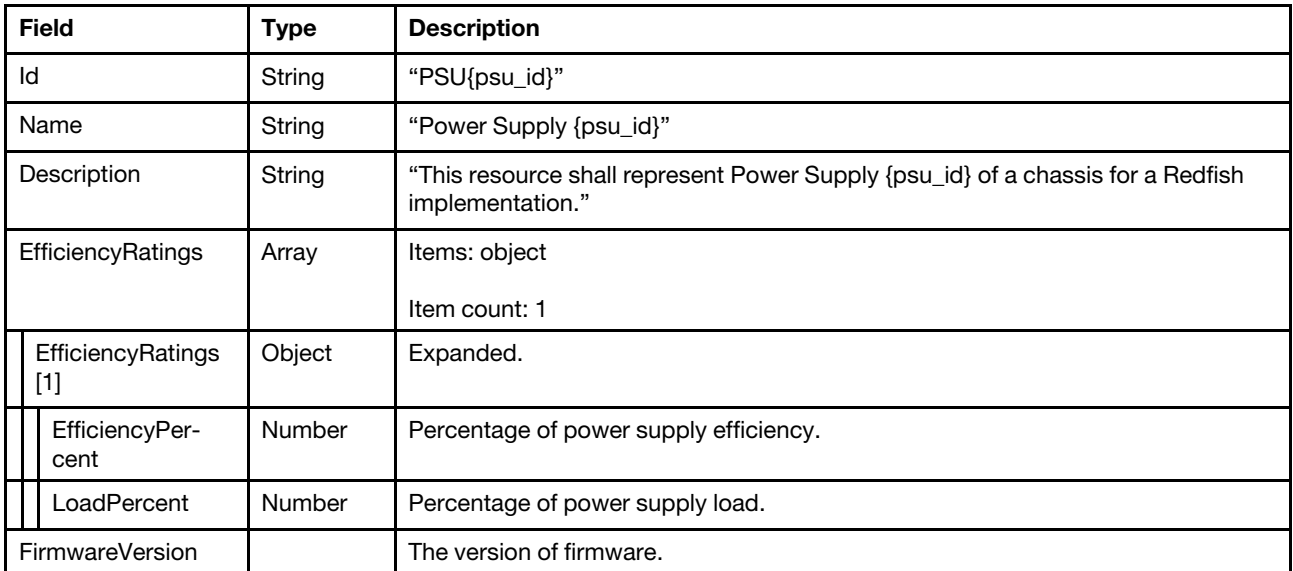

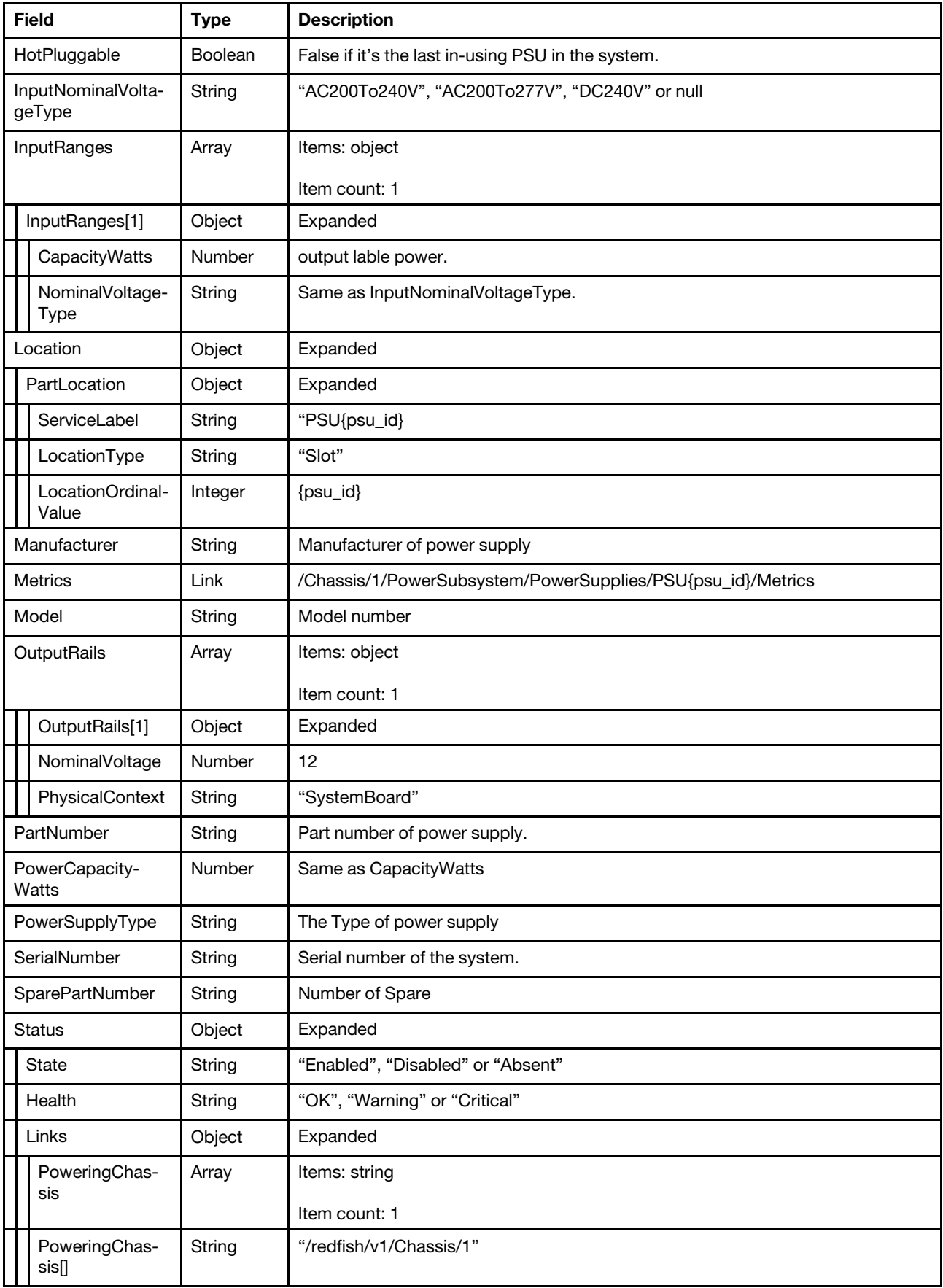

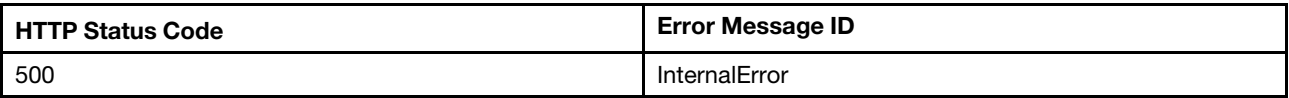

### Example

```
{ 
    "HotPluggable": false, 
    "@odata.etag": "\"6cf7d7f414d226700a9\"", 
    "Description": "This resource shall represent Power Supply 1 of a chassis for a Redfish implementation.", 
    "Status": { 
         "State": "Enabled", 
         "Health": "OK" 
    }, 
    "PowerSupplyType": "AC", 
    "InputRanges": [ 
         { 
             "CapacityWatts": 1100, 
             "NominalVoltageType": "AC200To277V" 
         } 
    ], 
    "@odata.context": "/redfish/v1/$metadata#PowerSupply.PowerSupply", 
    "PartNumber": "SP57A88784", 
    "Location": { 
         "PartLocation": { 
             "ServiceLabel": "PSU1", 
             "LocationType": "Slot", 
             "LocationOrdinalValue": 1 
         } 
    }, 
    "SerialNumber": "A1DB1BP1009", 
    "Id": "PSU1", 
    "Name": "Power Supply 1", 
     "@odata.type": "#PowerSupply.v1_3_0.PowerSupply", 
     "@odata.id": "/redfish/v1/Chassis/1/PowerSubsystem/PowerSupplies/PSU1", 
    "Manufacturer": "ACBE", 
    "FirmwareVersion": "14.11", 
    "InputNominalVoltageType": "AC200To277V", 
    "PowerCapacityWatts": 1100, 
    "SparePartNumber": "", 
    "Model": "LENOVO-SP57A88784", 
    "EfficiencyRatings": [ 
         { 
             "EfficiencyPercent": 93, 
             "LoadPercent": 19 
         } 
    ], 
    "Metrics": { 
         "@odata.id": "/redfish/v1/Chassis/1/PowerSubsystem/PowerSupplies/PSU1/Metrics" 
    }, 
    "OutputRails": [ 
         { 
             "NominalVoltage": 12, 
              "PhysicalContext": "SystemBoard" 
         } 
    ] 
}
```
# Resource PowerSupply Metrics

This resource is used to represent PowerSupplyMetrics for a Redfish implementation.

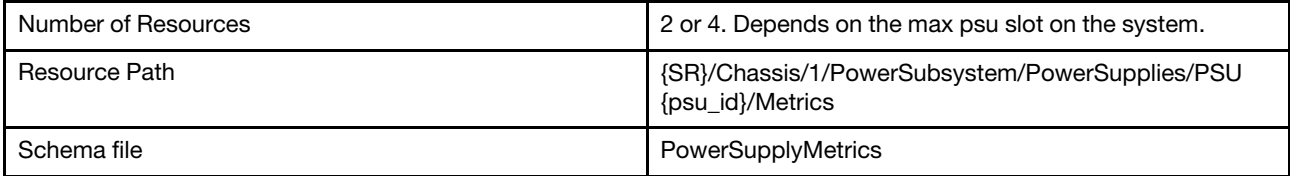

# GET – PowerSupplyMetrics properties

Use the GET method to retrieve properties in PowerSupplyMetrics for a server.

### Request URL

GET https://*<BMC\_IPADDR>*/redfish/v1/PowerSubsystem/PowerSupplies/PSU{psu\_id}/Metrics

## Request body

None

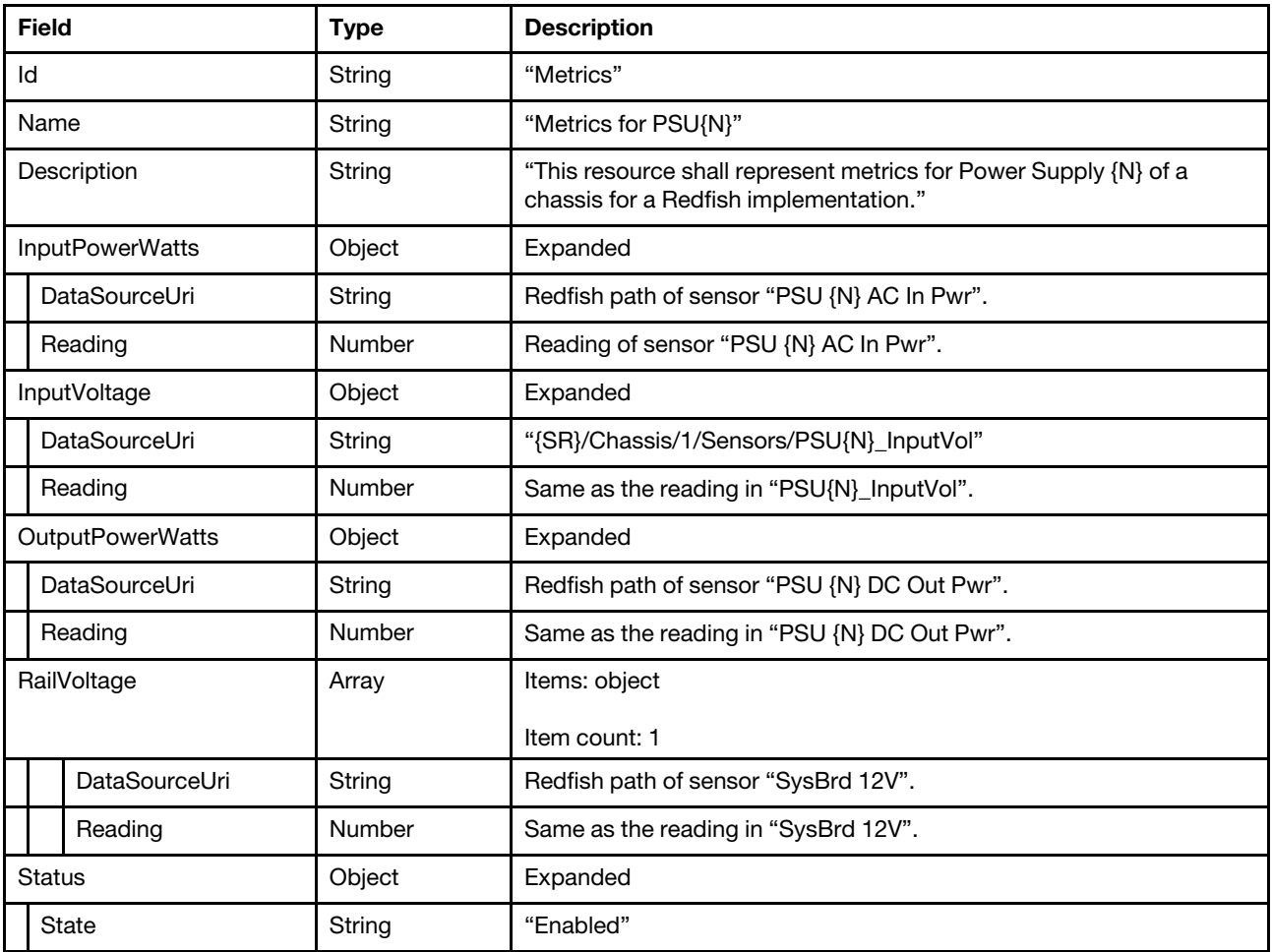

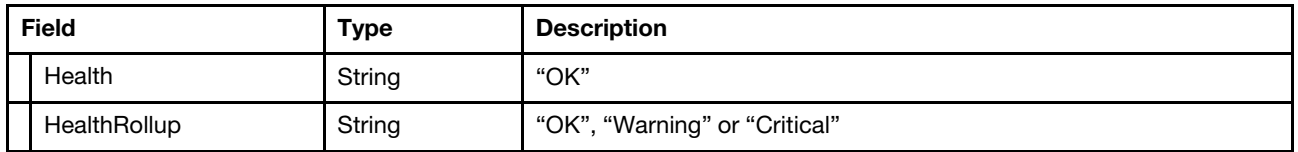

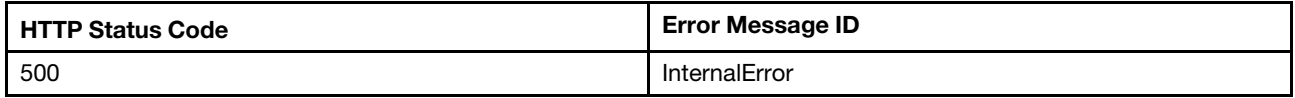

### Example

The following example JSON response is returned:

```
{ 
    "@odata.etag": "\"54041eee360d272e998\"", 
    "OutputPowerWatts": { 
         "Reading": 216, 
         "DataSourceUri": "/redfish/v1/Chassis/1/Sensors/95L0" 
    }, 
    "Name": "Metrics for PSU1", 
    "@odata.type": "#PowerSupplyMetrics.v1_0_1.PowerSupplyMetrics", 
    "@odata.id": "/redfish/v1/Chassis/1/PowerSubsystem/PowerSupplies/PSU1/Metrics", 
    "RailVoltage": [ 
        { 
             "Reading": 12.04, 
             "DataSourceUri": "/redfish/v1/Chassis/1/Sensors/97L0" 
         } 
    ], 
    "@odata.context": "/redfish/v1/$metadata#PowerSupplyMetrics.PowerSupplyMetrics", 
    "InputPowerWatts": { 
         "Reading": 232, 
         "DataSourceUri": "/redfish/v1/Chassis/1/Sensors/93L0" 
    }, 
    "InputVoltage": { 
         "Reading": 220, 
         "DataSourceUri": "/redfish/v1/Chassis/1/Sensors/PSU1_InputVol" 
    }, 
    "Id": "Metrics", 
    "Description": "This resource shall represent metrics for Power Supply 1 of a chassis for a Redfish implementation.", 
    "Status": { 
         "Health": "OK", 
         "HealthRollup": "OK", 
         "State": "Enabled" 
    } 
}
```
## Resource PowerSubsystem

This resource is used to represent PowerSubsystem for a Redfish implementation.

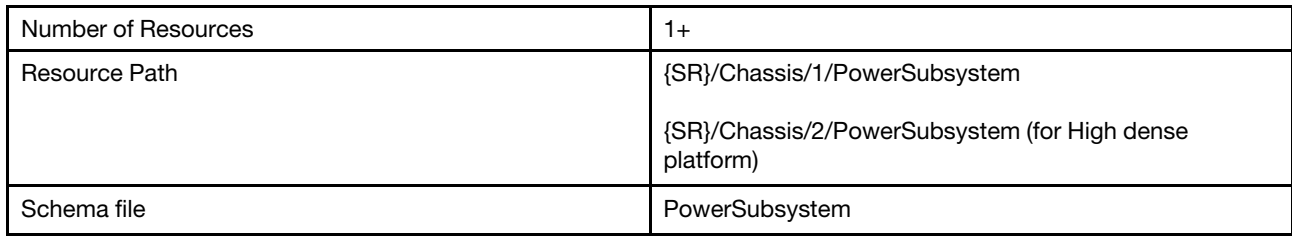

# GET – PowerSubsystem properties

Use the GET method to retrieve properties in PowerSubsystem for a server.

## Request URL

GET https://*<BMC\_IPADDR>*/redfish/v1/Chassis/1/PowerSubsystem

### Request body

None

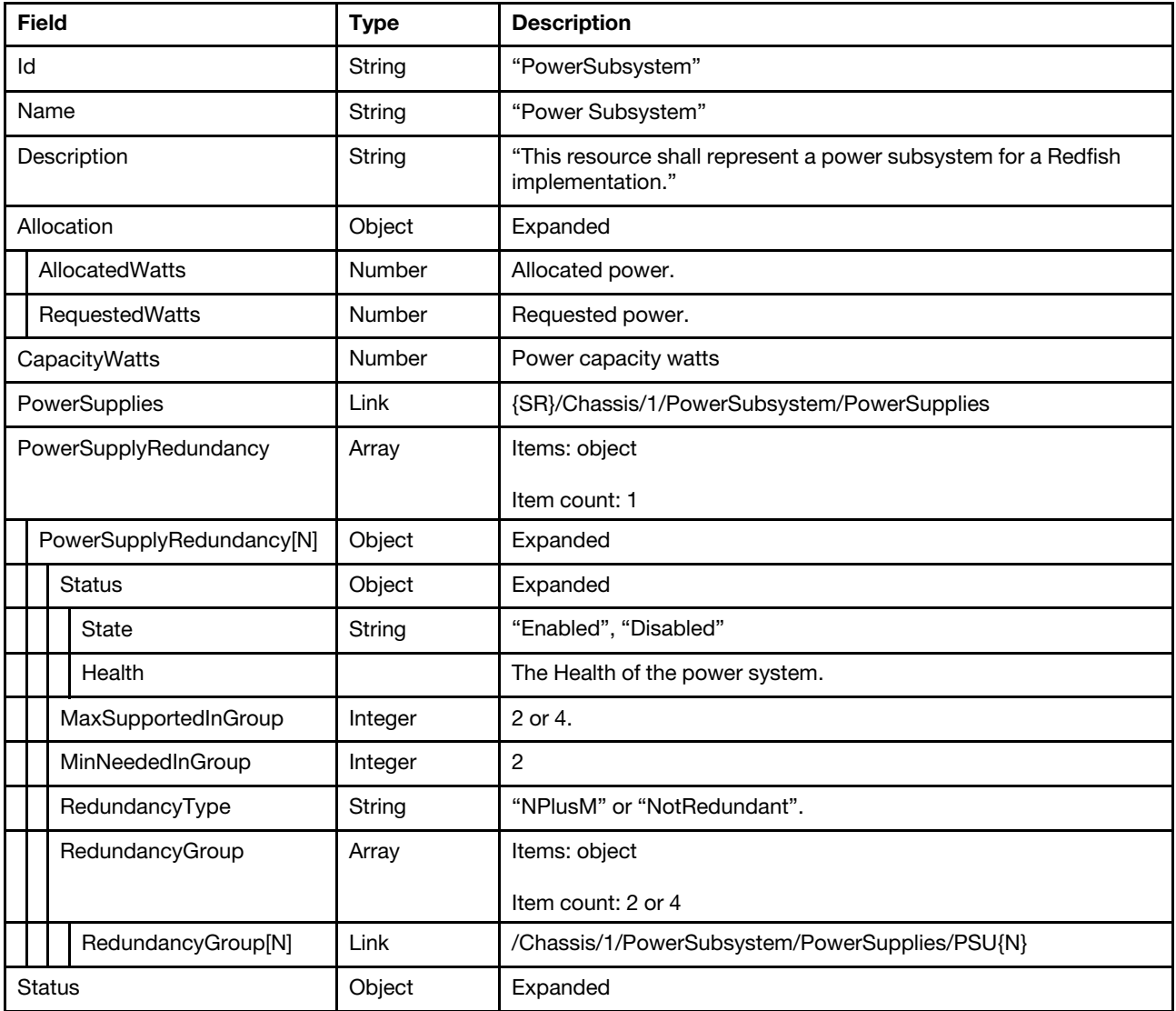

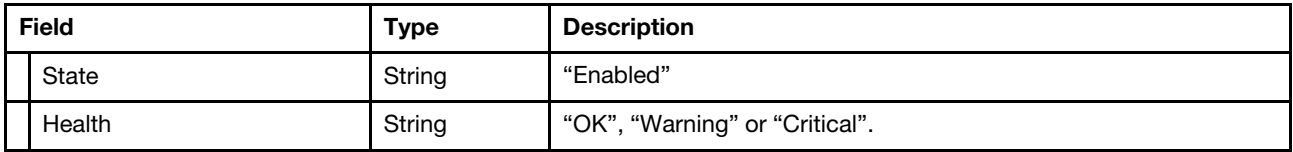

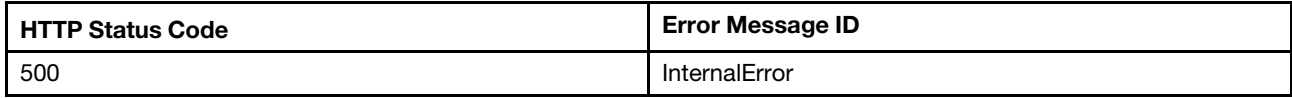

### Example

```
{ 
    "@odata.etag": "\"9223ec65811e34a974e12\"", 
    "Id": "PowerSubsystem", 
    "Name": "Power Subsystem", 
    "@odata.type": "#PowerSubsystem.v1_1_0.PowerSubsystem", 
    "@odata.id": "/redfish/v1/Chassis/1/PowerSubsystem", 
    "Allocation": { 
         "AllocatedWatts": 542, 
        "RequestedWatts": 542 
    }, 
    "Status": { 
        "State": "Enabled", 
        "Health": "OK" 
    }, 
    "CapacityWatts": 1100, 
    "PowerSupplies": { 
        "@odata.id": "/redfish/v1/Chassis/1/PowerSubsystem/PowerSupplies" 
    }, 
    "Description": "This resource shall represent a power subsystem for a Redfish implementation.", 
    "Oem": { 
         "Lenovo": { 
             "PowerRestorePolicy": "Restore", 
             "WakeOnLANEnabled": true, 
             "LocalPowerControlEnabled": true, 
             "PowerOnPermissionEnabled": true, 
             "@odata.type": "#LenovoPowerSubsystem.v1_0_0.LenovoPowerSubsystem" 
        } 
    }, 
    "PowerSupplyRedundancy": [ 
        { 
             "MaxSupportedInGroup": 2, 
             "Status": { 
                  "State": "Enabled", 
                  "Health": "OK" 
             }, 
             "RedundancyType": "NPlusM", 
             "RedundancyGroup": [ 
                 { 
                      "@odata.id": "/redfish/v1/Chassis/1/PowerSubsystem/PowerSupplies/PSU1" 
                 }, 
                 { 
                      "@odata.id": "/redfish/v1/Chassis/1/PowerSubsystem/PowerSupplies/PSU2" 
                  } 
             ], 
             "Oem": {
```

```
"Lenovo": { 
                      "PowerRedundancySettings": { 
                           "MaxPowerLimitWatts": 1100, 
                           "PowerRedundancyPolicy": "RedundantWithThrottling", 
                           "EstimatedUsage": "46.09%", 
                           "PowerFailureLimit": 0 
                      }, 
                      "@odata.type": "#LenovoRedundancy.v1_0_0.LenovoRedundancy", 
                      "NonRedundantAvailablePower": 1100 
                  } 
             }, 
             "MinNeededInGroup": 2 
         } 
    ], 
    "@odata.context": "/redfish/v1/$metadata#PowerSubsystem.PowerSubsystem" 
}
```
## GET – PowerSubsystem properties (The resource is only for high dense platforms)

Use the GET method to retrieve properties in PowerSubsystem for a server. (The resource is only for high dense platforms)

### Request URL

```
GET https://<BMC_IPADDR>/redfish/v1/Chassis/2/PowerSubsystem
```
### Request body

None

### Response body

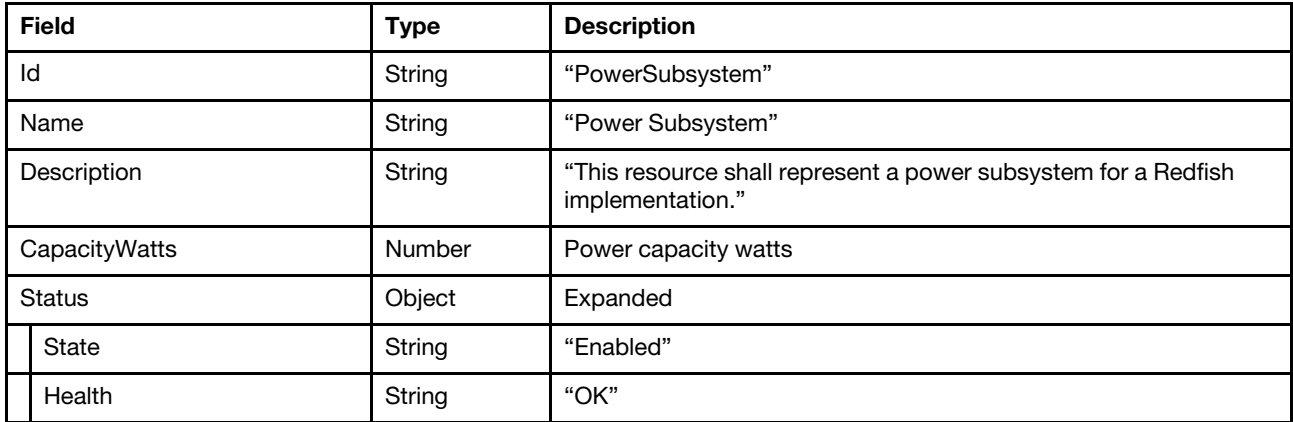

### Status code

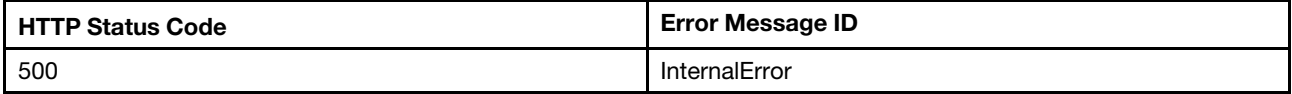

### Example

```
{ 
    "Name": "Power Subsystem",
```

```
"@odata.type": "#PowerSubsystem.v1_1_0.PowerSubsystem",
```

```
"@odata.id": "/redfish/v1/Chassis/2/PowerSubsystem", 
    "@odata.context": "/redfish/v1/$metadata#PowerSubsystem.PowerSubsystem", 
    "Status": { 
        "State": "Enabled", 
        "Health": "OK" 
    }, 
    "CapacityWatts": 337, 
    "Description": "This resource shall represent a power subsystem for a Redfish implementation.", 
    "@odata.etag": "\"2e275b8dbc5d2663eb4\"", 
    "Id": "PowerSubsystem" 
}
```
# Resource Control

This resource shall represent system power limit of a chassis or a device for a Redfish implementation.

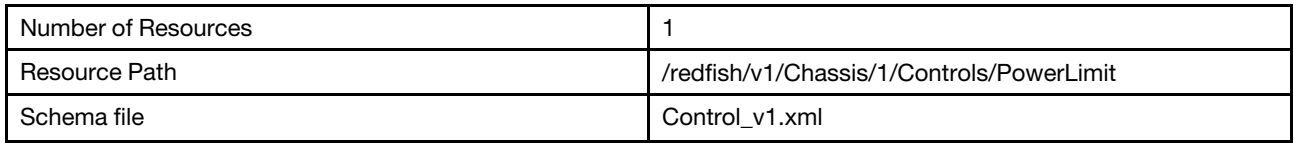

# GET – Systems PowerLimit properties

Use the GET method to retrieve properties in PowerLimit resource for Redfish service.

### Request URL

GET https://*<BMC\_IPADDR>*/redfish/v1/Chassis/1/Controls/PowerLimit

### Request body

None

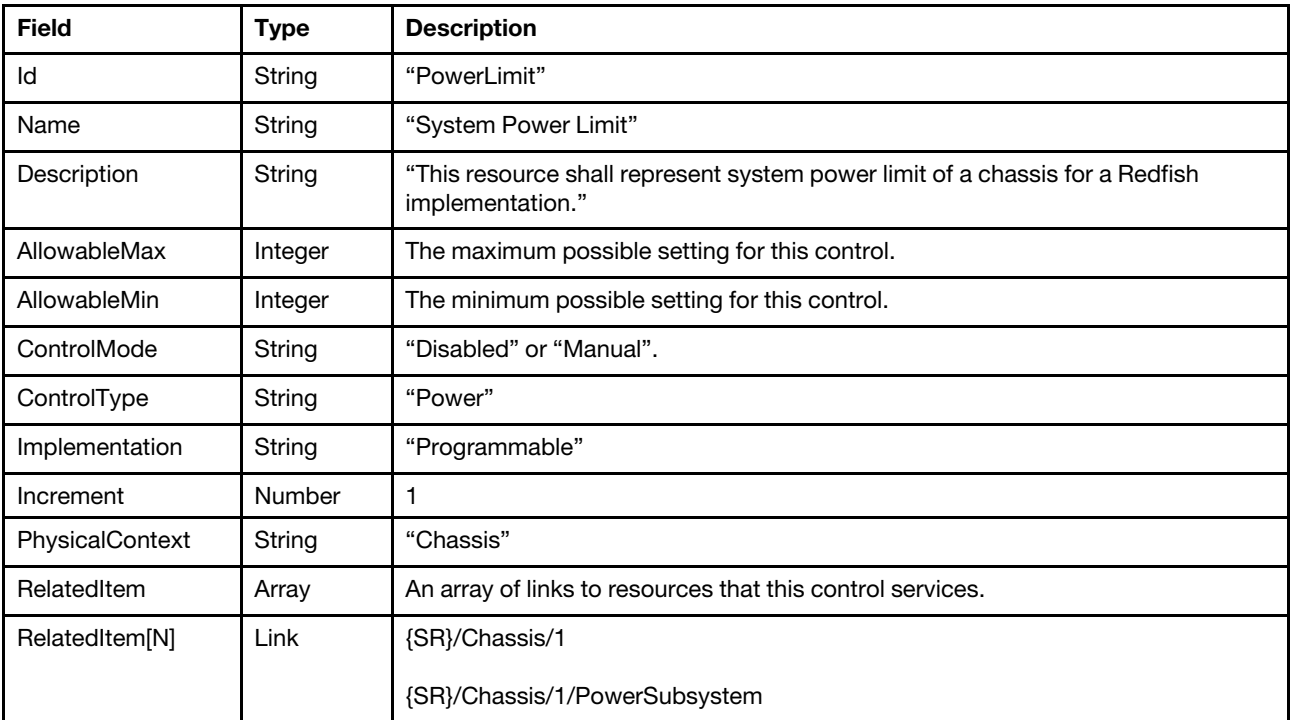

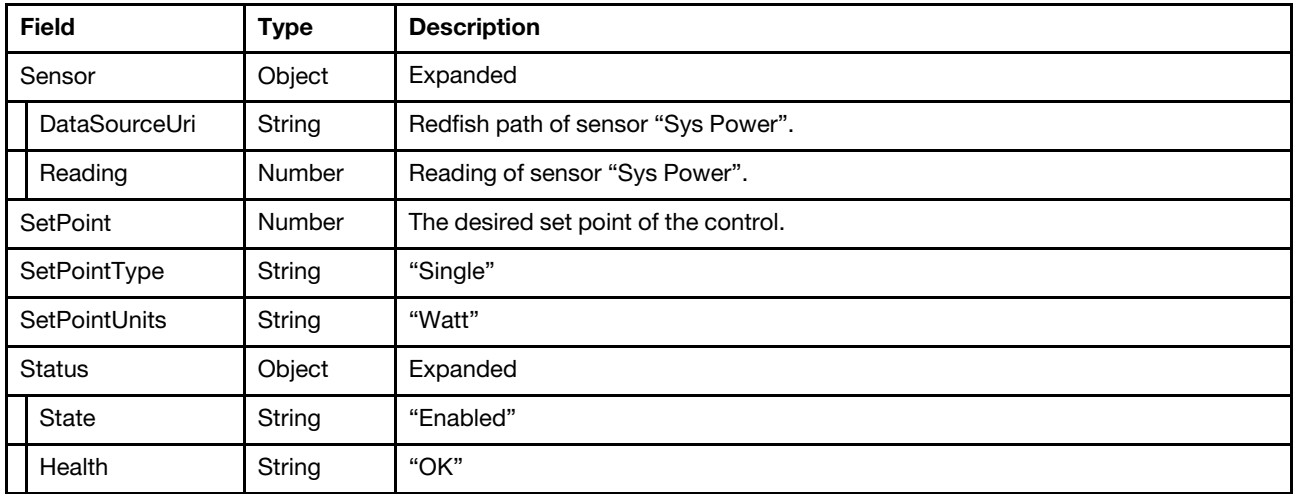

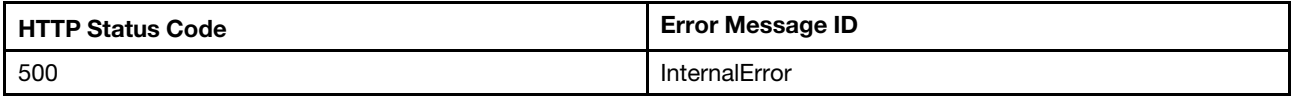

### Example

{

The following example is PATCH body

```
"AllowableMin": 0, 
"Name": "System Power Limit", 
"@odata.context": "/redfish/v1/$metadata#Control.Control", 
"@odata.id": "/redfish/v1/Chassis/1/Controls/PowerLimit", 
"SetPointUnits": "Watt", 
"Sensor": { 
    "DataSourceUri": "/redfish/v1/Chassis/1/Sensors/161L0", 
    "Reading": 20 
}, 
"Increment": 1, 
"SetPoint": null, 
"Status": { 
    "Health": "OK", 
    "State": "Enabled" 
}, 
"RelatedItem": [ 
    { 
         "@odata.id": "/redfish/v1/Chassis/1" 
    }, 
    { 
         "@odata.id": "/redfish/v1/Chassis/1/PowerSubsystem" 
    } 
], 
"@odata.etag": "\"7dc0a8359d12266f6b2\"", 
"AllowableMax": 1800, 
"PhysicalContext": "Chassis", 
"Implementation": "Programmable", 
"Id": "PowerLimit", 
"SetPointType": "Single", 
"Oem": { 
    "Lenovo": { 
         "LimitMode": "AC",
```

```
"@odata.type": "#LenovoControl.v1_0_0.LenovoControl", 
             "GuaranteedInWatts": 65535, 
             "CapacityMinAC": null, 
             "CapacityMaxAC": null, 
             "CapacityMinDC": null, 
             "CapacityMaxDC": null 
         } 
    }, 
    "@odata.type": "#Control.v1_1_0.Control", 
    "Description": "This resource shall represent system power limit of a chassis for a Redfish implementation.", 
    "ControlType": "Power", 
     "ControlMode": "Disabled" 
}
```
# PATCH – Update System PowerLimit properties

Use the PATCH method to update the PowerLimit resource properties. NOTE: this setting is not supported on following systems: AMD-based and dense systems, Systems without XCC2\_Platinum license installed.

### Request URL

PATCH https://*<BMC\_IPADDR>*/redfish/v1/Chassis/1/Controls/PowerLimit

### Request body

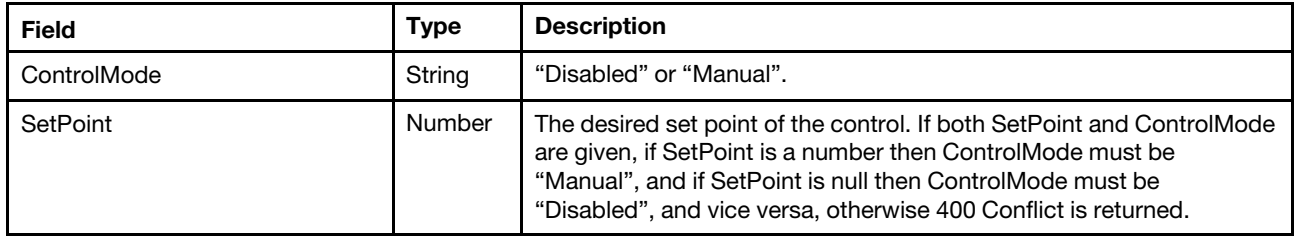

#### Response

The response returns same content as GET operation with PowerLimit properties.

#### Status code

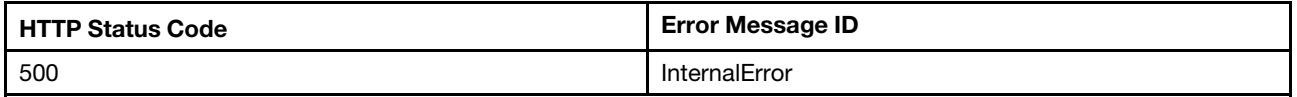

### Example

```
The following example is PATCH body.
```

```
{ 
"SetPoint": 500, 
"ControlMode": "Manual" 
}
```

```
{ 
    "AllowableMax": 1800, 
    "Status": { 
         "Health": "OK", 
         "State": "Enabled" 
    }, 
    "@odata.context": "/redfish/v1/$metadata#Control.Control",
```

```
"Id": "PowerLimit", 
"Name": "System Power Limit", 
"@odata.type": "#Control.v1_1_0.Control", 
"@odata.id": "/redfish/v1/Chassis/1/Controls/PowerLimit", 
"SetPointType": "Single", 
"SetPointUnits": "Watt", 
"RelatedItem": [ 
    { 
         "@odata.id": "/redfish/v1/Chassis/1" 
    }, 
    { 
         "@odata.id": "/redfish/v1/Chassis/1/PowerSubsystem" 
    } 
], 
"Increment": 1, 
"AllowableMin": 0, 
"PhysicalContext": "Chassis", 
"Sensor": { 
    "Reading": 20, 
    "DataSourceUri": "/redfish/v1/Chassis/1/Sensors/161L0" 
}, 
"ControlType": "Power", 
"Implementation": "Programmable", 
"Description": "This resource shall represent system power limit of a chassis for a Redfish implementation.", 
"@odata.etag": "\"79fb6c6b41bd242e8a2\"", 
"ControlMode": "Manual", 
"SetPoint": 500
```
## GET – GPU PowerLimit properties

Use the GET method to retrieve properties in GPU PowerLimit resource for Redfish service. NOTE: Only Nvidia GPU supports this function in AMD-based systems.

### Request URL

```
GET https://<BMC_IPADDR>/redfish/v1/Chassis/1/Controls/GPU{N}_PowerLimit
```
### Request body

None

}

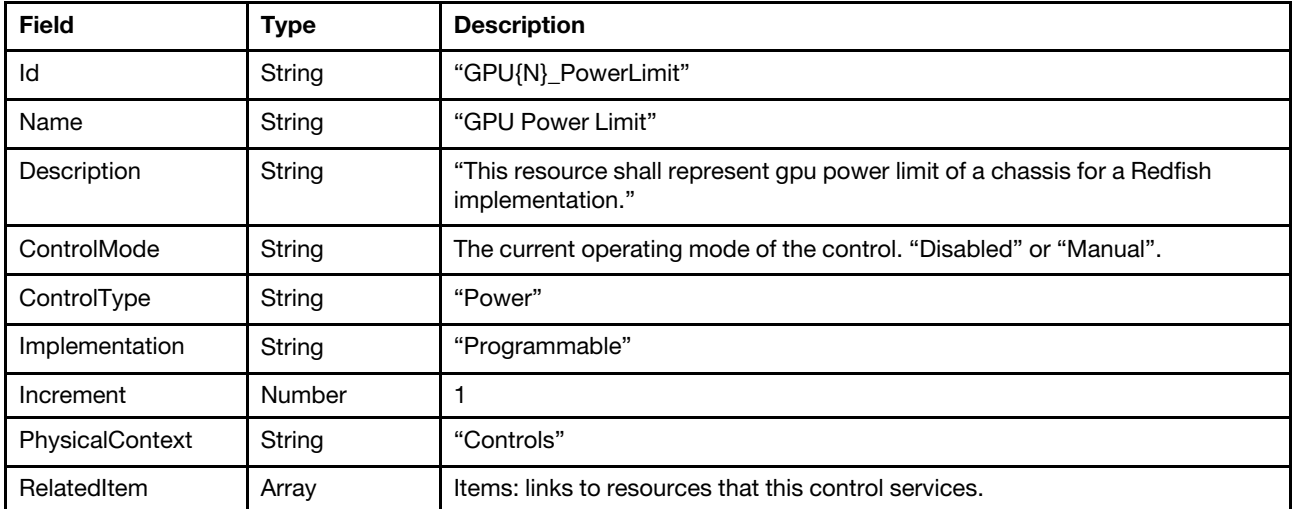

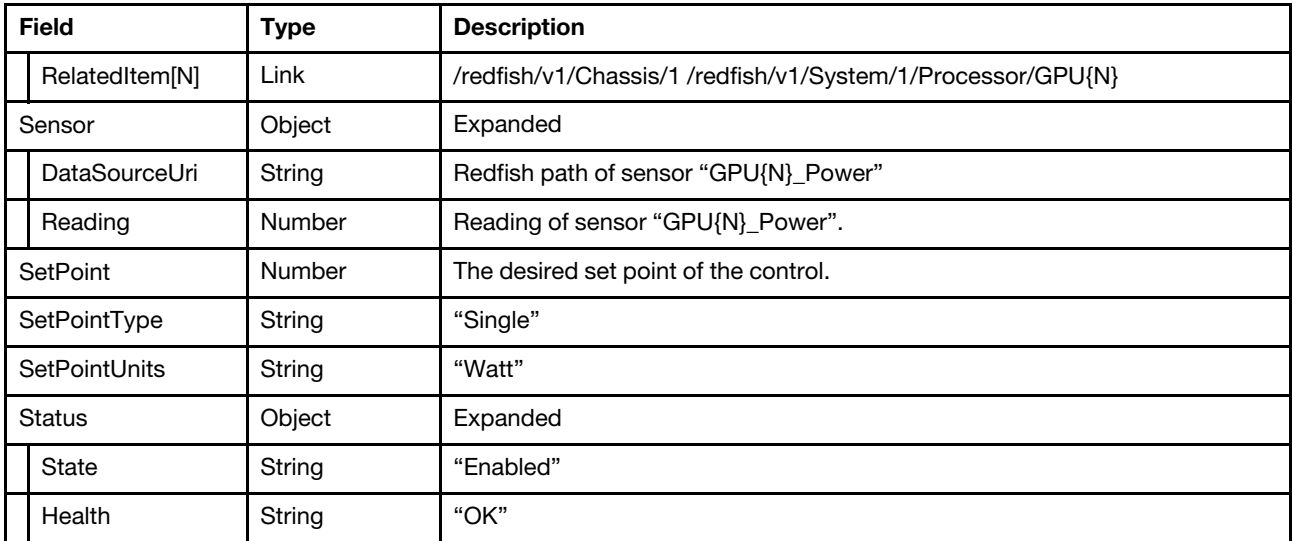

Note: When XCC2\_Platinum license is not installed, "SetPoint" and "ControlMode" properties will be hidden.

### Status code

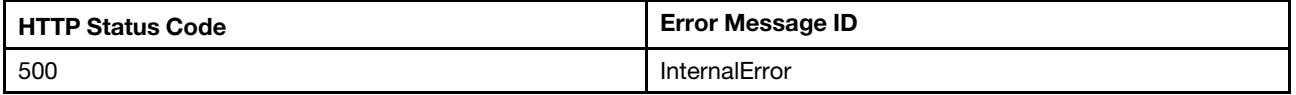

### Example

```
{ 
    "Status": { 
         "Health": "OK", 
         "State": "Enabled" 
    }, 
    "@odata.context": "/redfish/v1/$metadata#Control.Control", 
    "Id": "GPU1_PowerLimit", 
    "Name": "GPU Power Limit", 
    "@odata.type": "#Control.v1_1_0.Control", 
    "@odata.id": "/redfish/v1/Chassis/1/Controls/GPU1_PowerL{imit", 
    "SetPointType": "Single", 
    "SetPointUnits": "Watt", 
    "RelatedItem": [ 
             { 
"@odata.id": "/redfish/v1/Chassis/1", 
          }, 
           { 
               "@odata.id": "/redfish/v1/System/1/Processor/GPU1" 
           } 
    ], 
    "Increment": 1, 
    "PhysicalContext": "Controls", 
    "Sensor": { 
         "Reading": 20, 
         "DataSourceUri": "/redfish/v1/Chassis/1/Sensors/GPU1_Power" 
    }, 
    "ControlType": "Power", 
    "Implementation": "Programmable",
```

```
"Description": "This resource shall represent gpu power limit of a chassis for a Redfish implementation.", 
"@odata.etag": "\"79fb6c6b41bd242e8a2\"", 
"ControlMode": "Manual", 
"SetPoint": 5
```
# PATCH – Update GPU PowerLimit settings

Use the PATCH method to update properties in GPU power limit resource for a BMC. Note: Only Nvidia GPU supports this function in AMD-based systems.

### Request URL

}

PATCH https://<BMC\_IPADDR>/redfish/v1/Chassis/1/Controls/GPU{N}\_PowerLimit

### Request body

Properties to be updated are shown as bellow, all of these properties can be changed individually.

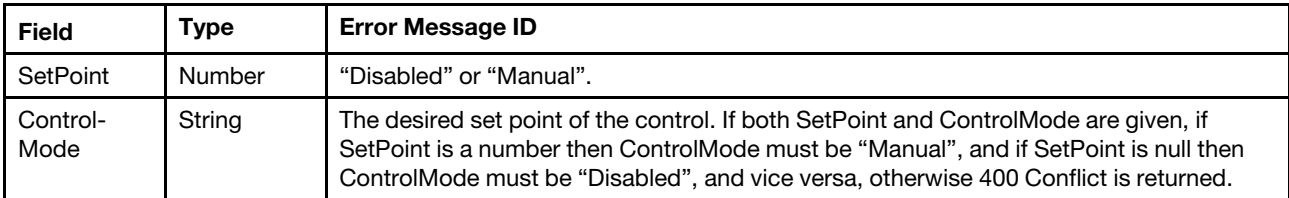

### Response body

The response returns same content as GET operation with updated properties.

### Status code

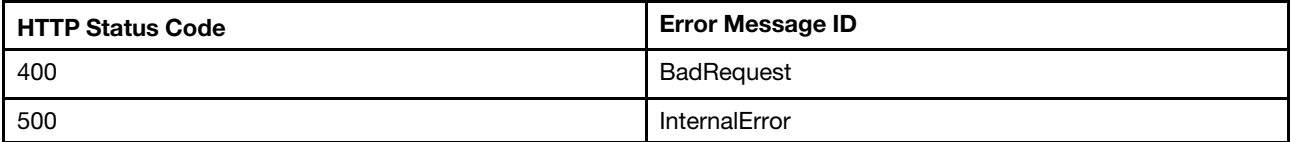

### Example

The following example is PATCH body.

```
{ 
"SetPoint": 50, 
"ControlMode": "Manual" 
}
```

```
{ 
    "Status": { 
        "Health": "OK", 
         "State": "Enabled" 
    }, 
    "@odata.context": "/redfish/v1/$metadata#Control.Control", 
    "Id": "GPU1_PowerLimit", 
    "Name": "GPU Power Limit", 
    "@odata.type": "#Control.v1_1_0.Control", 
    "@odata.id": "/redfish/v1/Chassis/1/Controls/GPU1_PowerL{imit", 
    "SetPointType": "Single", 
    "SetPointUnits": "Watt",
```

```
"RelatedItem": [ 
              { 
"@odata.id": "/redfish/v1/Chassis/1", 
           }, 
           { 
               "@odata.id": "/redfish/v1/System/1/Processor/GPU1" 
           } 
    ], 
    "Increment": 1, 
    "PhysicalContext": "Controls", 
    "Sensor": { 
         "Reading": 20, 
         "DataSourceUri": "/redfish/v1/Chassis/1/Sensors/GPU1_Power" 
    }, 
    "ControlType": "Power", 
    "Implementation": "Programmable", 
    "Description": "This resource shall represent gpu power limit of a chassis for a Redfish implementation.", 
    "@odata.etag": "\"79fb6c6b41bd242e8a2\"", 
    "ControlMode": "Manual", 
    "SetPoint": 50 
}
```
# GET – CPU PowerLimit properties

Use the GET method to retrieve properties in CPU PowerLimit resource for Redfish service.

## Request URL

GET https://*<BMC\_IPADDR>*/redfish/v1/Chassis/1/Controls/CPU{N}\_PowerLimit

### Request body

None

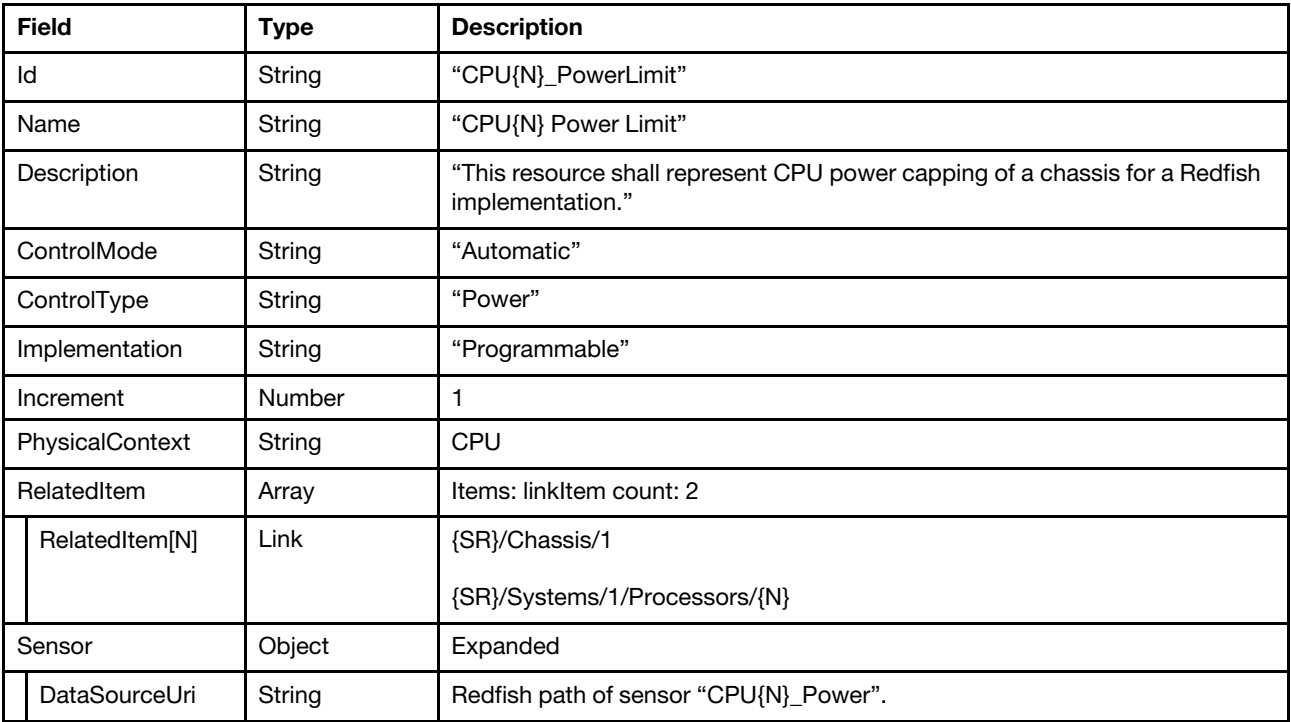

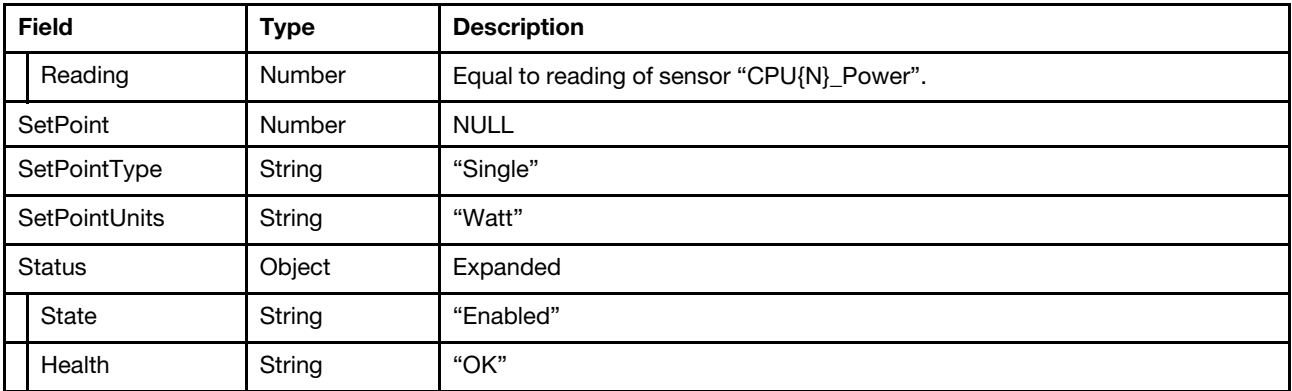

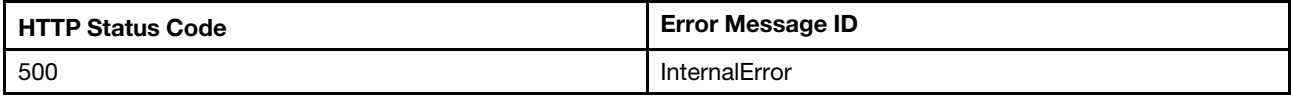

### Example

The following example JSON response is returned:

```
{ 
    "ControlType": "Power", 
    "Id": "CPU1_PowerLimit", 
    "Name": "CPU 1 Power Limit", 
    "@odata.type": "#Control.v1_2_0.Control", 
    "@odata.id": "/redfish/v1/Chassis/1/Controls/CPU1_PowerLimit", 
    "Sensor": { 
         "DataSourceUri": "/redfish/v1/Chassis/1/Sensors/CPU1_Power", 
         "Reading": null 
    }, 
    "SetPointUnits": "Watt", 
    "SetPointType": "Single", 
    "SetPoint": null, 
    "RelatedItem": [ 
         { 
             "@odata.id": "/redfish/v1/Chassis/1" 
         } 
    ], 
    "Increment": 1, 
    "Description": "This resource shall represent CPU power capping of a chassis for a Redfish implementation.", 
    "ControlMode": "Automatic", 
    "PhysicalContext": "CPU", 
    "@odata.context": "/redfish/v1/$metadata#Control.Control", 
    "Implementation": "Programmable", 
    "@odata.etag": "\"504675cebc6f272c713\"", 
    "Status": { 
         "Health": "OK", 
         "State": "Enabled" 
    } 
}
```
## Resource Thermal

This resource is used to represent thermal management for a Redfish implementation.

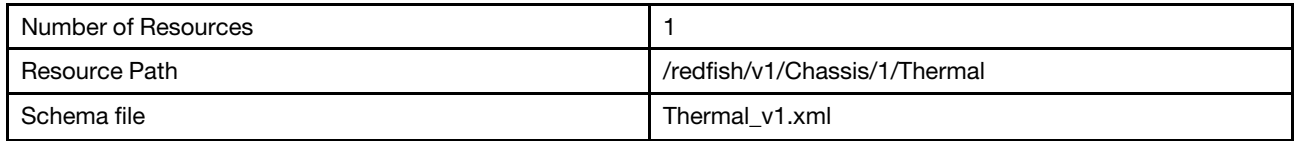

## GET – Thermal management properties

Use the GET method to retrieve properties in Thermal resource for a server.

### Request URL

GET https://*<BMC\_IPADDR>*/redfish/v1/Chassis/1/Thermal

### Request body

None

## Response body

The response is a JSON object that contains the following parameters:

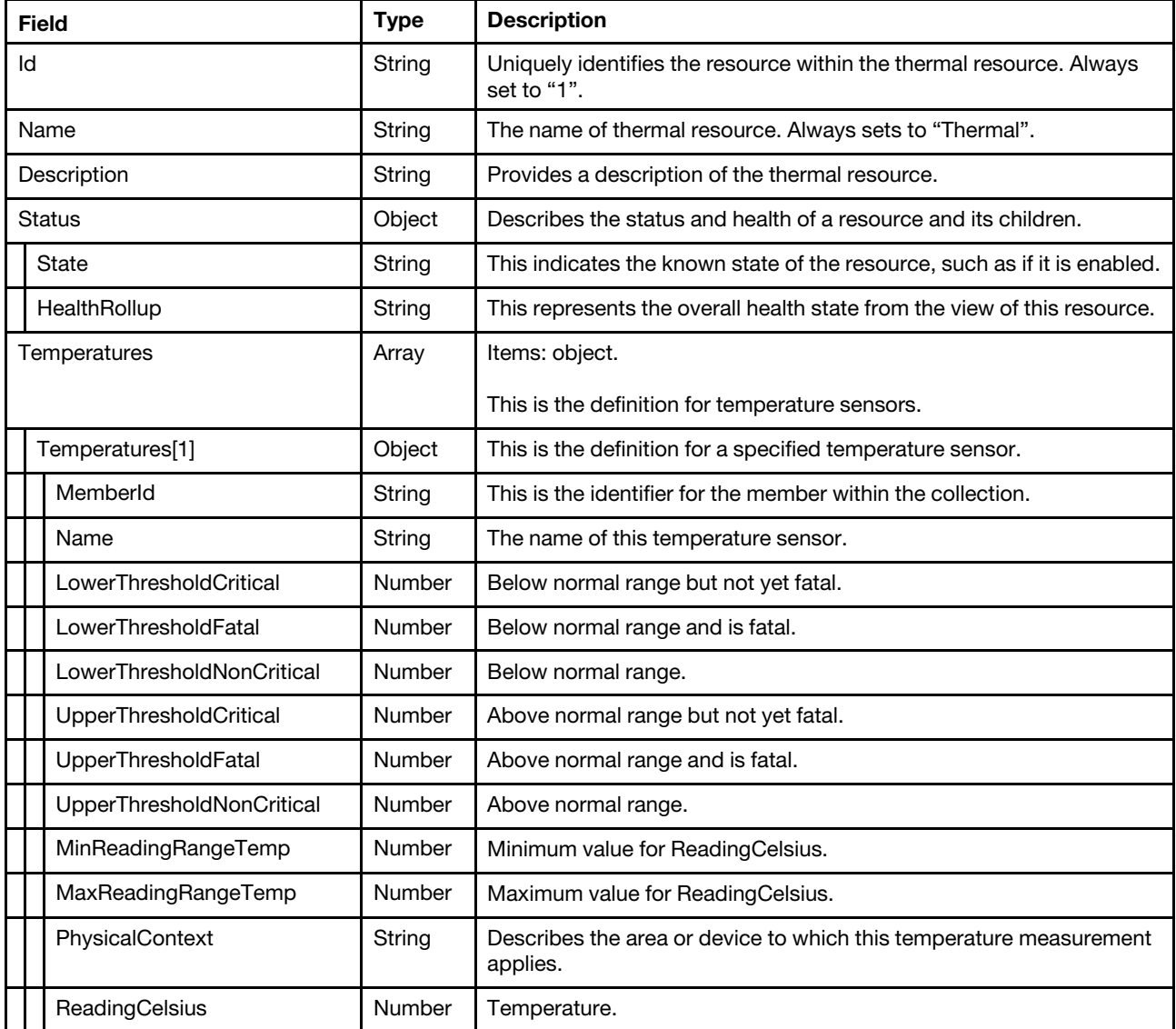

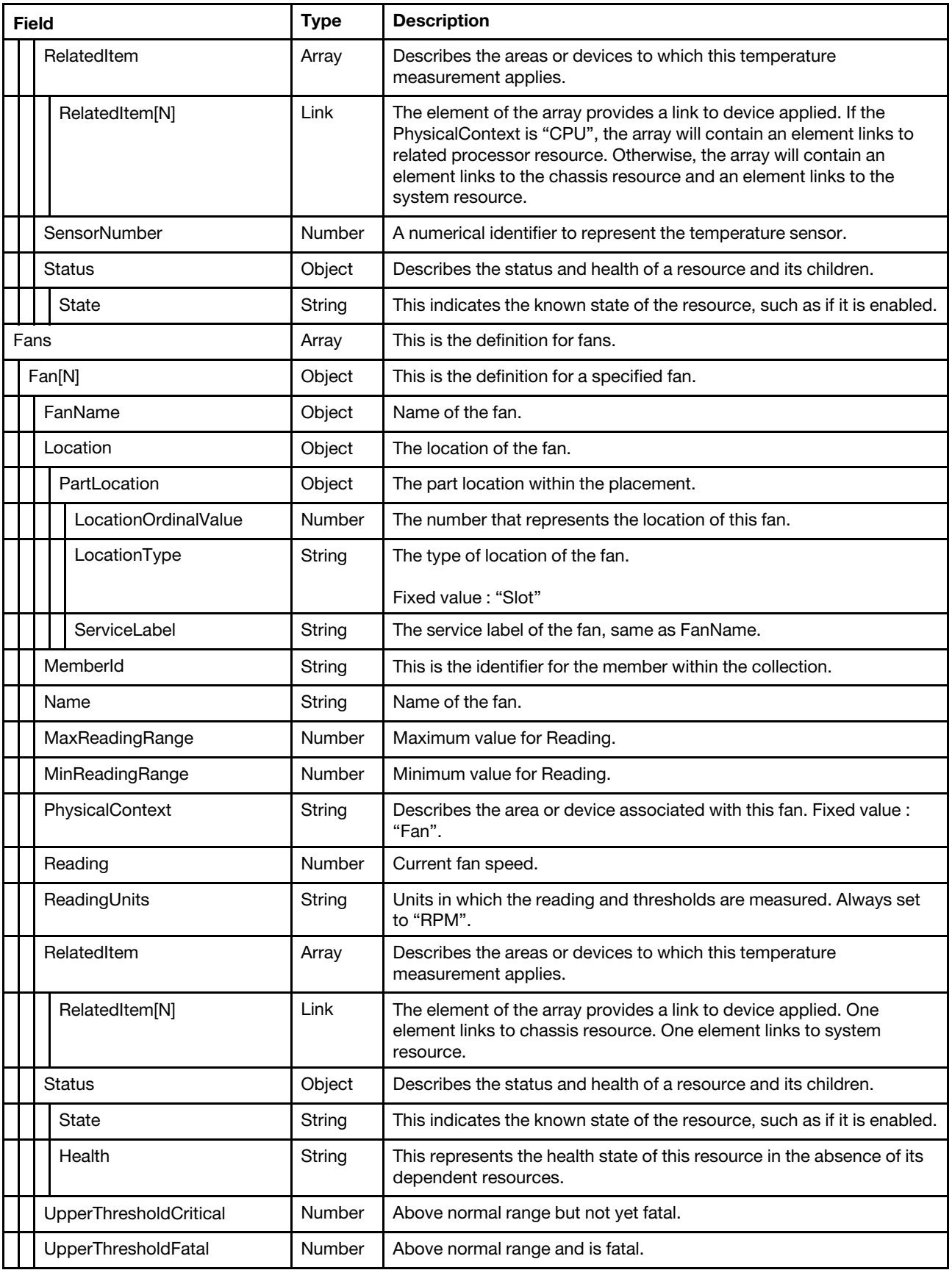

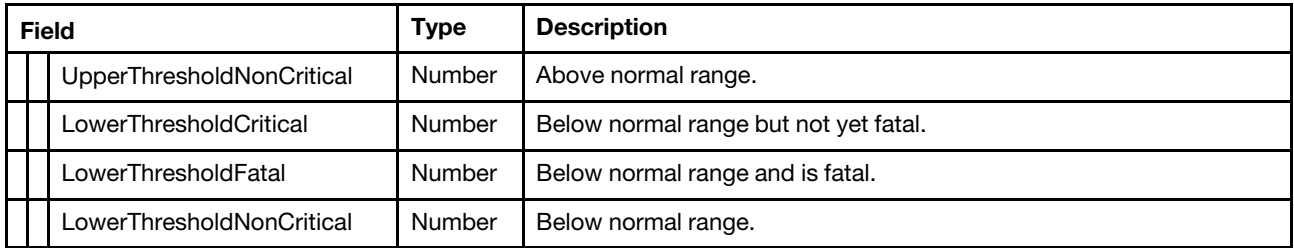

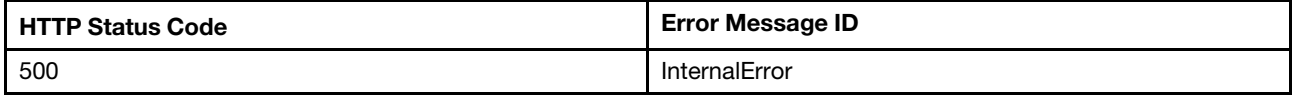

### Example

{

```
"Temperatures": [ 
    { 
         "LowerThresholdFatal": null, 
         "LowerThresholdCritical": null, 
         "PhysicalContext": "Intake", 
         "@odata.id": "/redfish/v1/Chassis/1/Thermal#/Temperatures/0", 
         "RelatedItem": [ 
             { 
                  "@odata.id": "/redfish/v1/Systems/1" 
             }, 
             { 
                  "@odata.id": "/redfish/v1/Chassis/1" 
             } 
        ], 
         "Status": { 
             "State": "Enabled" 
        }, 
         "Name": "Ambient Temp", 
         "MinReadingRangeTemp": 0, 
         "UpperThresholdCritical": 47, 
         "UpperThresholdNonCritical": 43, 
         "LowerThresholdNonCritical": null, 
         "ReadingCelsius": 25, 
         "SensorNumber": 49, 
         "MemberId": "0", 
         "UpperThresholdFatal": 50, 
        "MaxReadingRangeTemp": 100 
    }, 
    { 
         "LowerThresholdFatal": null, 
         "LowerThresholdCritical": null, 
         "PhysicalContext": "CPU", 
         "@odata.id": "/redfish/v1/Chassis/1/Thermal#/Temperatures/1", 
         "MemberId": "1", 
         "Status": { 
              "State": "Enabled" 
        }, 
         "Name": "CPU 1 Temp", 
         "MinReadingRangeTemp": 0, 
         "UpperThresholdCritical": 105, 
         "UpperThresholdNonCritical": 100,
```

```
"LowerThresholdNonCritical": null, 
         "ReadingCelsius": 33, 
         "SensorNumber": 51, 
         "RelatedItem": [ 
             { 
                  "@odata.id": "/redfish/v1/Systems/1/Processors/1" 
             } 
         ], 
         "UpperThresholdFatal": 110, 
         "MaxReadingRangeTemp": null 
    }, 
    … 
], 
"@odata.etag": "\"1075c4c15193d22d2aa0597\"", 
"Description": "It represents the properties for Temperature and Cooling.", 
"Status": { 
    "HealthRollup": "OK", 
    "State": "Enabled" 
}, 
"Name": "Thermal", 
"@odata.type": "#Thermal.v1_7_1.Thermal", 
"@odata.id": "/redfish/v1/Chassis/1/Thermal", 
"@odata.context": "/redfish/v1/$metadata#Thermal.Thermal", 
"Fans": [ 
    { 
         "LowerThresholdFatal": null, 
         "Status": { 
              "Health": "OK", 
             "State": "Enabled" 
         }, 
         "Reading": 6642, 
         "ReadingUnits": "RPM", 
         "@odata.id": "/redfish/v1/Chassis/1/Thermal#/Fans/0", 
         "FanName": "Fan 1 Front Tach", 
         "LowerThresholdCritical": 984, 
         "PhysicalContext": "Fan", 
         "MinReadingRange": 0, 
         "MemberId": "0", 
         "Oem": { 
              … 
         }, 
         "Name": "Fan 1 Front Tach", 
         "HotPluggable": true, 
         "UpperThresholdCritical": null, 
         "UpperThresholdNonCritical": null, 
         "LowerThresholdNonCritical": null, 
         "MaxReadingRange": 20910, 
         "SensorNumber": 65, 
         "Location": { 
              "PartLocation": { 
                  "ServiceLabel": "Fan 1 Front Tach", 
                  "LocationType": "Slot", 
                  "LocationOrdinalValue": 1 
             } 
         }, 
         "UpperThresholdFatal": null, 
         "RelatedItem": [ 
             { 
                  "@odata.id": "/redfish/v1/Systems/1" 
             }, 
             {
```

```
"@odata.id": "/redfish/v1/Chassis/1" 
             } 
         ] 
    }, 
    { 
         "LowerThresholdFatal": null, 
         "Status": { 
              "Health": "OK", 
              "State": "Enabled" 
         }, 
         "Reading": 6300, 
         "ReadingUnits": "RPM", 
         "@odata.id": "/redfish/v1/Chassis/1/Thermal#/Fans/6", 
         "FanName": "Fan 1 Rear Tach", 
         "LowerThresholdCritical": 975, 
         "PhysicalContext": "Fan", 
         "RelatedItem": [ 
              { 
                   "@odata.id": "/redfish/v1/Systems/1" 
              }, 
              { 
                   "@odata.id": "/redfish/v1/Chassis/1" 
              } 
         ], 
         "MemberId": "6", 
         "Oem": { 
              … 
         }, 
         "Name": "Fan 1 Rear Tach", 
         "MinReadingRange": 0, 
         "UpperThresholdCritical": null, 
         "HotPluggable": true, 
         "LowerThresholdNonCritical": null, 
         "MaxReadingRange": 19125, 
         "SensorNumber": 73, 
         "Location": { 
              "PartLocation": { 
                   "ServiceLabel": "Fan 1 Rear Tach", 
                   "LocationType": "Slot", 
                   "LocationOrdinalValue": 1 
              } 
         }, 
         "UpperThresholdFatal": null, 
         "UpperThresholdNonCritical": null 
    }, 
     … 
], 
"Fans@odata.count": 12, 
"Temperatures@odata.count": 39, 
"Id": "1", 
"Oem": { 
     … 
}
```
## Resource ThermalSubsystem

}

This resource is used to represent Thermal Subsystem for a Redfish implementation.

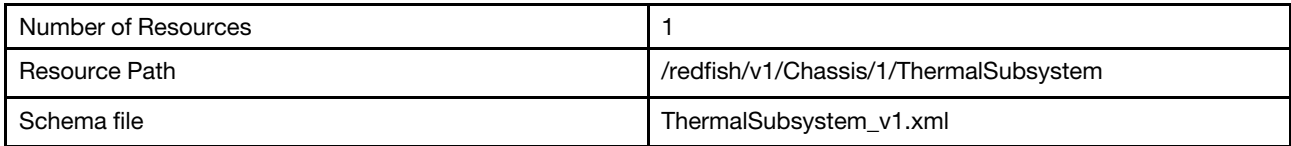

# GET – Thermal Subsystem properties

Use the GET method to retrieve properties in ThermalSubsystem for Redfish service.

### Request URL

GET https://*<BMC\_IPADDR>*/redfish/v1/Chassis/1/ThermalSubsystem

### Request body

None

### Response body

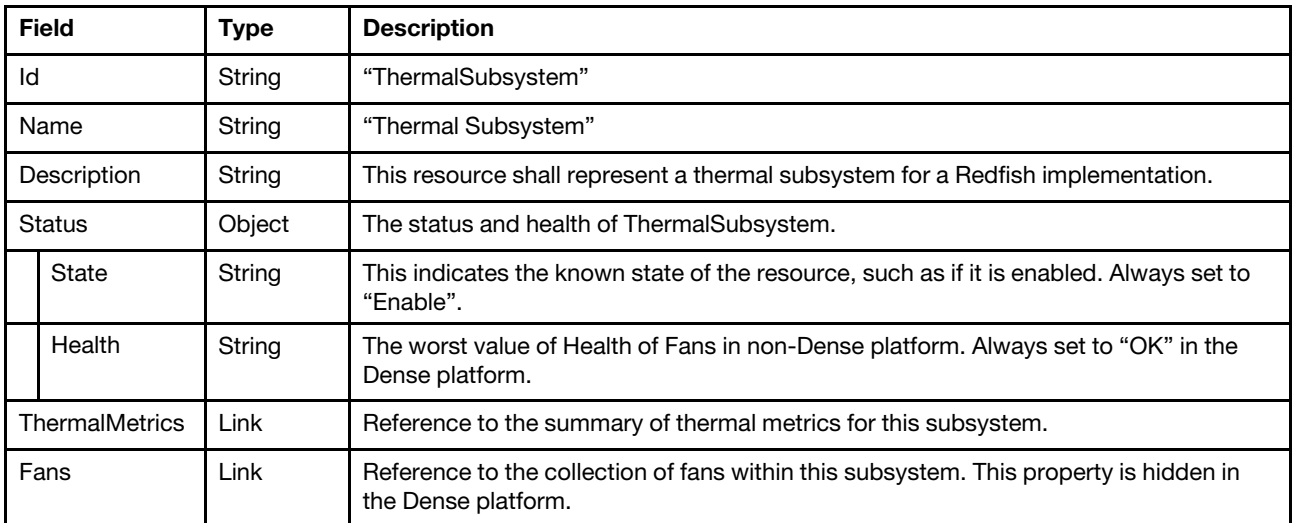

### Status code

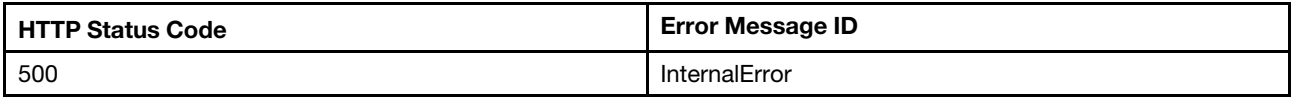

### Example

```
{ 
    "ThermalMetrics": { 
        "@odata.id": "/redfish/v1/Chassis/1/ThermalSubsystem/ThermalMetrics" 
    }, 
    "@odata.etag": "\"3c3303b58c1f27e8b3c\"", 
    "Fans": { 
        "@odata.id": "/redfish/v1/Chassis/1/ThermalSubsystem/Fans" 
    }, 
    "Description": "This resource shall represent a thermal subsystem for a Redfish implementation.", 
    "Id": "ThermalSubsystem", 
    "Name": "Thermal Subsystem", 
    "@odata.type": "#ThermalSubsystem.v1_0_0.ThermalSubsystem", 
    "@odata.id": "/redfish/v1/Chassis/1/ThermalSubsystem",
```

```
"@odata.context": "/redfish/v1/$metadata#ThermalSubsystem.ThermalSubsystem", 
    "Status": { 
        "Health": "OK", 
        "State": "Enabled" 
    } 
}
```
## Resource ThermalMetrics

This resource is used to represent Thermal Metrics for a Redfish implementation.

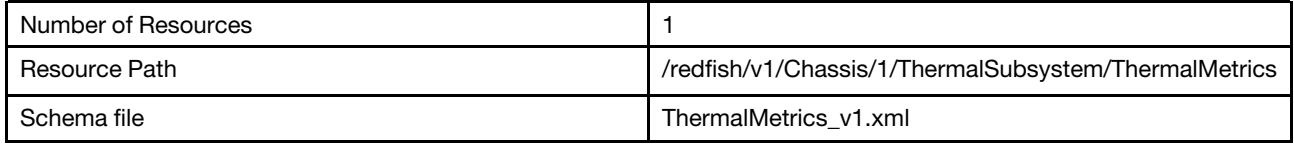

## GET – Thermal Metrics properties

Use the GET method to retrieve properties in ThermalMetrics for Redfish service.

### Request URL

GET https://*<BMC\_IPADDR>*/redfish/v1/Chassis/1/ThermalSubsystem/ThermalMetrics

### Request body

None

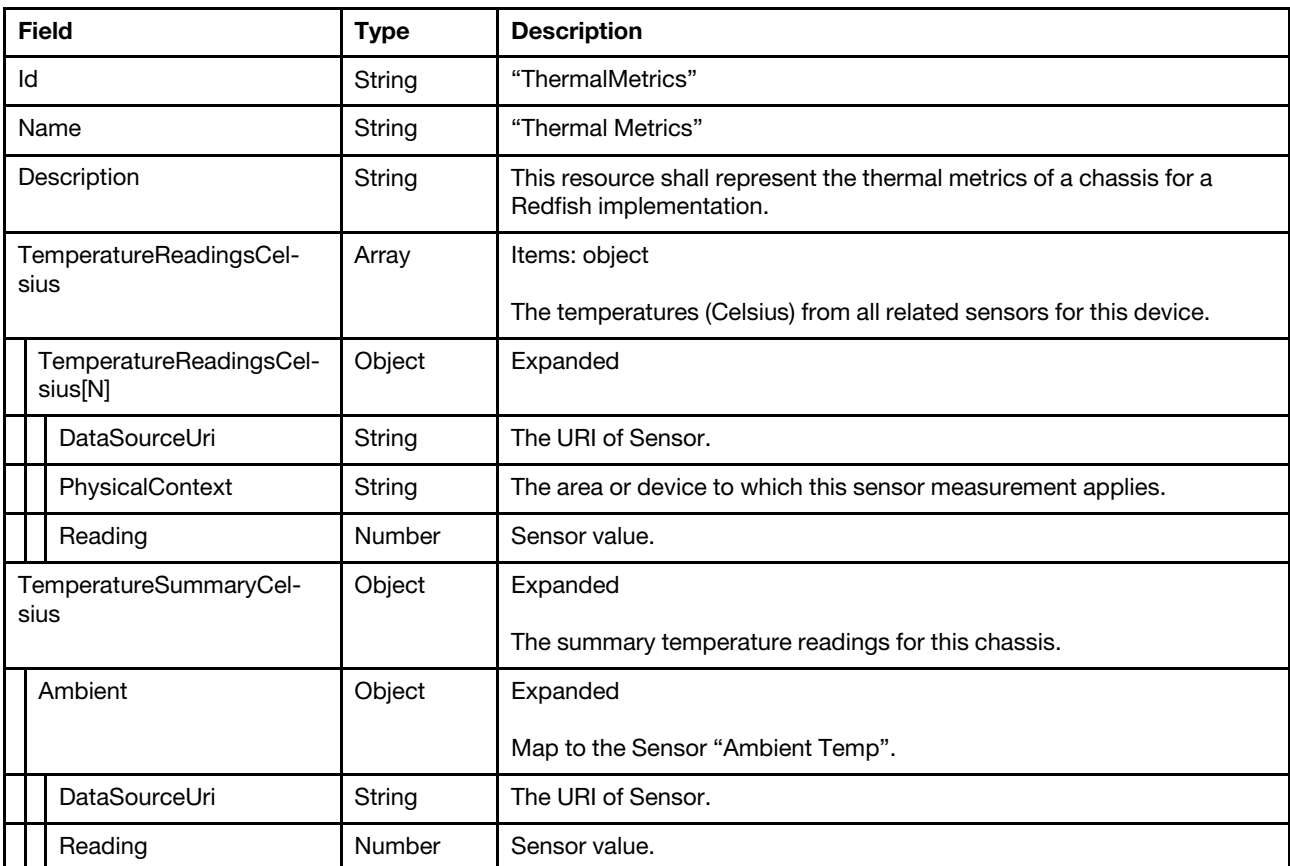

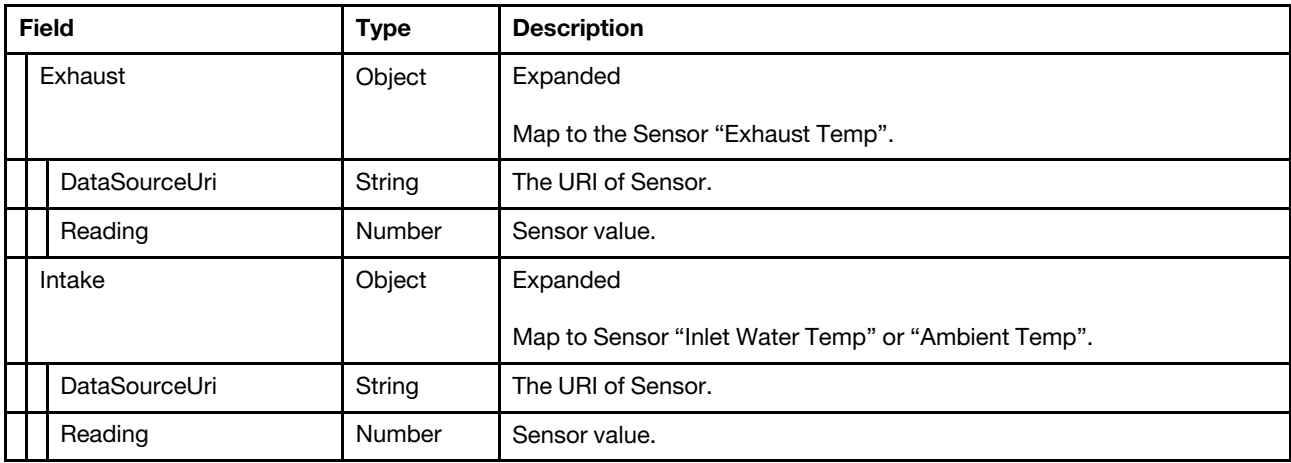

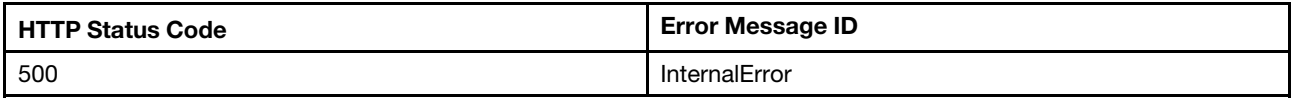

### Example

```
{ 
    "@odata.etag": "\"1acc04dd0e26a3596ba291\"", 
    "Description": "This resource shall represent the thermal metrics of a chassis for a Redfish implementation.", 
    "Id": "ThermalMetrics", 
    "Name": "Thermal Metrics", 
    "@odata.type": "#ThermalMetrics.v1_0_1.ThermalMetrics", 
    "@odata.id": "/redfish/v1/Chassis/1/ThermalSubsystem/ThermalMetrics", 
    "TemperatureReadingsCelsius": [ 
        { 
             "DataSourceUri": "/redfish/v1/Chassis/1/Sensors/49L0", 
             "Reading": 25, 
             "PhysicalContext": "Intake" 
        }, 
        { 
             "DataSourceUri": "/redfish/v1/Chassis/1/Sensors/51L0", 
             "Reading": 34, 
             "PhysicalContext": "CPU" 
        }, 
        … 
        { 
             "DataSourceUri": "/redfish/v1/Chassis/1/Sensors/90L1", 
             "Reading": 33, 
             "PhysicalContext": "Memory" 
        }, 
        … 
        { 
             "DataSourceUri": "/redfish/v1/Chassis/1/Sensors/57L0", 
             "Reading": 37, 
             "PhysicalContext": "ComputeBay" 
        } 
    ], 
    "TemperatureSummaryCelsius": { 
         "Intake": { 
             "Reading": 25,
```

```
"DataSourceUri": "/redfish/v1/Chassis/1/Sensors/49L0" 
         }, 
         "Ambient": { 
             "Reading": 25, 
             "DataSourceUri": "/redfish/v1/Chassis/1/Sensors/49L0" 
         }, 
         "Exhaust": { 
             "Reading": null, 
             "DataSourceUri": null 
         } 
    }, 
     "@odata.context": "/redfish/v1/$metadata#ThermalMetrics.ThermalMetrics" 
}
```
## Resource Fan

This resource is used to represent a fan for a Redfish implementation.

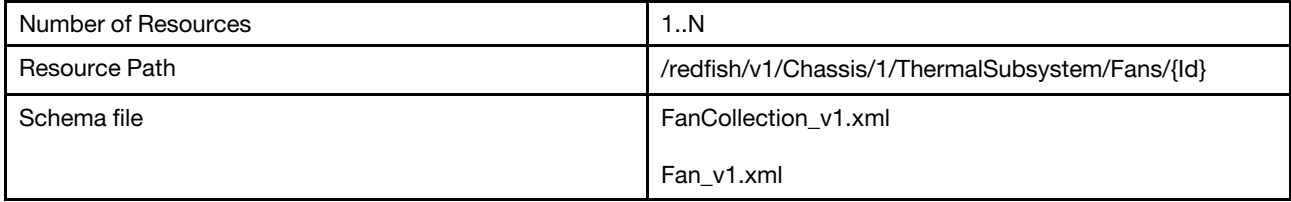

## GET – Collection of Fans

Use the GET method to retrieve properties in fan collection for Redfish service.

### Request URL

GET https://*<BMC\_IPADDR>*/redfish/v1/Chassis/1/ThermalSubsystem/Fans

### Request body

None

### Response body

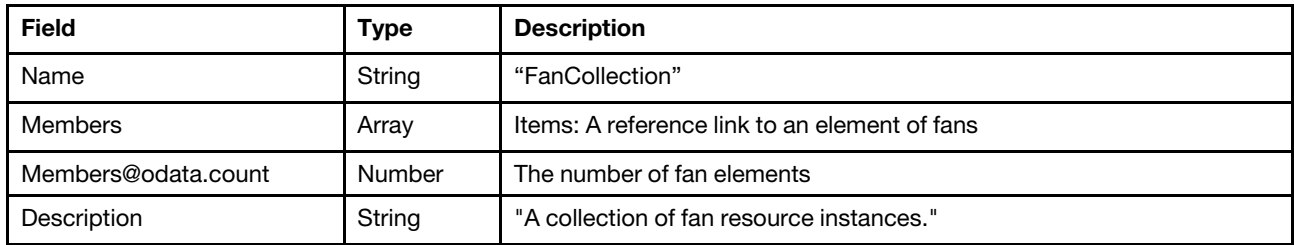

### Status code

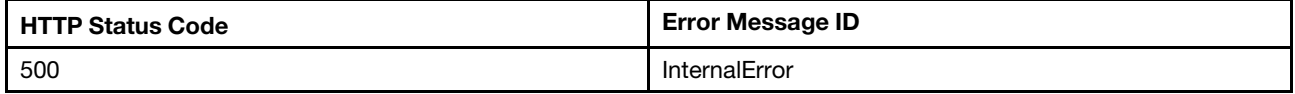

### Example

```
{
```

```
"@odata.id": "/redfish/v1/Chassis/1/ThermalSubsystem/Fans",
```

```
"@odata.etag": "\"7c37345c341432ca33cc7\"",
```

```
"@odata.context": "/redfish/v1/$metadata#FanCollection.FanCollection",
```

```
"Members": [ 
    { 
         "@odata.id": "/redfish/v1/Chassis/1/ThermalSubsystem/Fans/Fan_1_Front_Tach" 
    }, 
    { 
         "@odata.id": "/redfish/v1/Chassis/1/ThermalSubsystem/Fans/Fan_2_Front_Tach" 
    }, 
    { 
         "@odata.id": "/redfish/v1/Chassis/1/ThermalSubsystem/Fans/Fan_3_Front_Tach" 
    }, 
    { 
         "@odata.id": "/redfish/v1/Chassis/1/ThermalSubsystem/Fans/Fan_4_Front_Tach" 
    }, 
    { 
         "@odata.id": "/redfish/v1/Chassis/1/ThermalSubsystem/Fans/Fan_5_Front_Tach" 
    }, 
    { 
        "@odata.id": "/redfish/v1/Chassis/1/ThermalSubsystem/Fans/Fan_6_Front_Tach" 
    }, 
    { 
        "@odata.id": "/redfish/v1/Chassis/1/ThermalSubsystem/Fans/Fan_1_Rear_Tach" 
    }, 
    { 
        "@odata.id": "/redfish/v1/Chassis/1/ThermalSubsystem/Fans/Fan_2_Rear_Tach" 
    }, 
    { 
        "@odata.id": "/redfish/v1/Chassis/1/ThermalSubsystem/Fans/Fan_3_Rear_Tach" 
    }, 
    { 
         "@odata.id": "/redfish/v1/Chassis/1/ThermalSubsystem/Fans/Fan_4_Rear_Tach" 
    }, 
    { 
         "@odata.id": "/redfish/v1/Chassis/1/ThermalSubsystem/Fans/Fan_5_Rear_Tach" 
    }, 
    { 
         "@odata.id": "/redfish/v1/Chassis/1/ThermalSubsystem/Fans/Fan_6_Rear_Tach" 
    } 
], 
"Members@odata.count": 12, 
"Description": "A collection of fan resource instances.", 
"Name": "FanCollection", 
"@odata.type": "#FanCollection.FanCollection"
```
# GET – Fan properties

Use the GET method to retrieve properties in fan resource.

## Request URL

GET https://*<BMC\_IPADDR>*/redfish/v1/Chassis/1/ThermalSubsystem/Fans/{Id}

### Request body

None

}

### Response body

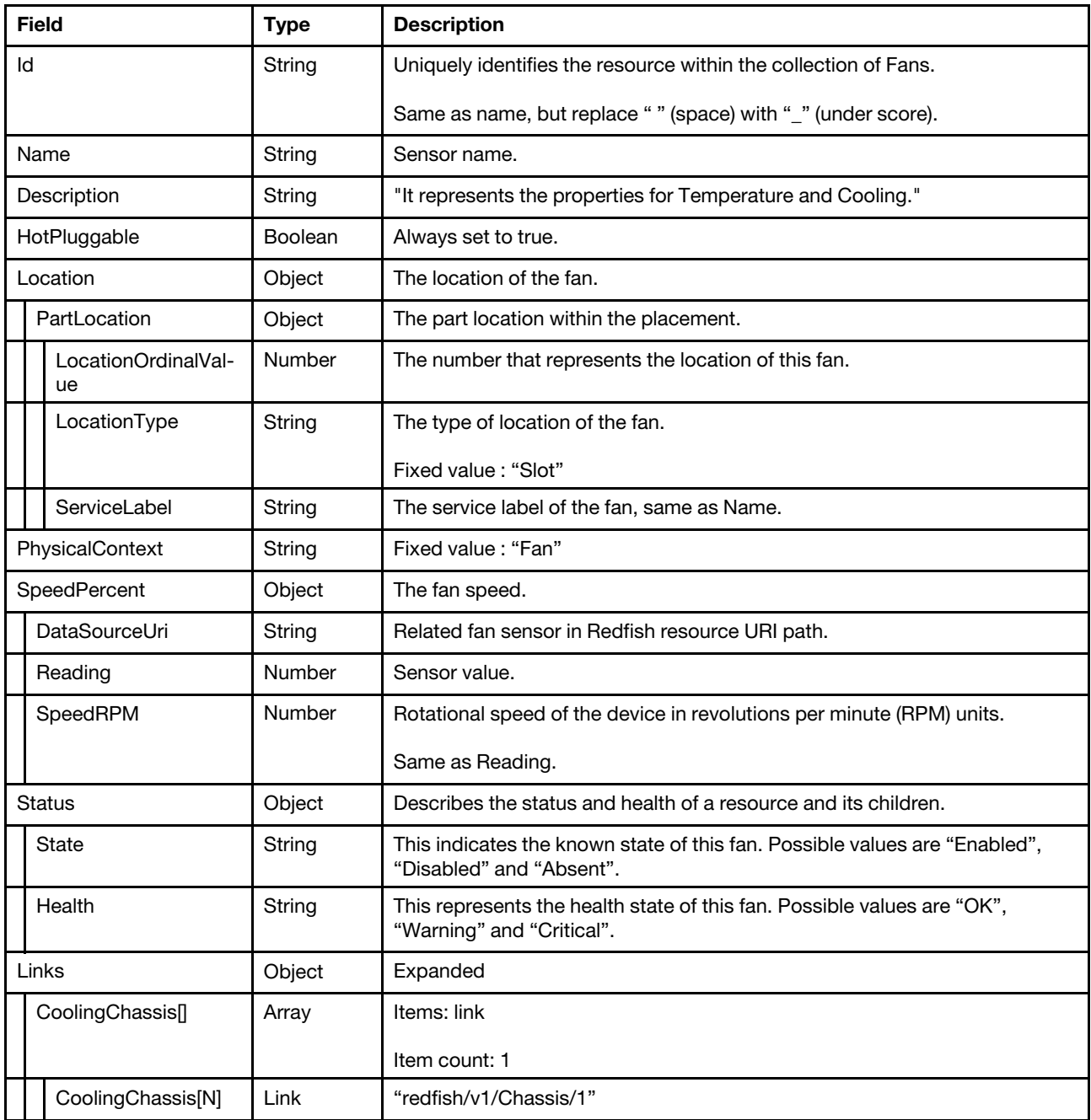

### Status code

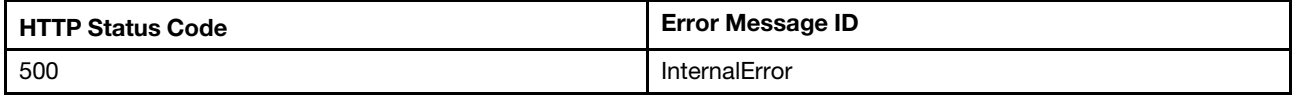

## Example

```
{
```

```
"SpeedPercent": { 
    "SpeedRPM": 8611,
```

```
"DataSourceUri": "/redfish/v1/Chassis/1/Sensors/205L0", 
    "Reading": 8611 
}, 
"Status": { 
     "State": "Enabled", 
     "Health": "OK" 
}, 
"@odata.context": "/redfish/v1/$metadata#Fan.Fan", 
"HotPluggable": true, 
"Id": "Fan_1A_Tach", 
"Location": { 
    "PartLocation": { 
         "LocationType": "Slot", 
         "LocationOrdinalValue": 1, 
         "ServiceLabel": "Fan 1A Tach" 
    } 
}, 
"@odata.type": "#Fan.v1_3_0.Fan", 
"@odata.id": "/redfish/v1/Chassis/1/ThermalSubsystem/Fans/Fan_1A_Tach", 
"@odata.etag": "\"421d2fbcd92625a6928\"", 
"Links": { 
    "CoolingChassis": [ 
         { 
             "@odata.id": "/redfish/v1/Chassis/1" 
         } 
    ] 
}, 
"PhysicalContext": "Fan", 
"Description": "It represents the properties for Temperature and Cooling.", 
"Name": "Fan 1A Tach"
```
}

# <span id="page-138-0"></span>Chapter 8. BMC Management

## Resource Manager

This resource is used to represent manager for a Redfish implementation.

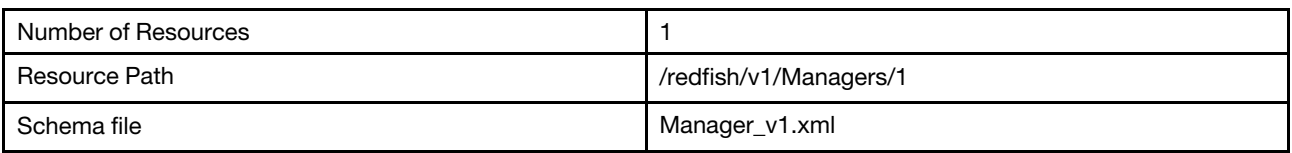

# GET – BMC management properties

Use the GET method to retrieve properties in manager resource for Redfish service.

### Request URL

GET https://*<BMC\_IPADDR>*/redfish/v1/Managers/1

### Request body

None

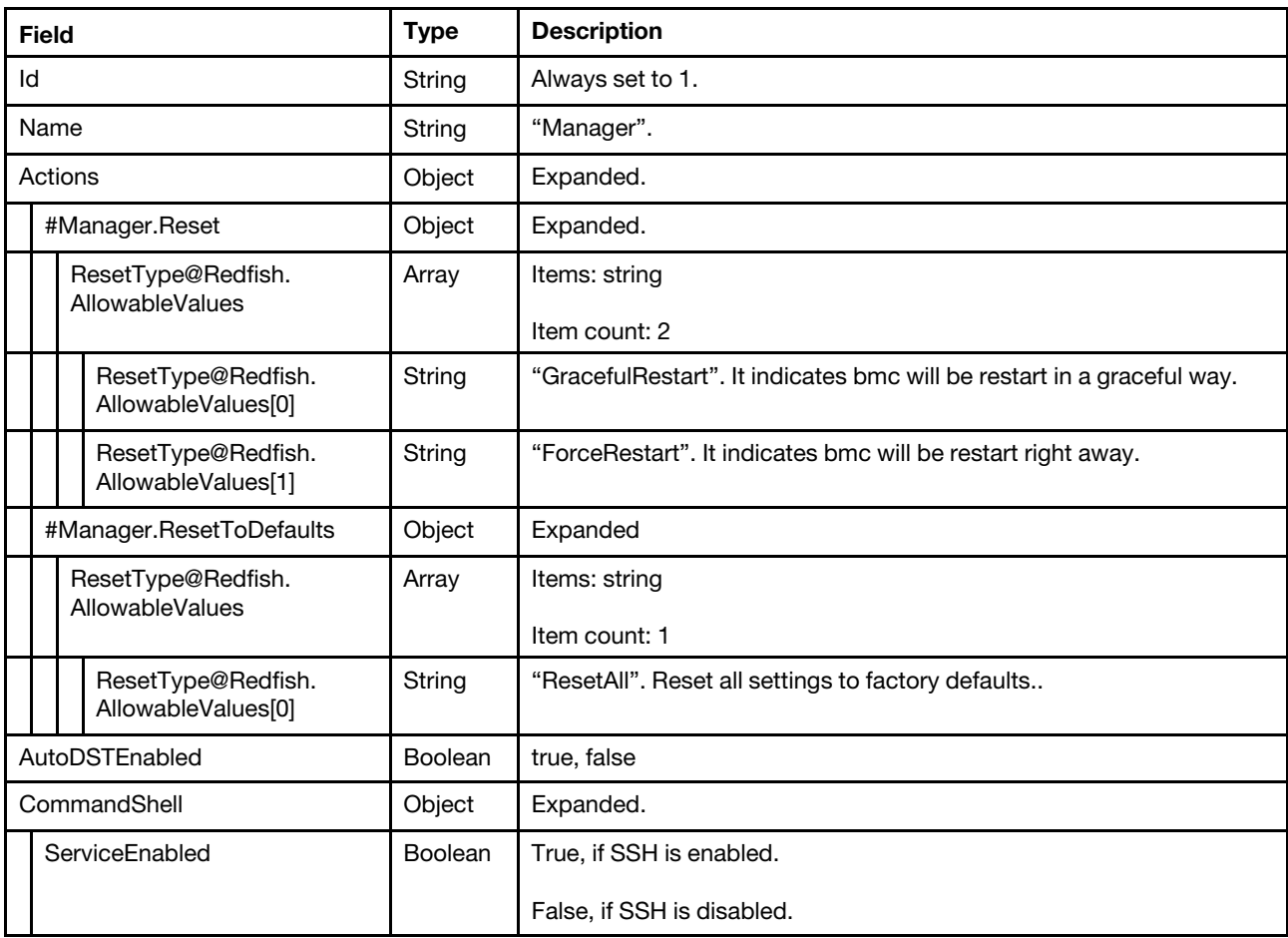

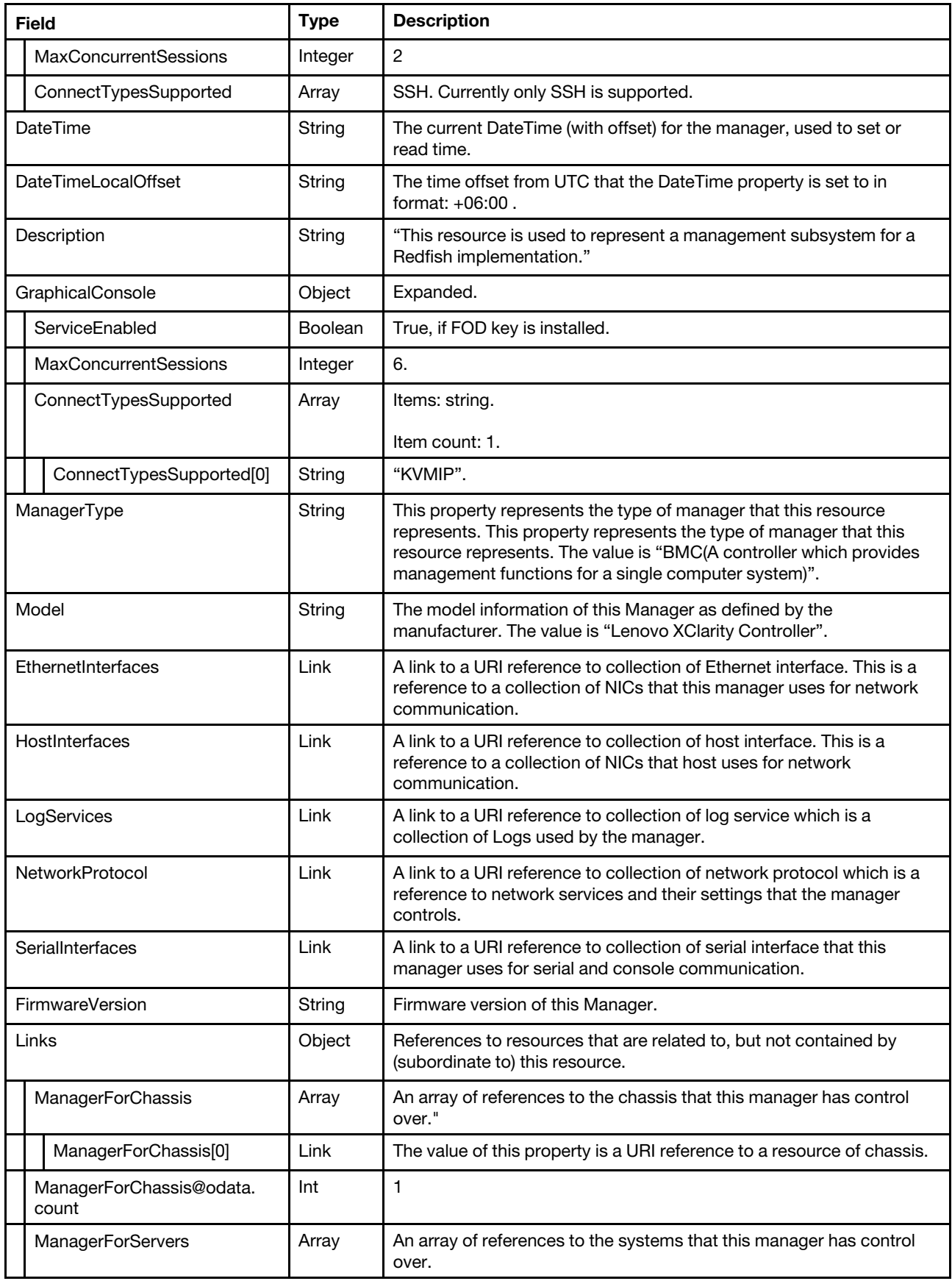

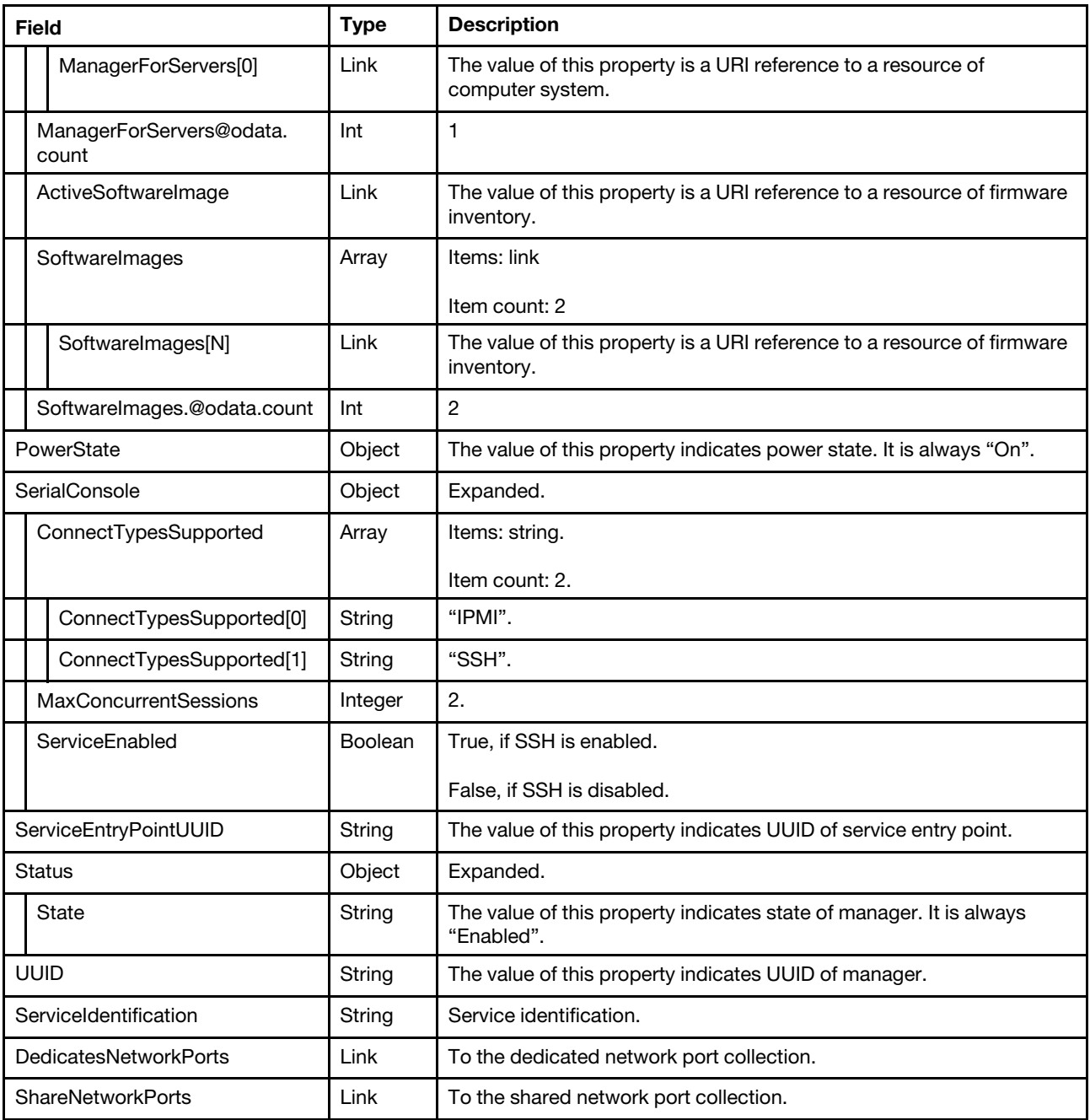

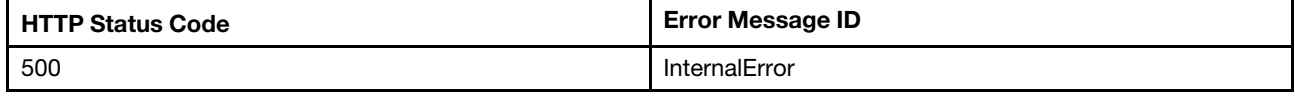

## Example

```
{ 
    "SharedNetworkPorts": { 
        "@odata.id": "/redfish/v1/Managers/1/SharedNetworkPorts" 
    },
```

```
"SerialInterfaces": { 
     "@odata.id": "/redfish/v1/Managers/1/SerialInterfaces" 
}, 
"Links": { 
    "ManagerForServers@odata.count": 1, 
     "ManagerForChassis": [ 
        { 
              "@odata.id": "/redfish/v1/Chassis/1" 
         } 
    ], 
     "ManagerForChassis@odata.count": 1, 
     "ActiveSoftwareImage": { 
         "@odata.id": "/redfish/v1/UpdateService/FirmwareInventory/BMC-Primary" 
    }, 
     "SoftwareImages@odata.count": 2, 
     "SoftwareImages": [ 
         { 
              "@odata.id": "/redfish/v1/UpdateService/FirmwareInventory/BMC-Primary" 
         }, 
         { 
              "@odata.id": "/redfish/v1/UpdateService/FirmwareInventory/BMC-Backup" 
         } 
    ], 
     "ManagerForServers": [ 
         { 
              "@odata.id": "/redfish/v1/Systems/1" 
         } 
    ] 
}, 
"CommandShell": { 
    "ConnectTypesSupported": [ 
         "SSH" 
    ], 
     "ServiceEnabled": true, 
     "MaxConcurrentSessions": 2 
}, 
"Oem": { 
     "Lenovo": { 
         "RecipientsSettings": { 
              "RetryCount": 5, 
              "RetryInterval": 0.5, 
              "RntryRetryInterval": 0.5 
         }, 
         "ServiceAdvisor": "/redfish/v1/Managers/1/Oem/Lenovo/ServiceAdvisor", 
         "ServiceData": { 
              "@odata.id": "/redfish/v1/Managers/1/Oem/Lenovo/ServiceData" 
         }, 
         "Security": { 
              "@odata.id": "/redfish/v1/Managers/1/Oem/Lenovo/Security" 
         }, 
         "release_name": "egs_gp_23-5", 
         "SystemGuard": { 
              "@odata.id": "/redfish/v1/Managers/1/Oem/Lenovo/SystemGuard" 
         }, 
         "CaretakerPolicy": "Participator", 
         "Configuration": { 
              "@odata.id": "/redfish/v1/Managers/1/Oem/Lenovo/Configuration" 
         }, 
         "OPSettings": { 
              "ClientID": null, 
              "PubKey": null,
```

```
"AuthorizationServerUri": null, 
             "SSOState": false, 
             "UserInfoUri": "" 
        }, 
         "Recipients": { 
             "@odata.id": "/redfish/v1/Managers/1/Oem/Lenovo/Recipients" 
        }, 
         "TrespassMessage": "", 
         "KCSEnabled": "Enabled", 
         "SMMlessDenseNodeId": 1, 
         "Watchdogs": { 
             "@odata.id": "/redfish/v1/Managers/1/Oem/Lenovo/Watchdogs" 
        }, 
         "RemoteMap": { 
             "@odata.id": "/redfish/v1/Managers/1/Oem/Lenovo/RemoteMap" 
        }, 
         "SecureKeyLifecycleService": { 
             "@odata.id": "/redfish/v1/Managers/1/Oem/Lenovo/SecureKeyLifecycleService" 
        }, 
         "AgentlessCapabilities": [ 
             "RaidLink", 
             "OOB_PCIe", 
             "RaidLinkConfig", 
             "RaidLinkAlert", 
             "OOB_PCIe_Config", 
             "OOB_Option_Firmware_Update", 
             "PreStandardPLDM", 
             "StandardPLDM", 
             "Storlib", 
             "M2" 
        ], 
         "ServerProfile": { 
             "@odata.id": "/redfish/v1/Managers/1/Oem/Lenovo/ServerProfile" 
        }, 
         "RemoteControl": { 
             "@odata.id": "/redfish/v1/Managers/1/Oem/Lenovo/RemoteControl" 
        }, 
         "@odata.type": "#LenovoManager.v1_0_0.LenovoManagerProperties", 
         "GroupService": { 
             "@odata.id": "/redfish/v1/Managers/1/Oem/Lenovo/GroupService" 
        }, 
         "DateTimeService": { 
             "@odata.id": "/redfish/v1/Managers/1/Oem/Lenovo/DateTimeService" 
        }, 
         "MPFAHealthStatusEnabled": false 
    } 
"SerialConsole": { 
    "ConnectTypesSupported": [ 
        "IPMI", 
        "SSH" 
    ], 
    "ServiceEnabled": true, 
    "MaxConcurrentSessions": 2 
"GraphicalConsole": { 
    "ConnectTypesSupported": [ 
        "KVMIP" 
    ], 
    "ServiceEnabled": true, 
    "MaxConcurrentSessions": 6
```
},

},

```
}, 
"AutoDSTEnabled": false, 
"FirmwareVersion": "USX335B 1.10 2023-11-07", 
"PowerState": "On", 
"DedicatedNetworkPorts": { 
    "@odata.id": "/redfish/v1/Managers/1/DedicatedNetworkPorts" 
}, 
"UUID": "02618473-0919-4597-ABBC-E880880E9BB5", 
"EthernetInterfaces": { 
    "@odata.id": "/redfish/v1/Managers/1/EthernetInterfaces" 
}, 
"@odata.context": "/redfish/v1/$metadata#Manager.Manager", 
"ServiceEntryPointUUID": "02618473-0919-4597-ABBC-E880880E9BB5", 
"Status": { 
    "State": "Enabled" 
}, 
"NetworkProtocol": { 
    "@odata.id": "/redfish/v1/Managers/1/NetworkProtocol" 
}, 
"Actions": { 
    "#Manager.Reset": { 
         "ResetType@Redfish.AllowableValues": [ 
             "GracefulRestart", 
             "ForceRestart" 
        ], 
         "target": "/redfish/v1/Managers/1/Actions/Manager.Reset", 
         "@Redfish.ActionInfo": "/redfish/v1/Managers/1/ResetActionInfo", 
        "title": "Reset" 
    }, 
    "#Manager.ResetToDefaults": { 
         "ResetType@Redfish.AllowableValues": [ 
             "ResetAll", 
             "PreserveNetworkAndUsers", 
             "PreserveNetwork" 
         ], 
         "target": "/redfish/v1/Managers/1/Actions/Manager.ResetToDefaults", 
         "@Redfish.ActionInfo": "/redfish/v1/Managers/1/ResetToDefaultsActionInfo", 
         "title": "ResetToDefaults" 
    } 
}, 
"@odata.etag": "\"1c5b4bbeaf07834ab2e38b\"", 
"Description": "This resource is used to represent a management subsystem for a Redfish implementation.", 
"Name": "Manager", 
"DateTime": "2023-11-10T10:09:36+00:00", 
"ManagerType": "BMC", 
"DateTimeLocalOffset": "+00:00", 
"LogServices": { 
    "@odata.id": "/redfish/v1/Systems/1/LogServices" 
}, 
"Id": "1", 
"HostInterfaces": { 
    "@odata.id": "/redfish/v1/Managers/1/HostInterfaces" 
}, 
"@odata.type": "#Manager.v1_16_0.Manager", 
"@odata.id": "/redfish/v1/Managers/1", 
"ServiceIdentification": "", 
"Model": "Lenovo XClarity Controller 2"
```
}
# PATCH – Update BMC time zone and other oem properties

Use the PATCH method to update properties in Manager resource for Redfish service.

### Request URL

PATCH https://*<BMC\_IPADDR>*/redfish/v1/Managers/1

#### Request parameters

Properties to be updated are shown as below, all of these properties can be changed individually.

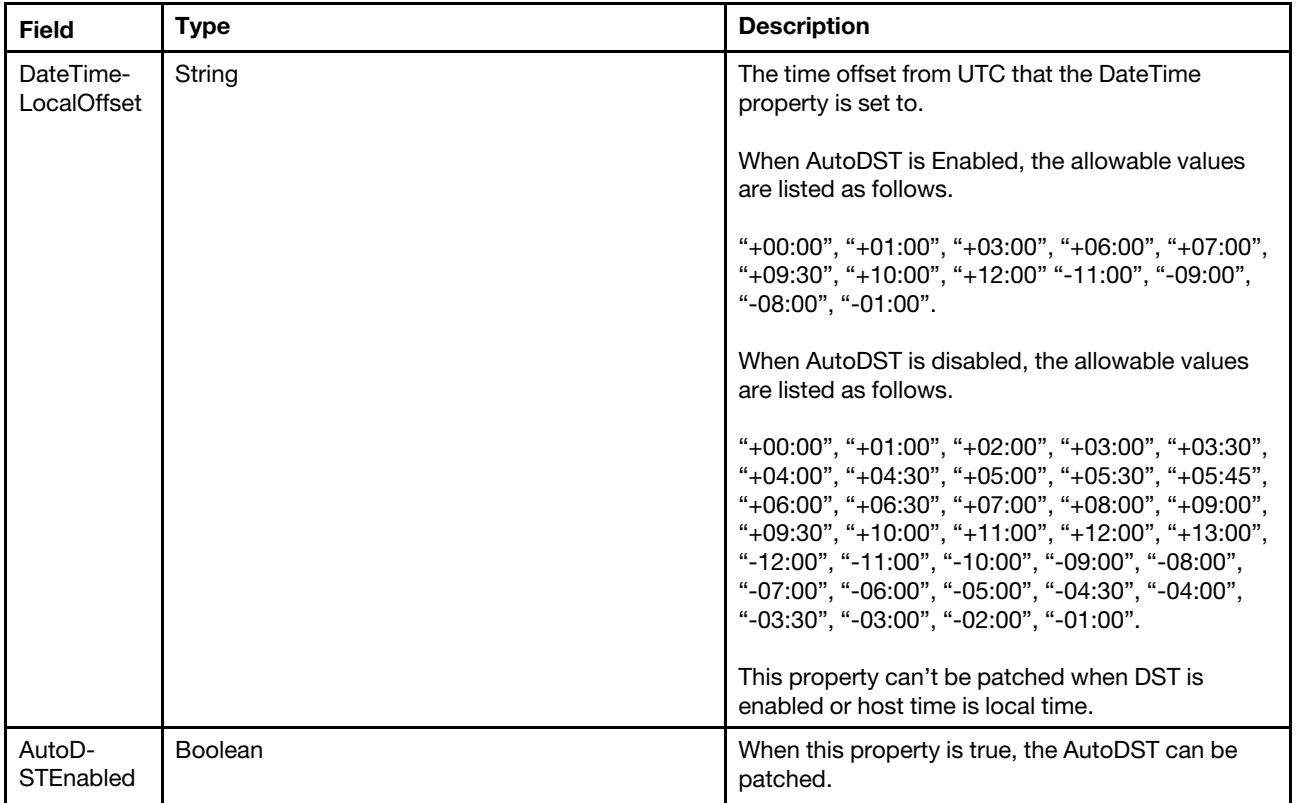

#### Response body

The response returns same content as GET operation with updated properties.

#### Status code

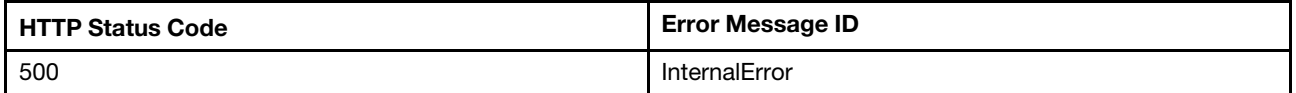

## Example

The following example is a PATCH body. Since "+8:00" does not support AutoDST, the following PATCH body can be used when "AutoDSTEnabled" is disabled.

```
{ 
    "DateTimeLocalOffset": "+08:00", 
    "AutoDSTEnabled": false 
}
```
The resource updated is returned.

```
{ 
    "DateTimeLocalOffset": "+08:00", 
  "AutoDSTEnabled": false 
    "@odata.id": "/redfish/v1/Managers/1", 
    … 
}
```
# POST – BMC reset

Use the POST method to reset the BMC.

### Request URL

POST https://*<BMC\_IPADDR>*/redfish/v1/Managers/1/Actions/Manager.Reset

#### Request body

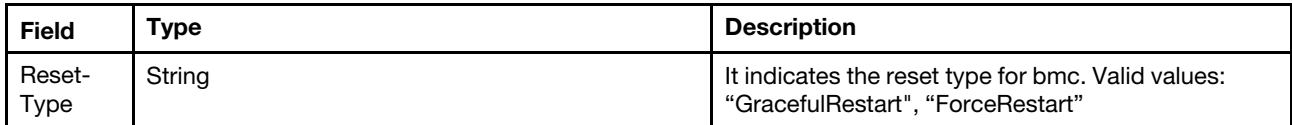

### Response body

None

## Status code

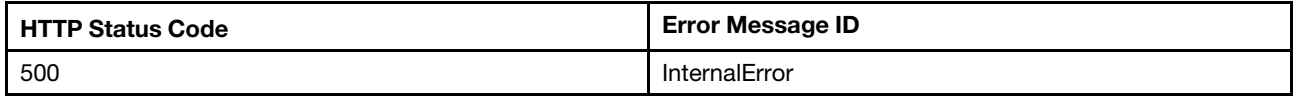

#### Response example

The following example is POST body.

```
{ 
     "ResetType": "GracefulRestart" 
}
```
The following example JSON response is returned:

None

# POST – BMC reset to factory defaults

Use the POST method to reset BMC to factory defaults.

## Request URL

POST https://*<BMC\_IPADDR>*/redfish/v1/Managers/1/Actions/Manager.ResetToDefaults

### Request body

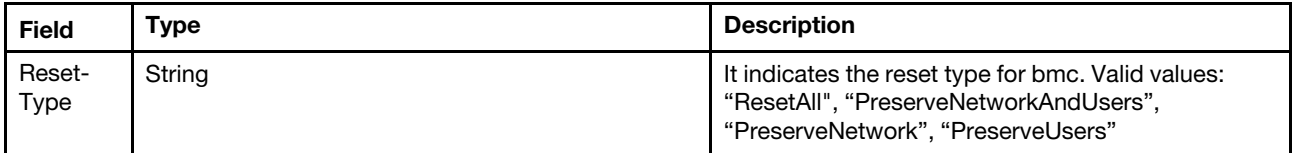

#### Response body

None

#### Status code

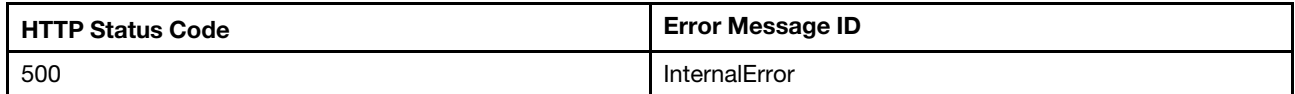

### Response example

The following example is POST body.

```
{ 
     "ResetType": "ResetAll" 
}
```
The following example JSON response is returned:

None

## Resource LicenseService

This resource shall represent a license service and the properties that affect the service itself for a Redfish implementation.

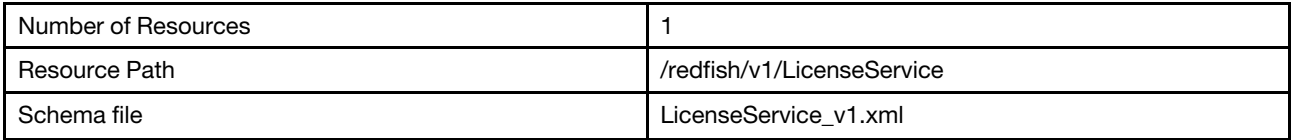

# GET – LicenseService properties

Use the GET method to retrieve properties in LicenseService resource for Redfish service.

## Request URL

```
GET https://<BMC_IPADDR>/redfish/v1/LicenseService
```
## Request body

None

## Response body

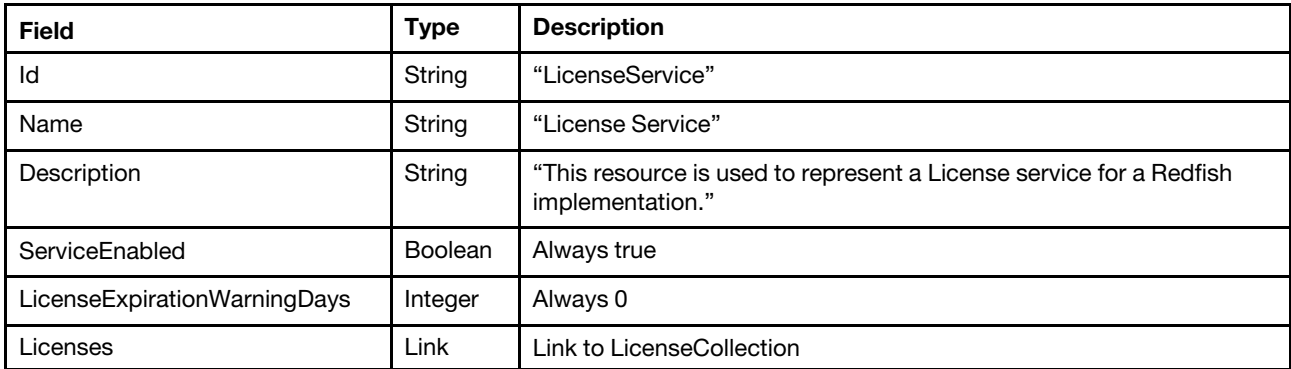

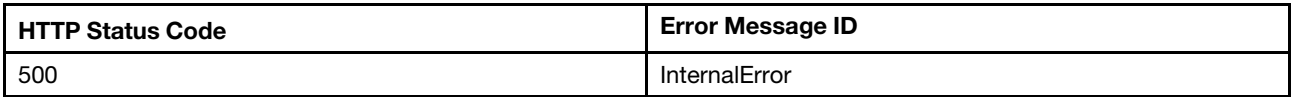

### Example

The following example JSON response is returned:

```
{ 
    "Oem": { 
         "Lenovo": { 
             "@odata.type": "#LenovoLicenseService.v1_0_0.LenovoLicenseService", 
             "Tier": "Tier3" 
         } 
    }, 
    "Licenses": { 
         "@odata.id": "/redfish/v1/LicenseService/Licenses" 
    }, 
    "Name": "License Service", 
    "ServiceEnabled": true, 
    "@odata.id": "/redfish/v1/LicenseService", 
    "@odata.context": "/redfish/v1/$metadata#LicenseService.LicenseService", 
    "Id": "LicenseService", 
    "@odata.etag": "\"4189a77688e42668958\"", 
    "LicenseExpirationWarningDays": 0, 
    "Description": "This resource is used to represent a License service for a Redfish implementation.", 
    "@odata.type": "#LicenseService.v1_0_0.LicenseService" 
}
```
## Resource License

This Resource is used to represent License for a Redfish implementation.

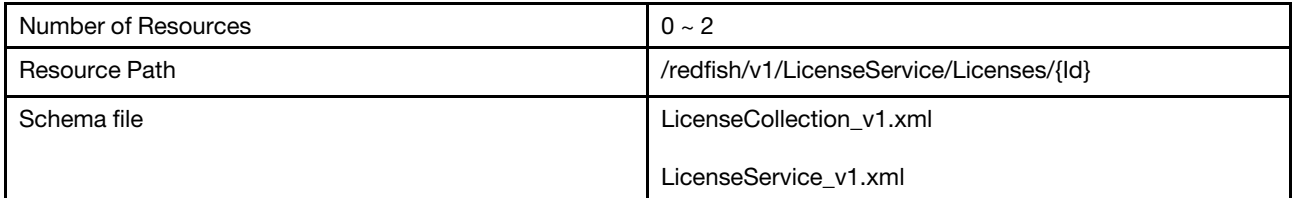

## GET – Collection of License

Use the GET method to retrieve the properties License collection resource for Redfish service.

## Request URL

GET https://*<BMC\_IPADDR>*/redfish/v1/LicenseService/Licenses

#### Request body

None

### Response body

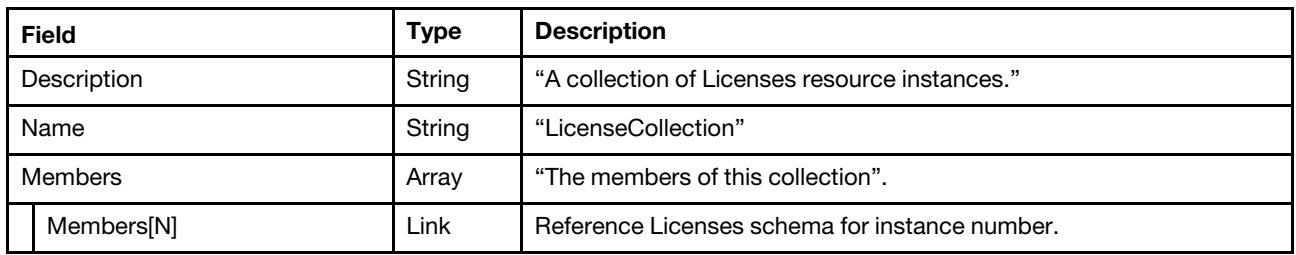

### Status code

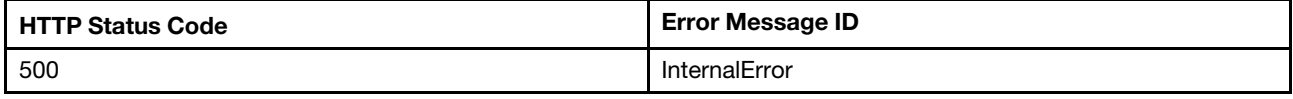

### Example

The following example JSON response is returned:

```
{ 
    "@odata.etag": "\"30631cb877892a27df1\"", 
    "Name": "LicenseCollection", 
    "@odata.type": "#LicenseCollection.LicenseCollection", 
    "@odata.id": "/redfish/v1/LicenseService/Licenses", 
    "Description": "A collection of Licenses resource instances.", 
    "@odata.context": "/redfish/v1/$metadata#LicenseCollection.LicenseCollection", 
    "Members@odata.count": 2, 
    "Members": [ 
         { 
             "@odata.id": "/redfish/v1/LicenseService/Licenses/VROC_VMD" 
         }, 
         { 
             "@odata.id": "/redfish/v1/LicenseService/Licenses/XCC2_Platinum" 
         } 
    ] 
}
```
# GET – License Properties

Use the GET method to retrieve the XCC2\_Platinum License or VROC\_VMD info.

## Request URL

GET https://*<BMC\_IPADDR>*/redfish/v1/LicenseService/Licenses/XCC2\_Platinum|VROC\_VMD

## Request body

None

## Response body

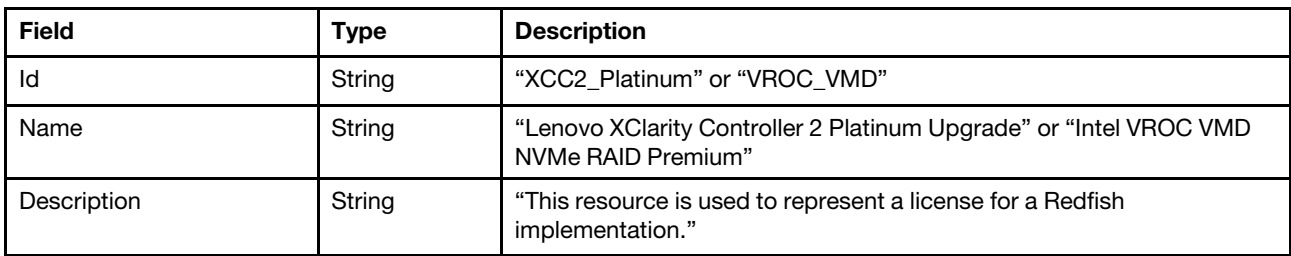

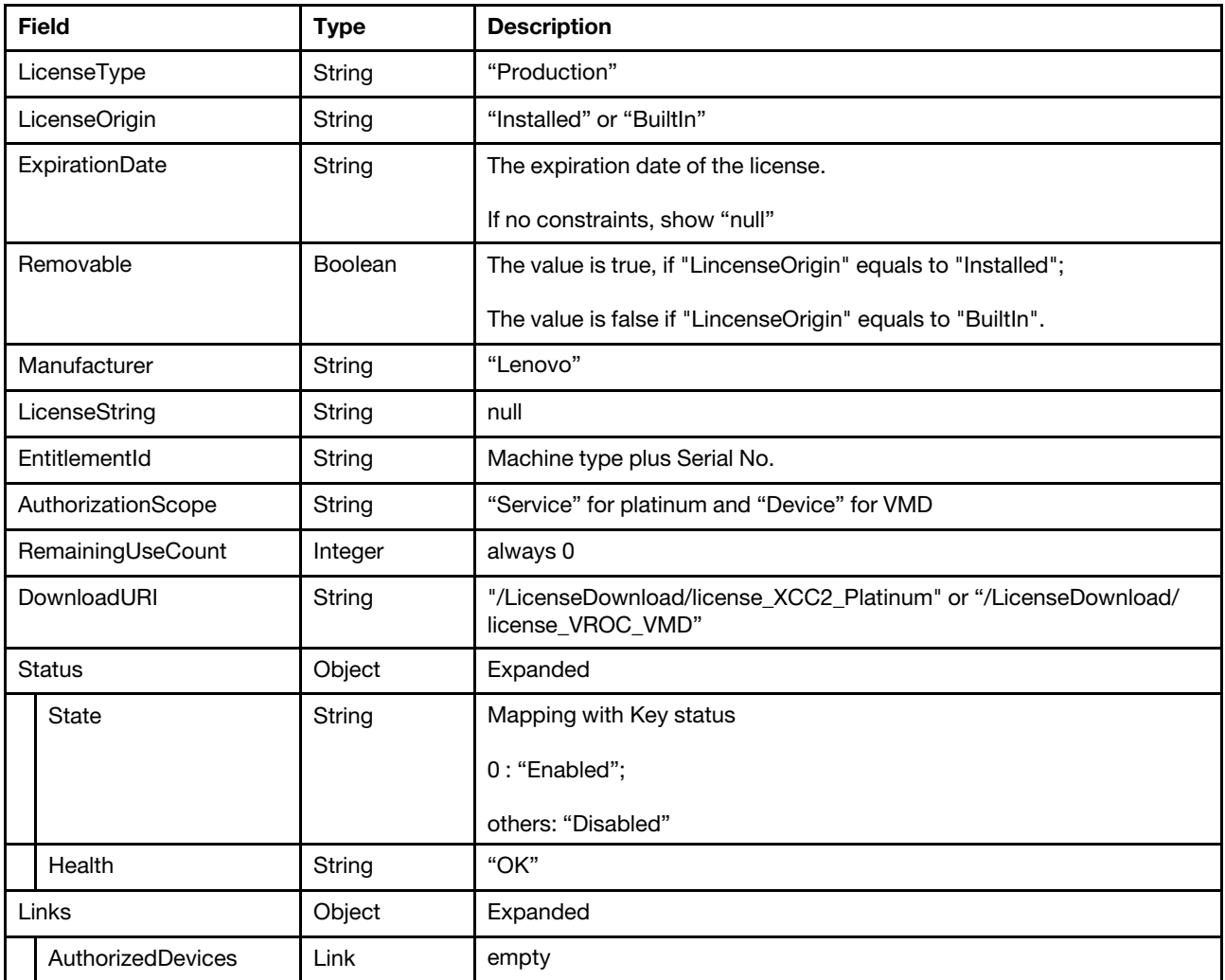

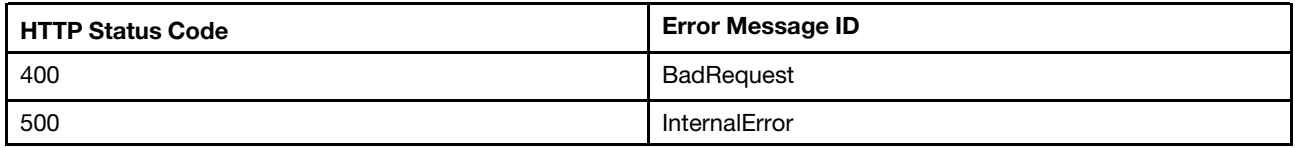

## Example

The following example JSON response is returned:

XCC2\_Platinum license:

```
{ 
    "@odata.context": "/redfish/v1/$metadata#License.License", 
    "RemainingUseCount": 0, 
     "LicenseString": null, 
     "LicenseOrigin": "Installed", 
     "EntitlementId": "7D721234567890", 
    "Removable": true, 
    "ExpirationDate": null, 
    "Links": { 
         "AuthorizedDevices": []
```

```
}, 
    "Status": { 
         "State": "Enabled", 
         "Health": "OK" 
    }, 
    "LicenseType": "Production", 
    "AuthorizationScope": "Service", 
    "@odata.etag": "\"68be1d681b0f2aee23f\"", 
    "DownloadURI": "/LicenseDownload/license_XCC2_Platinum", 
    "Oem": { 
    }, 
    "Description": "This resource is used to represent a license for a Redfish implementation.", 
    "Manufacturer": "Lenovo", 
    "Id": "XCC2_Platinum", 
    "Name": "Lenovo XClarity Controller 2 Platinum Upgrade", 
    "@odata.type": "#License.v1_0_0.License", 
    "@odata.id": "/redfish/v1/LicenseService/Licenses/XCC2_Platinum" 
}, 
VROC_VMD license: 
{ 
    "Id": "VROC_VMD", 
    "Name": "Intel VROC VMD NVMe RAID Premium", 
    "@odata.type": "#License.v1_0_0.License", 
    "@odata.id": "/redfish/v1/LicenseService/Licenses/VROC_VMD", 
    "Links": { 
         "AuthorizedDevices": [] 
    }, 
    "Status": { 
         "State": "Enabled", 
         "Health": "OK" 
    }, 
    "Description": "This resource is used to represent a license for a Redfish implementation.", 
    "DownloadURI": "/LicenseDownload/license_VROC_VMD", 
    "RemainingUseCount": 0, 
    "LicenseOrigin": "Installed", 
    "@odata.context": "/redfish/v1/$metadata#License.License", 
    "LicenseString": null, 
    "AuthorizationScope": "Device", 
    "Manufacturer": "Lenovo", 
    "EntitlementId": "7D7512345678", 
    "@odata.etag": "\"640ed2d2c16524ec2a8\"", 
    "LicenseType": "Production", 
    "Oem": { 
         "Lenovo": { 
             "IdTypes": [ 
                  "MTSN" 
             ], 
              "@odata.type": "#LenovoLicense.v1_0_0.LenovoLicense", 
             "DescTypeCode": 32802 
         } 
    }, 
    "ExpirationDate": null, 
    "Removable": true 
}
```
## POST – Install a License

Use the POST method to install a license.

### Request URL

POST https://*<BMC\_IPADDR>*/redfish/v1/LicenseService/Licenses

#### Request body

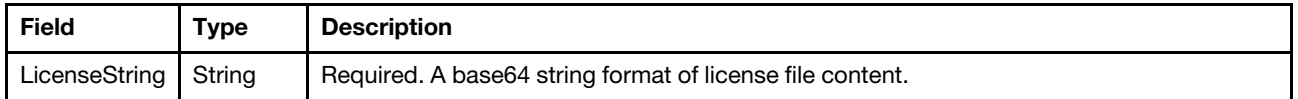

Note: User can use any base64 decode/encode tool to convert a .key file to a base64 string. The output base64 string should then be copied to the POST body.

#### Response body

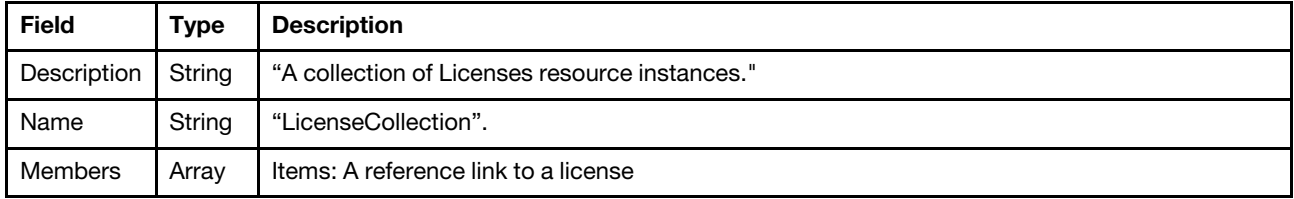

#### Status code

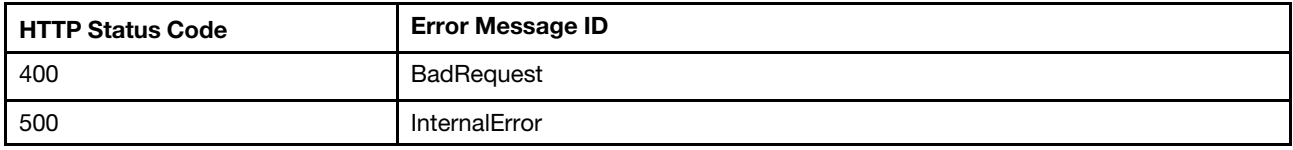

#### Example

The following example is POST body:

```
{ 
    "LicenseString":"Aj8wTGVub3ZvIFNZU1RFTSBYIEZ....VD9u7oqr57iu5Luo6Ye1Ylrmg4TmmLgqPzM/Pw==" 
}
```
The following example JSON response is returned.

```
{ 
    "@odata.context": "/redfish/v1/$metadata#LicenseCollection.LicenseCollection", 
    "@odata.etag": "\"2a59d9ed8de02723db9\"", 
    "Description": "A collection of Licenses resource instances.", 
    "Members@odata.count": 1, 
    "@odata.type": "#LicenseCollection.LicenseCollection", 
    "@odata.id": "/redfish/v1/LicenseService/Licenses", 
    "Name": "LicenseCollection", 
    "Members": [ 
         { 
             "@odata.id": "/redfish/v1/LicenseService/Licenses/XCC2_Platinum" 
         } 
    ] 
}
```
## DELETE – Delete a License

Use the DELETE method to delete a License.

## Request URL

DELETE https://*<BMC\_IPADDR>*/redfish/v1/LicenseService/Licenses/{XCC2\_Platinum|VROC\_VMD}

### Request body

None.

### Response

None.

#### Status code

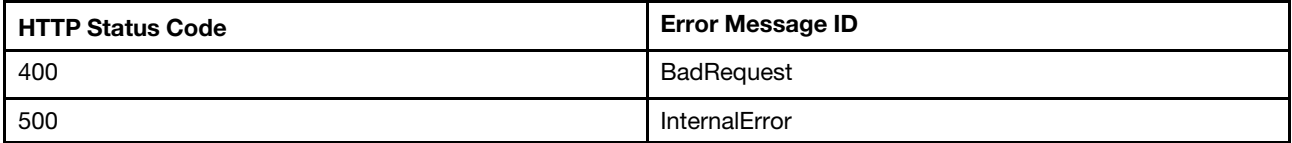

Buildin license could not be removed. Delete the buildin License, 500 error code returns.

# <span id="page-154-0"></span>Chapter 9. Network management

## Resource EthernetInterface (BMC NIC)

This resource is used to represent the BMC ethernet Interfaces for a Redfish implementation.

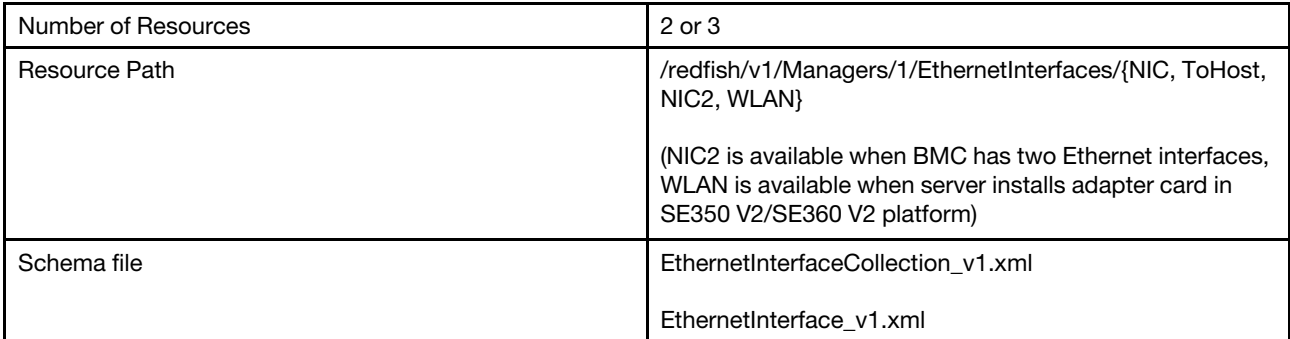

# GET – Collection of BMC ethernet interface properties

Use the GET method to retrieve properties in Ethernet interface collection resource for a BMC.

## Request URL

GET https://*<BMC\_IPADDR>*/redfish/v1/Managers/1/EthernetInterfaces

#### Request body

None

## Response body

The response is a JSON object that contains the following parameters:

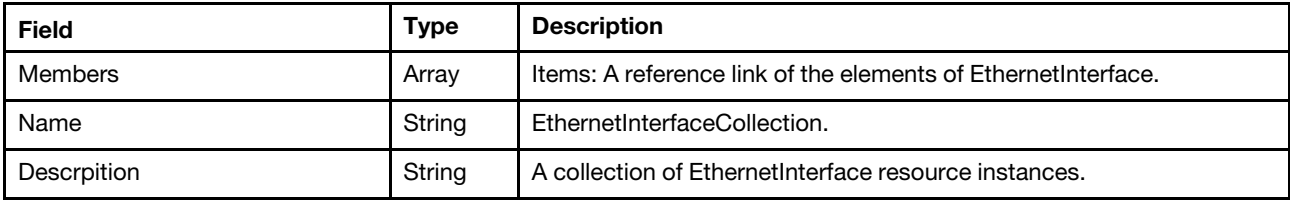

### Status code

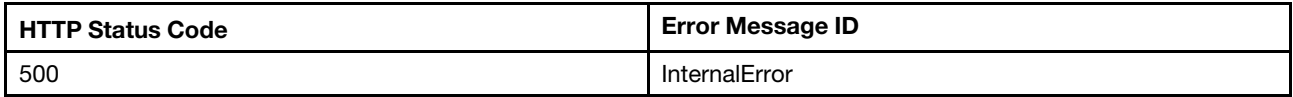

### Response example

The following example JSON response is returned:

```
{ 
    "@odata.id": "/redfish/v1/Managers/1/EthernetInterfaces", 
    "Name": "EthernetInterfaceCollection", 
    "@odata.context": "/redfish/v1/$metadata#EthernetInterfaceCollection.EthernetInterfaceCollection", 
    "Members": [ 
        {
```

```
"@odata.id": "/redfish/v1/Managers/1/EthernetInterfaces/NIC" 
        }, 
        { 
             "@odata.id": "/redfish/v1/Managers/1/EthernetInterfaces/ToHost" 
        } 
    ], 
    "@odata.type": "#EthernetInterfaceCollection.EthernetInterfaceCollection", 
    "@odata.etag": "\"3a44d9cd5c02b15baae44caebe1d29fb\"", 
    "Members@odata.count": 2, 
    "Description": "A collection of EthernetInterface resource instances." 
}
```
# GET – BMC Ethernet properties

Use the GET method to retrieve properties in Ethernet interface resource for a BMC.

## Request URL

GET https://*<BMC\_IPADDR>*/redfish/v1/Managers/1/EthernetInterfaces/{NIC,ToHost,NIC2}

## Request body

None

## Response body

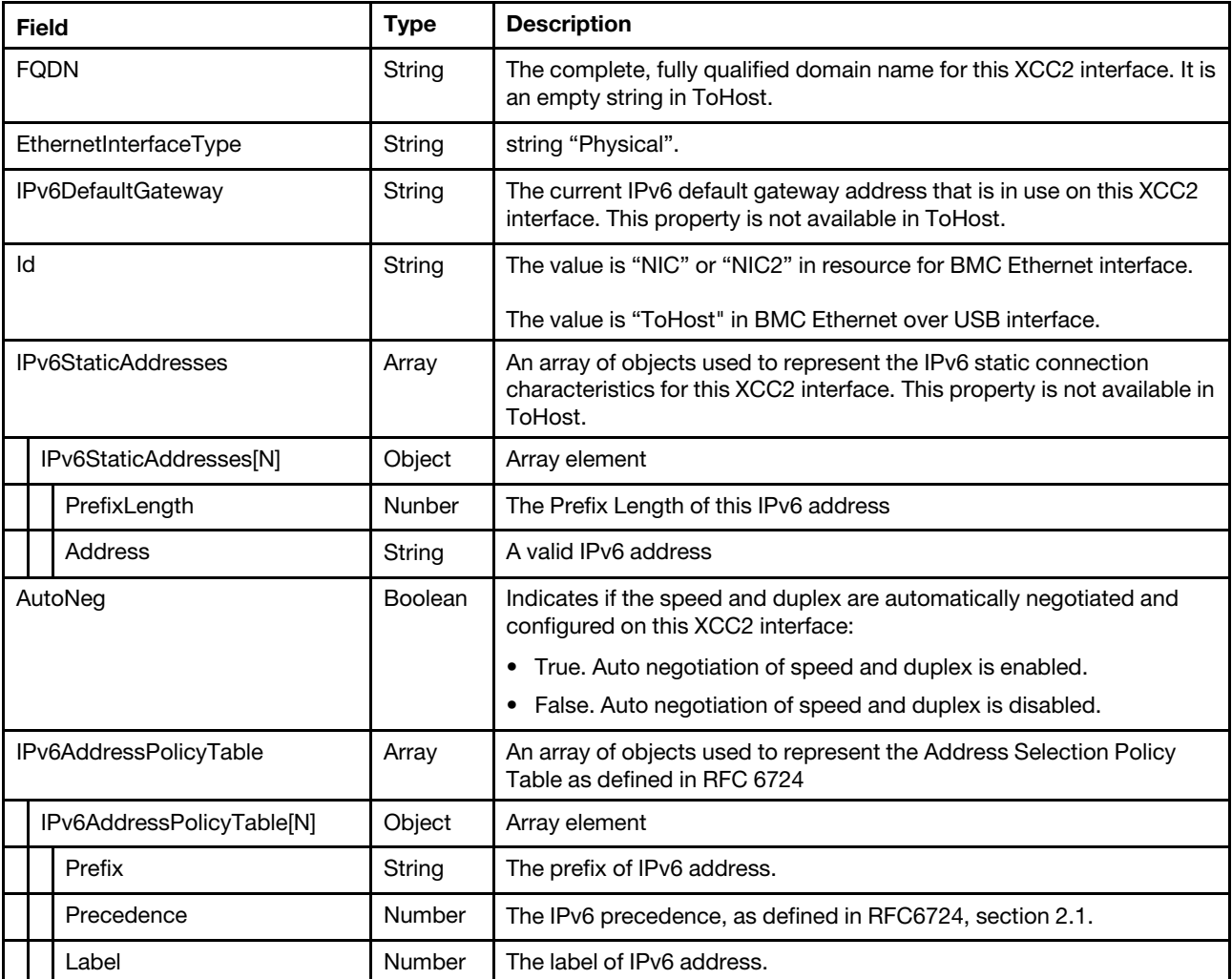

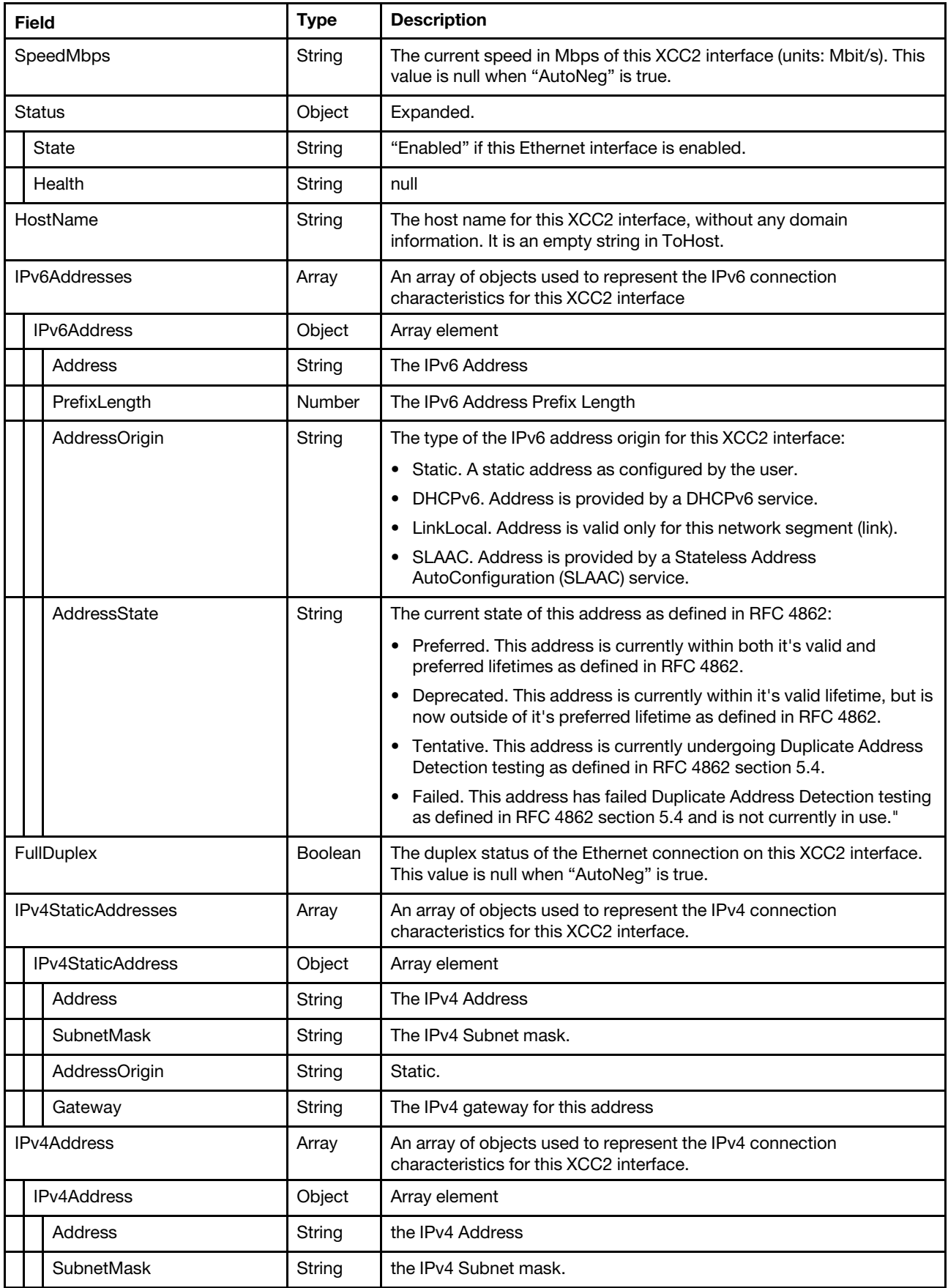

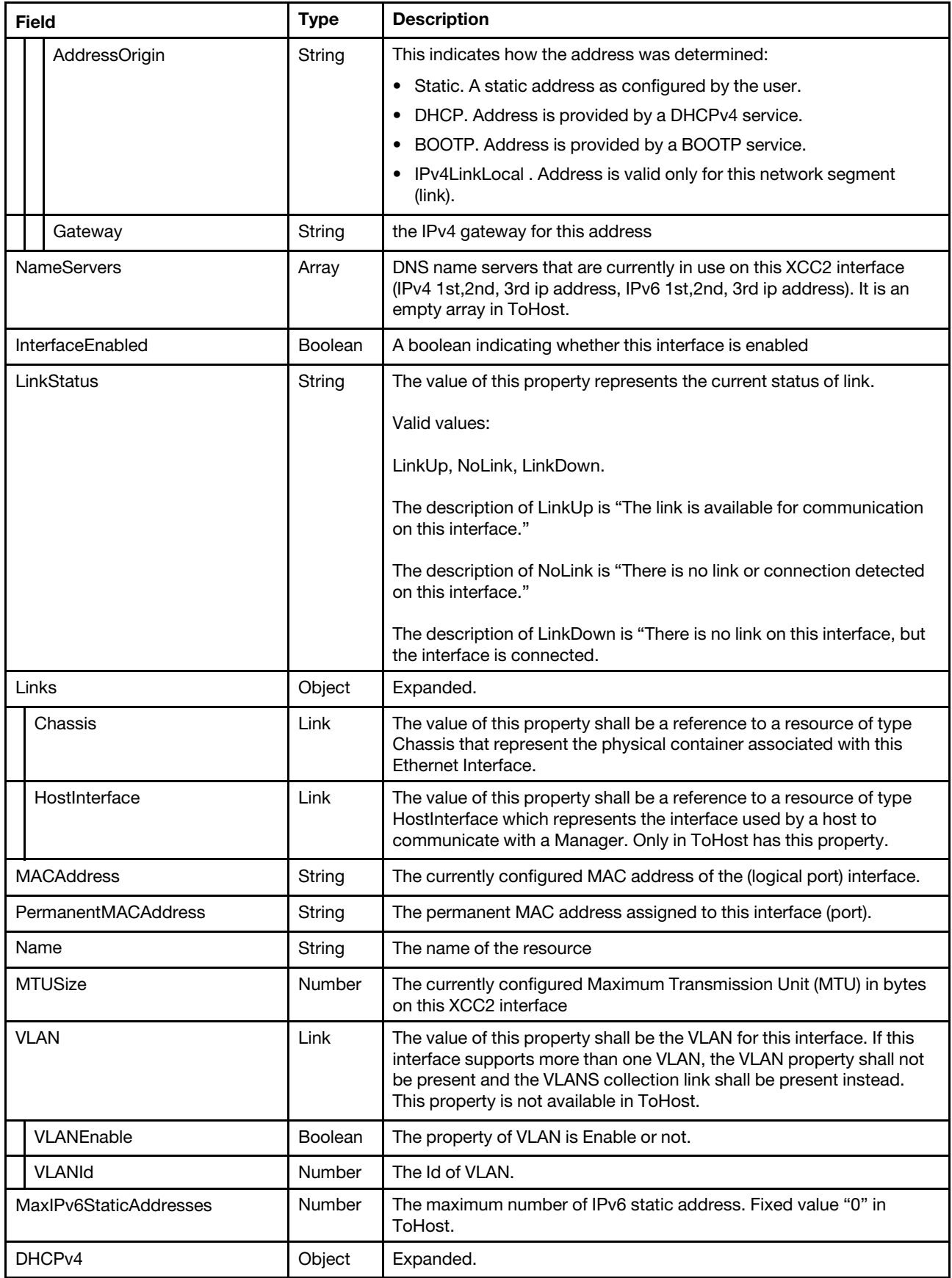

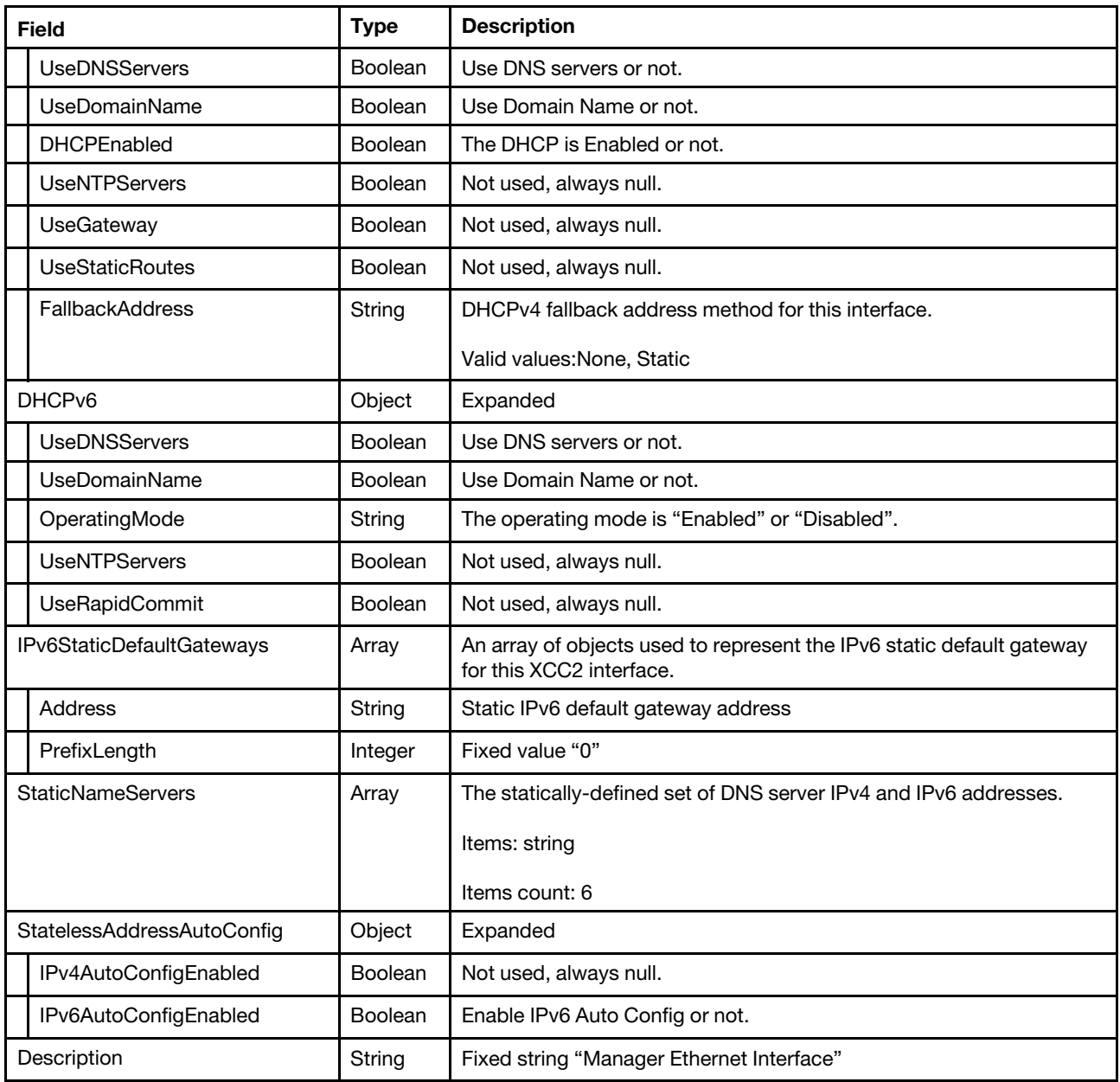

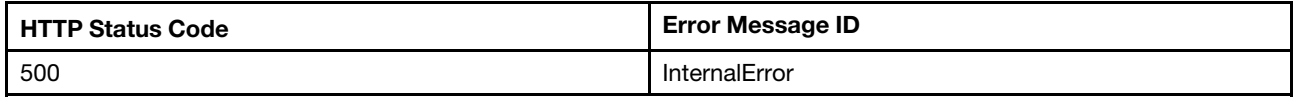

## Example

The following example JSON response is returned:

```
{ 
     "IPv4StaticAddresses": [ 
         { 
              "SubnetMask": "255.255.255.0", 
              "AddressOrigin": "Static", 
              "Gateway": "0.0.0.0", 
              "Address": "192.168.70.125"
```

```
} 
], 
"StaticNameServers": [ 
    "0.0.0.0", 
    "0.0.0.0", 
    "0.0.0.0", 
    "::", 
     "::", 
     "::" 
], 
"IPv6StaticDefaultGateways": [ 
    { 
         "PrefixLength": 0, 
         "Address": "::" 
    } 
], 
"SpeedMbps": null, 
"IPv4Addresses": [ 
    { 
         "SubnetMask": "255.255.254.0", 
         "AddressOrigin": "DHCP", 
         "Gateway": "10.240.218.1", 
         "Address": "10.240.218.133" 
    } 
], 
"IPv6Addresses": [ 
    { 
         "PrefixLength": 64, 
         "AddressOrigin": "LinkLocal", 
         "AddressState": "Preferred", 
         "Address": "fe80::922e:16ff:fe06:e44e" 
    } 
], 
"InterfaceEnabled": true, 
"AutoNeg": true, 
"NameServers": [ 
    "10.240.0.10", 
     "0.0.0.0", 
     "0.0.0.0", 
     "::", 
     "::", 
     "::" 
], 
"@odata.etag": "\"11618d5429c7230e8ce358\"", 
"HostName": "XCC-7D75-1234567890", 
"MTUSize": 1500, 
"FullDuplex": null, 
"@odata.type": "#EthernetInterface.v1_8_0.EthernetInterface", 
"@odata.id": "/redfish/v1/Managers/1/EthernetInterfaces/NIC", 
"Status": { 
    "Health": "OK", 
    "State": "Enabled" 
}, 
"DHCPv4": { 
    "UseNTPServers": null, 
    "UseStaticRoutes": null, 
    "DHCPEnabled": true, 
     "UseDNSServers": true, 
     "UseDomainName": true, 
     "FallbackAddress": "Static", 
     "UseGateway": null
```

```
}, 
"MaxIPv6StaticAddresses": 1, 
"MACAddress": "90:2e:16:06:e4:4e", 
"Links": { 
    "Chassis": { 
         "@odata.id": "/redfish/v1/Chassis/1" 
    } 
}, 
"VLAN": { 
    "VLANId": 1, 
    "VLANEnable": false 
}, 
"LinkStatus": "LinkUp", 
"PermanentMACAddress": "90:2e:16:06:e4:4e", 
"FQDN": "XCC-7D75-1234567890.lenovo.com", 
"IPv6DefaultGateway": "::", 
"StatelessAddressAutoConfig": { 
    "IPv6AutoConfigEnabled": true, 
    "IPv4AutoConfigEnabled": null 
}, 
"DHCPv6": { 
    "UseNTPServers": null, 
    "OperatingMode": "Enabled", 
    "UseDomainName": true, 
    "UseRapidCommit": null, 
    "UseDNSServers": true 
}, 
"Id": "NIC", 
"IPv6AddressPolicyTable": [ 
    { 
         "Precedence": 50, 
         "Prefix": "::1/128", 
         "Label": 0 
    }, 
    { 
         "Precedence": 11, 
         "Prefix": "::/96", 
         "Label": 3 
    }, 
    { 
         "Precedence": 35, 
         "Prefix": "::ffff:0.0.0.0/96", 
         "Label": 4 
    }, 
    { 
         "Precedence": 10, 
         "Prefix": "2001::/32", 
         "Label": 6 
    }, 
    { 
         "Precedence": 10, 
         "Prefix": "2001:10::/28", 
         "Label": 7 
    }, 
    { 
         "Precedence": 1, 
         "Prefix": "3ffe::/16", 
         "Label": 12 
    }, 
    { 
         "Precedence": 30,
```

```
"Prefix": "2002::/16", 
         "Label": 2 
    }, 
    { 
         "Precedence": 1, 
         "Prefix": "fec0::/10", 
         "Label": 11 
    }, 
    { 
         "Precedence": 5, 
         "Prefix": "fc00::/7", 
         "Label": 5 
    }, 
    { 
         "Precedence": 40, 
         "Prefix": "::/0", 
         "Label": 1 
    } 
], 
"@odata.context": "/redfish/v1/$metadata#EthernetInterface.EthernetInterface", 
"IPv6StaticAddresses": [ 
    { 
         "PrefixLength": 64, 
         "Address": "::" 
    } 
], 
"Name": "Manager Ethernet Interface", 
"EthernetInterfaceType": "Physical", 
"Description": "Manager Ethernet Interface", 
"Oem": { 
     … 
}
```
# GET – BMC WLAN Ethernet properties

Use the GET method to retrieve properties in Ethernet interface resource for a BMC.

## Request URL

```
GET https://<BMC_IPADDR>/redfish/v1/Managers/1/EthernetInterfaces/WLAN
```
## Request body

None

}

## Response body

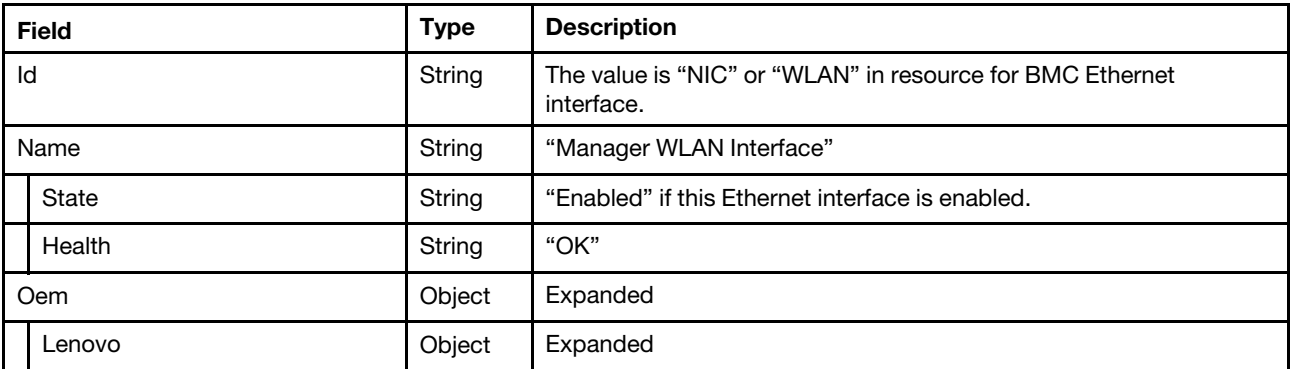

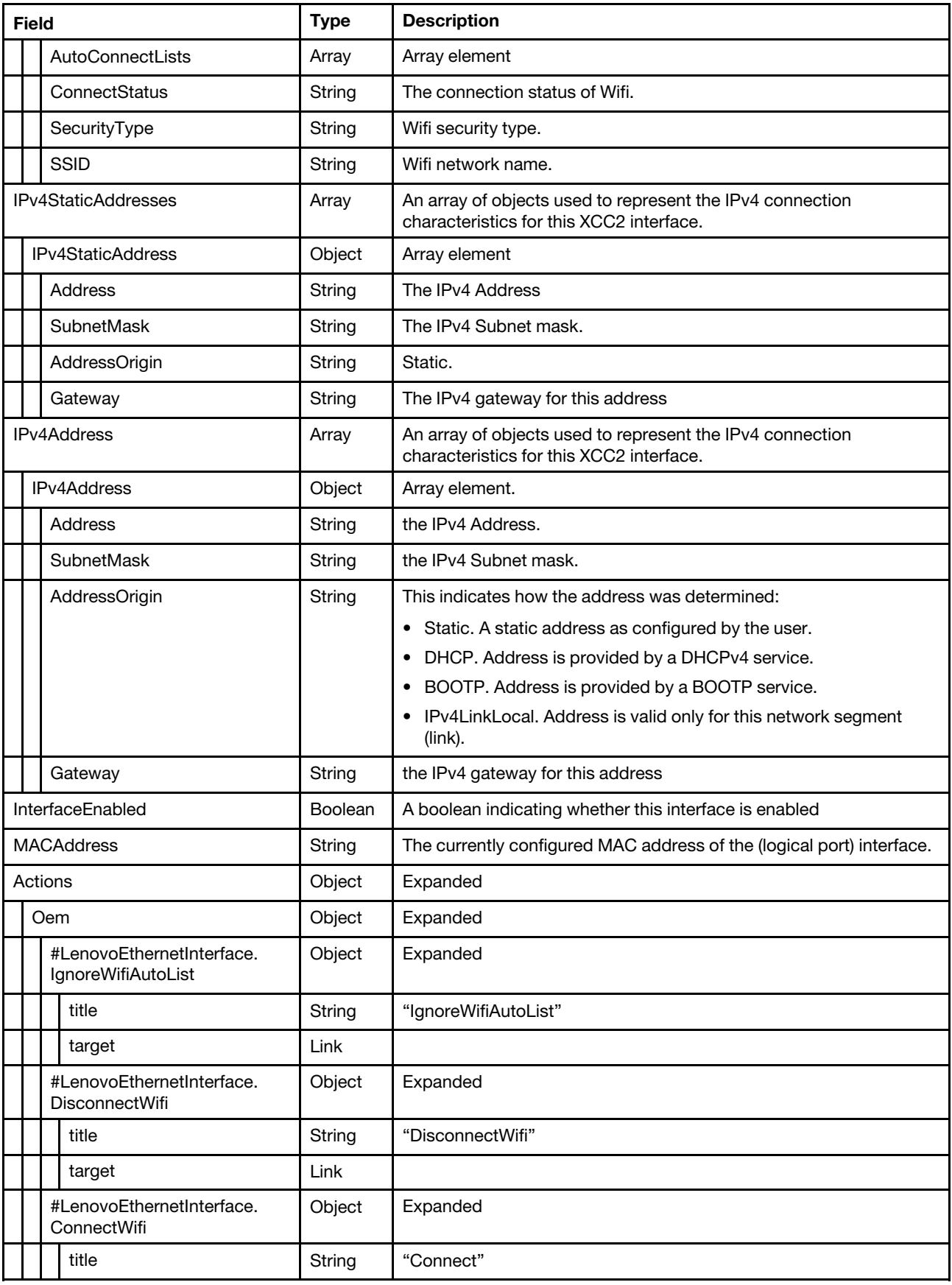

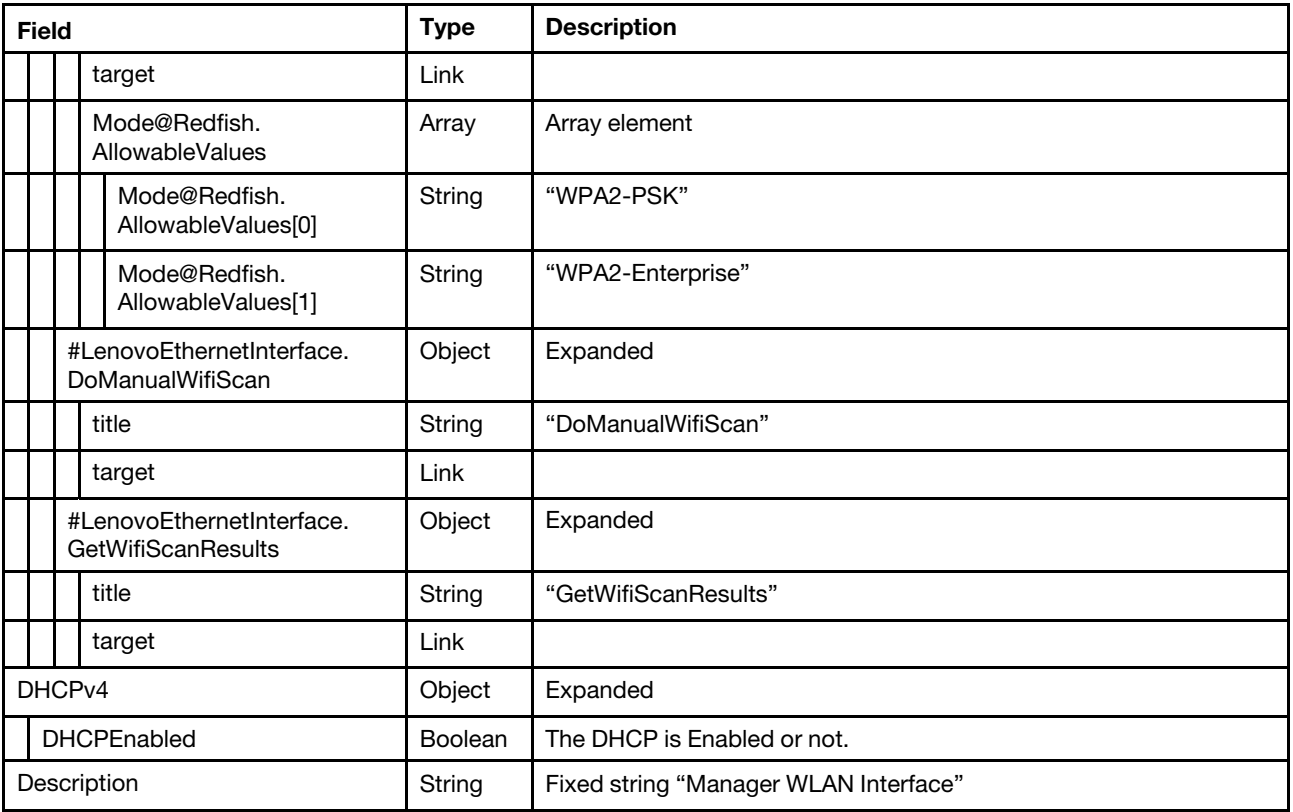

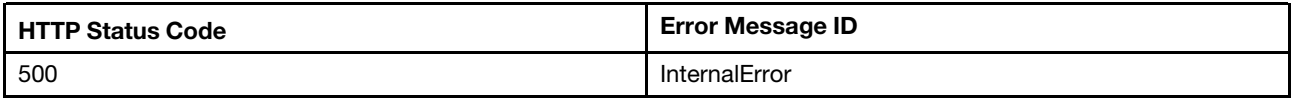

#### Example

The following example JSON response is returned:

```
{ 
    "Oem": { 
         "Lenovo": { 
             "AutoConnectLists": [ 
                  "XCC_APTEST", 
                  "XCC_TEST" 
              ], 
              "ConnectStatus": "connected", 
              "SecurityType": "WPA2-PSK", 
             "SSID": "XCC_TEST" 
         } 
    }, 
     "Status": { 
         "Health": "OK", 
         "State": "Enabled" 
    }, 
    "@odata.type": "#EthernetInterface.v1_9_0.EthernetInterface", 
    "IPv4StaticAddresses": [ 
         { 
             "SubnetMask": "255.255.255.0", 
             "AddressOrigin": "Static", 
             "Gateway": "0.0.0.0",
```

```
"Address": "192.168.71.125" 
    } 
], 
"@odata.context": "/redfish/v1/$metadata#EthernetInterface.EthernetInterface", 
"Id": "WLAN", 
"Name": "Manager WLAN Interface", 
"IPv4Addresses": [ 
    { 
         "SubnetMask": "255.255.255.0", 
         "AddressOrigin": "DHCP", 
         "Gateway": "192.168.1.1", 
         "Address": "192.168.1.100" 
    } 
], 
"@odata.id": "/redfish/v1/Managers/1/EthernetInterfaces/WLAN", 
"InterfaceEnabled": true, 
"MACAddress": "14:13:33:66:1a:97", 
"@odata.etag": "\"c46437989b9732c5009e3\"", 
"DHCPv4": { 
    "DHCPEnabled": true 
}, 
"Actions": { 
    "Oem": { 
         "#LenovoEthernetInterface.IgnoreWifiAutoList": { 
             "title": "IgnoreWifiAutoList", 
             "target": "/redfish/v1/Managers/1/EthernetInterfaces/WLAN/Actions/Oem/LenovoEthernetInterface.IgnoreWifiAut
         }, 
         "#LenovoEthernetInterface.DisconnectWifi": { 
             "title": "DisconnectWifi", 
             "target": "/redfish/v1/Managers/1/EthernetInterfaces/WLAN/Actions/Oem/LenovoEthernetInterface.DisconnectWifi" 
         }, 
         "#LenovoEthernetInterface.ConnectWifi": { 
             "target": "/redfish/v1/Managers/1/EthernetInterfaces/WLAN/Actions/Oem/LenovoEthernetInterface.ConnectWifi", 
             "title": "ConnectWifi", 
             "Mode@Redfish.AllowableValues": [ 
                  "WPA2-PSK", 
                  "WPA2-Enterprise" 
             ] 
         }, 
         "#LenovoEthernetInterface.DoManualWifiScan": { 
             "title": "DoManualWifiScan", 
             "target": "/redfish/v1/Managers/1/EthernetInterfaces/WLAN/Actions/Oem/LenovoEthernetInterface.DoManualWifiScan" 
         }, 
         "#LenovoEthernetInterface.GetWifiScanResults": { 
             "title": "GetWifiScanResults", 
             "target": "/redfish/v1/Managers/1/EthernetInterfaces/WLAN/Actions/Oem/LenovoEthernetInterface.GetWifiScanRe
         } 
    } 
}, 
"Description": "Manager WLAN Interface"
```
# PATCH – Update BMC Ethernet configurations

Use the PATCH method to update properties in Ethernet interface resource for a BMC.

## Request URL

}

```
PATCH https://<BMC_IPADDR>/redfish/v1/Managers/1/EthernetInterfaces/NIC
```
## Request body

Properties to be updated are shown below:

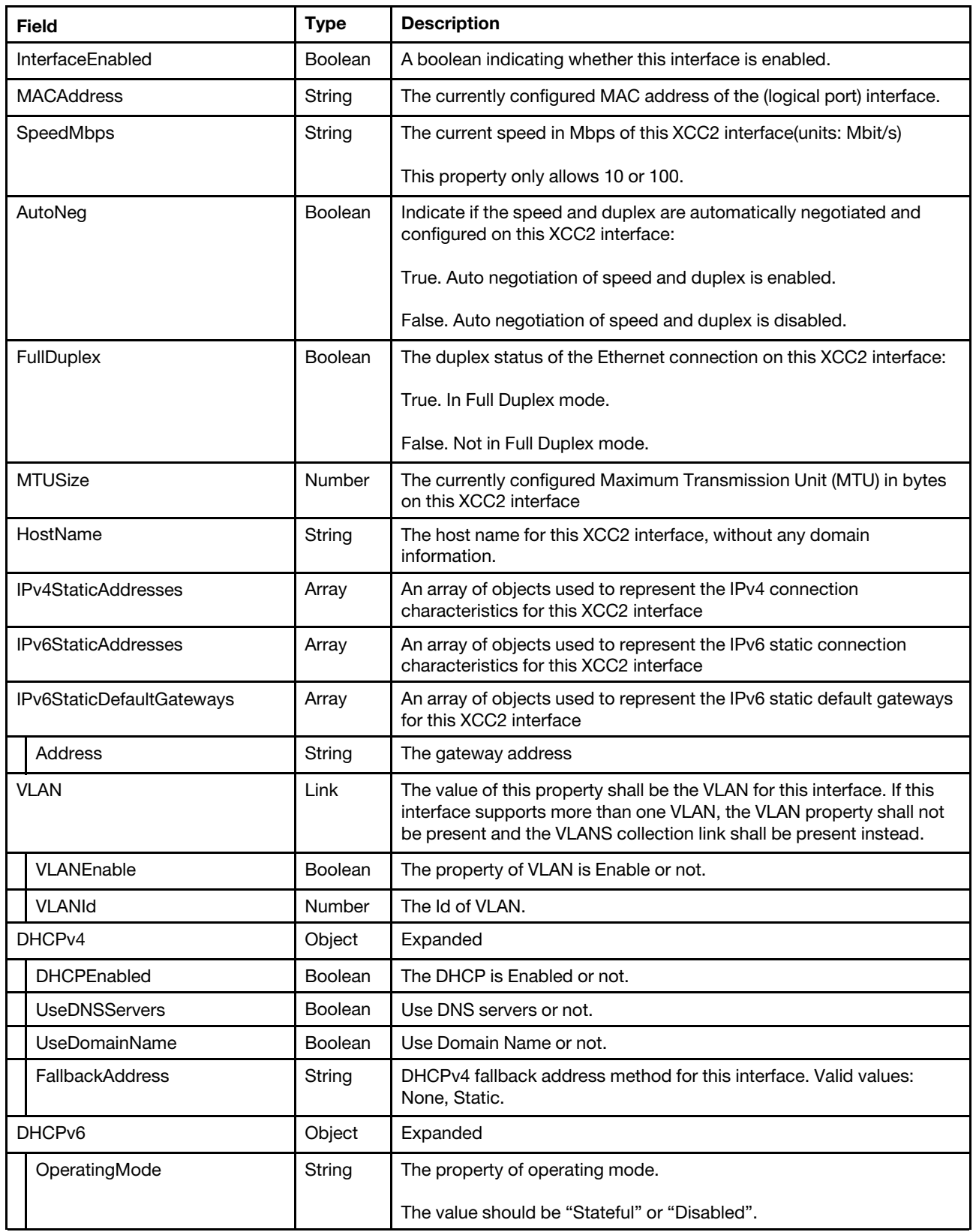

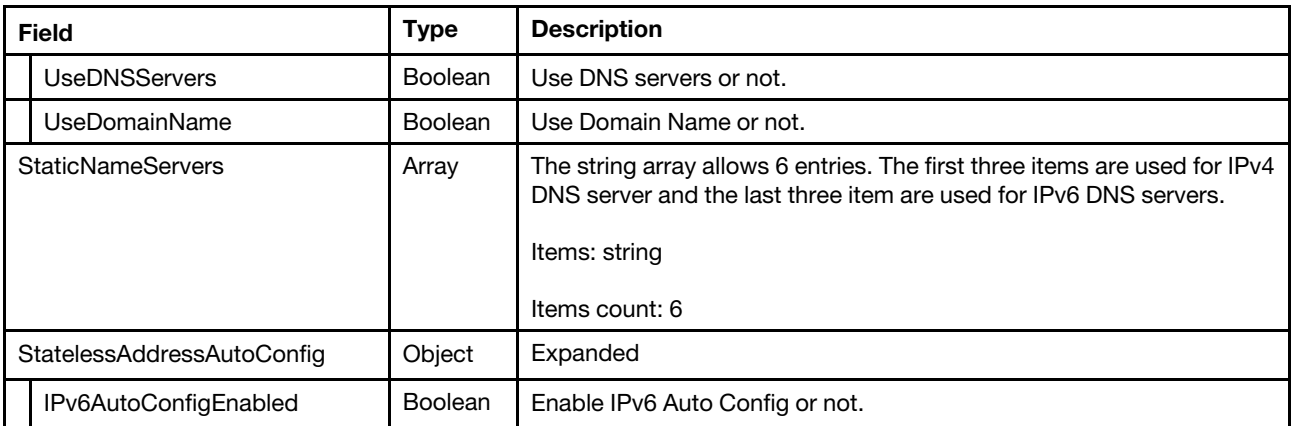

#### Response body

The response returns same content as GET operation with updated properties.

#### Status code

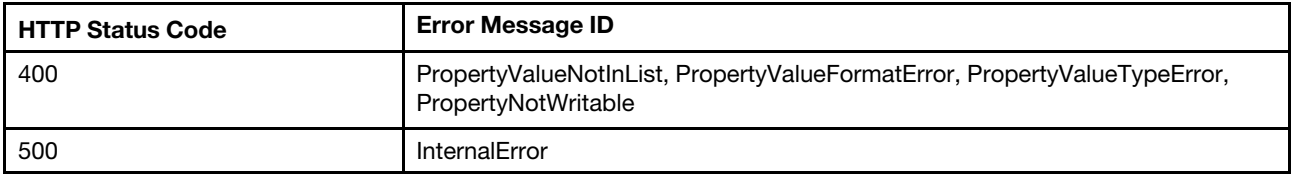

## Example

The following example is PATCH body.

```
{ 
    "MTUSize": 1490, 
    "SpeedMbps": 100, 
    "FullDuplex": true
```
}

The resource after updated is returned.

```
{ 
    "DHCPv6": { 
         "UseNTPServers": null, 
         "OperatingMode": "Disabled", 
         "UseDNSServers": false, 
         "UseDomainName": false, 
        "UseRapidCommit": null 
    }, 
    "Links": { 
         "Chassis": { 
             "@odata.id": "/redfish/v1/Chassis/1" 
         } 
    }, 
    "VLAN": { 
         "VLANEnable": false, 
         "VLANId": 1 
    }, 
    "Oem": { 
         "Lenovo": { 
             "@odata.type": "#LenovoEthernetInterface.v1_0_0.LenovoEthernetInterfaceProperties", 
             "DomainName": "",
```

```
"IPv4Enabled": true, 
         "IPv4AddressAssignedby": "Static", 
         "InterfaceNicMode": "Dedicated", 
         "NetworkSettingSync": true, 
         "IPv6AddressAssignedby": [], 
         "InterfaceFailoverMode": "Shared", 
         "IPv6Enabled": false 
    } 
}, 
"IPv6Addresses": [], 
"Status": { 
    "Health": null, 
    "State": "Enabled" 
}, 
"IPv6DefaultGateway": "::", 
"IPv6StaticDefaultGateways": [ 
    { 
         "Address": "::", 
         "PrefixLength": 0 
    } 
], 
"StaticNameServers": [ 
    "0.0.0.0", 
    "0.0.0.0", 
    "0.0.0.0", 
     "::", 
     "::", 
    "::" 
], 
"MTUSize": 1490, 
"FullDuplex": true, 
"IPv4StaticAddresses": [ 
    { 
         "AddressOrigin": "Static", 
          "Gateway": "192.168.0.1", 
          "Address": "192.168.0.41", 
         "SubnetMask": "255.255.255.0" 
    } 
], 
"IPv6AddressPolicyTable": [ 
    { 
         "Label": 0, 
         "Precedence": 50, 
         "Prefix": "::1/128" 
    }, 
    { 
         "Label": 3, 
         "Precedence": 11, 
         "Prefix": "::/96" 
    }, 
    { 
         "Label": 4, 
         "Precedence": 35, 
         "Prefix": "::ffff:0.0.0.0/96" 
    }, 
    { 
         "Label": 6, 
         "Precedence": 10, 
         "Prefix": "2001::/32" 
     }, 
     {
```

```
"Label": 7, 
         "Precedence": 10, 
         "Prefix": "2001:10::/28" 
    }, 
    { 
         "Label": 12, 
         "Precedence": 1, 
         "Prefix": "3ffe::/16" 
    }, 
    { 
         "Label": 2, 
         "Precedence": 30, 
         "Prefix": "2002::/16" 
    }, 
    { 
         "Label": 11, 
         "Precedence": 1, 
         "Prefix": "fec0::/10" 
    }, 
    { 
         "Label": 5, 
         "Precedence": 5, 
         "Prefix": "fc00::/7" 
    }, 
    { 
         "Label": 1, 
         "Precedence": 40, 
         "Prefix": "::/0" 
    } 
], 
"PermanentMACAddress": "7c:d3:0a:5e:22:65", 
"StatelessAddressAutoConfig": { 
    "IPv4AutoConfigEnabled": null, 
    "IPv6AutoConfigEnabled": false 
}, 
"NameServers": [ 
     "", 
     "", 
     "", 
    "::"
    "::""::"
], 
"Name": "Manager Ethernet Interface", 
"AutoNeg": true, 
"@odata.etag": "\"24596c8504c398d843823abc542140fa\"", 
"EthernetInterfaceType": "Physical", 
"MACAddress": "7c:d3:0a:5e:22:65", 
"FQDN": "XCC-7X00-1234567890", 
"Description": "Manager Ethernet Interface", 
"@odata.type": "#EthernetInterface.v1_5_0.EthernetInterface", 
"InterfaceEnabled": true, 
"Id": "NIC", 
"LinkStatus": "LinkUp", 
"DHCPv4": { 
    "UseNTPServers": null, 
    "UseDNSServers": true, 
    "UseGateway": null, 
    "FallbackAddress": "None", 
    "DHCPEnabled": false, 
    "UseDomainName": true,
```

```
"UseStaticRoutes": null 
}, 
"IPv6StaticAddresses": [ 
    { 
         "Address": "::", 
         "PrefixLength": 64 
    } 
], 
"HostName": "XCC-7X00-1234567890", 
"@odata.id": "/redfish/v1/Managers/1/EthernetInterfaces/NIC", 
"IPv4Addresses": [ 
    { 
         "AddressOrigin": "Static", 
         "Gateway": "192.168.0.1", 
         "Address": "192.168.0.41"
         "SubnetMask": "255.255.255.0" 
    } 
], 
"MaxIPv6StaticAddresses": 1, 
"SpeedMbps": 100
```
# PATCH – Update BMC Ethernet over USB configurations

Use the PATCH method to update properties in Ethernet interface resource for a BMC.

## Request URL

}

PATCH https://*<BMC\_IPADDR>*/redfish/v1/Managers/1/EthernetInterfaces/ToHost

### Request body

Properties to be updated are shown as bellow, all of these properties can be changed individually.

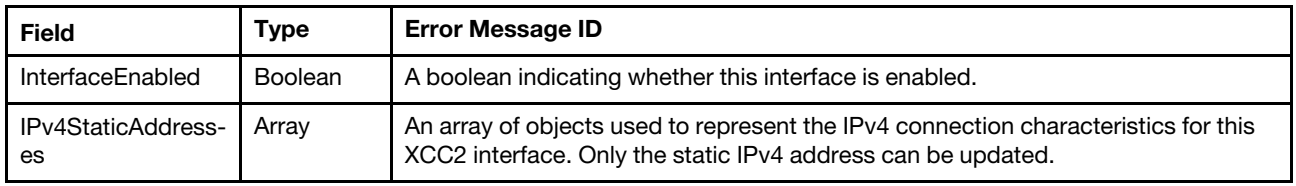

#### Response body

The response returns same content as GET operation with updated properties.

#### Status code

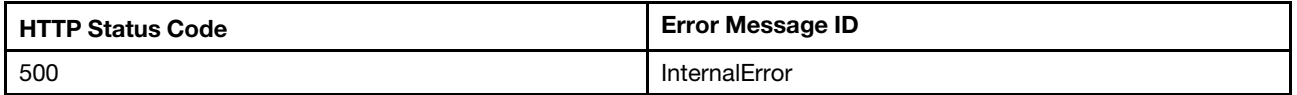

#### Example

{

The following example is PATCH body.

```
"InterfaceEnabled" : true, 
"IPv4StaticAddresses" : [ 
     { 
          "Address": "169.254.95.119", 
          "SubnetMask": "255.255.0.0" 
     }
```
}

]

The resource after updated is returned.

```
{ 
    "FQDN": "", 
    "Id": "ToHost", 
    "InterfaceEnabled": true, 
    "Links": { 
         "Chassis": { 
              "@odata.id": "/redfish/v1/Chassis/1" 
         }, 
         "HostInterface": { 
              "@odata.id": "/redfish/v1/Managers/1/HostInterfaces/1" 
         } 
     }, 
     "AutoNeg": false, 
    "IPv6AddressPolicyTable": [ 
         { 
              "Precedence": 50, 
              "Prefix": "::1/128", 
              "Label": 0 
         }, 
         { 
              "Precedence": 11, 
              "Prefix": "::/96", 
              "Label": 3 
         }, 
         { 
              "Precedence": 35, 
              "Prefix": "::ffff:0.0.0.0/96", 
              "Label": 4 
         }, 
         { 
              "Precedence": 10, 
              "Prefix": "2001::/32", 
              "Label": 6 
         }, 
         { 
              "Precedence": 10, 
              "Prefix": "2001:10::/28", 
              "Label": 7 
         }, 
         { 
              "Precedence": 1, 
              "Prefix": "3ffe::/16", 
              "Label": 12 
         }, 
         { 
              "Precedence": 30, 
              "Prefix": "2002::/16", 
              "Label": 2 
         }, 
         { 
              "Precedence": 1, 
              "Prefix": "fec0::/10", 
              "Label": 11 
         }, 
         { 
              "Precedence": 5,
```

```
"Prefix": "fc00::/7", 
         "Label": 5 
    }, 
    { 
         "Precedence": 40, 
         "Prefix": "::/0", 
         "Label": 1 
    } 
], 
"SpeedMbps": 100, 
"HostName": "", 
"IPv6Addresses": [ 
    { 
         "AddressState": "Preferred", 
         "Address": "fe80::7ed3:aff:feed:bb1a", 
         "PrefixLength": 64, 
         "AddressOrigin": "LinkLocal" 
    } 
], 
"FullDuplex": true, 
"StaticNameServers": [ 
    "0.0.0.0", 
    "0.0.0.0", 
    "0.0.0.0","::", 
     "::", 
     "::" 
], 
"DHCPv4": { 
    "UseDNSServers": false, 
    "FallbackAddress": "None", 
    "UseGateway": null, 
    "UseNTPServers": null, 
     "UseDomainName": false, 
     "DHCPEnabled": false, 
     "UseStaticRoutes": null 
}, 
"IPv4Addresses": [ 
    { 
         "Gateway": "0.0.0.0", 
         "Address": "169.254.95.118", 
         "SubnetMask": "255.255.0.0", 
         "AddressOrigin": "Static" 
    } 
], 
"Description": "Management Network Interface", 
"StatelessAddressAutoConfig": { 
     "IPv4AutoConfigEnabled": null, 
    "IPv6AutoConfigEnabled": false 
}, 
"IPv6StaticDefaultGateways": [ 
    { 
         "PrefixLength": 0, 
         "Address": "::" 
    } 
], 
"MTUSize": 1500, 
"DHCPv6": { 
    "OperatingMode": "Disabled", 
     "UseNTPServers": null, 
     "UseDomainName": false,
```

```
"UseRapidCommit": null, 
    "UseDNSServers": false 
}, 
"Status": { 
    "State": "Enabled", 
    "Health": null 
}, 
"MACAddress": "7c:d3:0a:ed:bb:1a", 
"Name": "Manager Ethernet Over USB Interface", 
"IPv4StaticAddresses": [ 
    { 
         "Gateway": "0.0.0.0", 
         "Address": "169.254.95.119", 
         "SubnetMask": "255.255.0.0", 
         "AddressOrigin": "Static" 
    } 
], 
"@odata.id": "/redfish/v1/Managers/1/EthernetInterfaces/ToHost", 
"Oem": { 
    "Lenovo": { 
         "OSIPv4Address": "169.254.95.120", 
         "AddressMode": "IPv6LLA", 
         "@odata.type": "#LenovoEthernetInterface.v1_0_0.LenovoEthernetInterfaceProperties", 
         "PortForwarding": { 
             "@odata.id": "/redfish/v1/Managers/1/EthernetInterfaces/ToHost/Oem/Lenovo/PortForwarding" 
         } 
    } 
}, 
"@odata.type": "#EthernetInterface.v1_5_1.EthernetInterface", 
"MaxIPv6StaticAddresses": 0, 
"LinkStatus": "LinkUp", 
"@odata.etag": "\"f57f676204ef32c8c907e\"", 
"PermanentMACAddress": "7c:d3:0a:ed:bb:1a", 
"NameServers": []
```
# PATCH – Update BMC WLAN configurations

Use the PATCH method to update properties in Ethernet interface resource for a BMC.

## Request URL

}

PATCH https://*<BMC\_IPADDR>*/redfish/v1/Managers/1/EthernetInterfaces/WLAN

## Request body

Properties to be updated are shown below:

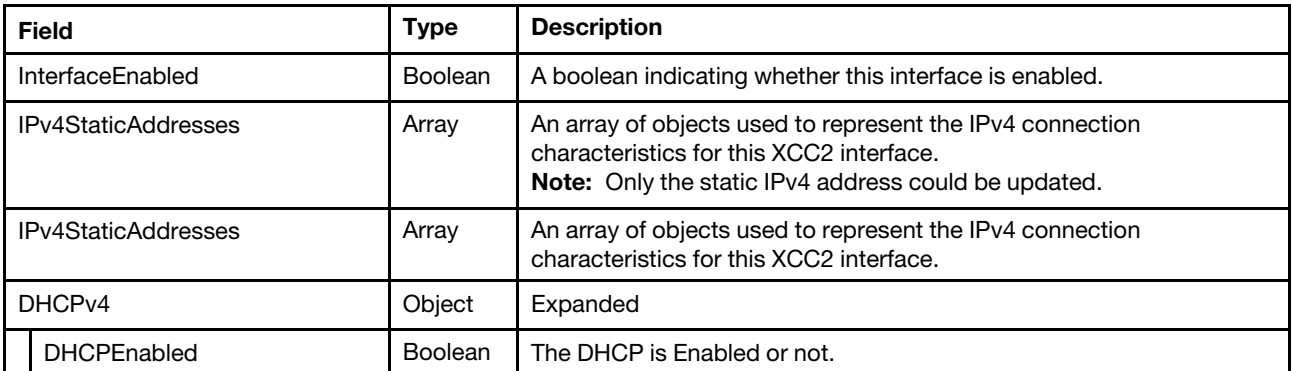

### Response body

The response returns same content as GET operation with updated properties.

#### Status code

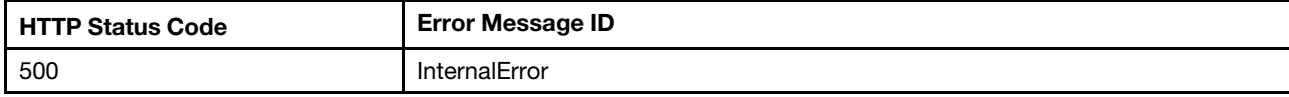

### Example

The following example is PATCH body.

```
{ 
   "InterfaceEnabled" : true, 
   "IPv4StaticAddresses" : [ 
         { 
              "Address": "169.254.95.119", 
              "SubnetMask": "255.255.0.0" 
         } 
    ] 
}
```
The resource after updated is returned.

```
{ 
    "Oem": { 
         "Lenovo": { 
             "SecurityType": "WPA2-PSK", 
             "SSID": "", 
             "AutoConnectLists": [ 
                  "XCC_APTEST", 
                  "XCC_TEST" 
             ], 
             "ConnectStatus": "disconnected" 
        } 
    }, 
    "Status": { 
         "Health": "OK", 
         "State": "Enabled" 
    }, 
    "@odata.type": "#EthernetInterface.v1_9_0.EthernetInterface", 
    "Name": "Manager WLAN Interface", 
    "@odata.context": "/redfish/v1/$metadata#EthernetInterface.EthernetInterface", 
    "Id": "WLAN", 
    "DHCPv4": { 
         "DHCPEnabled": false 
    }, 
    "IPv4Addresses": [ 
         { 
             "Gateway": "0.0.0.0", 
             "AddressOrigin": "Static", 
             "SubnetMask": "255.255.255.0", 
             "Address": "169.254.95.119" 
         } 
    ], 
    "@odata.id": "/redfish/v1/Managers/1/EthernetInterfaces/WLAN", 
    "InterfaceEnabled": true, 
    "MACAddress": "14:13:33:66:1a:97", 
    "@odata.etag": "\"c451d5d87e2f32c500ad8\"",
```

```
"IPv4StaticAddresses": [ 
    { 
         "Gateway": "0.0.0.0", 
         "AddressOrigin": "Static", 
         "SubnetMask": "255.255.255.0", 
         "Address": "169.254.95.119" 
    } 
], 
"Actions": { 
    "Oem": { 
         "#LenovoEthernetInterface.IgnoreWifiAutoList": { 
             "title": "IgnoreWifiAutoList", 
             "target": "/redfish/v1/Managers/1/EthernetInterfaces/WLAN/Actions/Oem/LenovoEthernetInterface.IgnoreWifiAut
         }, 
         "#LenovoEthernetInterface.DisconnectWifi": { 
             "title": "DisconnectWifi", 
             "target": "/redfish/v1/Managers/1/EthernetInterfaces/WLAN/Actions/Oem/LenovoEthernetInterface.DisconnectWifi" 
         }, 
         "#LenovoEthernetInterface.GetWifiScanResults": { 
             "title": "GetWifiScanResults", 
             "target": "/redfish/v1/Managers/1/EthernetInterfaces/WLAN/Actions/Oem/LenovoEthernetInterface.GetWifiScanRe
         }, 
         "#LenovoEthernetInterface.ConnectWifi": { 
             "Mode@Redfish.AllowableValues": [ 
                  "WPA2_PSK", 
                  "WPA2_Enterprise" 
             ], 
             "title": "ConnectWifi", 
             "target": "/redfish/v1/Managers/1/EthernetInterfaces/WLAN/Actions/Oem/LenovoEthernetInterface.ConnectWifi" 
         }, 
         "#LenovoEthernetInterface.DoManualWifiScan": { 
             "title": "DoManualWifiScan", 
             "target": "/redfish/v1/Managers/1/EthernetInterfaces/WLAN/Actions/Oem/LenovoEthernetInterface.DoManualWifiScan" 
         } 
    } 
}, 
"Description": "Manager WLAN Interface"
```
# POST – Connect BMC WIFI

Use the POST method to connect BMC Wifi.

## Request URL

}

POST https://*<BMC\_IPADDR>*/redfish/v1/Managers/1/EthernetInterfaces/WLAN/Actions/Oem/LenovoEthernetInterface.ConnectWifi

## Request body

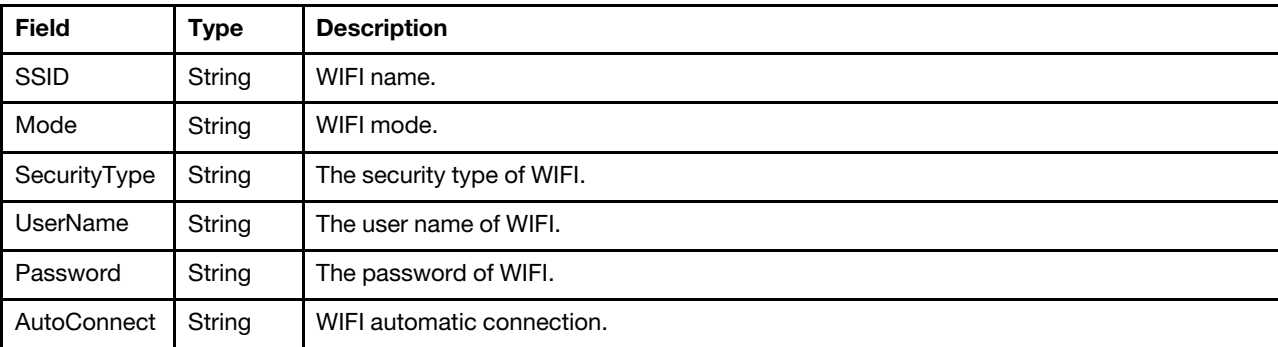

#### Response

None.

## Status code

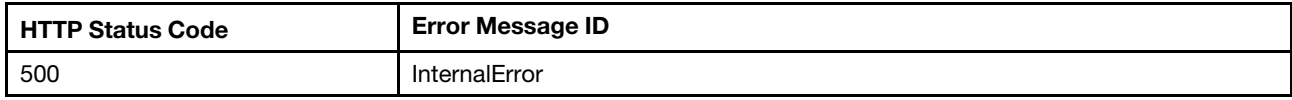

## Example

The following example is POST body:

```
{ 
    "SSID": "XCC_APTEST2", 
    "Mode": "WPA2-Enterprise", 
    "SecurityType": "EAP-TTLS/MSCHAPv2", 
    "UserName": "testing", 
    "Password": "Passw0rd123456", 
    "AutoConnect": true 
} 
The following example JSON response is returned: 
{ 
    "ConnectStatus": "disconnected" 
}
```
## Resource EthernetInterface (Server NIC)

This resource is used to represent the Server Ethernet Interfaces for a Redfish implementation.

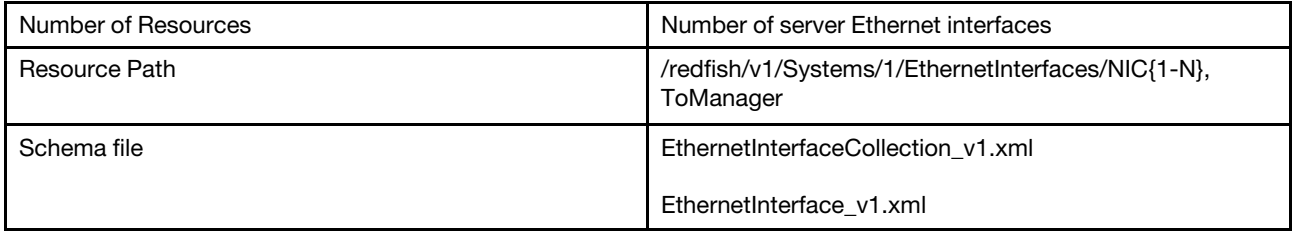

## GET – Collection of server Ethernet interfaces

Use the GET method to retrieve properties in Ethernet interface collection resource for a server.

## Request URL

GET https://*<BMC\_IPADDR>*/redfish/v1/Systems/1/EthernetInterfaces

#### Request body

None

## Response body

The response is a JSON object that contains the following parameters:

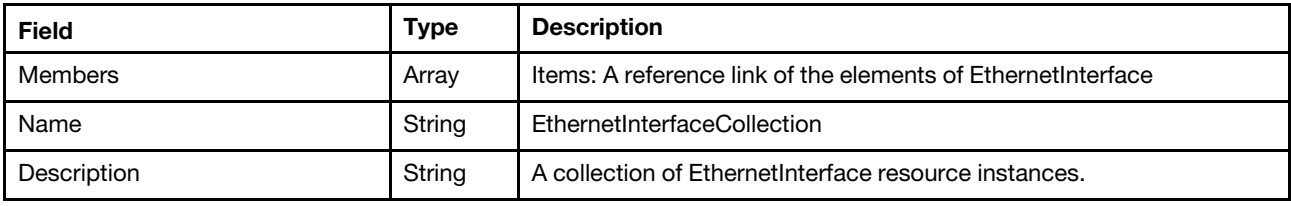

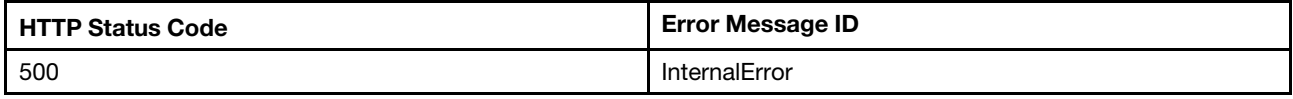

#### Response example

When the request is successful, a message body similar to the following is returned:

```
{ 
    "@odata.id": "/redfish/v1/Systems/1/EthernetInterfaces", 
    "Name": "EthernetInterfaceCollection", 
    "@odata.context": "/redfish/v1/$metadata#EthernetInterfaceCollection.EthernetInterfaceCollection", 
    "Members": [ 
         { 
             "@odata.id": "/redfish/v1/Systems/1/EthernetInterfaces/ToManager" 
         }, 
         { 
             "@odata.id": "/redfish/v1/Systems/1/EthernetInterfaces/NIC1" 
         }, 
         { 
             "@odata.id": "/redfish/v1/Systems/1/EthernetInterfaces/NIC2" 
         } 
    ], 
    "@odata.type": "#EthernetInterfaceCollection.EthernetInterfaceCollection", 
    "@odata.etag": "\"796d097492fa96e3f9e0be275beba605\"", 
    "Members@odata.count": 3, 
    "Description": "A collection of EthernetInterface resource instances." 
}
```
## GET – Server Ethernet interface properties

Use the GET method to retrieve properties in Ethernet interface resource for a server.

#### Request URL

```
GET https://<BMC_IPADDR>/redfish/v1/Systems/1/EthernetInterfaces/NIC{1…N}
```
#### Request body

None

#### Response body

The response is a JSON object that contains the following parameters:

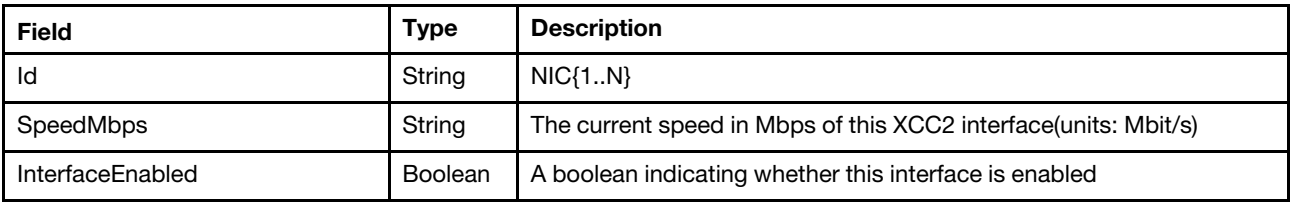

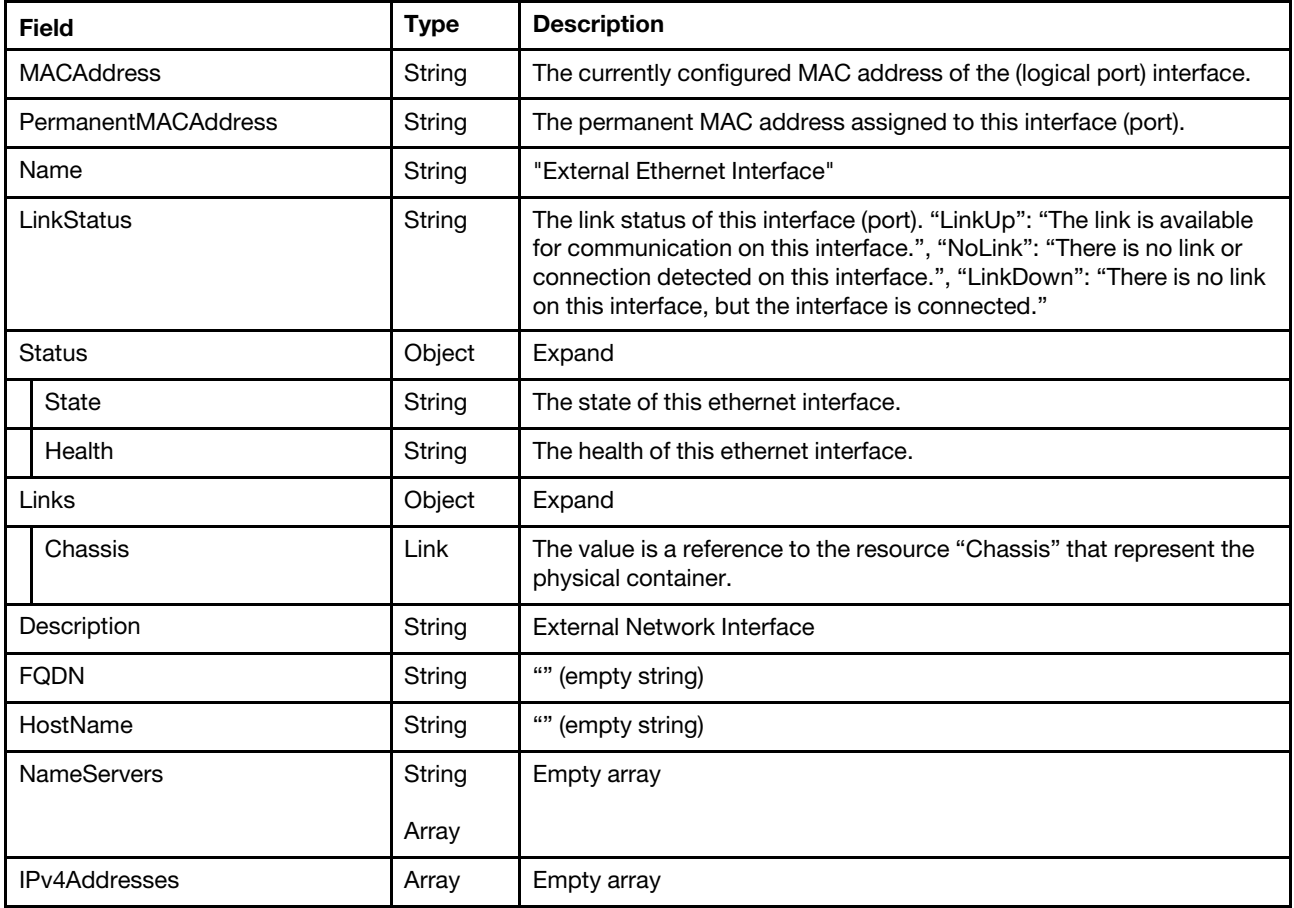

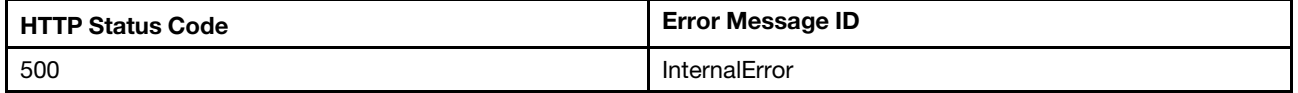

## Example

The following example JSON response is returned:

```
{ 
    "FQDN": "", 
    "Id": "NIC1", 
    "NameServers": [], 
    "SpeedMbps": null, 
     "HostName": "", 
     "IPv4Addresses": [], 
    "Description": "Enternal Network Interface", 
    "Status": { 
         "State": "Enabled", 
         "Health": "OK" 
    }, 
    "MACAddress": "7e:d3:0a:ed:bb:1b", 
    "Name": "Enternal Ethernet Interface", 
    "InterfaceEnabled": true, 
    "@odata.type": "#EthernetInterface.v1_5_1.EthernetInterface", 
    "Links": { 
         "Chassis": { 
             "@odata.id": "/redfish/v1/Chassis/1"
```

```
} 
    }, 
    "LinkStatus": "LinkDown", 
    "@odata.etag": "\"4524b3cedd2525a9e6c\"", 
    "PermanentMACAddress": "7e:d3:0a:ed:bb:1b", 
    "@odata.id": "/redfish/v1/Systems/1/EthernetInterfaces/NIC1" 
}
```
# GET – Server Ethernet over USB properties

Use the GET method to retrieve properties in Ethernet interface resource between the server and manager.

## Request URL

GET https://*<BMC\_IPADDR>*/redfish/v1/Systems/1/EthernetInterfaces/ToManager

#### Request body

None

### Response body

The response is a JSON object that contains the following parameters:

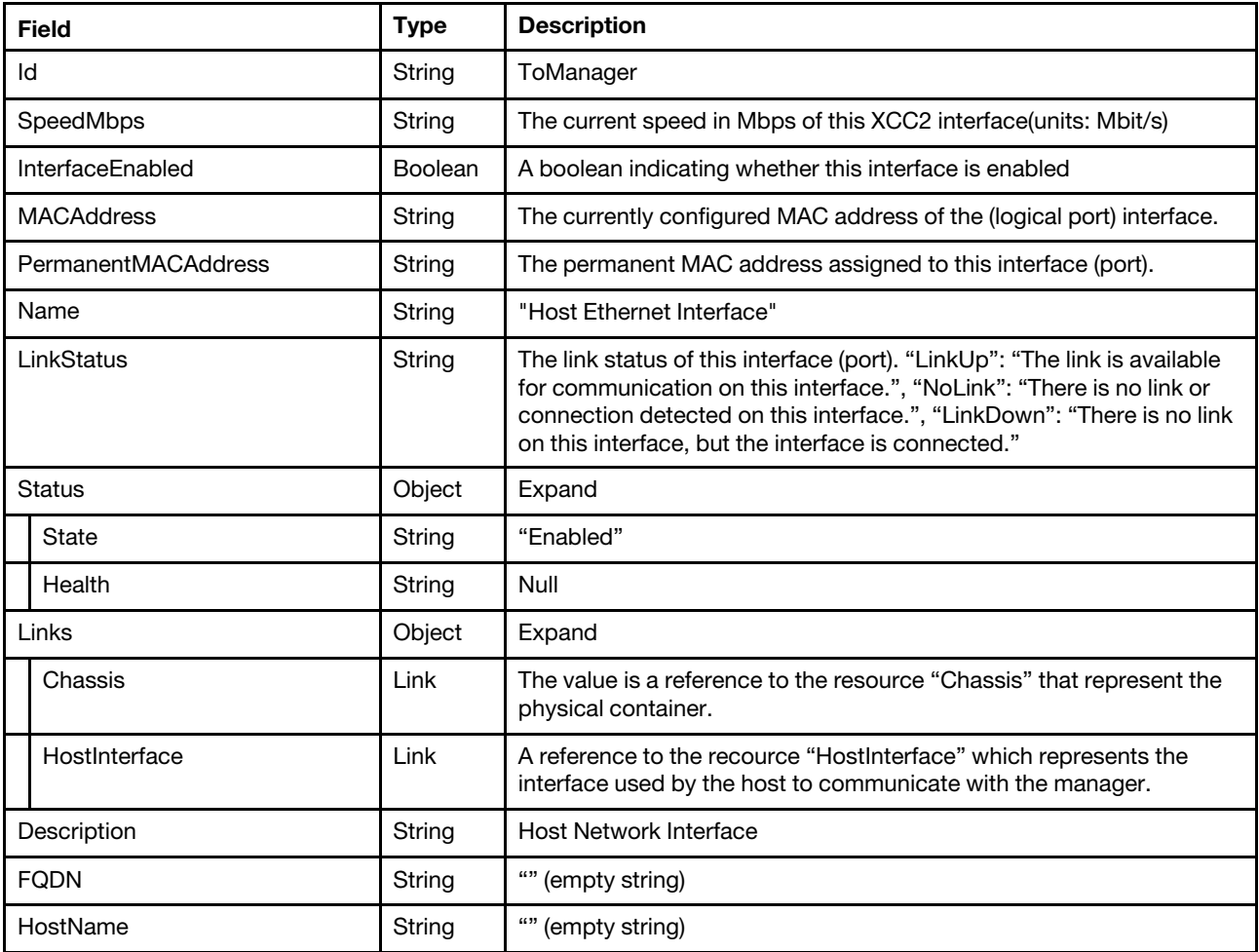

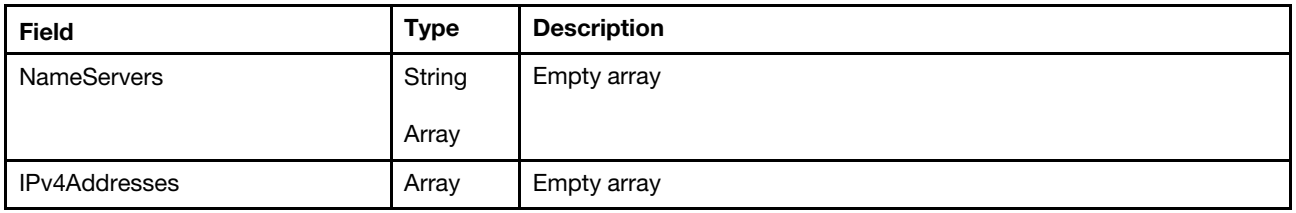

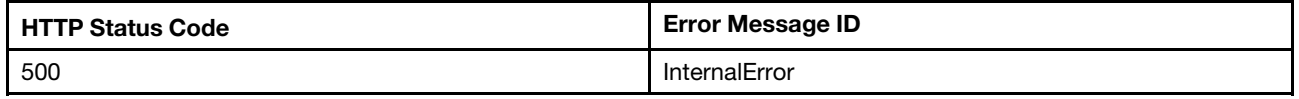

#### Example

The following example JSON response is returned:

```
{ 
    "FQDN": "", 
    "Id": "ToManager", 
    "NameServers": [], 
    "SpeedMbps": 100, 
    "HostName": "", 
    "IPv4Addresses": [], 
    "Description": "Host Network Interface", 
    "Status": { 
         "State": "Enabled", 
         "Health": null 
    }, 
    "MACAddress": "7e:d3:0a:ed:bb:1b", 
    "Name": "Host Ethernet Interface", 
    "InterfaceEnabled": true, 
    "@odata.type": "#EthernetInterface.v1_5_1.EthernetInterface", 
    "Links": { 
         "Chassis": { 
             "@odata.id": "/redfish/v1/Chassis/1" 
         }, 
         "HostInterface": { 
              "@odata.id": "/redfish/v1/Managers/1/HostInterfaces/1" 
         } 
    }, 
    "LinkStatus": "LinkUp", 
    "@odata.etag": "\"4524b3cedd2525a9e6c\"", 
    "PermanentMACAddress": "7e:d3:0a:ed:bb:1b", 
    "@odata.id": "/redfish/v1/Systems/1/EthernetInterfaces/ToManager" 
}
```
## Resource HostInterface

Use the GET method to retrieve properties in Host interface resource for a server.

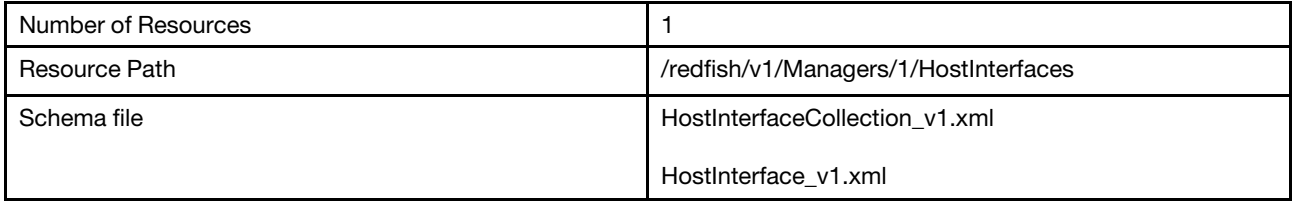
# GET – Collection of host interface

Use the GET method to retrieve properties in HostInterface collection for Redfish service.

### Request URL

GET https://*<BMC\_IPADDR>*/redfish/v1/Managers/1/HostInterfaces

### Request body

None

### Response body

The response is a JSON object that contains the following parameters:

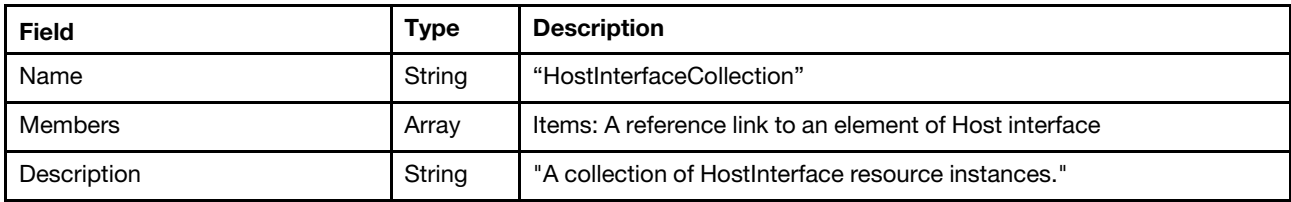

#### Status code

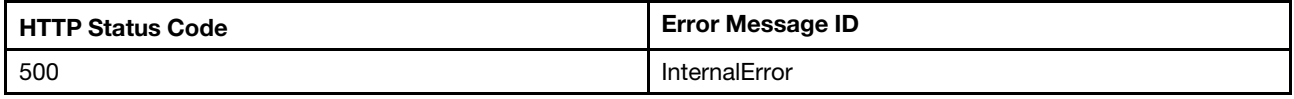

#### Example

The following example JSON response is returned:

```
{ 
    "@odata.id": "/redfish/v1/Managers/1/HostInterfaces", 
    "Members@odata.count": 1, 
    "@odata.context": "/redfish/v1/$metadata#HostInterfaceCollection.HostInterfaceCollection", 
    "Members": [ 
         { 
             "@odata.id": "/redfish/v1/Managers/1/HostInterfaces/1" 
         } 
    ], 
    "@odata.type": "#HostInterfaceCollection.HostInterfaceCollection", 
    "@odata.etag": "\"806b8bd9d1a64fa1ac993403401f40e0\"", 
    "Name": "HostInterfaceCollection", 
    "Description": "A collection of HostInterface resource instances." 
}
```
# GET – Host interface properties

Use the GET method to retrieve properties in HostInterface resource for a server.

### Request URL

GET https://*<BMC\_IPADDR>*/redfish/v1/Managers/1/HostInterfaces/1

#### Request body

None

### Response body

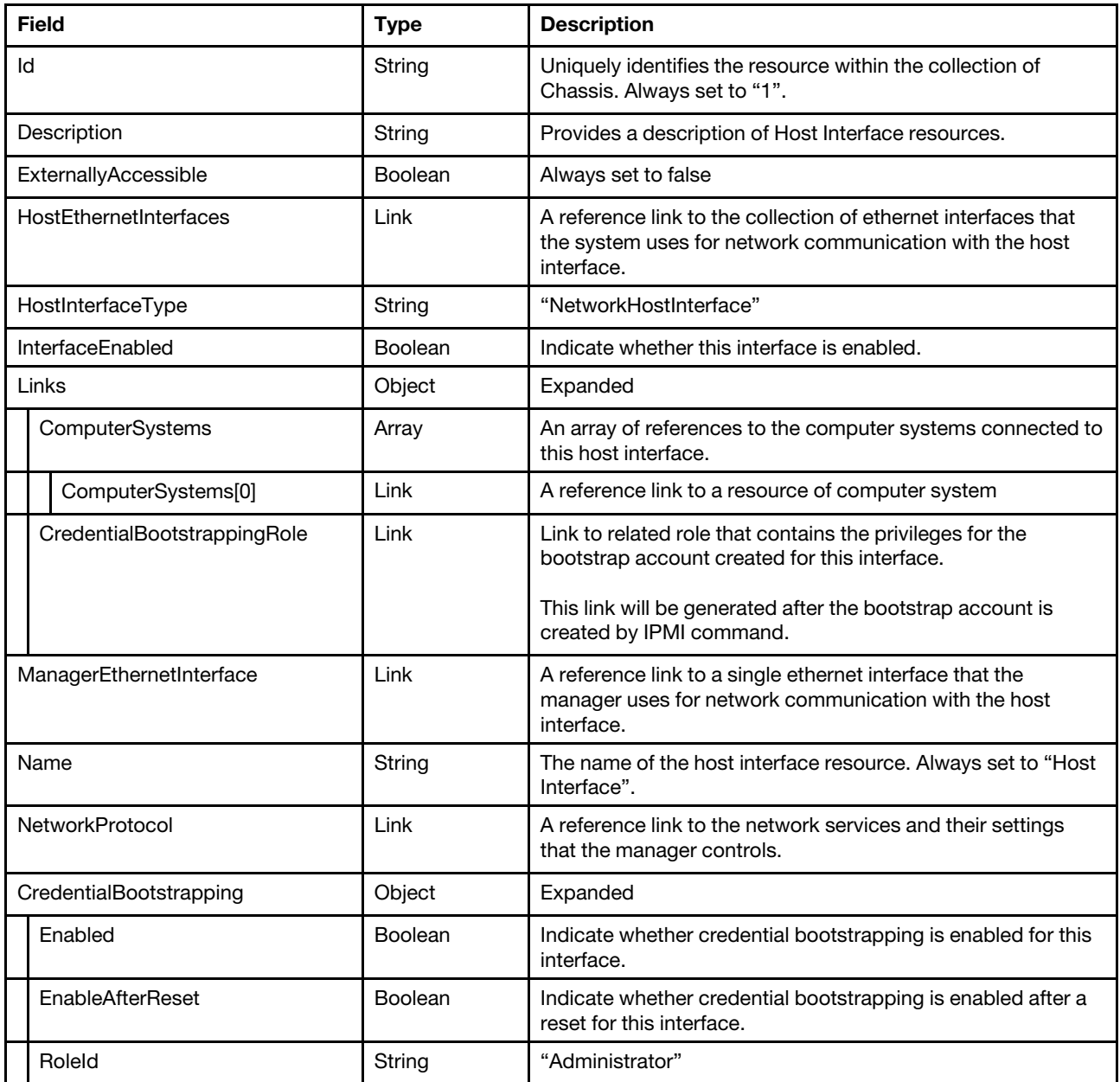

#### Status code

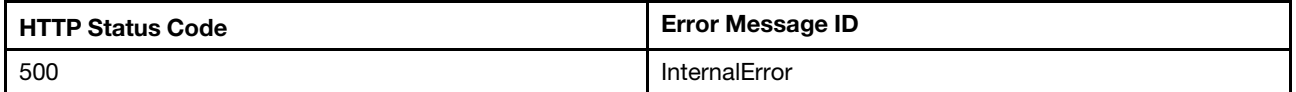

#### Example

```
{ 
    "NetworkProtocol": { 
        "@odata.id": "/redfish/v1/Managers/1/NetworkProtocol" 
    }, 
    "HostInterfaceType": "NetworkHostInterface",
```

```
"ManagerEthernetInterface": { 
         "@odata.id": "/redfish/v1/Managers/1/EthernetInterfaces/ToHost" 
    }, 
    "Description": "This resource shall be used to represent Host Interface resources as part of the Redfish 
specification.", 
    "Id": "1""Name": "Host Interface", 
    "@odata.type": "#HostInterface.v1_3_0.HostInterface", 
    "@odata.id": "/redfish/v1/Managers/1/HostInterfaces/1", 
    "@odata.etag": "\"62070880282227ee34a\"", 
    "@odata.context": "/redfish/v1/$metadata#HostInterface.HostInterface", 
    "HostEthernetInterfaces": { 
         "@odata.id": "/redfish/v1/Managers/1/HostInterfaces/1/HostEthernetInterfaces" 
    }, 
    "CredentialBootstrapping": { 
         "RoleId": "Administrator", 
         "Enabled": true, 
         "EnableAfterReset": true 
    }, 
    "ExternallyAccessible": false, 
    "InterfaceEnabled": false, 
    "Links": { 
         "ComputerSystems": [ 
             { 
                  "@odata.id": "/redfish/v1/Systems/1" 
             } 
        ] 
    } 
}
```
# PATCH – Enable/disable host interface

Use the PATCH method to update properties in Host Interface resource for Redfish service.

# Request URL

```
PATCH https://<BMC_IPADDR>/redfish/v1/Managers/1/HostInterfaces/1
```
# Request body

Property to be updated is shown as bellow.

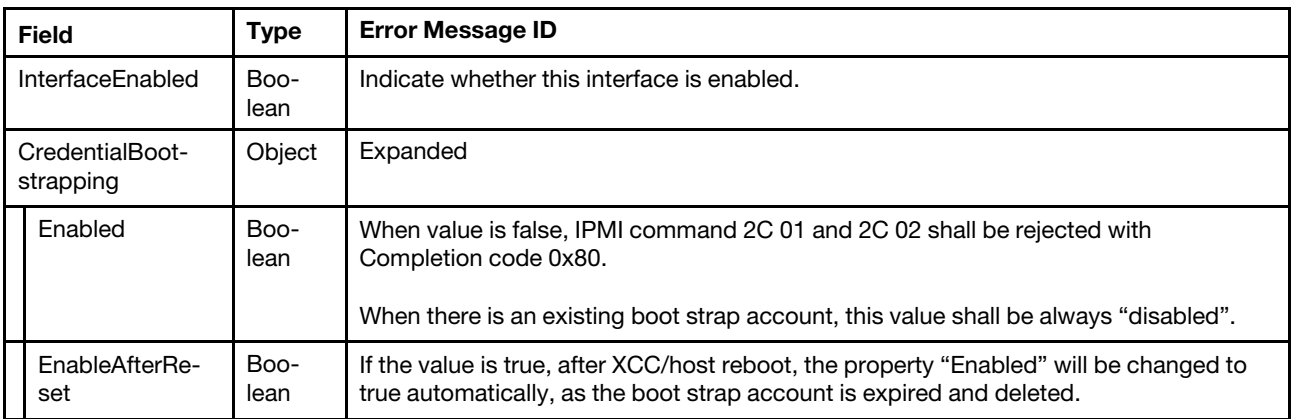

# Response body

The response returns same content as GET operation with updated properties.

Status code

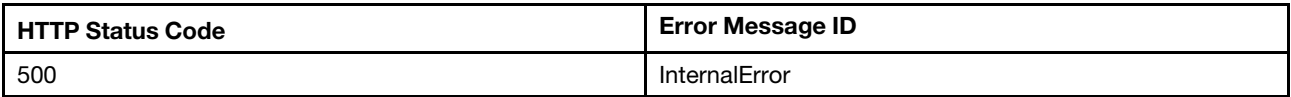

#### Response example

The following example is PATCH body.

```
{ 
   "InterfaceEnabled" : true, 
   "CredentialBootstrapping": { 
         "Enabled": true, 
         "EnableAfterReset": false 
    } 
}
```
After the PATCH operation runs successfully, querying the host interface resource returns below example JSON response:

```
{ 
    "ExternallyAccessible": false, 
    "NetworkProtocol": { 
        "@odata.id": "/redfish/v1/Managers/1/NetworkProtocol" 
    }, 
    "HostInterfaceType": "NetworkHostInterface", 
    "Description": "This resource shall be used to represent Host Interface resources as part of the Redfish 
specification.", 
    "Id": "1", 
    "Name": "Host Interface", 
    "@odata.type": "#HostInterface.v1_3_0.HostInterface", 
    "@odata.id": "/redfish/v1/Managers/1/HostInterfaces/1", 
    "ManagerEthernetInterface": { 
         "@odata.id": "/redfish/v1/Managers/1/EthernetInterfaces/ToHost" 
    }, 
    "@odata.context": "/redfish/v1/$metadata#HostInterface.HostInterface", 
    "@odata.etag": "\"621e8062feb328ae395\"", 
    "HostEthernetInterfaces": { 
         "@odata.id": "/redfish/v1/Managers/1/HostInterfaces/1/HostEthernetInterfaces" 
    }, 
    "CredentialBootstrapping": { 
         "Enabled": true, 
         "RoleId": "Administrator", 
        "EnableAfterReset": false 
    }, 
    "InterfaceEnabled": true, 
    "Links": { 
         "ComputerSystems": [ 
             { 
                  "@odata.id": "/redfish/v1/Systems/1" 
             } 
        ] 
    } 
}
```
# GET – Collection of ethernet interface

Use the GET method to retrieve properties in HostEthernetInterfaces for Redfish service.

# Request URL

GET https://*<BMC\_IPADDR>*/redfish/v1/Managers/1/HostInterfaces/1/HostEthernetInterfaces

#### Request body

None

#### Response body

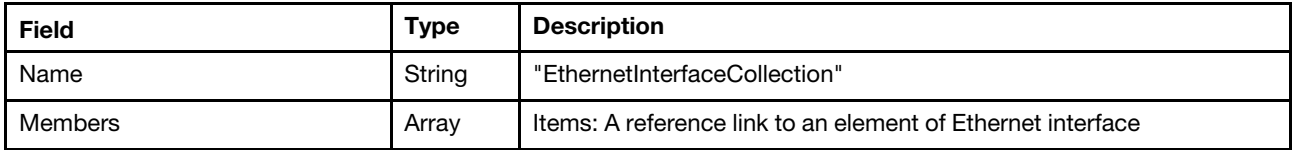

#### Status code

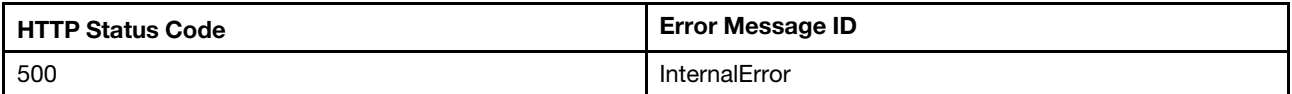

#### Example

The following example JSON response is returned:

```
{ 
    "Members": [ 
         { 
             "@odata.id": "/redfish/v1/Systems/1/EthernetInterfaces/ToManager" 
         } 
    ], 
    "@odata.type": "#EthernetInterfaceCollection.EthernetInterfaceCollection", 
    "@odata.id": "/redfish/v1/Managers/1/HostInterfaces/1/HostEthernetInterfaces", 
    "@odata.etag": "\"277e05446a7928a3f63\"", 
    "Name": "EthernetInterfaceCollection", 
    "Members@odata.count": 1 
}
```
# Resource ManagerNetworkProtocol

Use the GET method to retrieve properties in ManagerNetworkProtocol resource for a server.

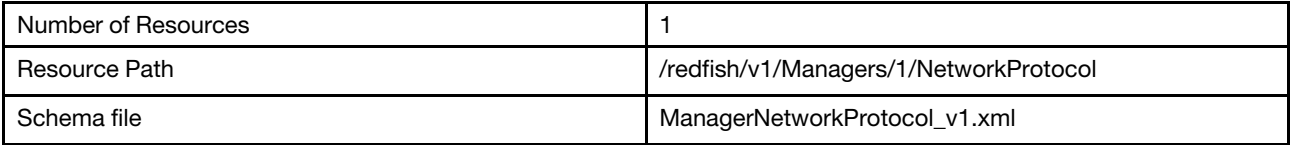

# GET – BMC network services

Use the GET method to retrieve properties definition for the network protocol in a BMC.

#### Request URL

GET https://*<BMC\_IPADDR>*/redfish/v1/Managers/1/NetworkProtocol

#### Request body

None

### Response body

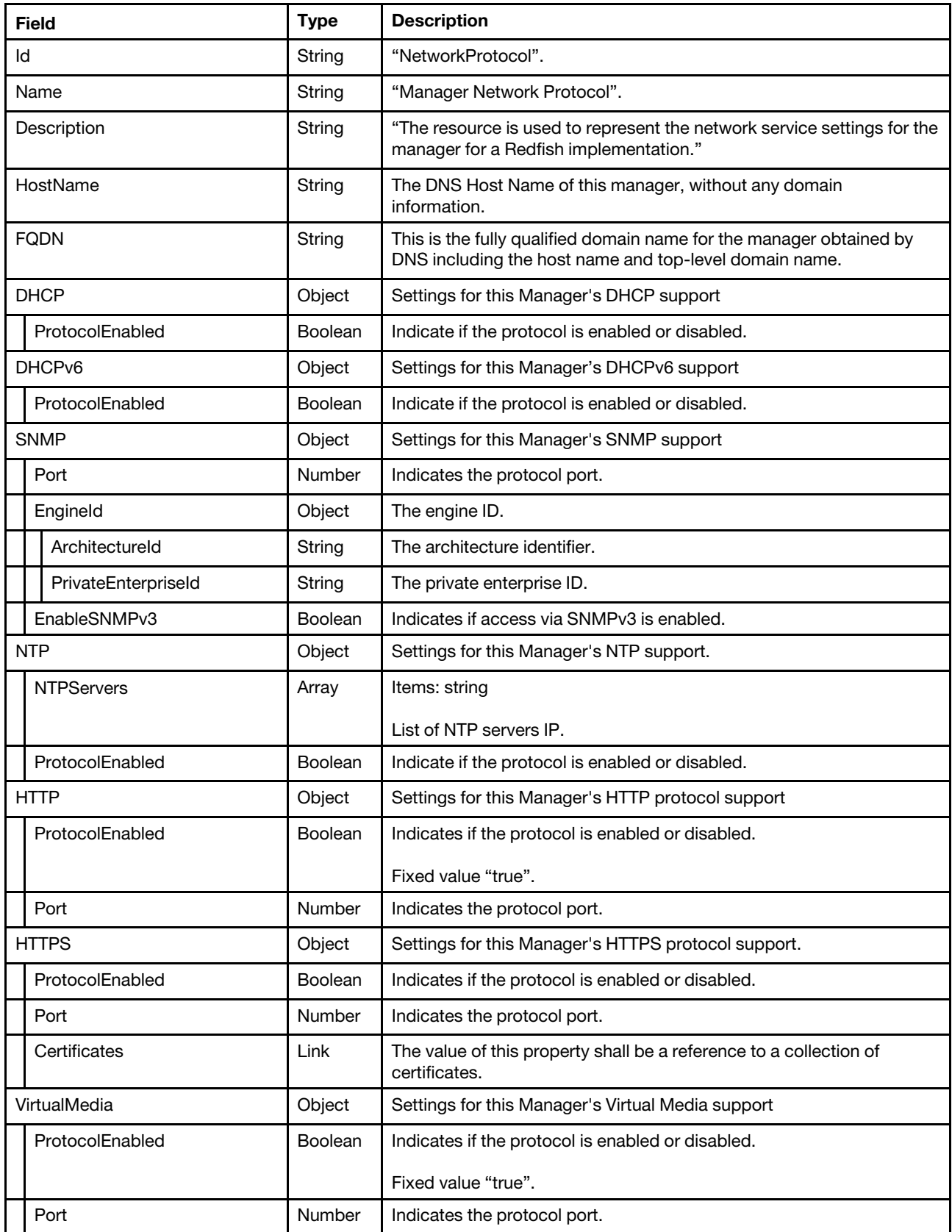

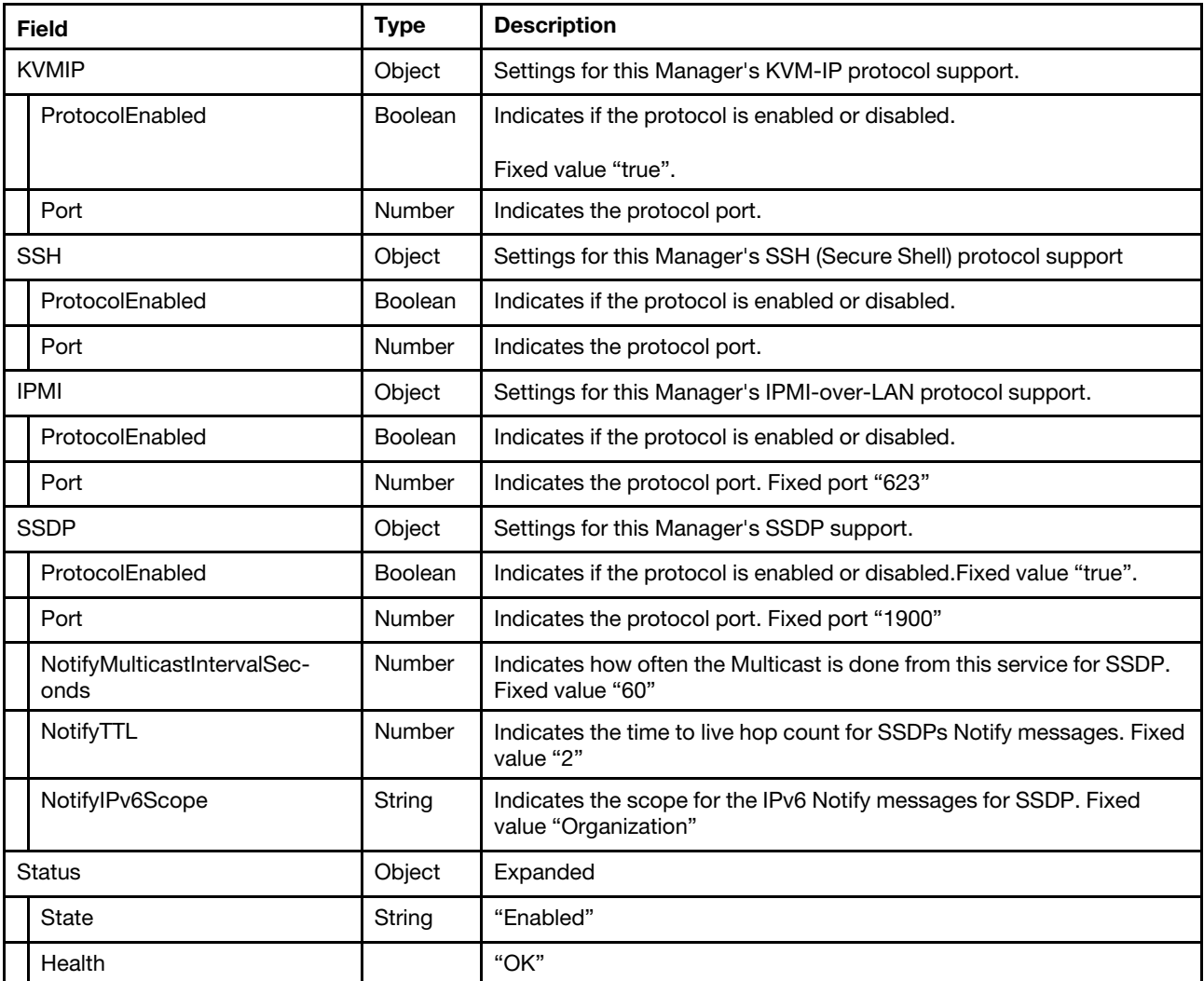

### Status code

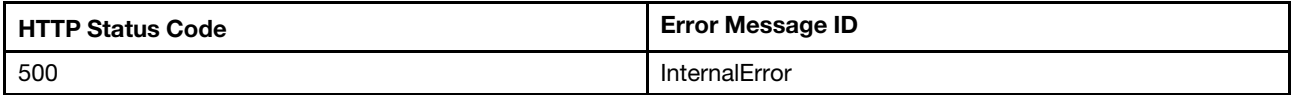

# Example

```
{
```

```
"FQDN": "XCC-7Z60-1325476891.lenovo.com", 
"HostName": "XCC-7Z60-1325476891", 
"SSDP": { 
    "NotifyTTL": 2, 
    "Port": 1900, 
    "NotifyIPv6Scope": "Organization", 
    "ProtocolEnabled": true, 
    "NotifyMulticastIntervalSeconds": 60 
}, 
"Status": { 
    "State": "Enabled", 
    "Health": "OK" 
},
```

```
"Id": "NetworkProtocol", 
"DHCPv6": { 
    "ProtocolEnabled": true 
}, 
"@odata.etag": "\"d822f21401ff31db011af\"", 
"IPMI": { 
    "ProtocolEnabled": true, 
    "Port": 623 
}, 
"SSH": { 
    "ProtocolEnabled": true, 
    "Port": 22 
}, 
"KVMIP": { 
    "ProtocolEnabled": true, 
    "Port": 3900 
}, 
"HTTPS": { 
    "ProtocolEnabled": true, 
    "Port": 443, 
    "Certificates": { 
         "@odata.id": "/redfish/v1/Managers/1/NetworkProtocol/HTTPS/Certificates" 
    } 
}, 
"HTTP": { 
    "ProtocolEnabled": true, 
    "Port": 80 
}, 
"Name": "Manager Network Protocol", 
"SNMP": { 
    "EngineId": { 
         "ArchitectureId": "04 58 43 43 2D 37 5A 36 30 2D 31 33 32 35 34 37 36 38 39 31", 
         "PrivateEnterpriseId": "80 00 1f 88" 
    }, 
     "Port": 161, 
    "EnableSNMPv3": true 
}, 
"VirtualMedia": { 
    "ProtocolEnabled": true, 
    "Port": 3900 
}, 
"@odata.type": "#ManagerNetworkProtocol.v1_6_0.ManagerNetworkProtocol", 
"NTP": { 
    "ProtocolEnabled": true, 
     "NTPServers": [ 
         "10.10.10.1", 
         "10.10.10.2", 
         "10.10.10.3", 
         ^{\rm{m}} "
    ] 
}, 
"DHCP": { 
    "ProtocolEnabled": true 
}, 
"Oem": { 
    "Lenovo": { 
         "SMTPClient": { 
              "@odata.id": "/redfish/v1/Managers/1/NetworkProtocol/Oem/Lenovo/SMTPClient" 
         }, 
         "CimOverHTTPS": { 
              "BackendEnabled": false,
```

```
"ProtocolEnabled": false, 
                  "Port": 5989 
             }, 
              "SLP": {
                  "Port": 427, 
                  "MulticastAddress": "239.255.255.253", 
                  "ProtocolEnabled": true, 
                  "AddressType": "Multicast" 
             }, 
              "OpenPorts": [ 
                  "22", 
                  "68", 
                  "80", 
                  "115", 
                  "123", 
                  "161", 
                  "427", 
                  "443", 
                  "546", 
                  "623", 
                  "1900", 
                  "3900" 
             ], 
              "@odata.type": "#LenovoManagerNetworkProtocol.v1_0_0.LenovoManagerNetworkProtocolProperties", 
             "DNS": { 
                  "@odata.id": "/redfish/v1/Managers/1/NetworkProtocol/Oem/Lenovo/DNS" 
             }, 
              "LDAPClient": { 
                  "@odata.id": "/redfish/v1/Managers/1/NetworkProtocol/Oem/Lenovo/LDAPClient" 
             }, 
              "SNMP": { 
                  "@odata.id": "/redfish/v1/Managers/1/NetworkProtocol/Oem/Lenovo/SNMP" 
             }, 
              "WebOverHTTPS": { 
                  "ProtocolEnabled": true 
             } 
         } 
    }, 
    "@odata.id": "/redfish/v1/Managers/1/NetworkProtocol", 
    "Description": "The resource is used to represent the network service settings for 
the manager for a Redfish implementation."
```
# PATCH – Update BMC network service configurations

Use the PATCH method to update properties in the network protocol resource in a BMC.

# Request URL

}

PATCH https://*<BMC\_IPADDR>*/redfish/v1/Managers/1/NetworkProtocol

#### Request body

Properties to be updated are shown as bellow, all of these properties can be changed individually.

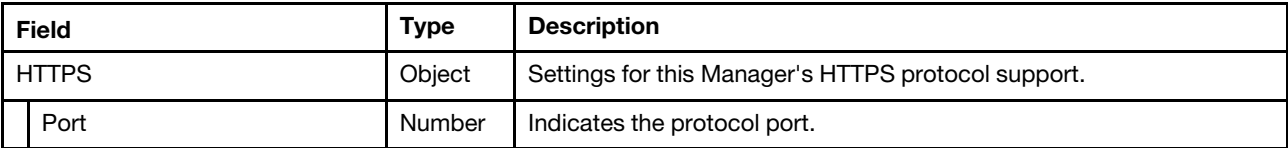

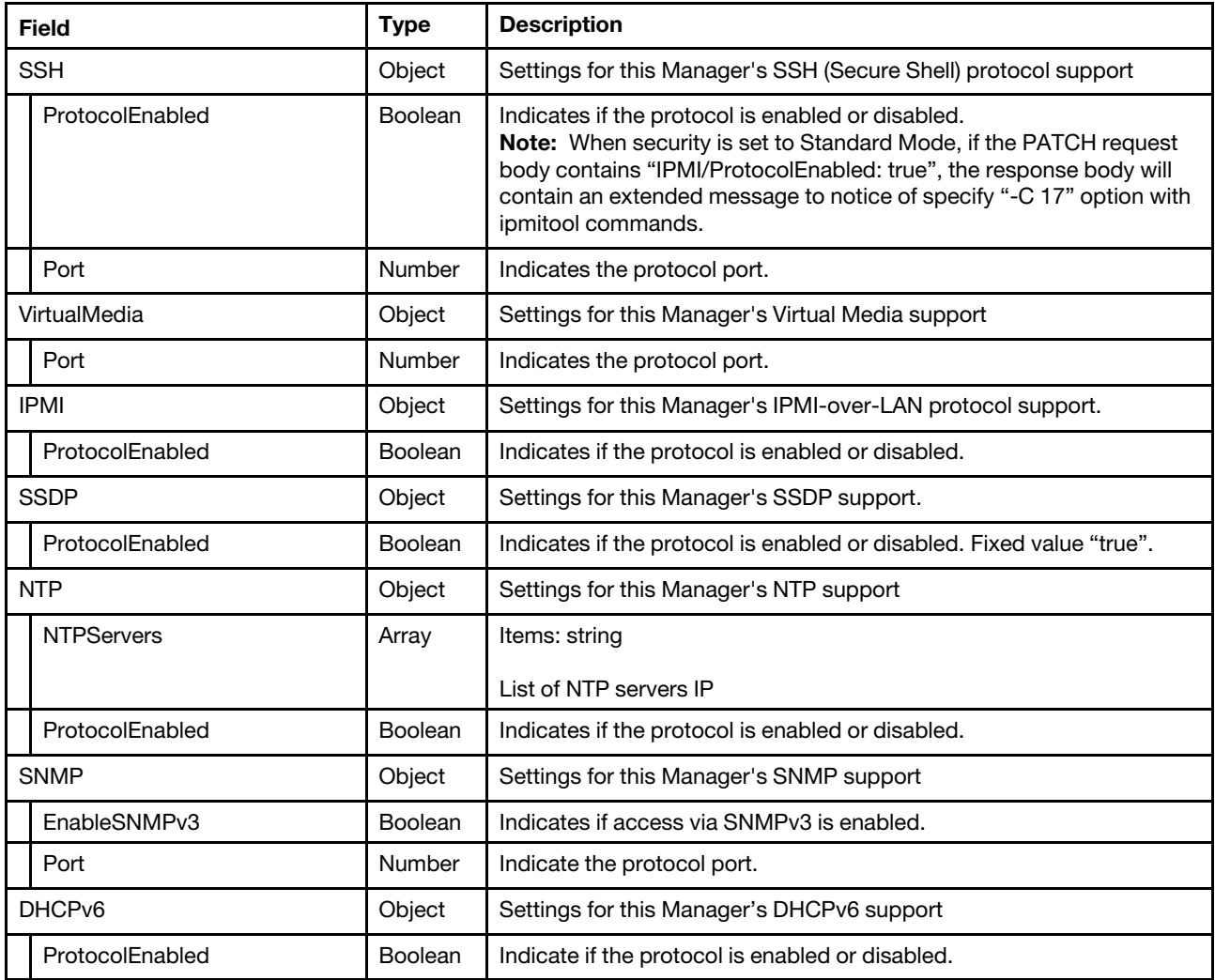

# Response

The response returns same content as GET operation with updated properties.

#### Status code

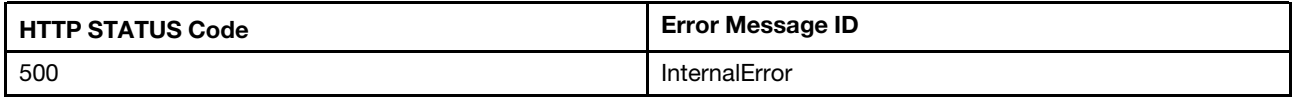

# Example

The following example is PATCH body.

```
{ 
   "HTTPS" : { 
      "Port" : 445 
   } 
}
```
The following example JSON response is returned:

{ …

```
"@odata.id": "/redfish/v1/Managers/1/NetworkProtocol", 
    "HTTPS": { 
        "ProtocolEnabled": true, 
        "Port": 445, 
         "Certificates": { 
             "@odata.id": "/redfish/v1/Managers/1/NetworkProtocol/HTTPS/Certificates" 
        } 
   }, 
… 
}
```
# <span id="page-192-0"></span>Chapter 10. Serial Interface Management

# Resource SerialInterface

The resource represents the serial interface implementation for Redfish service.

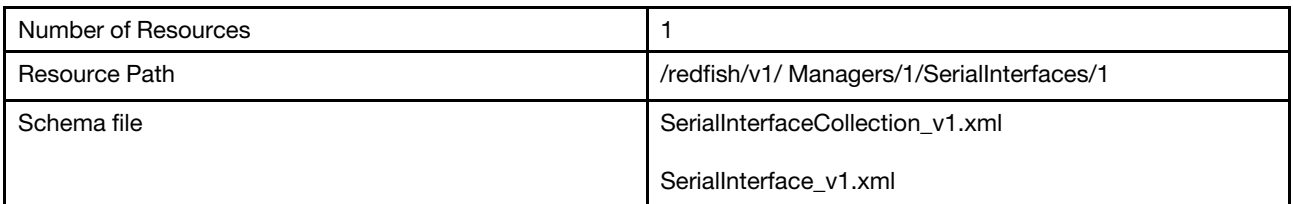

# GET – Collection of BMC serial interface

Use the GET method to retrieve properties in the serial interface collection for Redfish service.

# Request URL

GET https://*<BMC\_IPADDR>*/redfish/v1/Managers/1/SerialInterfaces

# Request body

None

# Response body

The response is a JSON object that contains the following parameters:

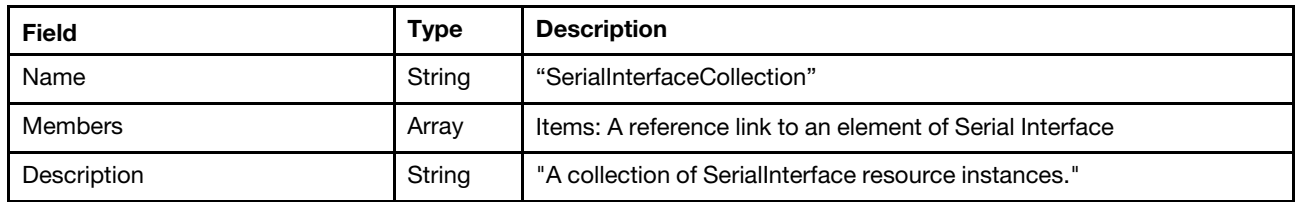

#### Status code

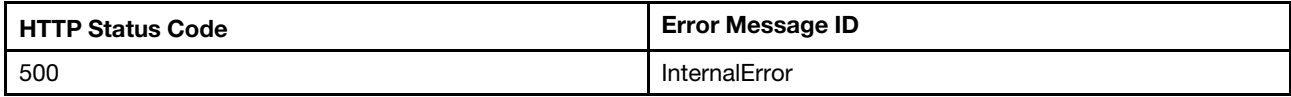

# Response example

When the request is successful, a message body similar to the following is returned:

```
{ 
   "@odata.id": "/redfish/v1/Managers/1/SerialInterfaces", 
   "Members@odata.count": 1, 
   "@odata.context": "/redfish/v1/$metadata#SerialInterfaceCollection.SerialInterfaceCollection", 
   "Members": [ 
       { 
            "@odata.id": "/redfish/v1/Managers/1/SerialInterfaces/1" 
       } 
   ], 
   "@odata.type": "#SerialInterfaceCollection.SerialInterfaceCollection", 
   "@odata.etag": "\"ca33897145cbc4d601528e54e3b4ba97\"",
```

```
"Name": "SerialInterfaceCollection", 
    "Description": "A collection of SerialInterface resource instances." 
}
```
# GET – BMC serial interface properties

Use the GET method to retrieve properties in the resource of serial interface for Redfish service.

# Request URL

GET https://*<BMC\_IPADDR>*/redfish/v1/Managers/1/SerialInterfaces/1

### Request body

None

### Response body

The response is a JSON object that contains the following parameters:

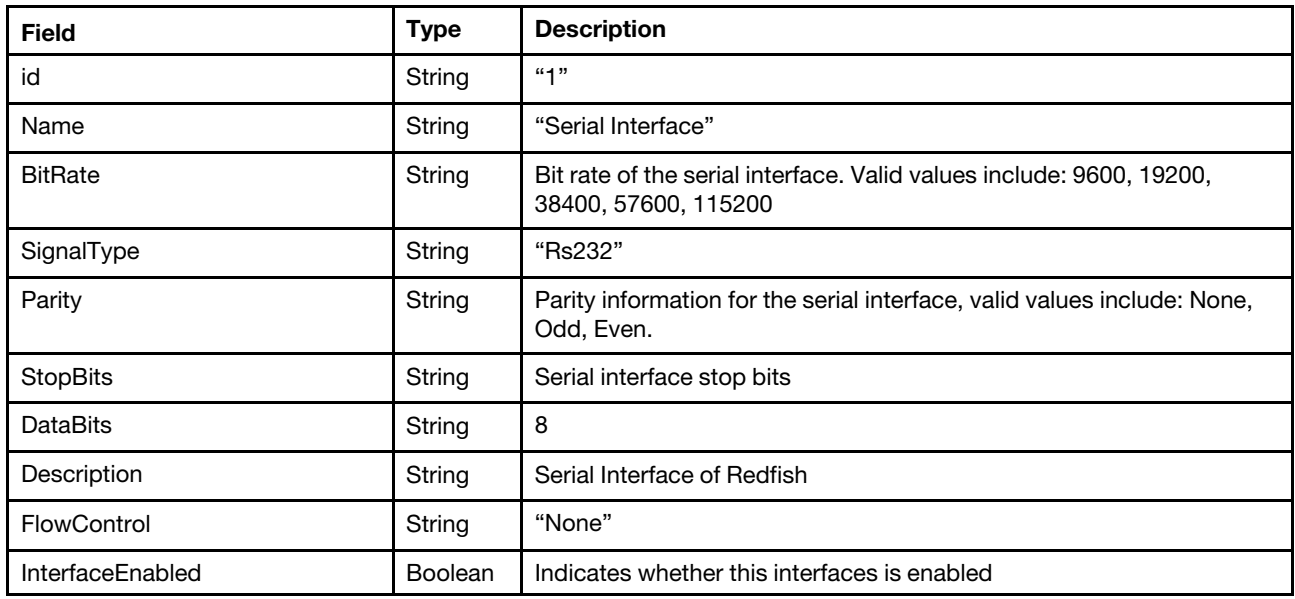

#### Status code

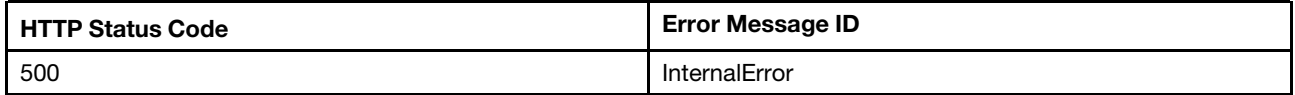

#### Response example

When the request is successful, a message body similar to the following is returned:

```
{ 
    "SignalType": "Rs232", 
    "BitRate": "115200", 
    "@odata.id": "/redfish/v1/Managers/1/SerialInterfaces/1", 
    "InterfaceEnabled": true, 
    "Description": "Serial port redirection of the host.", 
    "Name": "Serial Interface", 
    "@odata.context": "/redfish/v1/$metadata#SerialInterface.SerialInterface", 
    "StopBits": "1", 
    "Oem": {
```

```
"Lenovo": { 
         "CLIMode": "UserDefined", 
         "@odata.type": "#LenovoSerialInterface.v1_0_0.LenovoSerialInterfaceProperties", 
         "EnterCLIKeySequence": "^[(", 
         "SerialInterfaceState": "Enabled" 
    } 
}, 
"@odata.type": "#SerialInterface.v1_1_3.SerialInterface", 
"DataBits": "8", 
"Id": "1", 
"@odata.etag": "\"bc5c2883051b4e001123be789f9c8034\"", 
"Parity": "None", 
"FlowControl": "None"
```

```
PATCH – Update BMC serial interface configurations
```
Use the PATCH method to update properties in the resource of serial interface for Redfish service.

# Request URL

}

PATCH https://*<BMC\_IPADDR>*/redfish/v1/Managers/1/SerialInterfaces/1

### Request body

Properties to be updated are shown as bellow, all of these properties can be changed individually.

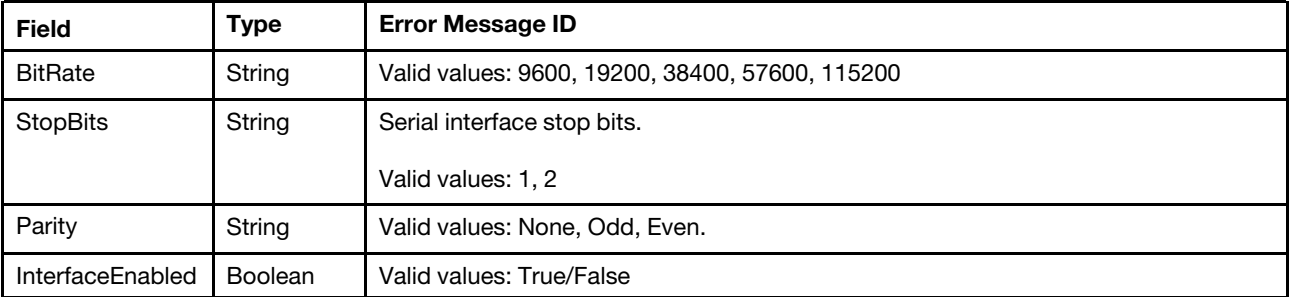

#### Response body

The response returns same content as GET operation with updated properties.

#### Status code

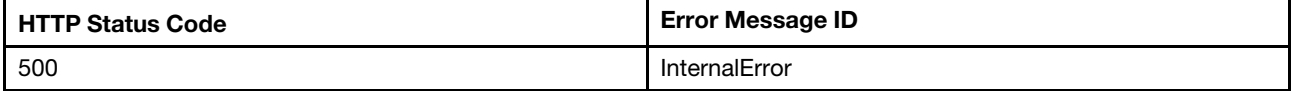

# Example

The following example is PATCH body.

```
{ 
   "BitRate": "57600", 
   "Parity": "Even" 
}
```
After the PATCH operation runs successfully, querying the chassis resource returns below example JSON response:

{

```
"@odata.context" : "/redfish/v1/$metadata#SerialInterface.SerialInterface", 
"BitRate" : "57600", 
"Parity" : "Even", 
"Id" : "1", 
"SignalType" : "Rs232", 
"Oem" : { 
   "Lenovo" : { 
       "EnterCLIKeySequence" : "^[(", 
       "SerialInterfaceState" : "Enabled", 
      "CLIMode" : "UserDefined" 
  } 
}, 
"StopBits" : "1", 
"DataBits" : "8", 
"@odata.etag" : "\"c27142bd8ebce22599a3beed29808fd3\"", 
"@odata.id" : "/redfish/v1/Managers/1/SerialInterfaces/1", 
"@odata.type" : "#SerialInterface.v1_1_3.SerialInterface", 
"Description" : "Serial port redirection of the host.", 
"Name" : "Serial Interface", 
"FlowControl" : "None", 
"InterfaceEnabled" : true
```
}

# <span id="page-196-0"></span>Chapter 11. Virtual Media Management

# Resource VirtualMedia

This resource shall be used to represent a virtual media service for a Redfish implementation.

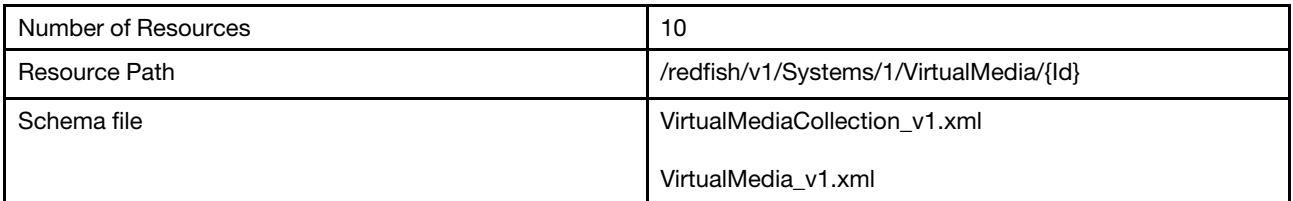

# GET – Collection of virtual media

Use the GET method to retrieve properties in virtual media collection for Redfish service.

# Request URL

GET https://*<BMC\_IPADDR>*/redfish/v1/Systems/1/VirtualMedia

#### Request body

None

### Response body

The response is a JSON object that contains the following parameters:

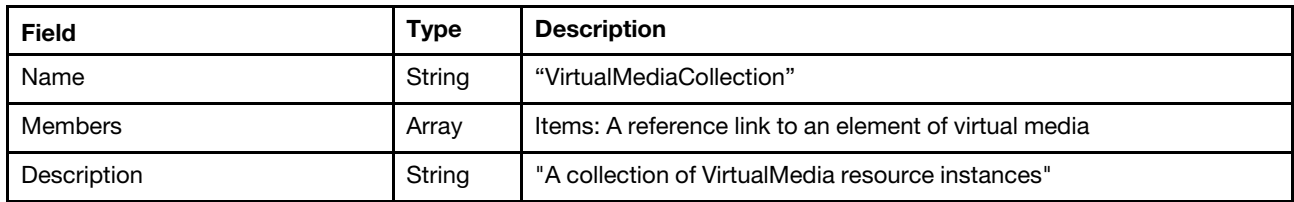

#### Status code

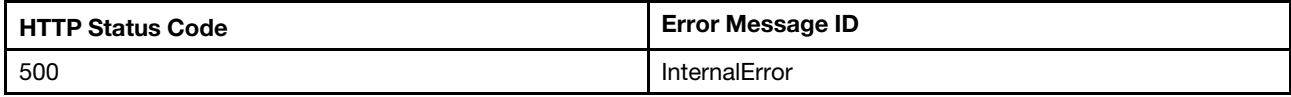

# Example

```
{ 
    "Description": "A collection of VirtualMedia resource instances", 
    "@odata.type": "#VirtualMediaCollection.VirtualMediaCollection", 
    "@odata.context": "/redfish/v1/$metadata#VirtualMediaCollection.VirtualMediaCollection", 
    "Name": "VirtualMediaCollection", 
    "@odata.etag": "\"5e3fbd09a7ee2a324db\"", 
    "Members": [ 
         { 
             "@odata.id": "/redfish/v1/Systems/1/VirtualMedia/EXT1" 
         }, 
         {
```

```
"@odata.id": "/redfish/v1/Systems/1/VirtualMedia/EXT2" 
    }, 
    { 
         "@odata.id": "/redfish/v1/Systems/1/VirtualMedia/EXT3" 
    }, 
    { 
         "@odata.id": "/redfish/v1/Systems/1/VirtualMedia/EXT4" 
    }, 
    { 
         "@odata.id": "/redfish/v1/Systems/1/VirtualMedia/Remote1" 
    }, 
    { 
         "@odata.id": "/redfish/v1/Systems/1/VirtualMedia/Remote2" 
    }, 
    { 
         "@odata.id": "/redfish/v1/Systems/1/VirtualMedia/Remote3" 
    }, 
    { 
         "@odata.id": "/redfish/v1/Systems/1/VirtualMedia/Remote4" 
    }, 
    { 
         "@odata.id": "/redfish/v1/Systems/1/VirtualMedia/RDOC1" 
    }, 
    { 
         "@odata.id": "/redfish/v1/Systems/1/VirtualMedia/RDOC2" 
    } 
], 
"Members@odata.count": 10, 
"@odata.id": "/redfish/v1/Systems/1/VirtualMedia"
```
# GET – Virtual media properties

Use the GET method to retrieve properties in virtual media resource for Redfish service.

# Request URL

```
GET https://<BMC_IPADDR>/redfish/v1/Systems/1/VirtualMedia/{Id}
```
# Request body

None

}

#### Response body

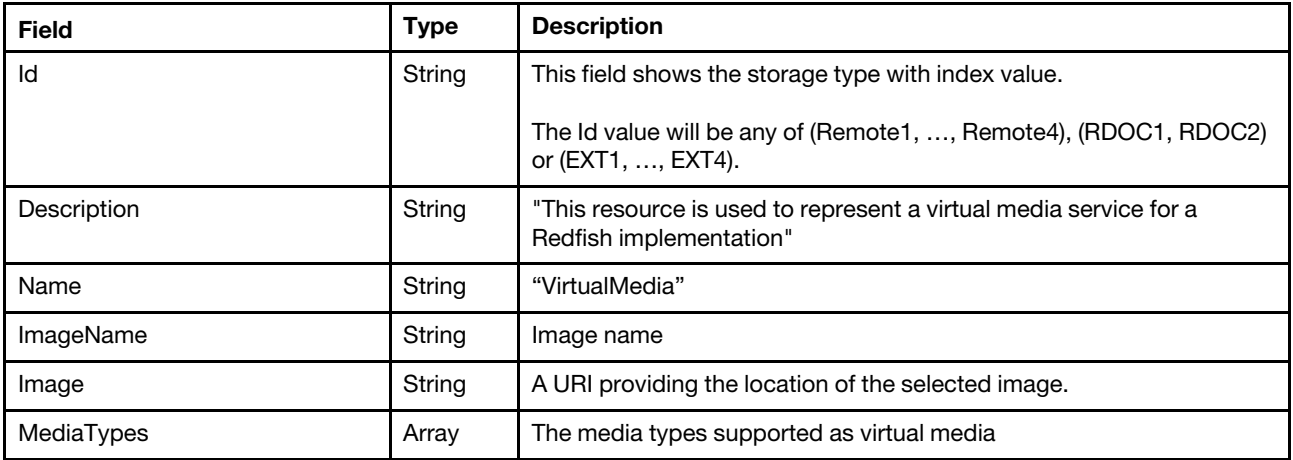

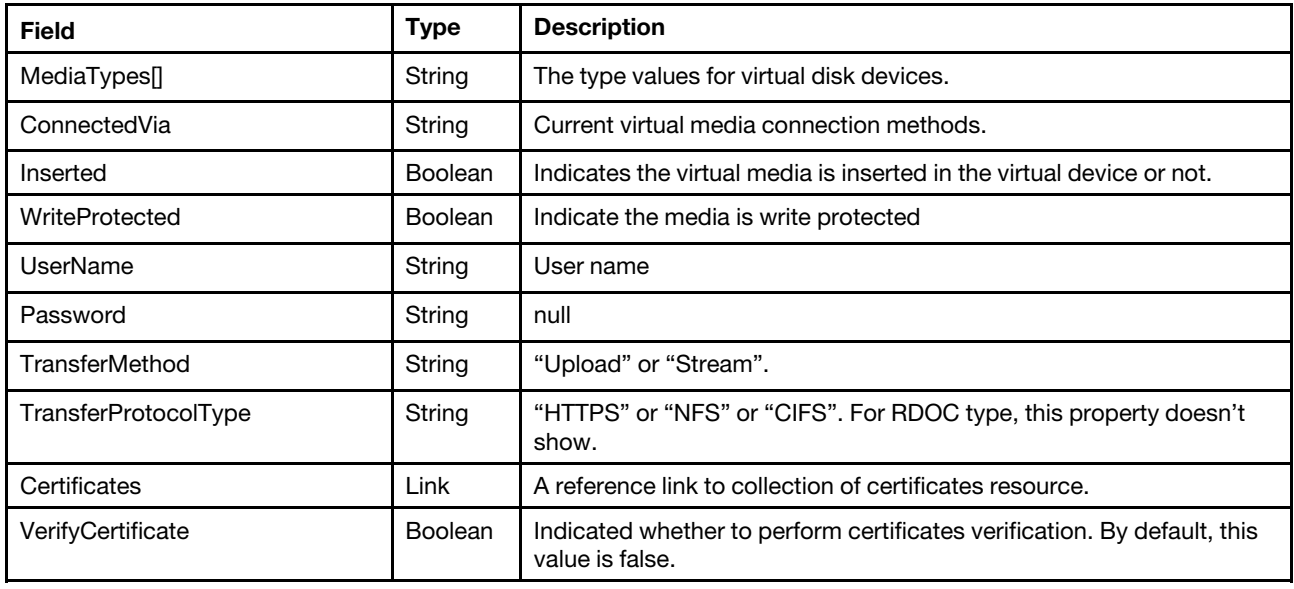

### Status code

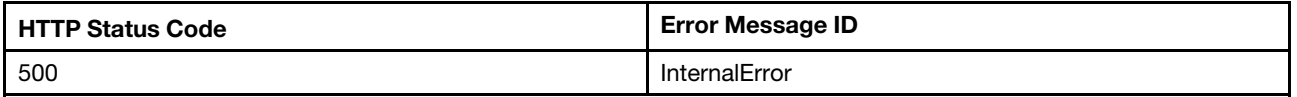

# Example

```
{ 
    "ConnectedVia": "NotConnected", 
    "Id": "RDOC1", 
    "@odata.etag": "\"3da38b2209e828a948b\"", 
    "MediaTypes": [ 
         "CD", 
         "DVD", 
         "Floppy", 
         "USBStick" 
    ], 
    "Image": null, 
    "@odata.id": "/redfish/v1/Systems/1/VirtualMedia/RDOC1", 
  "Certificates": { 
         "@odata.id": "/redfish/v1/Systems/1/VirtualMedia/RDOC1/Certificates" 
   }, 
  "VerifyCertificate": false, 
    "Name": "VirtualMedia", 
    "Password": null, 
    "@odata.type": "#VirtualMedia.v1_5_1.VirtualMedia", 
    "WriteProtected": true, 
    "Description": "This resource shall be used to represent a virtual media service for a Redfish implementation.", 
    "Inserted": false, 
    "ImageName": null, 
    "UserName": null, 
  "TransferMethod": null, 
  "TransferProtocolType": null 
}
```
# PATCH – Insert/Eject a virtual media

Use the PATCH method to insert or eject a virtual media.

Notes: In current implementation:

- Not support to insert/eject "Remote{N}" media.
- Not support to insert "RDOC{N}" media.
- Only support to insert "EXT{N}" media via protocol HTTP, HTTPS, NFS or CIFS.

### Request URL

PATCH https://*<BMC\_IPADDR>*/redfish/v1/Systems/1/VirtualMedia/{id}

### Request body

Properties to be updated are shown as bellow, all of these properties can be changed individually.

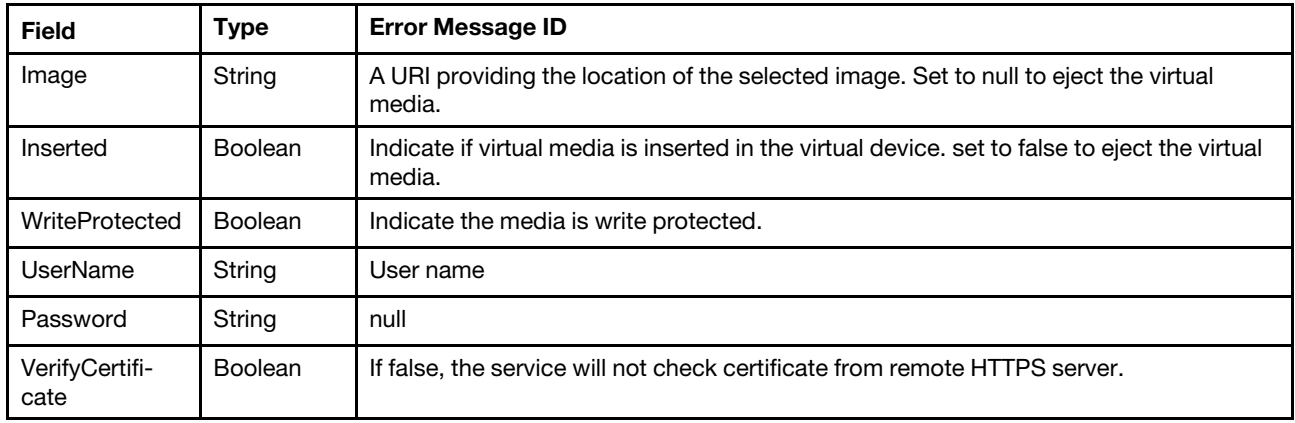

#### Response

The response returns same content as GET operation with updated properties.

### Status code

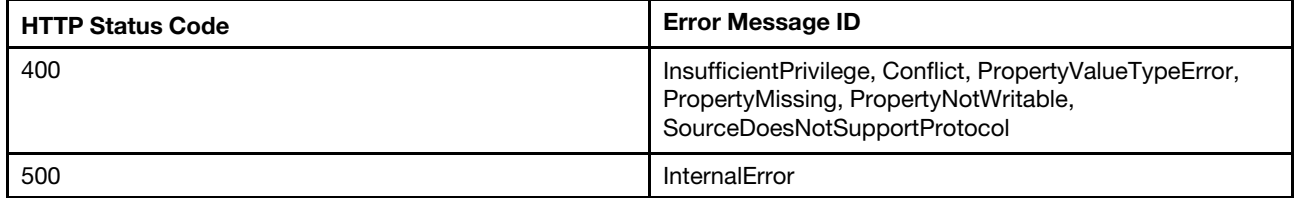

# Example

The following example is PATCH body.

```
{ 
    "Image": "http://192.168.1.2/Core-current.iso", 
    "Inserted": true, 
    "WriteProtected": true, 
    "UserName":"test", 
    "Password":"PASSW0RD" 
}
```
After the PATCH operation runs successfully, querying the chassis resource returns below example

```
{ 
    "ConnectedVia": "URI", 
    "Id": "EXT1", 
    "MediaTypes": [ 
         "CD", 
         "DVD" 
    ], 
    "Image": "http://192.168.1.2/Core-current.iso", 
    "@odata.context": "/redfish/v1/$metadata#VirtualMedia.VirtualMedia", 
    "@odata.id": "/redfish/v1/Managers/1/VirtualMedia/EXT1", 
    "ImageName": "Core-current.iso", 
    "@odata.type": "#VirtualMedia.v1_3_0.VirtualMedia", 
    "WriteProtected": true, 
    "@odata.etag": "\"5fb9f3ba323469f34cf349a889ff49cf\"", 
    "Inserted": true, 
    "Name": "VirtualMedia", 
      "Password": null, 
    "Description": "This resource shall be used to represent a virtual media service for a Redfish implementation." 
    "Inserted": false, 
      "UserName": "test", 
    "TransferMethod": "Stream", 
    "TransferProtocolType": "HTTP"
```

```
}
```
# <span id="page-202-0"></span>Chapter 12. Server Management

# Resource ComputerSystem

This resource is used to represent computer system for a Redfish implementation.

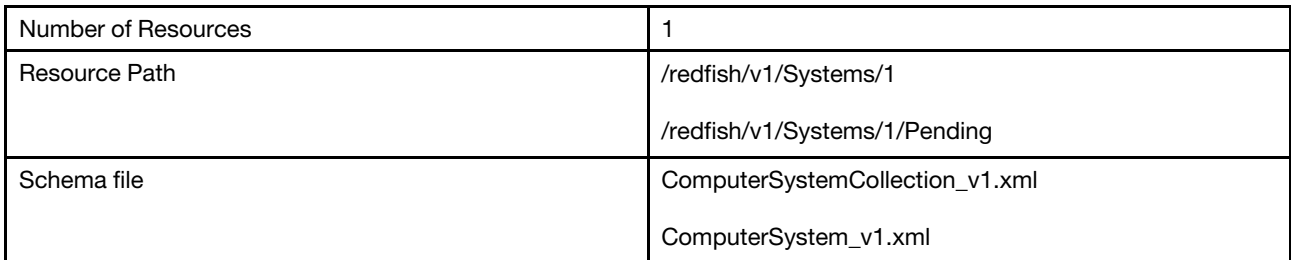

# GET – Collection for server

Use the GET method to retrieve properties in Systems collection for Redfish service.

# Request URL

GET https://*<BMC\_IPADDR>*/redfish/v1/Systems

# Request body

None

# Response body

The response is a JSON object that contains the following parameters:

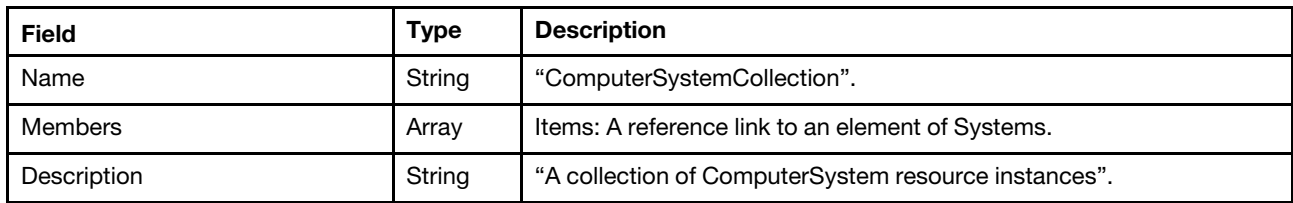

### Status code

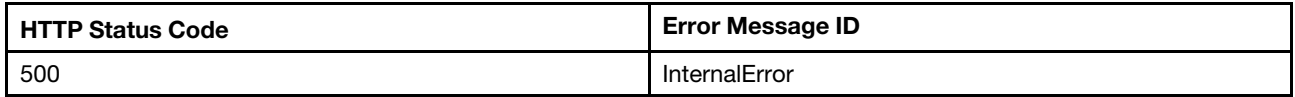

# Response example

When the request is successful, a message body similar to the following is returned:

```
{ 
    "@odata.id": "/redfish/v1/Systems", 
    "Members@odata.count": 1, 
    "@odata.context": "/redfish/v1/$metadata#ComputerSystemCollection.ComputerSystemCollection", 
    "Members": [ 
        { 
             "@odata.id": "/redfish/v1/Systems/1" 
        } 
    ],
```

```
"@odata.type": "#ComputerSystemCollection.ComputerSystemCollection", 
"@odata.etag": "\"1daba583ad7f7510727402be8f09f081\"", 
"Name": "ComputerSystemCollection", 
"Description": "A collection of ComputerSystem resource instances."
```
# GET – Server properties

Use the GET method to retrieve properties in System resource for Redfish service.

# Request URL

GET https://*<BMC\_IPADDR>*/redfish/v1/Systems/1

# Request body

None

}

### Response body

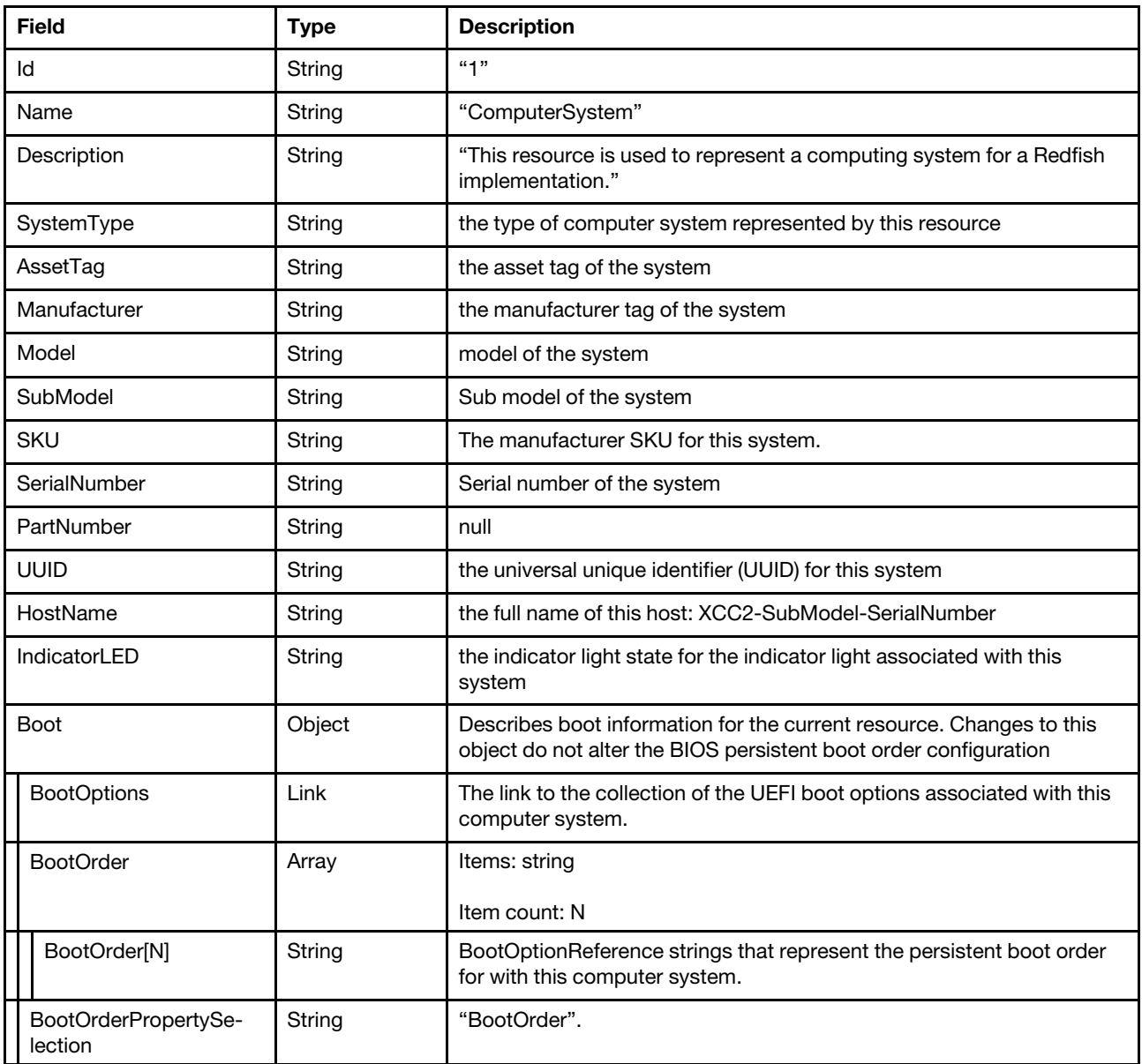

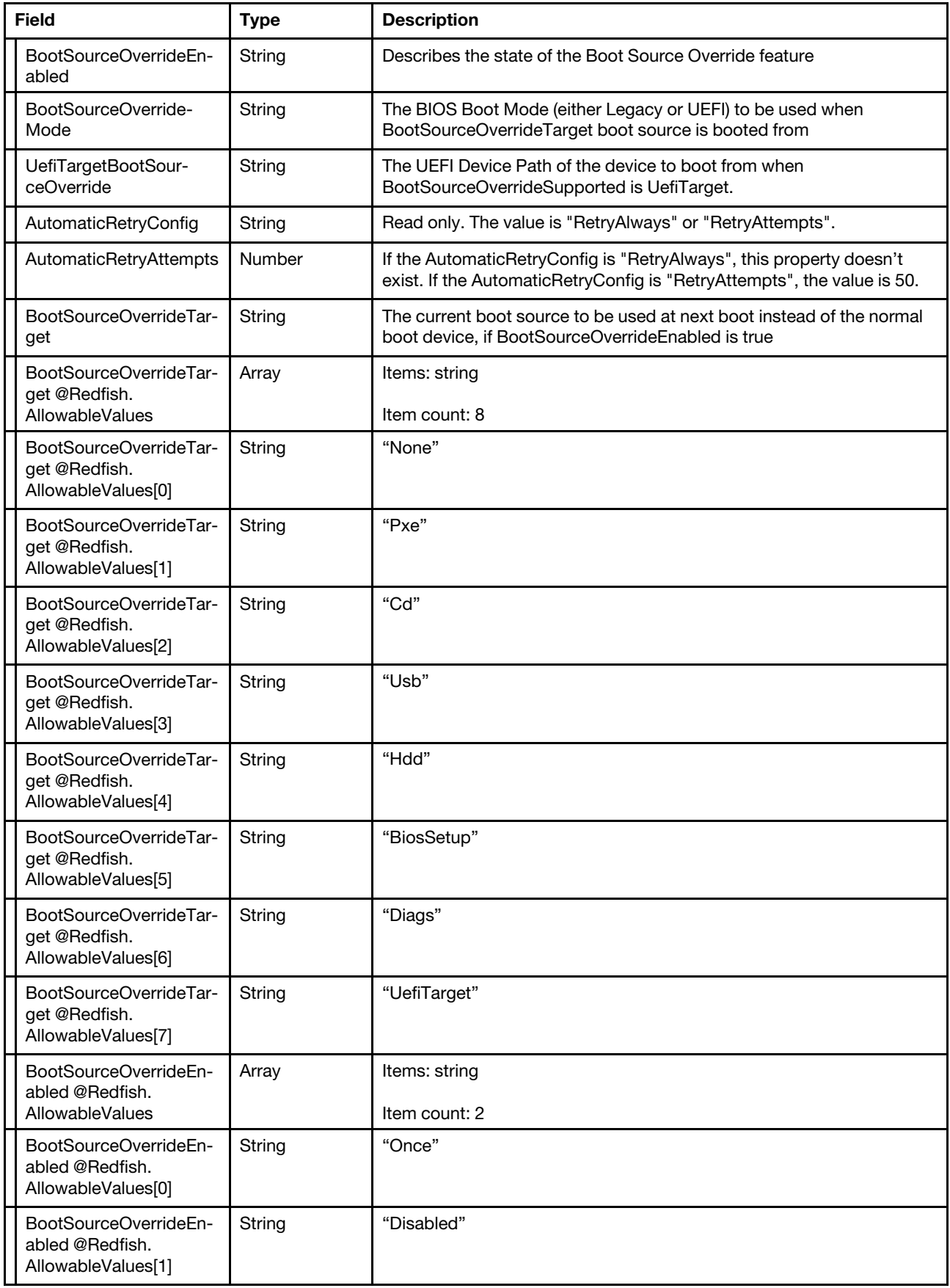

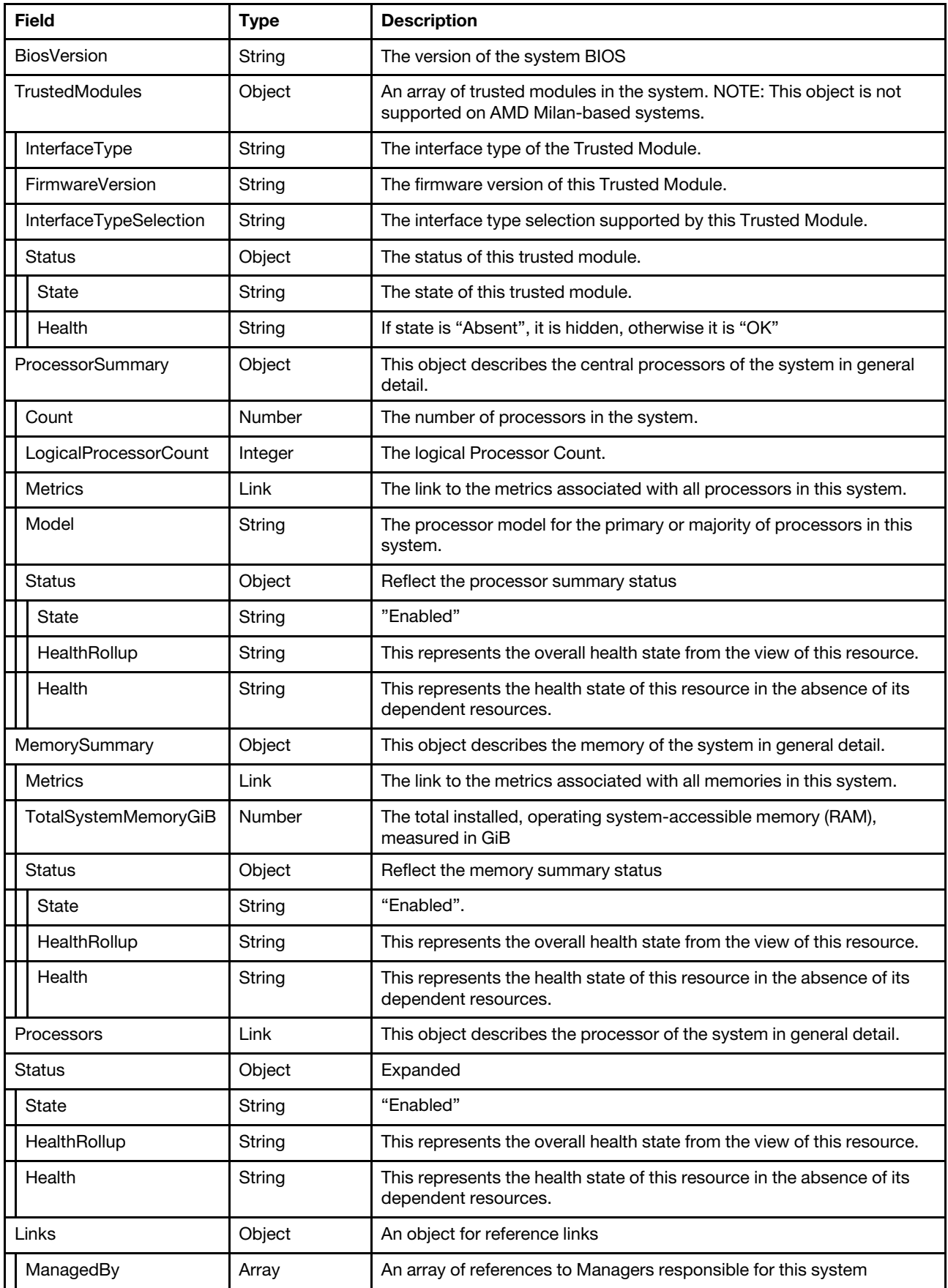

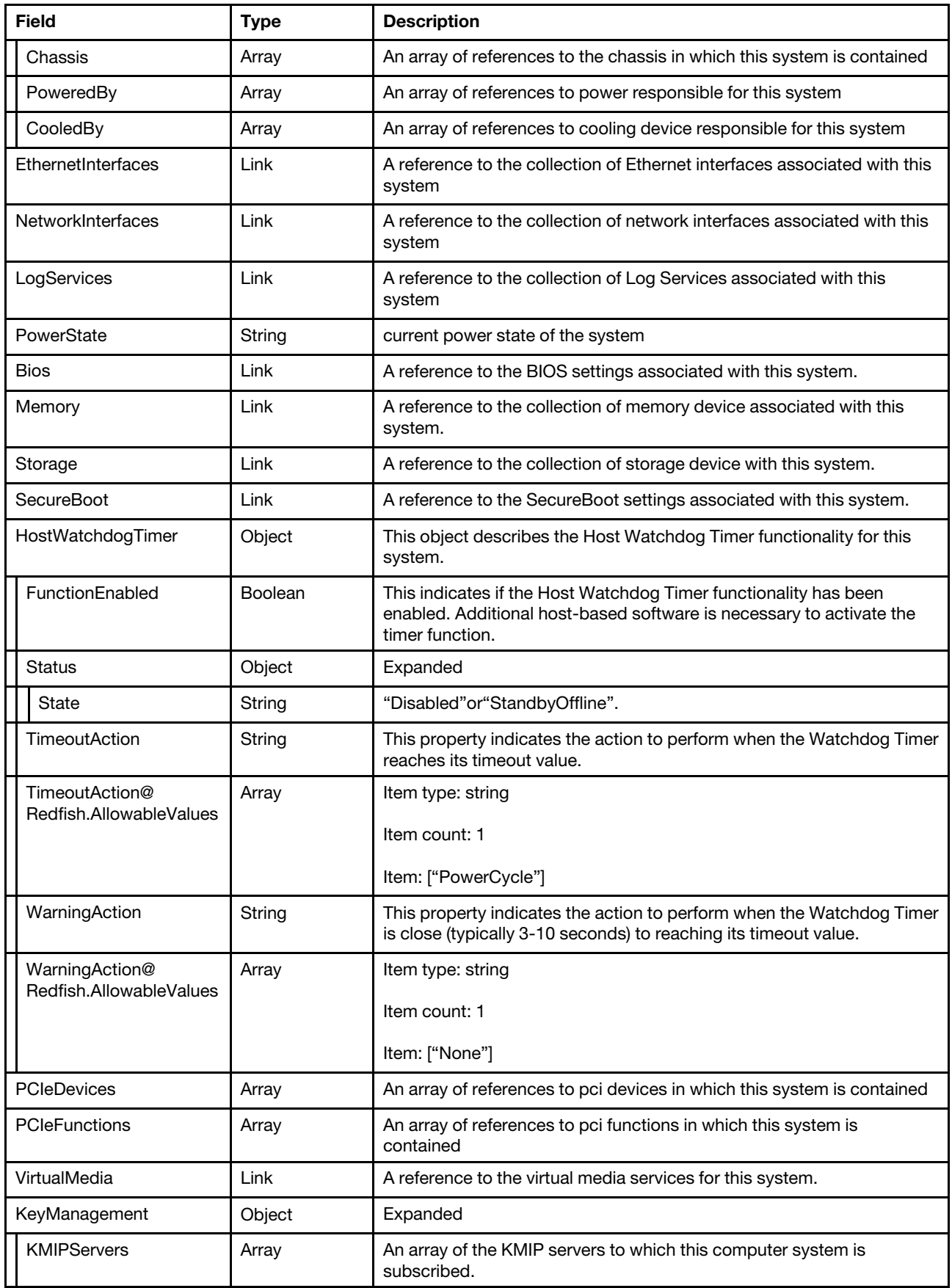

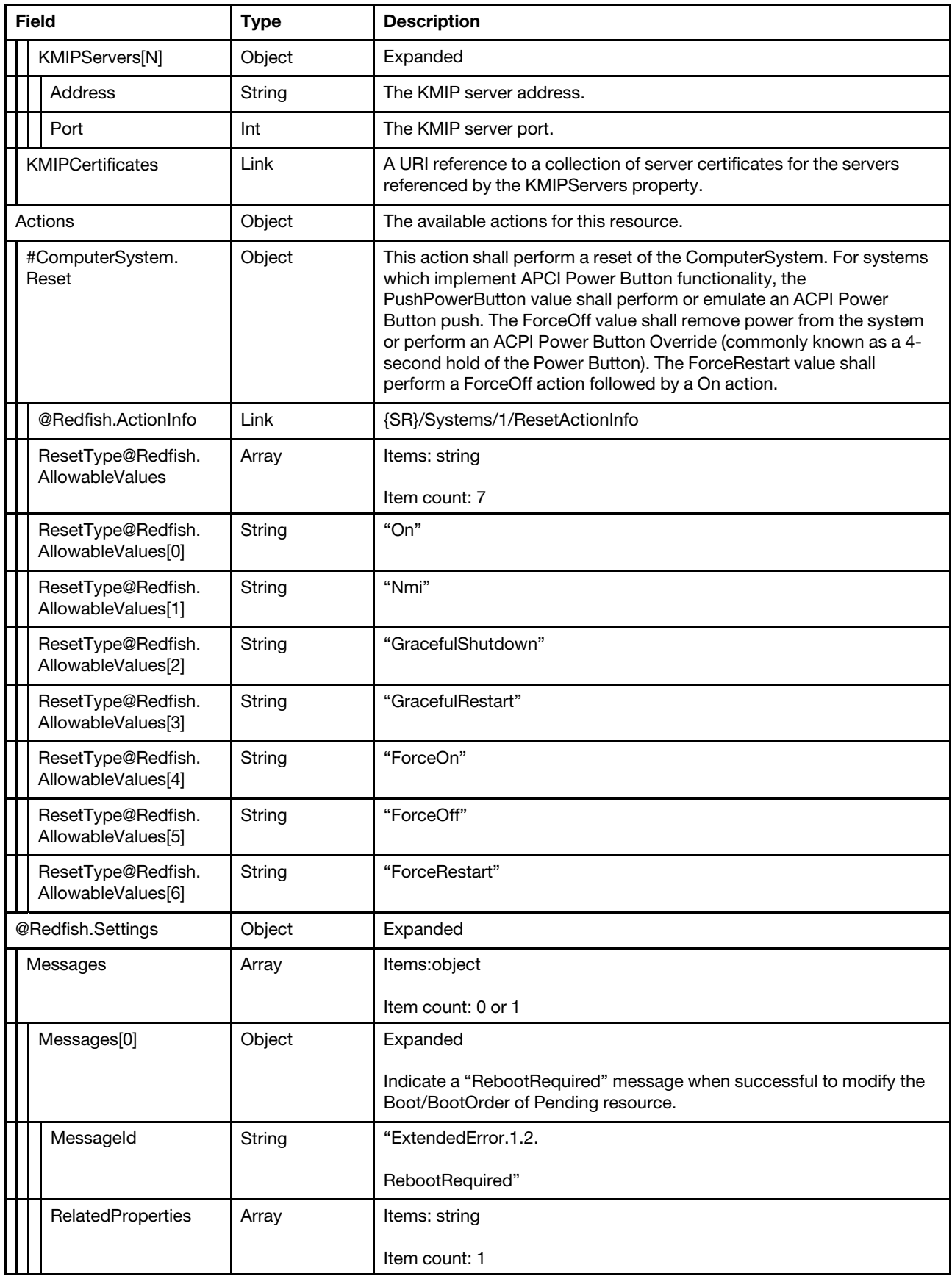

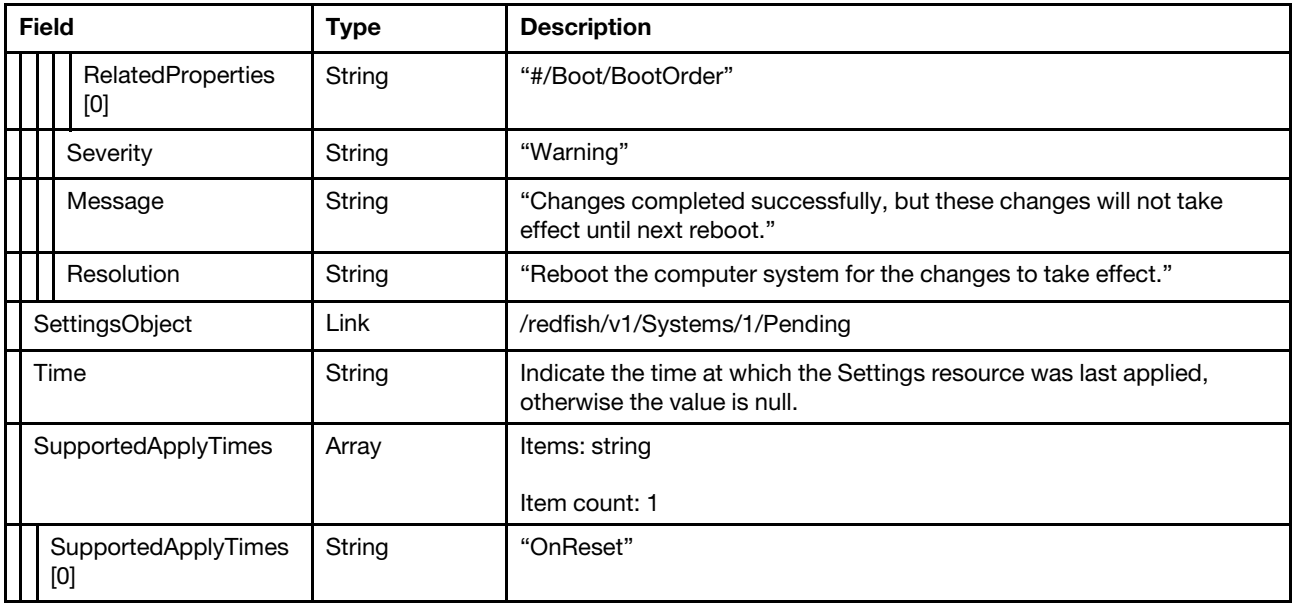

### Status code

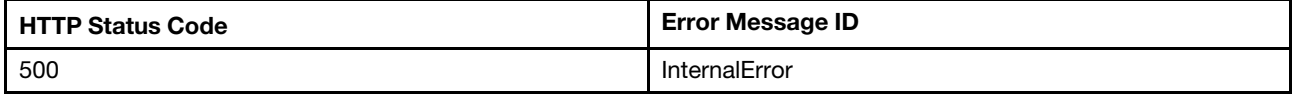

# Example

```
{ 
    "TrustedModules": [ 
         { 
             "FirmwareVersion": "7.51.6405.5136", 
             "Status": { 
                  "Health": "OK", 
                  "State": "Enabled" 
             }, 
             "InterfaceType": "TPM2_0", 
             "InterfaceTypeSelection": "BiosSetting" 
        } 
    ], 
    "Memory": { 
         "@odata.id": "/redfish/v1/Systems/1/Memory" 
    }, 
    "Description": "This resource is used to represent a computing system for a Redfish implementation.", 
    "Bios": { 
         "@odata.id": "/redfish/v1/Systems/1/Bios" 
    }, 
    "@odata.context": "/redfish/v1/$metadata#ComputerSystem.ComputerSystem", 
    "SecureBoot": { 
         "@odata.id": "/redfish/v1/Systems/1/SecureBoot" 
    }, 
    "IndicatorLED": "Off", 
    "Model": "ThinkSystem ST650 V3 MAIN BOARD", 
    "LogServices": { 
         "@odata.id": "/redfish/v1/Systems/1/LogServices" 
    }, 
    "Name": "ComputerSystem",
```

```
"@odata.type": "#ComputerSystem.v1_17_0.ComputerSystem", 
"@odata.id": "/redfish/v1/Systems/1", 
"PCIeFunctions@odata.count": 5, 
"PartNumber": null, 
"@odata.etag": "\"2830443250c3932c789b18\"", 
"UUID": "00000000-0000-0000-0000-000000000000", 
"Processors": { 
    "@odata.id": "/redfish/v1/Systems/1/Processors" 
}, 
"MemorySummary": { 
    "Status": { 
         "HealthRollup": "OK", 
         "Health": "OK", 
         "State": "Enabled" 
    }, 
    "Metrics": { 
         "@odata.id": "/redfish/v1/Systems/1/MemorySummary/MemoryMetrics" 
    }, 
    "TotalSystemMemoryGiB": 16 
}, 
"HostName": "XCC-0123-1234567890", 
"AssetTag": "Madrid2", 
"NetworkInterfaces": { 
    "@odata.id": "/redfish/v1/Systems/1/NetworkInterfaces" 
}, 
"SystemType": "Physical", 
"SerialNumber": "1234567890", 
"EthernetInterfaces": { 
    "@odata.id": "/redfish/v1/Systems/1/EthernetInterfaces" 
}, 
"Manufacturer": "Lenovo", 
"SKU": "7D7AMT1", 
"HostWatchdogTimer": { 
    "TimeoutAction@Redfish.AllowableValues": [ 
         "PowerCycle" 
    ], 
    "WarningAction@Redfish.AllowableValues": [ 
         "None" 
    ], 
    "FunctionEnabled": false, 
    "WarningAction": "None", 
    "TimeoutAction": "PowerCycle", 
    "Status": { 
         "State": "Disabled" 
    } 
}, 
"Links": { 
    "CooledBy": [ 
         { 
              "@odata.id": "/redfish/v1/Chassis/1/Thermal#/Fans/0" 
         }, 
         { 
              "@odata.id": "/redfish/v1/Chassis/1/Thermal#/Fans/1" 
         }, 
         { 
              "@odata.id": "/redfish/v1/Chassis/1/Thermal#/Fans/2" 
         }, 
         { 
              "@odata.id": "/redfish/v1/Chassis/1/Thermal#/Fans/3" 
         } 
    ],
```

```
"PoweredBy": [], 
    "Chassis": [ 
         { 
              "@odata.id": "/redfish/v1/Chassis/1" 
         } 
    ], 
    "ManagedBy": [ 
         { 
              "@odata.id": "/redfish/v1/Managers/1" 
         } 
    ] 
}, 
"Oem": { 
    … 
}, 
"PCIeFunctions": [ 
    { 
         "@odata.id": "/redfish/v1/Chassis/1/PCIeDevices/ob_2/PCIeFunctions/ob_2.00" 
    }, 
    { 
         "@odata.id": "/redfish/v1/Chassis/1/PCIeDevices/ob_2/PCIeFunctions/ob_2.01" 
    }, 
    { 
         "@odata.id": "/redfish/v1/Chassis/1/PCIeDevices/ob_5/PCIeFunctions/ob_5.00" 
    }, 
    { 
         "@odata.id": "/redfish/v1/Chassis/1/PCIeDevices/ob_4/PCIeFunctions/ob_4.00" 
    }, 
    { 
         "@odata.id": "/redfish/v1/Chassis/1/PCIeDevices/ob_1/PCIeFunctions/ob_1.00" 
    } 
], 
"@Redfish.Settings": { 
    "Messages": [], 
    "SettingsObject": { 
         "@odata.id": "/redfish/v1/Systems/1/Pending" 
    }, 
    "SupportedApplyTimes": [ 
         "OnReset" 
    ], 
    "Time": null, 
    "@odata.type": "#Settings.v1_3_0.Settings" 
}, 
"Id": "1", 
"ProcessorSummary": { 
    "Count": 1, 
    "Metrics": { 
         "@odata.id": "/redfish/v1/Systems/1/ProcessorSummary/ProcessorMetrics" 
    }, 
    "LogicalProcessorCount": 104, 
    "Model": "Intel(R) Xeon(R) Platinum 8470", 
    "Status": { 
         "HealthRollup": "OK", 
         "Health": "OK", 
         "State": "Enabled" 
    } 
}, 
"VirtualMedia": { 
    "@odata.id": "/redfish/v1/Systems/1/VirtualMedia" 
}, 
"Actions": {
```

```
"#ComputerSystem.Reset": { 
         "ResetType@Redfish.AllowableValues": [ 
              "On", 
              "Nmi", 
              "GracefulShutdown", 
              "GracefulRestart", 
              "ForceOn", 
              "ForceOff", 
              "ForceRestart" 
         ], 
         "target": "/redfish/v1/Systems/1/Actions/ComputerSystem.Reset", 
         "title": "Reset", 
         "@Redfish.ActionInfo": "/redfish/v1/Systems/1/ResetActionInfo" 
    }, 
    "Oem": { 
         … 
    } 
}, 
"Status": { 
    "HealthRollup": "Critical", 
    "Health": "Critical", 
    "State": "Enabled" 
}, 
"SubModel": "7D7A", 
"PCIeDevices": [ 
    { 
         "@odata.id": "/redfish/v1/Chassis/1/PCIeDevices/ob_4" 
    }, 
    { 
         "@odata.id": "/redfish/v1/Chassis/1/PCIeDevices/ob_2" 
    }, 
    { 
         "@odata.id": "/redfish/v1/Chassis/1/PCIeDevices/ob_1" 
    }, 
    { 
         "@odata.id": "/redfish/v1/Chassis/1/PCIeDevices/ob_5" 
    } 
], 
"PowerState": "On", 
"PCIeDevices@odata.count": 4, 
"Boot": { 
     "BootOrderPropertySelection": "BootOrder", 
    "BootOrder": [ 
         "Boot0005", 
         "Boot0000", 
         "Boot0001", 
         "Boot0002", 
         "Boot0003", 
         "Boot0004" 
    ], 
    "AutomaticRetryConfig": "RetryAttempts", 
    "AutomaticRetryAttempts": 50, 
    "BootOptions": { 
         "@odata.id": "/redfish/v1/Systems/1/BootOptions" 
    }, 
    "BootSourceOverrideTarget": "None", 
    "BootSourceOverrideMode": "UEFI", 
     "BootSourceOverrideTarget@Redfish.AllowableValues": [ 
         "None", 
         "Pxe", 
         "Cd",
```

```
"Usb", 
              "Hdd", 
              "BiosSetup", 
              "Diags", 
              "UefiTarget" 
          ], 
          "BootSourceOverrideEnabled": "Disabled", 
         "BootSourceOverrideEnabled@Redfish.AllowableValues": [ 
              "Once", 
              "Disabled" 
         ], 
         "UefiTargetBootSourceOverride": null 
    }, 
     "BiosVersion": "USE103V", 
     "Storage": { 
         "@odata.id": "/redfish/v1/Systems/1/Storage" 
    } 
}
```
# PATCH – Update next-one-time boot configurations and other properties

Use the PATCH method to update properties in System resource for Redfish service.

# Request URL

```
PATCH https://<BMC_IPADDR>/redfish/v1/Systems/1
```
# Request body

Properties to be updated are shown as below.

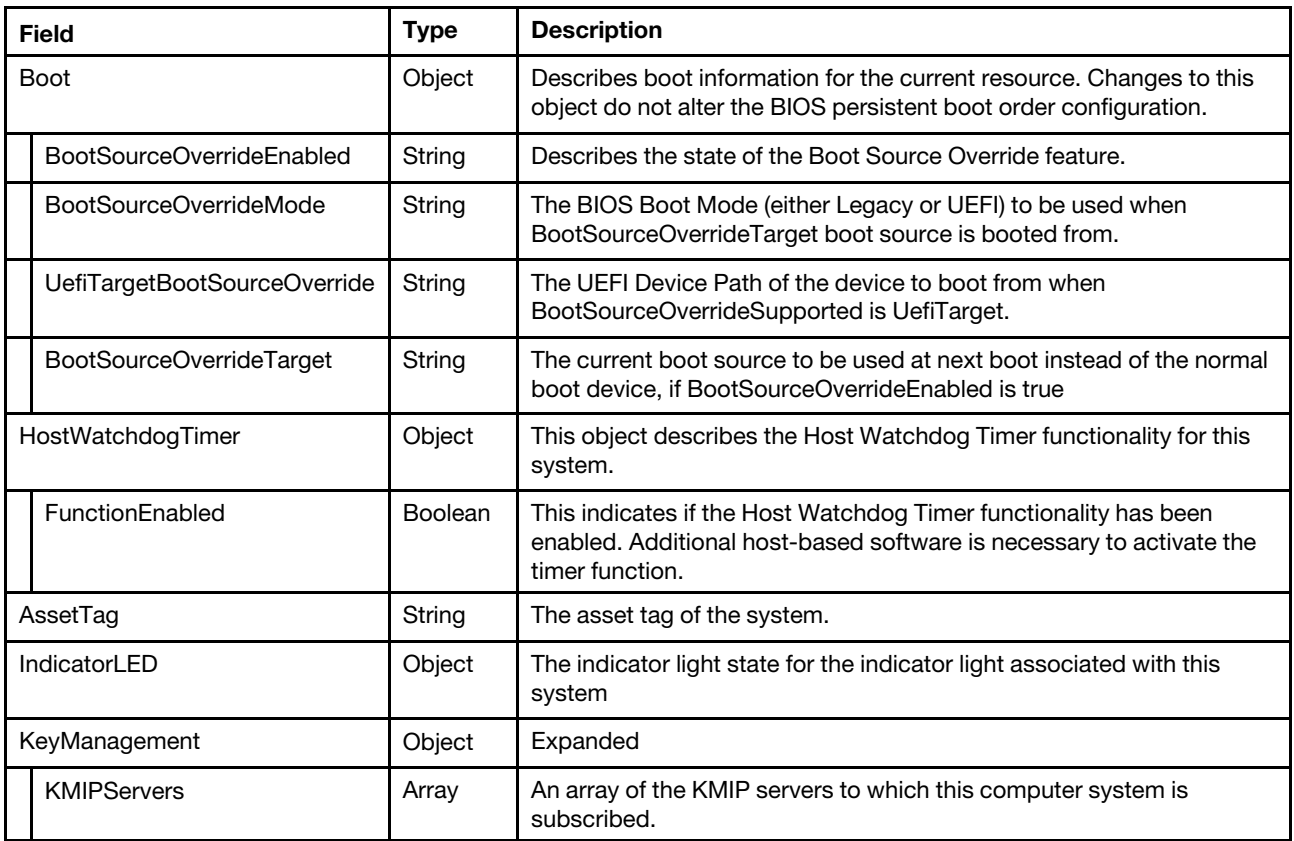

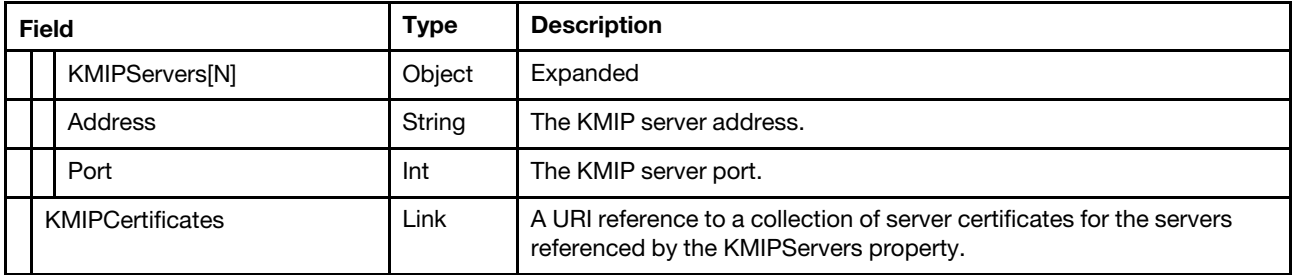

#### Response

The response returns same content as GET operation with updated properties.

#### Status code

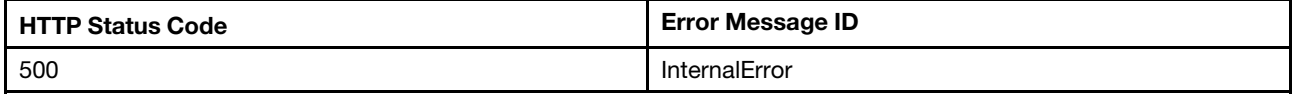

#### Example

The following example is PATCH body.

```
{ 
   "Boot" : { 
      "BootSourceOverrideMode" : "Legacy", 
       "BootSourceOverrideTarget" : "Hdd", 
      "BootSourceOverrideEnabled" : "Once", 
      "UefiTargetBootSourceOverride" : null 
   }, 
   "HostWatchdogTimer" : { 
  "FunctionEnabled": true 
   }, 
   "AssetTag": "asset tag", 
   "IndicatorLED": "Lit" 
}
```
After the PATCH operation runs successfully, querying the system resource returns below example JSON response:

```
{ 
     … 
    "IndicatorLED": "Lit", 
    "HostWatchdogTimer": { 
         "WarningAction": "None", 
         "WarningAction@Redfish.AllowableValues": [ 
              "None" 
         ], 
         "Status": { 
              "State": "Disabled" 
         }, 
         "FunctionEnabled": true, 
         "TimeoutAction@Redfish.AllowableValues": [ 
              "PowerCycle" 
         ], 
         "TimeoutAction": "PowerCycle" 
    }, 
    "AssetTag": "asset tag", 
    "Boot": { 
         "BootSourceOverrideEnabled@Redfish.AllowableValues": [
```

```
"Once", 
         "Disabled" 
    ], 
    "BootSourceOverrideMode": "Legacy", 
    "UefiTargetBootSourceOverride": null, 
    "BootSourceOverrideEnabled": "Once", 
    "BootSourceOverrideTarget@Redfish.AllowableValues": [ 
         "None", 
         "Pxe", 
         "Cd", 
         "Usb", 
         "Hdd", 
         "BiosSetup", 
         "Diags", 
         "UefiTarget" 
    ], 
    "BootSourceOverrideTarget": "Hdd" 
}, 
…
```
# POST – Server reset operations

Use the POST method for server reset operations.

# Request URL

}

POST https://*<BMC\_IPADDR>*/redfish/v1/Systems/1/Actions/ComputerSystem.Reset

# Request body

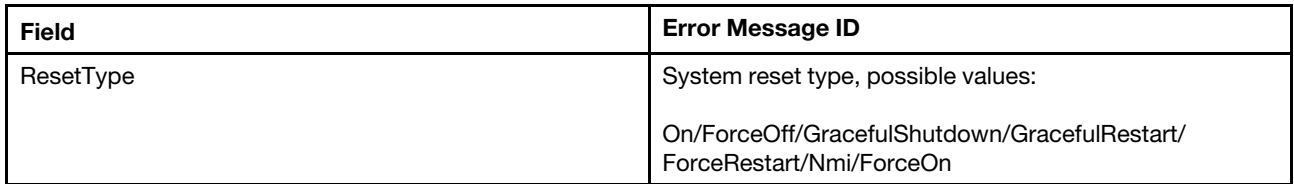

### Status code

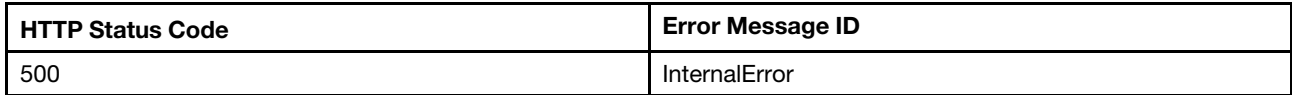

# Response example

The following example is POST body.

```
{ 
     "ResetType" : "On" 
}"
```
The following example JSON response is returned:

None

# GET – The pending System settings

Use the GET method to retrieve properties in System resource (pending) for Redfish service.

# Request URL

GET https://*<BMC\_IPADDR>*/redfish/v1/Systems/1/Pending

#### Request body

None

#### Response body

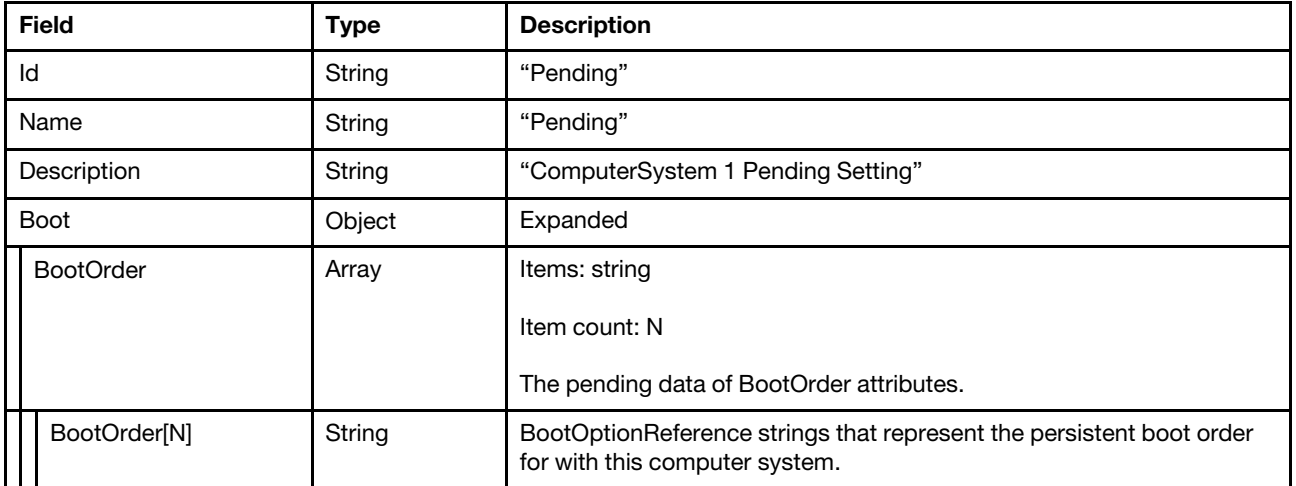

#### Status code

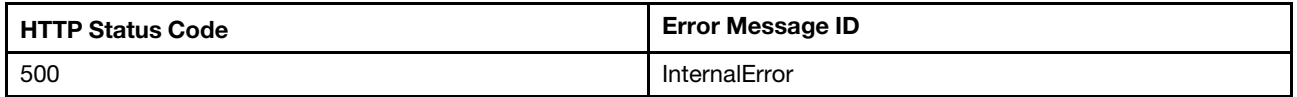

#### Example

The following example JSON response is returned:

```
{ 
    "@odata.type": "#ComputerSystem.v1_17_0.ComputerSystem", 
    "@odata.id": "/redfish/v1/Systems/1/Pending", 
    "Description": "ComputerSystem 1 Pending Setting", 
    "@odata.context": "/redfish/v1/$metadata#ComputerSystem.ComputerSystem", 
    "Boot": { 
         "BootOrder": [ 
             "Boot0005", 
             "Boot0000", 
             "Boot0001", 
             "Boot0002", 
             "Boot0003", 
             "Boot0004" 
        ] 
    }, 
    "@odata.etag": "\"288c5812cdd525a5ec9\"", 
    "Id": "Pending", 
    "Name": "Pending" 
}
```
# PATCH – Update pending System settings

Use the PATCH method to update properties in System resource for Redfish service.
## Request URL

PATCH https://*<BMC\_IPADDR>*/redfish/v1/Systems/1/Bios/Pending

## Request body

Properties to be updated are shown as bellow, all of these properties can be changed individually.

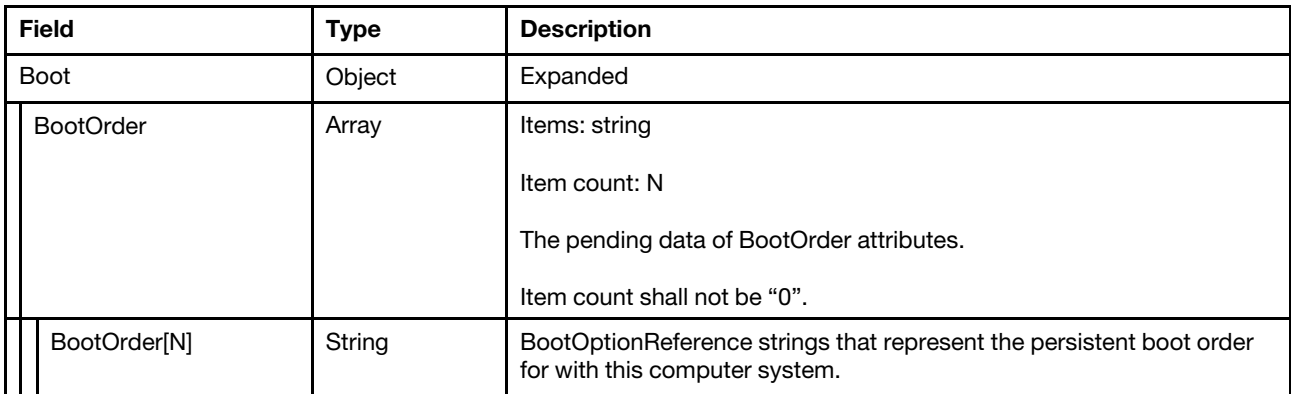

#### Response

The response returns same content as GET operation with updated properties

#### Status code

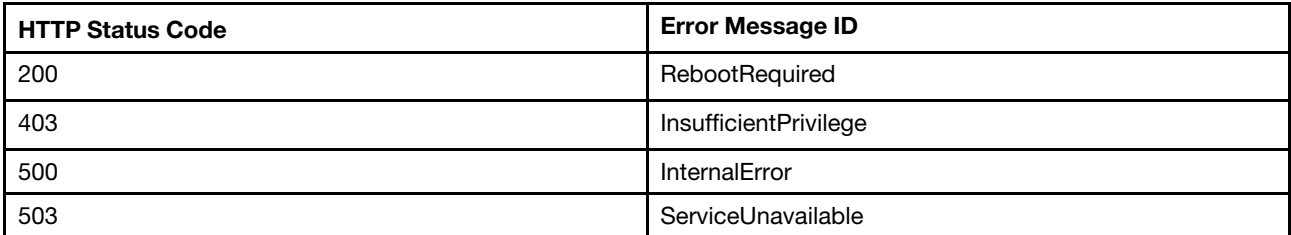

## Example

The following example is PATCH body.

```
{ 
    "Boot": { 
          "BootOrder": [ 
               "Boot0005", 
               "Boot0000", 
               "Boot0001", 
               "Boot0002", 
               "Boot0004", 
               "Boot0003" 
         ] 
     } 
}
```
After the PATCH operation runs successfully, querying the system resource returns below example JSON response:

```
{ 
    "@odata.type": "#ComputerSystem.v1_17_0.ComputerSystem", 
    "@odata.id": "/redfish/v1/Systems/1/Pending", 
    "Name": "Pending",
```

```
"@odata.etag": "\"28890012cdd525a5ec9\"", 
    "Boot": { 
         "BootOrder": [ 
             "Boot0005", 
             "Boot0000", 
             "Boot0001", 
             "Boot0002", 
             "Boot0004", 
             "Boot0003" 
        ] 
    }, 
    "@odata.context": "/redfish/v1/$metadata#ComputerSystem.ComputerSystem", 
    "Id": "Pending", 
    "Description": "ComputerSystem 1 Pending Setting" 
}
```
## PATCH – Add KMIP servers

Use the PATCH method to update properties in System resource for Redfish service.

## Request URL

```
PATCH https://<BMC_IPADDR>/redfish/v1/Systems/1/
```
## Request body

Properties to be updated are shown as bellow, all of these properties can be changed individually.

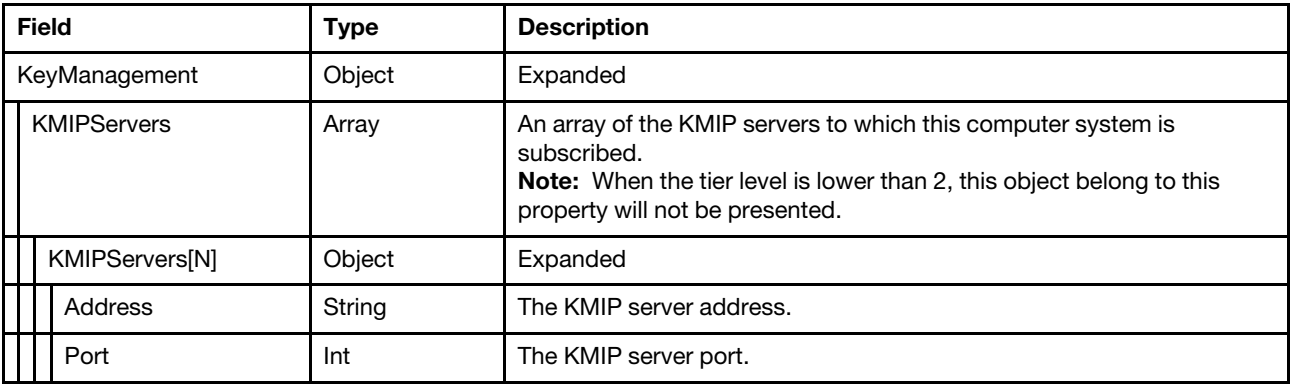

## Response

The response returns same content as GET operation with updated properties

#### Status code

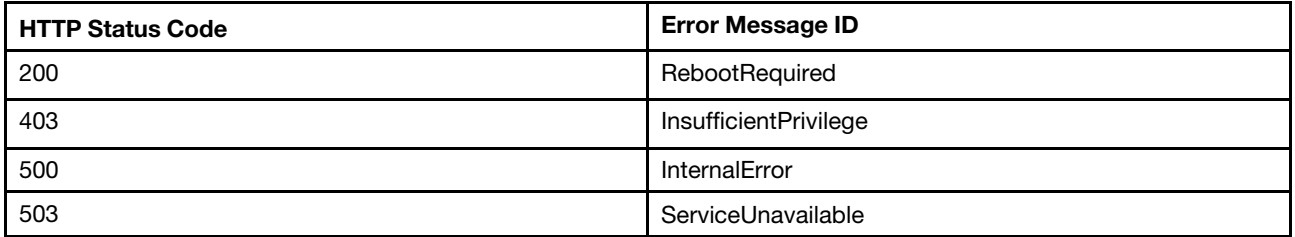

## Example

The following example is PATCH body.

## Notes:

- Please remember to get computer system resource before patching the KMIPServers to make sure the response data is as expected.
- Please do not request with null in this patch case or return 403.
- The amount of element in the PATCH request needs equal to 4.

```
{ 
     "KeyManagement": { 
          "KMIPServers": [ 
               { 
                    "Address": "10.10.10.10", 
                    "Port": 5696 
               }, 
               { 
                    "Address": "", 
                    "Port": 5696 
               }, 
               { 
                    "Address": "", 
                    "Port": 5696 
               }, 
               { 
                    "Address": "", 
                    "Port": 5696 
               } 
         ] 
    } 
}
```
After the PATCH operation runs successfully, querying the system resource returns below example JSON response:

```
{ 
     "KeyManagement": { 
         "KMIPServers": [ 
              { 
                   "Address": "10.10.10.10", 
                   "Port": 5696 
              }, 
              { 
                   "Address": null, 
                   "Port": 5696 
              }, 
              { 
                   "Address": null, 
                   "Port": 5696 
              }, 
              { 
                   "Address": null, 
                   "Port": 5696 
              } 
         ], 
         "KMIPCertificates": { 
              "@odata.id": "/redfish/v1/Systems/1/KeyManagement/KMIPCertificates" 
         } 
    }, 
    "IndicatorLED": "Off", 
    "UUID": "037a178e-7fdd-11ed-8eb7-833f7a16b2d6", 
    "PCIeDevices": [ 
         {
```

```
"@odata.id": "/redfish/v1/Chassis/1/PCIeDevices/ob_1" 
    }, 
    { 
         "@odata.id": "/redfish/v1/Chassis/1/PCIeDevices/ob_2" 
    }, 
    { 
         "@odata.id": "/redfish/v1/Chassis/1/PCIeDevices/ob_4" 
    }, 
    { 
         "@odata.id": "/redfish/v1/Chassis/1/PCIeDevices/ob_3" 
    } 
], 
"Manufacturer": "Lenovo", 
"PCIeFunctions": [ 
    { 
         "@odata.id": "/redfish/v1/Chassis/1/PCIeDevices/ob_4/PCIeFunctions/ob_4.00" 
    }, 
    { 
         "@odata.id": "/redfish/v1/Chassis/1/PCIeDevices/ob_1/PCIeFunctions/ob_1.00" 
    }, 
    { 
         "@odata.id": "/redfish/v1/Chassis/1/PCIeDevices/ob_3/PCIeFunctions/ob_3.00" 
    }, 
    { 
         "@odata.id": "/redfish/v1/Chassis/1/PCIeDevices/ob_2/PCIeFunctions/ob_2.00" 
    } 
], 
"Links": { 
    "Chassis": [ 
         { 
              "@odata.id": "/redfish/v1/Chassis/1" 
         } 
    ], 
    "ManagedBy": [ 
         { 
              "@odata.id": "/redfish/v1/Managers/1" 
         } 
     ], 
     "PoweredBy": [], 
    "CooledBy": [ 
        { 
              "@odata.id": "/redfish/v1/Chassis/1/Thermal#/Fans/0" 
        }, 
         { 
              "@odata.id": "/redfish/v1/Chassis/1/Thermal#/Fans/1" 
         }, 
         { 
              "@odata.id": "/redfish/v1/Chassis/1/Thermal#/Fans/2" 
         }, 
         { 
              "@odata.id": "/redfish/v1/Chassis/1/Thermal#/Fans/3" 
         } 
    ] 
}, 
…
```
}

# <span id="page-220-0"></span>Chapter 13. Log Service and Event Log

## Resource LogService

This resource is used to provided Log Service and Event Log for a Redfish implementation.

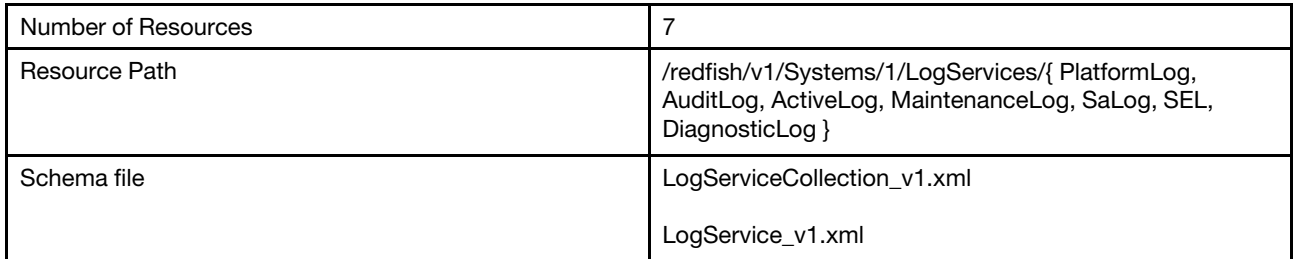

# GET – Collection of BMC log services

Use the GET method to retrieve properties in log services resource for a server.

## Request URL

GET https://*<BMC\_IPADDR>*/redfish/v1/Systems/1/LogServices

#### Request body

None

## Response body

The response is a JSON object that contains the following parameters:

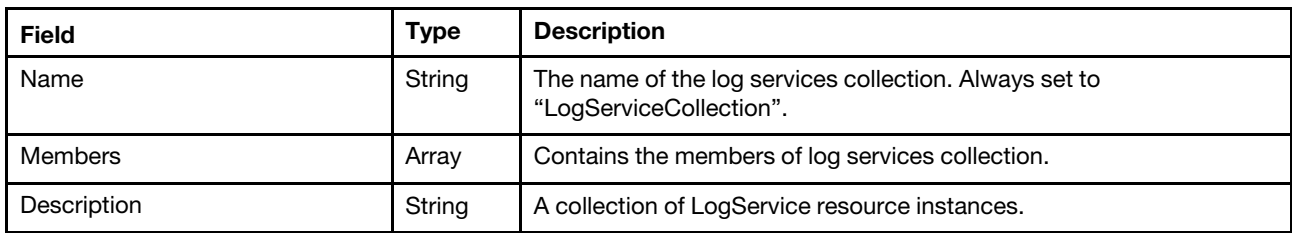

### Status code

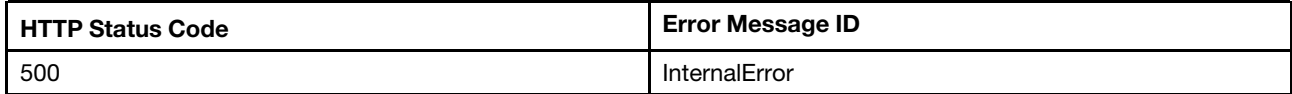

## Example

```
{ 
    "Members@odata.count": 7, 
    "Name": "LogServiceCollection", 
    "@odata.type": "#LogServiceCollection.LogServiceCollection", 
    "@odata.id": "/redfish/v1/Systems/1/LogServices", 
    "@odata.etag": "\"50de7c49784224ecf22\"", 
    "@odata.context": "/redfish/v1/$metadata#LogServiceCollection.LogServiceCollection", 
    "Members": [
```

```
{ 
             "@odata.id": "/redfish/v1/Systems/1/LogServices/PlatformLog" 
         }, 
         { 
             "@odata.id": "/redfish/v1/Systems/1/LogServices/AuditLog" 
         }, 
         { 
             "@odata.id": "/redfish/v1/Systems/1/LogServices/ActiveLog" 
         }, 
         { 
             "@odata.id": "/redfish/v1/Systems/1/LogServices/MaintenanceLog" 
         }, 
         { 
             "@odata.id": "/redfish/v1/Systems/1/LogServices/SaLog" 
         }, 
         { 
             "@odata.id": "/redfish/v1/Systems/1/LogServices/SEL" 
         }, 
         { 
             "@odata.id": "/redfish/v1/Systems/1/LogServices/DiagnosticLog" 
         } 
    ], 
    "Description": "A collection of LogService resource instances." 
}
```
# GET – Service for BMC active logs

Use the GET method to retrieve properties in active log service resource for a server.

## Request URL

GET https://*<BMC\_IPADDR>*/redfish/v1/Systems/1/LogServices/ActiveLog

## Request body

None

#### Response body

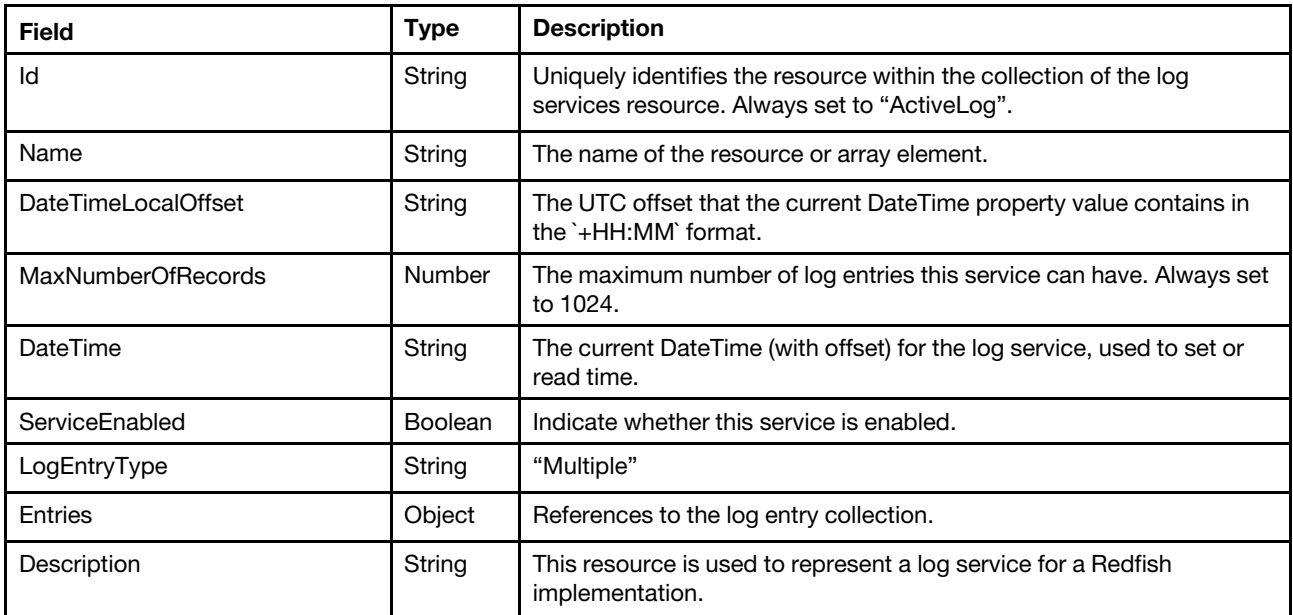

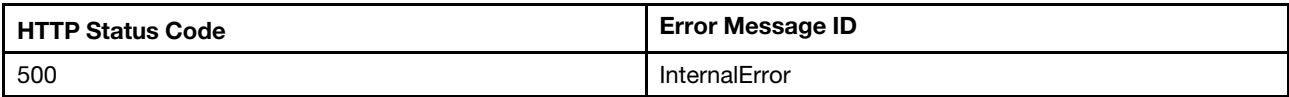

## Example

The following example JSON response is returned:

```
{ 
    "DateTimeLocalOffset": "+00:00", 
    "@odata.id": "/redfish/v1/Systems/1/LogServices/ActiveLog", 
    "Name": "LogService", 
    "Entries": { 
         "@odata.id": "/redfish/v1/Systems/1/LogServices/ActiveLog/Entries" 
    }, 
    "MaxNumberOfRecords": 1024, 
    "DateTime": "2020-06-03T06:33:48+00:00", 
    "@odata.type": "#LogService.v1_1_3.LogService", 
    "LogEntryType": "Multiple", 
    "Id": "ActiveLog", 
    "@odata.etag": "\"3807510e8e6b24e8f42\"", 
    "ServiceEnabled": true, 
    "Description": "This resource is used to represent a log service for a Redfish implementation." 
}
```
# GET – Service for BMC Platform event logs

Use the GET method to retrieve properties in Platform log service resource for a server.

## Request URL

GET https://*<BMC\_IPADDR>*/redfish/v1/Systems/1/LogServices/PlatformLog

#### Request body

None

## Response body

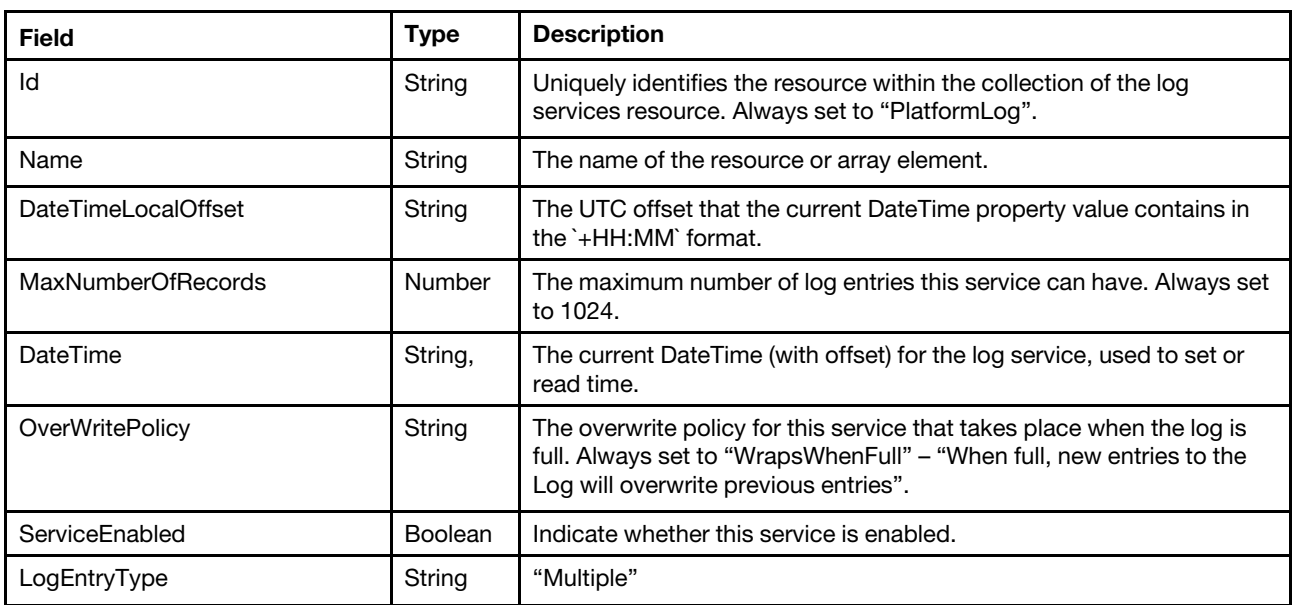

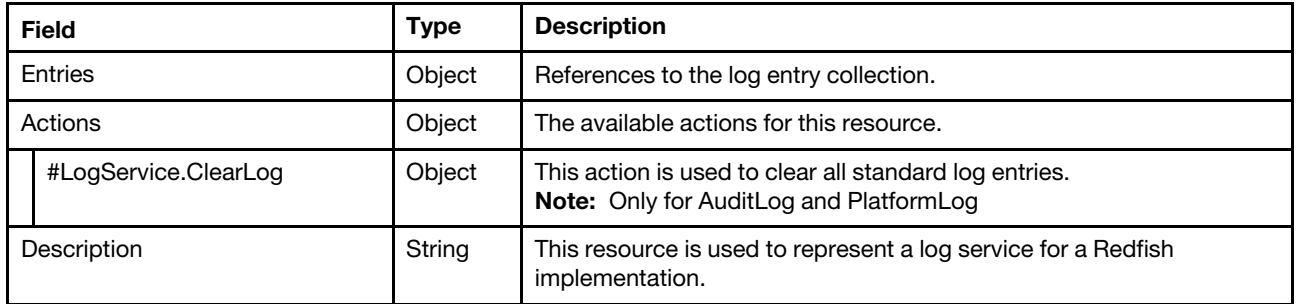

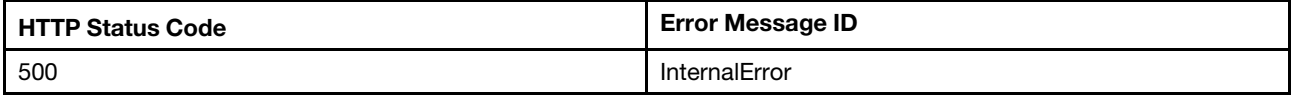

#### Example

```
{ 
    "DateTimeLocalOffset": "+00:00", 
    "Id": "PlatformLog", 
    "@odata.id": "/redfish/v1/Systems/1/LogServices/PlatformLog", 
    "ServiceEnabled": true, 
    "LogEntryType": "Multiple", 
    "Name": "LogService", 
    "Entries": { 
         "@odata.id": "/redfish/v1/Systems/1/LogServices/PlatformLog/Entries" 
    }, 
    "MaxNumberOfRecords": 1024, 
    "DateTime": "2020-06-03T06:35:36+00:00", 
    "@odata.type": "#LogService.v1_1_3.LogService", 
    "OverWritePolicy": "WrapsWhenFull", 
    "Oem": { 
         "Lenovo": { 
             "HiddenFirstSeqNum": 1, 
             "LastSeqNum": 316, 
             "@odata.type": "#LenovoLogService.v1_0_0.LenovoLogServiceProperties", 
             "FirstSeqNum": 5, 
             "VMMoveCategory": [ 
                 { 
                      "VMMoveCategoryName": "RAS event VM movement support", 
                      "VMMoveCategoryBit": 0, 
                      "VMMoveCategoryType": "VMEFlag" 
                 } 
             ], 
             "HiddenLastSeqNum": 7, 
             "SupportedCategories": 3087007930, 
             "DesiredCategories": 2147483684 
        } 
    }, 
    "@odata.etag": "\"93a07843ee0d2d2672f4c\"", 
    "Actions": { 
         "Oem": { 
             "#LenovoLogService.GetLogEntriesBySequenceNumber": { 
                  "title": "GetLogEntriesBySequenceNumber", 
                  "target": "/redfish/v1/Systems/1/LogServices/PlatformLog/Actions/Oem/LenovoLogService. 
GetLogEntriesBySequenceNumber" 
             }
```

```
}, 
         "#LogService.ClearLog": { 
             "title": "ClearLog", 
             "target": "/redfish/v1/Systems/1/LogServices/PlatformLog/Actions/LogService.ClearLog" 
         } 
    }, 
    "Description": "This resource is used to represent a log service for a Redfish implementation." 
}
```
# GET – Service for BMC audit event logs

Use the GET method to retrieve properties in Audit log service resource for a server.

## Request URL

GET https://*<BMC\_IPADDR>*/redfish/v1/Systems/1/LogServices/AuditLog

## Request body

None

#### Response body

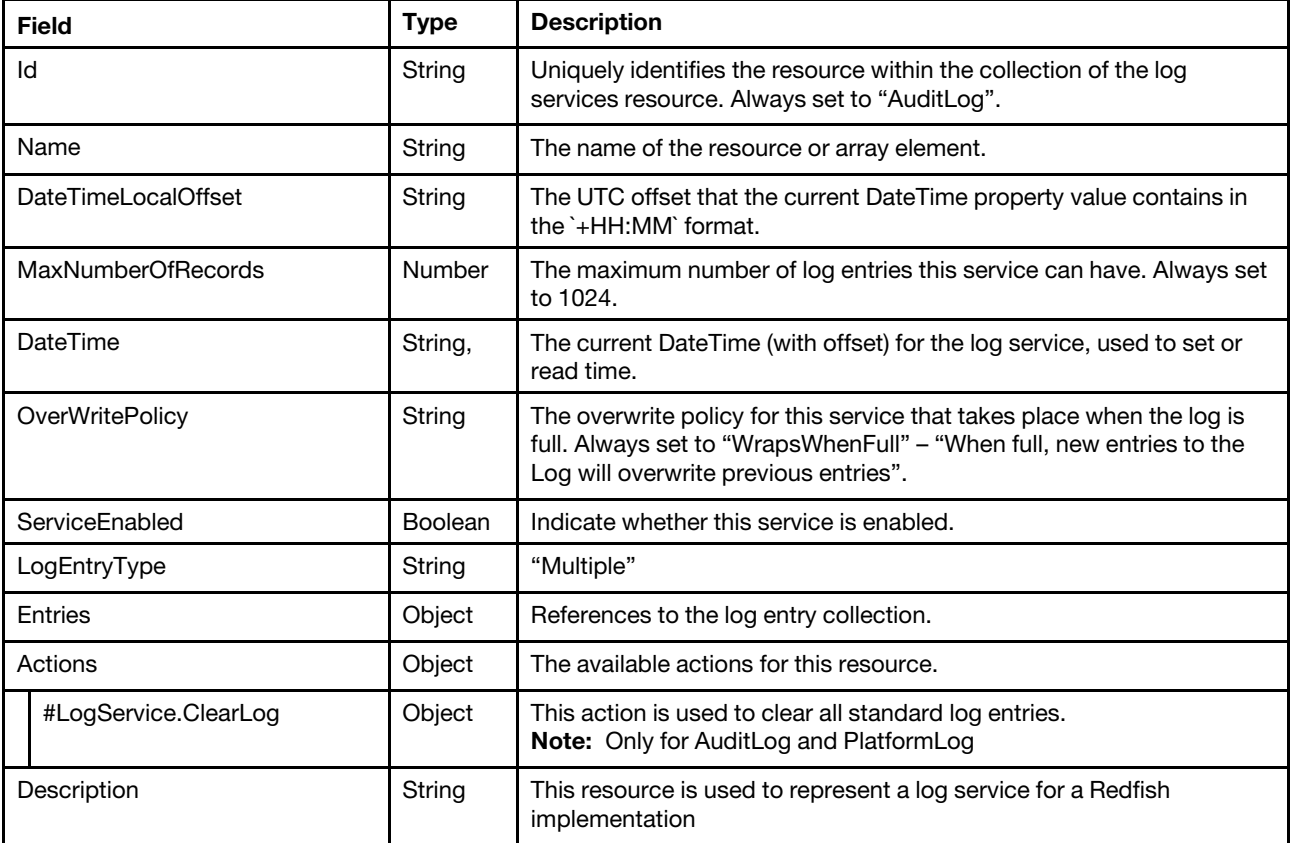

#### Status code

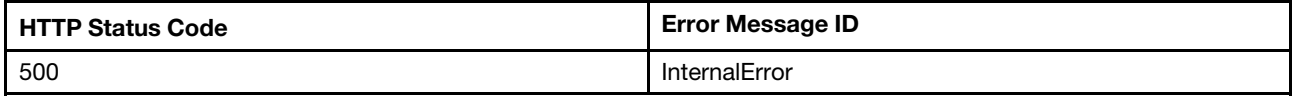

## Example

```
{ 
    "DateTimeLocalOffset": "+00:00", 
    "DateTime": "2020-06-03T07:21:22+00:00", 
    "@odata.id": "/redfish/v1/Systems/1/LogServices/AuditLog", 
    "Id": "AuditLog", 
    "Entries": { 
         "@odata.id": "/redfish/v1/Systems/1/LogServices/AuditLog/Entries" 
    }, 
    "Name": "LogService", 
    "ServiceEnabled": true, 
    "MaxNumberOfRecords": 1024, 
    "Oem": { 
        "Lenovo": { 
             "HiddenFirstSeqNum": 3, 
             "@odata.type": "#LenovoLogService.v1_0_0.LenovoLogServiceProperties", 
             "FirstSeqNum": 1, 
             "HiddenLastSeqNum": 60, 
             "LastSeqNum": 311 
        } 
    }, 
    "@odata.type": "#LogService.v1_1_3.LogService", 
    "OverWritePolicy": "WrapsWhenFull", 
    "LogEntryType": "Multiple", 
    "@odata.etag": "\"7b494747f82927f1bd1\"", 
    "Actions": { 
         "Oem": { 
             "#LenovoLogService.GetLogEntriesBySequenceNumber": { 
                  "title": "GetLogEntriesBySequenceNumber", 
                  "target": "/redfish/v1/Systems/1/LogServices/AuditLog/Actions/Oem/ 
LenovoLogService.GetLogEntriesBySequenceNumber" 
             } 
         }, 
         "#LogService.ClearLog": { 
             "title": "ClearLog", 
             "target": "/redfish/v1/Systems/1/LogServices/AuditLog/Actions/LogService.ClearLog" 
        } 
    }, 
    "Description": "This resource is used to represent a log service for a Redfish implementation." 
}
```
# GET – Service for BMC Maintenance event logs

Use the GET method to retrieve properties in maintenance log service resource for a server.

## Request URL

GET https://*<BMC\_IPADDR>*/redfish/v1/Systems/1/LogServices/MaintenanceLog

## Request body

None

## Response body

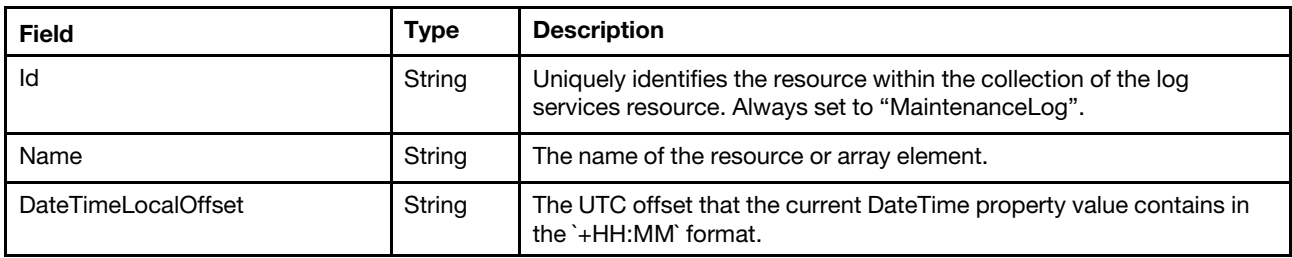

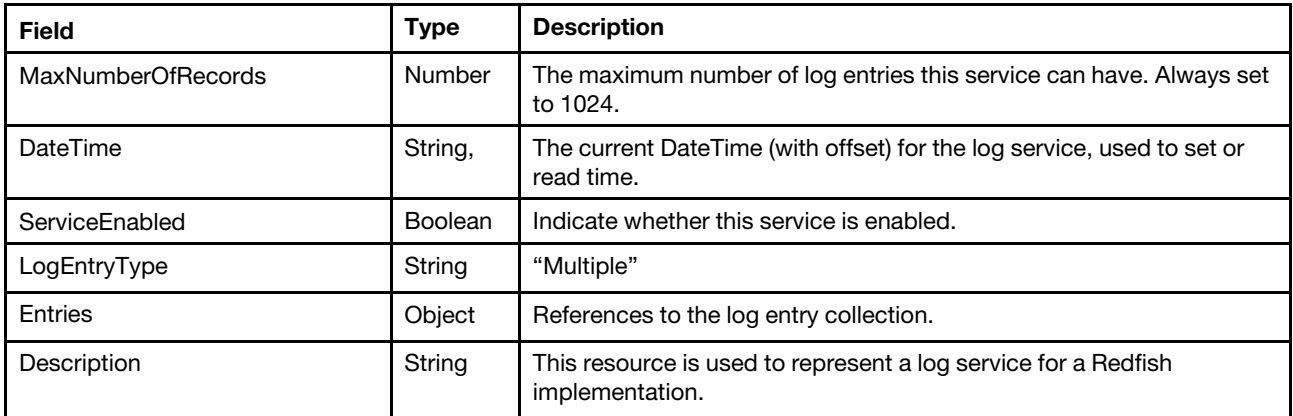

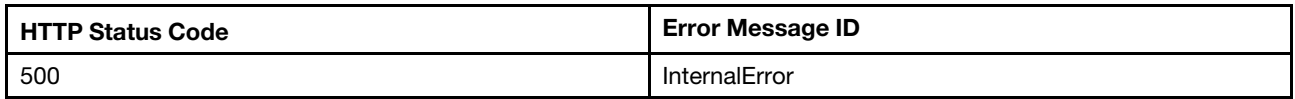

## Example

The following example JSON response is returned:

```
{ 
    "DateTimeLocalOffset": "+00:00", 
    "@odata.id": "/redfish/v1/Systems/1/LogServices/MaintenanceLog", 
    "Name": "LogService", 
    "Entries": { 
         "@odata.id": "/redfish/v1/Systems/1/LogServices/MaintenanceLog/Entries" 
    }, 
    "MaxNumberOfRecords": 750, 
    "DateTime": "2020-06-03T07:21:52+00:00", 
    "@odata.type": "#LogService.v1_1_3.LogService", 
    "LogEntryType": "Multiple", 
    "Id": "MaintenanceLog", 
    "@odata.etag": "\"3ac30640398727e442b\"", 
    "ServiceEnabled": true, 
    "Description": "This resource is used to represent a log service for a Redfish implementation." 
}
```
## GET – Service for BMC Service Advisor event logs

Use the GET method to retrieve properties in service advisor log service resource for a server.

## Request URL

GET https://*<BMC\_IPADDR>*/redfish/v1/Systems/1/LogServices/SaLog

#### Request body

None

#### Response body

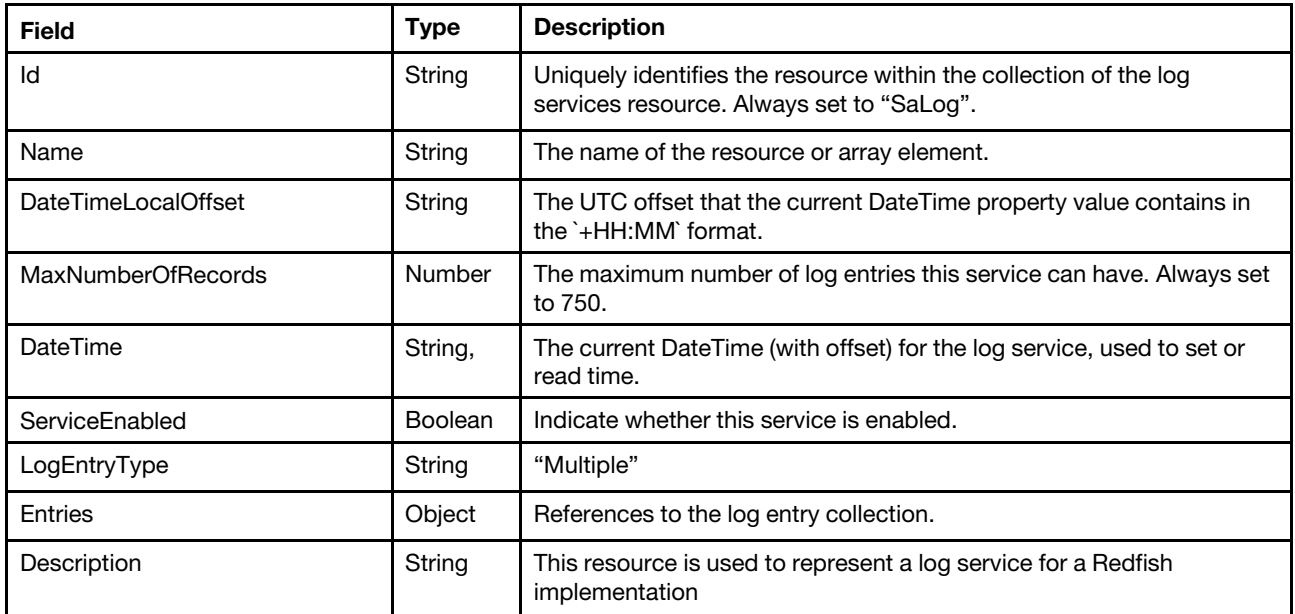

#### Status code

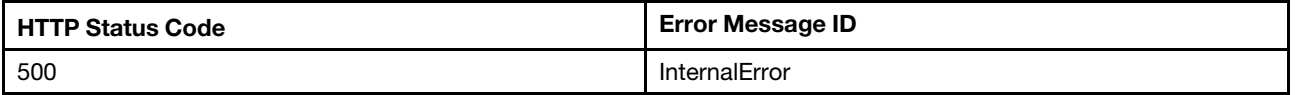

#### Example

The following example JSON response is returned:

```
{
```

```
"DateTimeLocalOffset": "+00:00", 
    "@odata.id": "/redfish/v1/Systems/1/LogServices/SaLog", 
    "Name": "LogService", 
    "ServiceEnabled": true, 
    "MaxNumberOfRecords": 5, 
    "DateTime": "2020-06-04T07:23:06+00:00", 
    "@odata.type": "#LogService.v1_1_3.LogService", 
    "LogEntryType": "Multiple", 
    "Id": "SaLog", 
    "@odata.etag": "\"371639a953bf2ae7845\"", 
    "Entries": { 
         "@odata.id": "/redfish/v1/Systems/1/LogServices/SaLog/Entries" 
    }, 
    "Description": "This resource is used to represent a log service for a Redfish implementation." 
}
```
## GET – Service for IPMI SEL log service

Use the GET method to retrieve properties in service advisor log service resource for a server.

### Request URL

```
GET https://<BMC_IPADDR>/redfish/v1/Systems/1/LogServices/SEL
```
#### Request body

None

#### Response body

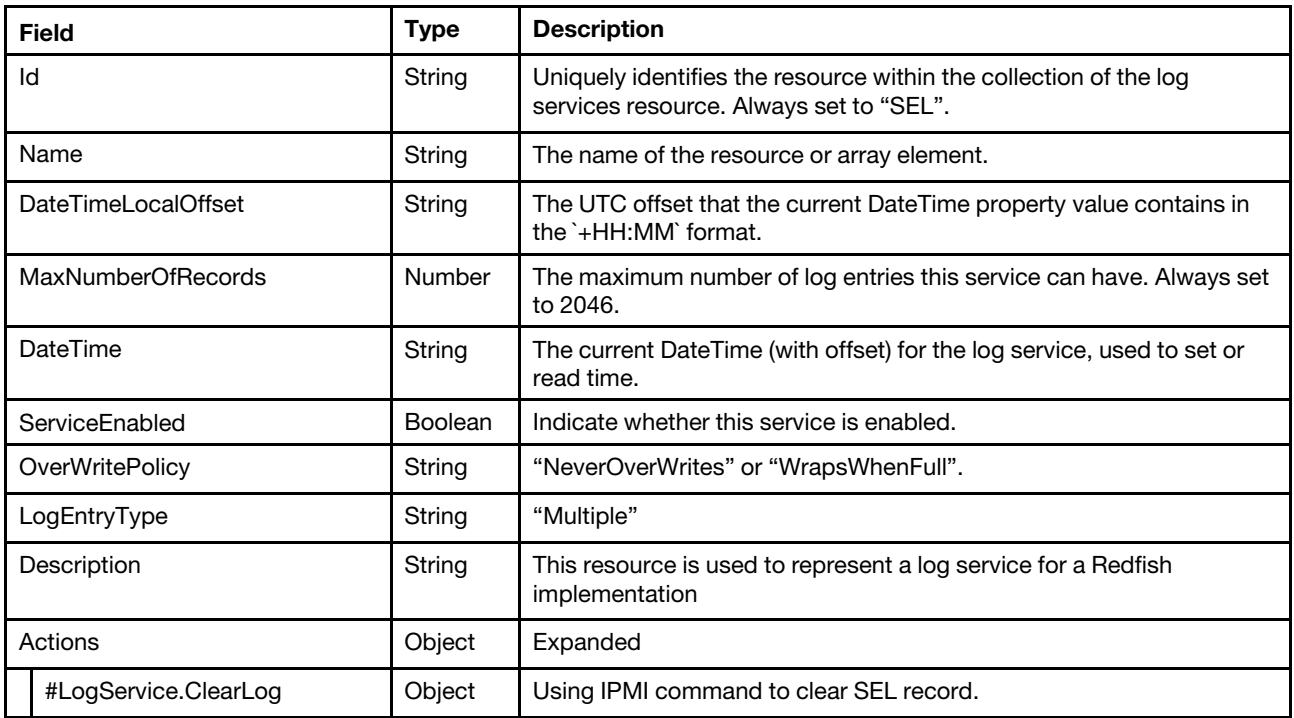

#### Status code

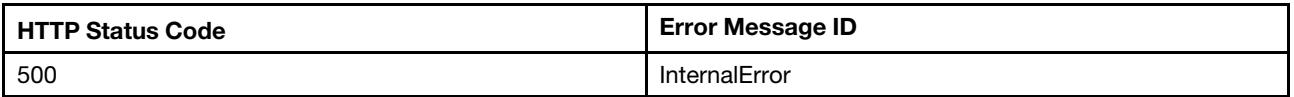

#### Example

```
{ 
    "OverWritePolicy": "NeverOverWrites", 
    "Actions": { 
        "#LogService.ClearLog": { 
             "target": "/redfish/v1/Systems/1/LogServices/SEL/Actions/LogService.ClearLog", 
             "title": "ClearLog" 
        } 
    }, 
    "DateTimeLocalOffset": "+05:00", 
    "DateTime": "2021-10-11T12:02:39+05:00", 
    "Description": "This resource is used to represent a log service for a Redfish implementation.", 
    "MaxNumberOfRecords": 511, 
    "@odata.etag": "\"51cc7189a8b227e82e7\"", 
    "Oem": { 
        "Lenovo": { 
             "@odata.type": "#LenovoLogService.v1_0_0.LenovoLogServiceProperties", 
             "EnableSELWrapping": false 
        } 
    }, 
    "Name": "LogService", 
    "@odata.type": "#LogService.v1_1_3.LogService", 
    "ServiceEnabled": true, 
    "Id": "SEL", 
    "@odata.id": "/redfish/v1/Systems/1/LogServices/SEL"
```
# GET – Service for BMC Diagnostic logs

Use the GET method to retrieve properties in diagnostic log service resource for a server.

#### Request URL

GET https://*<BMC\_IPADDR>*/redfish/v1/Systems/1/LogServices/DiagnosticLog

#### Request body

None

#### Response body

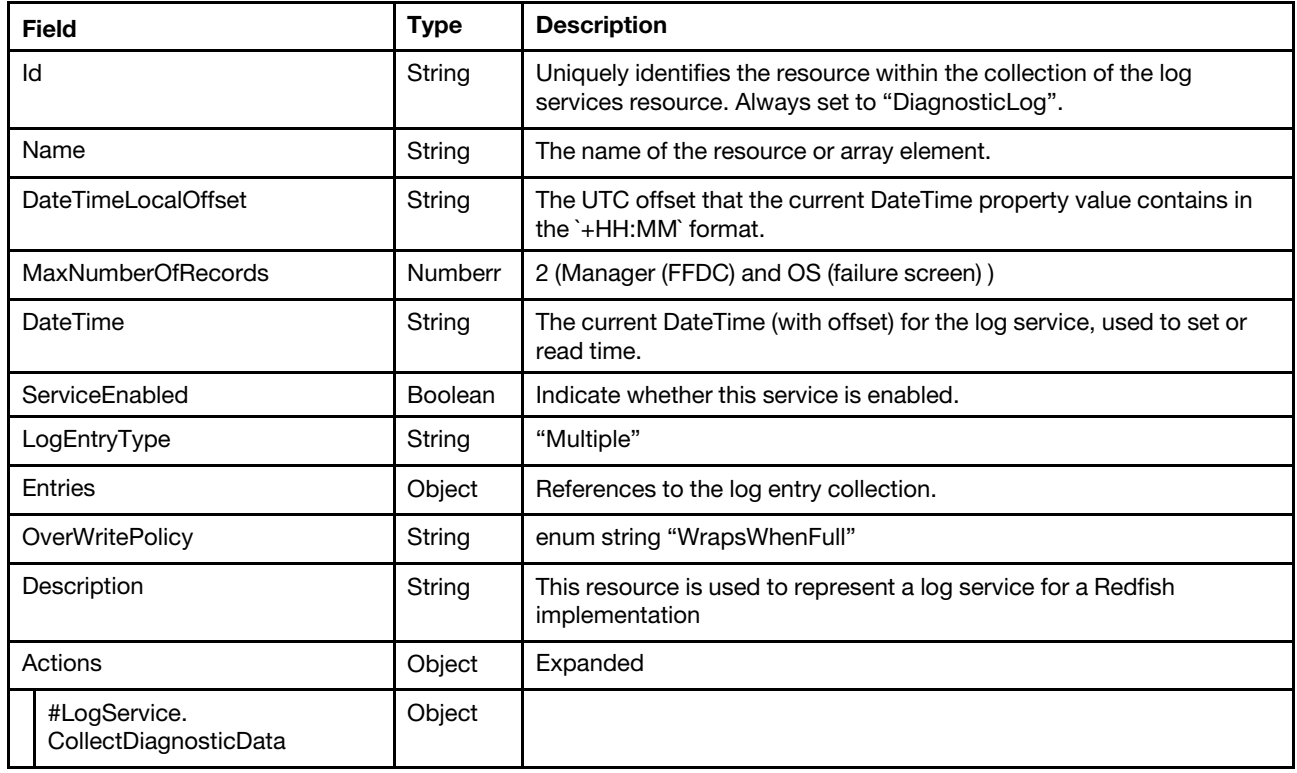

## Status code

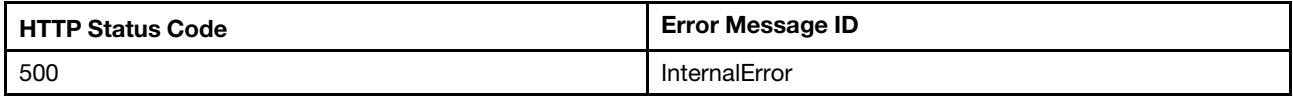

#### Example

```
{ 
    "MaxNumberOfRecords": 5, 
    "Name": "LogService", 
    "ServiceEnabled": true, 
    "@odata.id": "/redfish/v1/Systems/1/LogServices/SaLog", 
    "@odata.etag": "\"3a50669a211526668eb\"", 
    "@odata.context": "/redfish/v1/$metadata#LogService.LogService", 
    "DateTime": "2022-08-15T03:21:35+00:00",
```

```
"DateTimeLocalOffset": "+00:00", 
    "LogEntryType": "Multiple", 
    "Entries": { 
         "@odata.id": "/redfish/v1/Systems/1/LogServices/SaLog/Entries" 
    }, 
    "Description": "This resource is used to represent a log service for a Redfish implementation.", 
    "@odata.type": "#LogService.v1_3_0.LogService", 
    "Id": "SaLog" 
} 
{ 
    "@odata.context": "/redfish/v1/$metadata#LogService.LogService", 
    "Id": "DiagnosticLog", 
    "Name": "LogService", 
    "@odata.type": "#LogService.v1_3_0.LogService", 
    "@odata.id": "/redfish/v1/Systems/1/LogServices/DiagnosticLog", 
    "@odata.etag": "\"5a4bfe416e7227ec46e\"", 
    "LogEntryType": "Multiple", 
    "DateTime": "2022-08-15T04:35:43+00:00", 
    "Entries": { 
         "@odata.id": "/redfish/v1/Systems/1/LogServices/DiagnosticLog/Entries" 
    }, 
    "DateTimeLocalOffset": "+00:00", 
    "OverWritePolicy": "WrapsWhenFull", 
    "MaxNumberOfRecords": 2, 
    "Description": "This resource is used to represent a log service for a Redfish implementation.", 
    "ServiceEnabled": true, 
    "Actions": { 
         "#LogService.CollectDiagnosticData": { 
             "title": "CollectDiagnosticData", 
             "target": "/redfish/v1/Systems/1/LogServices/DiagnosticLog/Actions/LogService.CollectDiagnosticData" 
         } 
    } 
}
```
# POST – Clear event logs

Use the POST method to clear event logs.

## Request URL

POST https://*<BMC\_IPADDR>*/redfish/v1/Systems/1/LogServices/StandardLog/Actions/LogService.ClearLog

## Request body

None

## Response body

None

## Status code

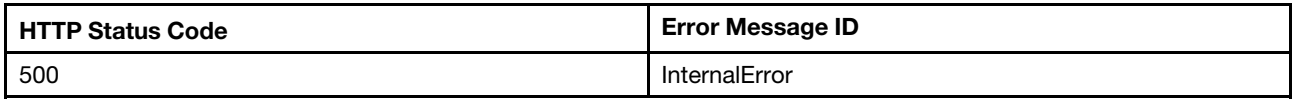

## Response example

The following example is POST body.

None

The following example JSON response is returned:

None

## <span id="page-231-0"></span>POST – Collect BMC diagnostic Data

Use the POST method to collect BMC diagnostic Data.

#### Request URL

POST https://*<BMC\_IPADDR>*/redfish/v1/Systems/1/LogServices/DiagnosticLog/Actions/LogService.CollectDiagnosticData

#### Request body

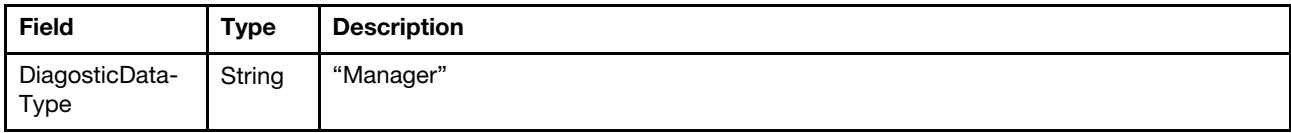

#### Response body

None

#### Status code

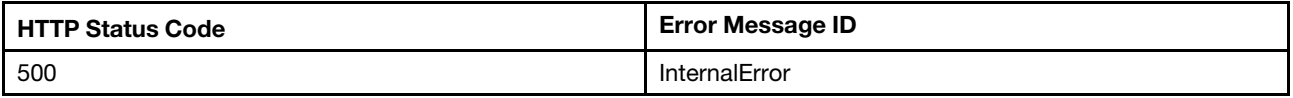

#### Example

The following example is POST body.

```
{ 
    "DiagnosticDataType" : "Manager" 
}
```
This action returns a task on sucess. The following example JSON response is returned:

```
{ 
    "StartTime": "2022-09-19T02:57:13+00:00", 
    "@odata.etag": "\"1663556233921\"", 
    "@odata.context": "/redfish/v1/$metadata#Task.Task", 
    "HidePayload": true, 
    "@odata.type": "#Task.v1_5_1.Task", 
    "Id": "34be0171-cfc9-4cf8-9d40-2c6224b0800e", 
    "TaskState": "New", 
    "Messages": [], 
    "Name": "Task 34be0171-cfc9-4cf8-9d40-2c6224b0800e", 
    "TaskMonitor": "/redfish/v1/TaskService/0f121786-b93a-4095-bc94-ab749ebe43ab", 
    "@odata.id": "/redfish/v1/TaskService/Tasks/34be0171-cfc9-4cf8-9d40-2c6224b0800e", 
    "Description": "This resource represents a task for a Redfish implementation." 
}
```
This task will continue to monitor the progress of Diagnostic Data generation. User can get the progress, task state, and more detailed information by accessing the URI indicated in the returned property "TaskMonitor". The following example JSON response is returned.

```
{ 
    "StartTime": "2022-09-19T02:57:13+00:00", 
    "Id": "34be0171-cfc9-4cf8-9d40-2c6224b0800e",
```

```
"HidePayload": true, 
    "@odata.context": "/redfish/v1/$metadata#Task.Task", 
    "TaskStatus": "OK", 
    "@odata.etag": "\"1663556278229\"", 
    "@odata.type": "#Task.v1_5_1.Task", 
    "Messages": [ 
         { 
              "Message": "The request completed successfully.", 
             "MessageId": "Base.1.12.Success", 
             "MessageSeverity": "OK", 
             "@odata.type": "#Message.v1_1_2.Message", 
             "MessageArgs": [], 
             "Resolution": "None" 
         }, 
         { 
             "Message": "'FFDC' diagnostic data collected.", 
             "MessageId": "LogService.1.0.DiagnosticDataCollected", 
             "MessageSeverity": "OK", 
             "@odata.type": "#Message.v1_1_2.Message", 
             "Resolution": "None.", 
             "MessageArgs": [ 
                  "FFDC" 
             \mathbf{I}} 
    ], 
    "EndTime": "2022-09-19T02:57:58+00:00", 
    "TaskState": "Completed", 
    "Name": "Task 34be0171-cfc9-4cf8-9d40-2c6224b0800e", 
    "TaskMonitor": "/redfish/v1/TaskService/0f121786-b93a-4095-bc94-ab749ebe43ab", 
    "@odata.id": "/redfish/v1/TaskService/Tasks/34be0171-cfc9-4cf8-9d40-2c6224b0800e", 
    "Description": "This resource represents a task for a Redfish implementation." 
}
```
When the Task is complete, user can find the LogEntry resource path in the HTTP header "Location" of the returned task monitor. This LogEntry resource tells user the basic information of the achieved Diagnostics Data. With Redfish X-Auth-Token(refer to ["POST – Create a session" on page 13](#page-18-0)), user can download it by the URI indicated in the property "AdditionalDataURI" via HTTPS. Below is an example of the corresponding LogEntry resource.

```
{ 
    "OemRecordFormat": "Lenovo", 
    "AdditionalDataSizeBytes": 18521125, 
    "@odata.etag": "\"3bd1c929ad52266950f\"", 
    "@odata.context": "/redfish/v1/$metadata#LogEntry.LogEntry", 
    "Description": "This resource is used to represent a log entry for log services for a Redfish 
implementation.", 
    "DiagnosticDataType": "Manager", 
    "Name": "FFDC", 
    "Created": "2022-09-19T02:57:53+00:00", 
    "Id": "FFDC", 
    "EntryType": "Oem", 
    "@odata.type": "#LogEntry.v1_11_0.LogEntry", 
    "@odata.id": "/redfish/v1/Systems/1/LogServices/DiagnosticLog/Entries/FFDC", 
    "AdditionalDataURI": "/imm_dump/FFDC/7D72RCZ000_1234567890_xcc_220919-025717.tzz" 
}
```
In this example, the achieved Diagnostics Data can be download by "https://<br/>bmc\_ip>/imm\_dump/FFDC/ 7D72RCZ000\_1234567890\_xcc\_220919-025717.tzz with Redfish X-Auth-Token.

# POST – Collect OS diagnostic Data

Use the POST method to collect the last OS failure screen.

#### Request URL

POST https://*<BMC\_IPADDR>*/redfish/v1/Systems/1/LogServices/DiagnosticLog/Actions/LogService.CollectDiagnosticData

#### Request body

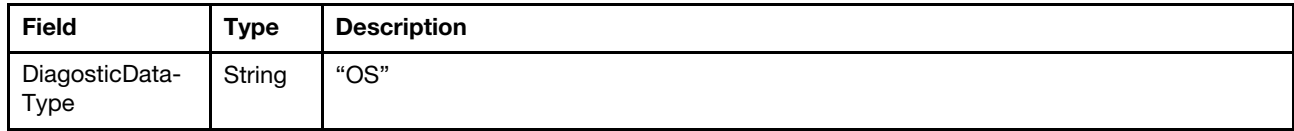

#### Response body

None

### Status code

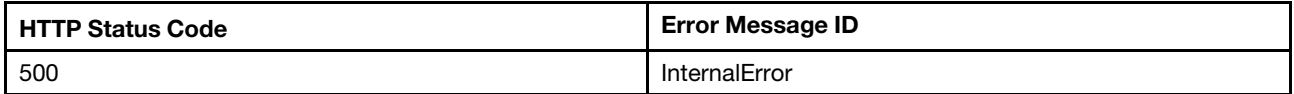

#### Example

The following example is POST body.

```
{ 
    "DiagnosticDataType" : "OS" 
}
```
The process of collecting OS failure screen is pretty much the same as collecting BMC diagnostic data, please refer to ["POST – Collect BMC diagnostic Data" on page 226](#page-231-0) for more details.

## Resource LogEntry

This resource is used to provide logs of LogEntry for a Redfish implementation

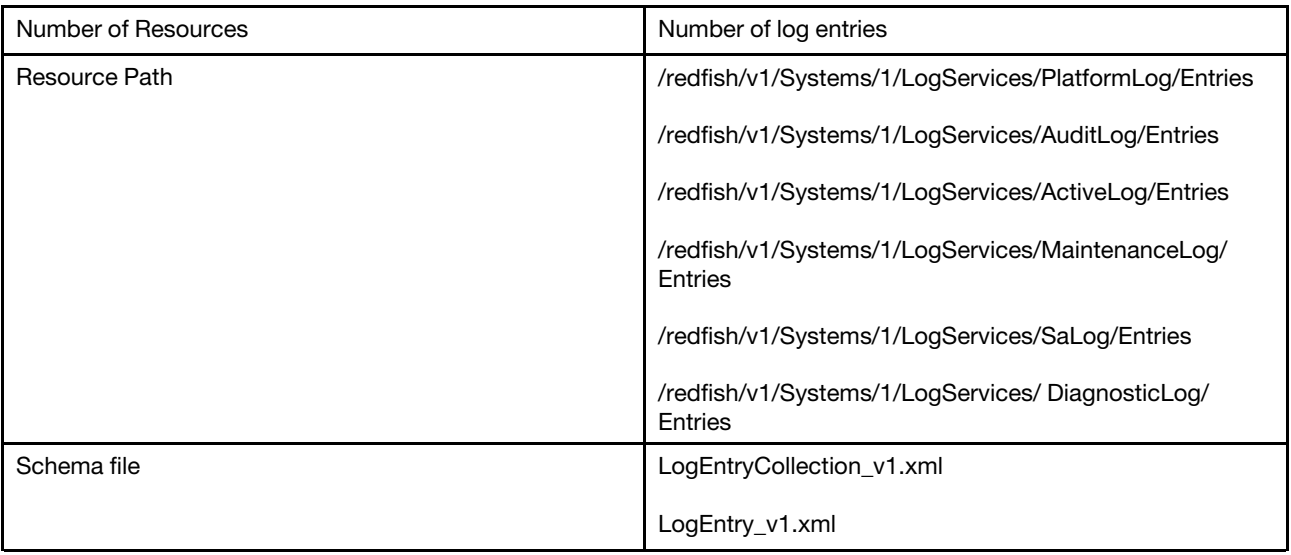

# GET – BMC active log entries

Use the GET method to retrieve properties in active log entries for a server.

## Request URL

GET https://*<BMC\_IPADDR>*/redfish/v1/Systems/1/LogServices/ActiveLog/Entries

#### Request body

None

#### Response body

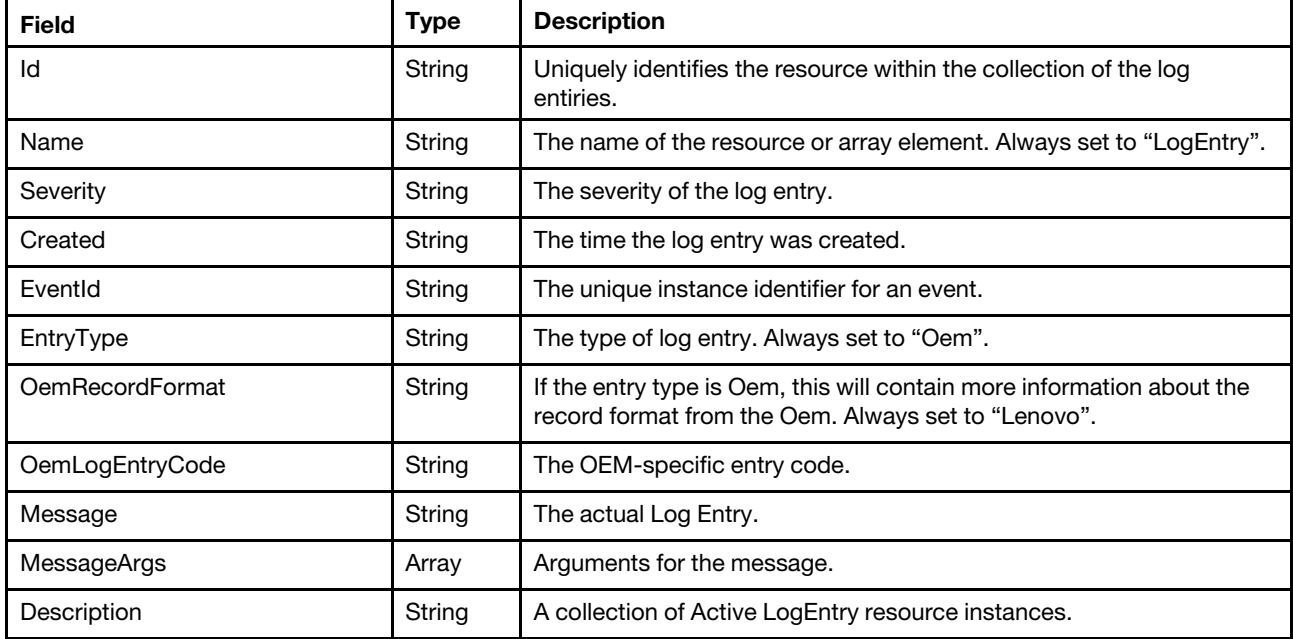

#### Status code

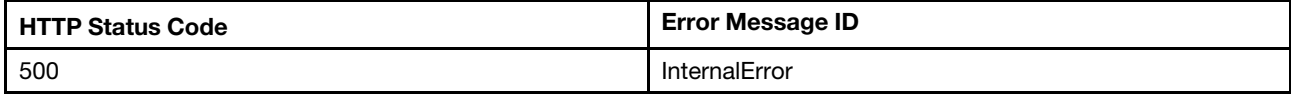

## Example

```
{ 
    "Members": [ 
         { 
             "Id": "427", 
             "MessageArgs": [ 
                  "processor 1" 
             ], 
             "@odata.id": "/redfish/v1/Systems/1/LogServices/ActiveLog/Entries/427", 
             "Severity": "Critical", 
             "EntryType": "Oem", 
             "Name": "LogEntry", 
             "Created": "2020-06-02T02:20:07.639+00:00", 
             "OemLogEntryCode": "PLAT0062", 
             "Oem": { 
                  "Lenovo": {
```

```
"RelatedEventID": "", 
                      "IsLocalEvent": true, 
                      "EventID": "0x806F05070301FFFF", 
                      "TotalSequenceNumber": "427", 
                      "EventID@Redfish.Deprecated": "The property is deprecated. Please use EventId instead.", 
                      "EventFlag": 0, 
                      "EventType": 0, 
                      "CommonEventID": "FQXSPPU0009N", 
                      "Source": "Processors", 
                      "LenovoMessageID": "PLAT0062", 
                      "RawDebugLogURL": "", 
                      "ReportingChain": "XCC", 
                      "TSLVersion": "16", 
                      "@odata.type": "#LenovoLogEntry.v1_0_0.ActiveLogEntry" 
                  } 
             }, 
             "EventId": "0x806F05070301FFFF", 
             "OemRecordFormat": "Lenovo", 
             "Message": "processor 1 has a Configuration Mismatch.", 
             "@odata.etag": "\"69da974945f5296f92a\"", 
             "@odata.type": "#LogEntry.v1_5_0.LogEntry", 
             "Description": "This resource is used to represent a log entry for log services for a 
Redfish implementation." 
         } 
], 
"@odata.type": "#LogEntryCollection.LogEntryCollection", 
    "@odata.id": "/redfish/v1/Systems/1/LogServices/ActiveLog/Entries", 
    "Members@odata.count": 1, 
    "@odata.etag": "\"24e5339e3932332c8fb019\"", 
    "Name": "LogEntryActiveLogEntryCollection", 
    "Description": "A collection of LogEntryActiveLogEntry resource instances." 
}
```
## GET – BMC Platform event log entries

Use the GET method to retrieve properties in Platform log entries for a server.

## Request URL

GET https://*<BMC\_IPADDR>*/redfish/v1/Systems/1/LogServices/PlatformLog/Entries

#### Request body

None

## Response body

The response is a JSON object that contains the following parameters:

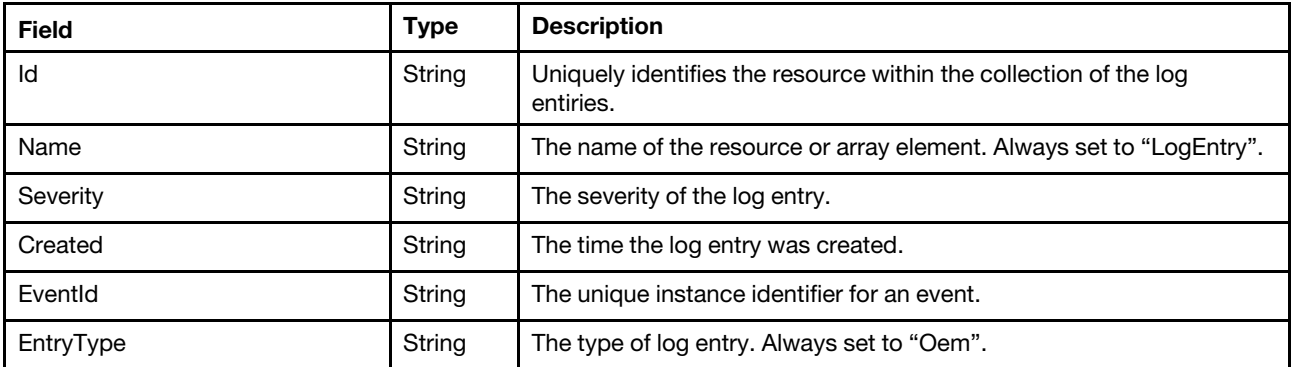

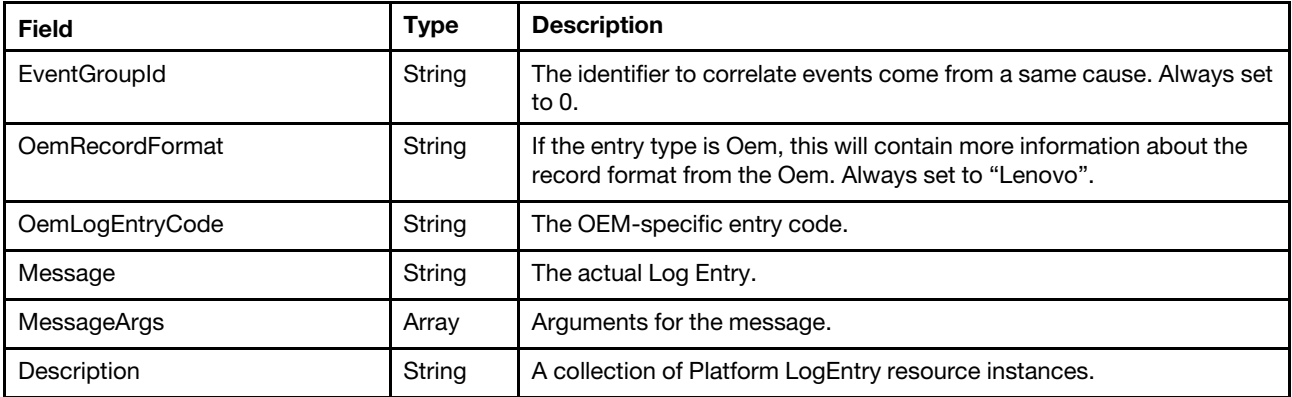

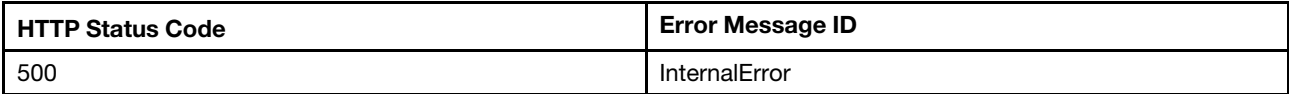

#### Example

```
{ 
    "Members": [ 
         { 
             "Message": "ENET[CIM:ep1] IPv6-LinkLocal:HstName=XCC-7Z60-SN, IP@=fe80::0a94:efff:feaf:4e9f ,Pref=64 .", 
             "@odata.etag": "\"ejUxX1N0YW5kYXJkTG9nRW50cnkK5\"", 
             "MessageArgs": [ 
                  "CIM:ep1", 
                  "XCC-7Z60-SN", 
                  "fe80::0a94:efff:feaf:4e9f", 
                  "64" 
             ], 
             "@odata.id": "/redfish/v1/Systems/1/LogServices/PlatformLog/Entries/5", 
             "Description": "This resource is used to represent a log entry for log services for a Redfish 
implementation.", 
             "EntryType": "Oem", 
             "Name": "LogEntry", 
             "EventGroupId": 0, 
             "OemLogEntryCode": "Lenovo0055", 
             "Oem": { 
                  "Lenovo": { 
                      "ReportingChain": "", 
                      "IsLocalEvent": true, 
                      "RawDebugLogURL": "", 
                      "EventID@Redfish.Deprecated": "The property is deprecated. Please use EventId instead.", 
                      "EventFlag": 0, 
                      "AuxiliaryData": "", 
                      "Source": "System", 
                      "FailingFRU": [ 
                           { 
                                "FRUSerialNumber": "", 
                                "FRUNumber": "" 
                           } 
                      ], 
                      "TSLVersion": "0", 
                      "RelatedEventID": "", 
                      "Serviceable": "Not Serviceable",
```

```
"EventID": "0x4000003700000000", 
                      "EventSequenceNumber": 5, 
                       "EventType": 0, 
                       "@odata.type": "#LenovoLogEntry.v1_0_0.PlatformLogEntry", 
                       "LenovoMessageID": "Lenovo0055", 
                       "AffectedIndicatorLEDs": [], 
                       "TotalSequenceNumber": 8, 
                       "CommonEventID": "FQXSPNM4028I", 
                       "Hidden": false 
                  } 
             }, 
              "@odata.type": "#LogEntry.v1_5_0.LogEntry", 
             "OemRecordFormat": "Lenovo", 
             "Id": "5", 
             "Severity": "OK", 
             "EventId": "0x4000003700000000", 
             "Created": "2019-12-20T01:51:47.819+00:00" 
        }, 
... 
], 
"@odata.type": "#LogEntryCollection.LogEntryCollection", 
    "@odata.id": "/redfish/v1/Systems/1/LogServices/PlatformLog/Entries", 
    "Members@odata.count": 234, 
    "@odata.etag": "\"7a0c2ef50776342e2a9600f\"", 
    "Name": "LogEntryPlatformLogEntryCollection", 
    "Description": "A collection of LogEntryPlatformLogEntry resource instances." 
}
```
# GET – BMC Audit event log entries

Use the GET method to retrieve properties in Audit log entries for a server.

## Request URL

GET https://*<BMC\_IPADDR>*/redfish/v1/Systems/1/LogServices/AuditLog/Entries

#### Request body

None

## Response body

The response is a JSON object that contains the following parameters:

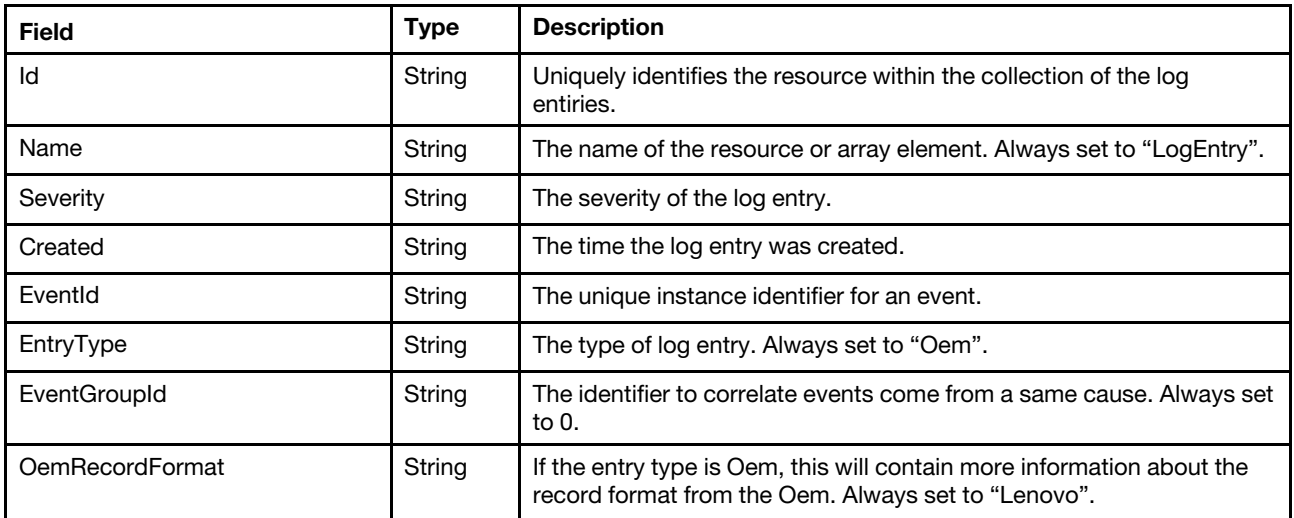

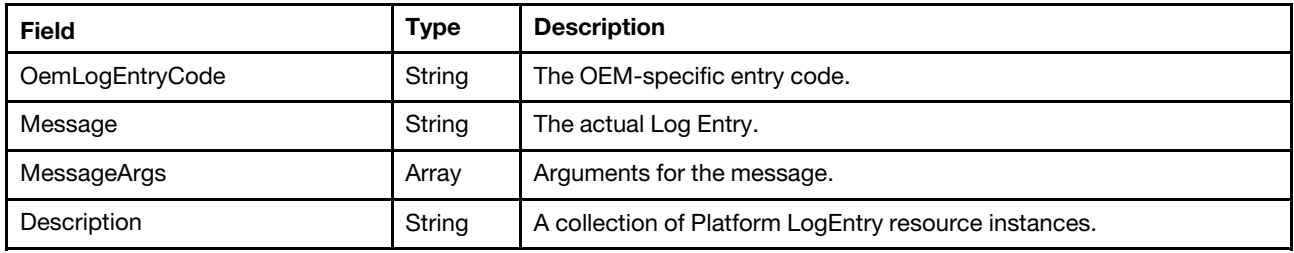

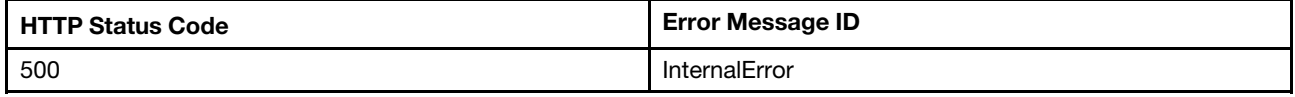

### Example

```
{ 
    "Members": [ 
         { 
             "Message": "Undefined TPM_POLICY found", 
             "@odata.etag": "\"ejUxX1N0YW5kYXJkTG9nRW50cnkK1\"", 
             "MessageArgs": [], 
             "@odata.id": "/redfish/v1/Systems/1/LogServices/AuditLog/Entries/1", 
             "Description": "This resource is used to represent a log entry for log services for a 
Redfish implementation.", 
             "EntryType": "Oem", 
             "Name": "LogEntry", 
             "EventGroupId": 0, 
             "OemLogEntryCode": "UEFI", 
             "Oem": { 
                  "Lenovo": { 
                      "ReportingChain": "UEFI", 
                      "IsLocalEvent": true, 
                      "RawDebugLogURL": "", 
                      "EventID@Redfish.Deprecated": "The property is deprecated. Please use EventId instead.", 
                      "EventFlag": 0, 
                      "AuxiliaryData": "", 
                      "Source": "System", 
                      "FailingFRU": [ 
                           { 
                                "FRUSerialNumber": "", 
                                "FRUNumber": "" 
                           } 
                      ], 
                      "TSLVersion": "0", 
                      "RelatedEventID": "", 
                      "Serviceable": "Not Serviceable", 
                       "EventID": "0x0000000000000000", 
                       "EventSequenceNumber": 1, 
                       "EventType": 0, 
                      "@odata.type": "#LenovoLogEntry.v1_0_0.AuditLogEntry", 
                       "LenovoMessageID": "UEFI", 
                      "AffectedIndicatorLEDs": [], 
                      "TotalSequenceNumber": 1, 
                      "CommonEventID": "FQXSFPU4051G", 
                      "Hidden": false 
                 } 
             },
```

```
"@odata.type": "#LogEntry.v1_5_0.LogEntry", 
             "OemRecordFormat": "Lenovo", 
             "Id": "1", 
             "Severity": "OK", 
             "EventId": "0x0000000000000000", 
             "Created": "2019-12-20T01:51:27.000+00:00" 
        }, 
... 
] 
    "@odata.type": "#LogEntryCollection.LogEntryCollection", 
    "@odata.id": "/redfish/v1/Systems/1/LogServices/AuditLog/Entries", 
    "Members@odata.count": 188, 
    "@odata.etag": "\"601ae59a9185682d37fb812\"", 
    "Name": "LogEntryAuditLogEntryCollection", 
    "Description": "A collection of LogEntryAuditLogEntry resource instances." 
}
```
## GET – BMC Maintenance event log entries

Use the GET method to retrieve properties in Maintenance log entries for a server.

## Request URL

GET https://*<BMC\_IPADDR>*/redfish/v1/Systems/1/LogServices/MaintenanceLog/Entries

#### Request body

None

#### Response body

The response is a JSON object that contains the following parameters:

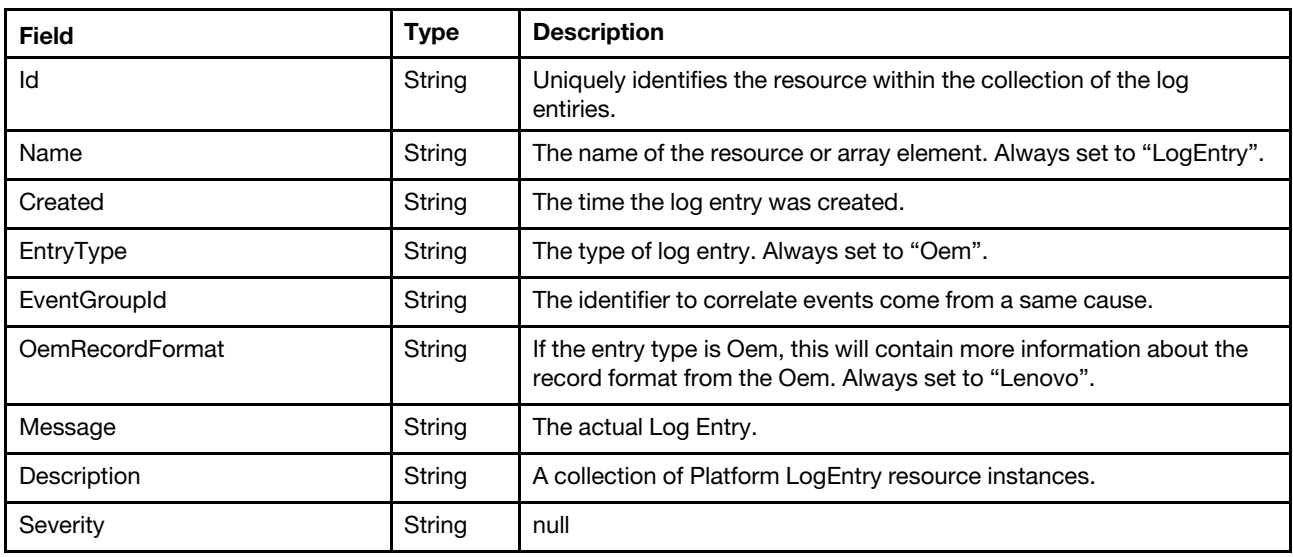

#### Status code

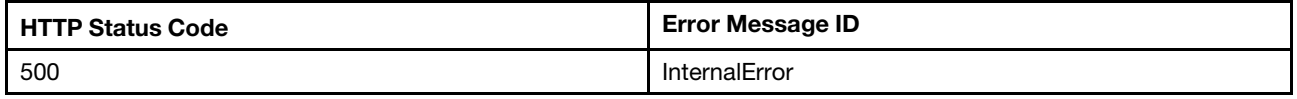

#### Example

```
{ 
    "Members": [ 
         { 
             "@odata.id": "/redfish/v1/Systems/1/LogServices/MaintenanceLog/Entries/3", 
             "EntryType": "Oem", 
             "Name": "LogEntry", 
             "EventGroupId": 1, 
             "Id": "1", 
             "Severity": null, 
             "@odata.type": "#LogEntry.v1_5_0.LogEntry", 
             "OemRecordFormat": "Lenovo", 
             "Message": "CPU 2(SKU NO: 01048340) is added.", 
             "@odata.etag": "\"31ba8a086a922965c8b\"", 
             "Created": "2019-12-20T01:52:13Z", 
             "Description": "This resource is used to represent a log entry for log services for a 
Redfish implementation." 
         }, 
... 
], 
    "@odata.type": "#LogEntryCollection.LogEntryCollection", 
    "@odata.id": "/redfish/v1/Systems/1/LogServices/MaintenanceLog/Entries", 
    "Members@odata.count": 83, 
    "@odata.etag": "\"1171e4930e543e359ab966e\"", 
    "Name": "LogEntryMaintenanceLogEntryCollection", 
    "Description": "A collection of LogEntryMaintenanceLogEntry resource instances." 
}
```
# GET – BMC Service Advisor event log entries

Use the GET method to retrieve properties in Service Advisor log entries for a server.

## Request URL

GET https://*<BMC\_IPADDR>*/redfish/v1/Systems/1/LogServices/SaLog/Entries

## Request body

None

## Response body

The response is a JSON object that contains the following parameters:

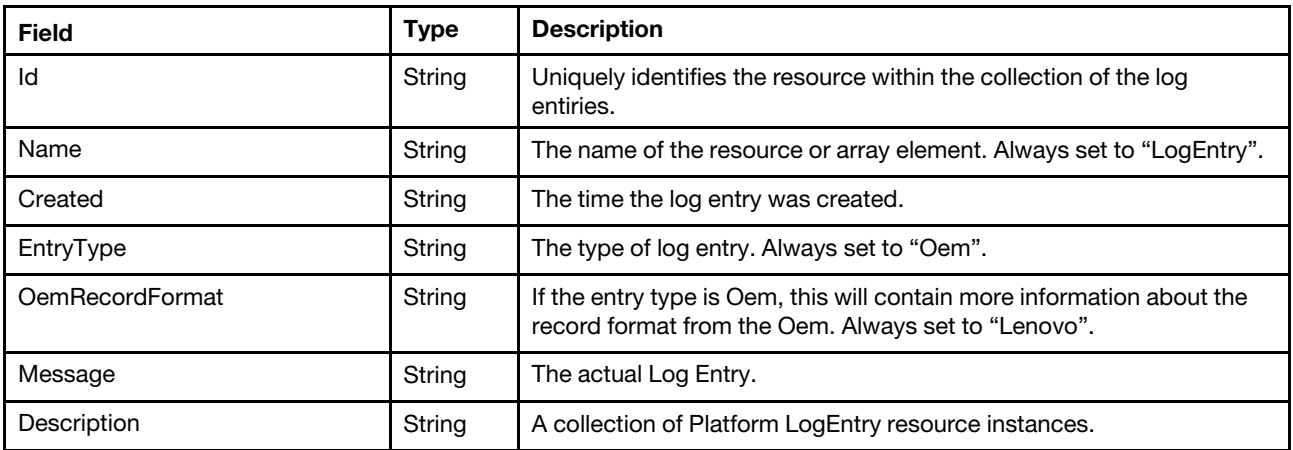

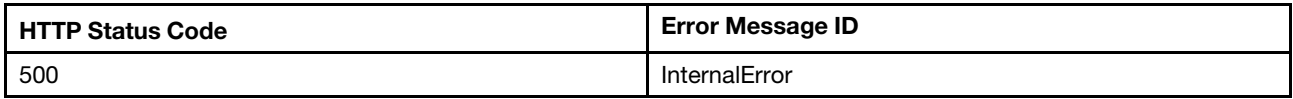

### Example

The following example JSON response is returned:

```
{ 
    "Members": [ 
         { 
             "@odata.id": "/redfish/v1/Systems/1/LogServices/SaLog/Entries/1", 
             "Id": "1", 
             "EntryType": "Oem", 
             "Name": "LogEntry", 
             "Severity": "OK", 
             "Created": "2020-06-05T06:26:00Z", 
             "Oem": { 
                  "Lenovo": { 
                      "EventSeverity": "INFO", 
                      "CaseNumber": "N/A", 
                      "EventStatus": "Pending" 
                  } 
             }, 
             "EventId": "FQXSPSS4004I", 
             "OemRecordFormat": "Lenovo", 
             "Message": "Test Call Home Generated by user USERID.", 
             "@odata.etag": "\"38fc1e1486a128a43c3\"", 
             "@odata.type": "#LogEntry.v1_5_0.LogEntry", 
             "Description": "This resource is used to represent a log entry for log services for a 
Redfish implementation." 
         } 
    ], 
    "@odata.type": "#LogEntryCollection.LogEntryCollection", 
    "@odata.id": "/redfish/v1/Systems/1/LogServices/SaLog/Entries", 
    "Members@odata.count": 1, 
    "@odata.etag": "\"64b7bffdea2a25aff8f\"", 
    "Name": "LogEntryServiceAdvisorLogEntryCollection", 
    "Description": "A collection of LogEntryServiceAdvisorLogEntry resource instances." 
}
```
## GET – BMC Diagnostic log entries

Use the GET method to retrieve properties in Diagnostic log entries for a server.

## Request URL

GET https://*<BMC\_IPADDR>*/redfish/v1/Systems/1/LogServices/DiagnosticLog/Entries

#### Request body

None

## Response body

The response is a JSON object that contains the following parameters:

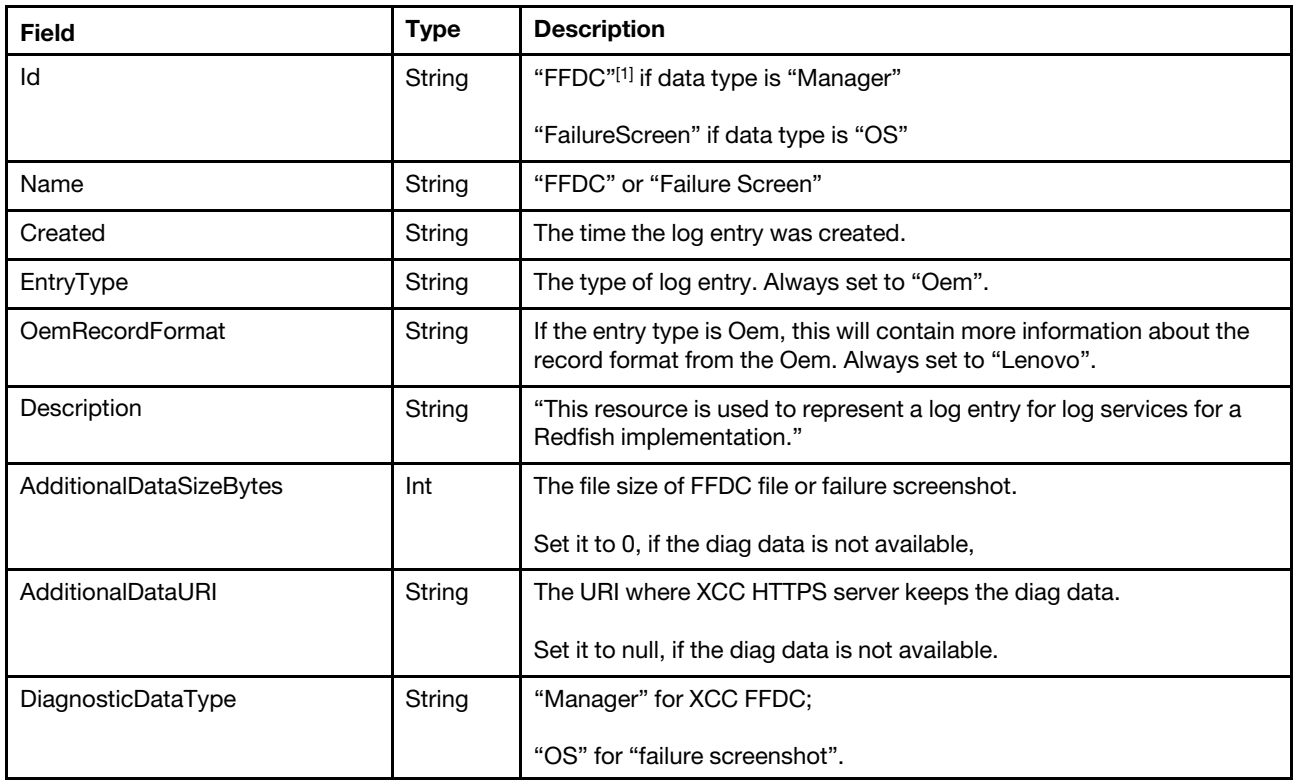

Note: [1] "FFDC" is an abbreviation of "First Failure Data Collection", aka, Lenovo's BMC Diagnostics Data

### Status code

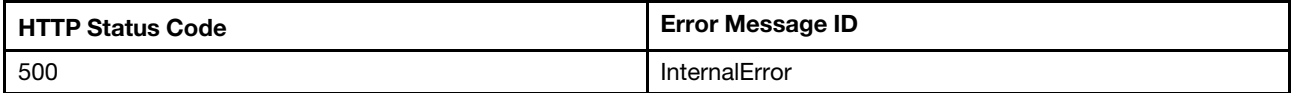

#### Example

```
{ 
    "@odata.etag": "\"9d7b4a21075d359976ea0\"", 
    "Description": "A collection of DiagnosticLogEntry resource instances.", 
    "Members@odata.count": 2, 
    "Members": [ 
        { 
             "@odata.etag": "\"34d175e8b88124292cd\"", 
             "Description": "This resource is used to represent a log entry for log services for a Redfish 
implementation.", 
             "OemRecordFormat": "Lenovo", 
             "@odata.context": "/redfish/v1/$metadata#LogEntry.LogEntry", 
             "DiagnosticDataType": "Manager", 
             "EntryType": "Oem", 
             "@odata.type": "#LogEntry.v1_11_0.LogEntry", 
             "Id": "FFDC", 
             "Name": "FFDC", 
             "AdditionalDataSizeBytes": 0, 
             "@odata.id": "/redfish/v1/Systems/1/LogServices/DiagnosticLog/Entries/FFDC", 
             "AdditionalDataURI": null 
         }, 
         {
```

```
"@odata.etag": "\"3829a0d5b4002665519\"", 
             "Description": "This resource is used to represent a log entry for log services for a Redfish 
implementation.", 
             "OemRecordFormat": "Lenovo", 
             "@odata.context": "/redfish/v1/$metadata#LogEntry.LogEntry", 
             "DiagnosticDataType": "OS", 
             "EntryType": "Oem", 
             "@odata.type": "#LogEntry.v1_11_0.LogEntry", 
             "Id": "FailureScreen", 
             "Name": "Failure Screen", 
             "AdditionalDataSizeBytes": 0, 
             "@odata.id": "/redfish/v1/Systems/1/LogServices/DiagnosticLog/Entries/FailureScreen", 
             "AdditionalDataURI": null 
        } 
    ], 
    "Name": "DiagnosticLogEntryCollection", 
    "@odata.type": "#LogEntryCollection.LogEntryCollection", 
    "@odata.id": "/redfish/v1/Systems/1/LogServices/DiagnosticLog/Entries", 
    "@odata.context": "/redfish/v1/$metadata#LogEntryCollection.LogEntryCollection" 
}
```
# <span id="page-244-0"></span>Chapter 14. Server Inventory

## Resource Memory

This resource is used to represent memory for a Redfish implementation.

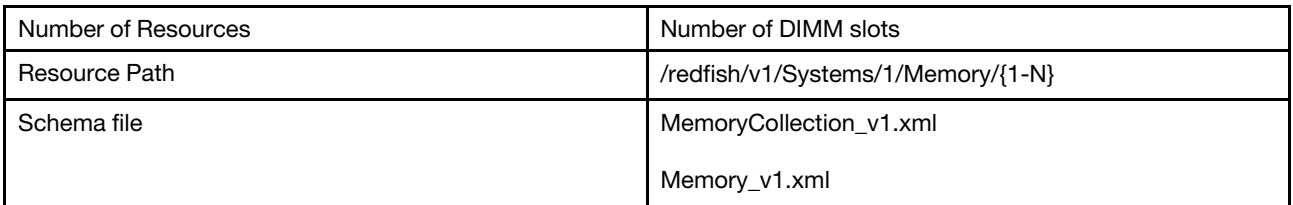

## GET – Collection of server memories

Use the GET method to retrieve properties in Memory collection for Redfish service.

## Request URL

GET https://*<BMC\_IPADDR>*/redfish/v1/Systems/1/Memory

#### Request body

None

#### Response body

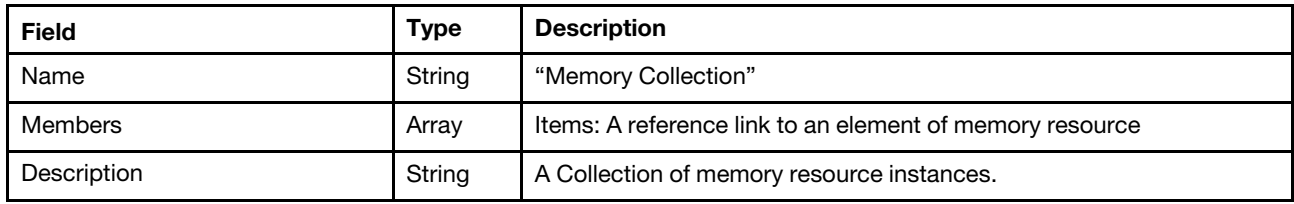

## Status code

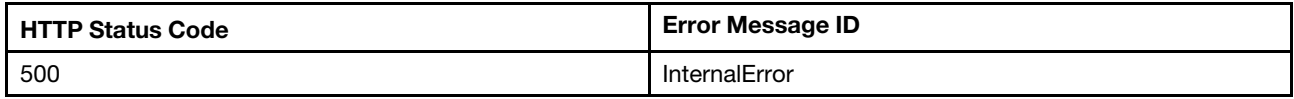

## Example

{

```
"Members": [ 
    { 
        "@odata.id": "/redfish/v1/Systems/1/Memory/1" 
    }, 
    { 
        "@odata.id": "/redfish/v1/Systems/1/Memory/2" 
    }, 
    { 
        "@odata.id": "/redfish/v1/Systems/1/Memory/3" 
    }, 
    { 
        "@odata.id": "/redfish/v1/Systems/1/Memory/4"
```

```
}, 
{ 
    "@odata.id": "/redfish/v1/Systems/1/Memory/5" 
}, 
{ 
    "@odata.id": "/redfish/v1/Systems/1/Memory/6" 
}, 
{ 
    "@odata.id": "/redfish/v1/Systems/1/Memory/7" 
}, 
{ 
    "@odata.id": "/redfish/v1/Systems/1/Memory/8" 
}, 
{ 
    "@odata.id": "/redfish/v1/Systems/1/Memory/9" 
}, 
{ 
    "@odata.id": "/redfish/v1/Systems/1/Memory/10" 
}, 
{ 
    "@odata.id": "/redfish/v1/Systems/1/Memory/11" 
}, 
{ 
    "@odata.id": "/redfish/v1/Systems/1/Memory/12" 
}, 
{ 
    "@odata.id": "/redfish/v1/Systems/1/Memory/13" 
}, 
{ 
    "@odata.id": "/redfish/v1/Systems/1/Memory/14" 
}, 
{ 
    "@odata.id": "/redfish/v1/Systems/1/Memory/15" 
}, 
{ 
    "@odata.id": "/redfish/v1/Systems/1/Memory/16" 
}, 
{ 
    "@odata.id": "/redfish/v1/Systems/1/Memory/17" 
}, 
{ 
    "@odata.id": "/redfish/v1/Systems/1/Memory/18" 
}, 
{ 
    "@odata.id": "/redfish/v1/Systems/1/Memory/19" 
}, 
{ 
    "@odata.id": "/redfish/v1/Systems/1/Memory/20" 
}, 
{ 
    "@odata.id": "/redfish/v1/Systems/1/Memory/21" 
}, 
{ 
    "@odata.id": "/redfish/v1/Systems/1/Memory/22" 
}, 
{ 
    "@odata.id": "/redfish/v1/Systems/1/Memory/23" 
}, 
{ 
    "@odata.id": "/redfish/v1/Systems/1/Memory/24" 
}
```

```
], 
    "Oem": { 
        "Lenovo": { 
             "HistoryMemMetric": { 
                  "@odata.id": "/redfish/v1/Systems/1/Memory/Oem/Lenovo/HistoryMemMetric" 
             } 
         } 
     }, 
     "@odata.type": "#MemoryCollection.MemoryCollection", 
    "@odata.id": "/redfish/v1/Systems/1/Memory", 
    "Name": "Memory Collection", 
    "@odata.etag": "\"a2fb3627522630e8b7fe2\"", 
    "Members@odata.count": 24, 
    "Description": "A collection of memory resource instances." 
}
```
## GET – Memory properties

Use the GET method to retrieve properties in Memory resource for Redfish service

## Request URL

GET https://*<BMC\_IPADDR>*/redfish/v1/MemoryService/Memory/{1...N}

## Request body

None

#### Response body

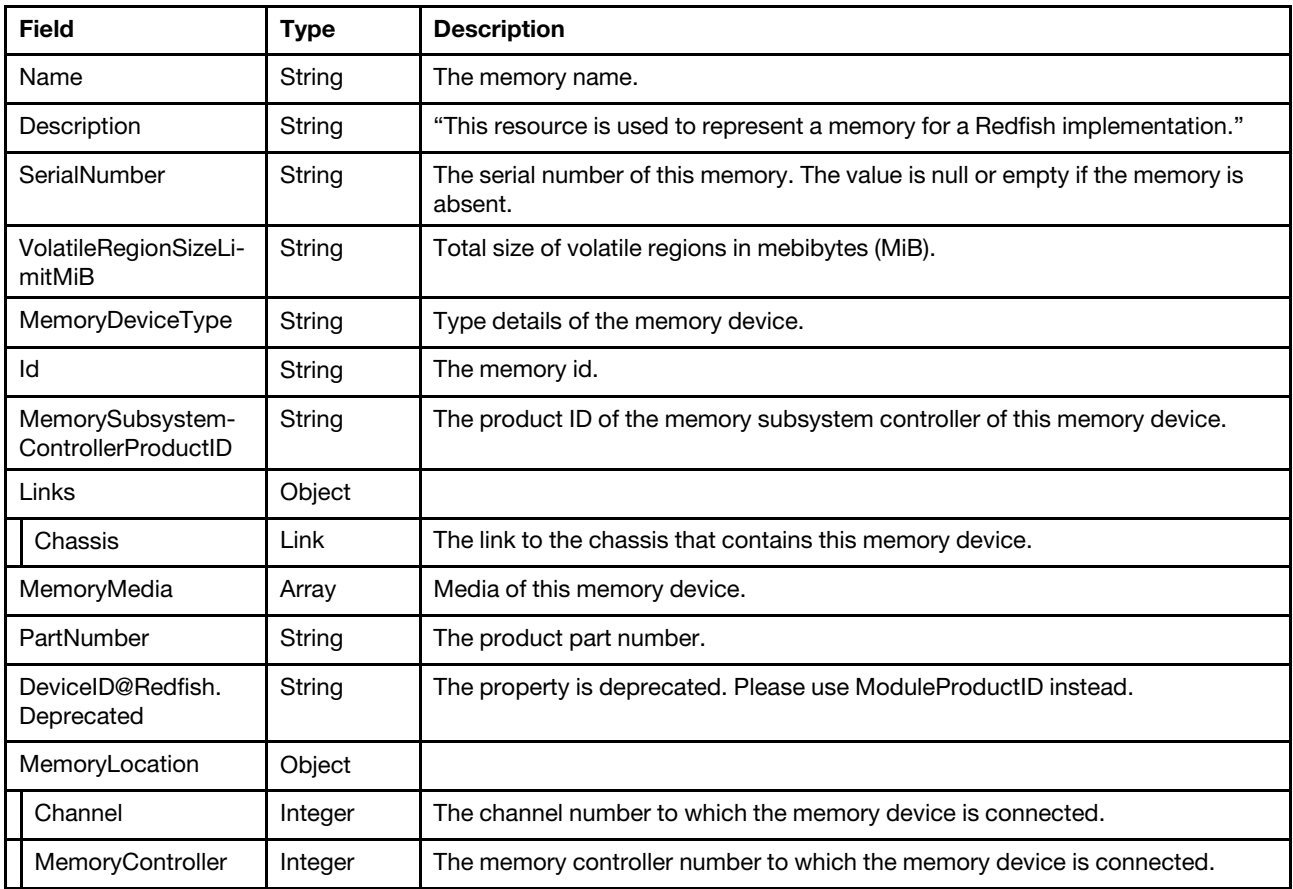

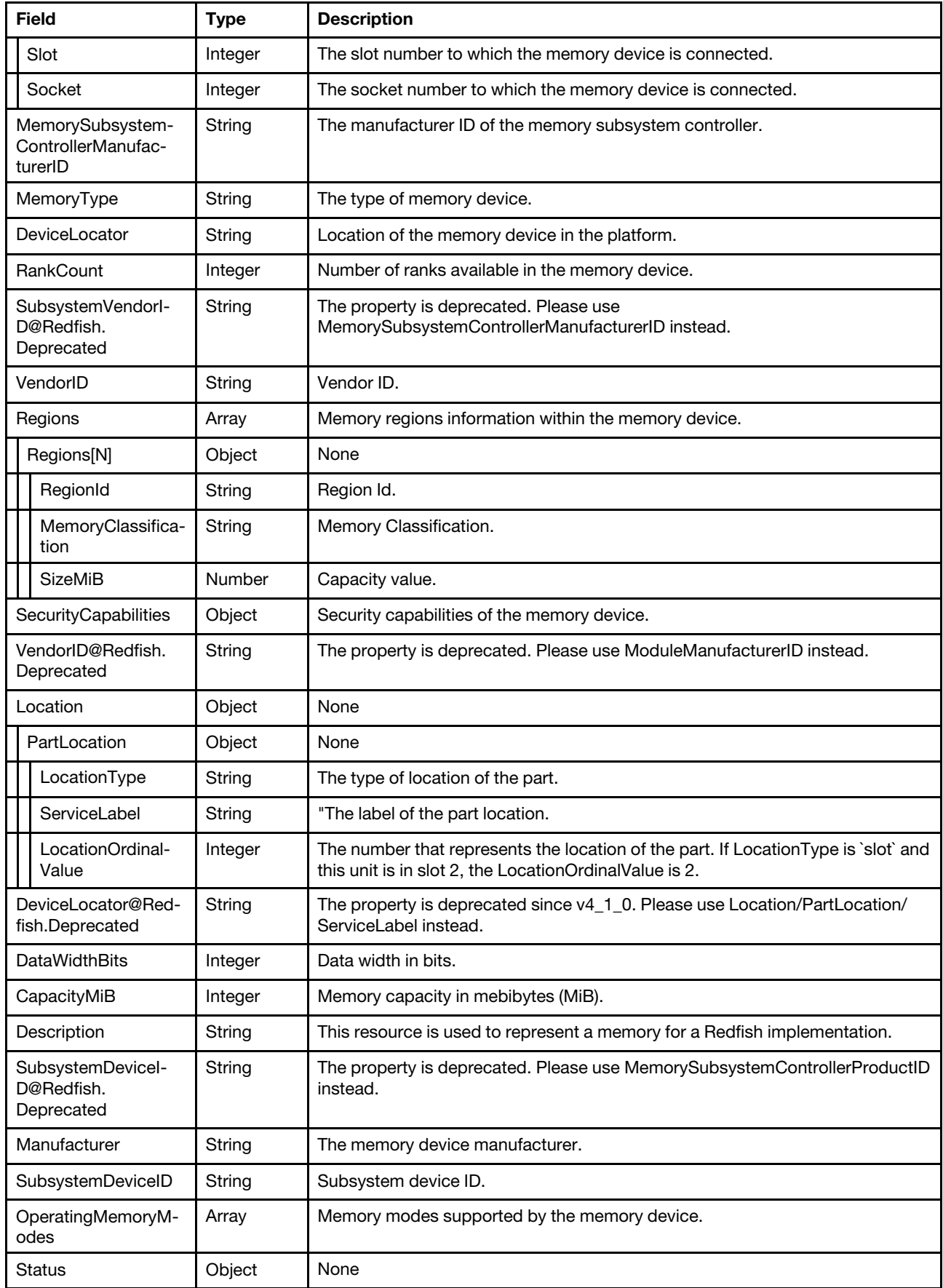

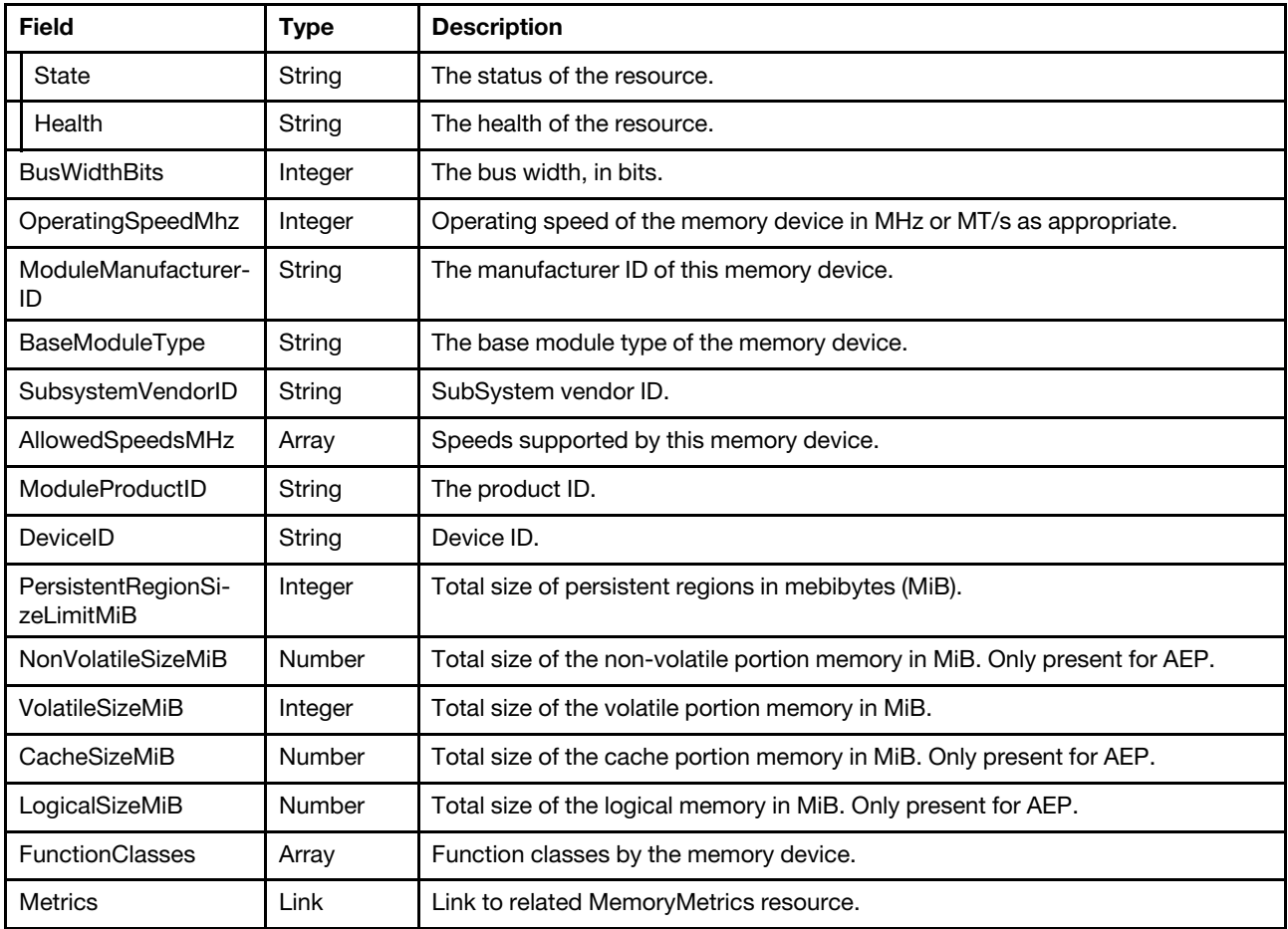

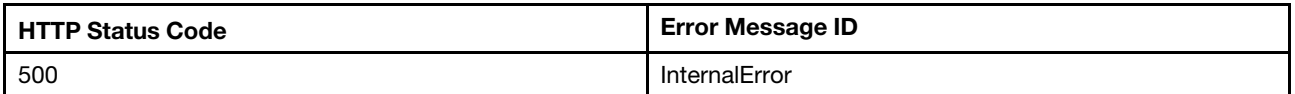

## Example

```
{ 
    "SerialNumber": "132D7396", 
    "VolatileRegionSizeLimitMiB": null, 
    "MemoryDeviceType": "DDR4", 
    "Id": "12", 
    "MemorySubsystemControllerProductID": "0x0000", 
    "Links": { 
         "Chassis": { 
             "@odata.id": "/redfish/v1/Chassis/1" 
        } 
    }, 
    "MemoryMedia": [ 
        "DRAM" 
    ], 
    "Location": { 
         "PartLocation": { 
             "LocationType": "Slot", 
             "ServiceLabel": "DIMM 12",
```

```
"LocationOrdinalValue": 11 
        } 
    }, 
    "DeviceID@Redfish.Deprecated": "The property is deprecated. Please use ModuleProductID instead.", 
    "MemoryLocation": { 
         "Channel": 2, 
         "MemoryController": 0, 
         "Slot": 12, 
         "Socket": 1 
    }, 
    "MemorySubsystemControllerManufacturerID": "0x0000", 
    "MemoryType": "DRAM", 
    "DeviceLocator": null, 
    "DataWidthBits": null, 
    "Oem": { 
         "Lenovo": { 
             "@odata.type": "#LenovoMemory.v1_0_0.LenovoMemory", 
             "FruPartNumber": "" 
         } 
    }, 
    "DeviceLocator@Redfish.Deprecated": "The property is deprecated since v4_1_0. 
Please use Location/PartLocation/ServiceLabel instead.", 
    "RankCount": 3, 
    "BaseModuleType": "LRDIMM", 
    "OperatingSpeedMhz": 21333, 
    "VendorID": "Micron Technology", 
    "Regions": [], 
    "ModuleProductID": "0x0000", 
    "@odata.id": "/redfish/v1/Systems/1/Memory/12", 
    "VendorID@Redfish.Deprecated": "The property is deprecated. 
Please use ModuleManufacturerID instead.", 
    "@odata.type": "#Memory.v1_9_1.Memory", 
    "SecurityCapabilities": {}, 
    "@odata.etag": "\"e0116cdc90fe3599856ff\"", 
    "CapacityMiB": 65536, 
    "Description": "This resource is used to represent a memory for a Redfish implementation.", 
    "AllowedSpeedsMHz": [ 
         \mathbf{0}], 
    "Manufacturer": "Micron Technology", 
    "SubsystemDeviceID": "0x0000", 
    "OperatingMemoryModes": [ 
         "Volatile" 
    ], 
    "Status": { 
         "State": "Enabled", 
         "Health": "OK" 
    }, 
    "SubsystemDeviceID@Redfish.Deprecated": "The property is deprecated. 
Please use MemorySubsystemControllerProductID instead.", 
    "PartNumber": "72ASS8G72LZ-2G6B2", 
    "ModuleManufacturerID": "0x2c80", 
    "SubsystemVendorID@Redfish.Deprecated": "The property is deprecated. 
Please use MemorySubsystemControllerManufacturerID instead.", 
    "SubsystemVendorID": "0x0000", 
    "DeviceID": "DIMM_12", 
    "Name": "DIMM 12", 
    "BusWidthBits": null, 
    "PersistentRegionSizeLimitMiB": null, 
    "VolatileSizeMiB": 65536, 
    "FunctionClasses": [
```

```
"Volatile"
```
]

## Resource PCIeDevice

This resource is used to represent PCIe device for a Redfish implementation.

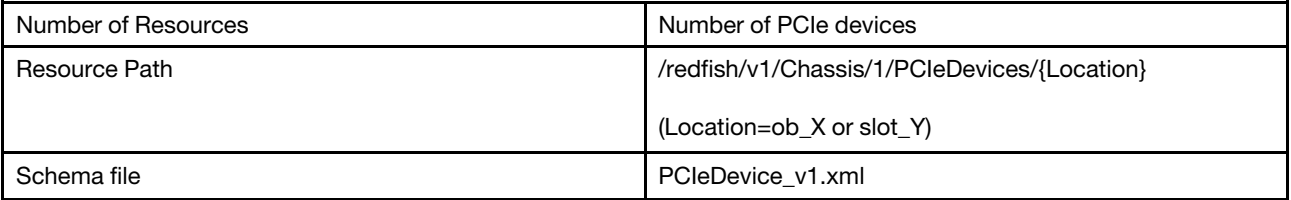

## GET – Collection of PCIe Devices

Use the GET method to retrieve properties in PCIeDevice collection for Redfish service.

## Request URL

GET https://*<BMC\_IPADDR>*/redfish/v1/Chassis/1/PCIeDevices

## Request body

None

#### Response body

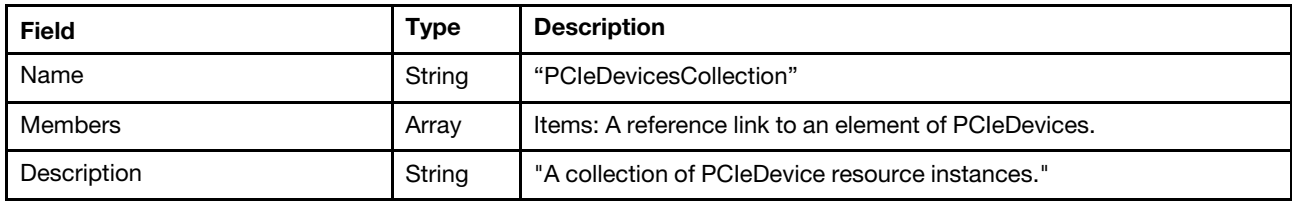

## Status code

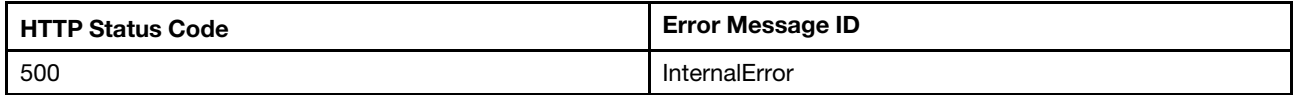

## Example

{

```
"Members": [ 
    { 
        "@odata.id": "/redfish/v1/Chassis/1/PCIeDevices/ob_1" 
    }, 
    { 
        "@odata.id": "/redfish/v1/Chassis/1/PCIeDevices/ob_2" 
    }, 
    { 
        "@odata.id": "/redfish/v1/Chassis/1/PCIeDevices/ob_3" 
    }, 
    { 
        "@odata.id": "/redfish/v1/Chassis/1/PCIeDevices/ob_4" 
    },
```

```
{ 
             "@odata.id": "/redfish/v1/Chassis/1/PCIeDevices/slot_2" 
         }, 
         { 
             "@odata.id": "/redfish/v1/Chassis/1/PCIeDevices/slot_3" 
         }, 
         { 
             "@odata.id": "/redfish/v1/Chassis/1/PCIeDevices/slot_13" 
         } 
    ], 
    "@odata.etag": "\"4a293cc07e9e2aea4b2\"", 
    "@odata.context": "/redfish/v1/$metadata#PCIeDeviceCollection.PCIeDeviceCollection", 
    "@odata.id": "/redfish/v1/Chassis/1/PCIeDevices", 
    "Members@odata.count": 7, 
    "Description": "A collection of PCIeDevice resource instances.", 
    "Name": "PCIeDeviceCollection", 
    "@odata.type": "#PCIeDeviceCollection.PCIeDeviceCollection" 
}
```
## GET – Server PCIe devices

Use the GET method to retrieve properties in PCIeDevice resource for Redfish service.

## Request URL

GET https://*<BMC\_IPADDR>*/redfish/v1/Chassis/1/PCIeDevices/{Location}

#### Request body

None

#### Response body

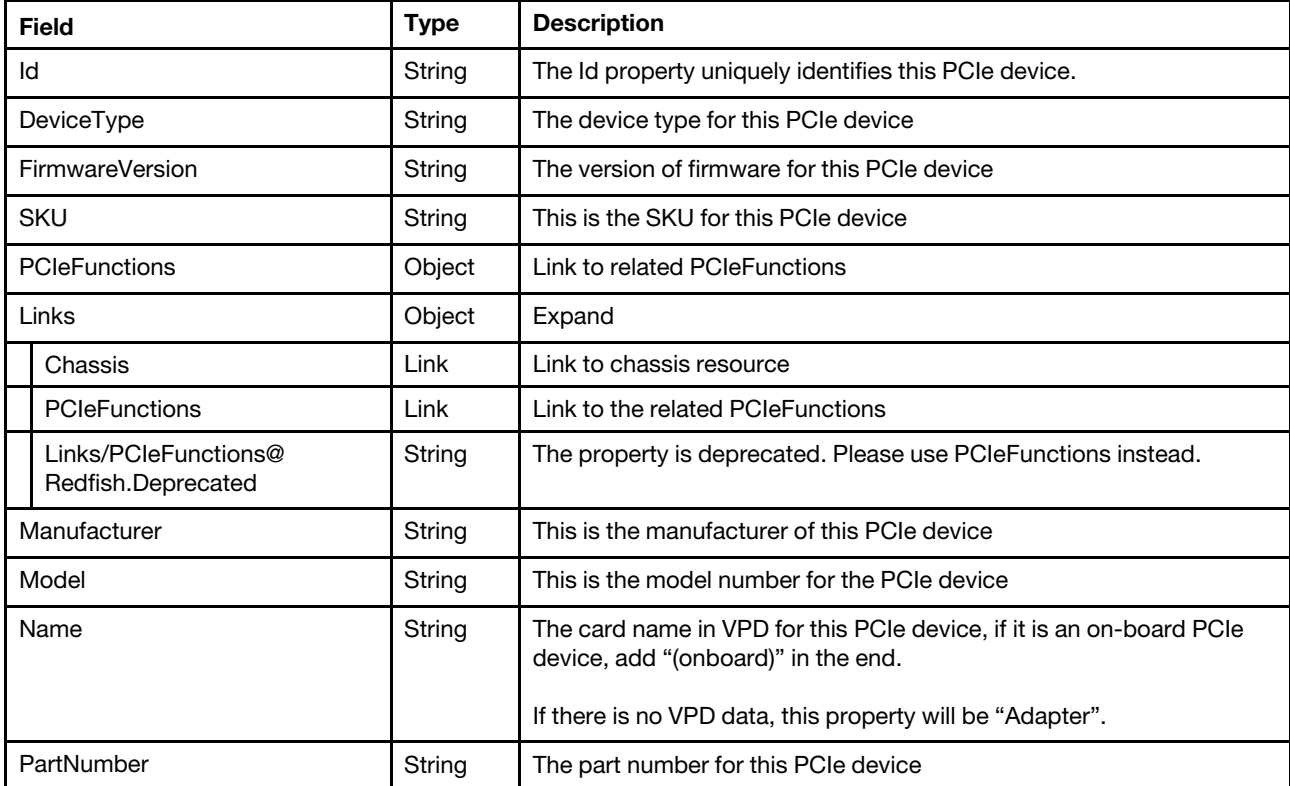
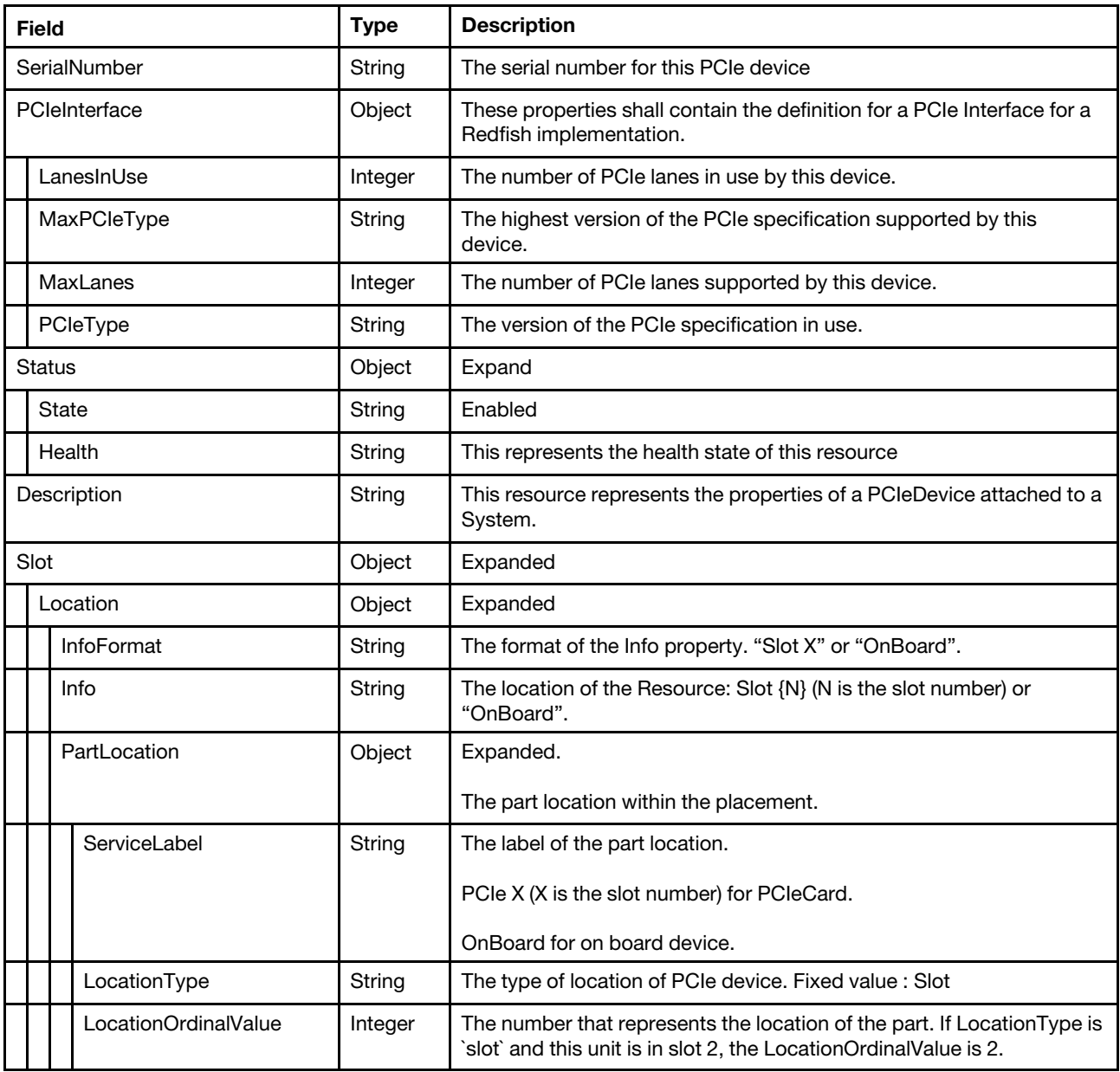

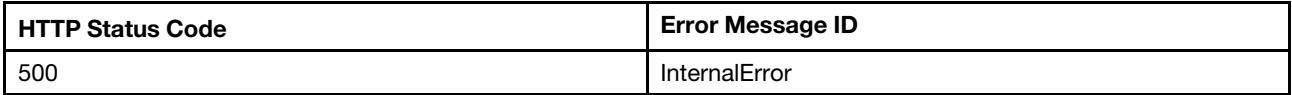

## Example

```
{ 
     "PCIeInterface": { 
         "LanesInUse": 8, 
         "MaxPCIeType": "Gen4", 
         "MaxLanes": 8, 
         "PCIeType": "Gen4" 
    },
```

```
"FirmwareVersion": "52.22.0-4475", 
    "Slot": { 
         "Location": { 
             "InfoFormat": "Slot X", 
             "PartLocation": { 
                  "ServiceLabel": "PCIe 2", 
                  "LocationType": "Slot", 
                  "LocationOrdinalValue": 2 
              }, 
              "Info": "Slot 2" 
         } 
    }, 
    "PartNumber": "SR17A32440", 
    "SKU": "01PE818", 
    "Links": { 
         "Links/PCIeFunctions@Redfish.Deprecated": "The property is deprecated. Please use PCIeFunctions instead.", 
         "Chassis": [ 
             { 
                  "@odata.id": "/redfish/v1/Chassis/1" 
             } 
         ], 
         "PCIeFunctions": [ 
             { 
                  "@odata.id": "/redfish/v1/Chassis/1/PCIeDevices/slot_2/PCIeFunctions/slot_2.00" 
             } 
        ] 
    }, 
    "@odata.etag": "\"907b2398e42d2ff67233e\"", 
    "PCIeFunctions": { 
         "@odata.id": "/redfish/v1/Chassis/1/PCIeDevices/slot_2/PCIeFunctions" 
    }, 
    "Description": "This resource represents the properties of a PCIeDevice attached to a System.", 
    "Status": { 
         "Health": "OK", 
         "State": "Enabled" 
    }, 
    "Name": "ThinkSystem RAID 940-16i 8GB Flash PCIe Gen4 12Gb Adapter", 
    "@odata.type": "#PCIeDevice.v1_9_0.PCIeDevice", 
    "DeviceType": "SingleFunction", 
    "@odata.id": "/redfish/v1/Chassis/1/PCIeDevices/slot_2", 
    "@odata.context": "/redfish/v1/$metadata#PCIeDevice.PCIeDevice", 
    "Oem": { 
         … 
    }, 
    "SerialNumber": "L1FM195SA55", 
    "Model": "SAS3916", 
    "Id": "slot_2", 
    "Manufacturer": "Lenovo" 
} { 
    "SerialNumber": null, 
    "@odata.id": "/redfish/v1/Chassis/1/PCIeDevices/slot_3", 
    "Links": { 
         "Links/PCIeFunctions@Redfish.Deprecated": "The property is deprecated. Please use PCIeFunctions instead.", 
         "Chassis": [ 
             { 
                  "@odata.id": "/redfish/v1/Chassis/1" 
             } 
         ], 
         "PCIeFunctions": [ 
             { 
                  "@odata.id": "/redfish/v1/Chassis/1/PCIeDevices/slot_3/PCIeFunctions/slot_3.00"
```

```
} 
    ] 
}, 
"PCIeFunctions": { 
    "@odata.id": "/redfish/v1/Chassis/1/PCIeDevices/slot_3/PCIeFunctions" 
}, 
"PCIeInterface": { 
    "LanesInUse": null, 
    "MaxLanes": null, 
    "MaxPCIeType": "Gen3" 
}, 
"PartNumber": null, 
"Description": "This resource represents the properties of a PCIeDevice attached to a System.", 
"FirmwareVersion": null, 
"Status": { 
    "State": "Enabled", 
    "Health": "OK" 
}, 
"Name": "Adapter", 
"Id": "slot_3", 
"Oem": { 
    "Lenovo": { 
         "@odata.type": "#LenovoDeviceInfo.v1_0_0.LenovoDeviceInfo", 
         "Location": { 
             "PartLocation": { 
                  "LocationType": "Slot", 
                  "ServiceLabel": "PCIe 3", 
                  "LocationOrdinalValue": 3 
             }, 
             "InfoFormat": "Slot X", 
             "Info": "Slot 3", 
             "Info@Redfish.Deprecated": "The property is deprecated. Please use PartLocation instead.", 
             "InfoFormat@Redfish.Deprecated": "The property is deprecated. Please use PartLocation instead." 
         } 
    } 
}, 
"@odata.type": "#PCIeDevice.v1_4_0.PCIeDevice", 
"SKU": null, 
"Manufacturer": null, 
"@odata.etag": "\"e7a9cb060992cf9c73f21a48370932b8\"", 
"Model": null, 
"DeviceType": "SingleFunction"
```
## Resource PCIeFunction

}

This resource is used to represent PCIe function information for a Redfish implementation.

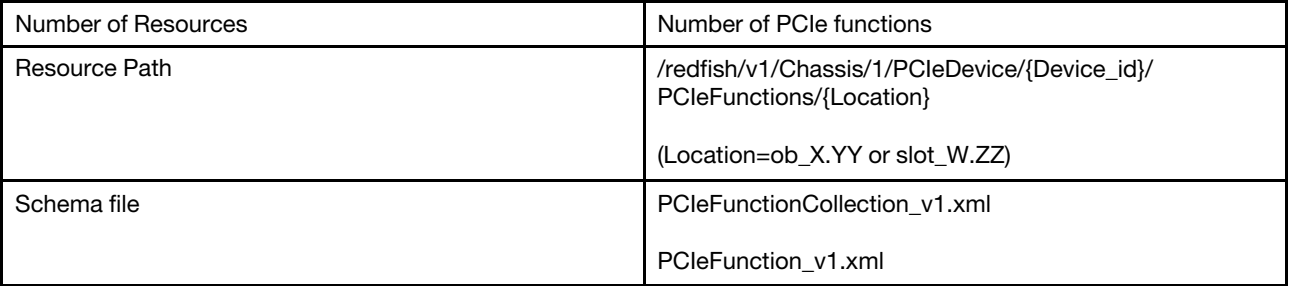

# GET – Collection of PCIe functions

Use the GET method to retrieve properties in PCIeFunction collection for Redfish service.

## Request URL

GET https://*<BMC\_IPADDR>*/redfish/v1/Chassis/1/PCIeDevices/{Device\_id}/PCIeFunctions

## Request body

None

## Response body

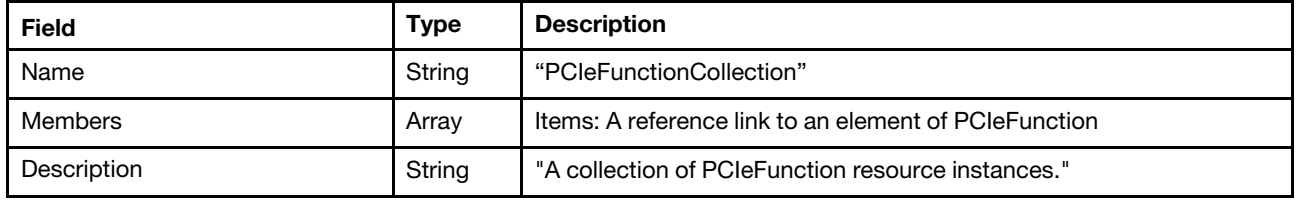

### Status code

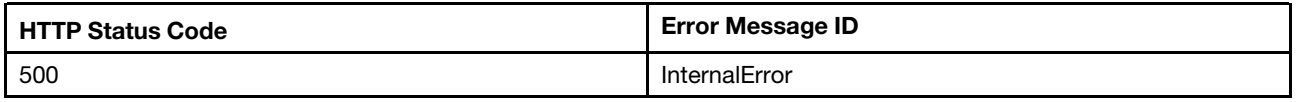

## Example

The following example JSON response is returned:

```
{ 
    "@odata.id": "/redfish/v1/Chassis/1/PCIeDevices/slot_2/PCIeFunctions", 
    "@odata.etag": "\"2f750a2aac6a296882c\"", 
    "@odata.context": "/redfish/v1/$metadata#PCIeFunctionCollection.PCIeFunctionCollection", 
    "Members": [ 
        { 
             "@odata.id": "/redfish/v1/Chassis/1/PCIeDevices/slot_2/PCIeFunctions/slot_2.00" 
        } 
    ], 
    "Members@odata.count": 1, 
    "Description": "A collection of PCIeFunction resource instances.", 
    "Name": "PCIeFunctionCollection", 
    "@odata.type": "#PCIeFunctionCollection.PCIeFunctionCollection" 
}
```
# GET – Functions of server PCIe functions

Use the GET method to retrieve properties in PCIeFunction resource for Redfish service.

## Request URL

GET https://*<BMC\_IPADDR>*/redfish/v1/Chassis/1/PCIeDevice/{Device\_id}/PCIeFunctions/{Location}

## Request body

None

## Response body

The response is a JSON object that contains the following parameters:

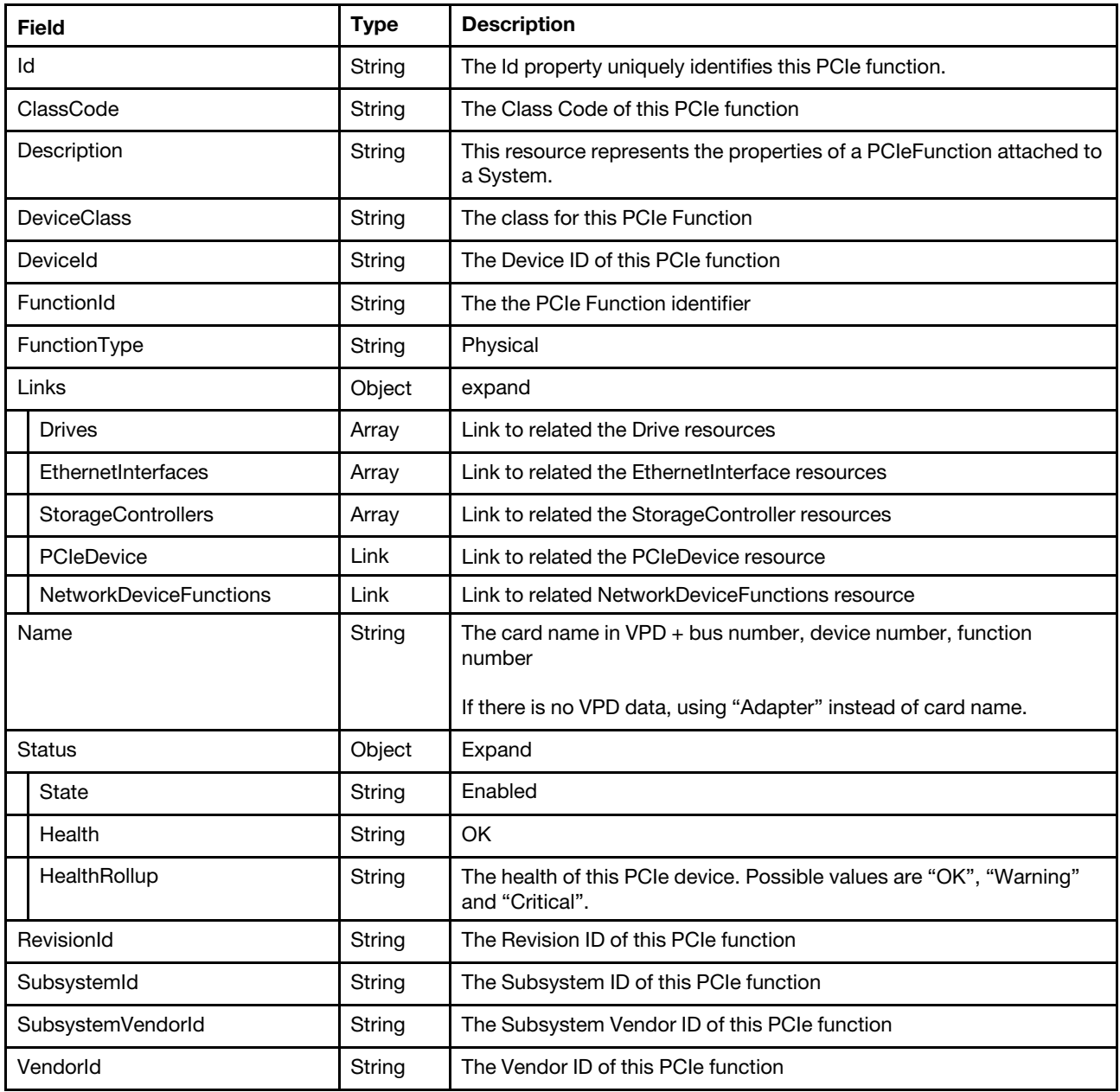

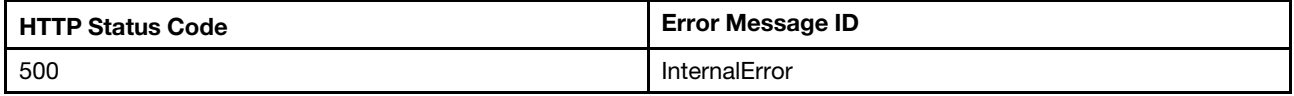

## Example

```
{ 
     "FunctionId": 0, 
     "SubsystemId": "0x060c", 
    "ClassCode": "0x010400", 
     "FunctionType": "Physical", 
     "SubsystemVendorId": "0x1d49", 
     "Links": {
```

```
"PCIeDevice": { 
         "@odata.id": "/redfish/v1/Chassis/1/PCIeDevices/slot_2" 
    }, 
    "StorageControllers": [ 
        { 
             "@odata.id": "/redfish/v1/Systems/1/Storage/RAID_Slot2#/StorageControllers/0" 
        } 
    ], 
    "Drives": [ 
         { 
             "@odata.id": "/redfish/v1/Systems/1/Storage/RAID_Slot2/Drives/Disk.0" 
        }, 
        { 
             "@odata.id": "/redfish/v1/Systems/1/Storage/RAID_Slot2/Drives/Disk.1" 
        } 
    ] 
}, 
"DeviceClass": "MassStorageController", 
"@odata.etag": "\"6bbb730cc84e2aef6d4\"", 
"Description": "This resource represents the properties of a PCIeFunction attached to a System.", 
"Id": "slot_2.00", 
"Name": "ThinkSystem RAID 940-16i 8GB Flash PCIe Gen4 12Gb Adapter 6a:00:00", 
"@odata.type": "#PCIeFunction.v1_3_0.PCIeFunction", 
"@odata.id": "/redfish/v1/Chassis/1/PCIeDevices/slot_2/PCIeFunctions/slot_2.00", 
"Status": { 
    "Health": "OK", 
    "State": "Enabled", 
    "HealthRollup": "OK" 
}, 
"RevisionId": "0x00", 
"VendorId": "0x1000", 
"@odata.context": "/redfish/v1/$metadata#PCIeFunction.PCIeFunction", 
"DeviceId": "0x10e2"
```
# Resource PCIeSlot

This resource is used to represent PCIe slot for a Redfish implementation.

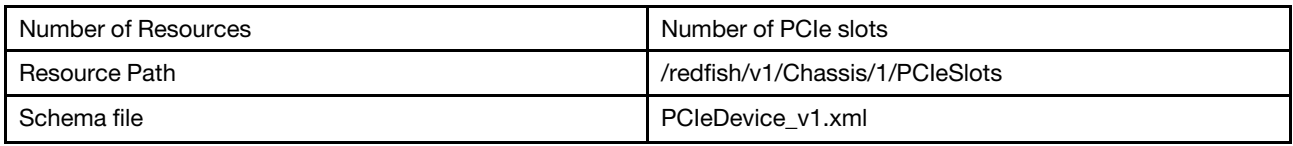

# GET – Server PCIe slots

Use the GET method to retrieve properties in PCIeSlots for Redfish service.

## Request URL

GET https://*<BMC\_IPADDR>*/redfish/v1/Chassis/1/PCIeSlots

## Request body

None

}

#### Response body

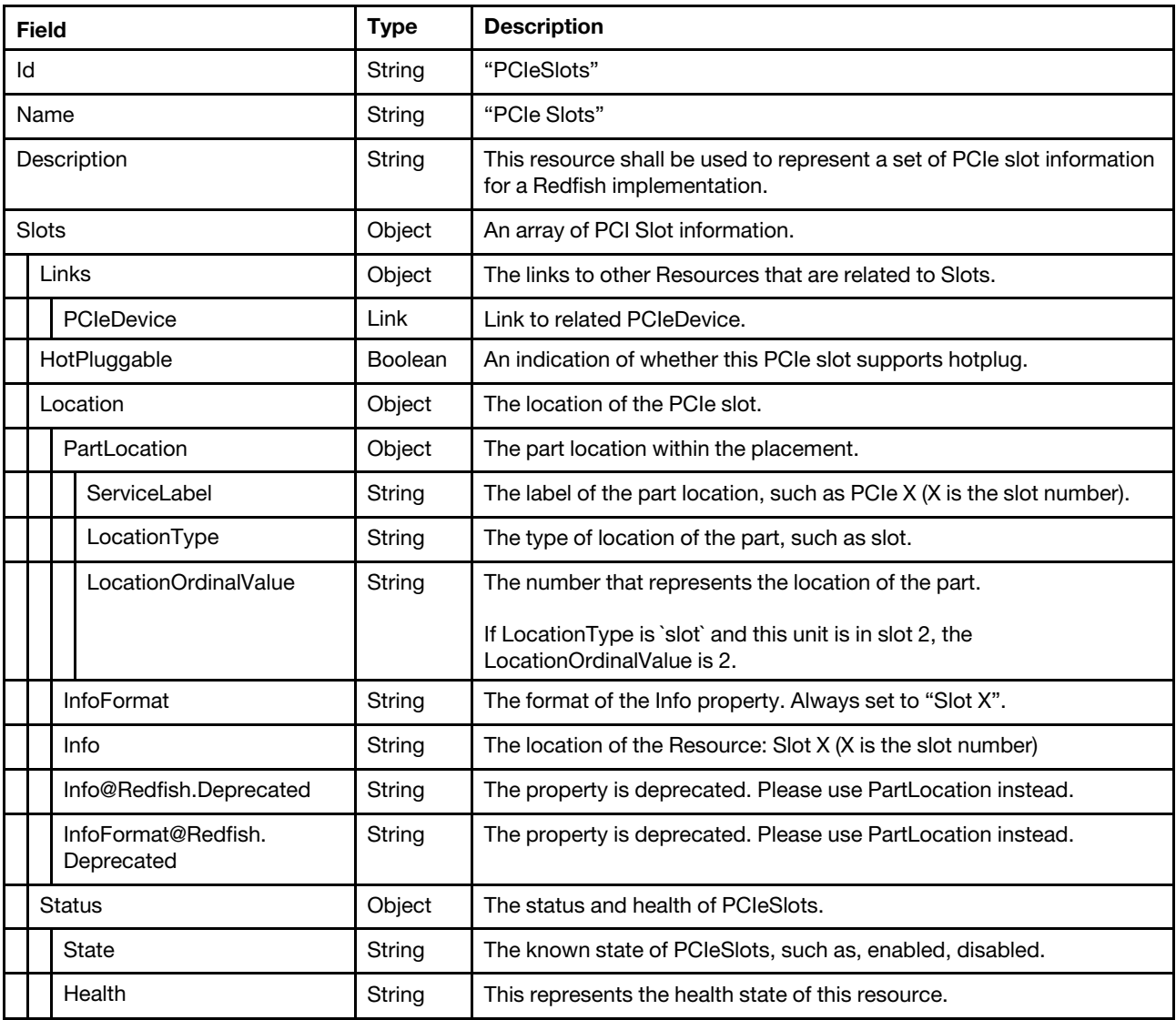

#### Status code

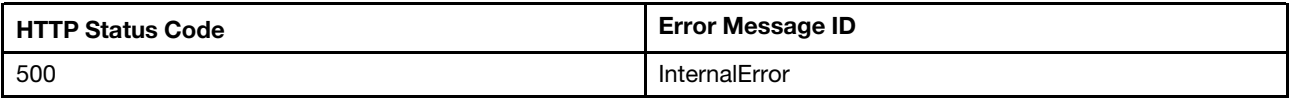

### Example

```
{ 
    "Name": "PCIe Slots", 
    "@odata.type": "#PCIeSlots.v1_1_1.PCIeSlots", 
    "@odata.id": "/redfish/v1/Chassis/1/PCIeSlots", 
    "Id": "PCIeSlots", 
    "@odata.etag": "\"cc0d36eadd67a45054edfaaadfbe2893\"", 
    "Slots": [ 
        { 
             "Location": { 
                 "PartLocation": {
```

```
"LocationType": "Slot", 
                  "ServiceLabel": "PCIe 4", 
                  "LocationOrdinalValue": 4 
             }, 
              "InfoFormat": "Slot X", 
             "Info": "Slot 4", 
              "Info@Redfish.Deprecated": "The property is deprecated. Please use PartLocation instead.", 
              "InfoFormat@Redfish.Deprecated": "The property is deprecated. Please use PartLocation instead." 
         }, 
         "HotPluggable": false 
         "Links": { 
              "PCIeDevice": [ 
                  { 
                       "@odata.id": "/redfish/v1/Chassis/1/PCIeDevices/slot_4" 
                  } 
             ] 
         }, 
         "Status": { 
             "State": "Enabled", 
             "Health": "OK" 
         } 
    } 
], 
"Description": "This resource shall be used to represent an set of PCIe slot information for a
```

```
Redfish implementation."
```

```
}
```
## Resource Processor

This resource is used to represent processor for a Redfish implementation.

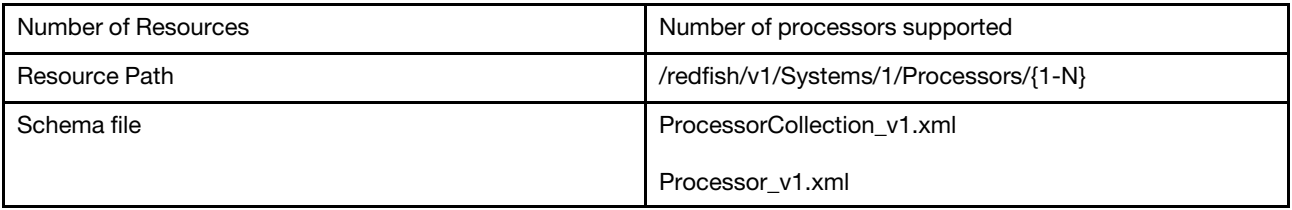

# GET – Collection of Processors

Use the GET method to retrieve properties in Processor collection for Redfish service.

## Request URL

GET https://*<BMC\_IPADDR>*/redfish/v1/Systems/1/Processors

## Request body

None

## Response body

The response is a JSON object that contains the following parameters:

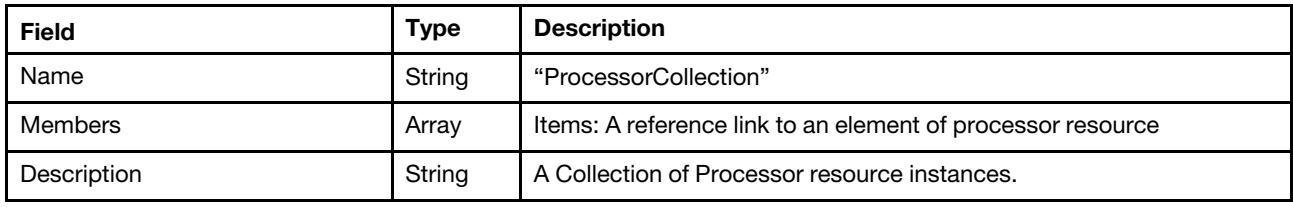

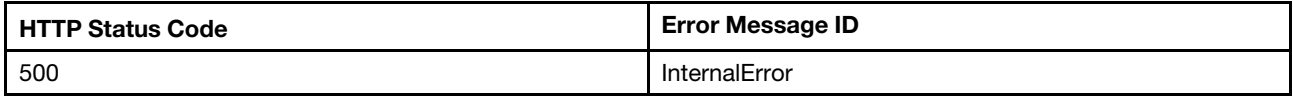

## Example

The following example JSON response is returned:

```
{ 
    "Members": [ 
         { 
              "@odata.id": "/redfish/v1/Systems/1/Processors/1" 
         }, 
         { 
              "@odata.id": "/redfish/v1/Systems/1/Processors/2" 
         }, 
         { 
              "@odata.id": "/redfish/v1/Systems/1/Processors/GPU1" 
         } 
    ], 
     "Oem": { 
         "Lenovo": { 
              "HistoryCPUMetric": { 
                  "@odata.id": "/redfish/v1/Systems/1/Processors/Oem/Lenovo/HistoryCPUMetric" 
              } 
         } 
    }, 
     "@odata.type": "#ProcessorCollection.ProcessorCollection", 
    "@odata.id": "/redfish/v1/Systems/1/Processors", 
    "Name": "ProcessorCollection", 
    "@odata.etag": "\"3d6b38a53bed29662db\"", 
     "Members@odata.count": 3, 
    "Description": "A collection of Processor resource instances." 
}
```
## GET – CPU properties

Use the GET method to retrieve properties of CPU resource for Redfish service.

#### Request URL

GET https://*<BMC\_IPADDR>*/redfish/v1/Systems/1/Processors/{1-N}

#### Request body

None

### Response body

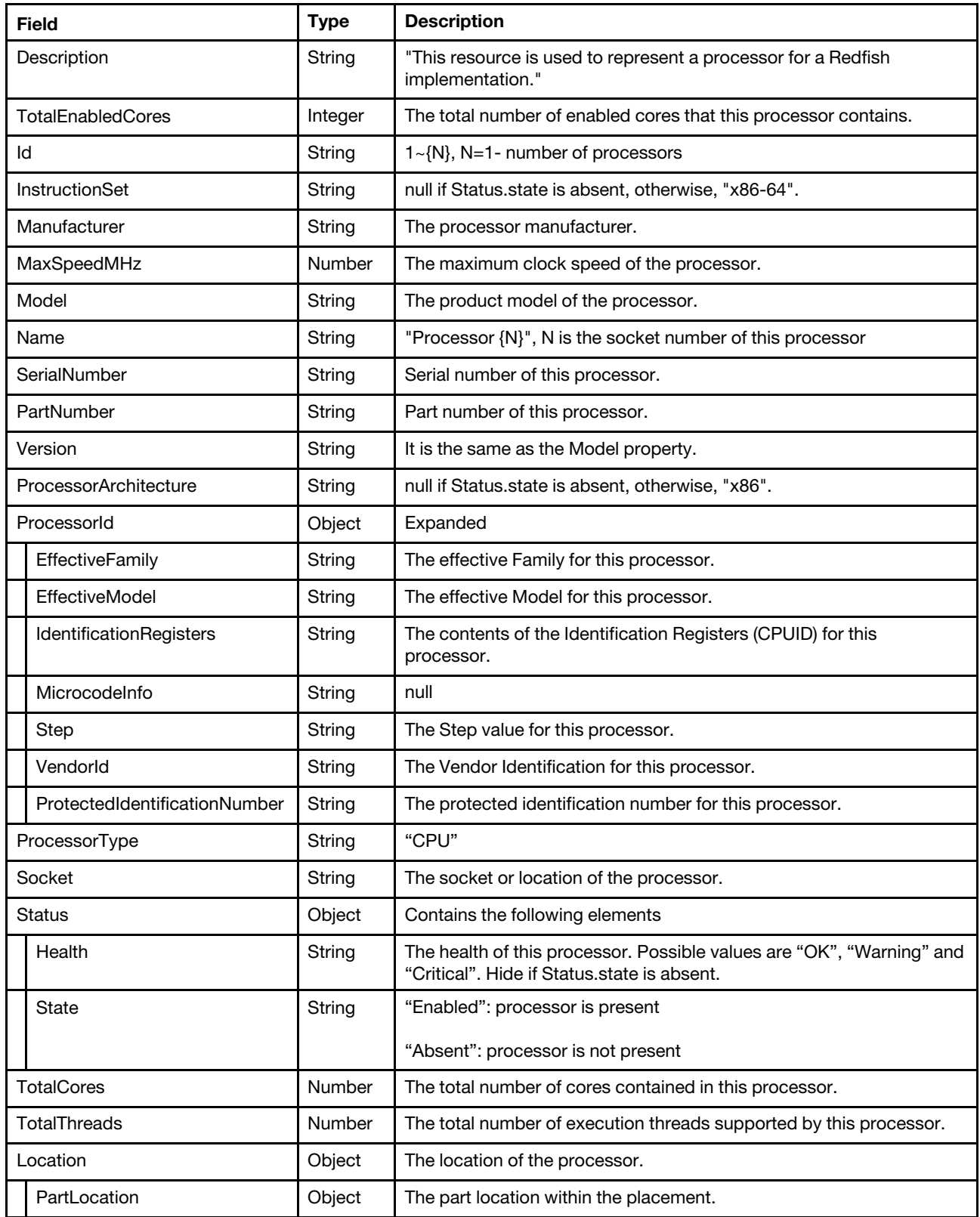

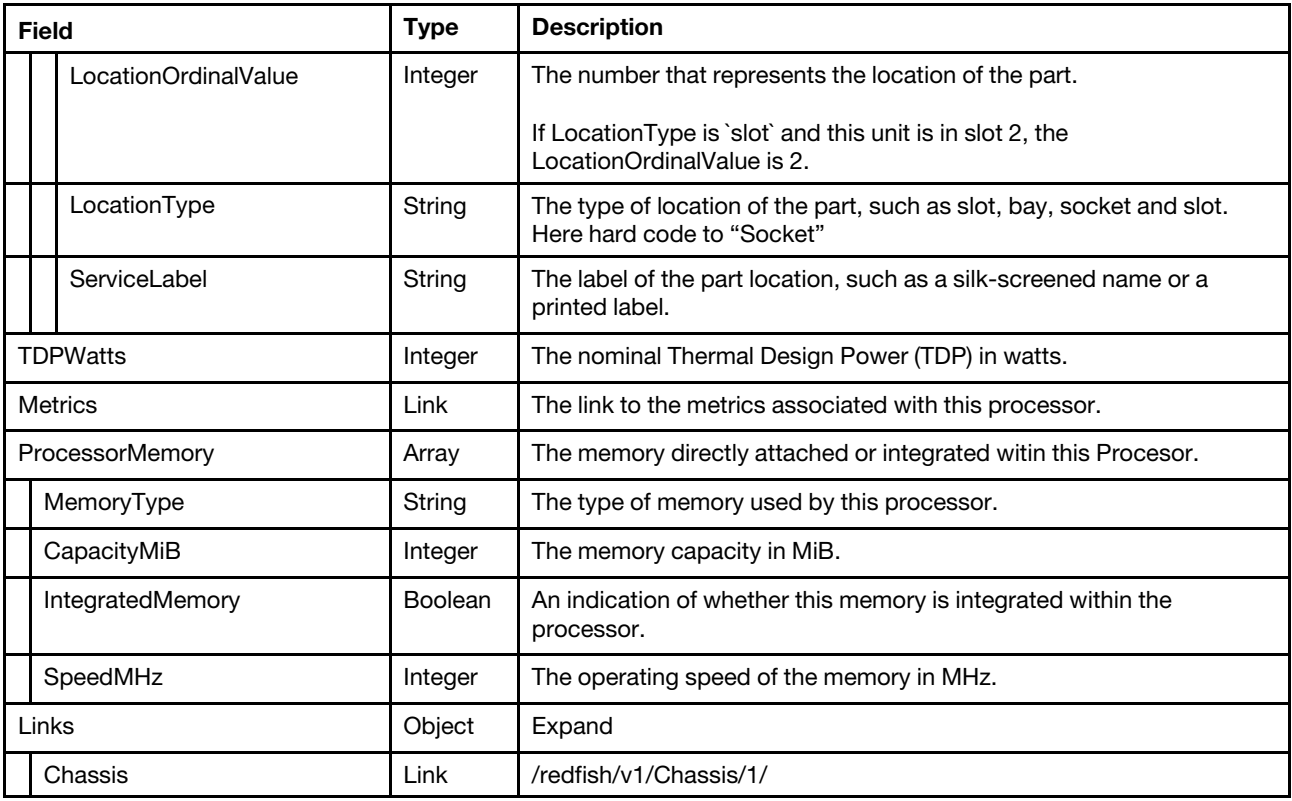

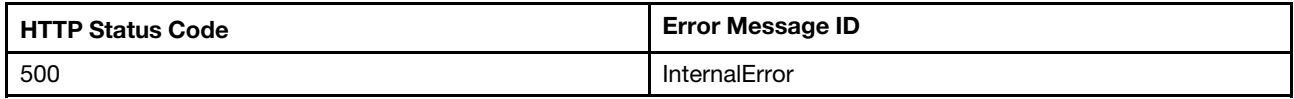

#### Example

The following example JSON response is returned:

```
{ 
    "Id":" EnvironmentMetrics", 
    "Name":" GPU1 EnvironmentMetrics" 
    "@odata.type": "#EnvironmentMetrics.v1_2_0.EnvironmentMetrics", 
    "@odata.id": "/redfish/v1/Chassis/1/EnvironmentMetrics", 
    "@odata.etag": "\"3d6b38a53bed29662db\"", 
    "Description": " This resource shall represent an environment metrics for a Redfish implementation.", 
    "PowerWatts": { 
        "DataSourceUri":"/redfish/v1/Chassis/1/Sensors/GPU1_Power", 
        "Reading":60 
} 
}
```
# GET – GPU properties

Use the GET method to retrieve properties of GPU resource for Redfish service.

#### Request URL

```
GET https://<BMC_IPADDR>/redfish/v1/Systems/1/Processors/GPU{1-N}
```
#### Request body

None

#### Response body

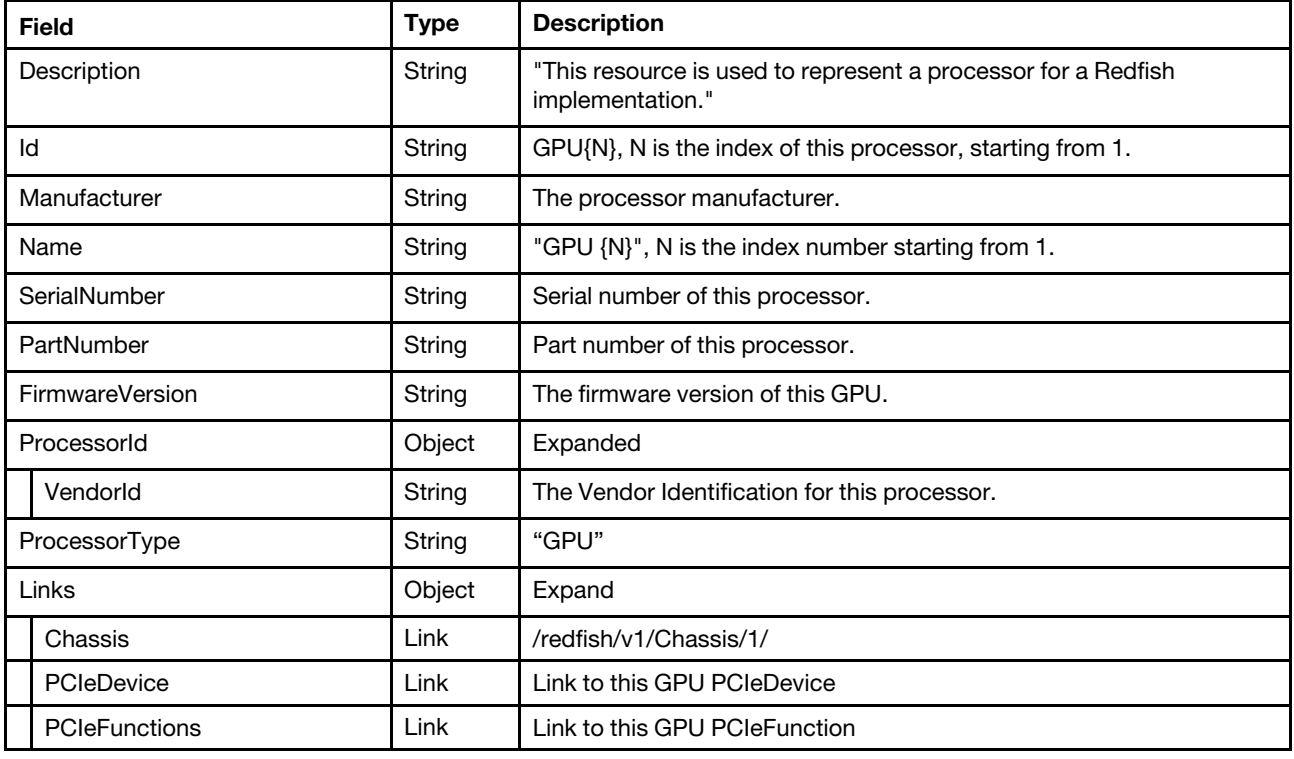

#### Status code

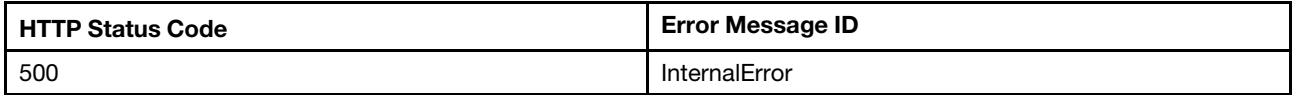

### Example

```
{ 
    "Oem": { 
    }, 
    "FirmwareVersion": "5.0.0.0", 
    "ProcessorId": { 
         "VendorId": "0x8086" 
    }, 
    "Links": { 
         "PCIeFunctions": [], 
         "Chassis": { 
             "@odata.id": "/redfish/v1/Chassis/1" 
         }, 
         "PCIeFunctions@odata.count": 0, 
         "PCIeDevice": { 
             "@odata.id": "/redfish/v1/Chassis/1/PCIeDevices/slot_3" 
         } 
    }, 
    "Description": "This resource is used to represent a processor for a Redfish implementation.", 
    "@odata.id": "/redfish/v1/Systems/1/Processors/GPU1",
```

```
"Id": "GPU1", 
    "Name": "GPU 1", 
    "@odata.type": "#Processor.v1_14_0.Processor", 
    "Manufacturer": "Intel Corporation", 
    "@odata.context": "/redfish/v1/$metadata#Processor.Processor", 
    "ProcessorType": "GPU", 
    "@odata.etag": "\"550cc3d4d20a27ea8a9\"", 
    "SerialNumber": "WTPV22000136", 
    "PartNumber": "M85068-502" 
}
```
# GET – GPU EnvironmentMetrics properties

Use the GET method to retrieve properties of GPU EnvironmentMetrics resource for Redfish service. NOTE: This resource is only supported by Nvdia GPU in AMD-based systems.

### Request URL

GET https://*<BMC\_IPADDR>*/redfish/v1/Systems/1/Processors/GPU{1-N}/EnvironmentMetrics

#### Request body

None

#### Response body

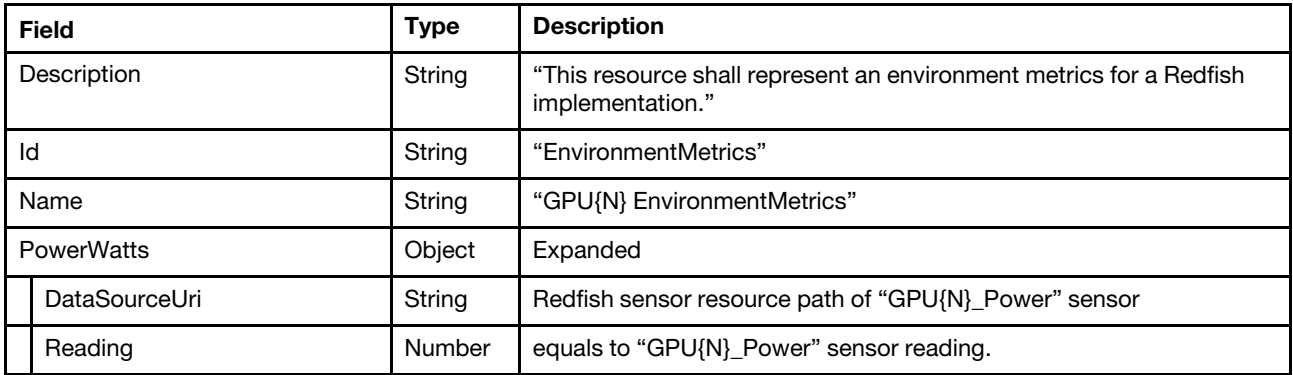

#### Status code

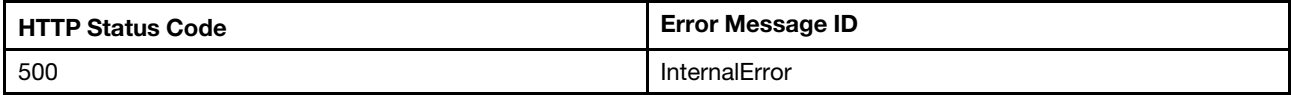

#### Example

```
{ 
    "Id":" EnvironmentMetrics", 
    "Name":" GPU1 EnvironmentMetrics" 
    "@odata.type": "#EnvironmentMetrics.v1_2_0.EnvironmentMetrics", 
    "@odata.id": "/redfish/v1/Chassis/1/EnvironmentMetrics", 
    "@odata.etag": "\"3d6b38a53bed29662db\"", 
    "Description": " This resource shall represent an environment metrics for a Redfish implementation.", 
    "PowerWatts": { 
       "DataSourceUri":"/redfish/v1/Chassis/1/Sensors/GPU1_Power", 
       "Reading":60 
} 
}
```
# Resource ProcessorMetric

This resource is used to represent processor for a Redfish implementation.

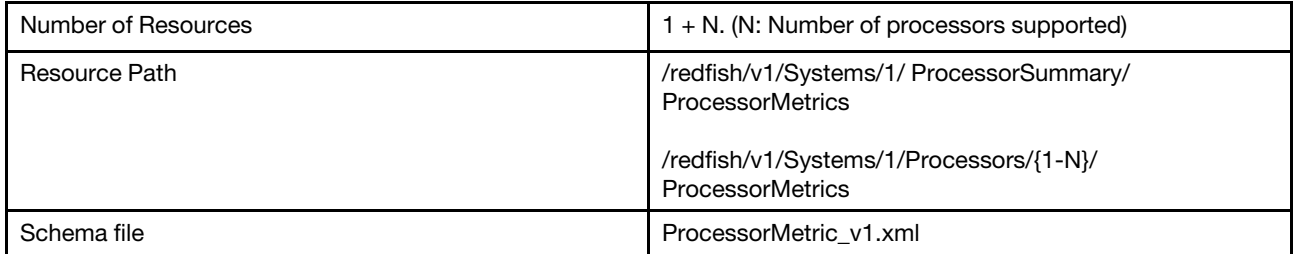

## GET – Processor summary metric properties

Use the GET method to retrieve properties in Processor Summary Metric for Redfish service.

#### Request URL

GET https://*<BMC\_IPADDR>*/redfish/v1/Systems/1/ProcessorSummary/ProcessorMetrics

### Request body

None

#### Response body

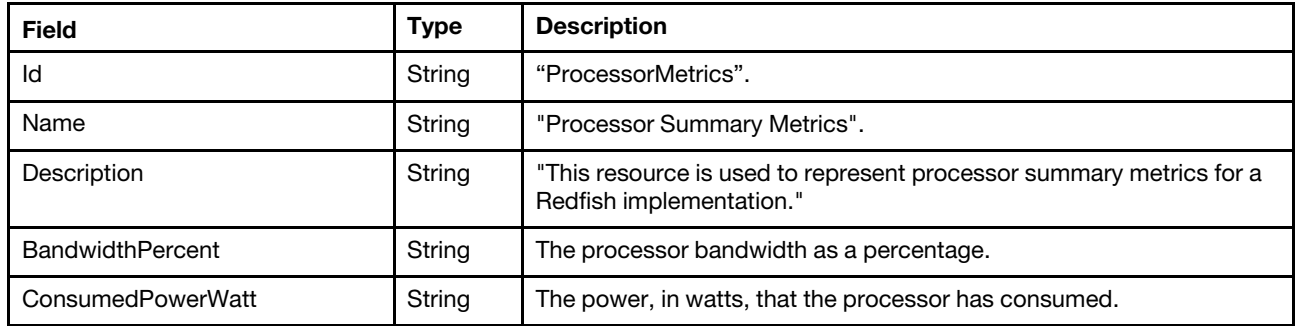

#### Status code

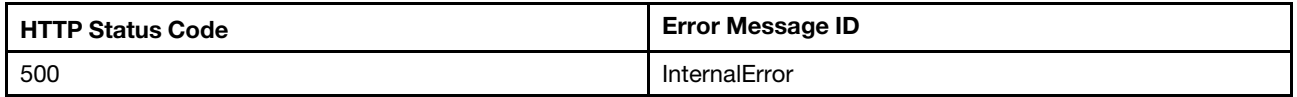

#### Example

```
{ 
    "BandwidthPercent": 0, 
    "Description": "This resource is used to represent processor summary metrics for a Redfish implementation.", 
    "@odata.type": "#ProcessorMetrics.v1_0_1.ProcessorMetrics", 
    "@odata.id": "/redfish/v1/Systems/1/ProcessorSummary/ProcessorMetrics", 
    "Id": "ProcessorMetrics", 
    "@odata.etag": "\"6de4c04fbae63c91eec00838a25f9c9b\"", 
    "Name": "Processor Summary Metrics", 
    "ConsumedPowerWatt": 20 
}
```
# GET – Processor metric properties

Use the GET method to retrieve properties in a Processor Metric for Redfish service.

### Request URL

GET https://*<BMC\_IPADDR>*/redfish/v1/Systems/1/ Processors/{1-N}/ProcessorMetrics

#### Request body

None

#### Response body

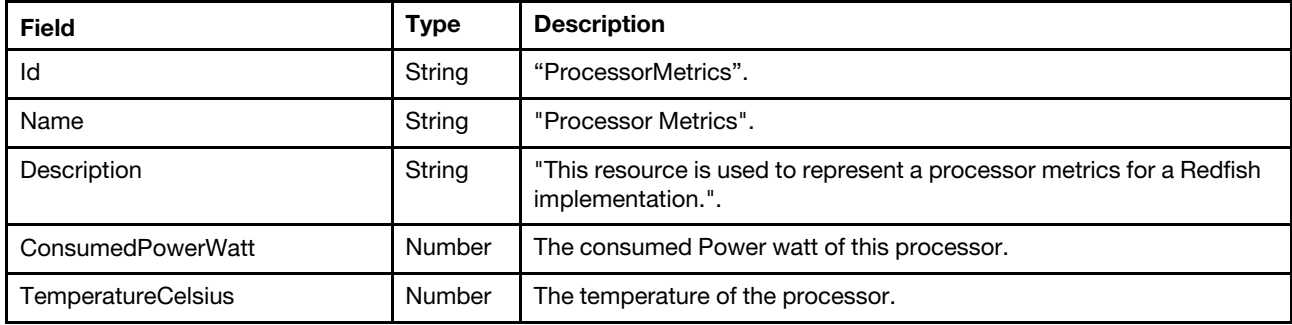

#### Status code

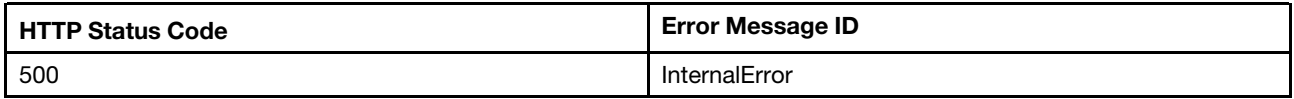

#### Example

The following example JSON response is returned:

```
{ 
    "Id": "ProcessorMetrics", 
    "TemperatureCelsius": 34, 
    "Name": "Processor Metrics", 
    "ConsumedPowerWatt": 24, 
    "Description": "This resource is used to represent a processor metrics for a Redfish implementation.", 
    "@odata.type": "#ProcessorMetrics.v1_1_0.ProcessorMetrics", 
    "@odata.id": "/redfish/v1/Systems/1/Processors/1/ProcessorMetrics", 
    "@odata.etag": "\"2c50f0353a3827e65b4\"" 
}
```
## Resource Memory Metrics

This resource is used to represent memory metrics summary for a Redfish implementation.

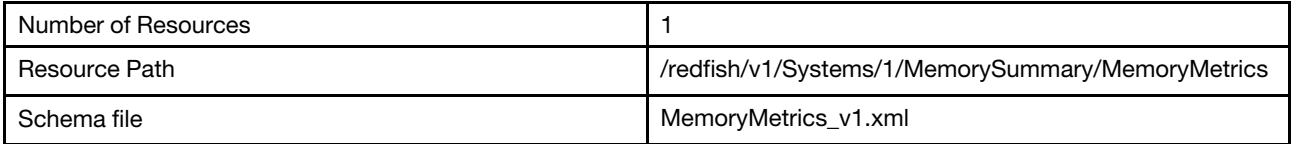

## GET – memory metrics properties in MemorySummary

Use the GET method to retrieve properties in Memory resource for Redfish service.

## Request URL

GET https://*<BMC\_IPADDR>*/redfish/v1/Systems/1/MemorySummary/MemoryMetrics

#### Request body

None

#### Response body

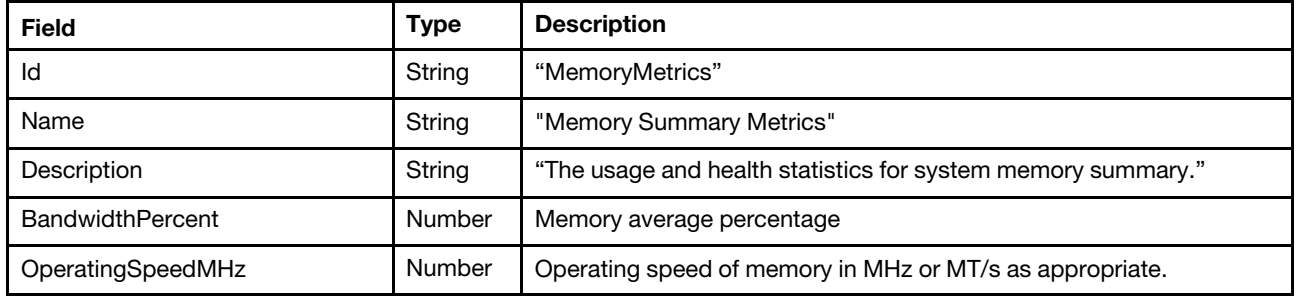

#### Status code

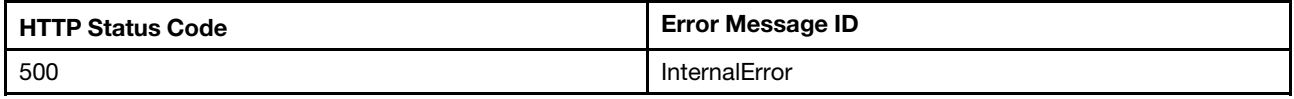

#### Example

The following example JSON response is returned:

```
{ 
    "OperatingSpeedMhz": 2933, 
    "BandwidthPercent": 0, 
    "@odata.type": "#MemoryMetrics.v1_3_0.MemoryMetrics", 
    "Id": "MemoryMetrics", 
    "@odata.id": "/redfish/v1/Systems/1/MemorySummary/MemoryMetrics", 
    "@odata.etag": "\"273ef9e516c225a3db1\"", 
    "Name": "Memory Summary Metrics", 
    "Description": "The usage and health statistics for system memory summary." 
}
```
## GET – memory metrics properties in Memory

Use the GET method to retrieve properties in Memory resource for Redfish service.

#### Request URL

GET https://*<BMC\_IPADDR>*/redfish/v1/Systems/1/Memory/{N}/MemoryMetrics

#### Request body

None

#### Response body

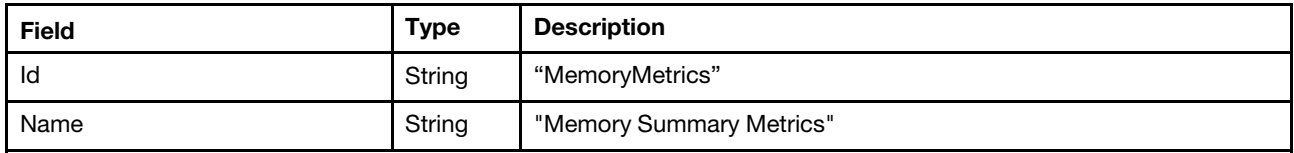

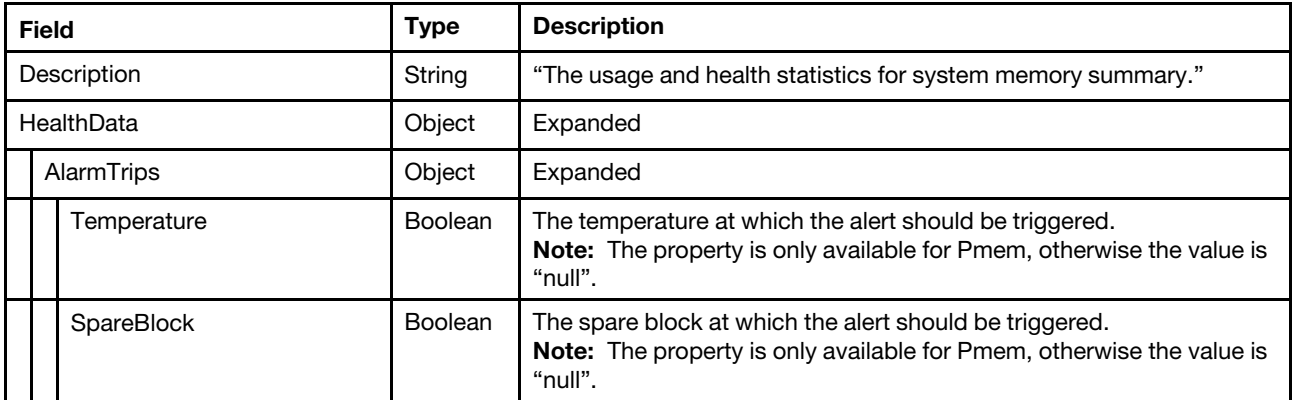

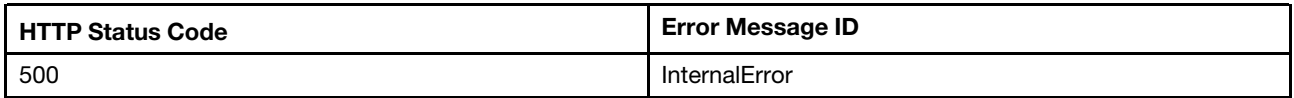

### Example

```
{ 
    "OperatingSpeedMhz": 2933, 
    "BandwidthPercent": 0, 
    "@odata.type": "#MemoryMetrics.v1_3_0.MemoryMetrics", 
     "Id": "MemoryMetrics", 
     "@odata.id": "/redfish/v1/Systems/1/MemorySummary/MemoryMetrics", 
    "@odata.etag": "\"273ef9e516c225a3db1\"", 
     "Name": "Memory Summary Metrics", 
     "Description": "The usage and health statistics for system memory summary." 
}
```
# <span id="page-270-0"></span>Chapter 15. Storage Management

## Resource Storage

This Resource is used to represent Storage for a Redfish implementation.

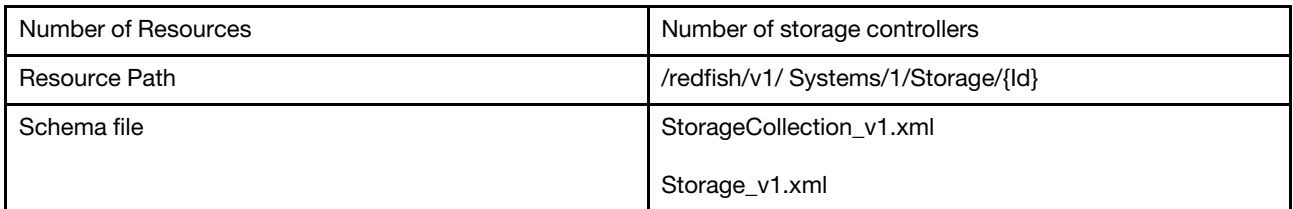

## GET – Collection of storage controllers

Use the GET method to retrieve the properties storage collection resource for a server.

## Request URL

GET https://*<BMC\_IPADDR>*/redfish/v1/Systems/1/Storage

### Request body

None

## Response body

The response is a JSON object that contains the following parameters:

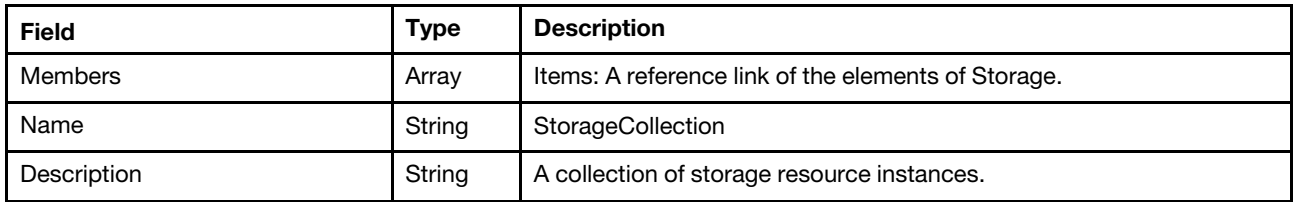

### Status code

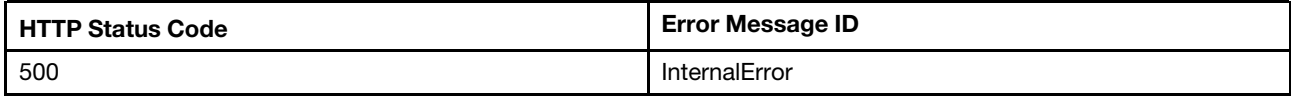

## Example

```
{ 
    "Members": [ 
         { 
             "@odata.id": "/redfish/v1/Systems/1/Storage/RAID_Slot1" 
         }, 
         { 
             "@odata.id": "/redfish/v1/Systems/1/Storage/HBA_Slot10" 
         }, 
         { 
             "@odata.id": "/redfish/v1/Systems/1/Storage/7MM "
```

```
}, 
    { 
        "@odata.id": "/redfish/v1/Systems/1/Storage/M.2 " 
    }, 
    { 
         "@odata.id": "/redfish/v1/Systems/1/Storage/Direct_Attached_NVMe" 
    }, 
    { 
         "@odata.id": "/redfish/v1/Systems/1/Storage/Direct_Attached_SATA" 
    }, 
    { 
         "@odata.id": "/redfish/v1/Systems/1/Storage/VROC" 
    } 
], 
"@odata.type": "#StorageCollection.StorageCollection", 
"@odata.id": "/redfish/v1/Systems/1/Storage", 
"Name": "StorageCollection", 
"@odata.etag": "\"3fe649519a8f27e9c28\"", 
"Members@odata.count": 7, 
"Description": "A collection of storage resource instances"
```
# GET – Storage controller properties

Use the GET method to retrieve the properties of storage resource for a server.

## Request URL

}

GET https://*<BMC\_IPADDR>*/redfish/v1/Systems/1/Storage/{Id}

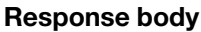

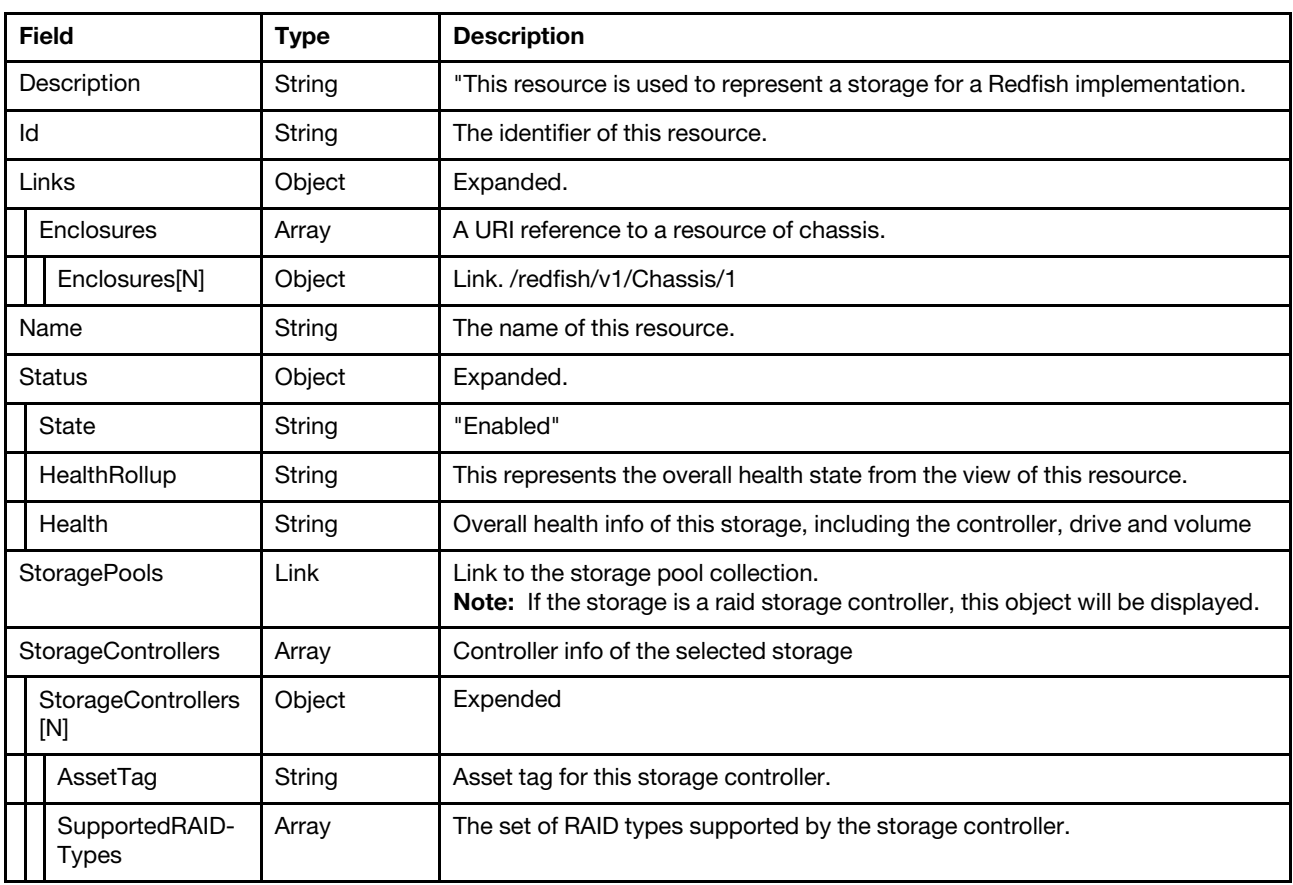

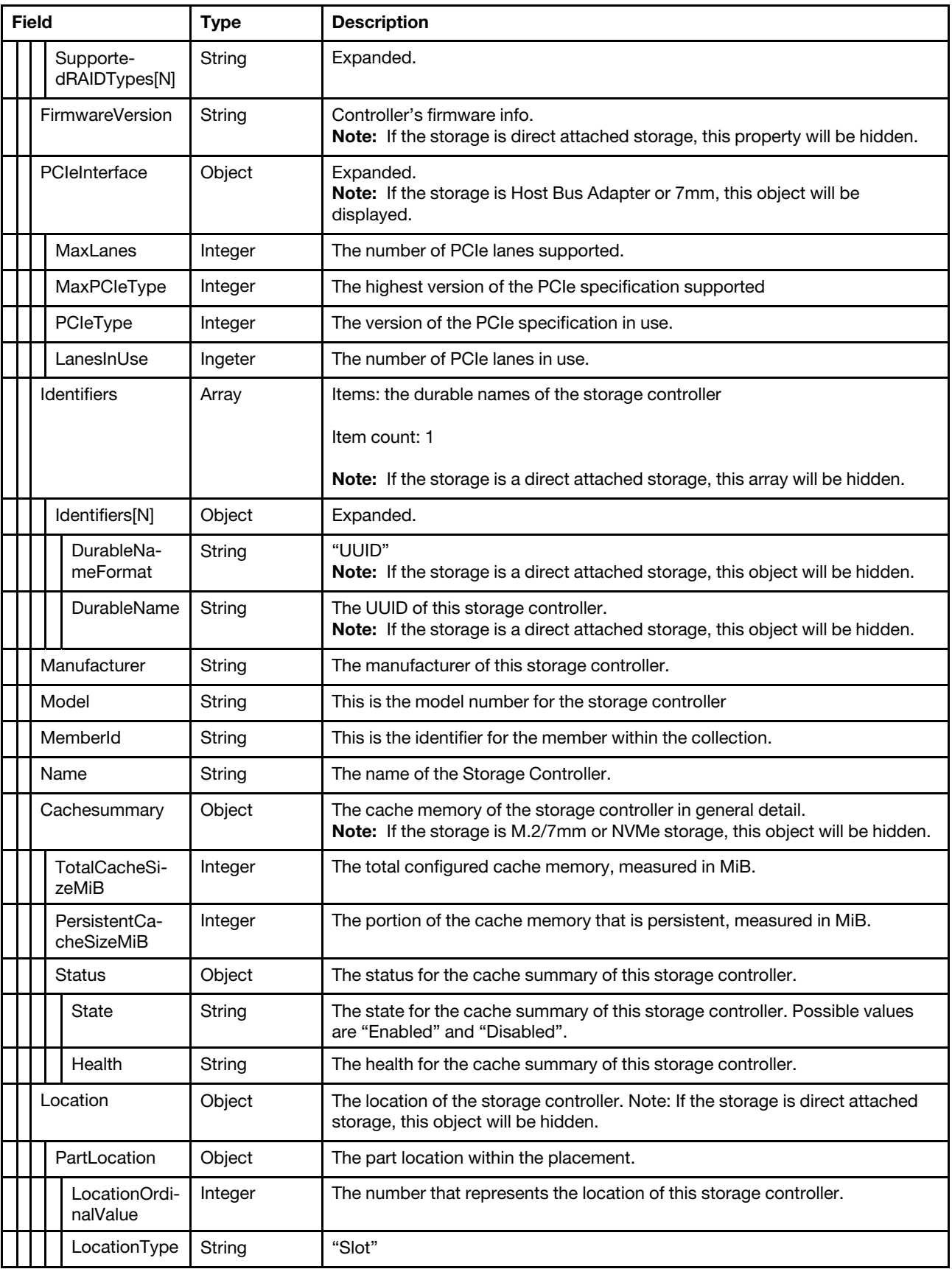

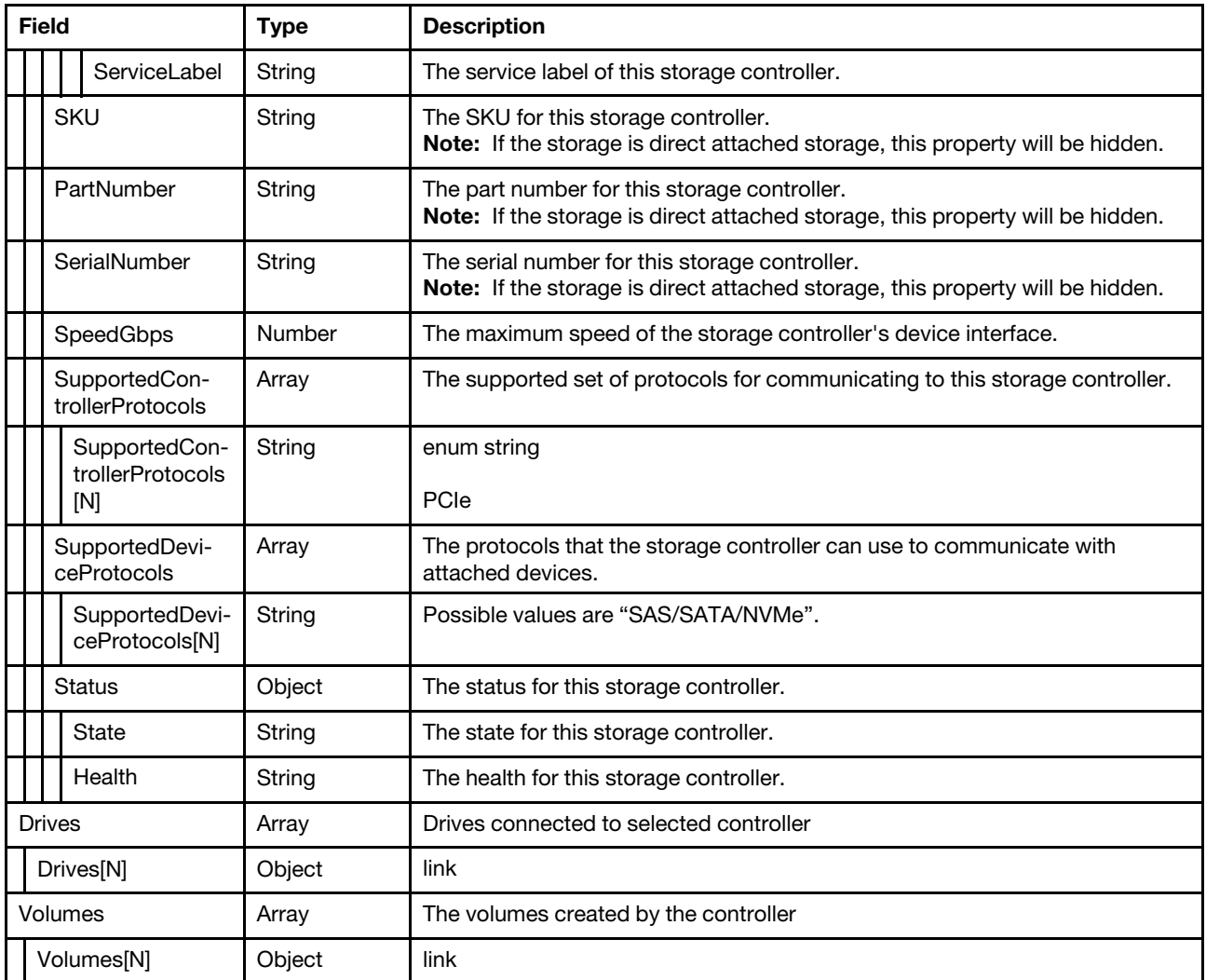

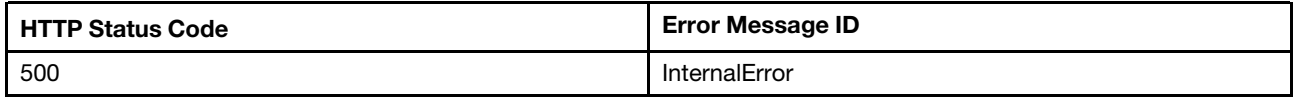

## Example

{

```
"Drives": [ 
    { 
        "@odata.id": "/redfish/v1/Systems/1/Storage/RAID_Slot18/Drives/Disk.0" 
    }, 
    … 
    { 
        "@odata.id": "/redfish/v1/Systems/1/Storage/RAID_Slot18/Drives/Disk.11" 
    } 
], 
"@odata.id": "/redfish/v1/Systems/1/Storage/RAID_Slot18", 
"Volumes": { 
    "@odata.id": "/redfish/v1/Systems/1/Storage/RAID_Slot18/Volumes"
```

```
}, 
    "StorageControllers": [ 
        { 
             "SerialNumber": "SP627P1828", 
             "SupportedDeviceProtocols": [ 
                  "SATA", 
                  "SAS" 
             ], 
             "@odata.id": "/redfish/v1/Systems/1/Storage/RAID_Slot18#/StorageControllers/0", 
             "AssetTag": "", 
             "MemberId": "0", 
             "Location": { 
                  "PartLocation": { 
                      "LocationType": "Slot", 
                       "ServiceLabel": "PCI 18", 
                       "LocationOrdinalValue": 18 
                  }, 
                  "InfoFormat": "Slot X", 
                  "Info": "Slot 18", 
                  "Info@Redfish.Deprecated": "The property is deprecated. Please use PartLocation instead.", 
                  "InfoFormat@Redfish.Deprecated": "The property is deprecated. Please use PartLocation instead." 
             }, 
             "FirmwareVersion": "51.10.0-2837", 
             "Status": { 
                  "Health": "OK" 
             }, 
             "SupportedControllerProtocols": [ 
                  "PCIe" 
             ], 
             "Name": "ThinkSystem RAID 930-16i 4GB Flash PCIe 12Gb Adapter", 
             "SKU": "01KN508", 
             "Oem": { 
                  "Lenovo": { 
                       "SupportedRaidLevels": "0/1/5/6/10/50/60", 
                       "Battery": { 
                            "SerialNumber": "7962", 
                            "RemainingCapacity": "362J", 
                            "DesignVoltageMV": 9500, 
                            "CurrentMA": 0, 
                            "ProductName": "CVPM05", 
                            "OperationalStatus": "Operational", 
                            "DesignCapacity": "306J", 
                           "VoltageMV": 9829, 
                            "TemperatureCelsius": 28, 
                           "BatteryType": "TMMC", 
                           "Manufacturer": "LSI", 
                           "Chemistry": "EDLC", 
                           "FirmwareDescription": "07251-00", 
                           "FullChargeCapacity": "0J" 
                      }, 
                       "Mode": "RAID/JBOD", 
                      "SupportedRaidLevels@Redfish.Deprecated": "The property is deprecated. Please use 
SupportedRAIDTypes instead." 
                  } 
             }, 
             "Identifiers": [ 
                  { 
                       "DurableNameFormat": "UUID", 
                       "DurableName": "0000000000000000500605B2016249C0" 
                  } 
             ],
```

```
"PartNumber": "SR17A04506", 
              "SpeedGbps": 12, 
              "Manufacturer": "Lenovo", 
              "SupportedRAIDTypes": [ 
                  "RAID0", 
                  "RAID1", 
                  "RAID5", 
                   "RAID6", 
                   "RAID10", 
                  "RAID50", 
                   "RAID60" 
              ], 
              "Model": "SAS3516", 
              "CacheSummary": { 
                  "Status": { 
                       "State": "Enabled", 
                       "Health": "Warning" 
                   }, 
                   "TotalCacheSizeMiB": 4096, 
                  "PersistentCacheSizeMiB": 128 
             } 
         } 
    ], 
    "Name": "RAID Storage", 
    "StorageControllers@odata.count": 1, 
    "Id": "RAID_Slot18", 
    "@odata.type": "#Storage.v1_7_0.Storage", 
    "Links": { 
         "Enclosures": [ 
             { 
                   "@odata.id": "/redfish/v1/Chassis/1" 
             } 
         ] 
    }, 
    "Drives@odata.count": 12, 
    "@odata.etag": "\"f8bf8ed58a4584cf58c6a1a8eff8af13\"", 
    "Status": { 
         "State": "Enabled", 
         "Health": "OK", 
         "HealthRollup": "OK" 
    }, 
    "Description": "This resource is used to represent a storage for a Redfish implementation." 
}
```
## Resource Drive

This Resource is used to represent drive information for a Redfish implementation.

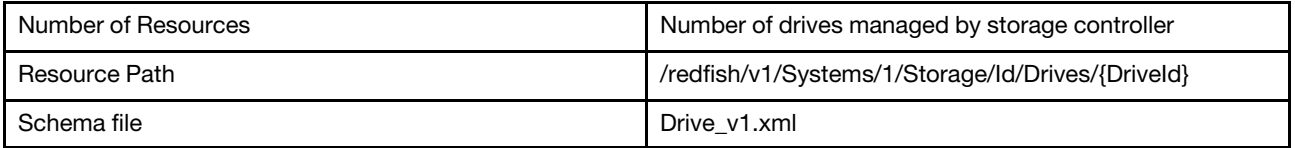

## GET – Drives managed by storage controller

Use the GET method to retrieve the drive resource for a server.

## Request URL

GET https://*<BMC\_IPADDR>*/redfish/v1/Systems/1/Storage/Id/Drives/{DriveId}

## Request body

None

## Response body

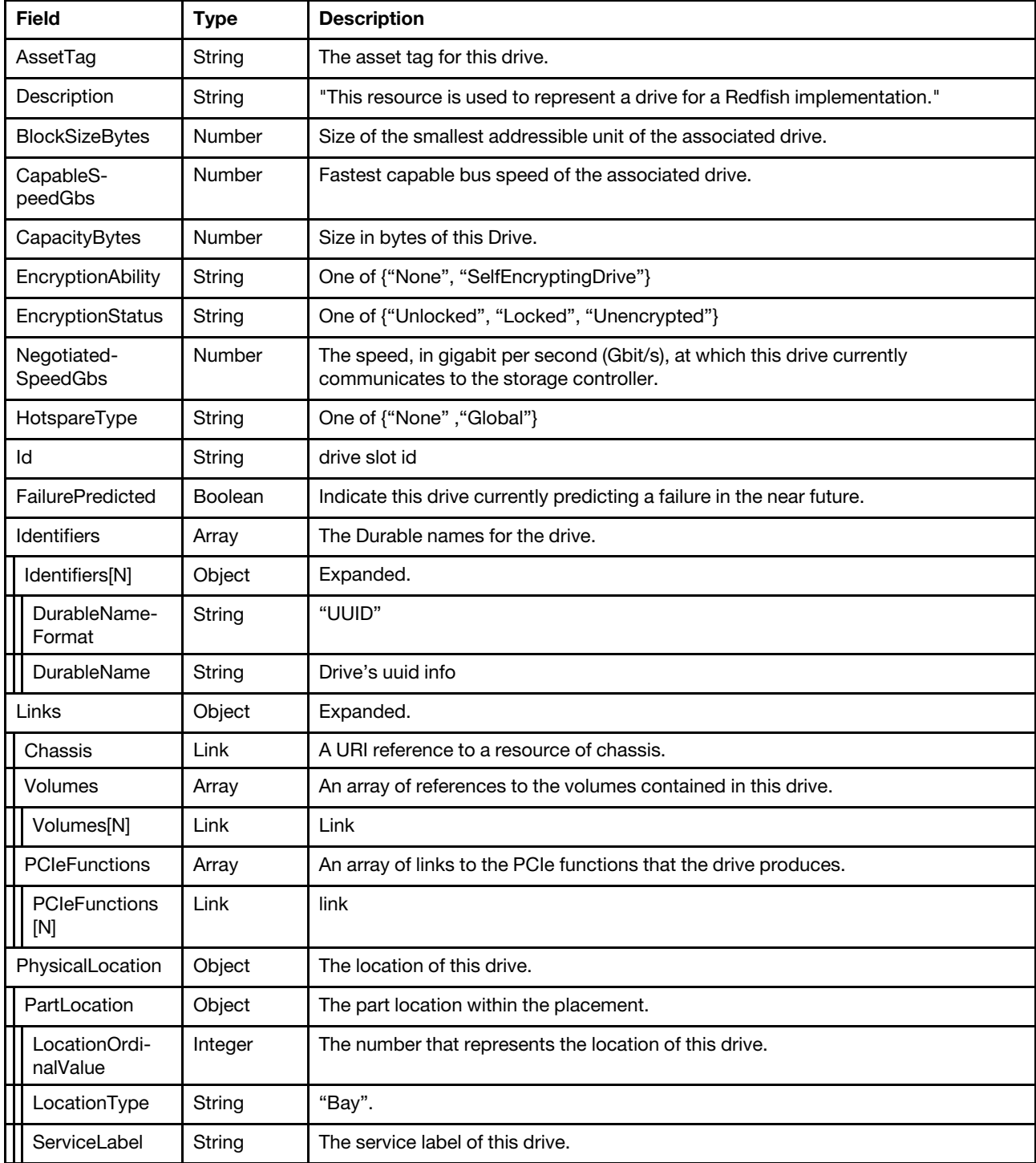

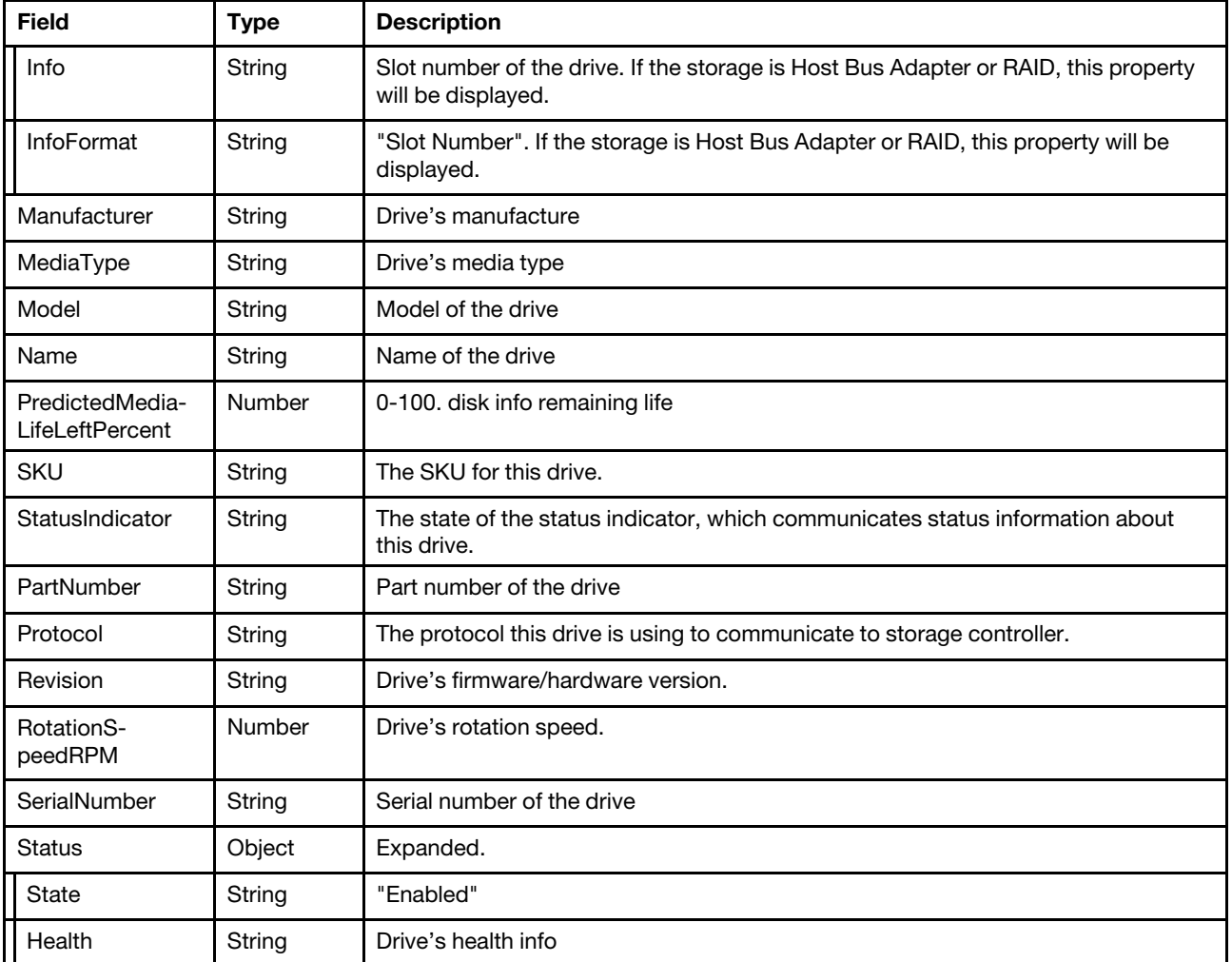

Note: The resource "Drive" can describe multiple types of drives. For some cases, such as NVMe added on M.2 card, partial info may not be available.

#### Status code

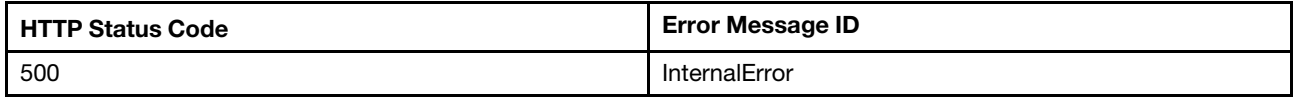

#### Example

```
{ 
    "SerialNumber": "W0K02Y42", 
     "Id": "Disk.1", 
     "@odata.id": "/redfish/v1/Systems/1/Storage/RAID_Slot18/Drives/Disk.1", 
     "Revision": "L5A7", 
    "AssetTag": "", 
    "FailurePredicted": false, 
    "BlockSizeBytes": 512, 
    "HotspareType": "None", 
    "CapableSpeedGbs": 12, 
    "Identifiers": [ 
         {
```

```
"DurableName": "", 
              "DurableNameFormat": "UUID" 
         } 
    ], 
    "StatusIndicator": null, 
    "PartNumber": "SH20L60465", 
    "EncryptionStatus": "Unencrypted", 
    "MediaType": "HDD", 
    "Description": "This resource is used to represent a drive for a Redfish implementation.", 
Volumes": [], 
         "Chassis": { 
             "@odata.id": "/redfish/v1/Chassis/1" 
         }, 
         "PCIeFunctions": [] 
    }, 
    "RotationSpeedRPM": 10500, 
    "NegotiatedSpeedGbs": 12, 
    "@odata.type": "#Drive.v1_6_0.Drive", 
    "Status": { 
         "State": "Enabled", 
         "Health": "OK" 
    }, 
    "Protocol": "SAS", 
    "Name": "300GB 10K 12Gbps SAS 2.5 HDD", 
    "PredictedMediaLifeLeftPercent": null, 
    "EncryptionAbility": "None", 
    "Oem": { 
         "Lenovo": { 
             "DriveStatus": "Unconfigured good", 
              "@odata.type": "#LenovoDrive.v1_0_0.LenovoDrive" 
         } 
    }, 
    "CapacityBytes": 300000000000, 
    "PhysicalLocation": { 
         "PartLocation": { 
              "LocationType": "Bay", 
              "ServiceLabel": "Drive 1", 
              "LocationOrdinalValue": 1 
         }, 
         "InfoFormat": "Slot Number", 
         "Info": "Slot 1", 
         "Info@Redfish.Deprecated": "The property is deprecated. Please use PartLocation instead.", 
         "InfoFormat@Redfish.Deprecated": "The property is deprecated. Please use PartLocation instead." 
    }, 
    "Manufacturer": "LENOVO", 
    "@odata.etag": "\"9ed0621341dee6bbe98b640ddee6ad61\"", 
    "Model": "ST300MM0048", 
    "SKU": "00FC612" 
}
```
## Resource Volume

This resource is used to represent volume information for a Redfish implementation.

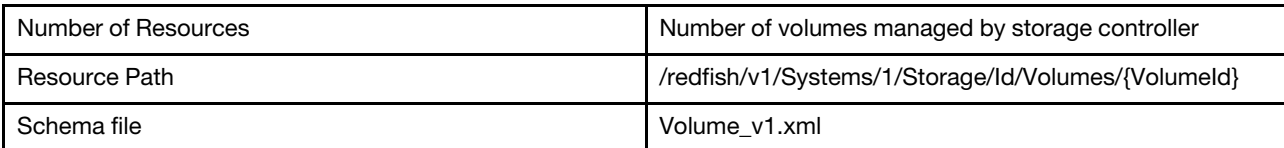

# GET – Volumes managed by storage controller

Use the GET method to retrieve the volume resource for a server.

## Request URL

GET https://*<BMC\_IPADDR>*/redfish/v1/Systems/1/Storage/Id/Volumes/{VolumeId}

## Response body

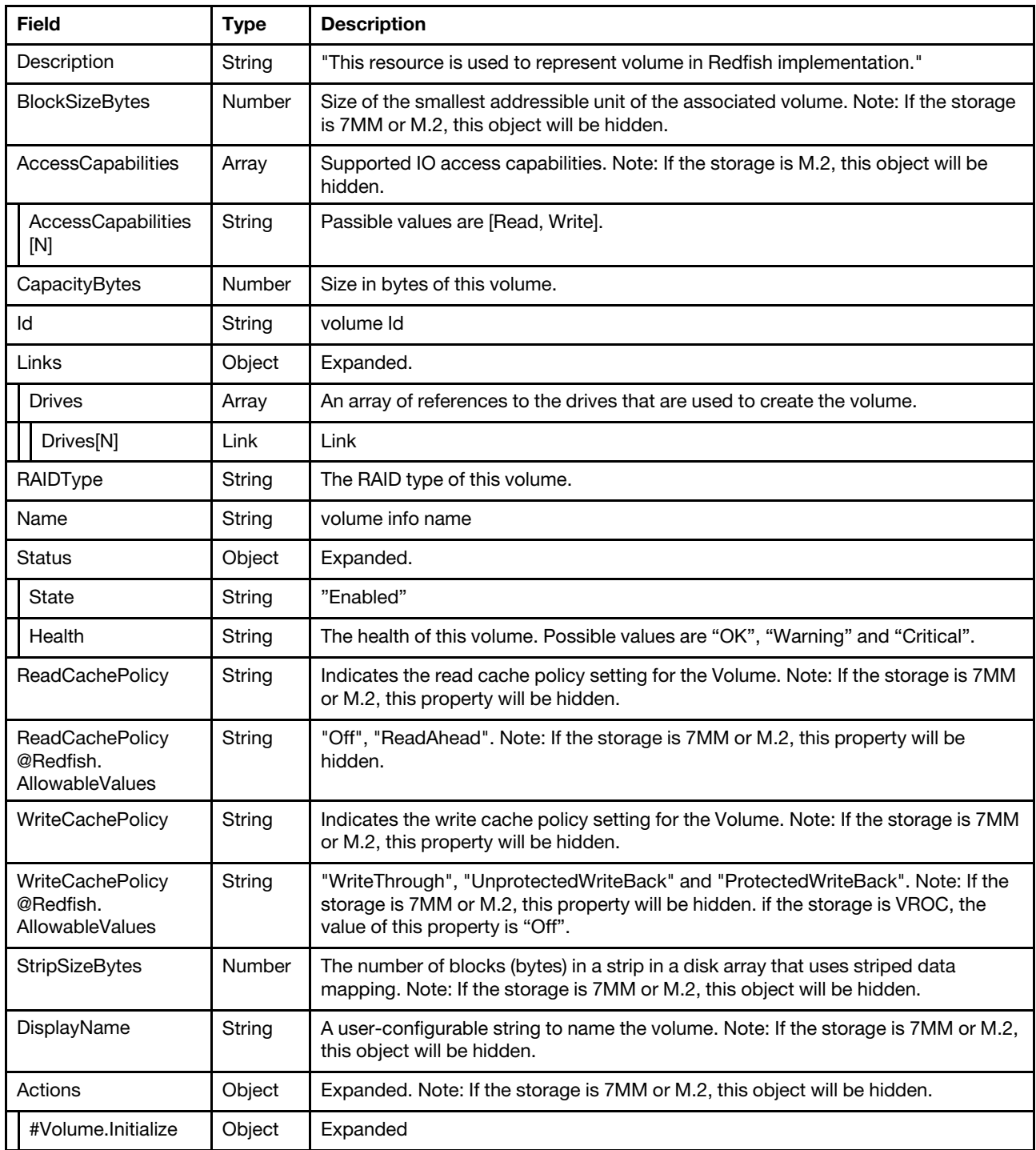

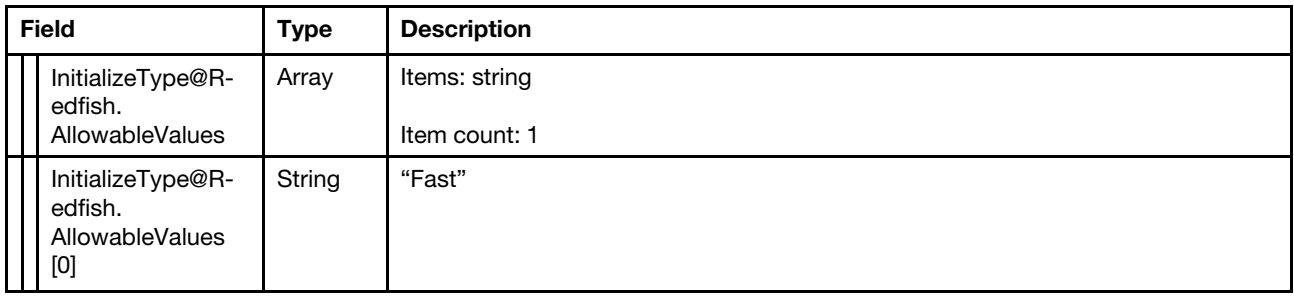

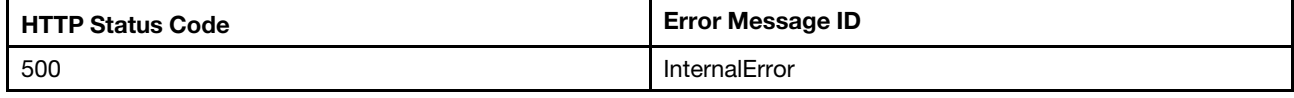

## Example

```
{ 
    "Id": "1", 
    "Links": { 
         "Drives": [ 
             { 
                  "@odata.id": "/redfish/v1/Systems/1/Storage/RAID_Slot14/Drives/Disk.0" 
             } 
        ] 
    }, 
    "WriteCachePolicy@Redfish.AllowableValues": [ 
         "WriteThrough", 
         "UnprotectedWriteBack", 
         "ProtectedWriteBack" 
    ], 
    "BlockSizeBytes": 512, 
    "AccessCapabilities": [], 
    "DisplayName": "VD_0", 
    "ReadCachePolicy": null, 
    "ReadCachePolicy@Redfish.AllowableValues": [ 
         "Off", 
         "ReadAhead" 
    ], 
    "@odata.type": "#Volume.v1_4_1.Volume", 
    "Status": { 
         "State": "Enabled", 
         "Health": "OK" 
    }, 
    "Capacity": { 
         "Metadata": {}, 
         "Snapshot": {}, 
         "Data": {} 
    }, 
    "Name": "VD_0", 
    "Description": "This resource is used to represent a volume for a Redfish implementation.", 
    "Actions": { 
         "#Volume.Initialize": { 
              "target": "/redfish/v1/Systems/1/Storage/RAID_Slot14/Volumes/1/Actions/Volume.Initialize", 
              "title": "Initialize", 
              "InitializeType@Redfish.AllowableValues": [ 
                  "Fast"
```

```
] 
    } 
}, 
"Oem": { 
    "Lenovo": { 
         "DriveCachePolicy": "", 
         "@odata.type": "#LenovoStorageVolume.v1_0_0.LenovoStorageVolume", 
         "Bootable": true, 
         "AccessPolicy": "", 
         "IOPolicy": "", 
         "RaidLevel": "RAID 0" 
    } 
}, 
"CapacityBytes": 238999830528, 
"RAIDType": "RAID0", 
"@odata.id": "/redfish/v1/Systems/1/Storage/RAID_Slot14/Volumes/1", 
"@odata.etag": "\"8a2516f626f924f192e\"", 
"StripSizeBytes": 0, 
"WriteCachePolicy": null
```
# POST – Create a Volume

Use the POST method to initialize volume.

## Request URL

}

POST https://*<BMC\_IPADDR>*/redfish/v1/Systems/1/Storage/{Id}/Volumes

### Request body

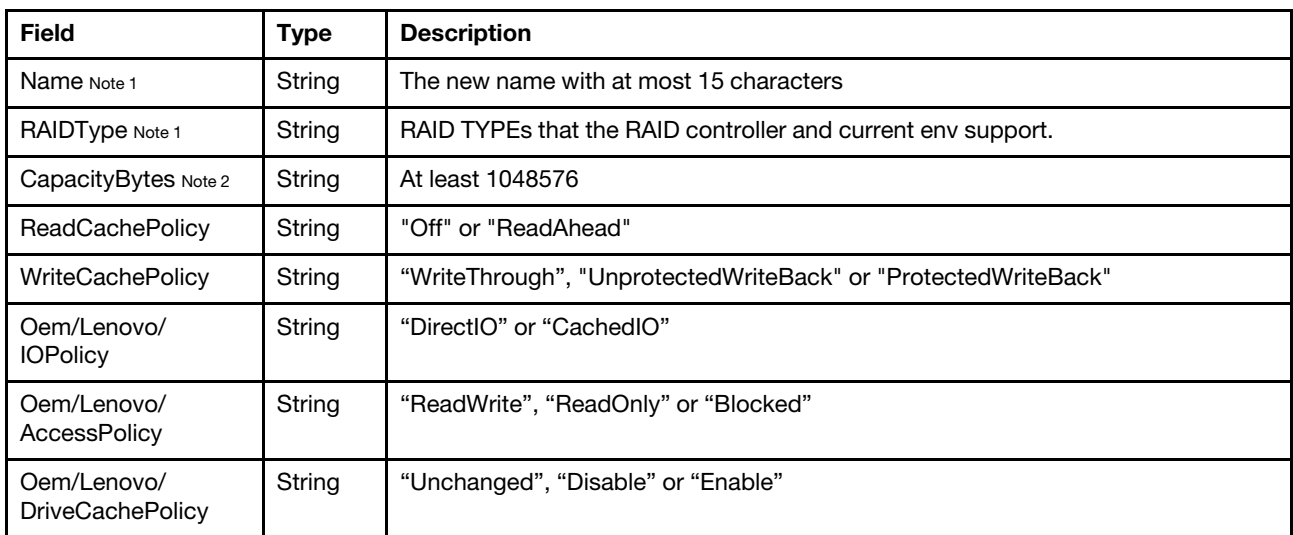

Note 1: This property is mandatory and should not be an empty string when creating a volume.

Note 2: It will be converted to a unit of megabyte at backend, so the property in GET operation may be different with the input value in POST operation. The minimum of the value is 1048576 (1MB = 1024 \* 1024).

#### Response

The response returns the created volumes information.

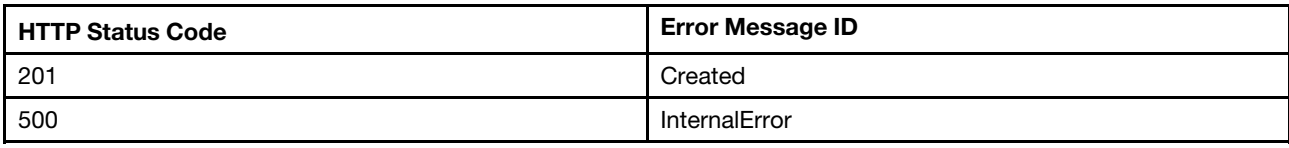

## Example

The following example is POST body

```
{ 
   "Name": "VD_4", 
    "RAIDType": "RAID0" 
}
```
The following example JSON response is returned.

```
{ 
    "@odata.id": "/redfish/v1/Systems/1/Storage/RAID_Slot2/Volumes/23", 
    "Status": { 
         "State": "Enabled", 
         "Health": "OK" 
    }, 
    "ReadCachePolicy@Redfish.AllowableValues": [ 
         "Off", 
         "ReadAhead" 
    ], 
    "WriteCachePolicy@Redfish.AllowableValues": [ 
         "WriteThrough", 
         "UnprotectedWriteBack", 
         "ProtectedWriteBack" 
    ], 
    "Oem": { 
         "Lenovo": {} 
    }, 
    "@odata.type": "#Volume.v1_4_1.Volume", 
    "Links": { 
         "Drives": [] 
    }, 
    "Description": "This resource is used to represent a volume for a Redfish implementation.", 
    "@odata.etag": "\"4eebd9cca6bc25aae12\"", 
    "Actions": { 
         "#Volume.Initialize": { 
              "target": "/redfish/v1/Systems/1/Storage/RAID_Slot2/Volumes/23/Actions/Volume.Initialize", 
             "title": "Initialize", 
             "InitializeType@Redfish.AllowableValues": [ 
                  "Fast" 
             ] 
         } 
    }, 
    "AccessCapabilities": [] 
}
```
# POST – Initialize Volume

Use the POST method to initialize volume.

## Request URL

```
POST https://<BMC_IPADDR>/redfish/v1/Systems/1/Storage/{Id}/Volumes/{VolumeId}/Actions/Volume.Initialize
```
## Request body

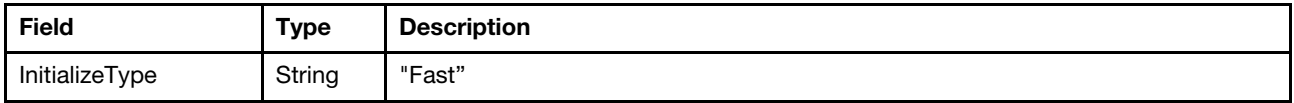

#### Response

None

### Status code

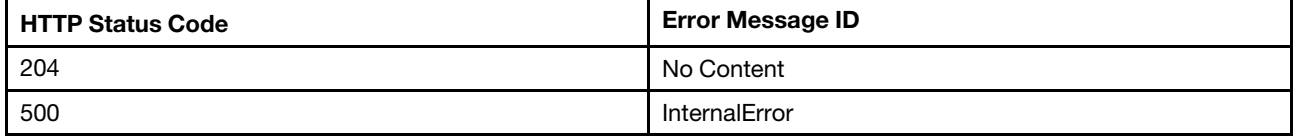

### Example

The following example is POST body

```
{ 
     "InitializeType":"Fast" 
}
```
## PATCH – Update Volume settings

Use the PATCH method to update properties in volume for Redfish service.

## Request URL

```
PATCH https://<BMC_IPADDR>/redfish/v1/Systems/1/Storage/{Id}/Volumes/{VolumeId}
```
## Request body

Properties to be updated are shown as bellow, all of these properties can be changed individually.

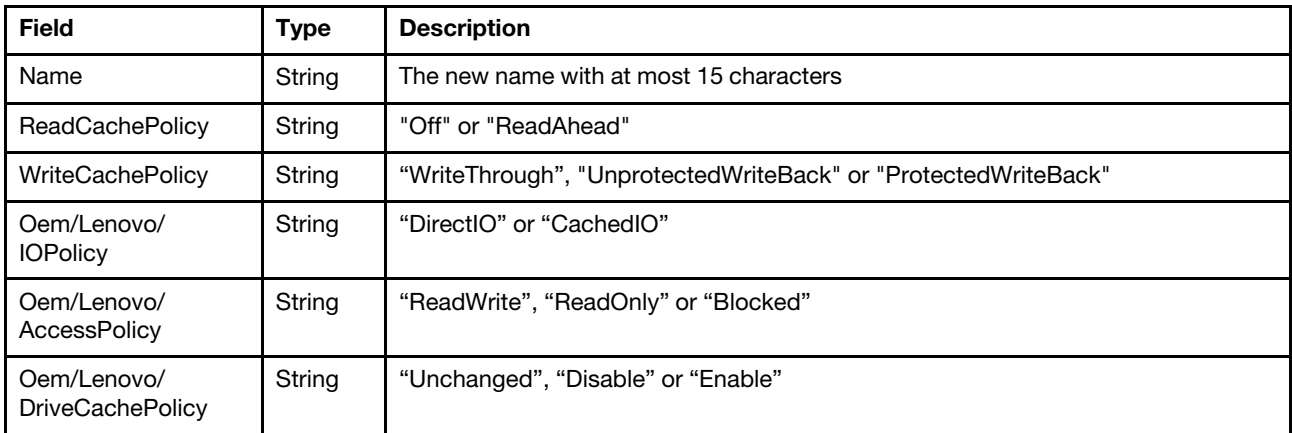

#### Response

The response returns same content as GET operation with updated properties

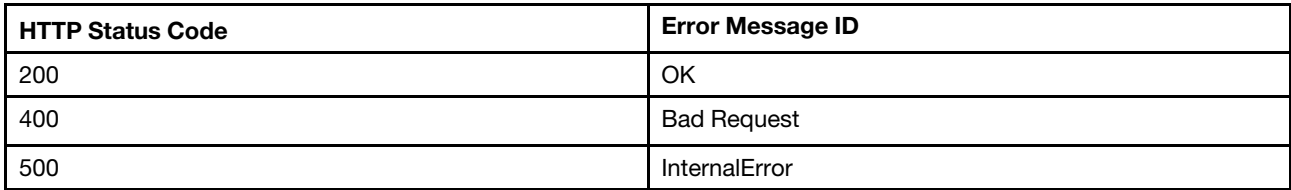

Note that if the host is powered off, the 400 bad request with the Message ID: "ChassisPowerStateOnRequired" is returned.

## Example

The following example is PATCH body

```
{ 
    "ReadCachePolicy": "ReadAhead" 
}
```
## DELETE – Delete a Volume

Use the DELETE method to delete avolume for Redfish service.

## Request URL

DELETE https://<BMC\_IPADDR>/redfish/v1/Systems/1/Storage/{Id}/Volumes/{VolumeId}

#### Request body

None.

#### Response

None.

#### Status code

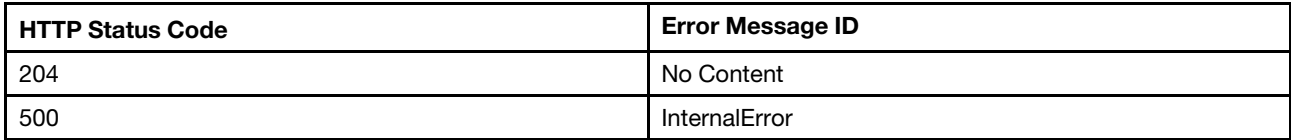

Resource StoragePool

This resource is used to represent StoragePool information for a Redfish implementation.

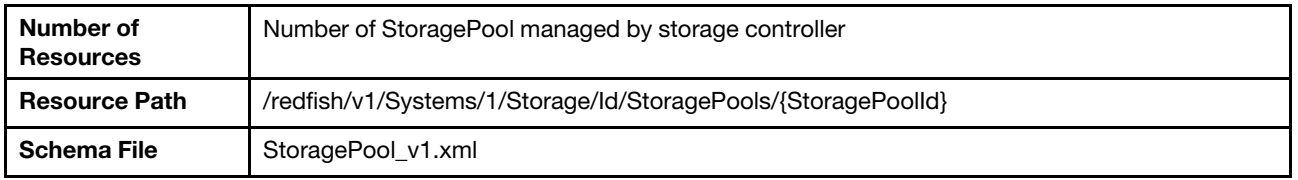

## Resource StoragePool

This resource is used to represent StoragePool information for a Redfish implementation.

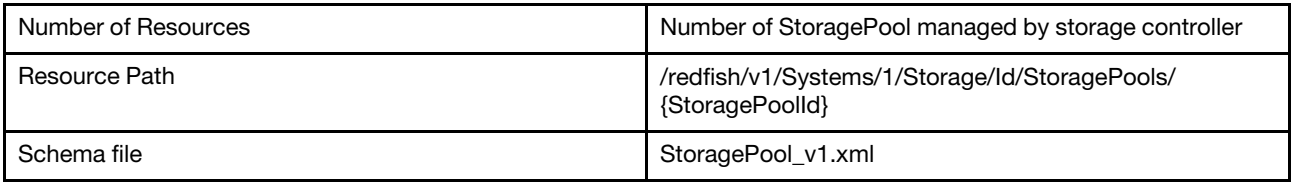

# GET – Collection of StoragePool managed by storage controller

Use the GET method to retrieve the StoragePool collection resource for a server.

## Request URL

GET https://*<BMC\_IPADDR>*/redfish/v1/Systems/1/Storage/Id/StoragePools/

#### Response body

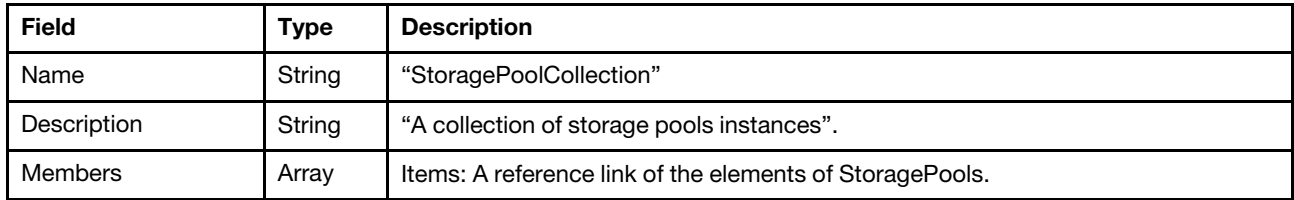

#### Status code

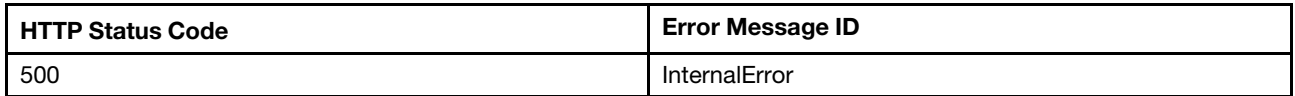

### Example

The following example JSON response is returned:

```
{
```
}

```
"Description": "A collection of StoragePool resource instances.", 
"@odata.type": "#StoragePoolCollection.StoragePoolCollection", 
"@odata.id": "/redfish/v1/Systems/1/Storage/Slot_4/StoragePools", 
"Name": "StoragePoolCollection", 
"Members": [], 
"@odata.etag": "\"2676af4ddcbd25a24b6\"", 
"@odata.context": "/redfish/v1/$metadata#StoragePoolCollection.StoragePoolCollection", 
"Members@odata.count": 0
```
## GET – StoragePool managed by storage controller

Use the GET method to retrieve the StoragePool resource for a server.

## Request URL

GET https://*<BMC\_IPADDR>*/redfish/v1/Systems/1/Storage/Id/StoragePools/{StoragePoolId}

#### Response body

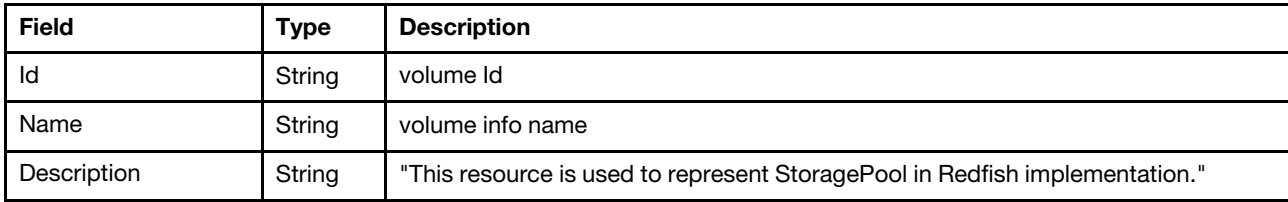

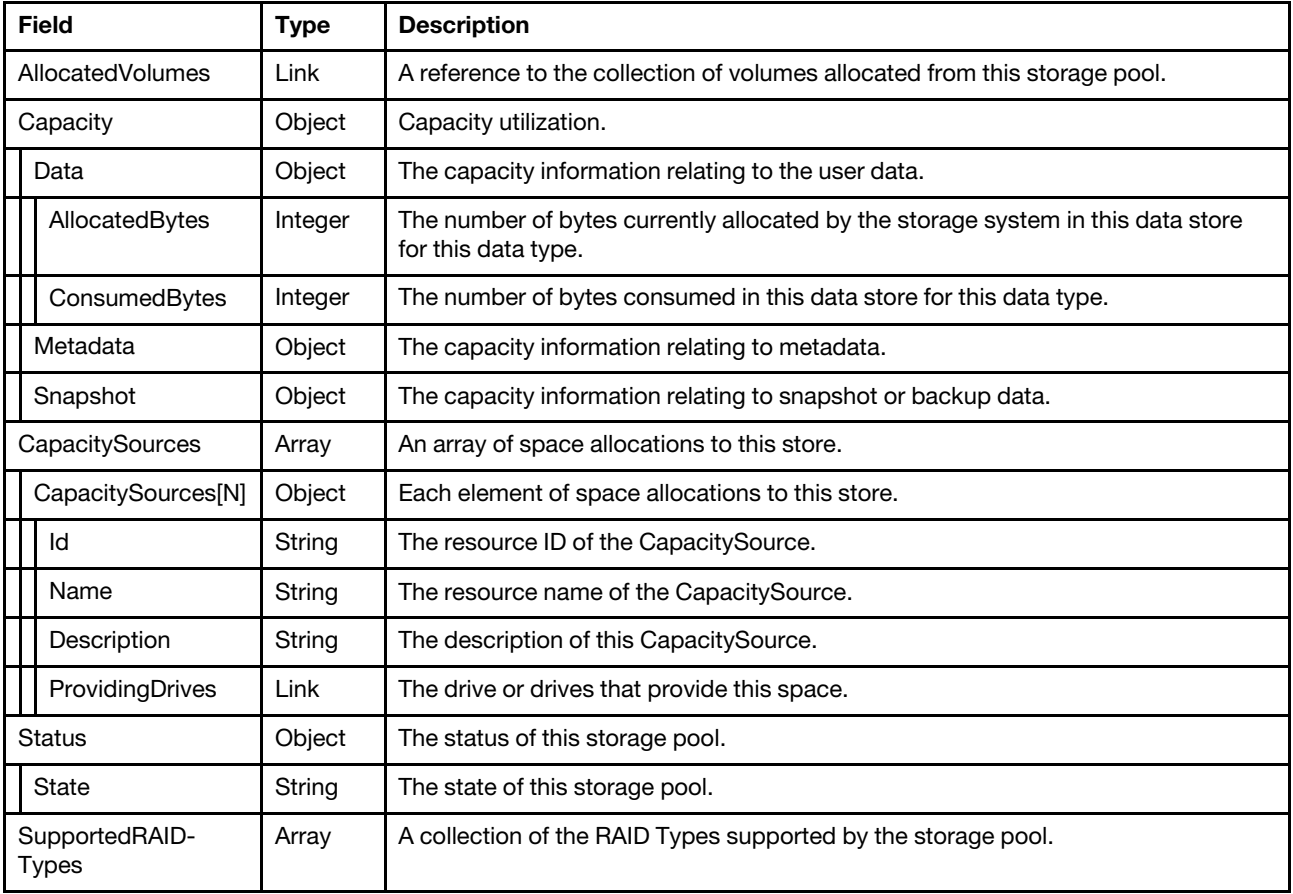

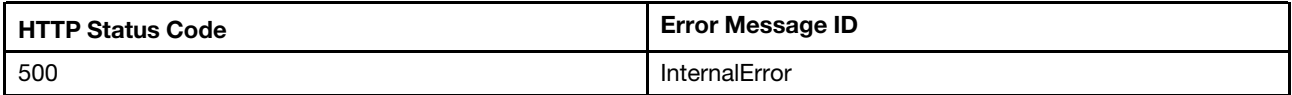

## Example

```
{ 
    "Capacity": { 
        "Metadata": {}, 
        "Snapshot": {}, 
        "Data": { 
             "AllocatedBytes": 298999349248, 
             "ConsumedBytes": 298999349248 
        } 
    }, 
    "Description": "The resource is used to represent a storage pool for a Redfish implementation.", 
    "Name": "Pool_1_1", 
    "@odata.etag": "\"7a4f29555d192af3bb5\"", 
    "CapacitySources": [ 
        { 
             "Id": "1", 
             "Name": "CapacitySources_1", 
             "@odata.type": "#Capacity.v1_1_3.CapacitySource", 
             "@odata.id": "/redfish/v1/Systems/1/Storage/RAID_Slot14/StoragePools/Pool_1_1/CapacitySources/1", 
             "ProvidingDrives": {
```

```
"@odata.id": 
"/redfish/v1/Systems/1/Storage/RAID_Slot14/StoragePools/Pool_1_1/CapacitySources/1/ProvidingDrives" 
             }, 
             "Description": "The resource is used to represent a capacity for a Redfish implementation.", 
             "@odata.etag": "\"31dd7e507e4725a6be5\"" 
        } 
    ], 
    "Id": "Pool_1_1", 
    "AllocatedVolumes": { 
        "@odata.id": "/redfish/v1/Systems/1/Storage/RAID_Slot14/StoragePools/Pool_1_1/AllocatedVolumes" 
    }, 
    "Status": { 
        "State": "Enabled" 
    }, 
    "SupportedRAIDTypes": [ 
         "RAID1" 
    ], 
    "@odata.id": "/redfish/v1/Systems/1/Storage/RAID_Slot14/StoragePools/Pool_1_1", 
    "CapacitySources@odata.count": 1, 
    "@odata.type": "#StoragePool.v1_5_0.StoragePool" 
}
```
# <span id="page-288-0"></span>Chapter 16. BIOS Setting and Boot Management

## Resource Bios

This resource is used to represent the BIOS setting for a Redfish implementation.

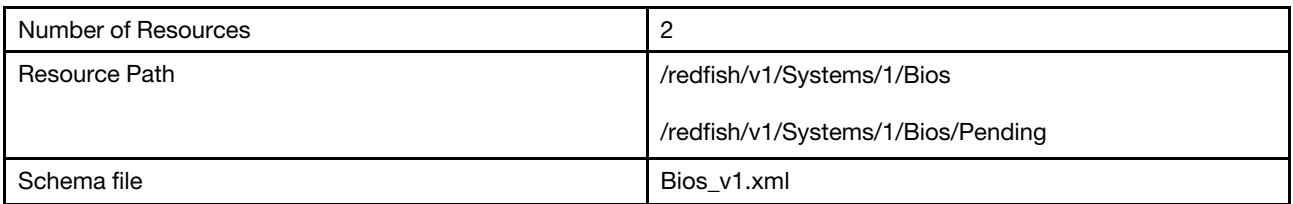

## GET – Resource for BIOS

Use the GET method to retrieve properties in BIOS resource for Redfish service.

## Request URL

GET https://*<BMC\_IPADDR>*/redfish/v1/Systems/1/Bios

## Request body

None

#### Response body

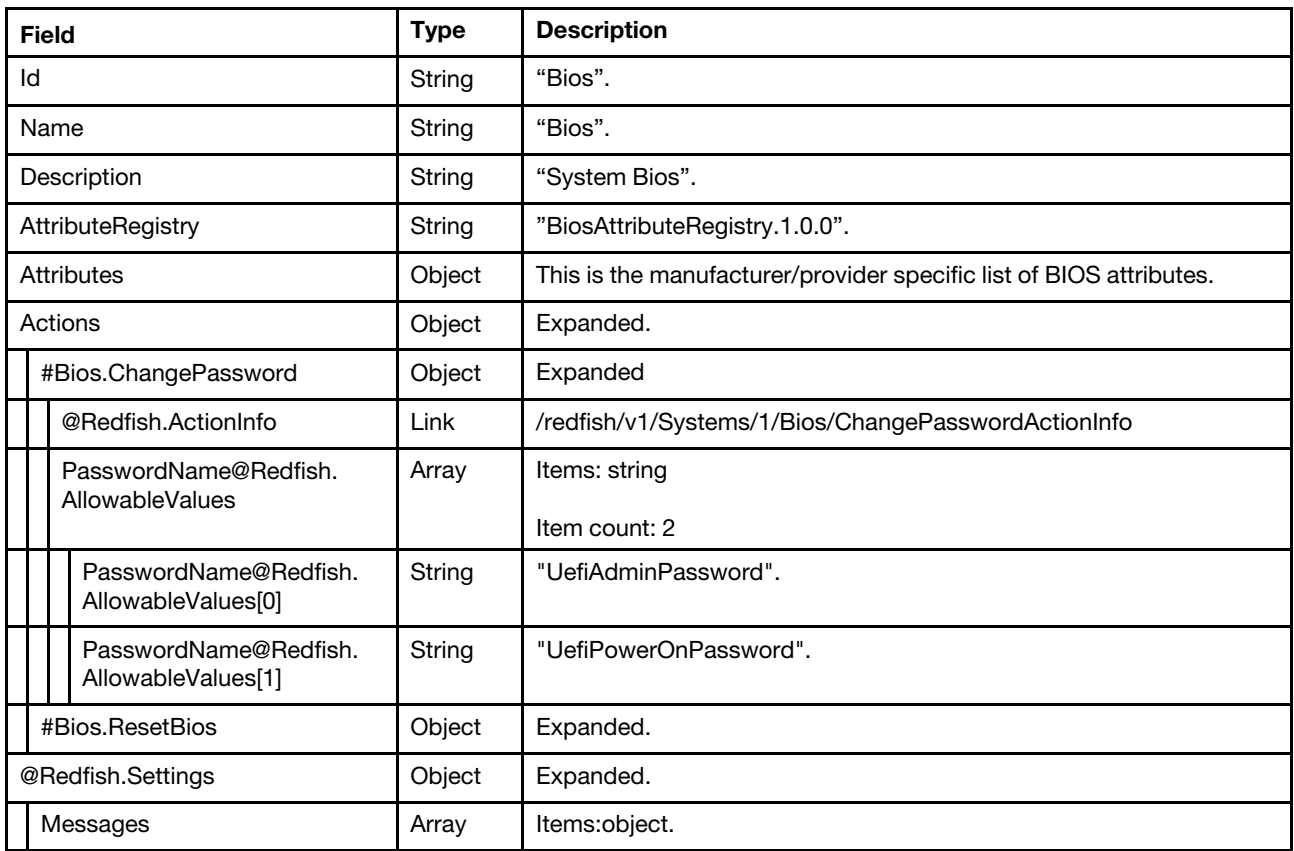

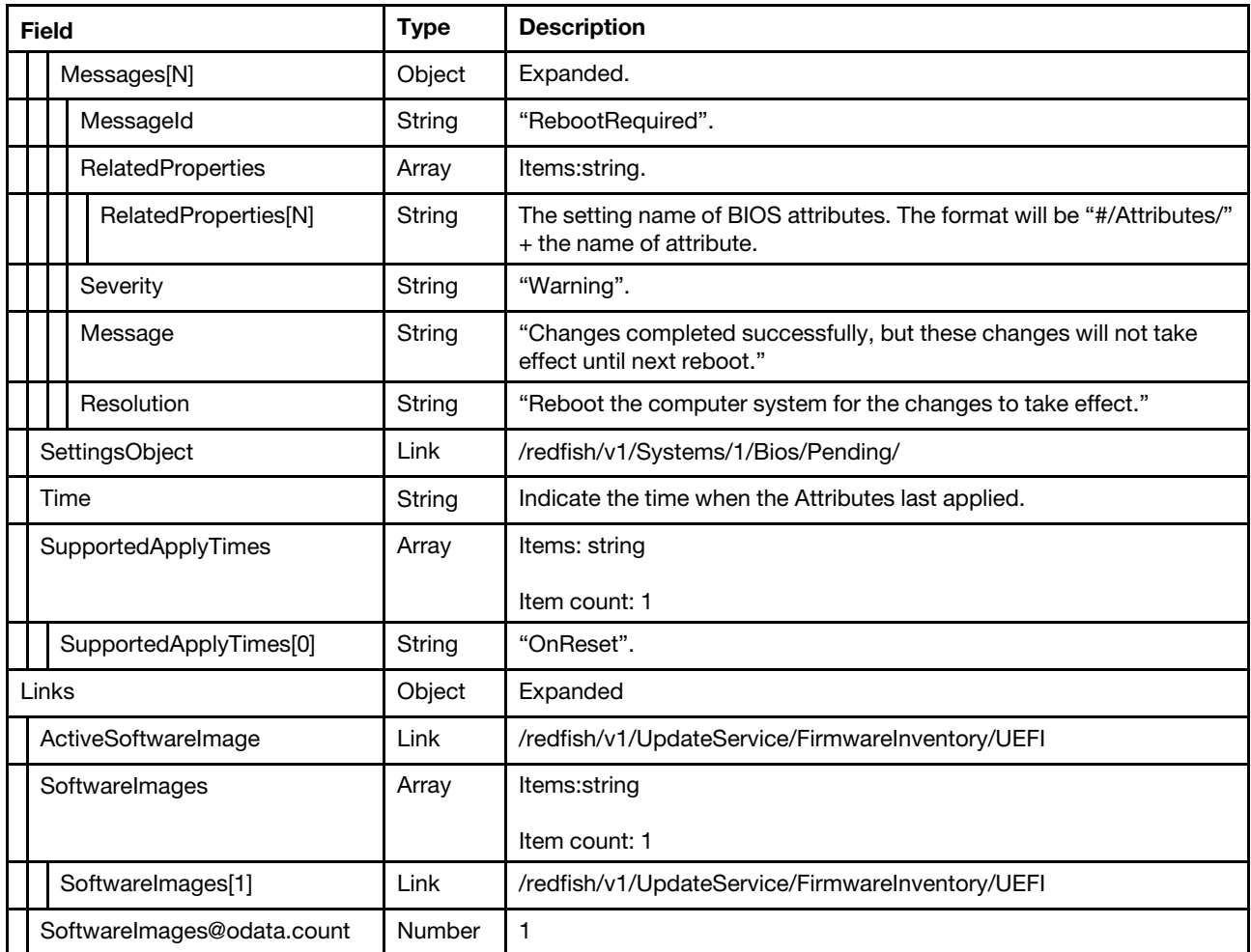

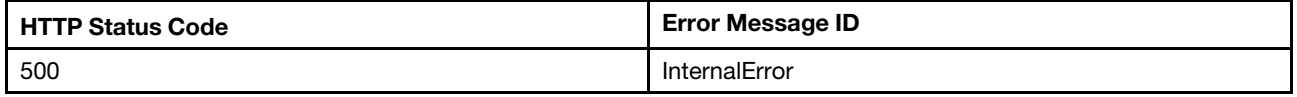

#### Example

{

The following example JSON response is returned:

```
"@odata.type": "#Bios.v1_0_6.Bios", 
"Actions": { 
    "#Bios.ResetBios": { 
         "target": "/redfish/v1/Systems/1/Bios/Actions/Bios.ResetBios", 
         "title": "ResetBios" 
    }, 
    "#Bios.ChangePassword": { 
         "PasswordName@Redfish.AllowableValues": [ 
             "UefiAdminPassword", 
             "UefiPowerOnPassword" 
        ], 
         "@Redfish.ActionInfo": "/redfish/v1/Systems/1/Bios/ChangePasswordActionInfo", 
        "target": "/redfish/v1/Systems/1/Bios/Actions/Bios.ChangePassword", 
        "title": "ChangePassword" 
    }
```

```
}, 
"Id": "Bios", 
"AttributeRegistry": "BiosAttributeRegistry.1.0.0", 
"Attributes": { 
    … 
    … 
}, 
"Name": "Bios", 
"@odata.id": "/redfish/v1/Systems/1/Bios", 
"@odata.etag": "\"610e10e486e3486d2a50c5b9e6750559\"", 
"Description": "System Bios", 
"@Redfish.Settings": { 
    "@odata.type": "#Settings.v1_2_1.Settings", 
     "SettingsObject": { 
         "@odata.id": "/redfish/v1/Systems/1/Bios/Pending" 
    }, 
     "Messages": [], 
     "SupportedApplyTimes": [ 
         "OnReset" 
    ], 
     "Time": "2019-11-28T10:07:08+00:00" 
}, 
"Links": { 
     "ActiveSoftwareImage": { 
         "@odata.id": "/redfish/v1/UpdateService/FirmwareInventory/UEFI" 
    }, 
     "SoftwareImages": [ 
         { 
              "@odata.id": "/redfish/v1/UpdateService/FirmwareInventory/UEFI" 
         } 
     ], 
     "SoftwareImages@odata.count": 1 
}
```
# POST – Change BIOS password settings

Use the POST method to change BIOS password settings

## Request URL

}

POST https://*<BMC\_IPADDR>*/redfish/v1/Systems/1/Bios/Actions/Bios.ChangePassword

## Request body

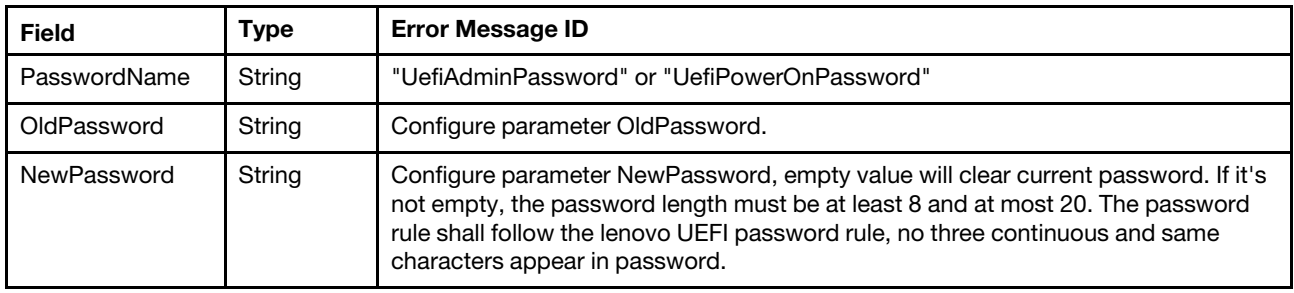

Note: To recover UEFI Admin password, leave both OldPassword and NewPassword empty to clear it.

#### Response body

None

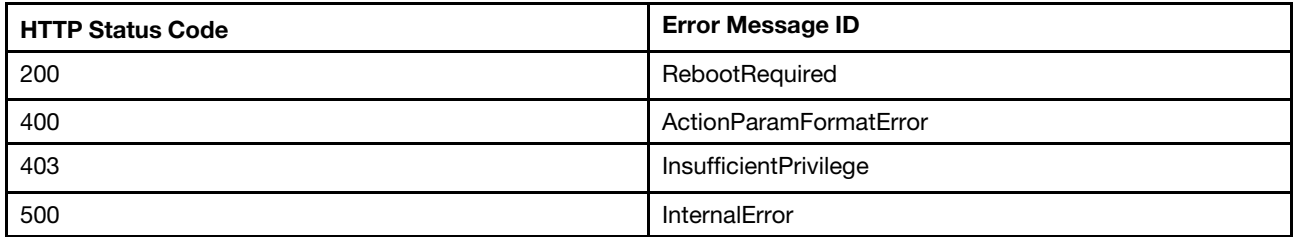

#### Response example

The following example is POST body.

```
{ 
    "PasswordName" : "UefiAdminPassword", 
    "OldPassword":"******", 
    "NewPassword" : "******" 
}
```
The following response is returned:

```
{ 
    "@Message.ExtendedInfo": [ 
        { 
             "MessageArgs": [], 
             "Resolution": "Reboot the computer system for the changes to take effect.", 
             "MessageId": "ExtendedError.1.1.RebootRequired", 
             "Severity": "Warning", 
             "Message": "Changes completed successfully, but these changes will not take effect until next reboot.", 
             "@odata.type": "#Message.v1_0_6.Message" 
        } 
    ] 
}
```
# POST – Reset BIOS operation

Use the POST method to reset BIOS password settings

## Request URL

POST https://*<BMC\_IPADDR>*/redfish/v1/Systems/1/Bios/Actions/Bios.ResetBios

## Request body

None

## Response body

None

#### Status code

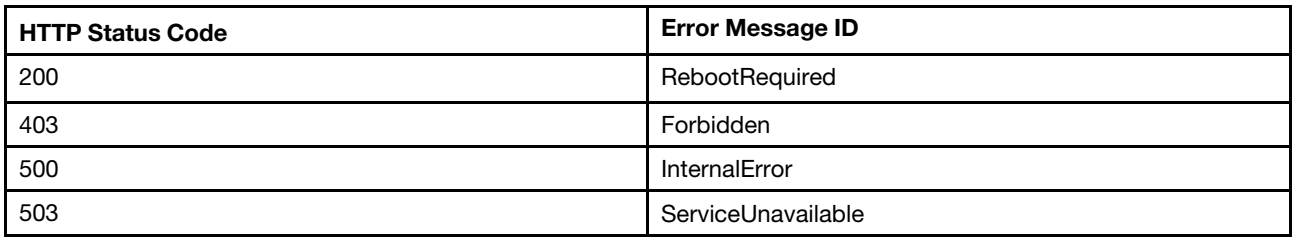

#### Response example

POST body is empty.

The following response is returned:

```
{ 
    "@Message.ExtendedInfo": [ 
         { 
             "MessageArgs": [], 
             "Resolution": "Reboot the computer system for the changes to take effect.", 
             "MessageId": "ExtendedError.1.1.RebootRequired", 
             "Severity": "Warning", 
             "Message": "Changes completed successfully, but these changes will not take effect until next reboot.", 
             "@odata.type": "#Message.v1_0_6.Message" 
         } 
    ] 
}
```
# GET – The pending BIOS settings

Use the GET method to retrieve properties in Bios resource (pending) for Redfish service.

## Request URL

GET https://*<BMC\_IPADDR>*/redfish/v1/Systems/1/Bios/Pending

#### Request body

None

#### Response

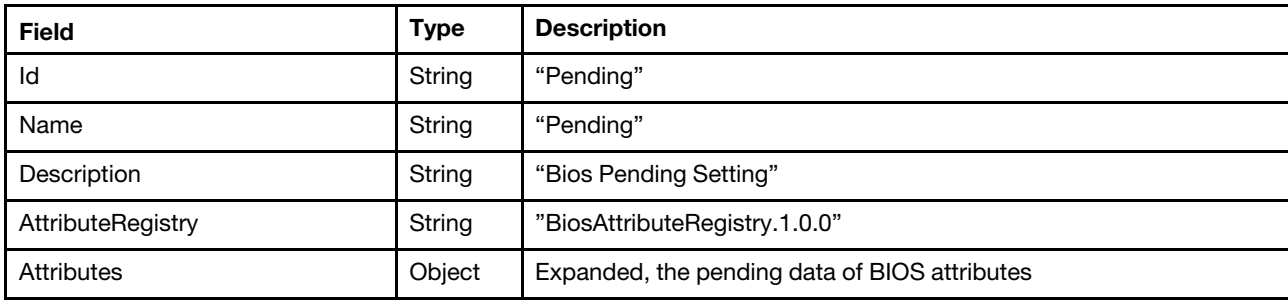

## Status code

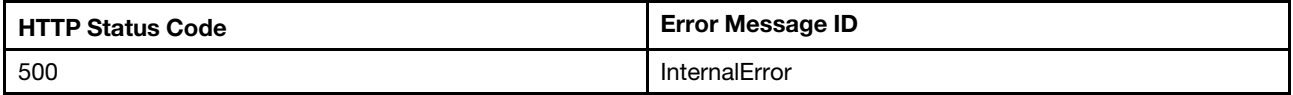

## Example

{

The following example JSON response is returned:

```
"Id": "Pending", 
"Name": "Pending", 
"@odata.context": "/redfish/v1/$metadata#Bios.Bios", 
"@odata.type": "#Bios.v1_0_6.Bios", 
"AttributeRegistry": "BiosAttributeRegistry.1.0.0", 
"Attributes": {
```

```
"DevicesandIOPorts_Device_Slot6" : "Enable", 
         "Memory_MemorySpeed" : "MaxPerformance", 
         "Processors_CPUPstateControl" : "Autonomous", 
         "Processors_CStates" : "Disable", 
         … 
         … 
    }, 
    "@odata.etag": "\"55e794278a844299f0ee2f8eb5c57a9e\"", 
    "@odata.id": "/redfish/v1/Systems/1/Bios/Pending", 
    "Description": "Bios Pending Setting" 
}
```
# PATCH – Update pending BIOS settings

Use the PATCH method to update properties in BIOS resource for Redfish service.

## Request URL

```
PATCH https://<BMC_IPADDR>/redfish/v1/Systems/1/Bios/Pending
```
#### Request body

Properties to be updated are shown as bellow, all of these properties can be changed individually.

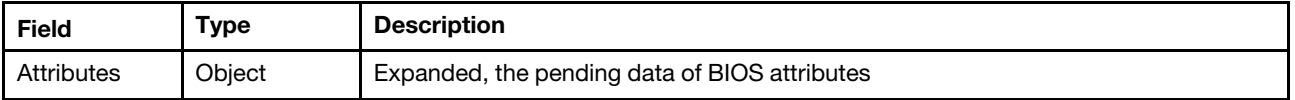

#### Response

The response returns same content as GET operation with updated properties.

#### Status code

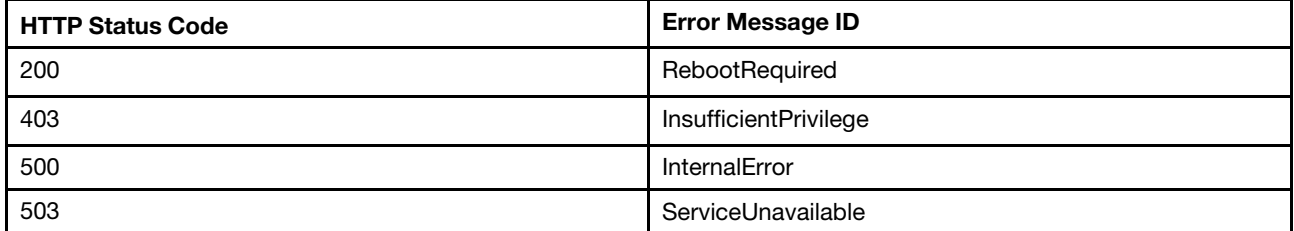

#### Example

The following example is PATCH body.

```
{ 
    "Attributes":{ 
         "DevicesandIOPorts_Device_Slot6":"Disable" 
    } 
}
```
After the PATCH operation runs successfully, querying the system resource returns below example JSON response:

```
{ 
   "@odata.context" : "/redfish/v1/$metadata#Bios.Bios", 
   "Id" : "Pending", 
   "AttributeRegistry" : "BiosAttributeRegistry.1.0.0",
```

```
"@odata.id" : "/redfish/v1/Systems/1/Bios/Pending", 
   "@odata.etag" : "\"150413e15fe8f09a9a53b1f0edf68cfe\"", 
   "Attributes" : { 
      "DevicesandIOPorts_Device_Slot6" : "Disable", 
      "Memory_MemorySpeed" : "MaxPerformance", 
      "Processors_CPUPstateControl" : "Autonomous", 
      … 
} 
}
```
# PATCH – Configure AMT test options

Use the PATCH method to configure AMT test options in Bios resource for Redfish service.

Note: You can retrieve AMT test option "Memory\_AdvMemTestOptions" first at the following URL: https:// <BMC\_IPADDR>/redfish/v1/Systems/1/Bios. 0 is the default setting.

#### Request URL

PATCH https://*<BMC\_IPADDR>*/redfish/v1/Systems/1/Bios/Pending

#### Request body

Properties to be updated are shown as bellow, all of these properties can be changed individually.

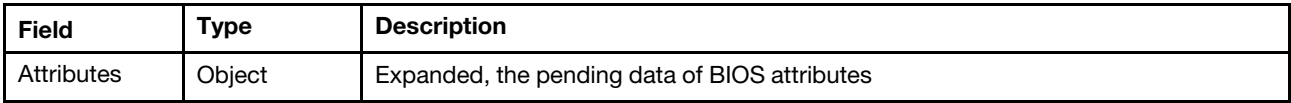

#### Response

The response returns same content as GET operation with updated properties.

#### Status code

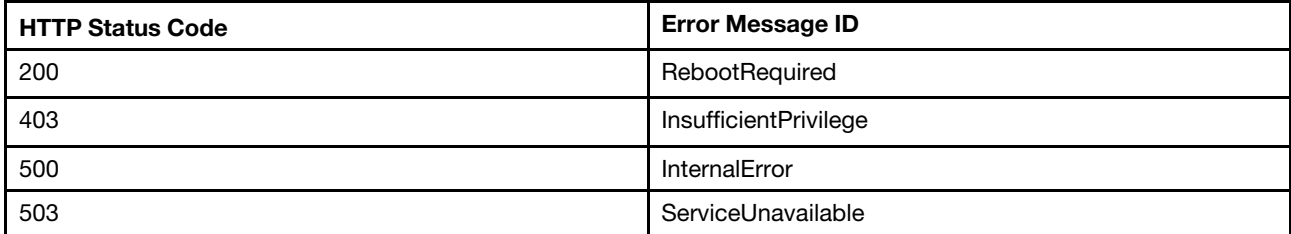

## Example

The following example is PATCH body.

```
{ 
    "Attributes": { 
         "Memory_MemoryTest": "Enabled", 
         "Memory_AdvMemTestOptions": 0xF0000, 
         "SystemRecovery_POSTWatchdogTimer": "Disabled" 
    } 
}
```
After the PATCH operation runs successfully, querying the system resource returns below example JSON response:

```
{
```
"Name": "Pending",

```
"@odata.type": "#Bios.v1_2_0.Bios", 
"@odata.id": "/redfish/v1/Systems/1/Bios/Pending", 
"@odata.context": "/redfish/v1/$metadata#Bios.Bios", 
"AttributeRegistry": "BiosAttributeRegistry.1.0.0", 
"@odata.etag": "\"2856be2dd5340359614bb4\"", 
"Description": "Bios Pending Setting", 
"Attributes": { 
    "Memory_AdvMemTestOptions": 983040, 
    "Memory_MemoryTest": "Enabled", 
    "SystemRecovery_POSTWatchdogTimer": "Disabled" 
}, 
"Id": "Pending", 
"@Message.ExtendedInfo": [ 
    { 
         "@odata.type": "#Message.v1_1_2.Message", 
         "MessageId": "ExtendedError.1.2.RebootRequired", 
         "Resolution": "Reboot the computer system for the changes to take effect.", 
         "MessageArgs": [], 
         "MessageSeverity": "Warning", 
         "Message": "Changes completed successfully, but these changes will not take effect until next reboot." 
    } 
]
```
## Resource AttributeRegistry

This resource is used to represent the attribute registry for a Redfish implementation.

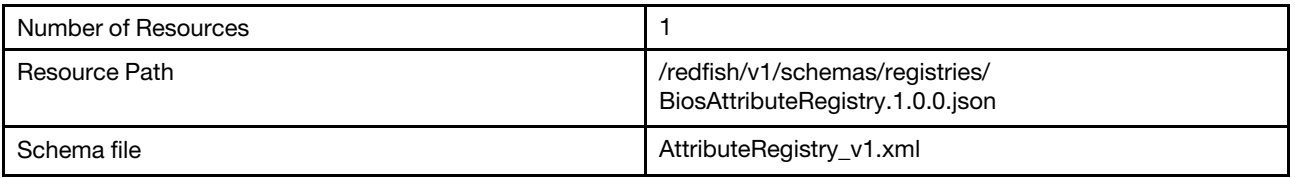

## GET – BIOS attribute registries

Use the GET method to retrieve properties in AttributeRegistry for Redfish service.

## Request URL

```
GET https://<BMC_IPADDR>/redfish/v1/schemas/registries/BiosAttributeRegistry.1.0.0.json
```
#### Request body

None

}

#### Response body

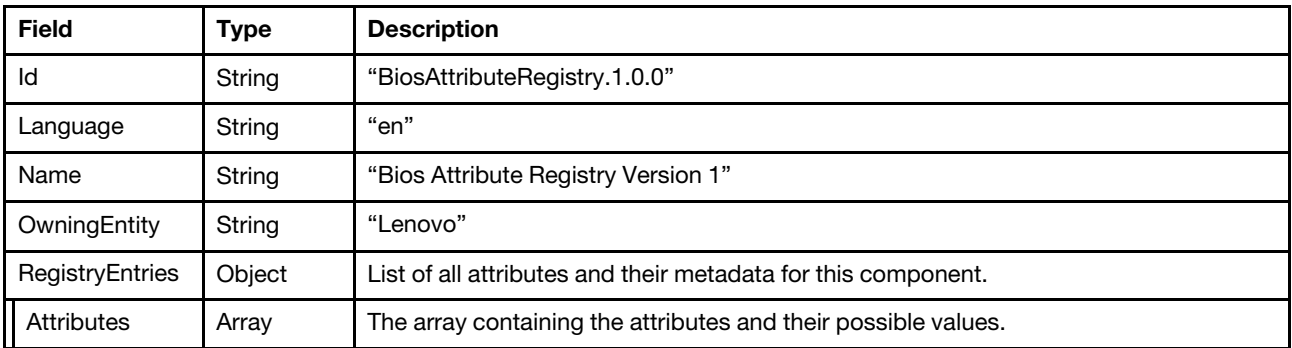

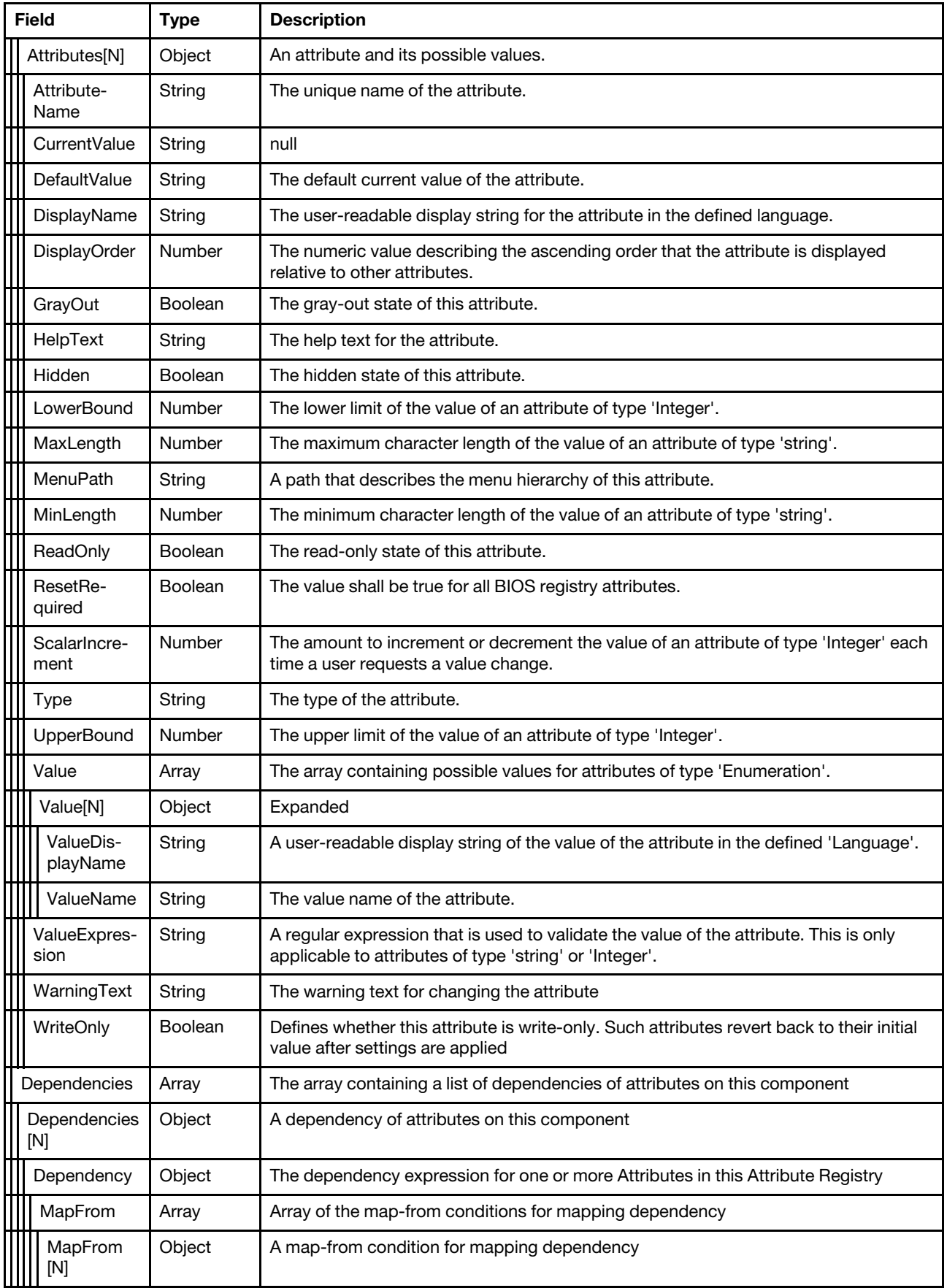

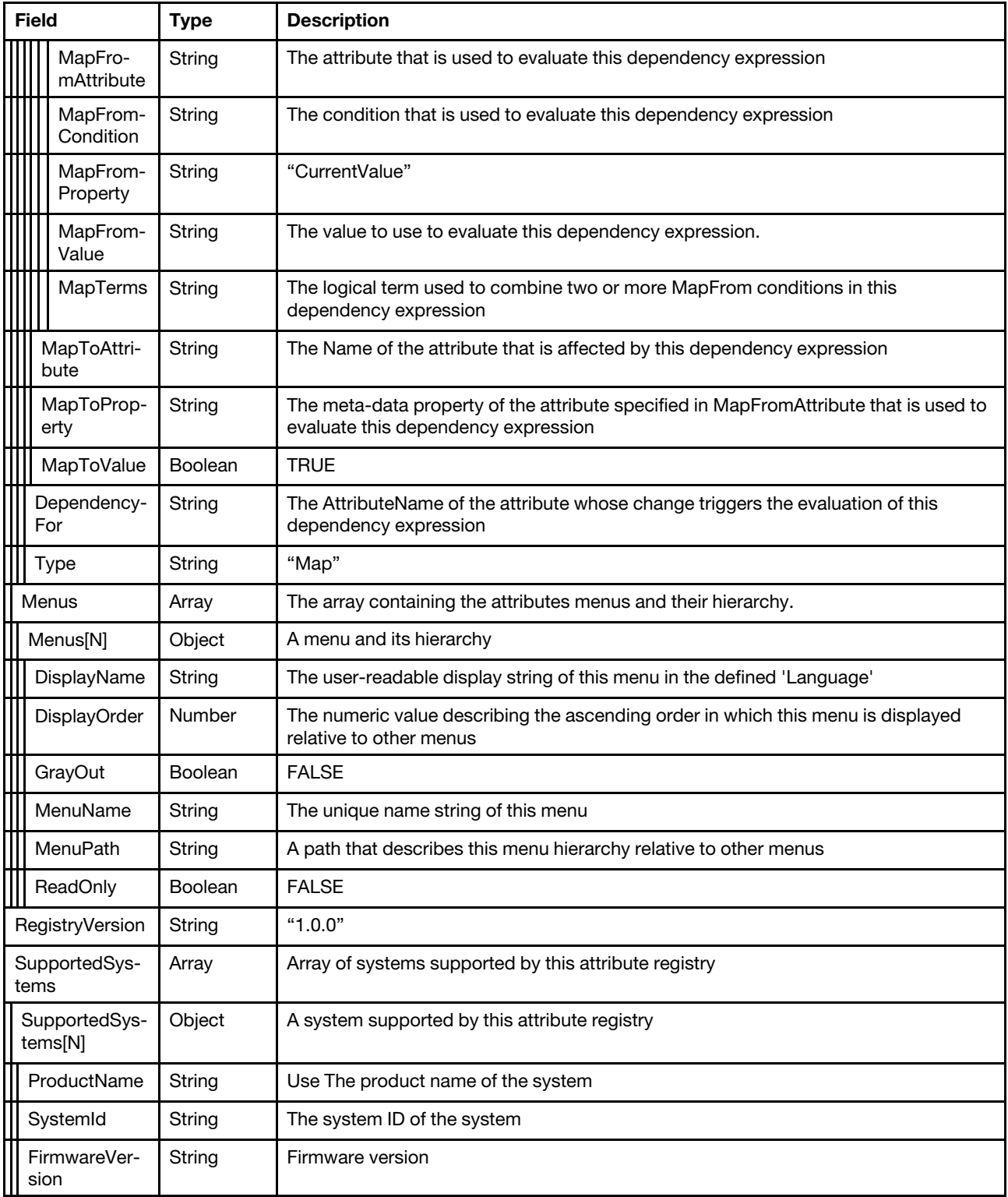

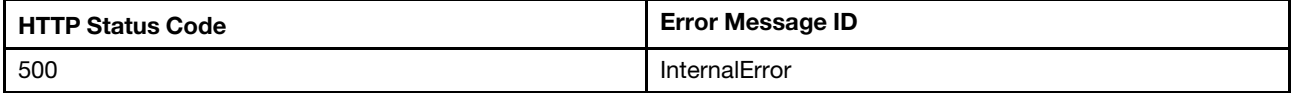

## Example

{

The following example JSON response is returned:

```
"@odata.type": "#AttributeRegistry.v1_3_0.AttributeRegistry", 
"RegistryVersion": "1.0.0", 
"Id": "BiosAttributeRegistry.1.0.0", 
"SupportedSystems": [ 
    { 
         "ProductName": "Lenovo ThinkSystem SR650", 
         "SystemId": "7X0025Z000", 
         "FirmwareVersion": "CDI340M" 
    } 
], 
"Language": "en", 
"Name": "Bios Attribute Registry Version 1", 
"@odata.id": "/redfish/v1/schemas/registries/BiosAttributeRegistry.1.0.0.json", 
"OwningEntity": "Lenovo", 
"@odata.context": "/redfish/v1/$metadata#AttributeRegistry.AttributeRegistry", 
"RegistryEntries": { 
    "Dependencies": [ 
         { 
             "Type": "Map", 
             "Dependency": { 
                  "MapToValue": true, 
                  "MapFrom": [ 
                      { 
                           "MapFromAttribute": "LegacyBIOS LegacyBIOS",
                           "MapFromProperty": "CurrentValue", 
                           "MapFromValue": "Enable", 
                           "MapFromCondition": "EQU" 
                      } 
                  ], 
                  "MapToProperty": "GrayOut", 
                  "MapToAttribute": "BootModes_SystemBootMode" 
             }, 
             "DependencyFor": "BootModes_SystemBootMode" 
         }, 
         ... 
         { 
             "Type": "Map", 
             "Dependency": { 
                  "MapToValue": true, 
                  "MapFrom": [ 
                      { 
                           "MapFromAttribute": "SystemRecovery_POSTWatchdogTimer", 
                           "MapFromProperty": "CurrentValue", 
                           "MapFromValue": "Disable", 
                           "MapFromCondition": "EQU" 
                       } 
                  ], 
                  "MapToProperty": "GrayOut", 
                  "MapToAttribute": "SystemRecovery_POSTWatchdogTimerValue" 
             }, 
             "DependencyFor": "SystemRecovery_POSTWatchdogTimerValue" 
         } 
    ], 
    "Menus": [ 
        { 
             "GrayOut": false,
```

```
"ReadOnly": false, 
         "MenuPath": "./", 
         "MenuName": "BiosMainMenu", 
         "DisplayOrder": 1, 
         "DisplayName": "BIOS Configuration" 
    }, 
    ... 
    { 
         "GrayOut": false, 
         "ReadOnly": false, 
         "MenuPath": "./UEFILanguage/UEFILanguage UEFILanguagepage",
         "MenuName": "UEFILanguage_UEFILanguagepage", 
         "DisplayOrder": 3, 
         "DisplayName": "UEFILanguage" 
    } 
], 
"Attributes": [ 
    { 
         "GrayOut": false, 
         "Type": "Enumeration", 
         "HelpText": "Enable/Disable POST Watchdog Timer.", 
         "DefaultValue": "Disable", 
         "WarningText": "POST Watchdog Timer changes require a system reboot to take effect.", 
         "DisplayName": "POST Watchdog Timer", 
         "CurrentValue": null, 
         "ReadOnly": false, 
         "AttributeName": "SystemRecovery_POSTWatchdogTimer", 
         "Value": [ 
             { 
                  "ValueDisplayName": "Disable", 
                  "ValueName": "Disable" 
             }, 
             { 
                  "ValueDisplayName": "Enable", 
                  "ValueName": "Enable" 
             } 
         ], 
         "MenuPath": "./SystemRecovery/SystemRecovery SystemRecovery",
         "Hidden": false, 
         "DisplayOrder": 1, 
         "ResetRequired": true, 
         "WriteOnly": false 
    }, 
    ... 
    { 
         "GrayOut": false, 
         "Type": "Enumeration", 
         "HelpText": "Display the current secure boot mode", 
         "DefaultValue": null, 
         "WarningText": "Secure Boot Mode changes require a system reboot to take effect.", 
         "DisplayName": "Secure Boot Mode", 
         "CurrentValue": null, 
         "ReadOnly": true, 
         "AttributeName": "SecureBootConfiguration_SecureBootMode", 
         "Value": [ 
             { 
                  "ValueDisplayName": "UserMode", 
                  "ValueName": "UserMode" 
             }, 
             { 
                  "ValueDisplayName": "SetupMode",
```

```
"ValueName": "SetupMode" 
                       }, 
                       { 
                            "ValueDisplayName": "AuditMode", 
                            "ValueName": "AuditMode" 
                       }, 
                       { 
                            "ValueDisplayName": "DeployedMode", 
                            "ValueName": "DeployedMode" 
                       } 
                  ], 
                  "MenuPath": "./SecureBootConfiguration/SecureBootConfiguration_SecureBootConfiguration", 
                  "Hidden": false, 
                  "DisplayOrder": 118, 
                  "ResetRequired": true, 
                  "WriteOnly": false 
              } 
         ] 
    } 
}
```
## Resource SecureBoot

This resource is used to represent secure boot information for a Redfish implementation.

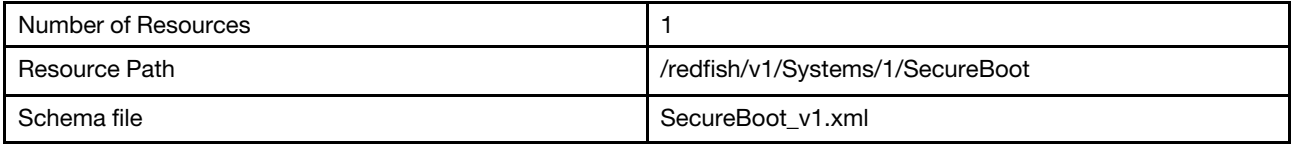

## GET – Secure boot properties

Use the GET method to retrieve properties in SecureBoot resource for Redfish service.

#### Request URL

GET https://*<BMC\_IPADDR>*/redfish/v1/Systems/1/SecureBoot

#### Request body

None

#### Status code

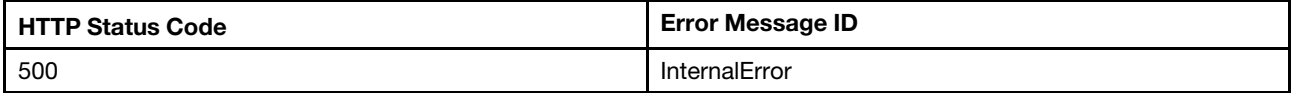

#### Response body

The response is a JSON object that contains the following parameters:

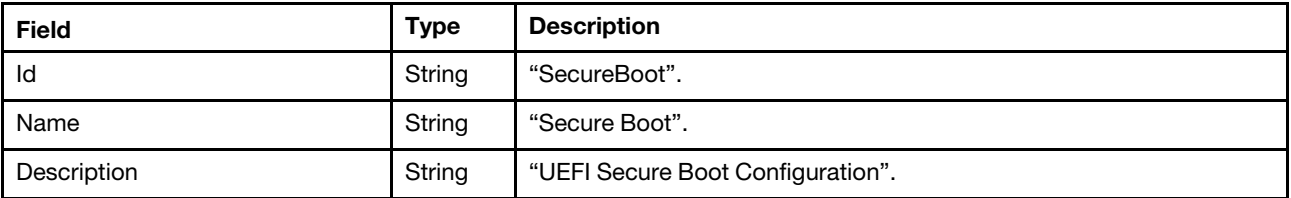

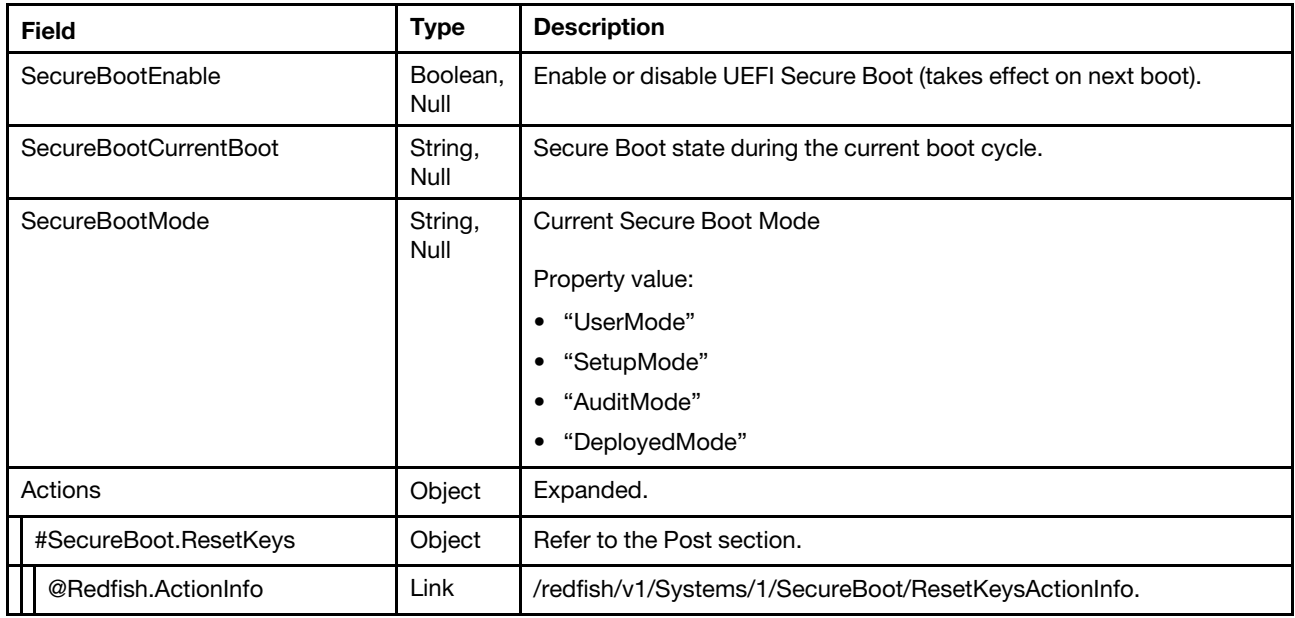

## Response example

When the request is successful, a message body similar to the following is returned:

```
{ 
    "SecureBootCurrentBoot": "Disabled", 
    "@odata.id": "/redfish/v1/Systems/1/SecureBoot", 
    "Name": "Secure Boot", 
    "@odata.context": "/redfish/v1/$metadata#SecureBoot.SecureBoot", 
    "Id": "SecureBoot", 
    "@odata.type": "#SecureBoot.v1_0_4.SecureBoot", 
    "SecureBootEnable": true, 
    "SecureBootMode": "SetupMode", 
    "@odata.etag": "\"95230d5e00821715e4de6085f28c564e\"", 
    "Actions": { 
         "#SecureBoot.ResetKeys": { 
             "target": "/redfish/v1/Systems/1/SecureBoot/Actions/SecureBoot.ResetKeys", 
             "title": "ResetKeys", 
             "@Redfish.ActionInfo": "/redfish/v1/Systems/1/SecureBoot/ResetKeysActionInfo" 
        } 
    }, 
    "Description": "UEFI Secure Boot Configuration" 
}
```
# PATCH – Update secure boot properties

Use the PATCH method to update properties in SecureBoot resource for Redfish service.

## Request URL

PATCH https://*<BMC\_IPADDR>*/redfish/v1/Systems/1/SecureBoot

## Request body

Porperty to be updated is shown as bellow.

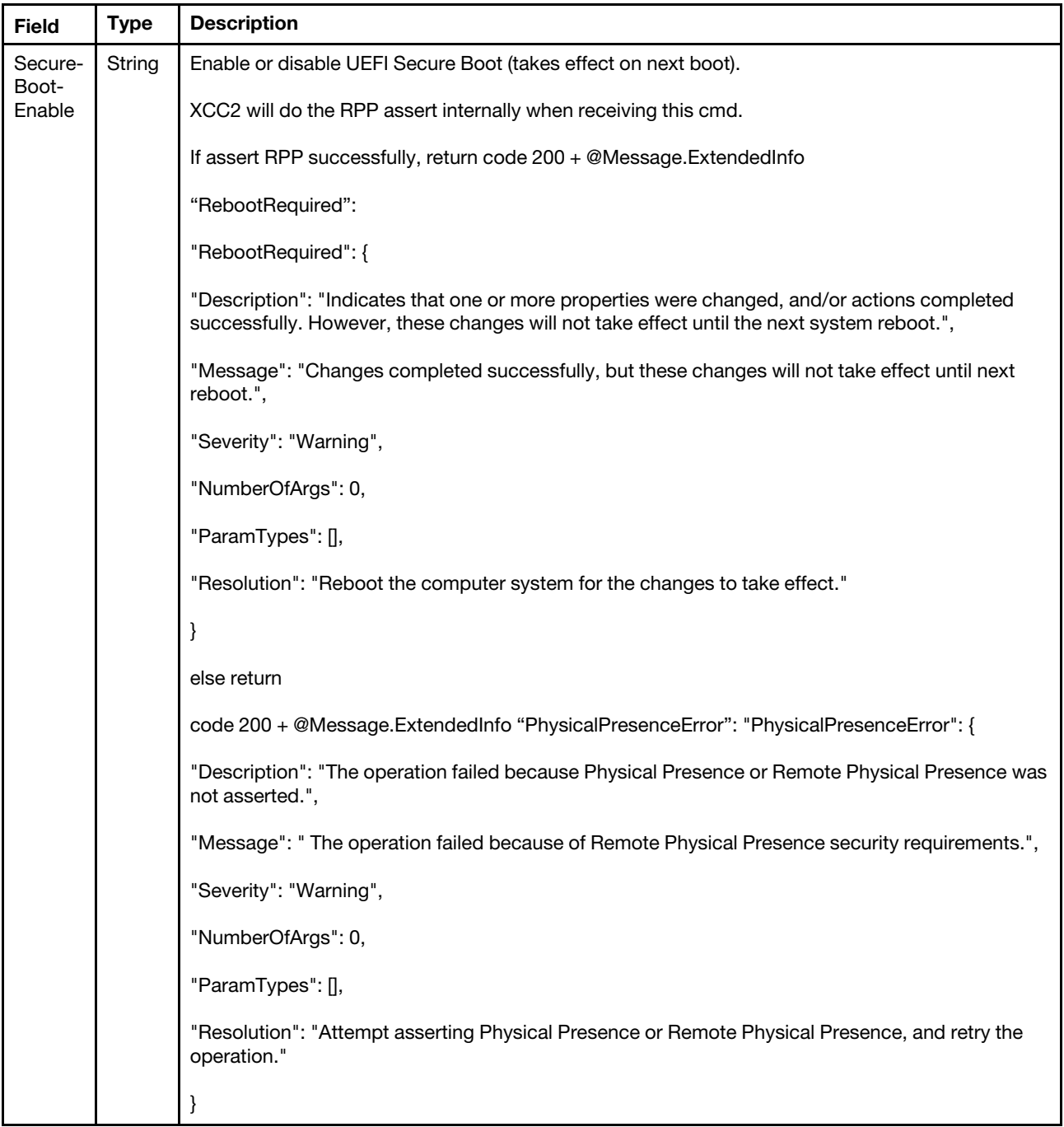

## Response body

The response returns same content as GET operation with updated properties.

#### Status code

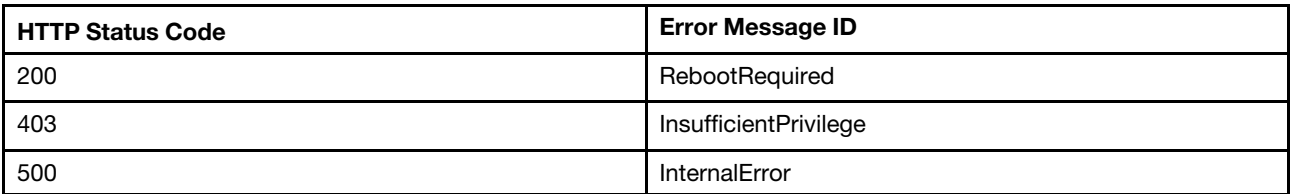

#### Response example

The following example is PATCH body.

```
{ 
"SecureBootEnable": true 
}
```
Get the following response:

```
{ 
    "SecureBootCurrentBoot": "Disabled", 
    "@odata.id": "/redfish/v1/Systems/1/SecureBoot", 
    "Name": "Secure Boot", 
    "@odata.context": "/redfish/v1/$metadata#SecureBoot.SecureBoot", 
    "Id": "SecureBoot", 
    "@odata.type": "#SecureBoot.v1_0_4.SecureBoot", 
    "SecureBootEnable": true, 
    "SecureBootMode": "SetupMode", 
    "@odata.etag": "\"95230d5e00821715e4de6085f28c564e\"", 
    "Actions": { 
         "#SecureBoot.ResetKeys": { 
             "target": "/redfish/v1/Systems/1/SecureBoot/Actions/SecureBoot.ResetKeys", 
             "title": "ResetKeys", 
             "@Redfish.ActionInfo": "/redfish/v1/Systems/1/SecureBoot/ResetKeysActionInfo" 
        } 
    }, 
    "Description": "UEFI Secure Boot Configuration", 
    "@Message.ExtendedInfo": [ 
        { 
             "MessageArgs": [], 
             "Resolution": "Reboot the computer system for the changes to take effect.", 
             "MessageId": "ExtendedError.1.1.RebootRequired", 
             "Severity": "Warning", 
             "Message": "Changes completed successfully, but these changes will not take effect until next reboot.", 
             "@odata.type": "#Message.v1_0_6.Message" 
        } 
    ] 
}
```
# POST – Reset secure boot keys

Use the POST method to reset secure boot keys.

## Request URL

POST https://*<BMC\_IPADDR>*/redfish/v1/Systems/1/SecureBoot/Actions/SecureBoot.ResetKeys

## Request body

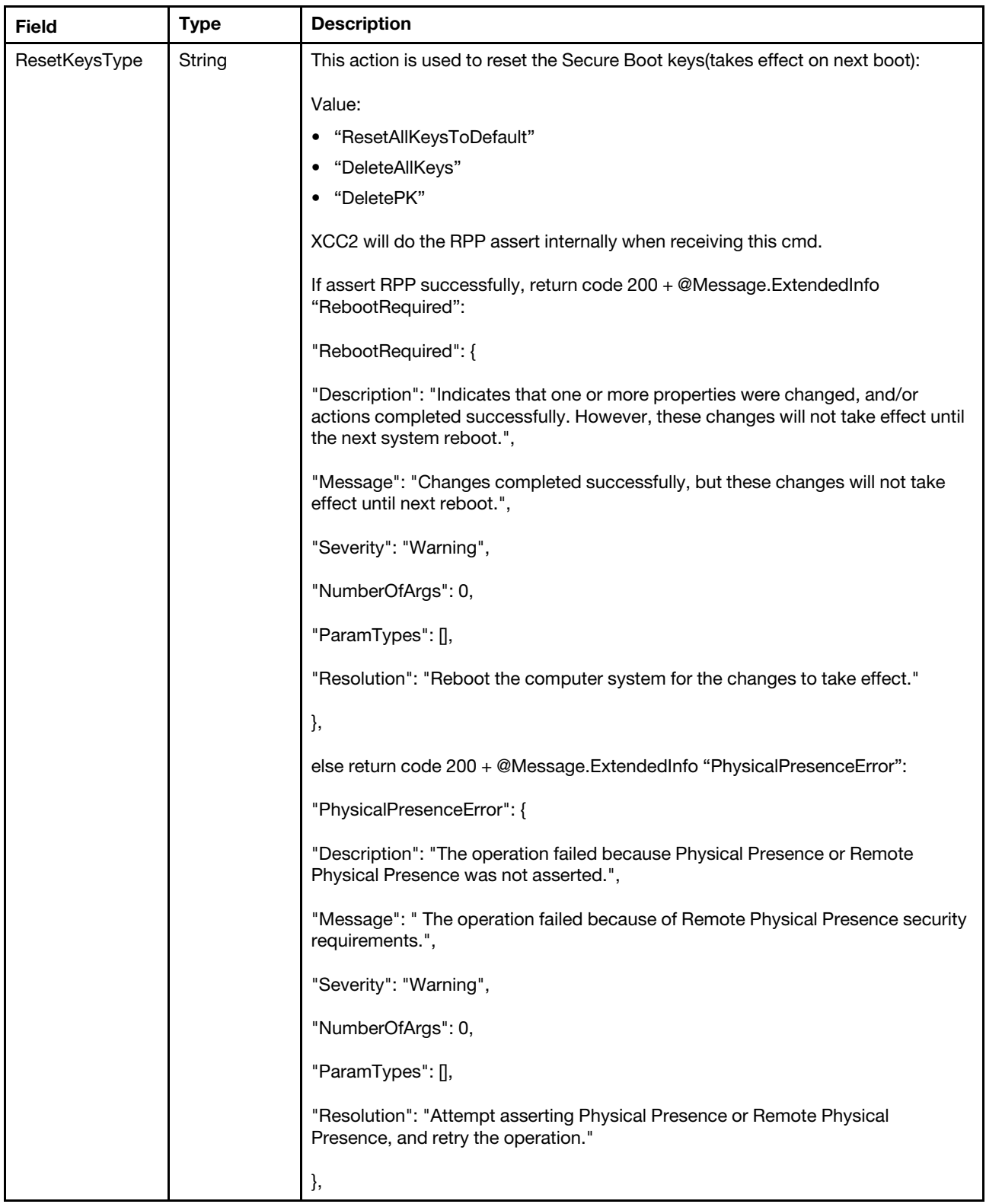

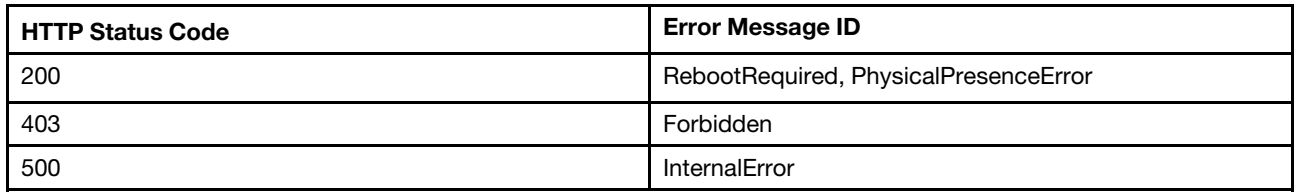

#### Response example

The following example is PATCH body.

```
{ 
"ResetKeysType": "DeletePK" 
}
```
Get the following response:

```
{ 
    "@Message.ExtendedInfo": [ 
         { 
             "MessageArgs": [], 
             "Resolution": "Reboot the computer system for the changes to take effect.", 
             "MessageId": "ExtendedError.1.1.RebootRequired", 
             "Severity": "Warning", 
             "Message": "Changes completed successfully, but these changes will not take effect until next reboot.", 
             "@odata.type": "#Message.v1_0_6.Message" 
        } 
    ] 
}
```
## Resource BootOption

This resource is used to represent bootoptions for a Redfish implementation.

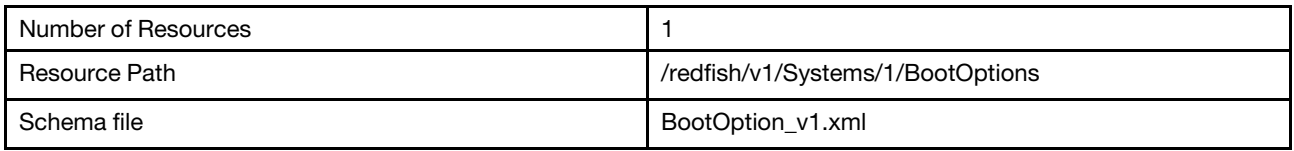

## GET – Boot options

Request URL

GET https://*<BMC\_IPADDR>*/redfish/v1/Systems/1/BootOptions

#### Response body

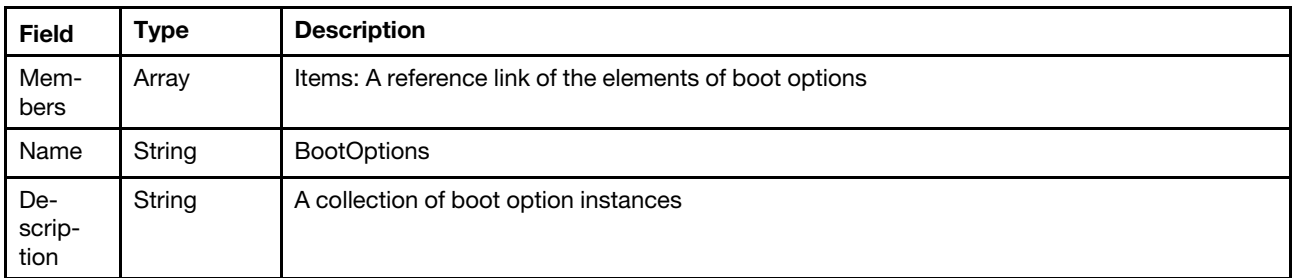

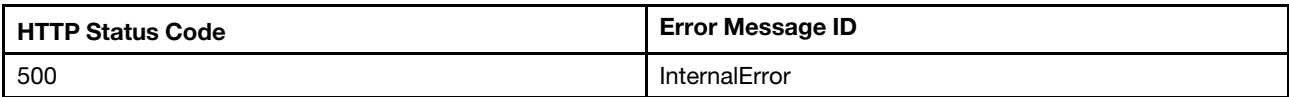

## Example

The following example JSON response is returned:

```
{ 
    "Members": [ 
         { 
             "@odata.id": "/redfish/v1/Systems/1/BootOptions/Boot0001" 
         }, 
         { 
             "@odata.id": "/redfish/v1/Systems/1/BootOptions/Boot0002" 
         }, 
         { 
             "@odata.id": "/redfish/v1/Systems/1/BootOptions/Boot0003" 
         }, 
         { 
             "@odata.id": "/redfish/v1/Systems/1/BootOptions/Boot0004" 
         } 
    ], 
    "@odata.type": "#BootOptionCollection.BootOptionCollection", 
    "@odata.id": "/redfish/v1/Systems/1/BootOptions", 
    "Name": "BootOptions", 
    "@odata.etag": "\"36cc1ba2c2b725a43e4\"", 
    "Members@odata.count": 4, 
    "Description": "A Collection of BootOption resource instances." 
}
```
# GET – Collection of Boot options

Use the GET method to retrieve the properties of boot options for a server.

## Request URL

GET https://*<BMC\_IPADDR>*/redfish/v1/Systems/1/BootOptions/{Id}

#### Response body

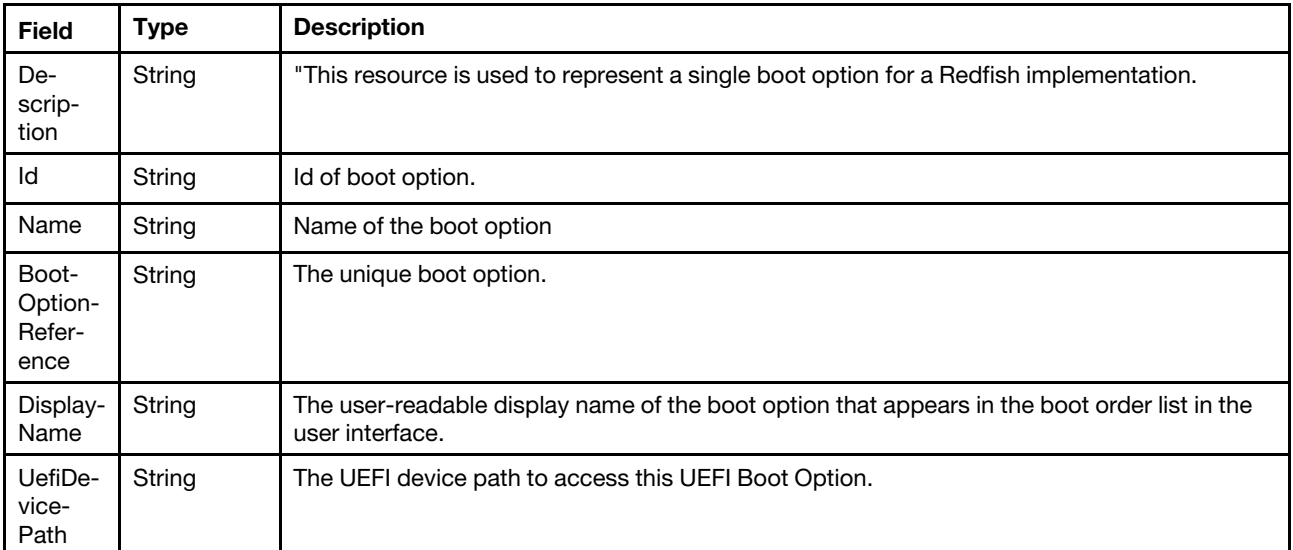

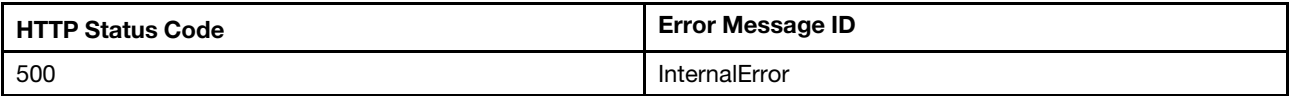

#### Example

The following example JSON response is returned:

```
{ 
    "@odata.id": "/redfish/v1/Systems/1/BootOptions/Boot0001", 
    "BootOptionReference": "Boot0001", 
    "Name": "CD_DVDRom", 
    "UefiDevicePath": "VenHw_B2AD3248_4F72_4950_A966_CFE5062DB83A_02000000", 
    "@odata.type": "#BootOption.v1_0_3.BootOption", 
    "Id": "Boot0001", 
    "@odata.etag": "\"2cb45a4be77927e33d6\"", 
    "DisplayName": "CD_DVDRom", 
    "Description": "This resource shall be used to represent a single boot option contained within a system." 
}
```
# GET – Get current boot order

Use the GET method to check boot order in XCC.

#### Request URL

GET https://*<BMC\_IPADDR>*/redfish/v1/Systems/1/Oem/Lenovo/BootSettings/BootOrder.BootOrder

#### Response body

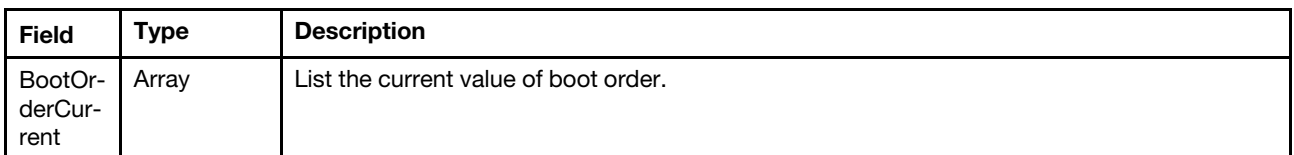

## Example

The following example JSON response is returned:

```
{ 
    "BootOrderCurrent": [ 
         "CD/DVD Rom", 
         "Hard Disk", 
         "Network", 
         "USB Storage" 
    ], 
    "Description": "This resource is used to represent settings for user to select the boot source when 
the manager is powered on.", 
    "@odata.context": "/redfish/v1/$metadata#LenovoBootManager.LenovoBootManager", 
    "BootOrderNext": [ 
         "CD/DVD Rom", 
         "Hard Disk", 
         "Network", 
         "USB Storage" 
    ], 
    "Name": "BootOrder.BootOrder", 
    "Id": "BootOrder.BootOrder", 
    "@odata.etag": "\"53a67e00915b242a896\"", 
    "@odata.type": "#LenovoBootManager.v1_0_0.LenovoBootManager",
```

```
"@odata.id": "/redfish/v1/Systems/1/Oem/Lenovo/BootSettings/BootOrder.BootOrder", 
    "BootOrderSupported": [ 
         "CD/DVD Rom", 
         "Hard Disk", 
         "Network", 
         "USB Storage" 
    ], 
    "BootOrderNext@odata.count": 4, 
    "BootOrderSupported@odata.count": 4, 
    "BootOrderCurrent@odata.count": 4 
}
```
# PATCH – Change boot order (OEM method)

## Request URL

PATCH https://*<BMC\_IPADDR>*/redfish/v1/Systems/1/Oem/Lenovo/BootSettings/BootOrder.BootOrder

#### REST operations

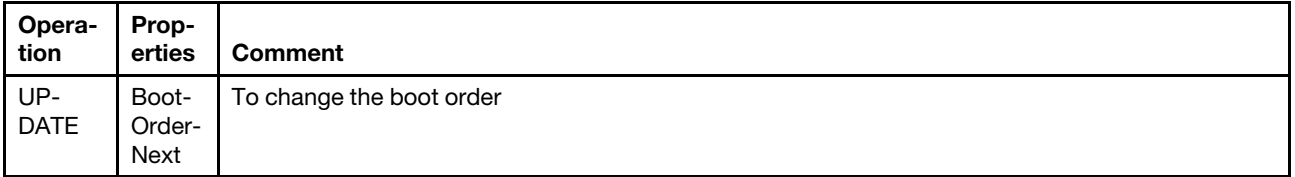

If REST encounters an error and cannot complete the request, it will return "500 Internal Server.

## Example

The following example is PATCH body.

```
{ 
  "BootOrderNext": [ 
         "Hard Disk", 
         "CD/DVD Rom", 
         "Network", 
         "USB Storage" 
    \Box}
```
Return 200 OK if patch success.

It will take effect on next time system boot.

## PATCH – Set a specified boot device within a boot option (OEM method)

User can further change boot target order in network, hard disk and CD/DVD Rom.

## Request URL

```
PATCH https://<BMC_IPADDR>/redfish/v1/Systems/1/Oem/Lenovo/BootSettings/BootOrder. 
{NetworkBootOrder, HardDiskBootOrder, CDDVDROMBootOrder}
```
#### REST operations

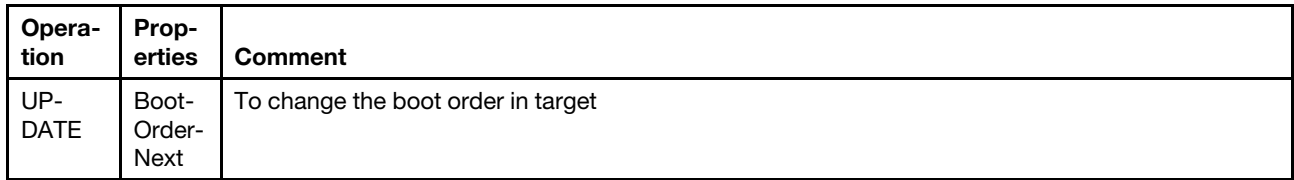

If REST encounters an error and cannot complete the request, it will return "500 Internal Server.

#### Example

The following example is PATCH body.

```
{ 
"BootOrderNext": [ 
        "UEFI: SLOT8 (AE/0/0) PXE IPv4 Broadcom 57416 10GBASE-T 2-port OCP Ethernet Adapter", 
        "UEFI: SLOT8 (AE/0/0) PXE IPv6 Broadcom 57416 10GBASE-T 2-port OCP Ethernet Adapter", 
        "UEFI: SLOT8 (AE/0/1) PXE IPv4 Broadcom 57416 10GBASE-T 2-port OCP Ethernet Adapter", 
        "UEFI: SLOT8 (AE/0/1) PXE IPv6 Broadcom 57416 10GBASE-T 2-port OCP Ethernet Adapter" 
    ] 
}
```
Return 200 OK if patch success.

It will take effect on next time system boot.

# <span id="page-310-0"></span>Chapter 17. Firmware Inventory and Update Service

## Resource UpdateService

This resource shall be used to represent update service information for a Redfish implementation. It represents the properties that affect the service itself.

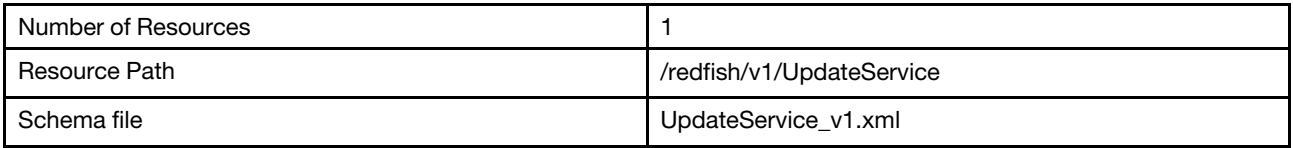

## GET – Properties for firmware update service

Use the GET method to retrieve the update service resource for Redfish service.

## Request URL

GET https://*<BMC\_IPADDR>*/redfish/v1/UpdateService

#### Response body

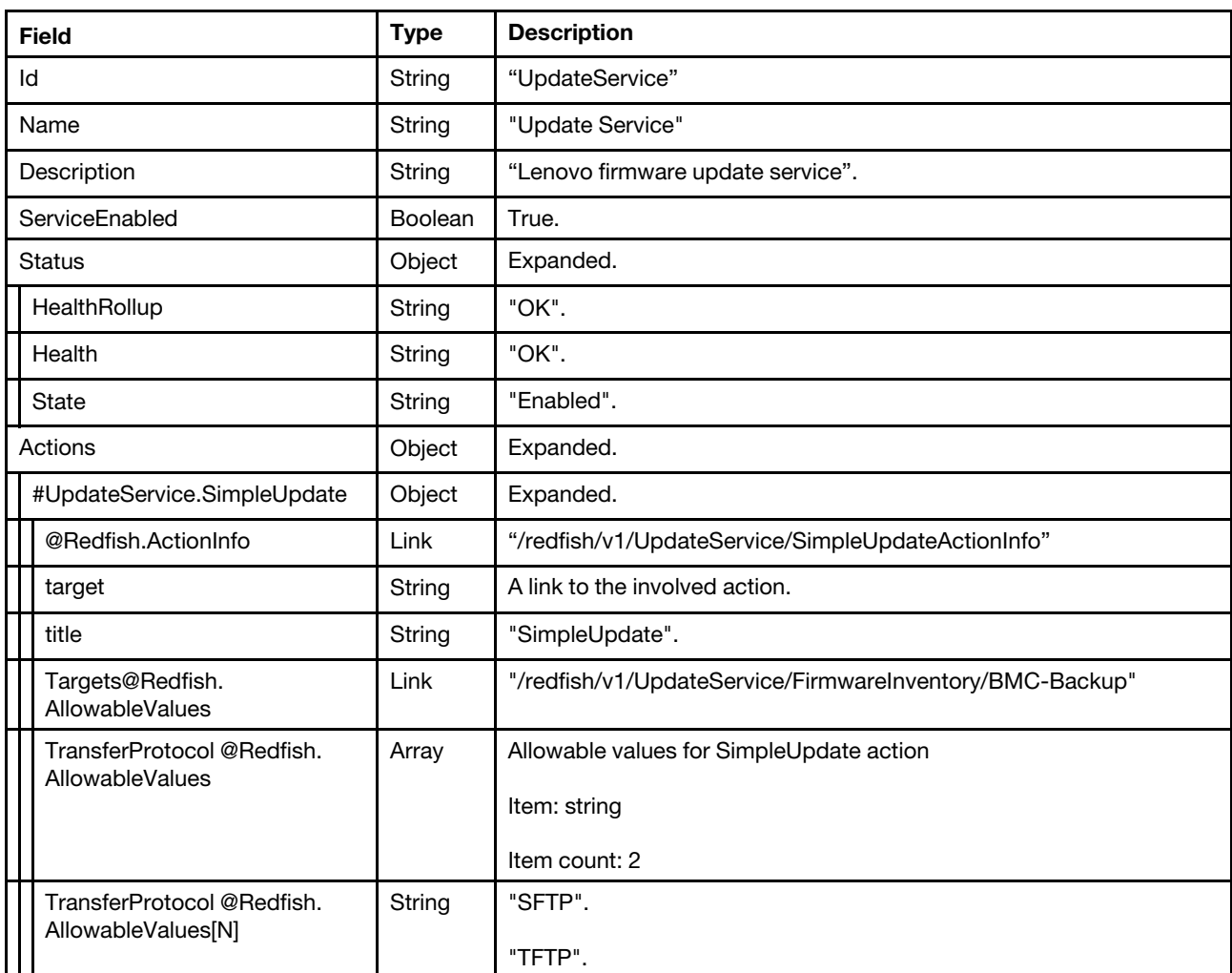

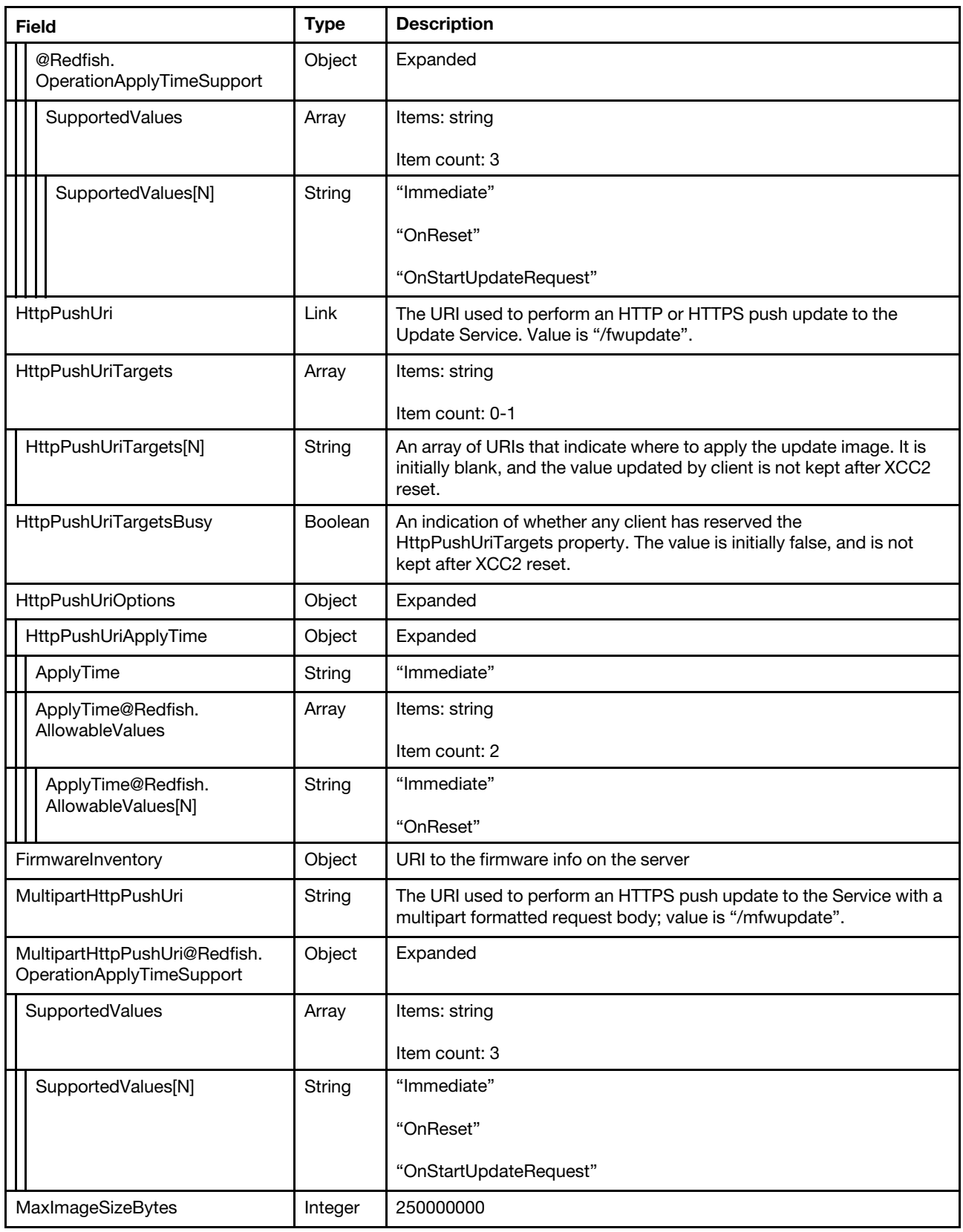

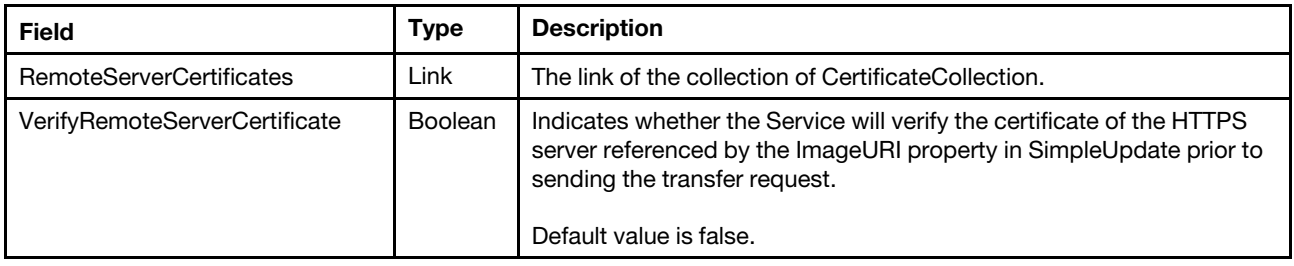

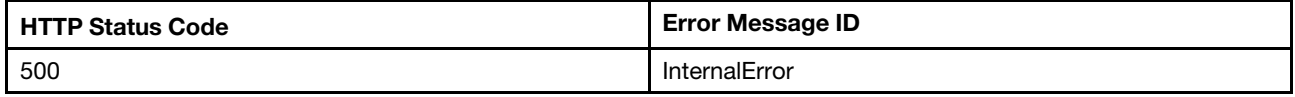

## Example

The following example JSON response is returned:

```
{ 
    "RemoteServerCertificates": { 
         "@odata.id": "/redfish/v1/UpdateService/RemoteServerCertificates" 
    }, 
    "HttpPushUriTargets": [], 
    "FirmwareInventory": { 
         "@odata.id": "/redfish/v1/UpdateService/FirmwareInventory" 
    }, 
    "ServiceEnabled": true, 
    "MultipartHttpPushUri@Redfish.OperationApplyTimeSupport": { 
         "@odata.type": "#Settings.v1_3_4.OperationApplyTimeSupport", 
         "SupportedValues": [ 
             "Immediate", 
             "OnReset", 
             "OnStartUpdateRequest" 
        ] 
    }, 
    "@odata.type": "#UpdateService.v1_11_0.UpdateService", 
    "@odata.id": "/redfish/v1/UpdateService", 
    "Actions": { 
         "#UpdateService.SimpleUpdate": { 
             "target": "/redfish/v1/UpdateService/Actions/UpdateService.SimpleUpdate", 
             "title": "SimpleUpdate", 
             "Targets@Redfish.AllowableValues": [ 
                  "/redfish/v1/UpdateService/FirmwareInventory/BMC-Backup" 
             ], 
             "TransferProtocol@Redfish.AllowableValues": [ 
                  "TFTP", 
                  "SFTP", 
                  "HTTPS", 
                  "HTTP" 
             ], 
             "@Redfish.ActionInfo": "/redfish/v1/UpdateService/SimpleUpdateActionInfo", 
             "@Redfish.OperationApplyTimeSupport": { 
                  "@odata.type": "#Settings.v1_3_4.OperationApplyTimeSupport", 
                  "SupportedValues": [ 
                       "Immediate", 
                      "OnReset", 
                      "OnStartUpdateRequest" 
                  \mathbf{I}}
```

```
}, 
    "Oem": { 
         "#LenovoUpdateService.BundleRollback": { 
             "target": "/redfish/v1/UpdateService/Actions/Oem/LenovoUpdateService.BundleRollback", 
             "title": "BundleRollback" 
         }, 
         "#LenovoUpdateService.UpdateFromRepository": { 
             "target": "/redfish/v1/UpdateService/Actions/Oem/LenovoUpdateService.UpdateFromRepository", 
             "title": "UpdateFromRepository" 
         }, 
         "#LenovoUpdateService.GetRepoUpdateDetail": { 
             "target": "/redfish/v1/UpdateService/Actions/Oem/LenovoUpdateService.GetRepoUpdateDetail", 
             "title": "GetRepoUpdateDetail" 
        } 
    }, 
    "#UpdateService.StartUpdate": { 
         "target": "/redfish/v1/UpdateService/Actions/UpdateService.StartUpdate", 
         "title": "StartUpdate", 
         "@Redfish.ActionInfo": "/redfish/v1/UpdateService/StartUpdateActionInfo" 
    } 
}, 
"MaxImageSizeBytes": 250000000, 
"HttpPushUriOptions": { 
    "HttpPushUriApplyTime": { 
         "ApplyTime": "Immediate", 
         "ApplyTime@Redfish.AllowableValues": [ 
             "Immediate", 
             "OnReset" 
        ] 
    } 
}, 
"@odata.etag": "\"12fc6cd9e7d7735944e43b\"", 
"HttpPushUri": "/fwupdate", 
"MultipartHttpPushUri": "/mfwupdate", 
"Description": "Lenovo firmware update service.", 
"HttpPushUriTargetsBusy": false, 
"Name": "Update Service", 
"Oem": { 
    "Lenovo": { 
         "BundleRepoAvailableSpaceInKB": 2004634, 
         "FirmwareServices": { 
             "@odata.id": "/redfish/v1/UpdateService/Oem/Lenovo/FirmwareServices" 
         }, 
         "@odata.type": "#LenovoUpdateService.v1_0_0.LenovoUpdateService" 
    } 
}, 
"VerifyRemoteServerCertificate": false, 
"@odata.context": "/redfish/v1/$metadata#UpdateService.UpdateService", 
"Status": { 
    "HealthRollup": "OK", 
    "State": "Enabled", 
    "Health": "OK" 
}, 
"Id": "UpdateService"
```
# PATCH– Update update service status

Use the PATCH method to update the updateservice resource properties and status.

}

## Request URL

PATCH https://*<BMC\_IPADDR>*/redfish/v1/UpdateService

#### Request body

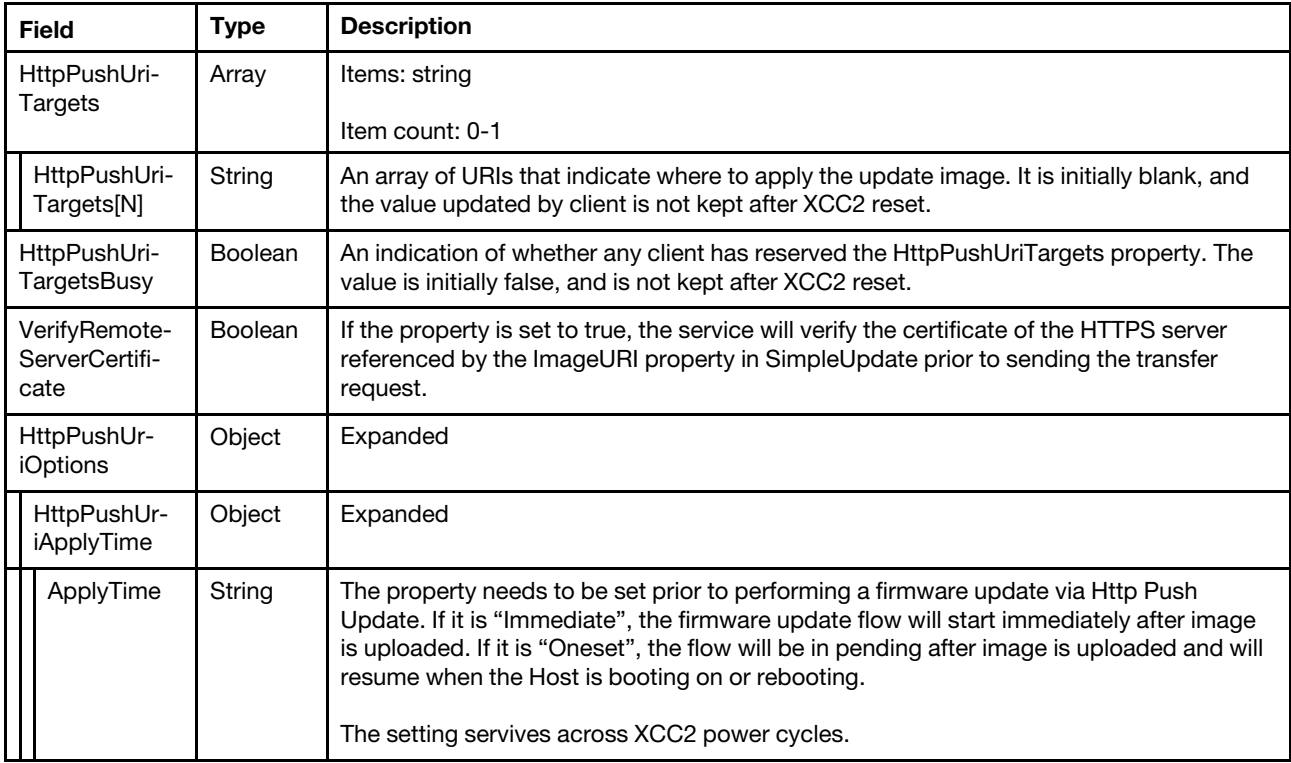

## Response

The response returns same content as GET operation with updated properties.

#### Status code

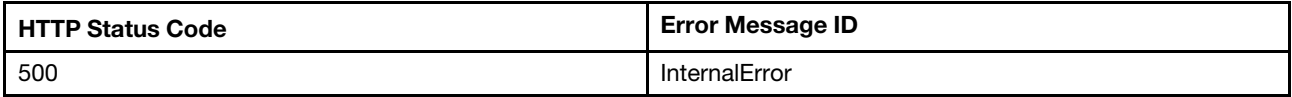

## Example

The following example is PATCH body

```
{ 
   "HttpPushUriTargets" : [ 
"/redfish/v1/UpdateService/FirmwareInventory/BMC-Backup" 
   \mathbf{I}}
```
After the PATCH operation runs successfully, querying the update service resource returns below example JSON response:

```
{ 
    "RemoteServerCertificates": { 
        "@odata.id": "/redfish/v1/UpdateService/RemoteServerCertificates" 
    }, 
    "HttpPushUriTargets": [ 
             "/redfish/v1/UpdateService/FirmwareInventory/BMC-Backup"
```

```
], 
"FirmwareInventory": { 
    "@odata.id": "/redfish/v1/UpdateService/FirmwareInventory" 
}, 
"ServiceEnabled": true, 
"MultipartHttpPushUri@Redfish.OperationApplyTimeSupport": { 
    "@odata.type": "#Settings.v1_3_4.OperationApplyTimeSupport", 
    "SupportedValues": [ 
         "Immediate", 
         "OnReset", 
         "OnStartUpdateRequest" 
    ] 
}, 
"@odata.type": "#UpdateService.v1_11_0.UpdateService", 
"@odata.id": "/redfish/v1/UpdateService", 
"Actions": { 
    "#UpdateService.SimpleUpdate": { 
         "target": "/redfish/v1/UpdateService/Actions/UpdateService.SimpleUpdate", 
         "title": "SimpleUpdate", 
         "Targets@Redfish.AllowableValues": [ 
              "/redfish/v1/UpdateService/FirmwareInventory/BMC-Backup" 
         ], 
         "TransferProtocol@Redfish.AllowableValues": [ 
             "TFTP", 
              "SFTP", 
             "HTTPS", 
              "HTTP" 
         ], 
         "@Redfish.ActionInfo": "/redfish/v1/UpdateService/SimpleUpdateActionInfo", 
         "@Redfish.OperationApplyTimeSupport": { 
              "@odata.type": "#Settings.v1_3_4.OperationApplyTimeSupport", 
              "SupportedValues": [ 
                  "Immediate", 
                  "OnReset", 
                  "OnStartUpdateRequest" 
             ] 
         } 
    }, 
     "Oem": { 
         "#LenovoUpdateService.BundleRollback": { 
              "target": "/redfish/v1/UpdateService/Actions/Oem/LenovoUpdateService.BundleRollback", 
              "title": "BundleRollback" 
         }, 
         "#LenovoUpdateService.UpdateFromRepository": { 
              "target": "/redfish/v1/UpdateService/Actions/Oem/LenovoUpdateService.UpdateFromRepository", 
             "title": "UpdateFromRepository" 
         }, 
         "#LenovoUpdateService.GetRepoUpdateDetail": { 
              "target": "/redfish/v1/UpdateService/Actions/Oem/LenovoUpdateService.GetRepoUpdateDetail", 
              "title": "GetRepoUpdateDetail" 
         } 
    }, 
    "#UpdateService.StartUpdate": { 
         "target": "/redfish/v1/UpdateService/Actions/UpdateService.StartUpdate", 
         "title": "StartUpdate", 
         "@Redfish.ActionInfo": "/redfish/v1/UpdateService/StartUpdateActionInfo" 
    } 
}, 
"MaxImageSizeBytes": 250000000, 
"HttpPushUriOptions": { 
    "HttpPushUriApplyTime": {
```

```
"ApplyTime": "Immediate", 
         "ApplyTime@Redfish.AllowableValues": [ 
              "Immediate", 
             "OnReset" 
         \mathbf{I}} 
}, 
"@odata.etag": "\"12fc6cd9e7d7735944e43b\"", 
"HttpPushUri": "/fwupdate", 
"MultipartHttpPushUri": "/mfwupdate", 
"Description": "Lenovo firmware update service.", 
"HttpPushUriTargetsBusy": false, 
"Name": "Update Service", 
"Oem": { 
    "Lenovo": { 
         "BundleRepoAvailableSpaceInKB": 2004634, 
         "FirmwareServices": { 
             "@odata.id": "/redfish/v1/UpdateService/Oem/Lenovo/FirmwareServices" 
         }, 
         "@odata.type": "#LenovoUpdateService.v1_0_0.LenovoUpdateService" 
    } 
}, 
"VerifyRemoteServerCertificate": false, 
"@odata.context": "/redfish/v1/$metadata#UpdateService.UpdateService", 
"Status": { 
    "HealthRollup": "OK", 
    "State": "Enabled", 
    "Health": "OK" 
}, 
"Id": "UpdateService"
```
# Firmware Update Apply Time

XCC2 redfish service allows to specify @Redfish.OperationApplyTime in both SimpleUpdate and Multipart Http Pushupdate. The supported ApplyTime settings are "Immediate", "OnReset" or "OnStartUpdateRequest". If no apply time is specified, the service always takes it as "Immediate".

## Supported Value Immediate

If value is "Immediate", the firmware update flow will start immediately after image is uploaded.

## Supported Value OnReset

If "OnReset" is specified, the firmware update will not start until the host is power on or reset.

## Supported Value OnStartUpdateRequest

If "OnStartUpdateRequest" is specified, the firmware update is applied when the StartUpdate action of the update service is invoked.

# POST – Simple update for firmware

This action can perform an update of installed software component(s) as contained within a software image file located at a URI referenced by the ImageURI parameter.

## Request URL

}

POST https://*<BMC\_IPADDR>*/redfish/v1/UpdateService/Actions/UpdateService.SimpleUpdate

## Request body

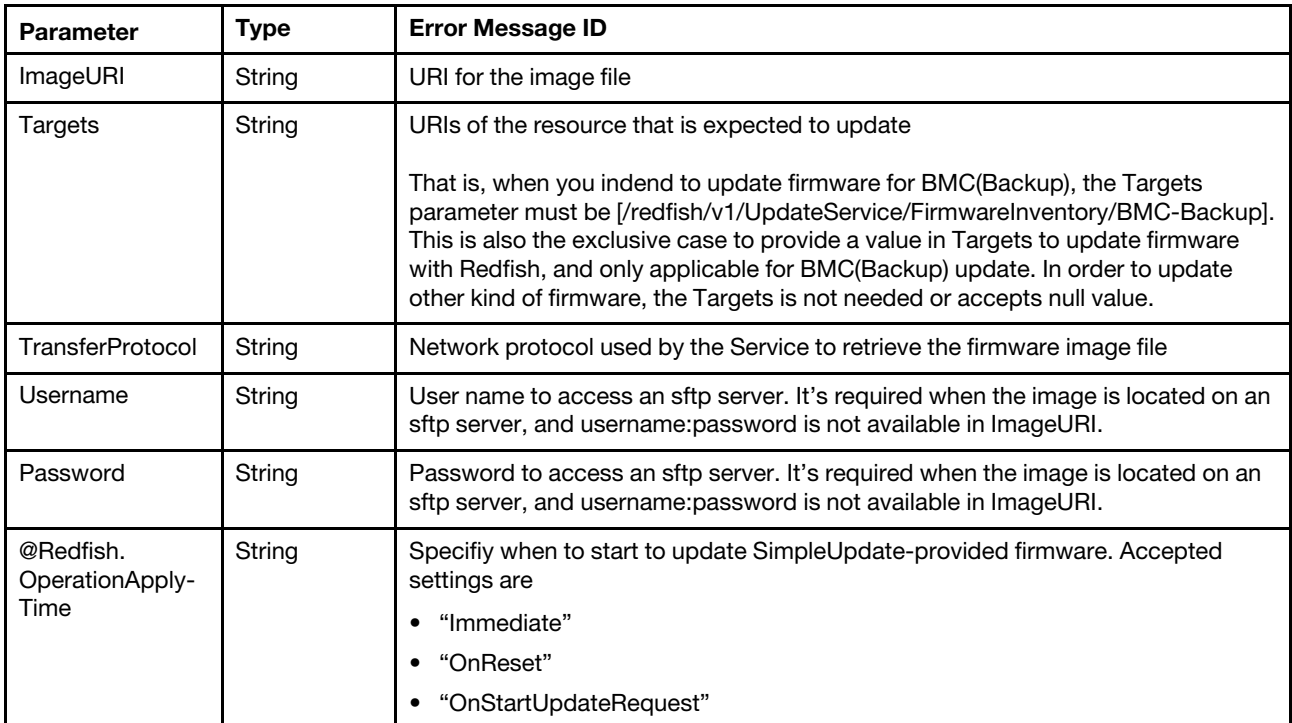

## Response

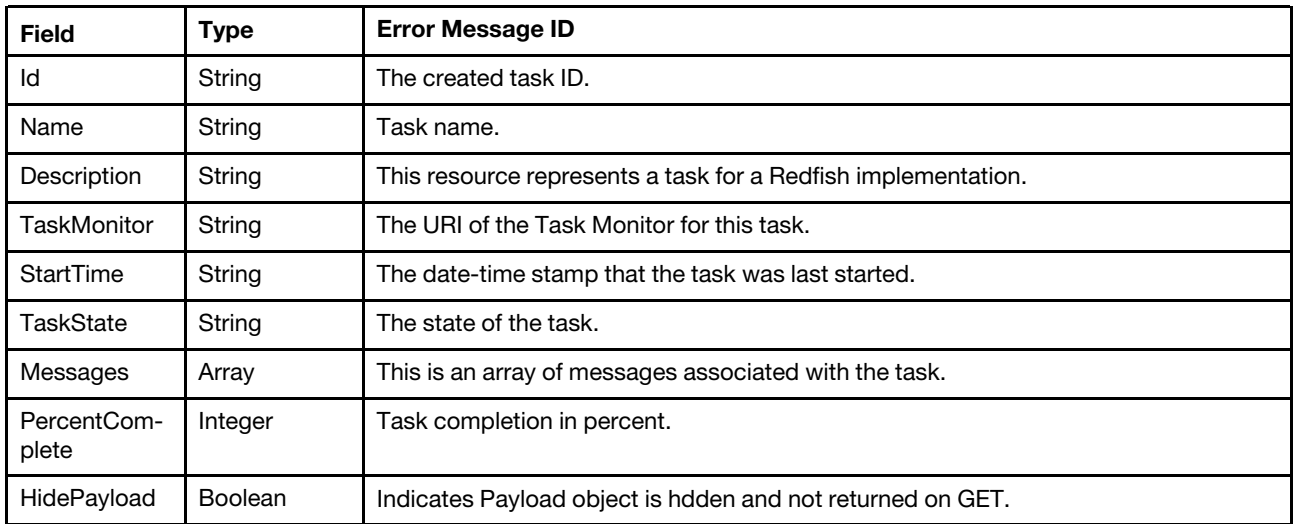

## Status code

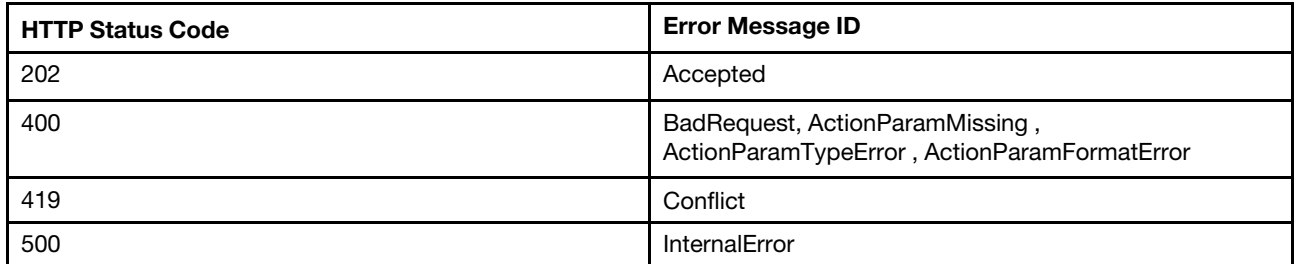

## Example

The following example is the request to update BMC(Backup). The POST body is filled as below:

```
{ 
  "ImageURI":"sftp://192.168.1.216/tmp/xcc/lnvgy_fw_xcc_cdi338d-2.70_anyos_noarch.uxz", 
  "Targets": [ 
    "/redfish/v1/UpdateService/FirmwareInventory/BMC-Backup" 
  ], 
  "Username":"userid", 
  "Password":"password" 
  "@Redfish.OperationApplyTime": "Immediate" 
}
```
The following example is the request to update UEFI. The POST body is filled as below:

```
{ 
  "ImageURI":"sftp://192.168.1.216/test/lnvgy_fw_uefi_use105d-1.10_anyos_32-64.uxz", 
  "Targets": [], 
  "Username":"userid", 
  "Password":"password", 
  "@Redfish.OperationApplyTime": "OnReset" 
}
```
The following example JSON response for POST SimpleUpdate action is returned.

```
{ 
    "TaskState": "New", 
    "Id": "2a372022-8d74-4503-bf9a-6b24c52f26e0", 
    "TaskMonitor": "/redfish/v1/TaskService/7df1c3c5-a4ab-42a4-92cb-a8ace5b576d4", 
    "PercentComplete": 0, 
    "Description": "This resource represents a task for a Redfish implementation.", 
    "HidePayload": true, 
    "StartTime": "2022-12-15T08:05:56+00:00", 
    "Name": "Task 2a372022-8d74-4503-bf9a-6b24c52f26e0", 
    "@odata.type": "#Task.v1_5_1.Task", 
    "@odata.id": "/redfish/v1/TaskService/Tasks/2a372022-8d74-4503-bf9a-6b24c52f26e0", 
    "@odata.context": "/redfish/v1/$metadata#Task.Task", 
    "Messages": [], 
    "@odata.etag": "\"1671091556862\"" 
}
```
if "OnReset" is specified in the request, the Service will be pending until it receives a host power reset/on signal and then start update.

In the response body, a new created "task" resource is included.

```
{ 
    "TaskState": "Pending", 
    "StartTime": "2022-12-15T08:05:56+00:00", 
    "TaskMonitor": "/redfish/v1/TaskService/7df1c3c5-a4ab-42a4-92cb-a8ace5b576d4", 
    "PercentComplete": 0, 
    "Description": "This resource represents a task for a Redfish implementation.", 
    "Id": "2a372022-8d74-4503-bf9a-6b24c52f26e0", 
    "HidePayload": true, 
    "Name": "Task 2a372022-8d74-4503-bf9a-6b24c52f26e0", 
    "@odata.type": "#Task.v1_5_1.Task", 
    "@odata.id": "/redfish/v1/TaskService/Tasks/2a372022-8d74-4503-bf9a-6b24c52f26e0", 
    "@odata.context": "/redfish/v1/$metadata#Task.Task", 
    "Messages": [
```

```
{ 
              "MessageId": "Update.1.0.UpdateInProgress", 
              "@odata.type": "#Message.v1_1_2.Message", 
              "Resolution": "None.", 
              "MessageSeverity": "OK", 
              "Message": "An update is in progress.", 
              "MessageArgs": [] 
         } 
    ], 
     "@odata.etag": "\"1671091615381\"" 
}
```
if "OnReset" is specified in the request, the Service will be pending until it receives a host power reset/on signal and then start update.

Then "Get" the task URI to check the updating process. The following example JSON response is returned.

```
{ 
    "TaskState": "Running", 
    "StartTime": "2022-12-15T08:05:56+00:00", 
    "TaskMonitor": "/redfish/v1/TaskService/7df1c3c5-a4ab-42a4-92cb-a8ace5b576d4", 
    "PercentComplete": 71, 
    "Description": "This resource represents a task for a Redfish implementation.", 
    "Id": "2a372022-8d74-4503-bf9a-6b24c52f26e0", 
    "HidePayload": true, 
    "Name": "Task 2a372022-8d74-4503-bf9a-6b24c52f26e0", 
    "@odata.type": "#Task.v1_5_1.Task", 
    "@odata.id": "/redfish/v1/TaskService/Tasks/2a372022-8d74-4503-bf9a-6b24c52f26e0", 
    "@odata.context": "/redfish/v1/$metadata#Task.Task", 
    "Messages": [ 
        { 
             "MessageId": "Update.1.0.UpdateInProgress", 
             "@odata.type": "#Message.v1_1_2.Message", 
             "Resolution": "None.", 
             "MessageSeverity": "OK", 
             "MessageArgs": [], 
             "Message": "An update is in progress." 
        } 
    ], 
    "@odata.etag": "\"1671091716264\"" 
} 
In the response body, a new created "Job" resource is included.
{ 
    "TaskState": "Completed", 
    "TaskStatus": "OK", 
    "EndTime": "2022-12-15T08:08:46+00:00", 
    "StartTime": "2022-12-15T08:05:56+00:00", 
    "TaskMonitor": "/redfish/v1/TaskService/7df1c3c5-a4ab-42a4-92cb-a8ace5b576d4",
```

```
"PercentComplete": 100, 
"Description": "This resource represents a task for a Redfish implementation.", 
"Id": "2a372022-8d74-4503-bf9a-6b24c52f26e0", 
"HidePayload": true, 
"Name": "Task 2a372022-8d74-4503-bf9a-6b24c52f26e0", 
"@odata.type": "#Task.v1_5_1.Task", 
"@odata.id": "/redfish/v1/TaskService/Tasks/2a372022-8d74-4503-bf9a-6b24c52f26e0", 
"@odata.context": "/redfish/v1/$metadata#Task.Task", 
"Messages": [ 
    {
```

```
"MessageId": "Update.1.0.OperationTransitionedToJob", 
             "@odata.type": "#Message.v1_1_2.Message", 
             "Resolution": "Follow the referenced job and monitor the job for further updates.", 
             "MessageSeverity": "OK", 
             "Message": "The update operation has transitioned to the job at URI 
'/redfish/v1/JobService/Jobs/JobR000001-Update'.", 
             "MessageArgs": [ 
                  "/redfish/v1/JobService/Jobs/JobR000001-Update" 
             ] 
        } 
    ], 
    "@odata.etag": "\"1671091726964\"" 
}
```
Then "Get" the Job URI to check the updating process. The following example JSON response is returned.

```
{ 
    "JobState": "Completed", 
    "Steps": { 
         "@odata.id": "/redfish/v1/JobService/Jobs/JobR000001-Update/Steps" 
    }, 
    "EndTime": "2022-12-15T08:08:55+00:00", 
    "StartTime": "2022-12-15T08:08:46+00:00", 
    "PercentComplete": 100, 
    "Description": "This resource is used to represent a job for a Redfish implementation.", 
    "Messages": [ 
        { 
             "MessageId": "Update.1.0.UpdateSuccessful", 
             "@odata.type": "#Message.v1_1_2.Message", 
             "Resolution": "None.", 
             "MessageSeverity": "OK", 
             "Message": "Device '/redfish/v1/UpdateService/FirmwareInventory/UEFI' successfully updated with 
image 'lnvgy_fw_uefi_use105d-1.10_anyos_32-64.uxz'.", 
             "MessageArgs": [ 
                  "/redfish/v1/UpdateService/FirmwareInventory/UEFI", 
                  "lnvgy_fw_uefi_use105d-1.10_anyos_32-64.uxz" 
             ] 
        } 
    ], 
    "Id": "JobR000001-Update", 
    "Name": "JobR000001-Update", 
    "@odata.type": "#Job.v1_0_7.Job", 
    "@odata.id": "/redfish/v1/JobService/Jobs/JobR000001-Update", 
    "@odata.context": "/redfish/v1/$metadata#Job.Job", 
    "StepOrder": [ 
         "UEFI" 
    \mathsf{l}.
    "@odata.etag": "\"1671091735837\"" 
}
```
# POST – HTTP Push update for firmware

This operation can perform an update of installed software component(s) by pushing a software image file to the URI referenced by UpdateService.HttpPushUri property. In XCC2 redfish service, the UpdateService. HttpPushUri property value is "/fwupdate".

## Request URL

```
POST https://<BMC_IPADDR>/fwupdate
```
## Request body

The HTTP POST operation shall provide authentication with the sufficient privilege to access the UpdateService resource.

The property "HttpPushUriOptions/HttpPushUriApplyTime/ApplyTime" needs to be set prior to performing a firmware update via Http Push Update.

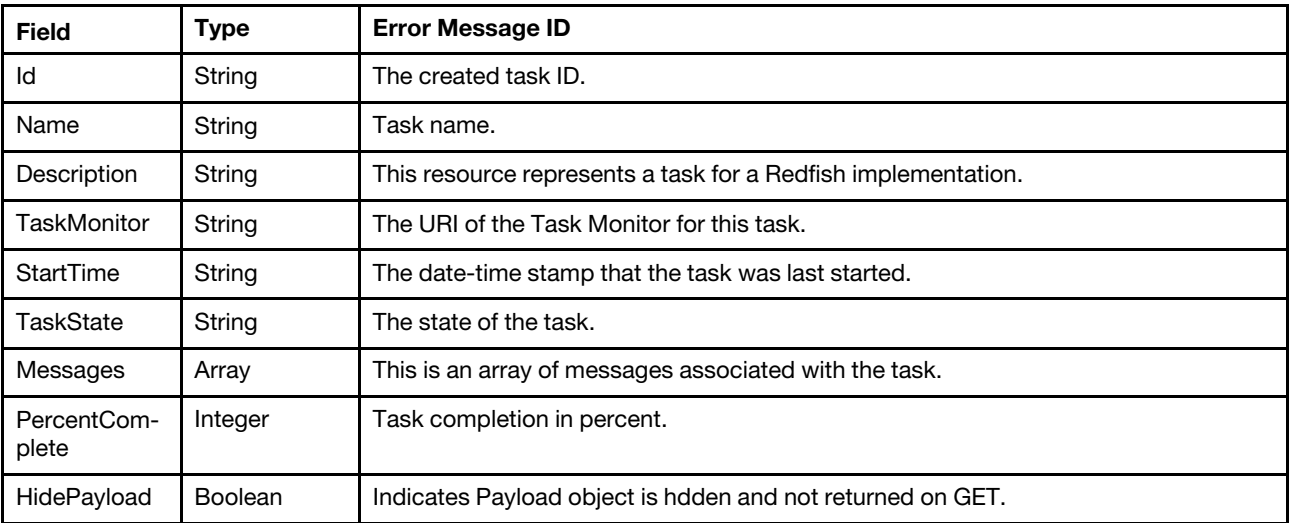

#### Response

Note: The client may optionally include "Content-Length" header in the POST request to indicate the POST body size. XCC2 checks this header and verity the size is supported for firmware updates. If the file size is beyond what the service can support, it returns code 413 with error messages indicating file size too large.

Http Push update may be rejected with code 503 when Multipart HTTP push update is in progress, and vice versa.

#### Status code

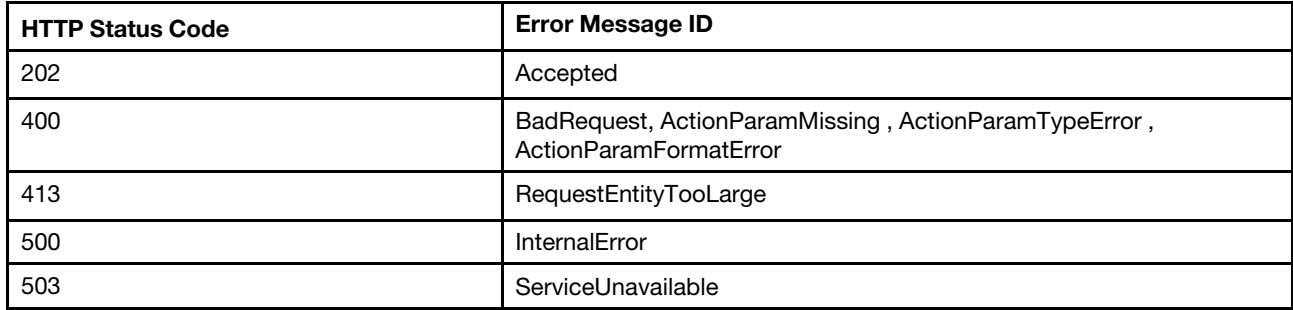

#### Example

The following example with curl commands is the HTTP push update procedure for UEFI/ BMC(Backup).

1. Update HttpPushUriTargetsBusy to true.

Client should first check HttpPushUriTargetsBusy property. When the value is false, change HttpPushUriTargetsBusy property to True, in order to claim the service is occupied for firmware update. Other clients should not update firmware on this server to avoid interference.

The PATCH body is:

```
{ 
    "HttpPushUriTargetsBusy" : true 
}
```
2. If client intends to update BMC(Backup), there is an extra step here to provide HttpPushUriTargets.

Skip this step if it is not to update BMC(Backup) firmware.

```
The PATCH body is:
   "HttpPushUriTargets" : [ 
      "/redfish/v1/UpdateService/FirmwareInventory/BMC-Backup" 
   ]
```
3. Update HttpPushUriOptions/HttpPushUriApplyTime/ApplyTime to "Immediate" or "OnReset".

The PATCH body is:

```
{ 
   "HttpPushUriOptions": { 
       "HttpPushUriApplyTime": { 
                  "ApplyTime": "Immediate" 
           } 
      } 
}
```
4. Push the firmware image to the URL in HttpPushUri property.

Sample curl command is below for HTTP push update request for UEFI.

```
curl -s -k -u USERID:PASSW0RD --data-binary @/tmp/uefi/lnvgy_fw_uefi_ive148m-2.41_anyos_32-64.uxz 
https://192.168.1.126:443/fwupdate
```
Note: you can add '-v' to the curl command to observe file transfer progress.

Sample curl command is below for HTTP push update request for BMC(Backup).

```
curl -s -k -u USERID:PASSW0RD --data-binary @lnvgy_fw_xcc_usx319b-0.99_anyos_comp.uxz 
https://192.168.1.126:443/fwupdate
```
The following sample JSON response is returned.

```
{ 
"@odata.type":"#Task.v1_5_1.Task", 
"@odata.id":"/redfish/v1/TaskService/Tasks/c3f04c5f-3118-409c-a33d-5abc8a631009", 
"TaskMonitor":"/redfish/v1/TaskService/f1874fd8-78d8-42b2-a64c-26f7bb31fa45", 
"Messages":[],"Description":"This resource represents a task for a Redfish implementation.", 
"StartTime":"2023-01-04T08:05:53+00:00", 
"@odata.etag":"\"1672819553334\"", 
"PercentComplete":0, 
"HidePayload":true, 
"@odata.context":"/redfish/v1/$metadata#Task.Task", 
"TaskState":"New", 
"Id":"c3f04c5f-3118-409c-a33d-5abc8a631009", 
"Name":"Task c3f04c5f-3118-409c-a33d-5abc8a631009" 
}
```
In the response body, a new created task resource is included. And a task monitor resource is referenced in TaskMonitor property.

5. Client needs to periodically check the URI of task for updating progress.

In the following are sample JSON responses for continuously checking a task resource. (The task Id is c3f04c5f-3118-409c-a33d-5abc8a631009)

Task overall progress 100%. And task state is completed.

```
{ 
    "@odata.type": "#Task.v1_5_1.Task", 
    "@odata.id": "/redfish/v1/TaskService/Tasks/c3f04c5f-3118-409c-a33d-5abc8a631009", 
    "EndTime": "2023-01-04T08:06:42+00:00", 
    "TaskMonitor": "/redfish/v1/TaskService/f1874fd8-78d8-42b2-a64c-26f7bb31fa45", 
    "Messages": [ 
        { 
             "@odata.type": "#Message.v1_1_2.Message", 
             "MessageId": "Update.1.0.OperationTransitionedToJob", 
             "Resolution": "Follow the referenced job and monitor the job for further updates.", 
             "MessageSeverity": "OK", 
             "Message": "The update operation has transitioned to the job at URI 
'/redfish/v1/JobService/Jobs/JobR000005-Update'.", 
             "MessageArgs": [ 
                 "/redfish/v1/JobService/Jobs/JobR000005-Update" 
             ] 
        } 
    ], 
    "Description": "This resource represents a task for a Redfish implementation.", 
    "@odata.etag": "\"1672819602270\"", 
    "StartTime": "2023-01-04T08:05:53+00:00", 
    "PercentComplete": 100, 
    "TaskStatus": "OK", 
    "TaskState": "Completed", 
    "@odata.context": "/redfish/v1/$metadata#Task.Task", 
    "HidePayload": true, 
    "Id": "c3f04c5f-3118-409c-a33d-5abc8a631009", 
    "Name": "Task c3f04c5f-3118-409c-a33d-5abc8a631009" 
} 
In the response body, a new created job resource is included. 
}
```
6. Client needs to check the job until its state changed to complete or exception. And handle exceptions according to job messages returned.

A sample task response with exception is below.

```
{ 
    "@odata.type": "#Job.v1_0_7.Job", 
    "StepOrder": [ 
         "BMC-Primary" 
    ], 
    "EndTime": "2023-01-04T08:07:00+00:00", 
    "Messages": [ 
        { 
             "@odata.type": "#Message.v1_1_2.Message", 
             "MessageId": "Update.1.0.UpdateSuccessful", 
             "MessageSeverity": "OK", 
             "Resolution": "None.", 
             "Message": "Device '/redfish/v1/UpdateService/FirmwareInventory/BMC-Primary' successfully 
updated with image 'upload_file'.", 
             "MessageArgs": [ 
                  "/redfish/v1/UpdateService/FirmwareInventory/BMC-Primary", 
                  "upload_file" 
             ] 
        } 
    ], 
    "Description": "This resource is used to represent a job for a Redfish implementation.", 
    "@odata.id": "/redfish/v1/JobService/Jobs/JobR000005-Update", 
    "StartTime": "2023-01-04T08:06:41+00:00", 
    "@odata.etag": "\"1672819620097\"", 
    "PercentComplete": 100,
```
```
"Steps": { 
         "@odata.id": "/redfish/v1/JobService/Jobs/JobR000005-Update/Steps" 
    }, 
    "@odata.context": "/redfish/v1/$metadata#Job.Job", 
    "JobState": "Completed", 
    "Id": "JobR000005-Update", 
    "Name": "JobR000005-Update" 
}
```
7. If the target is BMC(Backup), there is an extra step here to clear HttpPushUriTargets.

Skip this step if it is not BMC(Backup) firmware updated.

```
The PATCH body is:
{
```

```
"HttpPushUriTargets" : [ ] 
}
```
8. Update HttpPushUriTargetsBusy to false.

When the firmware update procedure is completed, change HttpPushUriTargetsBusy property to false, in order to release the service to other clients for firmware update.

```
The PATCH body is:
{ 
   "HttpPushUriTargetsBusy" : false 
}
```
### POST – Multipart HTTP Push update for firmware

This operation can perform an update of installed software component(s) by pushing a software image file to the URI referenced by UpdateService.MultipartHttpPushUri property. In XCC2 redfish service, the UpdateService.MultipartHttpPushUri property value is "/mfwupdate".

#### Request URL

```
POST https://<BMC_IPADDR>/mfwupdate
```
#### Request body

The HTTP POST operation shall provide authentication with the sufficient privilege to access the UpdateService resource.

#### Response

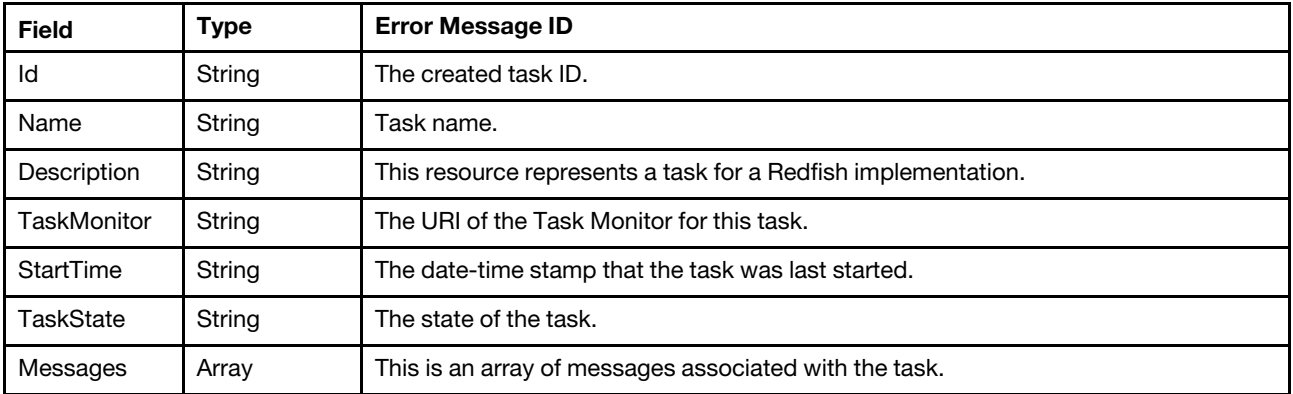

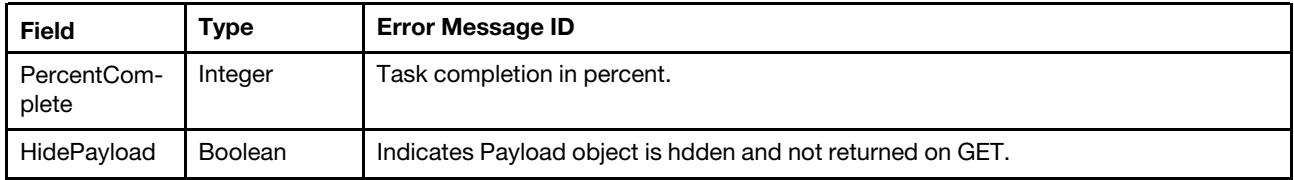

Note: The client may optionally include HTTP multipart form data in the POST body to specify the imagefile name as RFC2388 specified. XCC2 checks this header and verity the size is supported for firmware updates, and returns code 413 when file size is too large. If the client uploads multiple files in a POST request, it returns code 400 with an error message indicating the format is not supported.

Multipart HTTP push update may be rejected with code 503 when Http Push update is in progress, and vice versa.

#### Status code

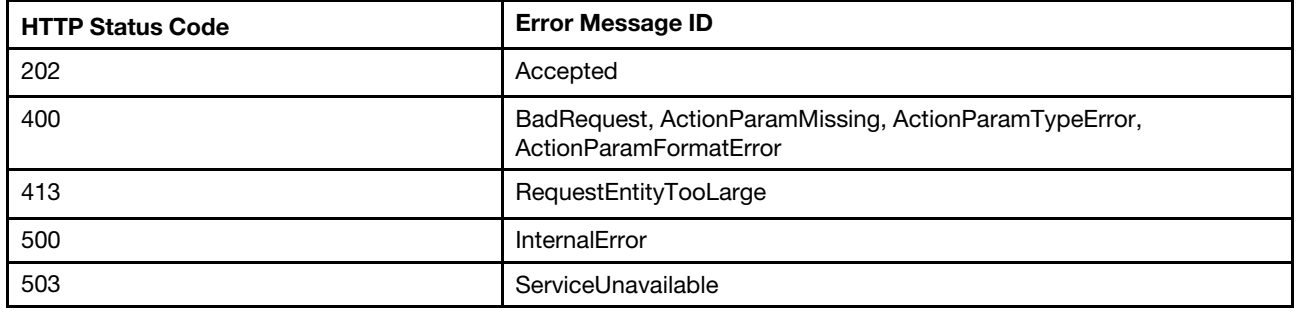

#### Example

The following example with curl commands is the multipart HTTP push update procedure for UEFI/ BMC (Backup).

1. Update HttpPushUriTargetsBusy to true.

Client should first check HttpPushUriTargetsBusy property. When the value is false, change HttpPushUriTargetsBusy property to True, in order to claim the service is occupied for firmware update. Other clients should not update firmware on this server to avoid interference.

```
The PATCH body is:
{ 
   "HttpPushUriTargetsBusy" : true 
}
```
2. If client intends to update BMC(Backup), there is an extra step here to provide HttpPushUriTargets.

Skip this step if it is not to update BMC(Backup) firmware.

The PATCH body is:

```
"HttpPushUriTargets" : [ 
   "/redfish/v1/UpdateService/FirmwareInventory/BMC-Backup" 
]
```
3. Push the firmware image to the URL in MultipartHttpPushUri property.

Sample curl command is below for multipart HTTP push update request for BMC(Backup).

```
curl -s -k -u USERID:PASSW0RD -F 'UpdateParameters= 
{ "Targets":[ ],"@Redfish.OperationApplyTime":"OnStartUpdateRequest"};type=application/json' 
 -F 'UpdateFile=@ lnvgy_fw_xcc_usx319b-0.99_anyos_comp.uxz ;type=application/octet-stream' 
https://192.168.1.216:443/mfwupdate
```
The following sample JSON response is returned.

```
{ 
    "@odata.type": "#Task.v1_5_1.Task", 
    "@odata.id": "/redfish/v1/TaskService/Tasks/f9c172dc-8d25-41da-8ad1-b59b5e144209", 
    "TaskMonitor": "/redfish/v1/TaskService/570dfa36-f60b-4dda-b9db-4435f90c3e20", 
    "Messages": [], 
    "Description": "This resource represents a task for a Redfish implementation.", 
    "StartTime": "2023-01-04T07:48:51+00:00", 
    "@odata.etag": "\"1672818531928\"", 
    "PercentComplete": 0, 
    "HidePayload": true, 
    "@odata.context": "/redfish/v1/$metadata#Task.Task", 
    "TaskState": "New", 
    "Id": "f9c172dc-8d25-41da-8ad1-b59b5e144209", 
    "Name": "Task f9c172dc-8d25-41da-8ad1-b59b5e144209" 
}
```
In the response body, a new created task resource is included. And a task monitor resource is referenced in TaskMonitor property.

4. The supported values of property "@ Redfish. OperationApplyTime" are one of "Immediate", "OnReset" and "OnStartUpdateRequest". If request property "@Redfish.OperationApplyTime" is "OnStartUpdateRequest", client needs to perform StartUpdate action to make firmware update flow proceed.

Skip this step if "@Redfish.OperationApplyTime" is not OnStartUpdateRequest.

The POST URL is: /redfish/v1/UpdateService/Actions/UpdateService.StartUpdate

The POST body is:

{}

5. Client needs to periodically check the URI of task for updating progress.

In the following are sample JSON responses for continuously checking a task resource. (The task Id is f9c172dc-8d25-41da-8ad1-b59b5e144209 )

Task overall progress 100%. And task state is completed.

```
{ 
    "@odata.type": "#Task.v1_5_1.Task", 
    "@odata.id": "/redfish/v1/TaskService/Tasks/f9c172dc-8d25-41da-8ad1-b59b5e144209", 
    "EndTime": "2023-01-04T07:51:14+00:00", 
    "TaskMonitor": "/redfish/v1/TaskService/570dfa36-f60b-4dda-b9db-4435f90c3e20", 
    "Messages": [ 
        { 
             "@odata.type": "#Message.v1_1_2.Message", 
             "MessageId": "Update.1.0.OperationTransitionedToJob", 
             "MessageSeverity": "OK", 
             "Resolution": "Follow the referenced job and monitor the job for further updates.", 
             "Message": "The update operation has transitioned to the job at URI 
'/redfish/v1/JobService/Jobs/JobR000004-Update'.", 
             "MessageArgs": [ 
                  "/redfish/v1/JobService/Jobs/JobR000004-Update" 
             \mathbf{I}} 
    ], 
    "Description": "This resource represents a task for a Redfish implementation.", 
    "@odata.etag": "\"1672818674540\"", 
    "StartTime": "2023-01-04T07:48:51+00:00", 
    "PercentComplete": 100, 
    "TaskStatus": "OK", 
    "HidePayload": true,
```

```
"@odata.context": "/redfish/v1/$metadata#Task.Task", 
"Name": "Task f9c172dc-8d25-41da-8ad1-b59b5e144209", 
"Id": "f9c172dc-8d25-41da-8ad1-b59b5e144209", 
"TaskState": "Completed"
```
In the response body, a new created Job resource is included.

6. Client needs to check the job until its state changed to complete or exception. And handle exceptions according to job messages returned.

A sample job response with complete is below.

}

```
{ 
    "@odata.type": "#Job.v1_0_7.Job", 
    "@odata.id": "/redfish/v1/JobService/Jobs/JobR000004-Update", 
    "EndTime": "2023-01-04T07:51:32+00:00", 
    "Messages": [ 
        { 
             "@odata.type": "#Message.v1_1_2.Message", 
             "MessageId": "Update.1.0.UpdateSuccessful", 
             "MessageSeverity": "OK", 
             "Resolution": "None.", 
             "Message": "Device '/redfish/v1/UpdateService/FirmwareInventory/BMC-Primary' successfully 
updated with image 'lnvgy_fw_xcc_usx319b-0.99_anyos_comp.uxz'.", 
             "MessageArgs": [ 
                  "/redfish/v1/UpdateService/FirmwareInventory/BMC-Primary", 
                  "lnvgy_fw_xcc_usx319b-0.99_anyos_comp.uxz" 
             ] 
        } 
    ], 
    "Description": "This resource is used to represent a job for a Redfish implementation.", 
    "StepOrder": [ 
         "BMC-Primary" 
    ], 
    "StartTime": "2023-01-04T07:51:14+00:00", 
    "Steps": { 
         "@odata.id": "/redfish/v1/JobService/Jobs/JobR000004-Update/Steps" 
    }, 
    "@odata.etag": "\"1672818692407\"", 
    "PercentComplete": 100, 
    "@odata.context": "/redfish/v1/$metadata#Job.Job", 
    "JobState": "Completed", 
    "Id": "JobR000004-Update", 
    "Name": "JobR000004-Update" 
}
```
7. If the target is BMC(Backup), there is an extra step here to clear HttpPushUriTargets.

Skip this step if it is not BMC(Backup) firmware updated.

The PATCH body is:

```
{ 
    "HttpPushUriTargets" : [ ] 
}
```
8. Update HttpPushUriTargetsBusy to false.

When the firmware update procedure is completed, change HttpPushUriTargetsBusy property to false, in order to release the service to other clients for firmware update.

```
The PATCH body is:
{
```

```
"HttpPushUriTargetsBusy" : false
```
}

## POST – Start update firmware

This action can perform an update of installed software component(s) as contained within a software image file located at a URI referenced by the ImageURI parameter.

#### Request URL

POST https://*<BMC\_IPADDR>*/redfish/v1/UpdateService/Actions/UpdateService.StartUpdate

#### Request body

None.

#### Response

None.

#### Status code

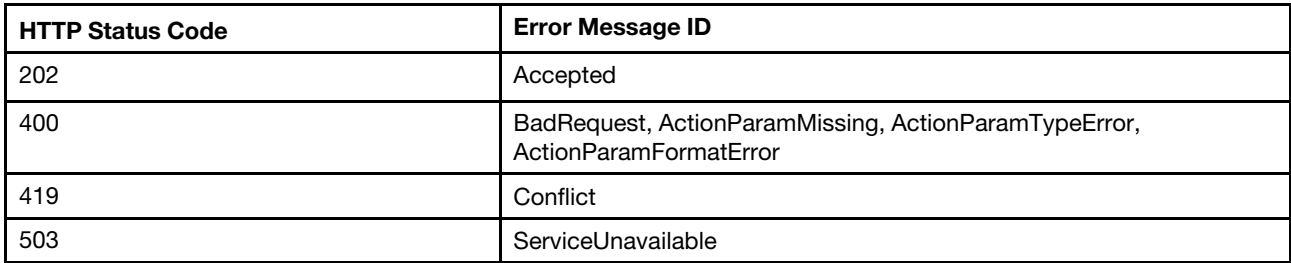

#### Example

The following example is the action to start update:

{ }

### Resource FirmwareInventory

This resource shall be used to represent a single software component managed by this Redfish Service.

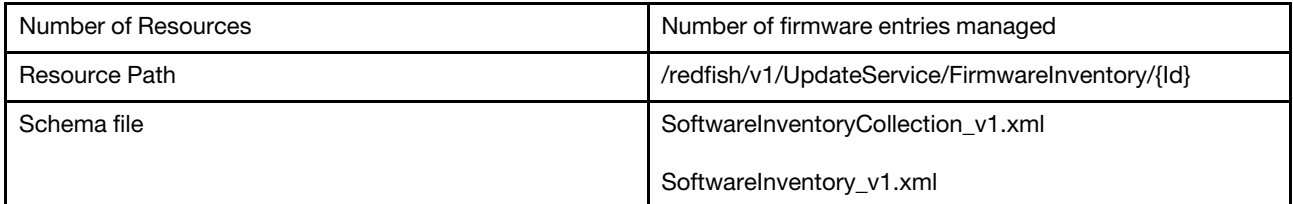

### GET – Collection for firmware inventories on the server

Use the GET method to retrieve a firmware info list placed on the server.

#### Request URL

GET https://*<BMC\_IPADDR>*/redfish/v1/UpdateService/FirmwareInventory

#### Response body

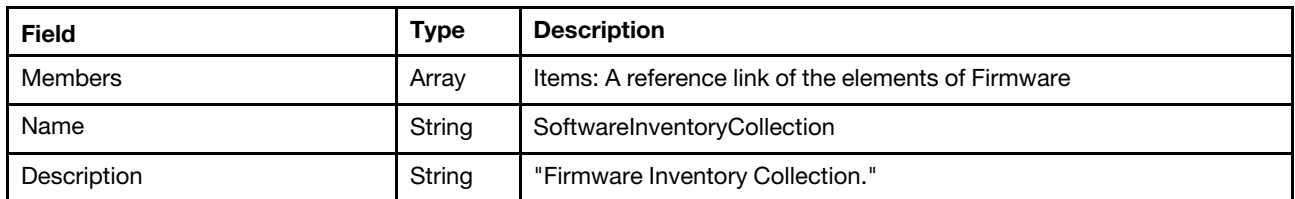

Note: the "FirmwareInventory" describes firmware information of multiple kinds of devices, which includes:

BMC(Primary), BMC(Backup)UEFILXPM, LXPM Windows/Linux driver, and firmwares ofOnboard and add-on adapter supporting PLDM or agentless management Disk drive managed by RAID controller (Not support on AMD Milan-based systems)Intel® Optane™ Persistent Memory (Not support on AMD Milan-based systems) Power supply unit

For each returned result, the properties may be partially implemented according to device specifics.

#### Status code

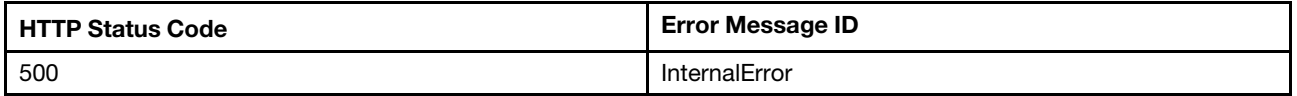

#### Example

```
{ 
    "Members": [ 
         { 
              "@odata.id": "/redfish/v1/UpdateService/FirmwareInventory/BMC-Primary" 
         }, 
         { 
              "@odata.id": "/redfish/v1/UpdateService/FirmwareInventory/BMC-Backup" 
         }, 
         { 
              "@odata.id": "/redfish/v1/UpdateService/FirmwareInventory/UEFI" 
         }, 
         \overline{\mathcal{E}}"@odata.id": "/redfish/v1/UpdateService/FirmwareInventory/LXPM" 
         }, 
         { 
              "@odata.id": "/redfish/v1/UpdateService/FirmwareInventory/LXPMWindowsDriver" 
         }, 
         { 
              "@odata.id": "/redfish/v1/UpdateService/FirmwareInventory/LXPMLinuxDriver" 
         }, 
         { 
              "@odata.id": "/redfish/v1/UpdateService/FirmwareInventory/Slot_7.Bundle" 
         }, 
         { 
              "@odata.id": "/redfish/v1/UpdateService/FirmwareInventory/Ob_1.Bundle" 
         }, 
         { 
              "@odata.id": "/redfish/v1/UpdateService/FirmwareInventory/Ob_1.1" 
         }, 
         { 
              "@odata.id": "/redfish/v1/UpdateService/FirmwareInventory/Ob_1.2" 
         },
```

```
{ 
             "@odata.id": "/redfish/v1/UpdateService/FirmwareInventory/Ob_3.1" 
         }, 
         { 
             "@odata.id": "/redfish/v1/UpdateService/FirmwareInventory/Ob_4.1" 
         }, 
         { 
             "@odata.id": "/redfish/v1/UpdateService/FirmwareInventory/Ob_5.1" 
         }, 
         { 
             "@odata.id": "/redfish/v1/UpdateService/FirmwareInventory/Slot_7.1" 
         }, 
         { 
             "@odata.id": "/redfish/v1/UpdateService/FirmwareInventory/PSU1" 
         } 
    ], 
    "Members@odata.count": 15, 
    "@odata.type": "#SoftwareInventoryCollection.SoftwareInventoryCollection", 
    "@odata.id": "/redfish/v1/UpdateService/FirmwareInventory", 
    "Members@odata.navigationLink": "/redfish/v1/UpdateService/FirmwareInventory/Members", 
    "@odata.etag": "\"2f84bcae162420f035fd84e6bb2d13a0\"", 
    "Name": "SoftwareInventoryCollection", 
    "Description": "Firmware Inventory Collection.", 
    "@odata.context": "/redfish/v1/$metadata#SoftwareInventoryCollection.SoftwareInventoryCollection" 
}
```
### GET – Firmware inventory properties

Use the GET method to retrieve each firmware info.

#### Request URL

GET https://<BMC\_IPADDR>/redfish/v1/UpdateService/FirmwareInventory/{Id}

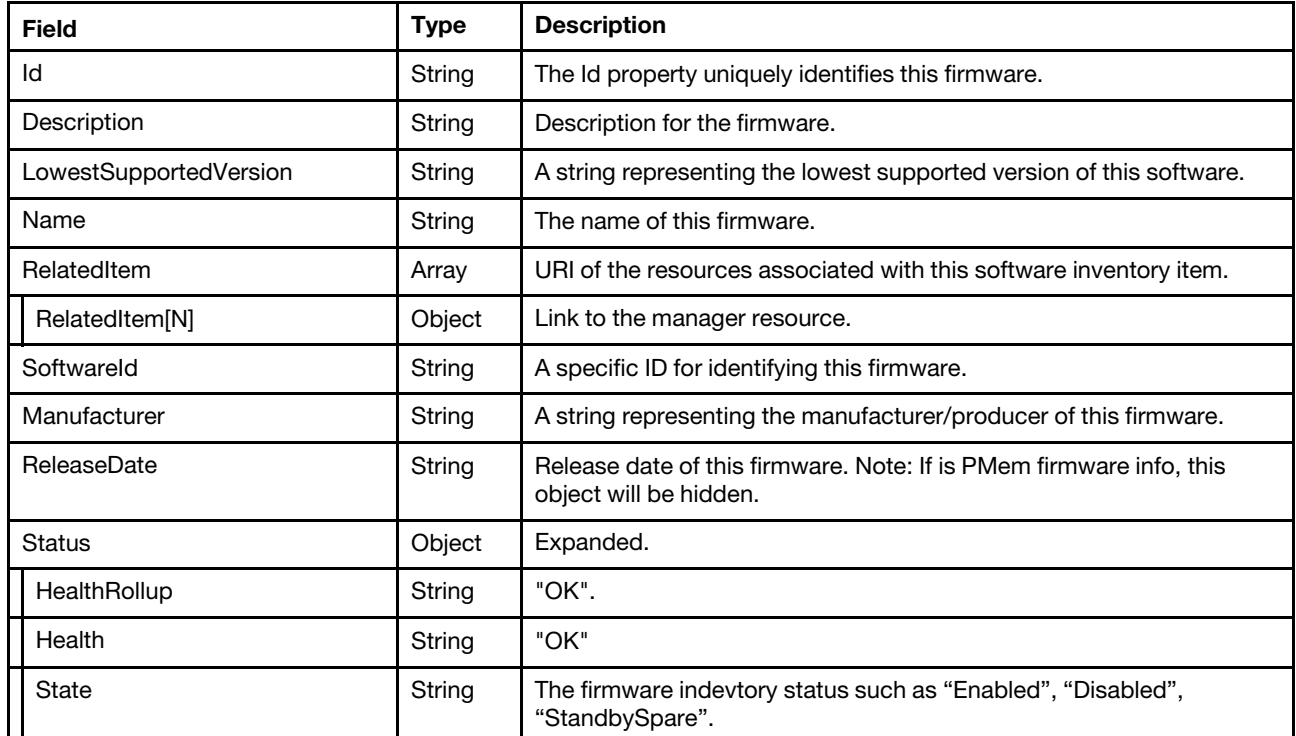

#### Response body

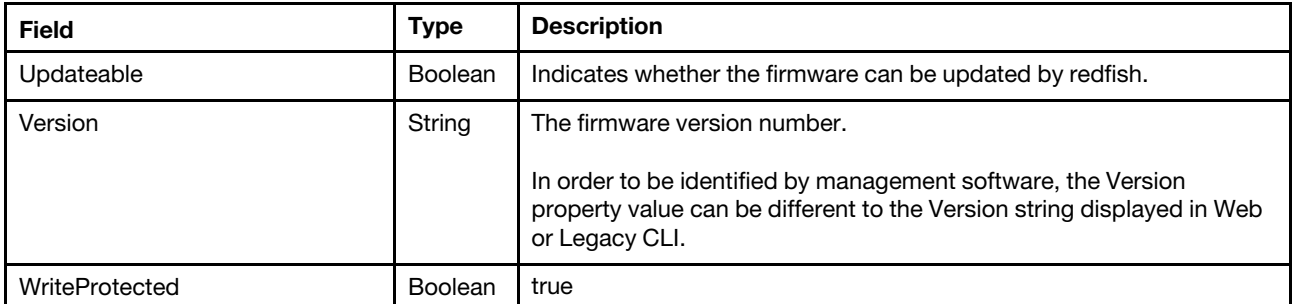

#### Status code

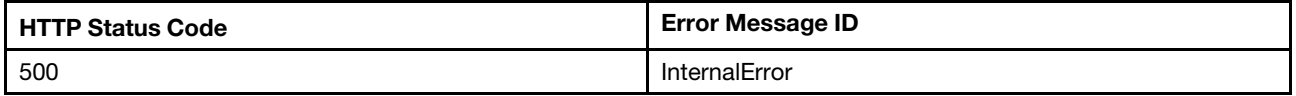

#### Example

The following example JSON response describes the BMC (Primary) firmware information.

```
{ 
    "SoftwareId": "BMC-CDI3-10", 
    "Updateable": true, 
    "Name": "Firmware:BMC", 
    "@odata.etag": "\"0d057295e35b9b29dda4595a90d7ac3f\"", 
    "Version": "40M-3.00", 
    "RelatedItem@odata.count": 1, 
    "LowestSupportedVersion": null, 
    "@odata.type": "#SoftwareInventory.v1_2_2.SoftwareInventory", 
    "WriteProtected": true, 
    "Id": "BMC-Primary", 
    "RelatedItem": [ 
         { 
              "@odata.id": "/redfish/v1/Managers/1" 
         } 
    ], 
    "Status": { 
         "Health": "OK", 
         "HealthRollup": "OK", 
         "State": "Enabled" 
    }, 
    "ReleaseDate": "2019-09-25T00:00:00Z", 
    "@odata.id": "/redfish/v1/UpdateService/FirmwareInventory/BMC-Primary", 
    "Manufacturer": "Lenovo", 
    "Description": "The information of BMC (Primary) firmware." 
}
```
The following example JSON response describes firmware information of a RAID adapter.

```
{ 
    "SoftwareId": "DEVICE-1D490500-13", 
    "Updateable": true, 
    "Name": "Firmware:DEVICE-ThinkSystem RAID 530-8i PCIe 12Gb Adapter", 
    "@odata.etag": "\"dffae54e34119fe6bb7ce896633c58ae\"", 
    "Version": "50.5.0-1510", 
    "RelatedItem@odata.count": 1, 
    "LowestSupportedVersion": null, 
    "@odata.type": "#SoftwareInventory.v1_2_2.SoftwareInventory", 
    "Id": "Slot_7.Bundle",
```

```
"RelatedItem": [ 
    { 
         "@odata.id": "/redfish/v1/Systems/1/PCIeDevices/slot_7" 
    } 
], 
"Status": { 
    "Health": "OK", 
    "HealthRollup": "OK", 
    "State": "Enabled" 
}, 
"ReleaseDate": "2018-06-25T00:00:00Z", 
"@odata.id": "/redfish/v1/UpdateService/FirmwareInventory/Slot_7.Bundle", 
"Manufacturer": "AVAGO Technologies", 
"Description": "The information of ThinkSystem RAID 530-8i PCIe 12Gb Adapter firmware."
```
}

# <span id="page-334-0"></span>Chapter 18. Task Management

### Resource TaskService

The resource represents a collection of tasks for the Redfish service. All existing tasks are accessible through the links from the TaskService resource.

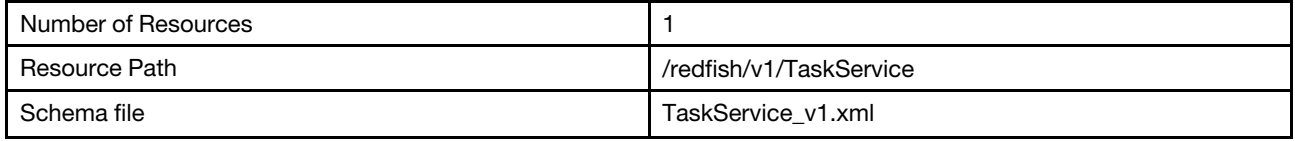

### GET – Task service properties

Use the GET method to retrieve properties in TaskService resource for Redfish service.

#### Request URL

GET https://*<BMC\_IPADDR>*/redfish/v1/TaskService

#### Request body

None

#### Response body

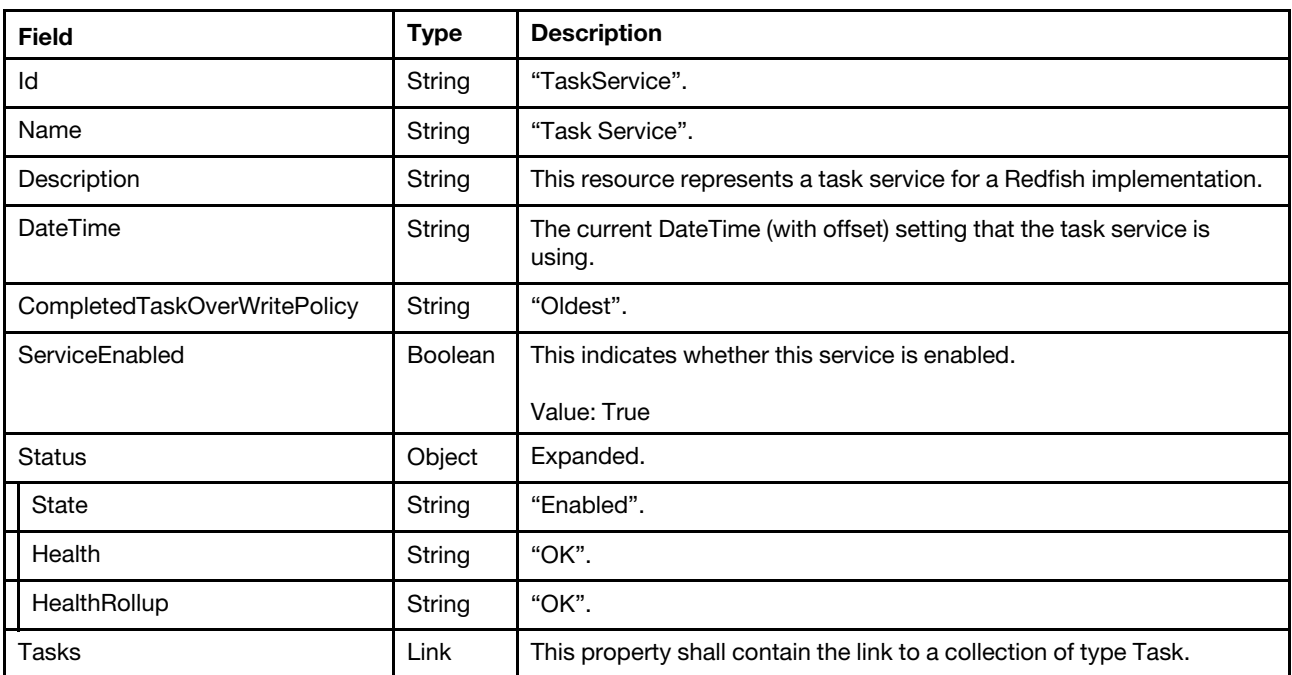

#### Status code

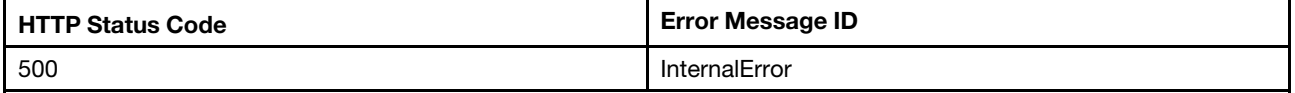

#### Example

The following example JSON response is returned:

```
{ 
    "Tasks": { 
         "@odata.id": "/redfish/v1/TaskService/Tasks" 
    }, 
    "Id": "TaskService", 
    "Status": { 
         "HealthRollup": "OK", 
        "Health": "OK", 
        "State": "Enabled" 
    }, 
    "Name": "Task Service", 
    "ServiceEnabled": true, 
    "DateTime": "2019-11-11T14:51:52+00:00", 
    "@odata.type": "#TaskService.v1_1_3.TaskService", 
    "CompletedTaskOverWritePolicy": "Oldest", 
    "@odata.etag": "\"381031aeeabf8aa7d88a786db25df665\"", 
    "@odata.id": "/redfish/v1/TaskService", 
    "Description": "This resource represents a task service for a Redfish implementation." 
}
```
### Resource Task

The resource represents Task resource implementation for the Redfish service.

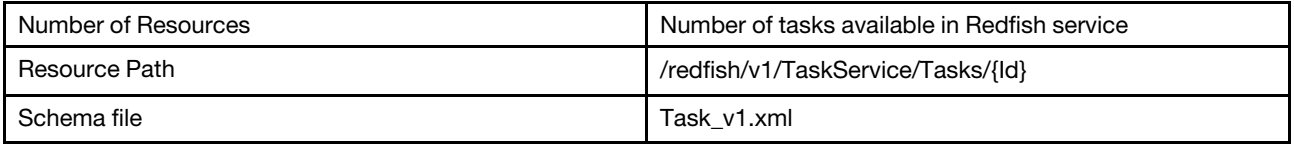

### GET – Task properties

Use the GET method to retrieve properties in Task resource for Redfish service.

#### Request URL

```
GET https://<BMC_IPADDR>/redfish/v1/TaskService/Tasks/{Id}
```
#### Request body

None

#### Response body

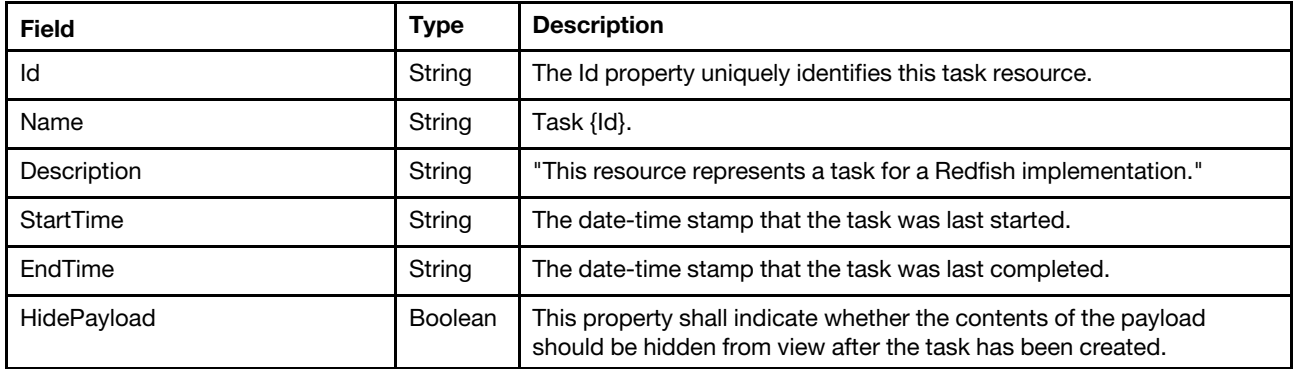

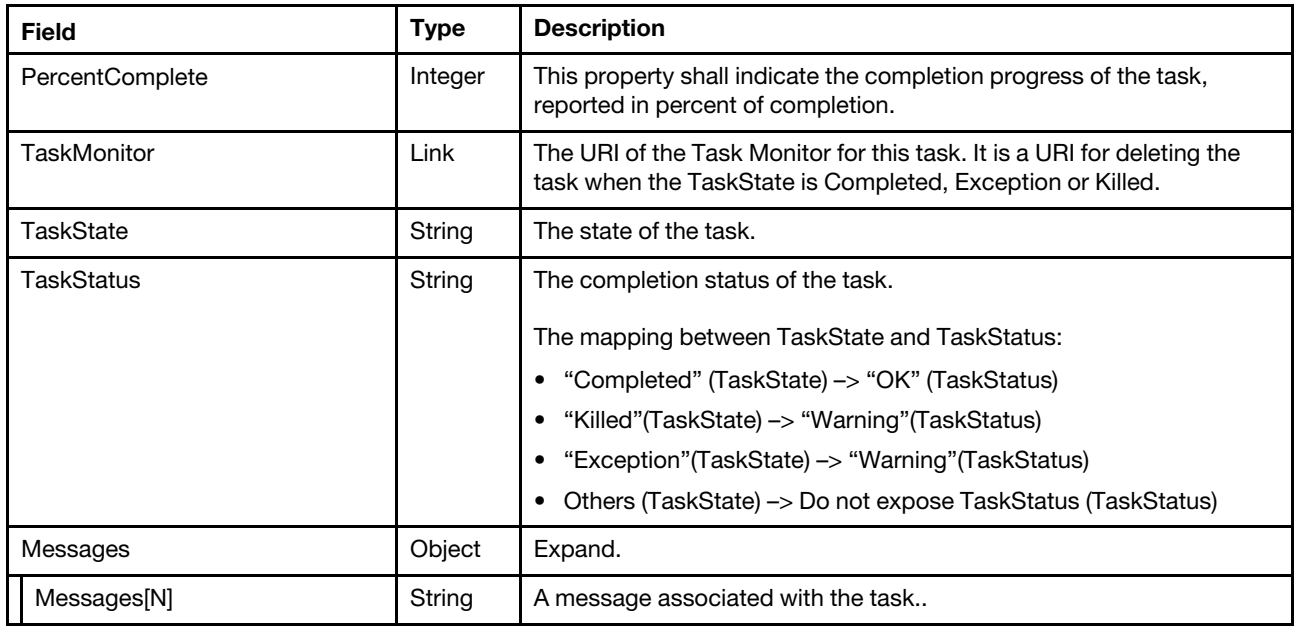

#### Status code

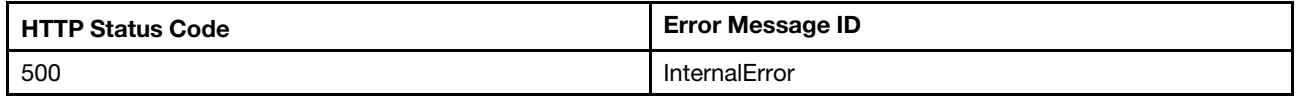

#### Example

```
{ 
    "StartTime": "2019-11-12T15:05:12+00:00", 
    "@odata.id": "/redfish/v1/TaskService/Tasks/e809efa4-0e8f-48fc-86d9-6d4c5b0d2da0", 
    "Messages": [ 
        { 
             "@odata.type": "#Message.v1_0_7.Message", 
             "MessageArgs": [ 
                  "e809efa4-0e8f-48fc-86d9-6d4c5b0d2da0" 
             ], 
             "Message": "The task with id e809efa4-0e8f-48fc-86d9-6d4c5b0d2da0 has completed.", 
             "Severity": "OK", 
             "Resolution": "None.", 
             "MessageId": "TaskEvent.1.0.TaskCompletedOK" 
         }, 
         { 
             "@odata.type": "#Message.v1_0_7.Message", 
             "Message": "Successfully Completed Request", 
             "MessageArgs": [ 
                 null 
             ], 
             "Severity": "OK", 
             "Resolution": "None", 
             "MessageId": "Base.1.5.Success" 
        }, 
        \tilde{f}"@odata.type": "#Message.v1_0_7.Message", 
             "MessageArgs": [ 
                 "1", 
                  "/redfish/v1/UpdateService/FirmwareInventory/BMC-Primary",
```

```
"BMC-TEI3-10", 
                 "57B-1.20", 
                 "57B-1.20" 
             ], 
             "Message": "Assignment 1: Resource /redfish/v1/UpdateService/FirmwareInventory/BMC-Primary 
SoftwareID BMC-TEI3-10 Version 57B-1.20 to Version 57B-1.20.", 
             "Severity": "OK", 
             "Resolution": "None", 
             "MessageId": "LenovoFirmwareUpdateRegistry.1.0.UpdateAssignment" 
        }, 
        { 
             "@odata.type": "#Message.v1_0_7.Message", 
             "Message": "Assignment 1: Apply complete", 
             "MessageArgs": [ 
                 "1" 
             ], 
             "Severity": "OK", 
             "Resolution": "None", 
             "MessageId": "LenovoFirmwareUpdateRegistry.1.0.PayloadApplyCompleted" 
        } 
    ], 
    "Id": "e809efa4-0e8f-48fc-86d9-6d4c5b0d2da0", 
    "HidePayload": true, 
    "Name": "Task e809efa4-0e8f-48fc-86d9-6d4c5b0d2da0", 
    "PercentComplete": 100, 
    "TaskStatus": "OK", 
    "TaskMonitor": "/redfish/v1/TaskService/fdcf8893-817e-4a6a-b990-264123ba4004", 
    "TaskState": "Completed", 
    "EndTime": "2019-11-12T15:06:33+00:00", 
    "@odata.etag": "\"1573571193473\"", 
    "@odata.type": "#Task.v1_4_1.Task", 
    "Description": "This resource represents a task for a Redfish implementation." 
}
```
# <span id="page-338-0"></span>Chapter 19. Event Service

### Resource EventService

This Resource is used to represent event service for a Redfish implementation.

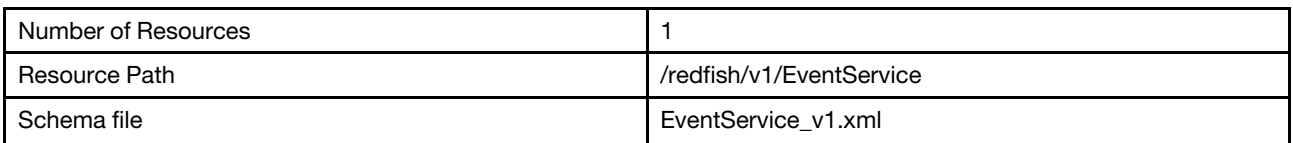

# GET – Event service properties

Use the GET method to retrieve properties in Event service resource for Redfish service.

#### Request URL

GET https://*<BMC\_IPADDR>*/redfish/v1/EventService

#### Request body

None

#### Response body

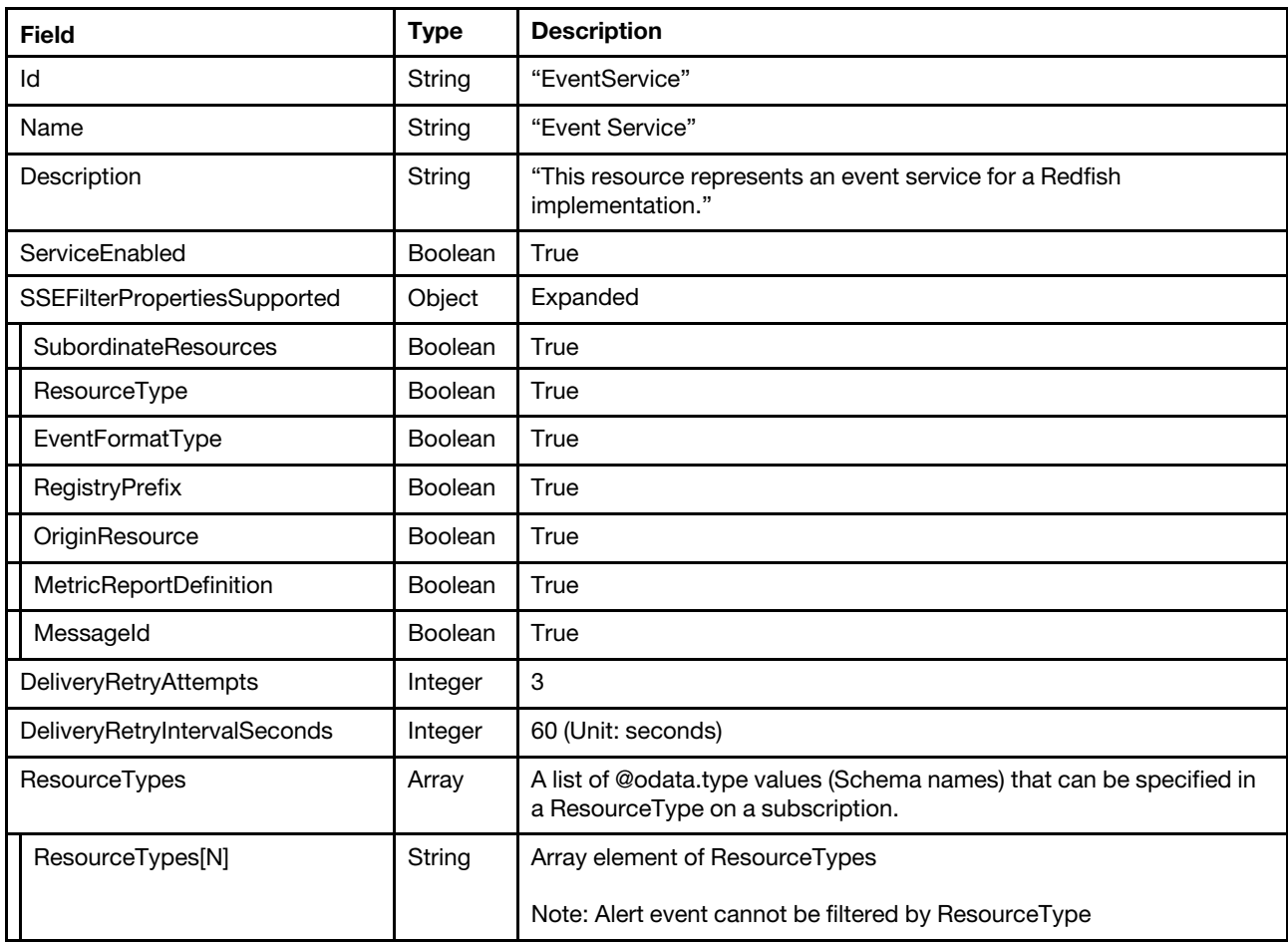

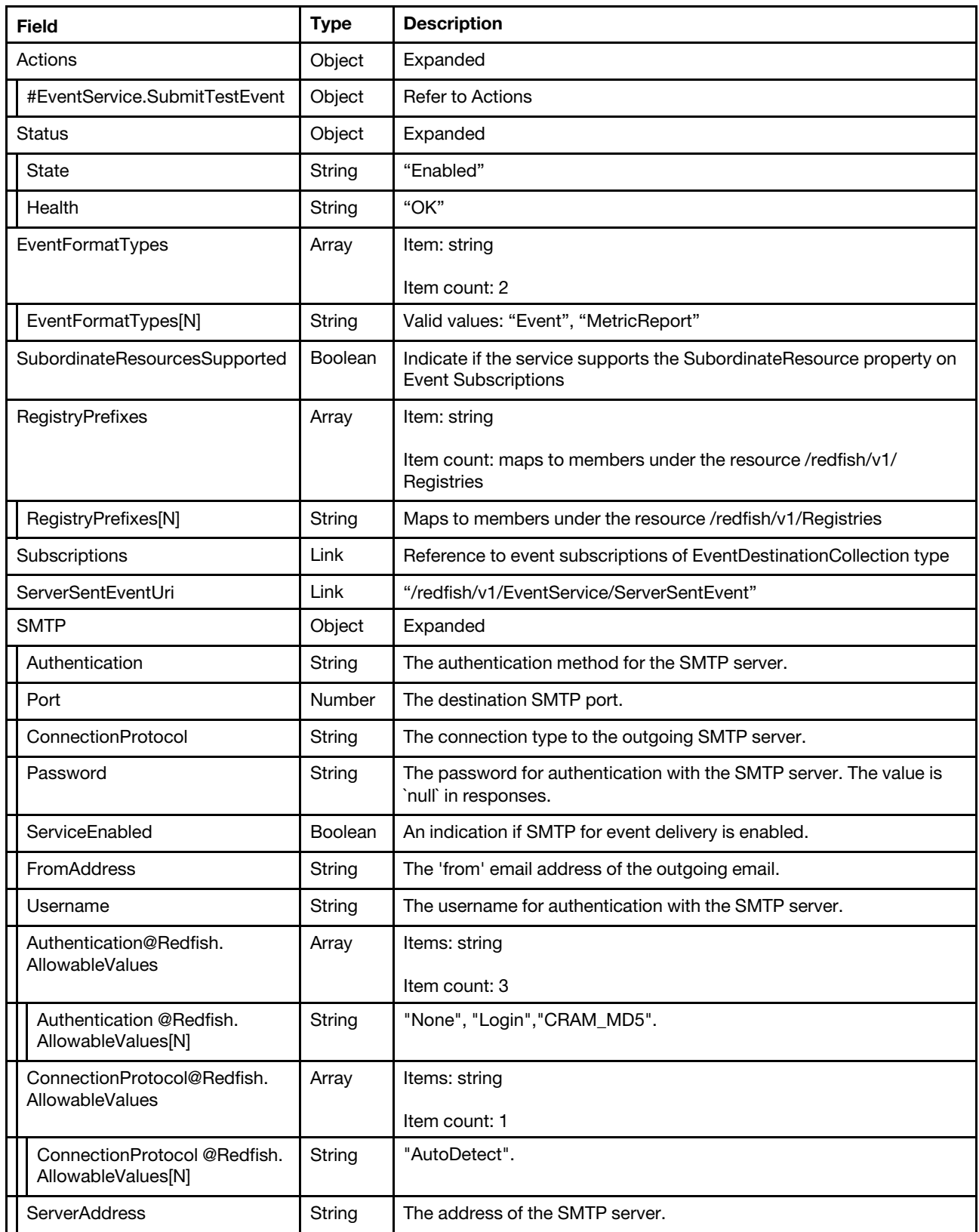

Status code

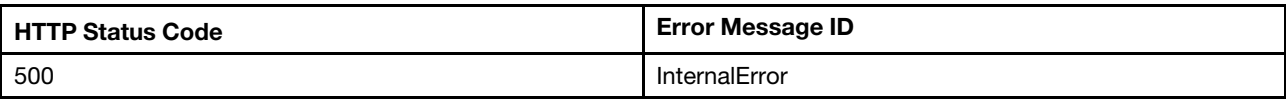

#### Example

```
{ 
    "ServiceEnabled": true, 
    "SubordinateResourcesSupported": true, 
    "Subscriptions": { 
         "@odata.id": "/redfish/v1/EventService/Subscriptions" 
    }, 
    "Status": { 
         "State": "Enabled", 
         "Health": "OK" 
    }, 
    "DeliveryRetryAttempts": 3, 
    "ResourceTypes": [ 
         "LogService" 
    ], 
    "SSEFilterPropertiesSupported": { 
         "EventFormatType": true, 
         "RegistryPrefix": true, 
         "MetricReportDefinition": true, 
         "SubordinateResources": true, 
         "MessageId": true, 
         "ResourceType": true, 
         "OriginResource": true 
    }, 
    "EventFormatTypes": [ 
         "Event", 
         "MetricReport" 
    ], 
    "SMTP": { 
         "ServiceEnabled": true, 
         "Authentication": "None", 
         "Username": "", 
         "Port": 25, 
         "Password": null, 
         "FromAddress": null, 
         "ConnectionProtocol@Redfish.AllowableValues": [ 
             "AutoDetect" 
         ], 
         "Authentication@Redfish.AllowableValues": [ 
             "None", 
             "Login", 
             "CRAM_MD5" 
         ], 
         "ServerAddress": "0.0.0.0", 
         "ConnectionProtocol": "AutoDetect" 
    }, 
    "Description": "This resource represents an event service for a Redfish implementation.", 
    "Actions": { 
         "#EventService.SubmitTestEvent": { 
              "target": "/redfish/v1/EventService/Actions/EventService.SubmitTestEvent", 
              "title": "SubmitTestEvent" 
         }
```

```
}, 
"IncludeOriginOfConditionSupported": true, 
"@odata.context": "/redfish/v1/$metadata#EventService.EventService", 
"ServerSentEventUri": "/redfish/v1/EventService/ServerSentEvent", 
"Id": "EventService", 
"Name": "Event Service", 
"@odata.type": "#EventService.v1_7_2.EventService", 
"@odata.id": "/redfish/v1/EventService", 
"RegistryPrefixes": [ 
    "Base", 
    "EventRegistry", 
    "ExtendedError", 
    "HeartbeatEvent", 
    "LenovoExtendedWarning", 
    "LenovoFirmwareUpdateRegistry", 
    "License", 
    "LogService", 
    "ResourceEvent", 
    "Update" 
], 
"DeliveryRetryIntervalSeconds": 60, 
"@odata.etag": "\"c27bc313923931dafbb82\""
```
### PATCH– Update event service properties

Use the PATCH method to update the event service resource properties.

#### Request URL

}

PATCH https://*<BMC\_IPADDR>*/redfish/v1/EventService

#### Request body

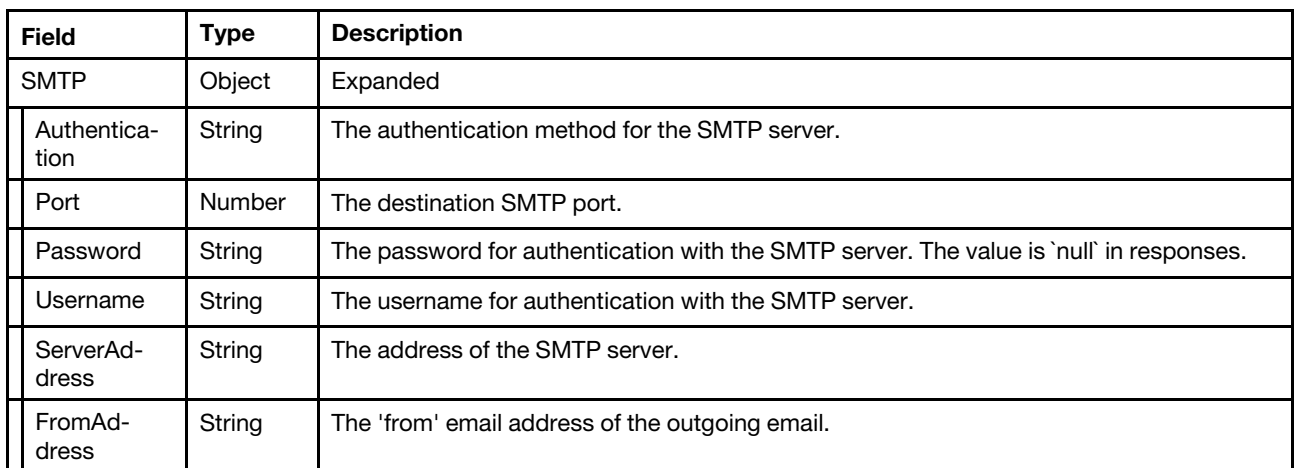

#### Response

The response returns same content as GET operation with updated properties.

#### Status code

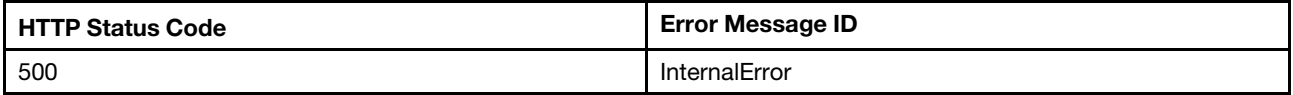

#### Example

The following example is PATCH body

```
{ 
     "SMTP": { 
         "Password": "PASSW0RD", 
         "Username": "USERID", 
         "Port": 25, 
         "ServerAddress": "0.0.0.0", 
         "Authentication": "None", 
         "FromAddress": "userid@lenovo.com" 
    } 
}
```
After the PATCH operation runs successfully, querying the update service resource returns below example JSON response:

```
{ 
    "DeliveryRetryIntervalSeconds": 60, 
    "DeliveryRetryAttempts": 3, 
    "ServerSentEventUri": "/redfish/v1/EventService/ServerSentEvent", 
    "IncludeOriginOfConditionSupported": true, 
    "RegistryPrefixes": [ 
         "Base", 
         "EventRegistry", 
         "ExtendedError", 
         "LenovoExtendedWarning", 
         "LenovoFirmwareUpdateRegistry", 
         "ResourceEvent", 
         "TaskEvent" 
    ], 
    "SubordinateResourcesSupported": true, 
    "EventFormatTypes": [ 
         "Event", 
         "MetricReport" 
    ], 
    "SMTP": { 
         "Password": null, 
         "ServiceEnabled": true, 
         "Authentication": "None", 
         "Username": "USERID", 
         "Port": 25, 
         "ServerAddress": "0.0.0.0", 
         "Authentication@Redfish.AllowableValues": [ 
              "None", 
             "Login", 
             "CRAM_MD5" 
         ], 
         "ConnectionProtocol": "AutoDetect", 
         "FromAddress": "userid@lenovo.com", 
         "ConnectionProtocol@Redfish.AllowableValues": [ 
             "AutoDetect" 
        ] 
    }, 
    "@odata.etag": "\"b84bdec2d6f72e14f9c04\"", 
    "ServiceEnabled": true, 
    "Name": "Event Service", 
    "Description": "This resource represents an event service for a Redfish implementation.", 
    "Id": "EventService", 
    "Actions": {
```

```
"#EventService.SubmitTestEvent": { 
         "title": "SubmitTestEvent", 
         "target": "/redfish/v1/EventService/Actions/EventService.SubmitTestEvent" 
    } 
}, 
"SSEFilterPropertiesSupported": { 
    "RegistryPrefix": true, 
    "OriginResource": true, 
     "ResourceType": true, 
     "MessageId": true, 
    "EventFormatType": true, 
     "SubordinateResources": true, 
    "MetricReportDefinition": true 
}, 
"Status": { 
    "Health": "OK", 
    "State": "Enabled" 
}, 
"@odata.id": "/redfish/v1/EventService", 
"@odata.type": "#EventService.v1_6_0.EventService", 
"ResourceTypes": [ 
    "LogService" 
], 
"Subscriptions": { 
    "@odata.id": "/redfish/v1/EventService/Subscriptions" 
}
```
### POST – Submit a test event

Use the POST method to send a test event to subscribers.

#### Request URL

}

POST https://<BMC\_IPADDR>/redfish/v1/EventService/Actions/EventService.SubmitTestEvent

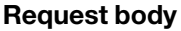

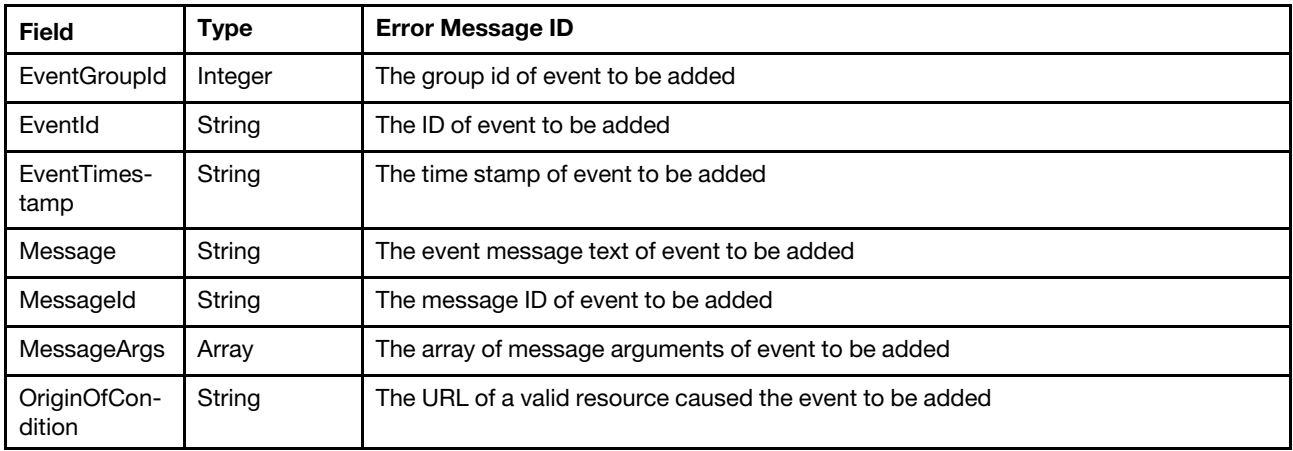

#### Response

None

Status code

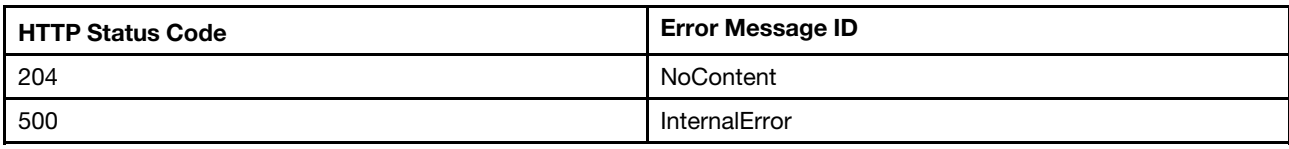

#### Example

The following example is POST body

```
{ 
    "OriginOfCondition": "/redfish/v1/Systems/1/LogServices/AuditLog", 
    "Message":"Login ID: USERID from web at IP address 1.1.1.1 has logged off. ----Test Test", 
    "MessageArgs":["USERID","web","1.1.1.1"], 
    "MessageId":"EventRegistry.1.0.FQXSPSE4032I", 
    "EventTimestamp":"2020-12-31T00:00:00+00:00", 
    "EventId": "0000003a", 
    "EventGroupId": 1 
}
```
The following example JSON response is returned:

None

The following event data is received by a listener stays at the destination subscribed to Redfish service.

```
{ 
    "Events@odata.count": 1, 
     "Id": "1", 
    "Events": [ 
         { 
             "MessageArgs": [ 
                  "USERID", 
                  "web", 
                  "1.1.1.1" 
             ], 
              "Message": "Login ID: USERID from web at IP address 1.1.1.1 has logged off. ----Test Test", 
             "EventGroupId": 1, 
              "EventId": "1", 
              "MemberId": "0001", 
              "MessageId": "EventRegistry.1.0.FQXSPSE4032I", 
              "EventTimestamp": "2020-12-31T00:00:00+00:00", 
              "OriginOfCondition": { 
                  "@odata.id": "/redfish/v1/Systems/1/LogServices/AuditLog" 
             } 
         } 
    ], 
     "@odata.type": "#Event.v1_5_0.Event", 
    "Name": "SubmitTestEvent", 
    "Description": "This resource represents an event for a Redfish implementation." 
}
```
### Resource Event Subscription

This resource is used to provide event subscriptions for a Redfish implementation.

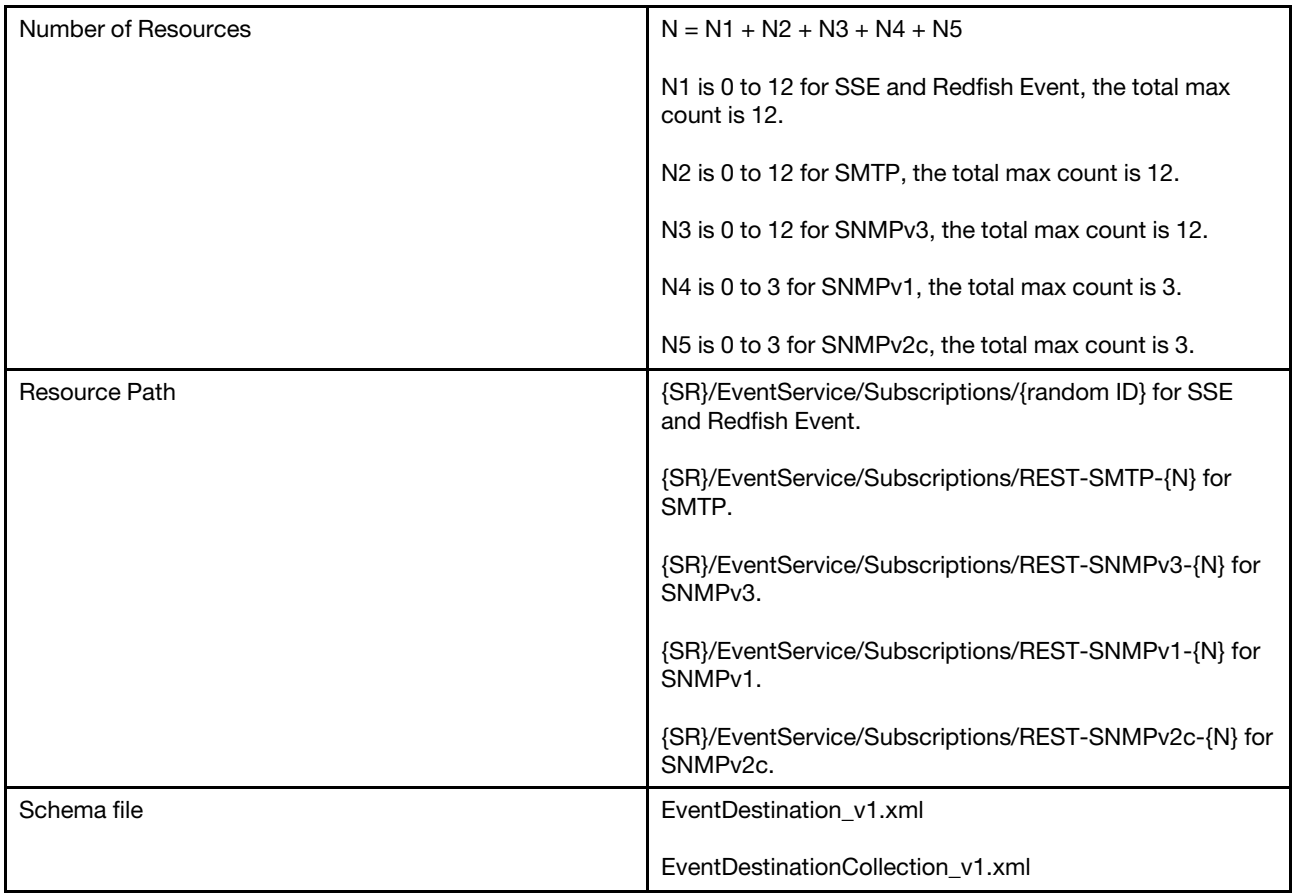

# GET – Collection of event subscriptions

Use the GET method to retrieve the properties of event subscription collection resource for a server.

#### Request URL

GET https://*<BMC\_IPADDR>*/redfish/v1/EventService/Subscriptions

#### Request body

None

#### Response body

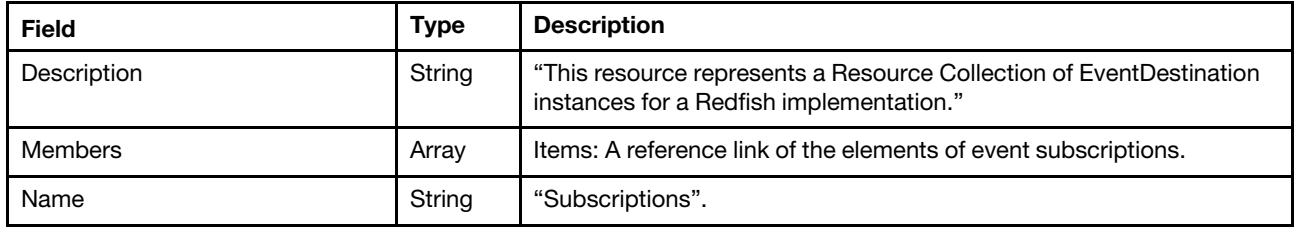

#### Status code

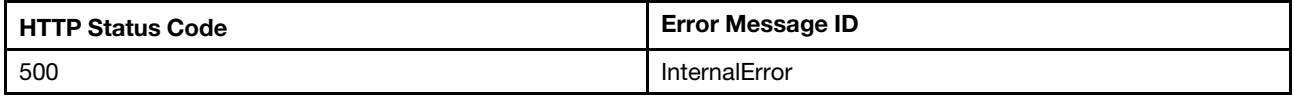

### Example

The following example JSON response is returned:

```
{ 
    "Members": [ 
         { 
             "@odata.id": "/redfish/v1/EventService/Subscriptions/EE116883" 
         } 
    ], 
    "@odata.type": "#EventDestinationCollection.EventDestinationCollection", 
    "@odata.id": "/redfish/v1/EventService/Subscriptions", 
    "Members@odata.count": 1, 
    "@odata.etag": "\"1554223063641\"", 
    "Name": "Subscriptions", 
    "@odata.context": "/redfish/v1/$metadata#EventDestinationCollection.EventDestinationCollection" 
}
```
### GET – Event subscriptions

Use the GET method to retrieve properties in event subscription entries for a server.

#### Request URL

GET https://*<BMC\_IPADDR>*/redfish/v1/EventService/Subscriptions/{Subscription ID}

#### Request body

None

#### Response body

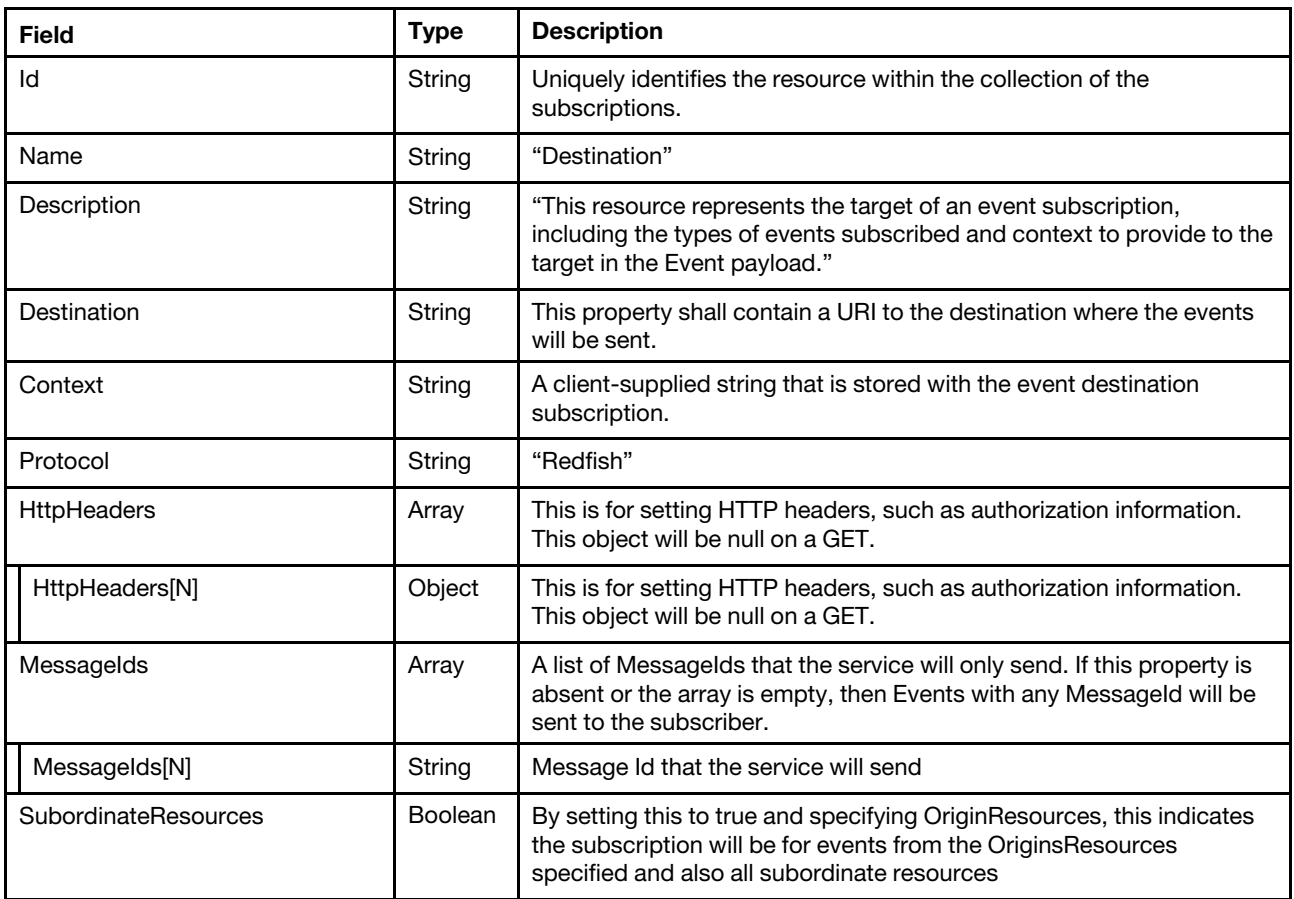

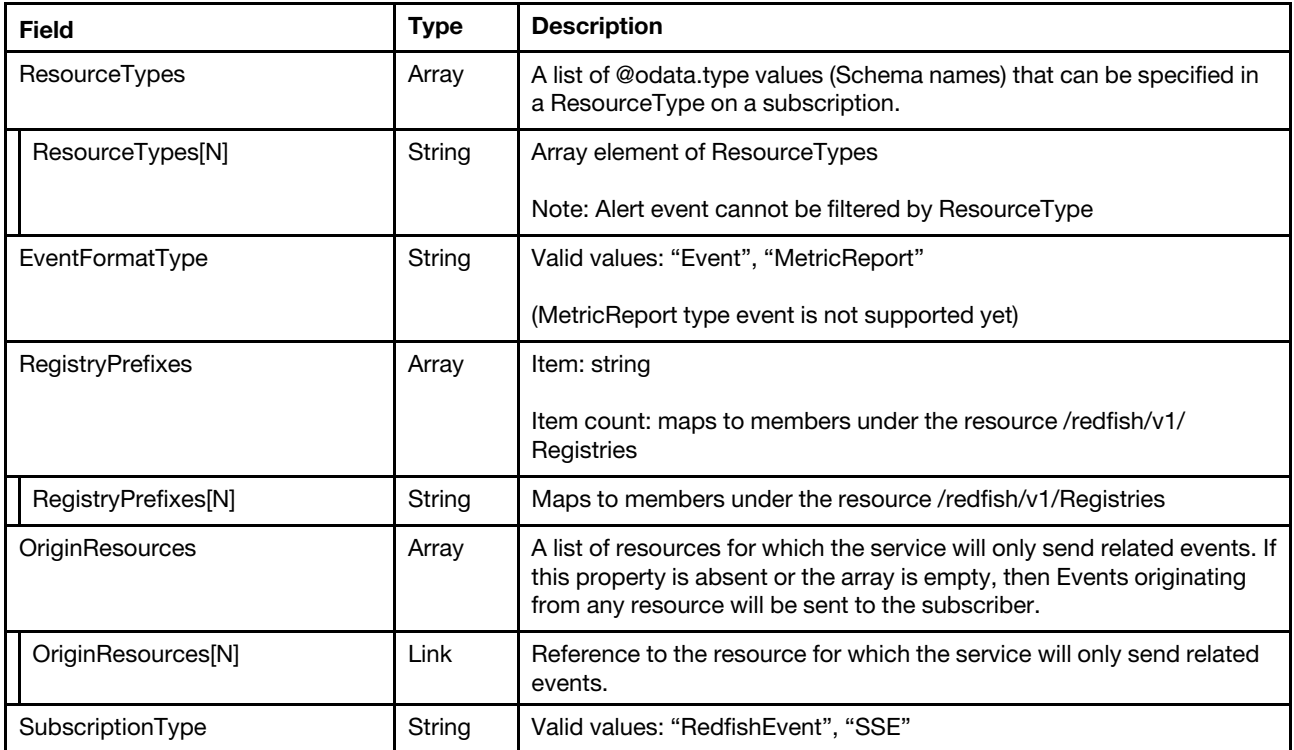

#### Status code

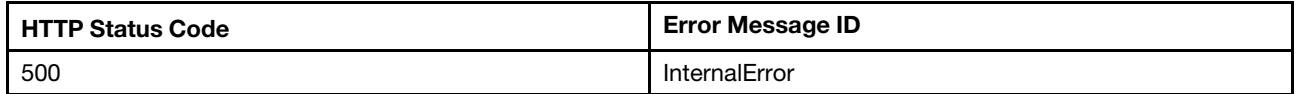

#### Example

```
{ 
    "HttpHeaders": [], 
    "Id": "3A048D0E", 
    "SubordinateResources": null, 
    "Context": "Test_Context", 
    "MessageIds": [], 
    "EventFormatType": "Event", 
    "ResourceTypes": [], 
    "OriginResources@odata.count": 0, 
    "Protocol": "Redfish", 
    "Name": "Destination", 
    "@odata.id": "/redfish/v1/EventService/Subscriptions/3A048D0E", 
    "RegistryPrefixes": [ 
         "EventRegistry" 
    ], 
    "@odata.type": "#EventDestination.v1_5_0.EventDestination", 
    "SubscriptionType": "RedfishEvent", 
    "Destination": "https://192.168.0.2:443", 
    "@odata.etag": "\"1575571584025\"", 
    "OriginResources": [], 
    "Description": "This resource represents the target of an event subscription, including the types of 
events subscribed and context to provide to the target in the Event payload.", 
    "Status": { 
         "State": "Enabled"
```
} }

# GET – Event subscriptions for SMTP-{N}

Use the GET method to retrieve properties in event subscription entries for a server.

#### Request URL

GET https://*<BMC\_IPADDR>*/redfish/v1/EventService/Subscriptions/REST-SMTP-{N}

#### Request body

None

#### Response body

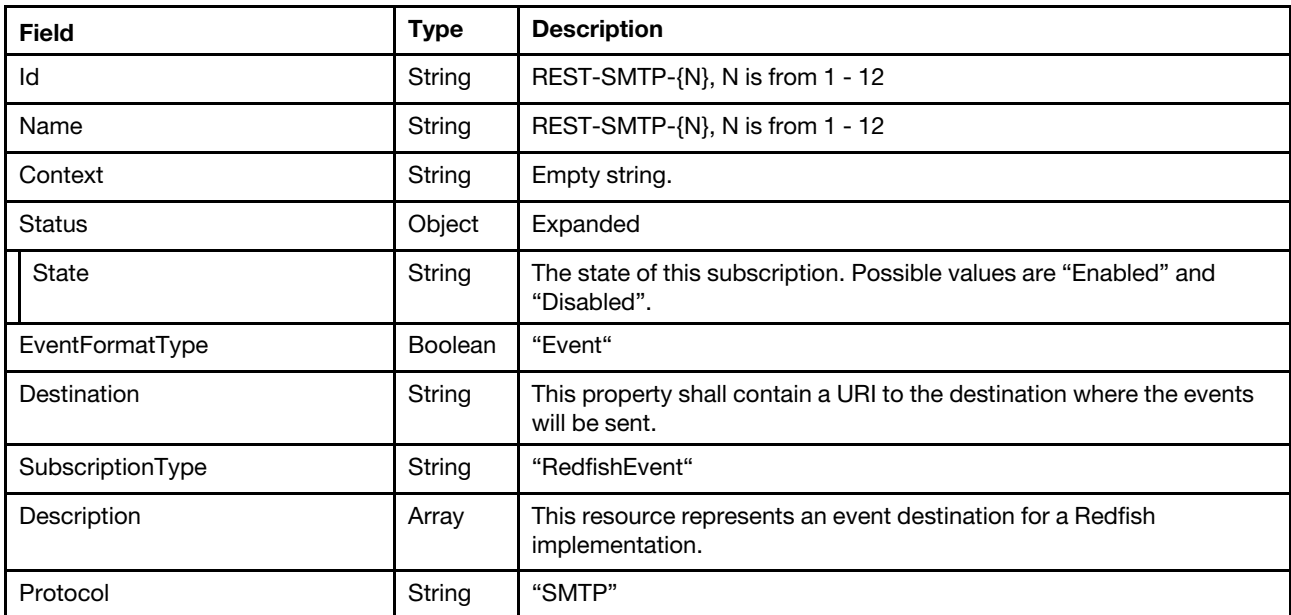

#### Status code

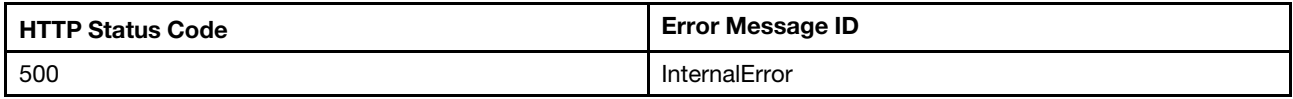

#### Example

{

```
"SubscriptionType": "RedfishEvent", 
"@odata.etag": "\"3a74e0d2c81027e56d8\"", 
"Id": "REST-SMTP-1", 
"Name": "REST-SMTP-1", 
"@odata.type": "#EventDestination.v1_11_2.EventDestination", 
"@odata.id": "/redfish/v1/EventService/Subscriptions/REST-SMTP-1", 
"EventFormatType": "Event", 
"@odata.context": "/redfish/v1/$metadata#EventDestination.EventDestination", 
"Description": "This resource represents an event destination for a Redfish implementation.", 
"Protocol": "SMTP", 
"Destination": "mailto:userid@lenovo.com", 
"Context": "",
```

```
"Status": { 
         "State": "Enabled" 
    } 
}
```
# GET – Event subscriptions for SNMPv1-{N}

Use the GET method to retrieve properties in event subscription entries for a server.

#### Request URL

GET https://*<BMC\_IPADDR>*/redfish/v1/EventService/Subscriptions/REST-SNMPv1-{N}

#### Request body

None

#### Response body

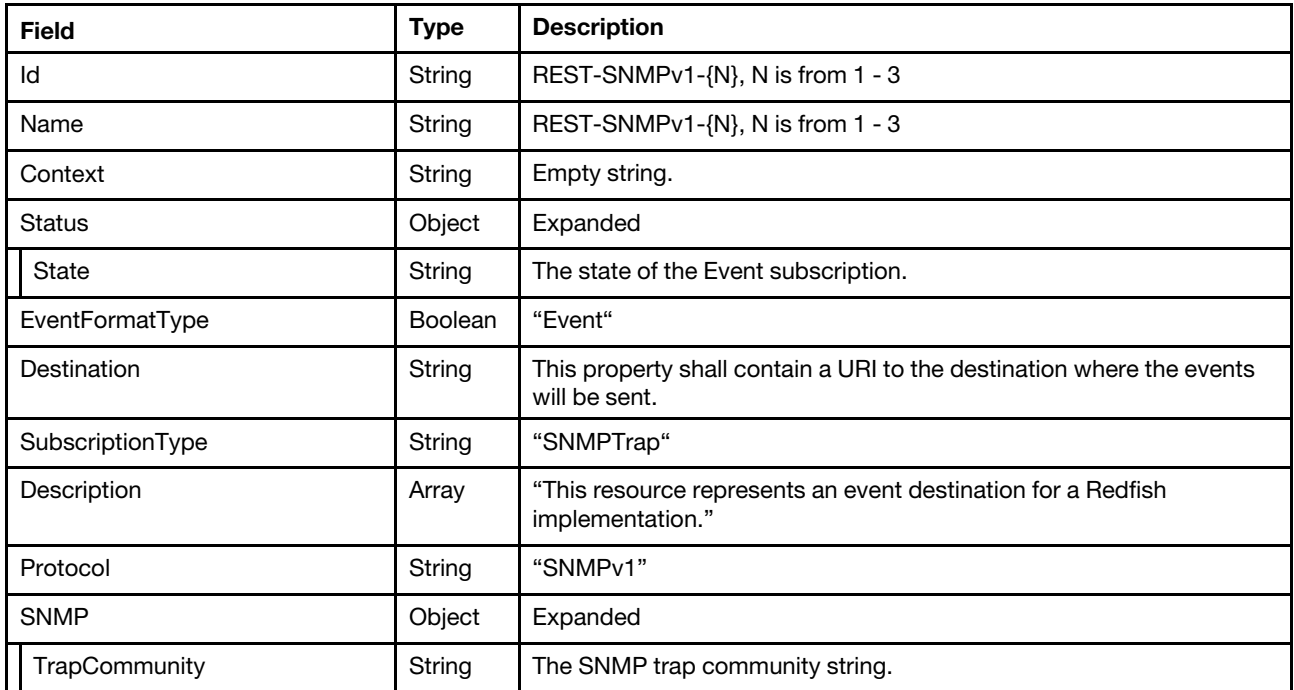

#### Status code

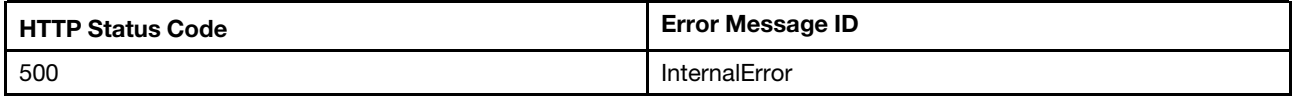

#### Example

```
{ 
    "SNMP": { 
        "TrapCommunity": "test" 
    }, 
    "@odata.etag": "\"3d651f22d4d72726c9c\"", 
    "Id": "REST-SNMPv1-1", 
    "Name": "REST-SNMPv1-1", 
    "@odata.type": "#EventDestination.v1_11_2.EventDestination",
```

```
"@odata.id": "/redfish/v1/EventService/Subscriptions/REST-SNMPv1-1", 
    "Description": "This resource represents an event destination for a Redfish implementation.", 
    "EventFormatType": "Event", 
    "@odata.context": "/redfish/v1/$metadata#EventDestination.EventDestination", 
    "Context": "", 
    "Protocol": "SNMPv1", 
    "Destination": "snmp://10.10.10.10", 
    "SubscriptionType": "SNMPTrap", 
    "Status": { 
         "State": "Enabled" 
    } 
}
```
# GET – Event subscriptions for SNMPv2c-{N}

Use the GET method to retrieve properties in event subscription entries for a server.

#### Request URL

GET https://*<BMC\_IPADDR>*/redfish/v1/EventService/Subscriptions/REST-SNMPv2c-{N}

#### Request body

None

#### Response body

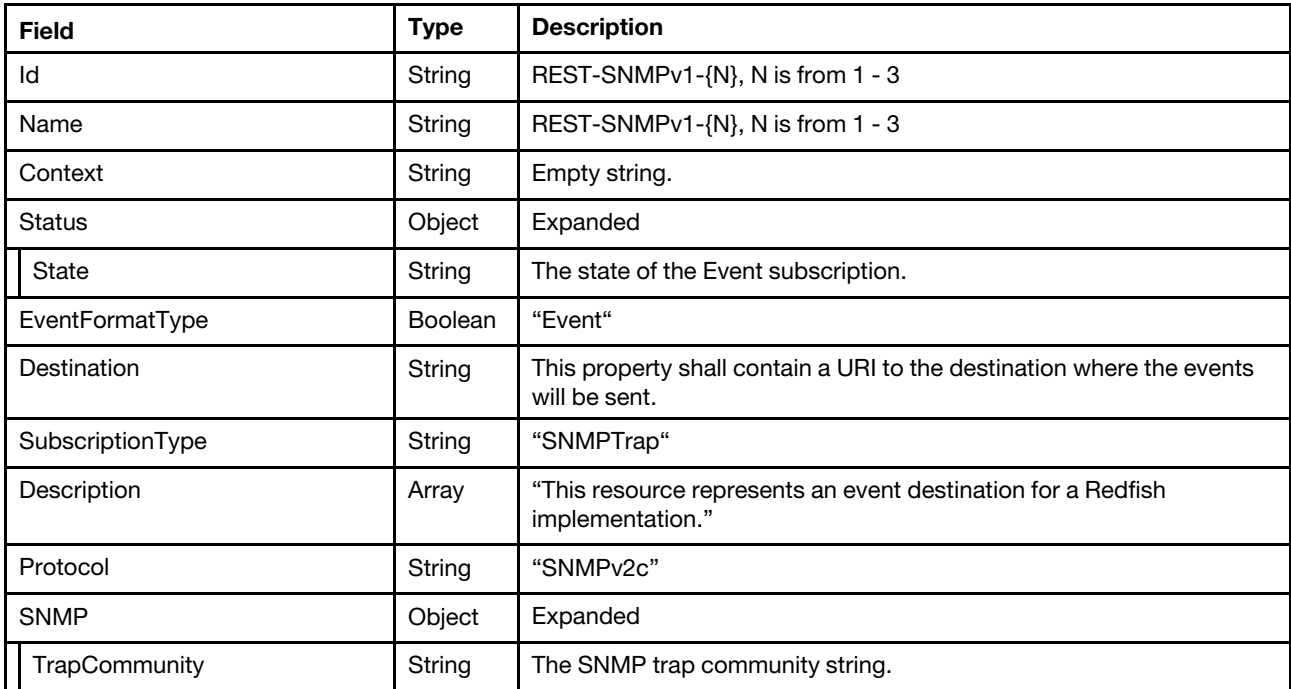

#### Status code

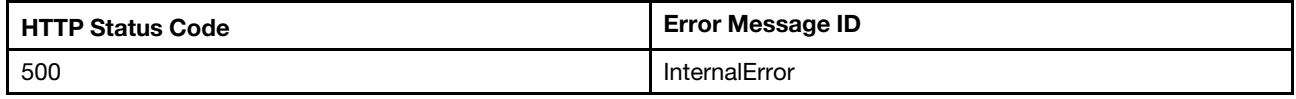

#### Example

```
{ 
    "Description": "This resource represents an event destination for a Redfish implementation.", 
    "Status": { 
         "State": "Enabled" 
    }, 
    "Name": "REST-SNMPv2c-1", 
    "@odata.type": "#EventDestination.v1_12_0.EventDestination", 
    "@odata.id": "/redfish/v1/EventService/Subscriptions/REST-SNMPv2c-1", 
    "@odata.context": "/redfish/v1/$metadata#EventDestination.EventDestination", 
    "Id": "REST-SNMPv2c-1", 
    "Protocol": "SNMPv2c", 
    "Context": "", 
    "Destination": "snmp://10.10.10.10", 
    "EventFormatType": "Event", 
    "SNMP": { 
         "TrapCommunity": "test" 
    }, 
    "SubscriptionType": "SNMPTrap", 
    "@odata.etag": "\"3e292697ce252a26e2b\"", 
    "@Message.ExtendedInfo": [ 
         { 
             "Resolution": "If failed, retry before meeting the requirement of the security mode.", 
             "Message": "The value \"snmp://10.10.10.10\" for the property Destination is not recommanded by current security
             "@odata.type": "#Message.v1_1_2.Message", 
             "MessageArgs": [ 
                  "\"snmp://10.10.10.10\"", 
                  "Destination", 
                  "Standard" 
             ], 
             "MessageId": "LenovoExtendedWarning.1.0.NotRecommandedOperation", 
             "MessageSeverity": "Warning" 
         } 
    ] 
}
```
# GET – Event subscriptions for SNMPv3-{N}-{M}

Use the GET method to retrieve properties in event subscription entries for a server.

#### Request URL

```
GET https://<BMC_IPADDR>/redfish/v1/EventService/Subscriptions/REST-SNMPv3-{N}-{M}
```
#### Request body

None

#### Response body

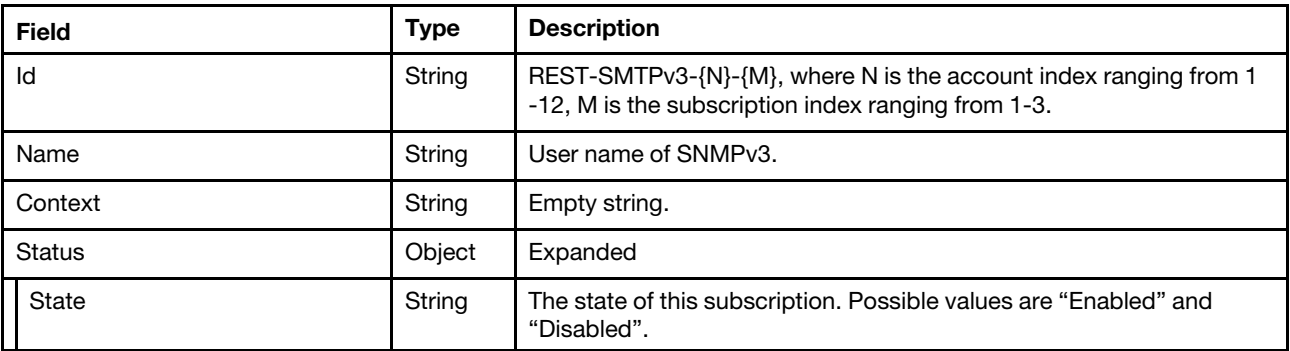

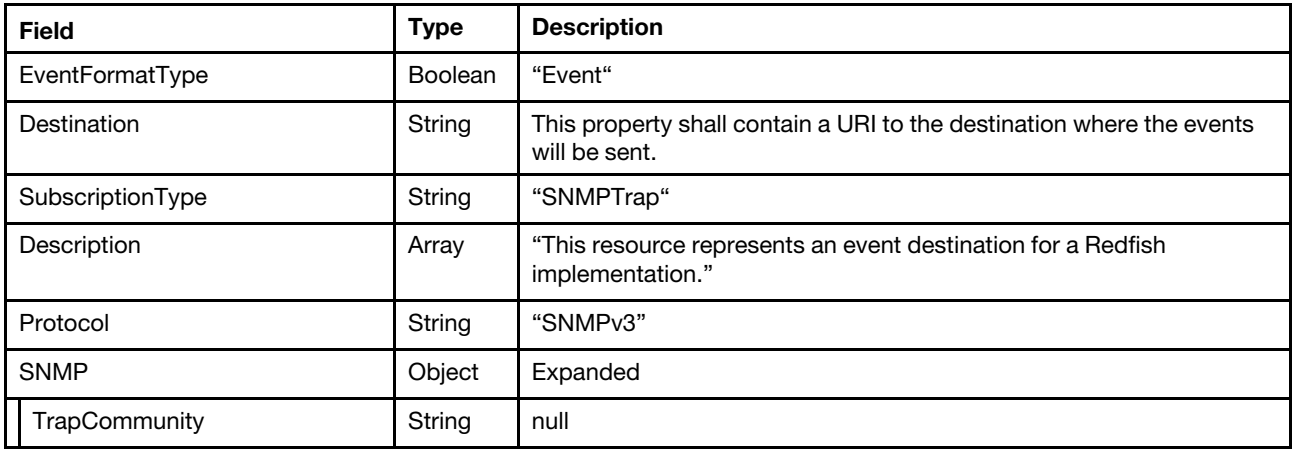

#### Status code

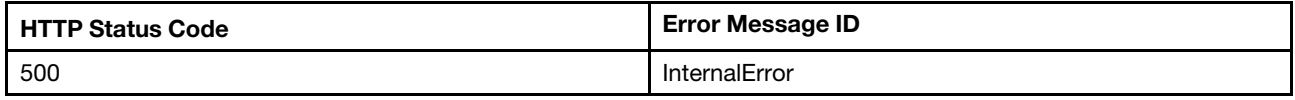

#### Example

The following example JSON response is returned:

```
{ 
    "SubscriptionType": "SNMPTrap", 
    "@odata.etag": "\"3f6d1b3b4bba27279a2\"", 
    "Id": "REST-SNMPv3-3-1", 
    "Name": "test", 
    "@odata.type": "#EventDestination.v1_11_2.EventDestination", 
    "@odata.id": "/redfish/v1/EventService/Subscriptions/REST-SNMPv3-3-1", 
    "Status": { 
         "State": "Enabled" 
    }, 
    "EventFormatType": "Event", 
    "@odata.context": "/redfish/v1/$metadata#EventDestination.EventDestination", 
    "Context": "", 
    "Protocol": "SNMPv3", 
    "Destination": "snmp://test@10.10.10.10", 
    "Description": "This resource represents an event destination for a Redfish implementation.", 
    "SNMP": { 
         "TrapCommunity": null 
    } 
}
```
### POST – Create a subscription

Create a subscription for Redfish service to send event to subscriber.

#### Request URL

POST https://*<BMC\_IPADDR>*/redfish/v1/EventService/Subscriptions

#### Request body

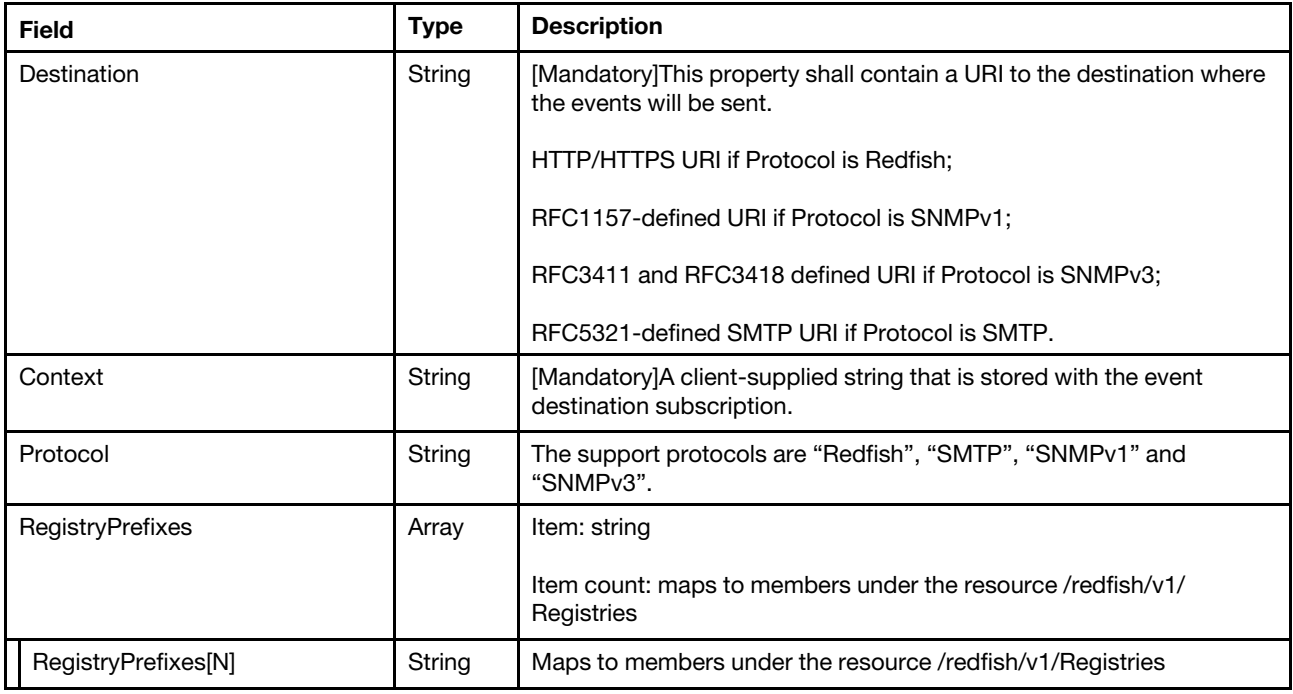

#### Response body

It responds the created subscription resource, refer the response body of Event subscription with GET method.

#### Status code

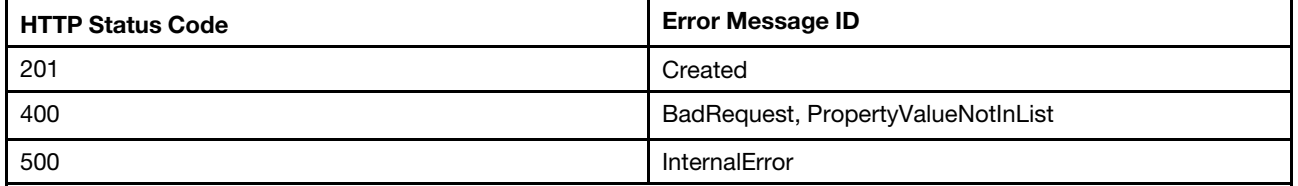

#### Example

#### Create Redfish protocol subscription

The following example is POST body:

```
{ 
    "Protocol": "Redfish", 
    "Context": "Test_Context", 
    "Destination": "https://192.168.0.2:443", 
    "RegistryPrefixes": [ 
         "EventRegistry" 
    ] 
}
```

```
{ 
   "SubscriptionType" : "RedfishEvent", 
   "HttpHeaders" : [],
```

```
"RegistryPrefixes" : [ 
      "EventRegistry" 
   ], 
   "EventFormatType" : "Event", 
   "OriginResources@odata.count" : 0, 
   "OriginResources" : [], 
   "Id" : "3A048D0E", 
   "Destination" : "https://192.168.0.2:443", 
   "Context" : "Test_Context", 
   "MessageIds" : [], 
   "SubordinateResources" : null, 
   "@odata.id" : "/redfish/v1/EventService/Subscriptions/3A048D0E", 
   "@odata.etag" : "\"1575571584025\"", 
   "@odata.type" : "#EventDestination.v1_5_0.EventDestination", 
   "Protocol" : "Redfish", 
   "Description" : "This resource represents the target of an event subscription, including the types of 
events subscribed and context to provide to the target in the Event payload.", 
   "Name" : "Destination", 
   "ResourceTypes" : [] 
}
```
#### Create SMTP protocol subscription

The following example is POST body:

```
{ 
    "Context": "SMTP user", 
    "Destination": "mailto:userid@lenovo.com", 
    "Protocol": "SMTP" 
}
```
The following example JSON response is returned:

```
{ 
    "Protocol": "SMTP", 
    "Description": "This resource represents an event destination for a Redfish implementation.", 
    "EventFormatType": "Event", 
    "Id": "REST-SMTP-1", 
    "Status": { 
         "State": "Enabled" 
    }, 
    "Context": "SMTP user", 
    "@odata.type": "#EventDestination.v1_11_0.EventDestination", 
    "@odata.id": "/redfish/v1/EventService/Subscriptions/REST-SMTP-1", 
    "@odata.etag": "\"363737e9a52729657ae\"", 
    "Name": "REST-SMTP-1", 
    "Destination": "mailto:userid@lenovo.com", 
    "SubscriptionType": "RedfishEvent" 
}
```
#### Create SNMPv1 trap subscription

The following example is POST body:

```
{ 
    "Destination": "snmp://10.10.10.10", 
    "Protocol": "SNMPv1", 
     "SNMP": { 
         "TrapCommunity": "test" 
    }
```
The following example JSON response is returned:

```
{ 
    "Protocol": "SNMPv1", 
    "Id": "REST-SNMPv1-1", 
    "SNMP": { 
         "TrapCommunity": "test" 
    }, 
    "@odata.type": "#EventDestination.v1_8_0.EventDestination", 
    "@odata.id": "/redfish/v1/EventService/Subscriptions/REST-SNMPv1-1", 
    "Destination": "snmp://10.10.10.10", 
    "Description": "This resource represents an event destination for a Redfish implementation.", 
    "Context": "", 
    "Name": "REST-SNMPv1-1", 
    "Status": { 
         "State": "Disabled" 
    }, 
    "@odata.etag": "\"38906ed3cd672966db8\"", 
    "SubscriptionType": "SNMPTrap", 
    "EventFormatType": "Event" 
}
```
Note that if the "State" in the reponse is "Disabled", you would need to enable the SNMPv1 trap in /redfish/ v1/Managers/1/NetworkProtocol /Oem/Lenovo/SNMP.

#### Create SNMPv3 trap subscription

The following example is POST body:

```
{ 
    "Destination": "snmp://test@10.10.10.10", 
    "Protocol": "SNMPv3" 
}
```

```
{ 
    "Protocol": "SNMPv3", 
    "Id": "REST-SNMPv3-2", 
    "SubscriptionType": "SNMPTrap", 
    "@odata.type": "#EventDestination.v1_8_0.EventDestination", 
    "@odata.id": "/redfish/v1/EventService/Subscriptions/REST-SNMPv3-2", 
    "Destination": "snmp://test@10.10.10.10", 
    "Description": "This resource represents an event destination for a Redfish implementation.", 
    "Context": "", 
    "Name": "test", 
    "Status": { 
         "State": "Disabled" 
    }, 
    "SNMP": { 
        "TrapCommunity": null 
    }, 
    "@odata.etag": "\"3b17f6a279c82667a00\"", 
    "EventFormatType": "Event" 
}
```

```
}
```
Note: If the "State" in the reponse is "Disabled", you would need to enable the SNMPv1 trap in /redfish/v1/ Managers/1/NetworkProtocol /Oem/Lenovo/SNMP.

#### Create SNMPv2c trap subscription

The following example is POST body:

```
{ 
    "Destination": "snmp://10.10.10.10", 
    "Protocol": "SNMPv2c", 
    "SNMP": { 
         "TrapCommunity": "test" 
    } 
}
```
The following example JSON response is returned:

```
{ 
    "Description": "This resource represents an event destination for a Redfish implementation.", 
    "Id": "REST-SNMPv2c-2", 
    "Name": "REST-SNMPv2c-2", 
    "@odata.type": "#EventDestination.v1_12_0.EventDestination", 
    "@odata.id": "/redfish/v1/EventService/Subscriptions/REST-SNMPv2c-2", 
    "@odata.context": "/redfish/v1/$metadata#EventDestination.EventDestination", 
    "Protocol": "SNMPv2c", 
    "@odata.etag": "\"3e29269e00cd2a26e2e\"", 
    "Context": "", 
    "Destination": "snmp://10.10.10.10", 
    "EventFormatType": "Event", 
    "SubscriptionType": "SNMPTrap", 
    "SNMP": { 
        "TrapCommunity": "test" 
    }, 
    "Status": { 
         "State": "Enabled" 
    }, 
    "@Message.ExtendedInfo": [ 
        { 
             "Resolution": "If failed, retry before meeting the requirement of the security mode.", 
             "Message": "The value \"snmp://10.10.10.10\" for the property Destination is not recommanded by current securit
             "@odata.type": "#Message.v1_1_2.Message", 
             "MessageArgs": [ 
                  "\"snmp://10.10.10.10\"", 
                  "Destination", 
                 "Standard" 
             ], 
             "MessageId": "LenovoExtendedWarning.1.0.NotRecommandedOperation", 
             "MessageSeverity": "Warning" 
        } 
   ] 
}
```
Note: For SNMPv3, the format shall be consistent with RFC4088: "snmp://<user>@<host>". If format is incorrect, the error PropertyValueConflict is returned.

#### Create SNMPv3 trap subscription

The following example is POST body:

```
{ 
    "Destination": "snmp://test@10.10.10.10", 
    "Protocol": "SNMPv3" 
}
```
The following example JSON response is returned:

```
{ 
    "Protocol": "SNMPv3", 
    "Id": "REST-SNMPv3-2", 
    "SubscriptionType": "SNMPTrap", 
    "@odata.type": "#EventDestination.v1_8_0.EventDestination", 
    "@odata.id": "/redfish/v1/EventService/Subscriptions/REST-SNMPv3-2", 
    "Destination": "snmp://test@10.10.10.10", 
    "Description": "This resource represents an event destination for a Redfish implementation.", 
    "Context": "", 
    "Name": "test", 
    "Status": { 
         "State": "Disabled" 
    }, 
    "SNMP": { 
         "TrapCommunity": null 
    }, 
    "@odata.etag": "\"3b17f6a279c82667a00\"", 
    "EventFormatType": "Event" 
}
```
Note: If the "State" in the response is "Disabled", you would need to enable the SNMPv3 trap in /redfish/v1/ Managers/1/NetworkProtocol /Oem/Lenovo/SNMP.

### DELETE– Delete a subscription

Use the DELETE method to delete subscription resource for Redfish service. Remove a subscription created for event to send to client listener.

#### Request URL

DELETE https://*<BMC\_IPADDR>*/redfish/v1/EventService/Subscriptions/{Subscription ID}

#### Request body

None

#### Response

None

#### Status code

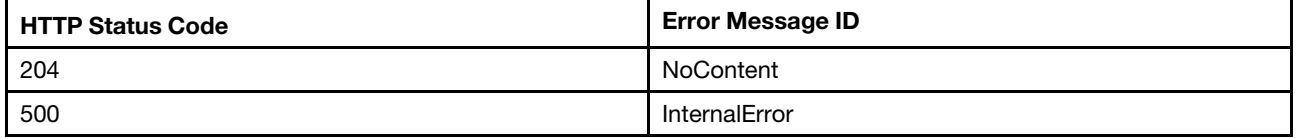

#### Example

The following example is DELETE body

None

None

### GET - SSE subscription

Create a subscription of Server-Sent Events for Redfish service to send event to client and keep the connection open.

#### Request URL

```
GET https://<BMC_IPADDR>/{ServerSentEventUri}
```
ServerSentEventUri: as specified in ServerSentEventUri property of EventService.

#### Request body

None

#### Response body

None

#### Status code

None

#### Example

#### Subscribe SSE events - curl

The following example of curl command is to create SSE connection and receive events through the connection.

```
$ curl "https://192.168.0.1/redfish/v1/EventService/ServerSentEvent" -X GET -k -u USERID:PASSW0RD
```
#### Subscribe SSE events - browser

Use a web browser (e.g. Chrome) to access URI of https://192.168.0.1/redfish/v1/EventService/ ServerSentEvent, and you will see browser displays the received events.

#### Event JSON data response

```
… 
… 
: stream keep-alive 
id:2 
data:{ 
data: "Events@odata.count": 1, 
data: "Id": "2", 
data: "Events": [ 
data: { 
data: "MessageArgs": [ 
data: "USERID", 
data: "the standard password", 
data: "web", 
data: "192.168.0.2" 
data: ],
data: "Message": "Remote Login Successful. Login ID: USERID using the standard password from web 
at IP address 192.168.0.2.",
```

```
data: "EventGroupId": 0, 
data: "Oem": { 
data: "SystemSerialNumber": "DSYM09X", 
data: "Lenovo": { 
data: "NeportingChain": "",
data: "IsLocalEvent": true,
data: "NawDebugLogURL": ""
data: "AffectedIndicatorLEDs": [
data: l,
data: "EventFlag": 0, 
data: "AuxiliaryData": "", 
data: "Source": "System",
data: "FailingFRU": [ 
data: {
data: \blacksquare FRUSerialNumber": "",
data: "FRUNumber": "" 
data: }data:
data: "TSLVersion": "0", 
data: "RelatedEventID": "",
data: "Hidden": false, 
data: "EventID": "0x4000000e00000000", 
data: "EventSequenceNumber": 1616,
data: "EventType": 0, 
data: "@odata.type": "#LenovoLogEntry.v1_0_0.StandardLogEntry", 
data: "LenovoMessageID": "Lenovo0014", 
data: "TotalSequenceNumber": 1965,
data: "CommonEventID": "FQXSPSE4001I",
data: "Serviceable": "Not Serviceable" 
data: },
data: "SystemMachineTypeModel": "7X05CTO1WW", 
data: "SystemUUID": "F0F63E94-8E25-11E8-9A5A-7ED30A5E2267" 
data: },
data: "EventId": "16ED786F53C", 
data: "MemberId": "0001", 
data: "MessageId": "EventRegistry.1.0.FQXSPSE4001I", 
data: "MessageSeverity": "OK", 
data: "OriginOfCondition": { 
data: "@odata.id": "/redfish/v1/Systems/1/LogServices/StandardLog" 
data: }, 
data: "EventTimestamp": "2019-12-05T19:26:16+00:00" 
data: }
data: ], 
data: "@odata.type": "#Event.v1_4_0.Event", 
data: "Name": "Redfish Event", 
data: "Description": "This resource represents an event for a Redfish implementation." 
data:} 
: stream keep-alive 
: stream keep-alive 
…
```

```
…
```
#### Query SSE event subscription

GET https://192.168.0.1/redfish/v1/EventService/Subscriptions, and find the new subscription of SSE is in the collection.

In the example it is "/redfish/v1/EventService/Subscriptions/C8ECC924".
```
{ 
    "Members": [ 
        { 
             "@odata.id": "/redfish/v1/EventService/Subscriptions/C8ECC924" 
        } 
    ], 
    "@odata.type": "#EventDestinationCollection.EventDestinationCollection", 
    "@odata.id": "/redfish/v1/EventService/Subscriptions", 
    "Members@odata.count": 1, 
    "@odata.etag": "\"1554741700566\"", 
    "Name": "Subscriptions", 
    "@odata.context": "/redfish/v1/$metadata#EventDestinationCollection.EventDestinationCollection" 
}
```
GET https://192.168.0.1/redfish/v1/EventService/Subscriptions/C8ECC924, and find the subscription properties.

```
{ 
    "HttpHeaders": [], 
    "Id": "C8ECC924", 
    "SubordinateResources": null, 
    "Context": null, 
    "MessageIds": [], 
    "SubscriptionType": "SSE", 
    "ResourceTypes": [], 
    "OriginResources@odata.count": 0, 
    "Protocol": "Redfish", 
    "Name": "Destination", 
    "RegistryPrefixes": [], 
    "@odata.type": "#EventDestination.v1_5_0.EventDestination", 
    "@odata.id": "/redfish/v1/EventService/Subscriptions/C8ECC924", 
    "Description": "This resource represents the target of an event subscription, including the types 
of events subscribed and context to provide to the target in the Event payload.", 
    "@odata.etag": "\"1575573946737\"", 
    "OriginResources": [], 
    "EventFormatType": "Event" 
}
```
Note: the "SubscriptionType" property value is "SSE", that means an SSE subscription.

# Event

This Resource is used to represent event information for a Redfish implementation.

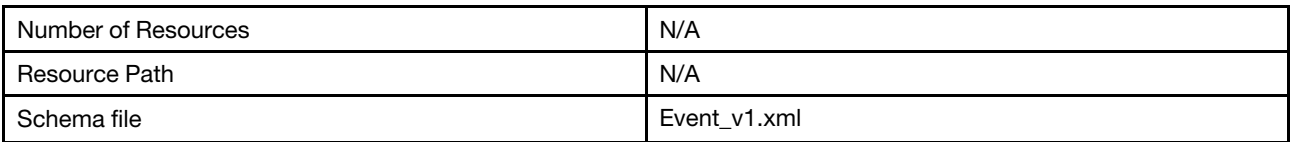

# Event properties

Properties in Event service resource for Redfish service.

### Request URL

N/A

#### Request body

None

### Response body

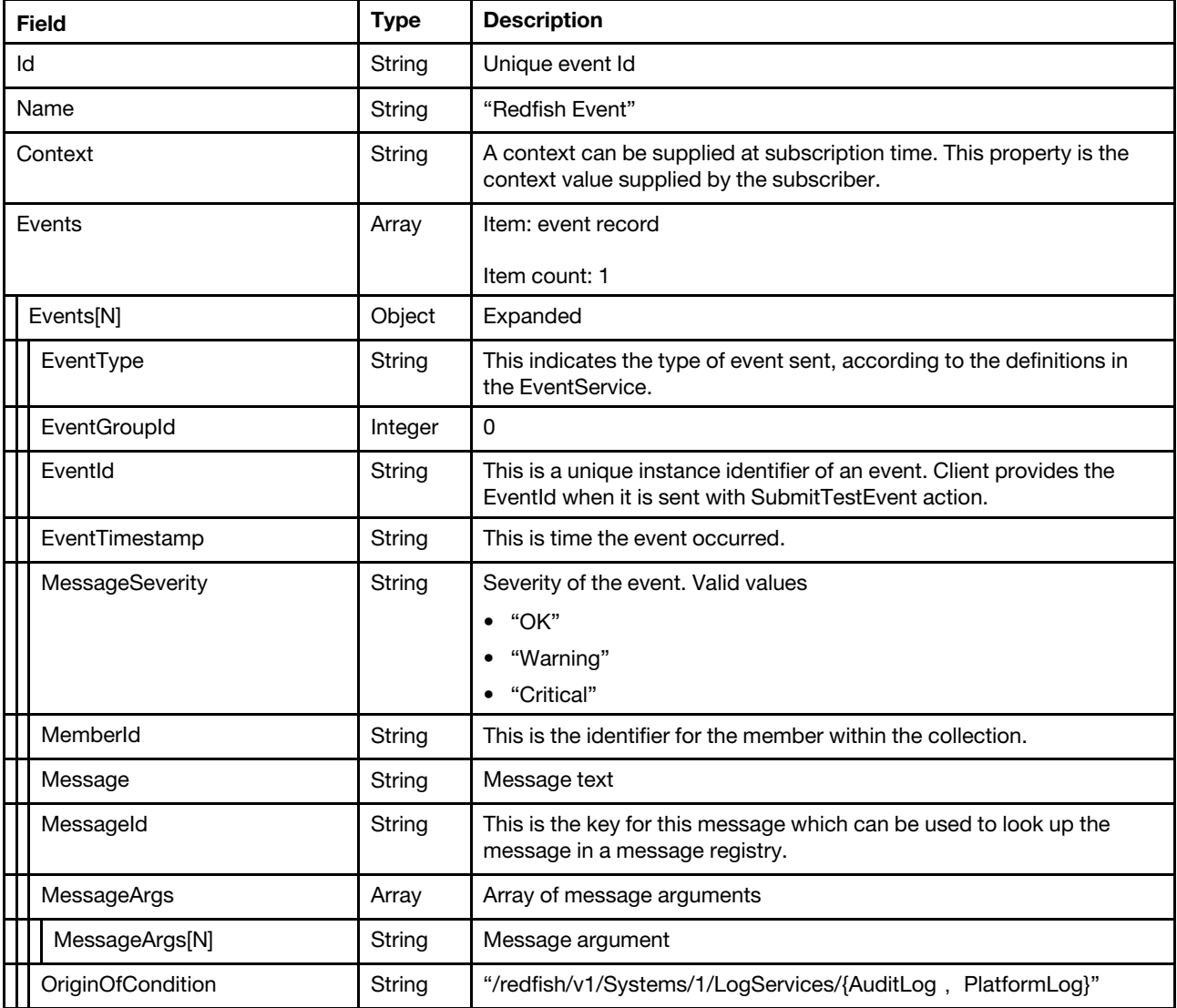

#### Status code

N/A

# Example

The following is an example for event JSON data response:

```
{ 
   "Id" : "2", 
   "Events" : [ 
      { 
         "EventTimestamp" : "2019-12-05T19:26:16+00:00", 
         "MessageArgs" : [ 
             "USERID", 
             "the standard password",
```

```
"web", 
             "192.168.0.2" 
          ], 
          "Oem" : { 
             "SystemUUID" : "F0F63E94-8E25-11E8-9A5A-7ED30A5E2267", 
             "Lenovo" : { 
                 "IsLocalEvent" : true, 
                 "AffectedIndicatorLEDs" : [], 
                 "LenovoMessageID" : "Lenovo0014", 
                 "EventType" : 0, 
                 "RelatedEventID" : "", 
                 "RawDebugLogURL" : "", 
                 "AuxiliaryData" : "", 
                 "Source" : "System", 
                 "FailingFRU" : [ 
                    { 
                        "FRUNumber" : "", 
                        "FRUSerialNumber" : "" 
                    } 
                 ], 
                 "EventSequenceNumber" : 1616, 
                 "EventFlag" : 0, 
                 "TSLVersion" : "0", 
                 "CommonEventID" : "FQXSPSE4001I", 
                 "TotalSequenceNumber" : 1965, 
                 "EventID" : "0x4000000e00000000", 
                 "Serviceable" : "Not Serviceable", 
                 "ReportingChain" : "", 
                 "@odata.type" : "#LenovoLogEntry.v1_0_0.StandardLogEntry", 
                 "Hidden" : false 
             }, 
             "SystemMachineTypeModel" : "7X05CTO1WW", 
             "SystemSerialNumber" : " DSYM09X" 
          }, 
          "MemberId" : "0001", 
          "OriginOfCondition" : { 
             "@odata.id" : "/redfish/v1/Systems/1/LogServices/StandardLog" 
          }, 
          "MessageId" : "EventRegistry.1.0.FQXSPSE4001I", 
          "EventGroupId" : 0, 
          "EventId" : "16ED786F53C", 
          "Message" : "Remote Login Successful. Login ID: USERID using the standard password from web at 
IP address 192.168.0.2.", 
          "MessageSeverity" : "OK" 
      } 
   ], 
   "@odata.type" : "#Event.v1_4_0.Event", 
   "Events@odata.count" : 1, 
   "Context" : "Test_Context", 
   "Name" : "Redfish Event", 
   "Description" : "This resource represents an event for a Redfish implementation."
```
}

# <span id="page-364-0"></span>Chapter 20. Telemetry Management

# Resource TelemetryService

This Resource is used to represent telemetry service for a Redfish implementation.

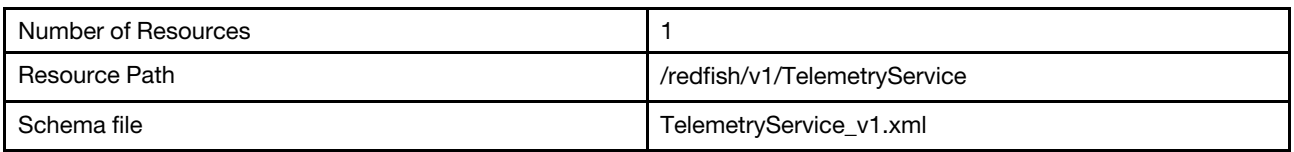

# GET – Telemetry service properties

Use the GET method to retrieve properties in Telemetry service resource for Redfish service.

### Request URL

GET https://*<BMC\_IPADDR>*/redfish/v1/TelemetryService

### Request body

None

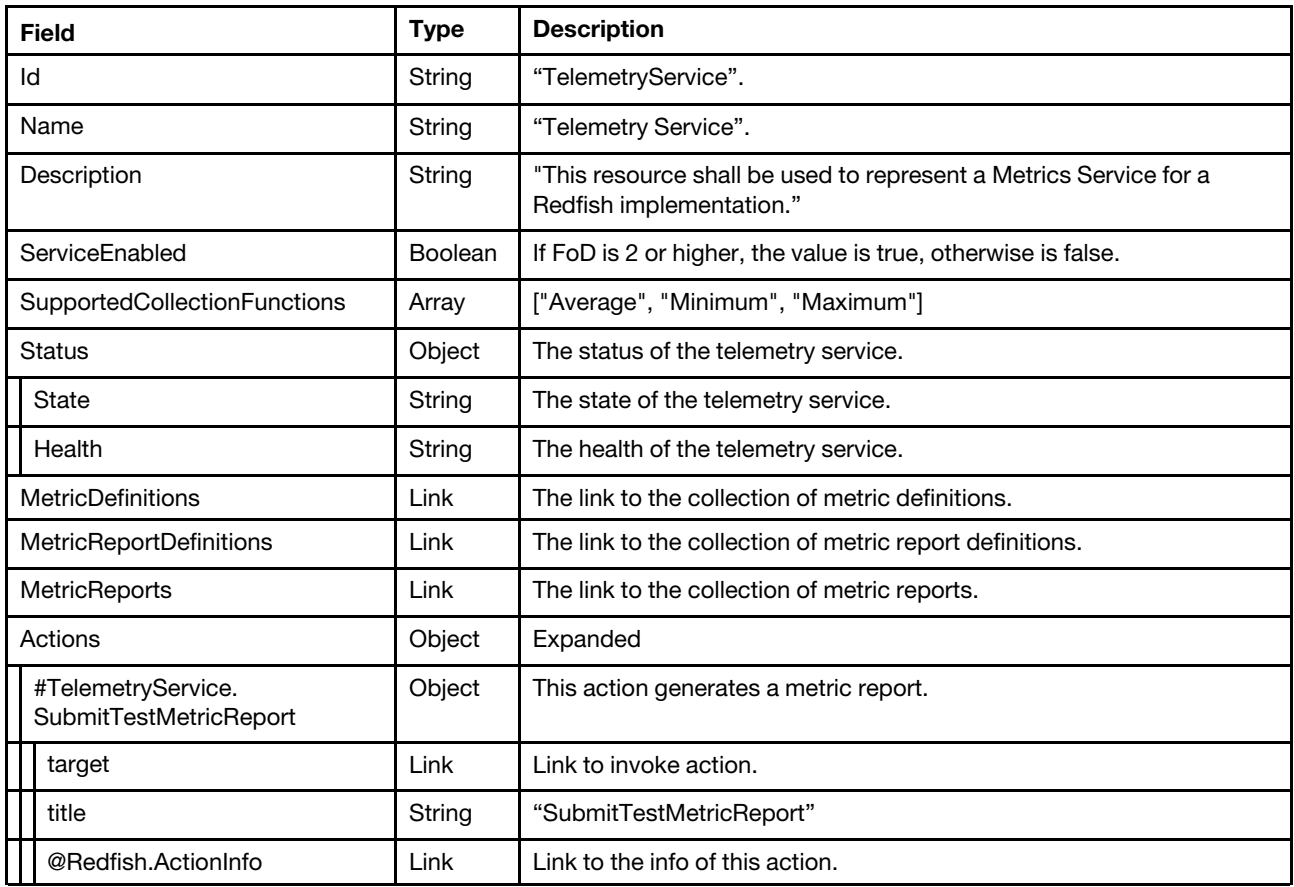

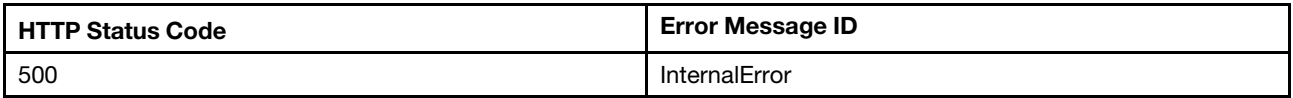

### Example

The following example JSON response is returned:

```
{ 
    "MetricReports": { 
         "@odata.id": "/redfish/v1/TelemetryService/MetricReports" 
    }, 
    "@odata.id": "/redfish/v1/TelemetryService", 
    "Status": { 
         "State": "Enabled", 
         "Health": "OK" 
    }, 
    "Name": "Telemetry Service", 
  "ServiceEnabled": true, 
    "SupportedCollectionFunctions": [ 
         "Average", 
         "Minimum", 
         "Maximum" 
    ], 
    "Id": "TelemetryService", 
    "@odata.type": "#TelemetryService.v1_1_1.TelemetryService", 
    "MetricDefinitions": { 
         "@odata.id": "/redfish/v1/TelemetryService/MetricDefinitions" 
    }, 
    "MetricReportDefinitions": { 
         "@odata.id": "/redfish/v1/TelemetryService/MetricReportDefinitions" 
    }, 
    "@odata.etag": "\"7913d34db76cc9af9c13306d210b0da7\"", 
    "Actions": { 
         "#TelemetryService.SubmitTestMetricReport": { 
             "target": "/redfish/v1/TelemetryService/Actions/TelemetryService.SubmitTestMetricReport", 
             "@Redfish.ActionInfo": "/redfish/v1/TelemetryService/SubmitTestMetricReportActionInfo", 
             "title": "SubmitTestMetricReport" 
         } 
    }, 
    "Description": "This resource shall be used to represent a Metrics Service for a Redfish implementation." 
}
```
# GET – Action info of SubmitTestMetricReport

Use the GET method to retrieve properties in action info resource of SubmitTestMetricReport.

### Request URL

GET https://*<BMC\_IPADDR>*redfish/v1/TelemetryService/SubmitTestMetricReportActionInfo

### Request body

None

#### Response body

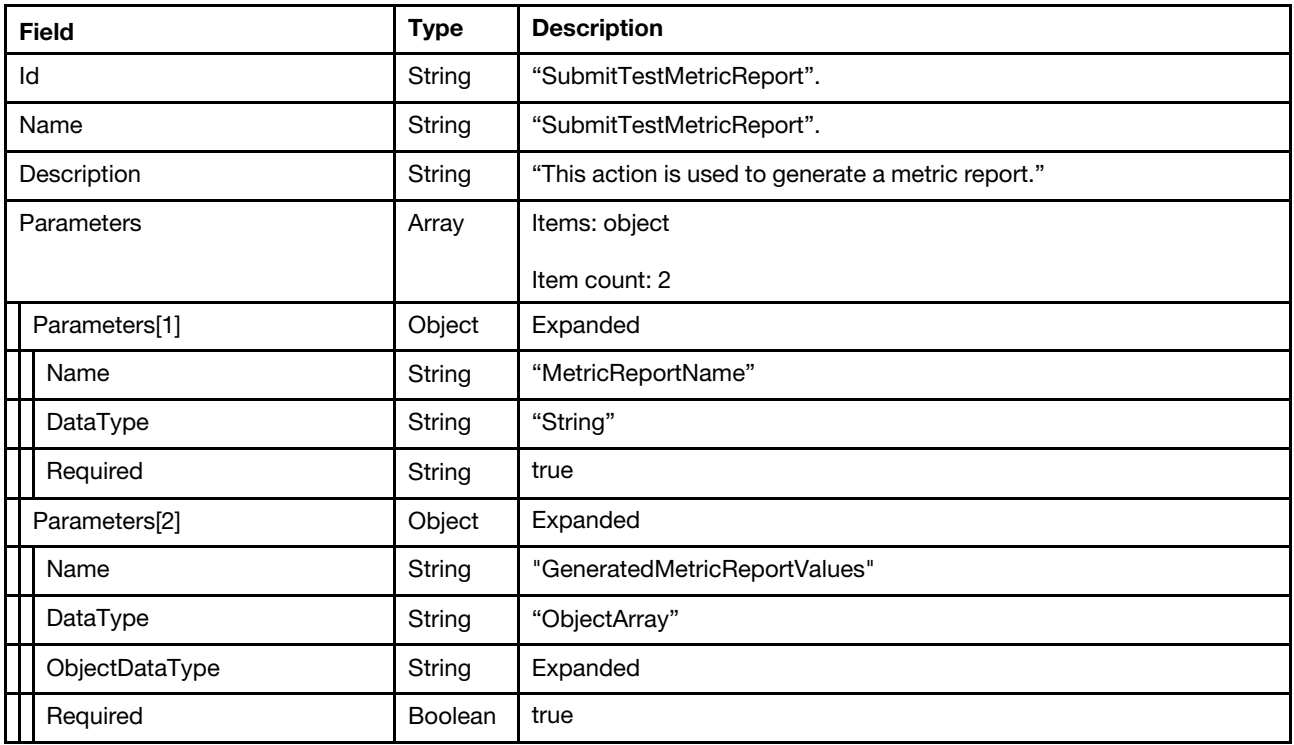

#### Status code

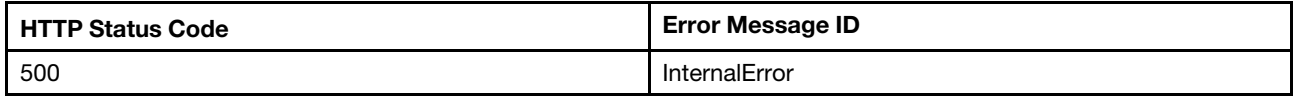

#### Example

The following example JSON response is returned:

```
{ 
     "@odata.type": "#ActionInfo.v1_1_0.ActionInfo", 
     "Id": "SubmitTestMetricReport", 
    "@odata.id": "/redfish/v1/TelemetryService/SubmitTestMetricReportActionInfo", 
    "Parameters": [ 
        { 
             "Required": true, 
             "Name": "MetricReportName", 
             "DataType": "String" 
         }, 
         { 
             "ObjectDataType": "#TelemetryService.v1_1_0.MetricValue", 
             "Required": false, 
             "Name": "GeneratedMetricReportValues", 
             "DataType": "ObjectArray" 
         } 
    ], 
    "Name": "SubmitTestMetricReport", 
    "Description": "This action is used to generate a metric report." 
}
```
# Resource MetricReportDefinition

This Resource is used to represent MetricReportDefinition for a Redfish implementation.

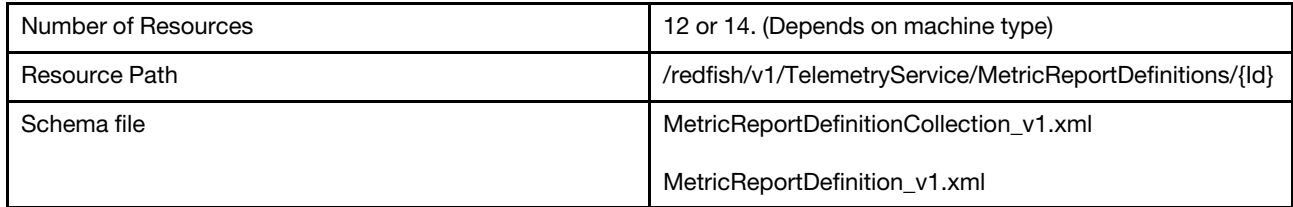

# GET – Collection of MetricReportDefinition

Use the GET method to retrieve the properties MetricReportDefinition collection resource for Redfish service.

### Request URL

GET https://*<BMC\_IPADDR>*/redfish/v1/TelemetryService/MetricReportDefinitions

#### Request body

None

#### Response body

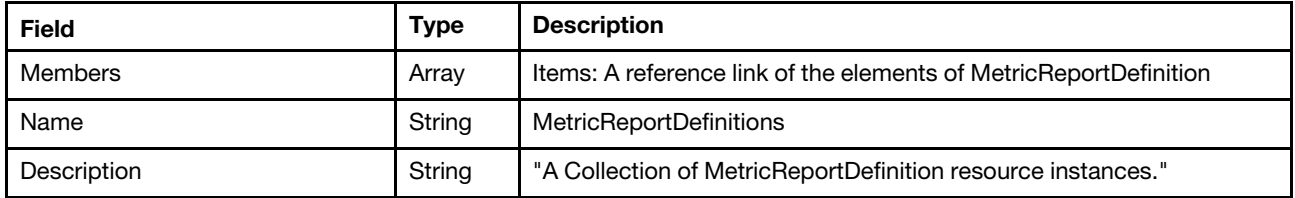

Note: the collection of "MetricReportDefinition" may contain members below:

CPUTemp

**CPUTempEvent** 

InletAirTemp

InletAirTempEvent

**PowerMetrics** 

PowerMetricsEvent

PowerSupplyStats

PowerSupplyStatsEvent

CPUPowerMetrics (Not support on Lenovo AMD systems)

CPUPowerMetricsEvent (Not support on Lenovo AMD systems)

CPUUtilizationStats (Not support on Lenovo AMD systems)

CPUUtilizationStatsEvent (Not support on Lenovo AMD systems)

MemoryUtilizationStats (Not support on Lenovo AMD systems)

MemoryUtilizationStatsEvent (Not support on Lenovo AMD systems)

#### Status code

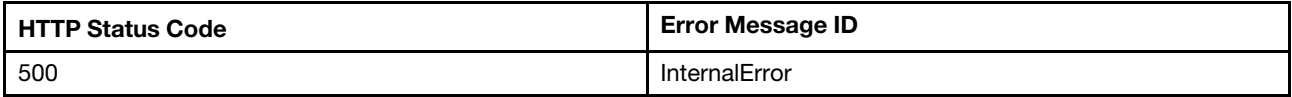

# Example

{

The following example JSON response is returned:

```
"Members": [ 
    { 
         "@odata.id": "/redfish/v1/TelemetryService/MetricReportDefinitions/CPUTemp" 
    }, 
    { 
         "@odata.id": "/redfish/v1/TelemetryService/MetricReportDefinitions/CPUTempEvent" 
    }, 
    { 
         "@odata.id": "/redfish/v1/TelemetryService/MetricReportDefinitions/InletAirTemp" 
    }, 
    { 
         "@odata.id": "/redfish/v1/TelemetryService/MetricReportDefinitions/InletAirTempEvent" 
    }, 
    { 
         "@odata.id": "/redfish/v1/TelemetryService/MetricReportDefinitions/PowerMetrics" 
    }, 
    { 
         "@odata.id": "/redfish/v1/TelemetryService/MetricReportDefinitions/PowerMetricsEvent" 
    }, 
    { 
         "@odata.id": "/redfish/v1/TelemetryService/MetricReportDefinitions/PowerSupplyStats" 
    }, 
    { 
         "@odata.id": "/redfish/v1/TelemetryService/MetricReportDefinitions/PowerSupplyStatsEvent" 
    }, 
    { 
         "@odata.id": "/redfish/v1/TelemetryService/MetricReportDefinitions/CPUUtilizationStats" 
    }, 
    { 
         "@odata.id": "/redfish/v1/TelemetryService/MetricReportDefinitions/CPUUtilizationStatsEvent" 
    }, 
    { 
         "@odata.id": "/redfish/v1/TelemetryService/MetricReportDefinitions/MemoryUtilizationStats" 
    }, 
    { 
         "@odata.id": "/redfish/v1/TelemetryService/MetricReportDefinitions/MemoryUtilizationStatsEvent" 
    }, 
    { 
         "@odata.id": "/redfish/v1/TelemetryService/MetricReportDefinitions/CPUPowerMetrics" 
    }, 
    { 
         "@odata.id": "/redfish/v1/TelemetryService/MetricReportDefinitions/CPUPowerMetricsEvent" 
    } 
],
```

```
"@odata.type": "#MetricReportDefinitionCollection.MetricReportDefinitionCollection", 
"@odata.id": "/redfish/v1/TelemetryService/MetricReportDefinitions", 
"Name": "MetricReportDefinitions", 
"@odata.etag": "\"b4e9fce087662d2afe14f\"", 
"Members@odata.count": 14, 
"Description": "A Collection of MetricReportDefinition resource instances."
```
# GET – MetricReportDefinition properties

Use the GET method to retrieve each MetricReportDefinition info.

# Request URL

GET https://*<BMC\_IPADDR>*/redfish/v1/TelemetryService/MetricReportDefinitions/{Id}

#### Response body

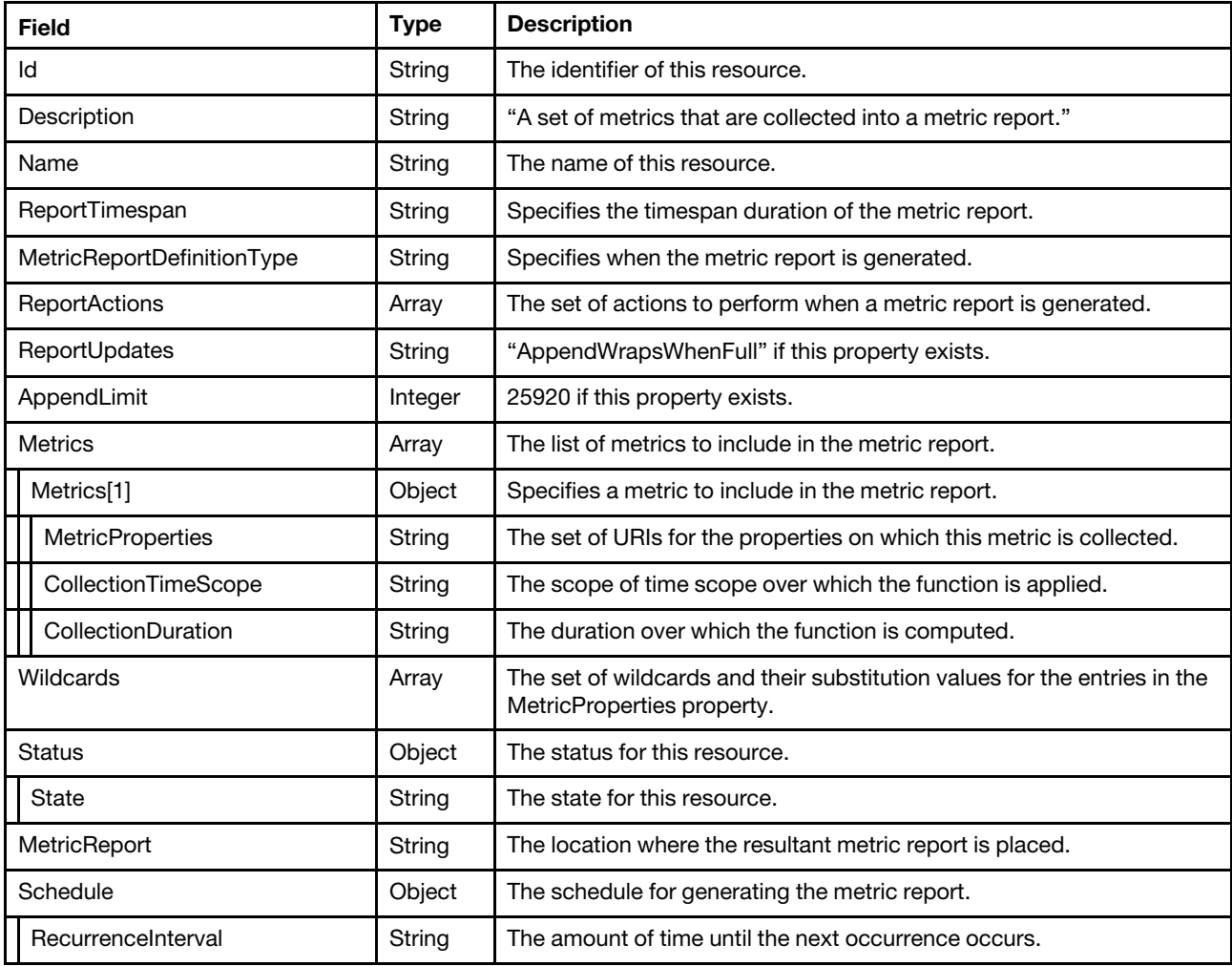

#### Status code

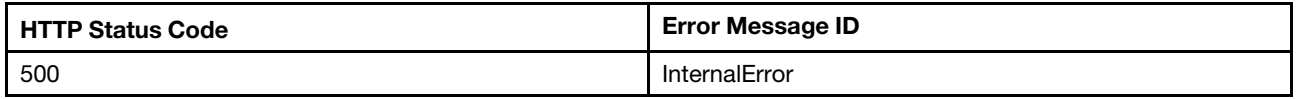

### Example

The following examples JSON response describe the PowerMetrics and PowerMetricsEvent.

```
{ 
    "Wildcards": [ 
         { 
              "Name": "PWild", 
              "Values": [ 
                  "0", 
                  "1", 
                  "2" 
             ] 
         } 
    ], 
     "ReportUpdates": "AppendWrapsWhenFull", 
    "Metrics": [ 
         { 
              "MetricProperties": [ 
                  "/redfish/v1/Chassis/1/Power#/PowerControl/{PWild}/PowerMetrics/MaxConsumedWatts", 
                  "/redfish/v1/Chassis/1/Power#/PowerControl/{PWild}/PowerMetrics/AverageConsumedWatts", 
                  "/redfish/v1/Chassis/1/Power#/PowerControl/{PWild}/PowerMetrics/MinConsumedWatts" 
             ], 
             "CollectionTimeScope": "Interval", 
             "CollectionDuration": "PT30S" 
         } 
    ], 
     "Description": "A set of metrics that are collected into a metric report.", 
     "Name": "PowerMetrics", 
    "ReportTimespan": "PT24H", 
    "Id": "PowerMetrics", 
    "@odata.etag": "\"648d59955bddcc7f09232753f8ea5f4b\"", 
     "AppendLimit": 25920, 
    "ReportActions": [ 
         "LogToMetricReportsCollection" 
    ], 
     "MetricReport": { 
         "@odata.id": "/redfish/v1/TelemetryService/MetricReports/PowerMetrics" 
     }, 
    "@odata.type": "#MetricReportDefinition.v1_3_0.MetricReportDefinition", 
    "Status": { 
         "State": "Enabled" 
     }, 
     "@odata.id": "/redfish/v1/TelemetryService/MetricReportDefinitions/PowerMetrics", 
     "MetricReportDefinitionType": "OnRequest" 
} 
{ 
    "Wildcards": [ 
         { 
              "Name": "PWild", 
              "Values": [ 
                  "0", 
                  "1", 
                  "2" 
             ] 
         } 
    ], 
     "ReportTimespan": "PT10M", 
    "Metrics": [ 
         { 
              "MetricProperties": [ 
                  "/redfish/v1/Chassis/1/Power#/PowerControl/{PWild}/PowerMetrics/MaxConsumedWatts", 
                  "/redfish/v1/Chassis/1/Power#/PowerControl/{PWild}/PowerMetrics/AverageConsumedWatts", 
                  "/redfish/v1/Chassis/1/Power#/PowerControl/{PWild}/PowerMetrics/MinConsumedWatts"
```

```
], 
         "CollectionTimeScope": "Interval", 
         "CollectionDuration": "PT30S" 
    } 
], 
"Description": "A set of metrics that are collected into a metric report.", 
"Name": "PowerMetricsEvent", 
"Schedule": { 
    "RecurrenceInterval": "PT10M" 
}, 
"Id": "PowerMetricsEvent", 
"@odata.etag": "\"ffb0baa73f2c9f39bb6fa63236a919d7\"", 
"ReportActions": [ 
    "RedfishEvent" 
], 
"@odata.type": "#MetricReportDefinition.v1_3_0.MetricReportDefinition", 
"Status": { 
    "State": "Enabled" 
}, 
"@odata.id": "/redfish/v1/TelemetryService/MetricReportDefinitions/PowerMetricsEvent", 
"MetricReportDefinitionType": "Periodic"
```
# Resource MetricReport

This Resource is used to represent MetricReport for a Redfish implementation.

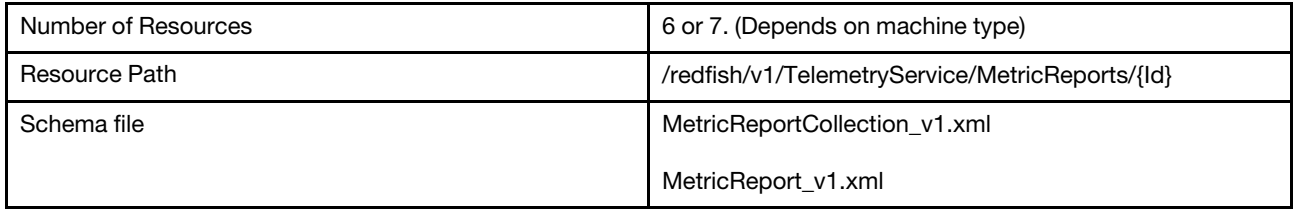

# GET – Collection of MetricReport

Use the GET method to retrieve the properties MetricReport collection resource for Redfish service.

### Request URL

GET https://*<BMC\_IPADDR>*/redfish/v1/TelemetryService/MetricReports

### Request body

None

}

### Response body

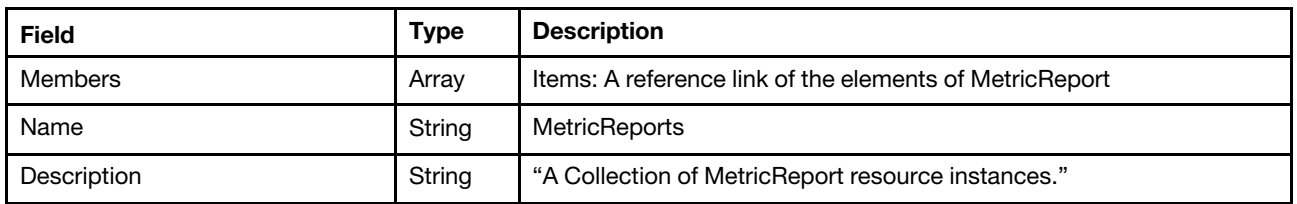

Note: the collection of "MetricReport" may contain members below:

CPUTemp

InletAirTemp

**PowerMetrics** 

**PowerSupplyStats** 

CPUPowerMetrics (Not support on Lenovo AMD systems)

MemoryUtilizationStats (Not support on Lenovo AMD systems)

CPUUtilizationStats (Not support on Lenovo AMD systems)

### MemoryUtilizationStats (Not support on AMD systems)Status code

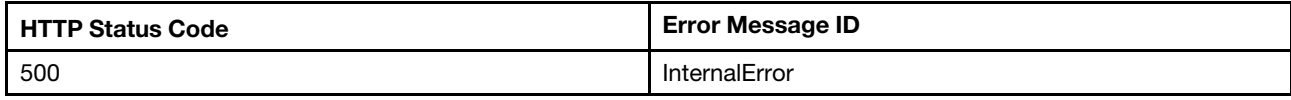

# Example

{

The following example JSON response is returned:

```
"Members": [ 
    { 
         "@odata.id": "/redfish/v1/TelemetryService/MetricReports/CPUTemp" 
    }, 
    { 
         "@odata.id": "/redfish/v1/TelemetryService/MetricReports/InletAirTemp" 
    }, 
    { 
         "@odata.id": "/redfish/v1/TelemetryService/MetricReports/PowerMetrics" 
    }, 
    { 
         "@odata.id": "/redfish/v1/TelemetryService/MetricReports/PowerSupplyStats" 
    }, 
    { 
         "@odata.id": "/redfish/v1/TelemetryService/MetricReports/CPUUtilizationStats" 
    }, 
    { 
         "@odata.id": "/redfish/v1/TelemetryService/MetricReports/MemoryUtilizationStats" 
    }, 
    { 
         "@odata.id": "/redfish/v1/TelemetryService/MetricReports/CPUPowerMetrics" 
    } 
], 
"@odata.type": "#MetricReportCollection.MetricReportCollection", 
"@odata.id": "/redfish/v1/TelemetryService/MetricReports", 
"Name": "MetricReports", 
"@odata.etag": "\"590749d0e56a27efeb4\"", 
"Members@odata.count": 7, 
"Description": "A Collection of MetricReport resource instances."
```
# GET – MetricReport properties

Use the GET method to retrieve each MetricReport info.

# Request URL

```
GET https://<BMC_IPADDR>/redfish/v1/TelemetryService/MetricReports/{Id}
```
#### Response body

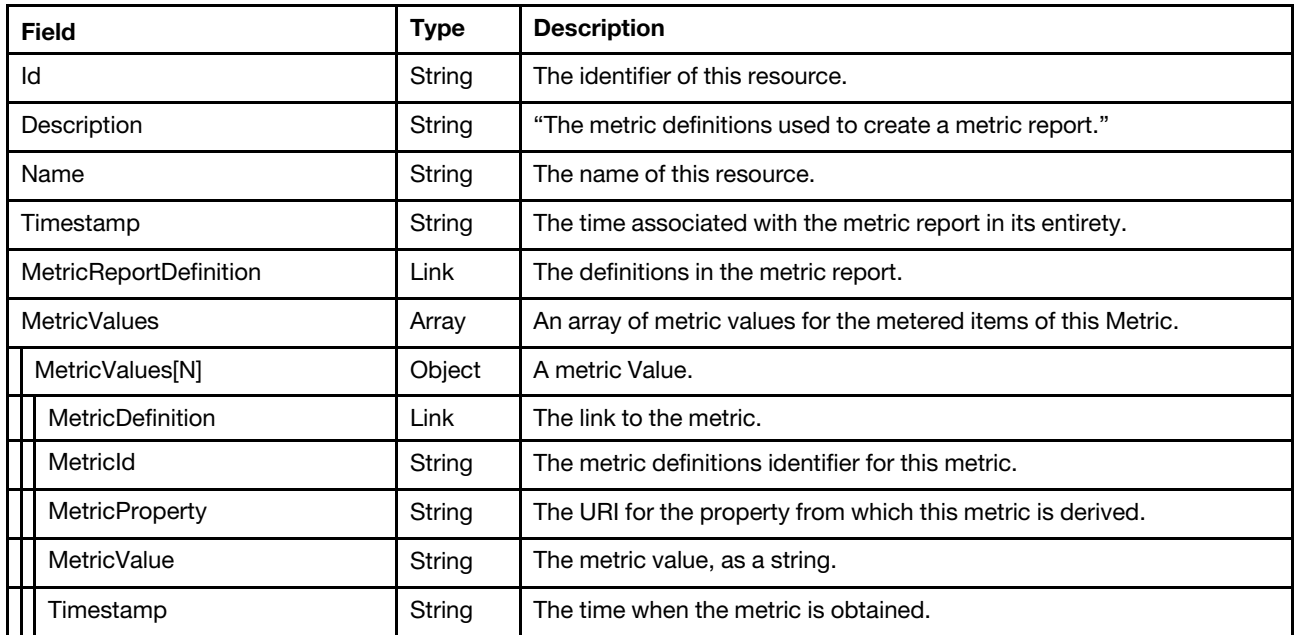

#### Status code

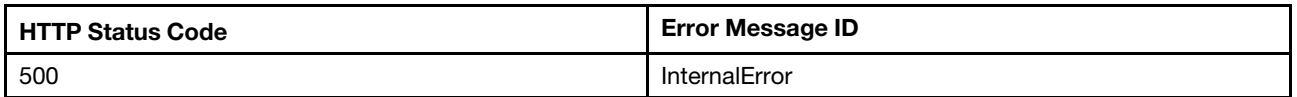

#### Example

The following example JSON response is returned:

```
{ 
    "Name": "PowerMetrics", 
    "MetricValues": [ 
        { 
             "MetricValue": "242", 
             "Timestamp": "2020-03-21T09:34:30+00:00", 
             "MetricProperty": "/redfish/v1/Chassis/1/Power#/PowerControl/0/PowerMetrics/MaxConsumedWatts" 
         }, 
         { 
             "MetricValue": "223", 
             "Timestamp": "2020-03-21T09:34:30+00:00", 
             "MetricProperty": "/redfish/v1/Chassis/1/Power#/PowerControl/0/PowerMetrics/MinConsumedWatts" 
         }, 
         { 
             "MetricValue": "230", 
             "Timestamp": "2020-03-21T09:34:30+00:00", 
             "MetricProperty": "/redfish/v1/Chassis/1/Power#/PowerControl/0/PowerMetrics/AverageConsumedWatts" 
        }, 
         ... 
    ], 
    "MetricReportDefinition": { 
         "@odata.id": "/redfish/v1/TelemetryService/MetricReportDefinitions/PowerMetrics" 
    }, 
    "Id": "PowerMetrics", 
    "Timestamp": "2020-03-21T09:34:57+00:00", 
    "@odata.etag": "\"e941767245f49ddcf2707ee0ba3f9252\"", 
    "@odata.type": "#MetricReport.v1_2_0.MetricReport",
```

```
"Description": "The metric definitions used to create a metric report.", 
"MetricValues@odata.count": 25920, 
"@odata.id": "/redfish/v1/TelemetryService/MetricReports/PowerMetrics"
```

```
Resource MetricDefinition
```
This Resource is used to represent MetricDefinition for a Redfish implementation.

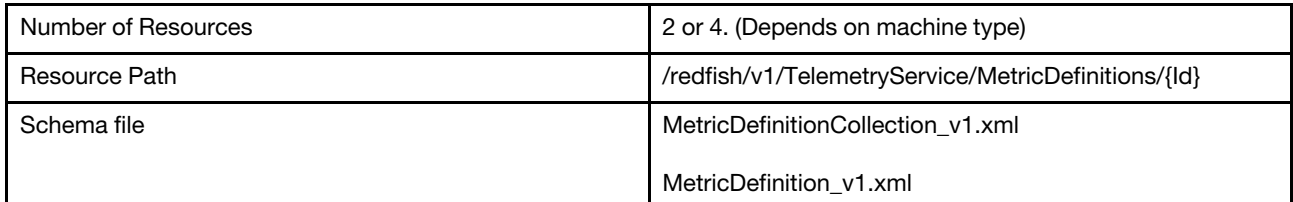

# GET – Collection of MetricDefinition

Use the GET method to retrieve the properties MetricDefinition collection resource for Redfish service.

### Request URL

GET https://*<BMC\_IPADDR>*/redfish/v1/TelemetryService/MetricDefinitions

#### Request body

None

}

#### Response body

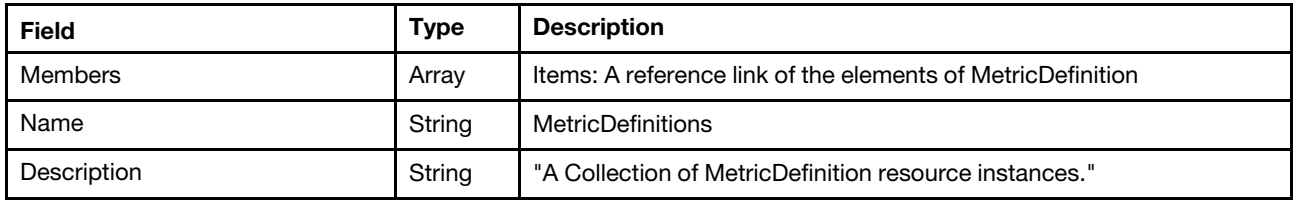

Note: the collection of "MetricDefinition" may contain members below:

AveragePowerSupplyInput,

AveragePowerSupplyOutput,

AverageCPUUtilization, (not support on Lenovo AMD systems)

AverageMemoryUtilization. (not support on Lenovo AMD systems)

#### Status code

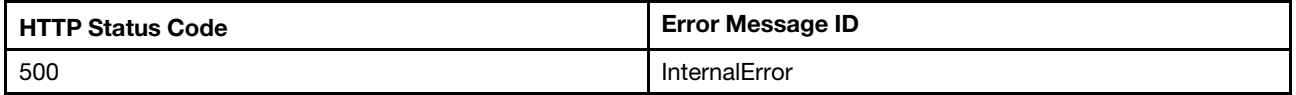

### Example

The following example JSON response is returned:

```
"Name": "MetricDefinitions", 
"@odata.etag": "\"52b424e502c413c3426d0b430b95c9a1\"", 
"Members@odata.count": 4, 
"@odata.type": "#MetricDefinitionCollection.MetricDefinitionCollection", 
"Description": "A Collection of MetricDefinition resource instances.", 
"@odata.id": "/redfish/v1/TelemetryService/MetricDefinitions", 
"Members": [ 
    { 
         "@odata.id": "/redfish/v1/TelemetryService/MetricDefinitions/AveragePowerSupplyInput" 
    }, 
    { 
         "@odata.id": "/redfish/v1/TelemetryService/MetricDefinitions/AveragePowerSupplyOutput" 
    }, 
    { 
         "@odata.id": "/redfish/v1/TelemetryService/MetricDefinitions/AverageCPUUtilization" 
    }, 
    { 
         "@odata.id": "/redfish/v1/TelemetryService/MetricDefinitions/AverageMemoryUtilization" 
    } 
]
```
# GET – MetricDefinition inventory properties

Use the GET method to retrieve each MetricDefinition info.

### Request URL

}

GET https://*<BMC\_IPADDR>*/redfish/v1/TelemetryService/MetricDefinitions/{Id}

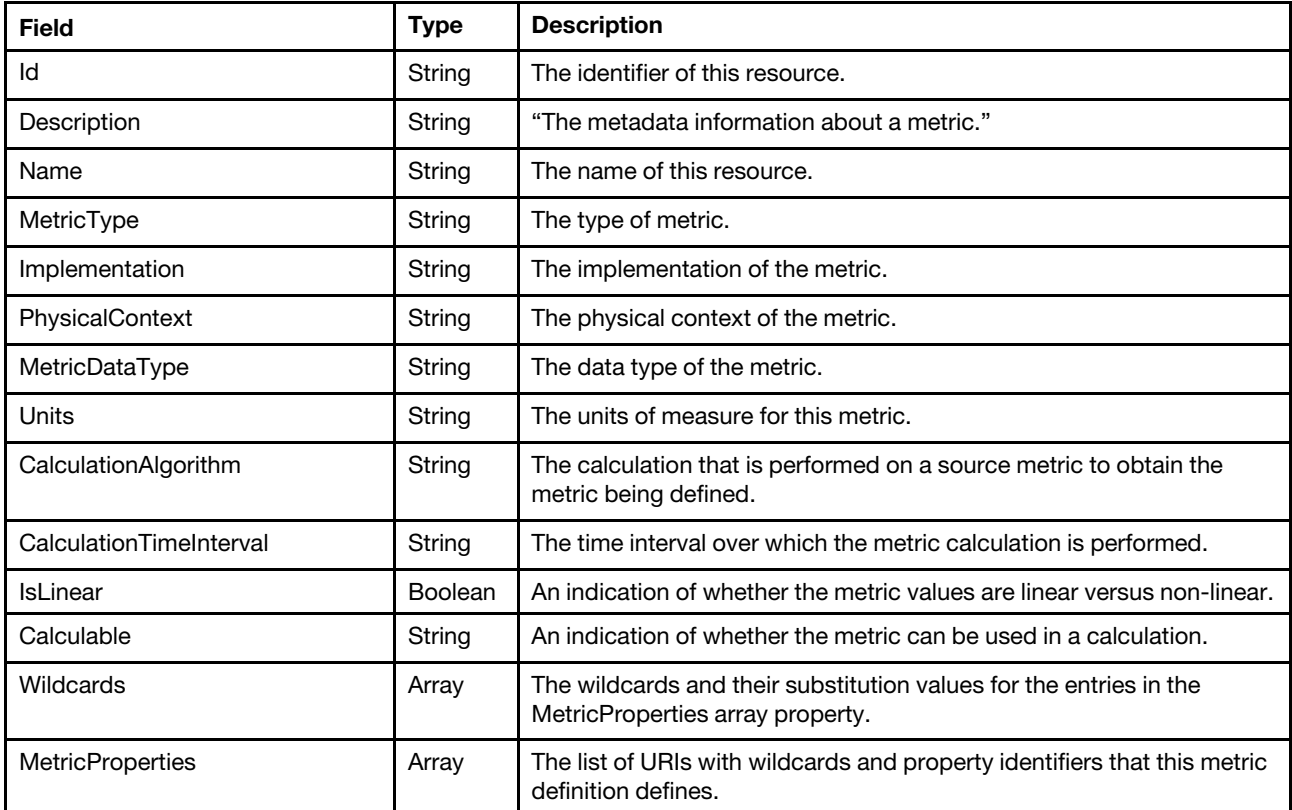

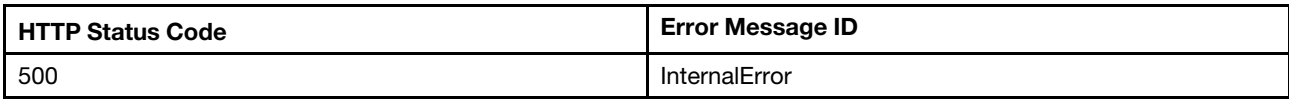

### Example

The following example JSON response is returned:

```
{ 
     "Wildcards": [ 
        { 
             "Name": "PWild", 
              "Values": [ 
                  "0", 
                  "1", 
                  "2", 
                  "3" 
             ] 
         } 
    ], 
    "CalculationTimeInterval": "PT1S", 
    "Description": "The metadata information about a metric.", 
    "MetricType": "Numeric", 
    "PhysicalContext": "PowerSupply", 
    "CalculationAlgorithm": "Average", 
    "Name": "AveragePowerSupplyInput", 
    "IsLinear": true, 
    "MetricDataType": "Integer", 
    "Id": "AveragePowerSupplyInput", 
    "MetricProperties": [ 
         "/redfish/v1/Chassis/1/Power#/PowerSupplies/{PWild}/PowerInputWatts" 
     ], 
     "@odata.etag": "\"31db0d95174de283fa99ca3a69891e2c\"", 
     "Calculable": "NonSummable", 
     "Implementation": "Calculated", 
    "@odata.type": "#MetricDefinition.v1_0_3.MetricDefinition", 
     "@odata.id": "/redfish/v1/TelemetryService/MetricDefinitions/AveragePowerSupplyInput", 
    "Units": "W" 
}
```
# <span id="page-378-0"></span>Chapter 21. Job Management

# Resource JobService

The resource represents a collection of jobs for the Redfish service. All job resources accessible through the interface link from the JobService resource.

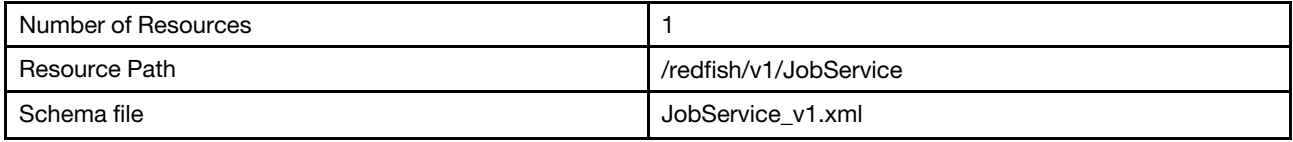

# GET - Job management properties

Use the GET method to retrieve properties in JobService resource for Redfish service

# Request URL

GET https://*<BMC\_IPADDR>*/redfish/v1/JobService

#### Request body

None

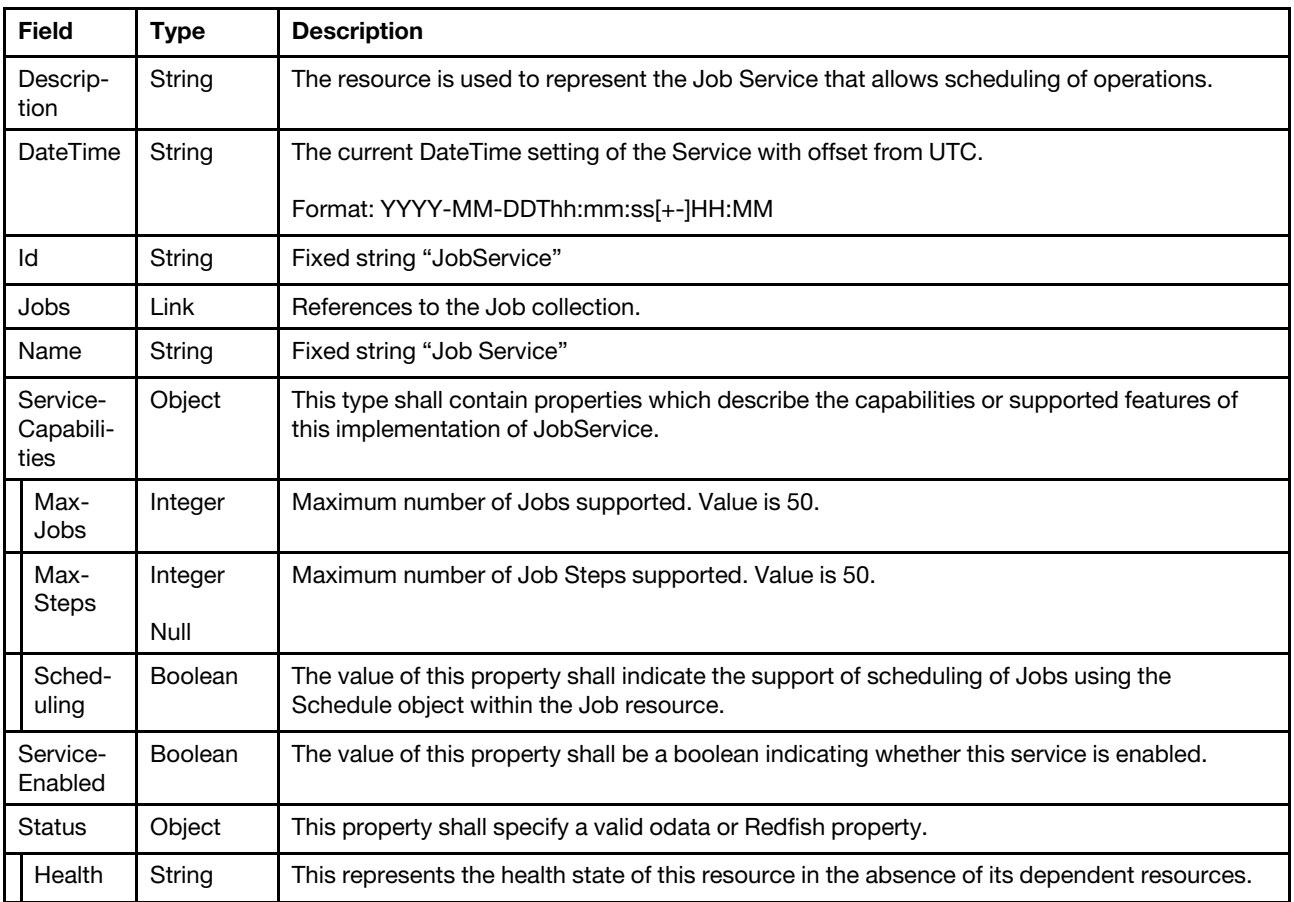

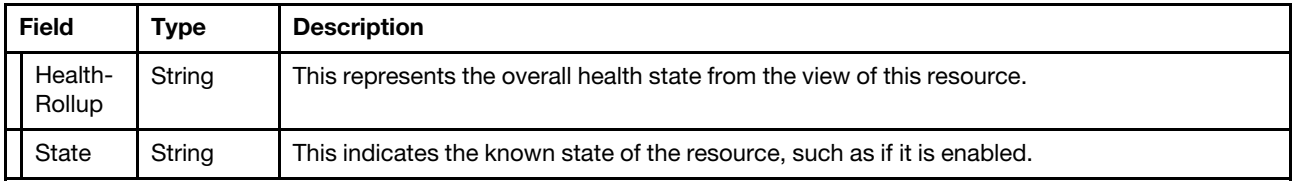

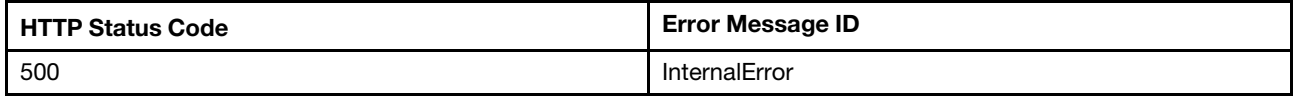

#### Example

The following example JSON response is returned:

```
{ 
    "Id": "JobService", 
    "Status": { 
         "HealthRollup": "OK", 
         "Health": "OK", 
         "State": "Enabled" 
    }, 
    "Name": "Job Service", 
    "ServiceEnabled": true, 
    "ServiceCapabilities": { 
         "MaxJobs": 50, 
         "Scheduling": true, 
         "MaxSteps": 50 
    }, 
    "DateTime": "2020-04-02T05:34:24+00:00", 
    "@odata.type": "#JobService.v1_0_2.JobService", 
    "@odata.id": "/redfish/v1/JobService", 
    "@odata.etag": "\"3d92d9405f98da92492a90a1b8bb9a08\"", 
    "Jobs": { 
         "@odata.id": "/redfish/v1/JobService/Jobs" 
    }, 
    "Description": "The resource is used to represent the Job Service that allows scheduling of operations." 
}
```
# Resource Job

The resource represents a job implementation for the Redfish service.

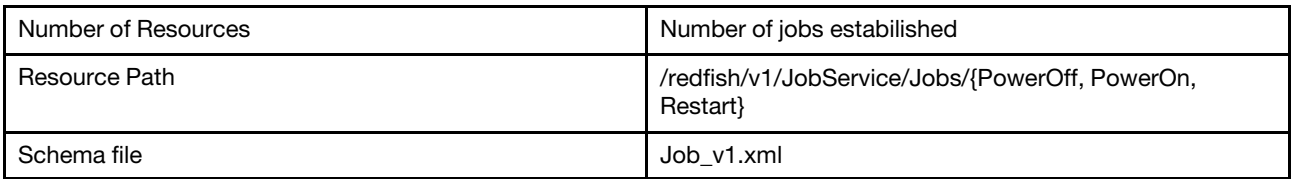

# GET – Power Schedule Jobproperties

Use the GET method to retrieve properties in Job resource for Redfish service

### Request URL

GET https://*<BMC\_IPADDR>*/v1/JobService/Jobs/{PowerOff, PowerOn, Restart}

# Request body

None

#### Response body

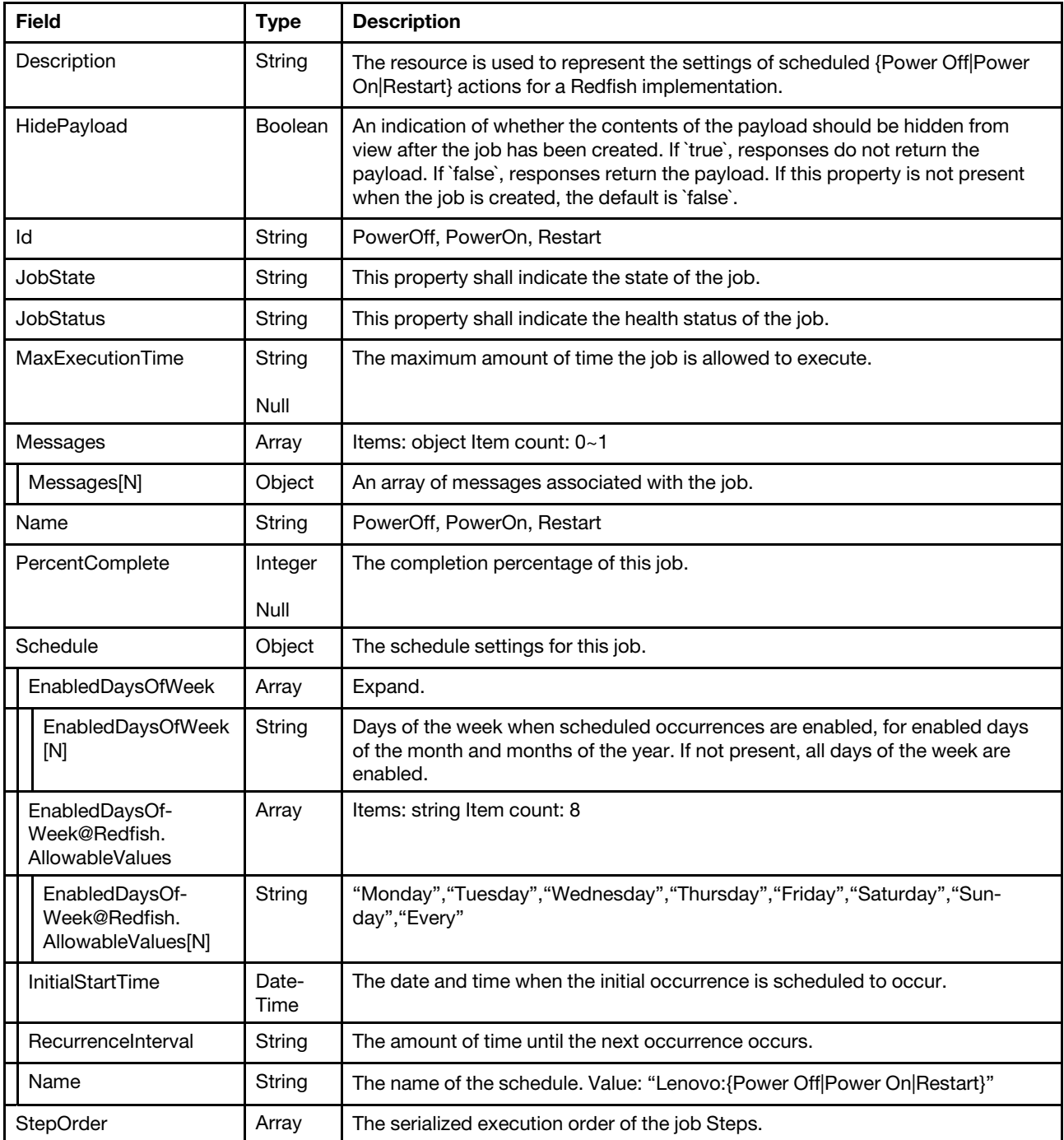

# Status code

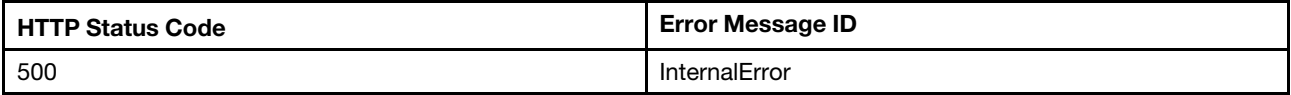

# Example

The following example JSON response is returned:

```
{ 
    "MaxExecutionTime": null, 
    "JobStatus": "OK", 
    "Id": "Restart", 
    "@odata.id": "/redfish/v1/JobService/Jobs/Restart", 
    "HidePayload": true, 
    "Messages": [], 
    "PercentComplete": null, 
    "StepOrder": [], 
    "@odata.type": "#Job.v1_0_3.Job", 
    "JobState": "Suspended", 
    "Name": "Restart", 
    "@odata.etag": "\"41754a37fca8f52fe536e42dbcf4c544\"", 
    "Schedule": { 
         "RecurrenceInterval": null, 
         "InitialStartTime": null, 
         "EnabledDaysOfWeek@Redfish.AllowableValues": [ 
             "Monday", 
             "Tuesday", 
             "Wednesday", 
             "Thursday", 
             "Friday", 
             "Saturday", 
             "Sunday", 
             "Every" 
         ], 
         "Name": "Lenovo:Restart", 
         "EnabledDaysOfWeek": [] 
    }, 
    "Description": "The resource is used to represent the settings of scheduled Restart actions for a 
Redfish implementation." 
}
```
# PATCH – Update Power Schedule Jobproperties

Use the PATCH method to update properties in Job resource for Redfish service

### Request URL

```
GET https://<BMC_IPADDR>/redfish/v1/JobService/Jobs/{PowerOff, PowerOn, Restart}
```
# Request body

Properties to be updated are shown as bellow, all of these properties can be changed individually.

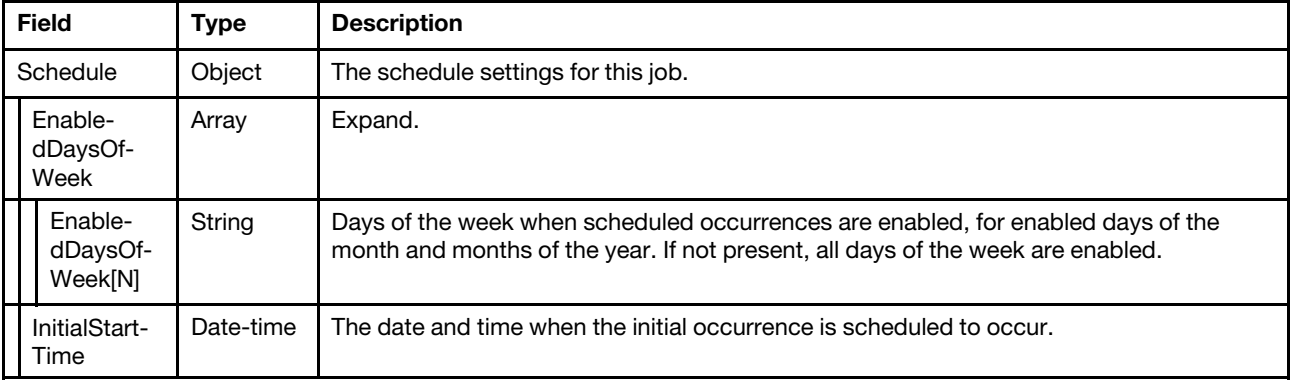

### Response body

The response returns same content as GET operation with updated properties.

#### Status code

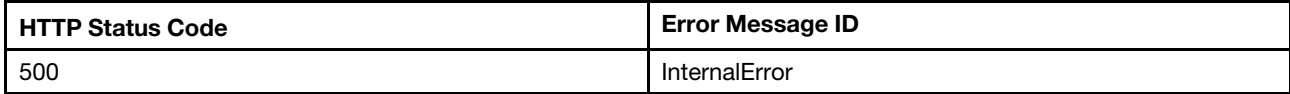

## Example

The following example is PATCH body

```
{ 
     "Schedule": { 
          "InitialStartTime": null, 
          "EnabledDaysOfWeek": [ 
               "Monday", 
               "Tuesday", 
               "Wednesday", 
               "Thursday", 
               "Friday" 
         \vert} 
}
```
The following example JSON response is returned:

```
{ 
    "MaxExecutionTime": null, 
    "JobStatus": "OK", 
    "Id": "Restart", 
    "@odata.id": "/redfish/v1/JobService/Jobs/Restart", 
    "HidePayload": true, 
    "Messages": [], 
    "PercentComplete": null, 
    "StepOrder": [], 
    "@odata.type": "#Job.v1_0_3.Job", 
    "JobState": "Suspended", 
    "Name": "Restart", 
    "@odata.etag": "\"41754a37fca8f52fe536e42dbcf4c544\"", 
    "Schedule": { 
         "RecurrenceInterval": null, 
         "InitialStartTime": null, 
         "EnabledDaysOfWeek@Redfish.AllowableValues": [ 
             "Monday", 
             "Tuesday", 
             "Wednesday", 
             "Thursday", 
             "Friday", 
             "Saturday", 
             "Sunday", 
             "Every" 
         ], 
         "Name": "Lenovo:Restart", 
         "EnabledDaysOfWeek": [] 
    }, 
    "Description": "The resource is used to represent the settings of scheduled Restart actions for a 
Redfish implementation."
```
}

# <span id="page-384-0"></span>Chapter 22. Certificate Management

# Resource CertificateService

This resource is used to represent the certificate service for a Redfish implementation.

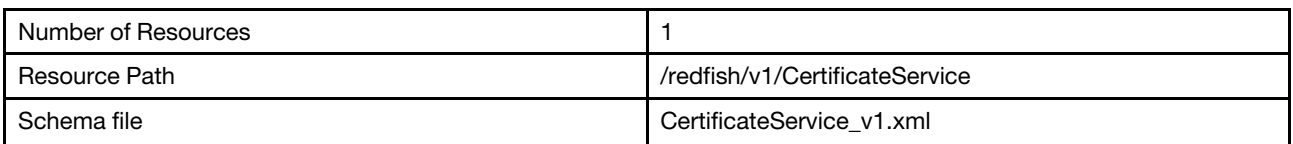

# GET – Certificate service properties

Use the GET method to retrieve properties in CertificateService resource for Redfish service.

### Request URL

GET https://*<BMC\_IPADDR>*/redfish/v1/CertificateService

### Request body

None

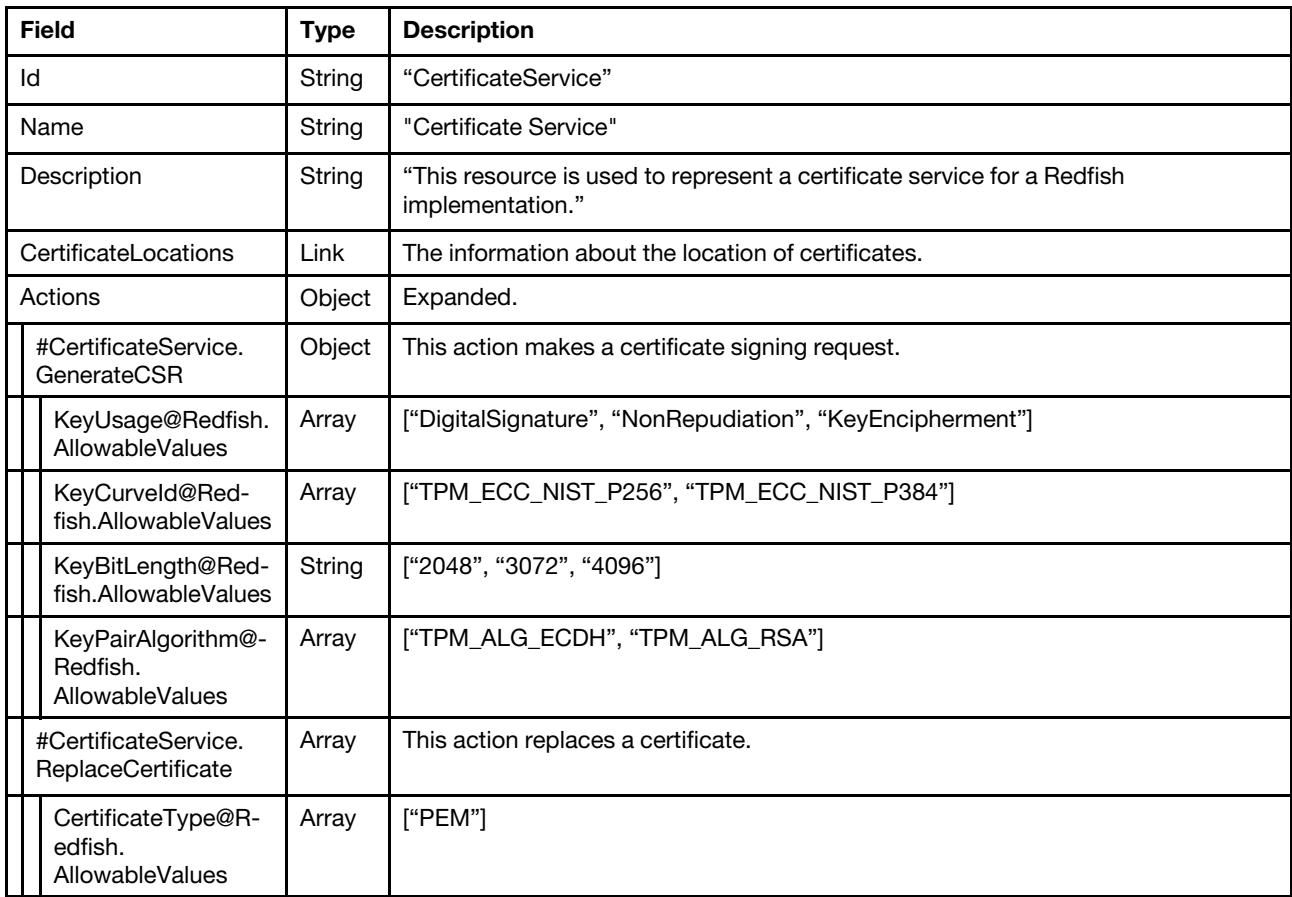

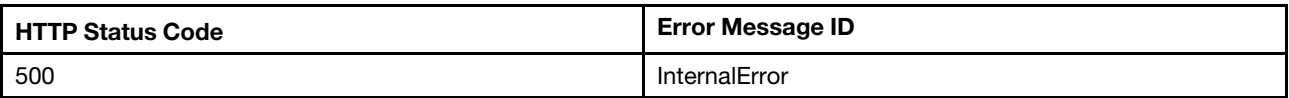

### Example

{

The following example JSON response is returned:

```
"Id": "CertificateService", 
"Name": "Certificate Service", 
"@odata.context": "/redfish/v1/$metadata#CertificateService.CertificateService", 
"@odata.id": "/redfish/v1/CertificateService", 
"@odata.etag": "\"83efd8c1e88e25b7467\"", 
"CertificateLocations": { 
    "@odata.id": "/redfish/v1/CertificateService/CertificateLocations" 
}, 
"Description": "This resource is used to represent a certificate service for a Redfish implementation.", 
"@odata.type": "#CertificateService.v1_0_4.CertificateService", 
"Actions": { 
     "#CertificateService.ReplaceCertificate": { 
         "target": "/redfish/v1/CertificateService/Actions/CertificateService.ReplaceCertificate", 
         "CertificateType@Redfish.AllowableValues": [ 
              "PEM" 
         ], 
         "title": "Replace an existing certificate." 
    }, 
    "#CertificateService.GenerateCSR": { 
         "KeyCurveId@Redfish.AllowableValues": [ 
              "TPM_ECC_NIST_P256", 
              "TPM_ECC_NIST_P384" 
         ], 
         "title": "Generate a CSR file.", 
         "KeyBitLength@Redfish.AllowableValues": [ 
              "2048", 
              "3072", 
              "4096" 
         ], 
         "target": "/redfish/v1/CertificateService/Actions/CertificateService.GenerateCSR", 
         "KeyUsage@Redfish.AllowableValues": [ 
              "DigitalSignature", 
              "NonRepudiation", 
              "KeyEncipherment" 
         ], 
         "KeyPairAlgorithm@Redfish.AllowableValues": [ 
              "TPM_ALG_ECDH", 
              "TPM_ALG_RSA" 
        ] 
    } 
}
```
# POST – Generate CSR

Use the POST method to generate a certificate signing request.

### Request URL

}

GET https://*<BMC\_IPADDR>*/redfish/v1/CertificateService/Actions/CertificateService.GenerateCSR

# Request body

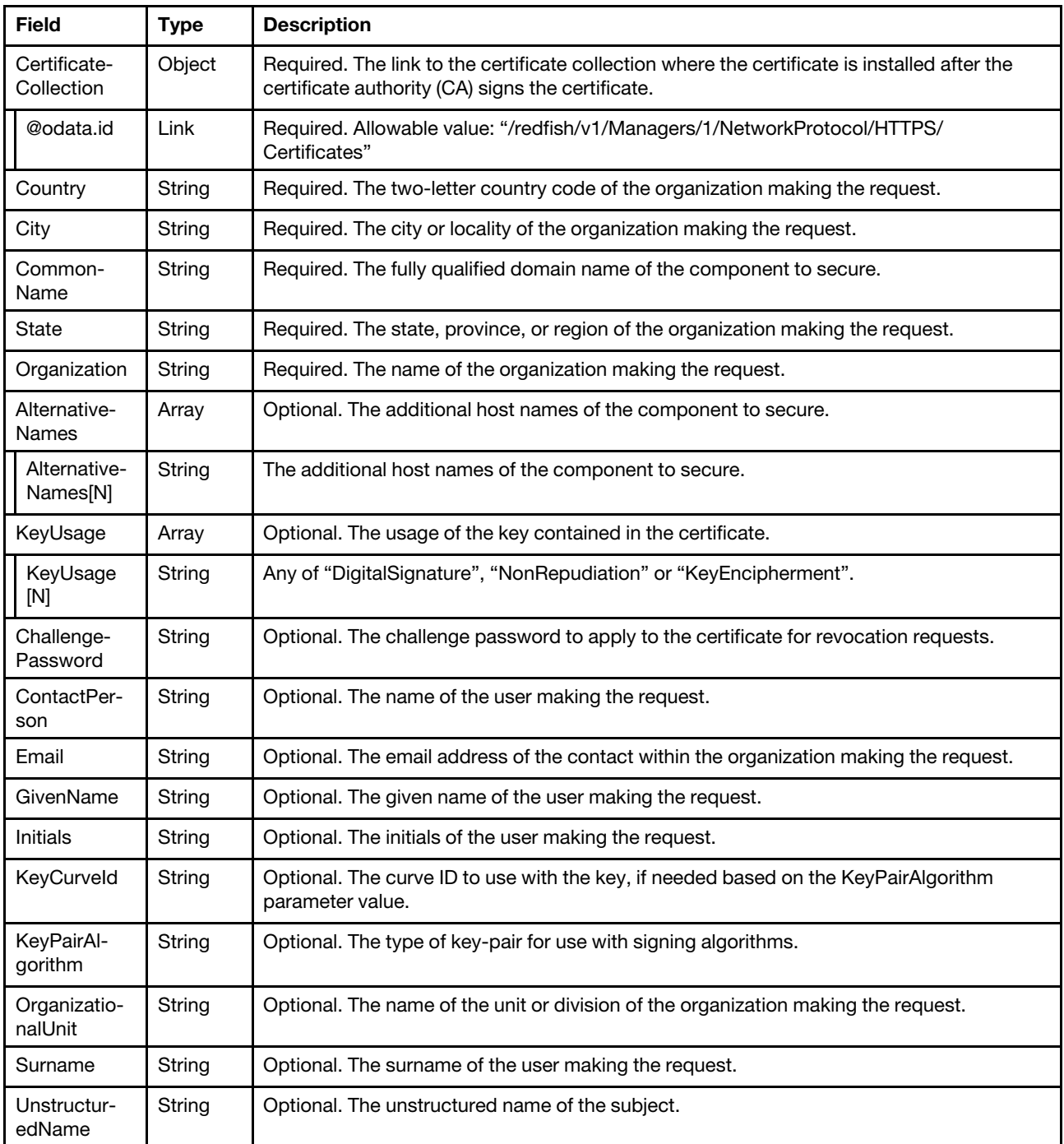

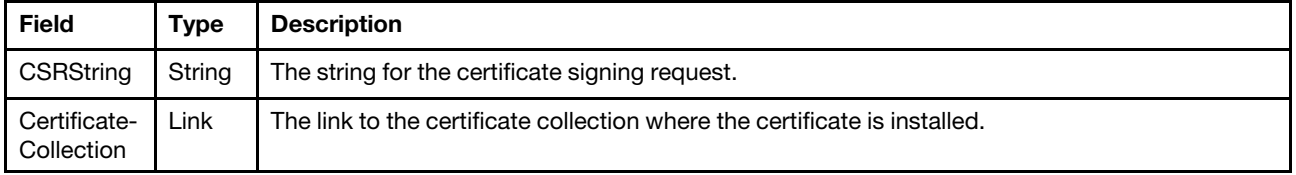

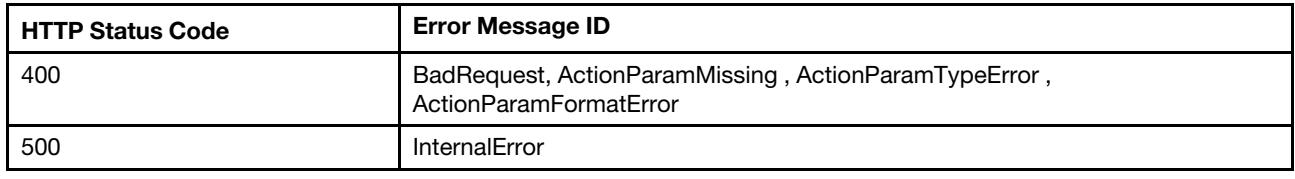

## Example

The POST body is filled as below:

```
{ 
    "CertificateCollection": { 
         "@odata.id": "/redfish/v1/Managers/1/NetworkProtocol/HTTPS/Certificates" 
    }, 
    "Country": "CN", 
    "City": "SH", 
    "CommonName": "XCC-7Z60-SN", 
    "State": "SH", 
    "Organization": "Lenovo" 
}
```
The following example JSON response is returned.

```
{ 
    "CertificateCollection": { 
         "@odata.id": "/redfish/v1/Managers/1/NetworkProtocol/HTTPS/Certificates" 
    },
```
"CSRString": "-----BEGIN CERTIFICATE REQUEST-----\nMIICFDCCAZsCAQAwTjELMAkGA1UEBhMCQ04xCzAJBgNVBAgMAl NIMQswCQYDVQQHDAJTSDEPMA0GA1UECgwGTGVub3ZvMRQwEgYDVQQDDAtYQ0MtN1o2MC1TTjB2MBAGByqGSM49AgEGBSuBBAAiA2IABOR bulFysxyzVYaYLy4qcULlJS3fWWLPdRimFsIlrrtdoRsrDEV2B7ChQRdpvNpDr3YFVySIlIPIRUNn1wRob9vSiTb2huXBB2sP5mUh1i5v oUVwohSAd5mLSOgLKAj70aCBzTCBygYJKoZIhvcNAQkOMYG8MIG5MAkGA1UdEwQCMAAwCwYDVR0PBAQDAgXgMIGeBgNVHREEgZYwgZOCC 1hDQy03WjYwLVNOhxD+gAAAAAAAAAqU7//+q5mzgilmZTgwLS1hOTQtZWZmZi1mZWFiLTk5YjMuaXB2Ni1saXRlcmFsLm5ldIcECmjFSI cQ/oAAAAAAAAAKlO///quZtIIpZmU4MC0tYTk0LWVmZmYtZmVhYi05OWI0LmlwdjYtbGl0ZXJhbC5uZXSHBKn+X3YwCgYIKoZIzj0EAwI DZwAwZAIwdCdbejk+ai7nKL6gz7IE2jHTXuxOGzqioC10lQOqQAtOp4fhcM/4Gt4+w1HfxnrEAjBzIoYSls0iLYxb0jGIJVcBg9liBOqT bYHXPSK5WaawdKnTo6OC+jPUJr2Z5PPDB5Q=\n-----END CERTIFICATE REQUEST-----"

#### }

# POST – Replace Certificate

Use the POST method to replace a certificate.

### Request URL

GET https://*<BMC\_IPADDR>*/redfish/v1/CertificateService/Actions/CertificateService.ReplaceCertificate

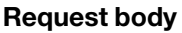

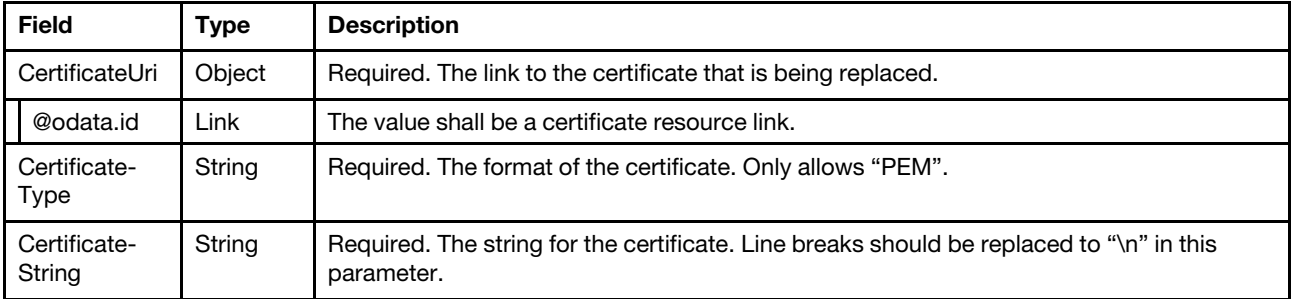

#### Response body

#### Status code

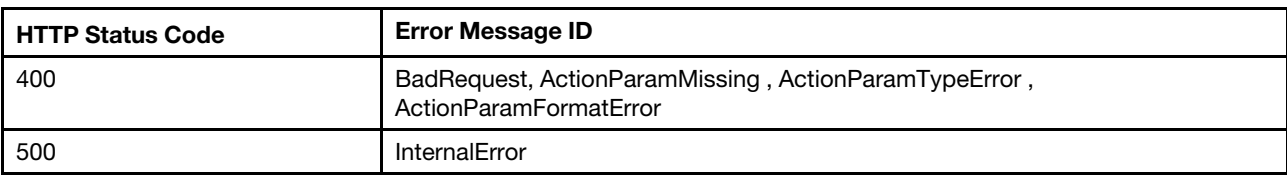

#### Example

The POST body is filled as below:

```
{ 
    "CertificateUri": { 
         "@odata.id": "/redfish/v1/Managers/1/NetworkProtocol/HTTPS/Certificates/1" 
    }, 
    "CertificateType": "PEM", 
    "CertificateString": "-----BEGIN CERTIFICATE-----\n.MIIEhTCCA2... HoKwFzKGxRyrsQ \n-----END CERTIFICATE-----" 
}
```
The following example JSON response is returned.

None.

# Resource CertificateLocations

This resource is used to represent all certificates installed on a given service.

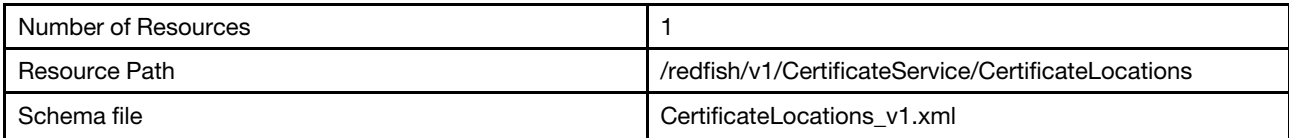

# GET – Certificate locations properties

Use the GET method to retrieve properties in CertificateLocations resource for Redfish service.

### Request URL

GET https://*<BMC\_IPADDR>*/redfish/v1/CertificateService/CertificateLocations

#### Request body

None

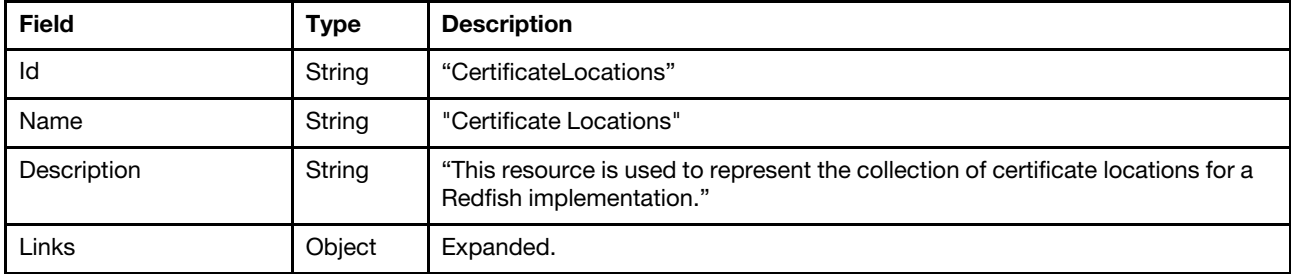

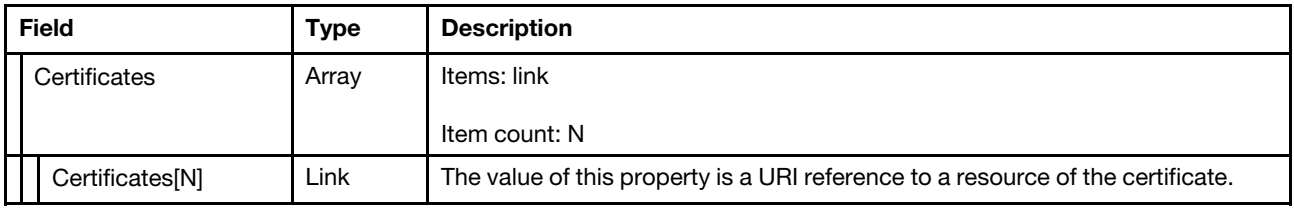

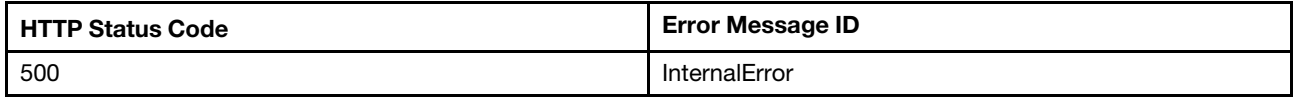

### Example

The following example JSON response is returned:

```
{ 
    "Id": "CertificateLocations", 
    "@odata.type": "#CertificateLocations.v1_0_2.CertificateLocations", 
    "@odata.id": "/redfish/v1/CertificateService/CertificateLocations", 
    "@odata.etag": "\"362ae2eb99a12a2722d\"", 
    "Links": { 
         "Certificates": [ 
             { 
                  "@odata.id": "/redfish/v1/Managers/1/NetworkProtocol/HTTPS/Certificates/1" 
             } 
        ] 
    }, 
    "Name": "Certificate Locations", 
    "Description": "This resource is used to represent the collection of certificate locations for a 
Redfish implementation."
```
# }

# Resource Certificate

This resource is used to represent all certificate that proves the identify of a component, account, or service.

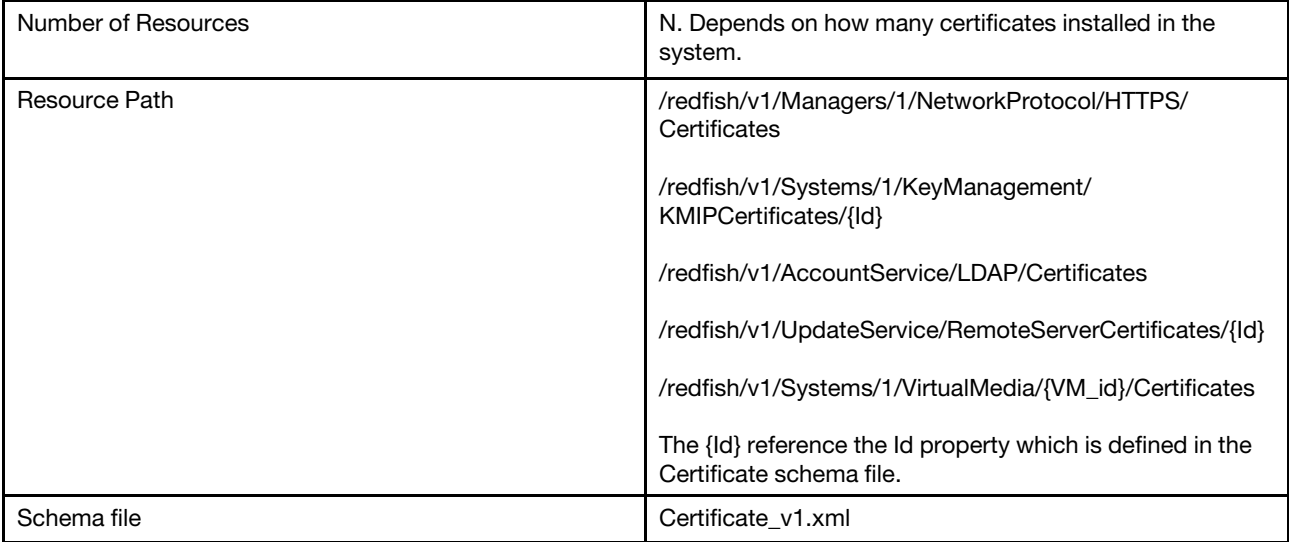

# GET – Certificate properties

Use the GET method to retrieve properties in Certificate resource for Redfish service.

### Request URL

```
GET https://<BMC_IPADDR>/redfish/v1/Managers/1/NetworkProtocol/HTTPS/Certificates/{id} 
GET https://<BMC_IPADDR>/redfish/v1/Managers/1/KeyManagement/KMIPCertificates/{Id} 
GET https://<BMC_IPADDR>/redfish/v1/AccountService/LDAP/Certificates/{id} 
GET https://<BMC_IPADDR>/redfish/v1/UpdateService/RemoteServerCertificates/{id} 
GET https://<BMC_IPADDR>/redfish/v1/Systems/1/VirtualMedia/{VM_id}/Certificates/{id}
```
#### Request body

None

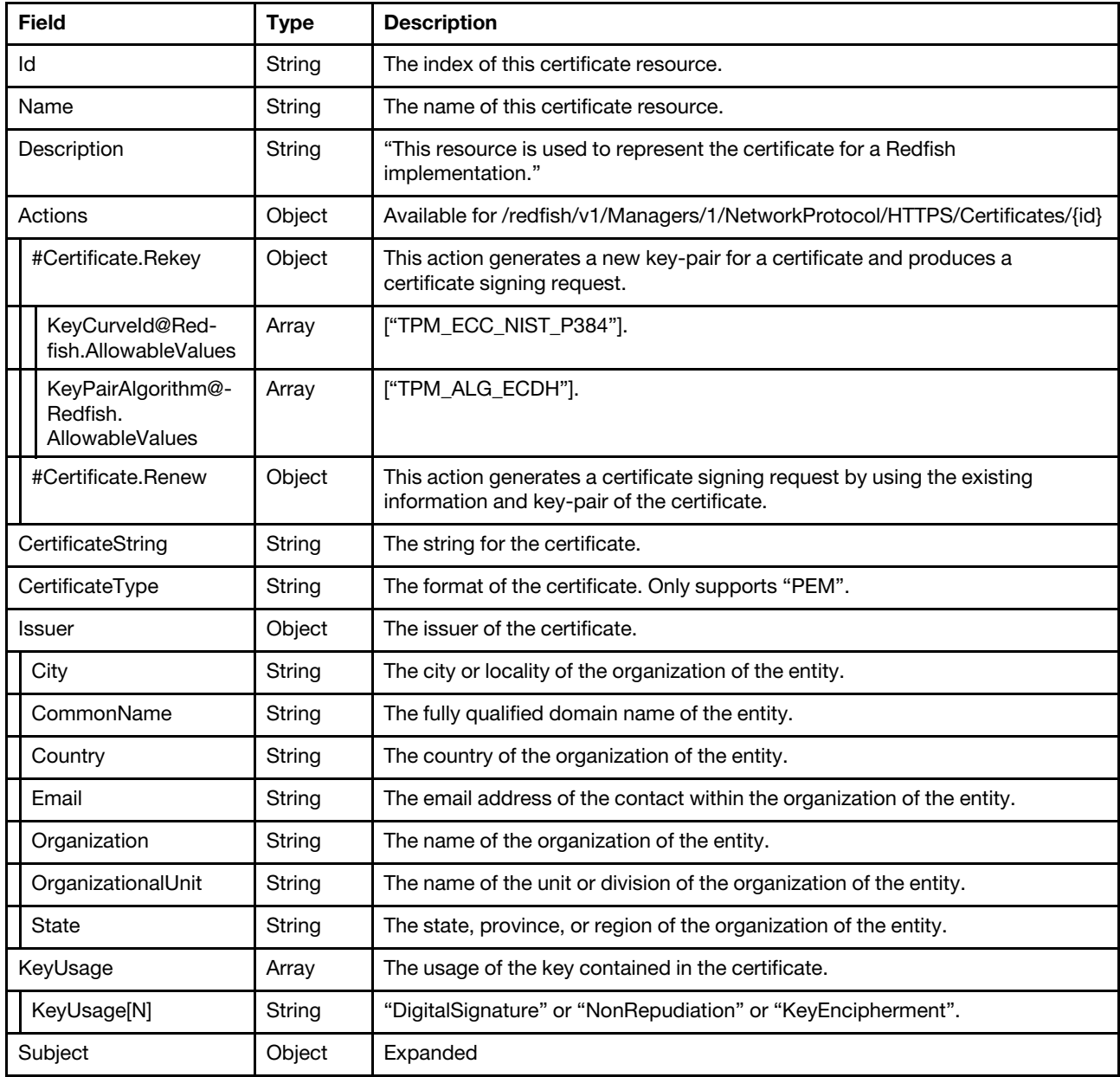

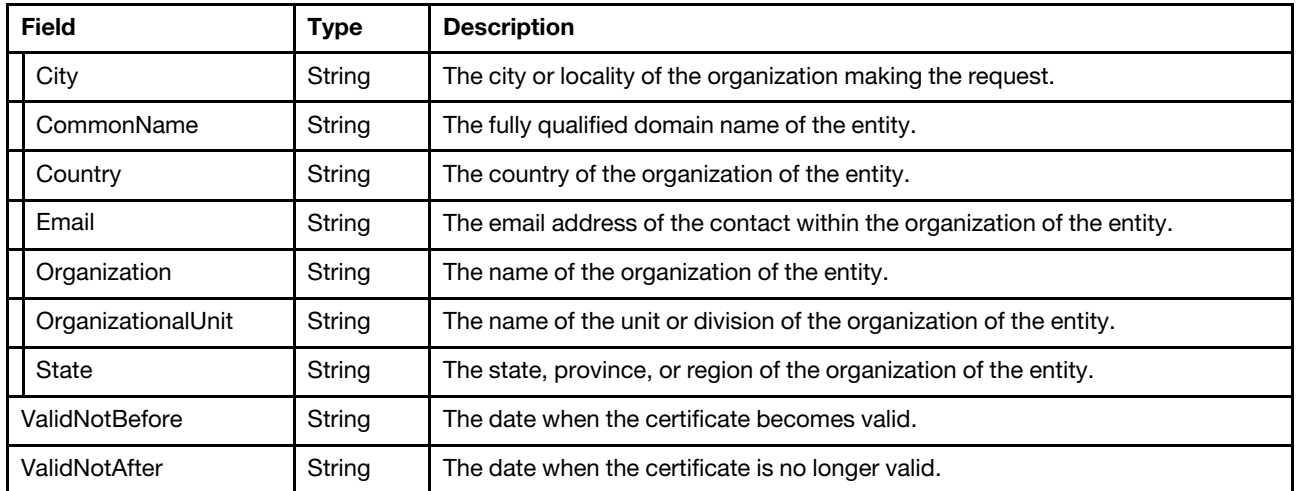

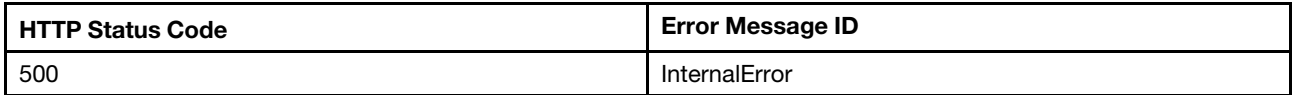

#### Example

The following example JSON response is returned:

```
{ 
    "ValidNotAfter": "2029-12-17T01:51:18+00:00", 
    "@odata.id": "/redfish/v1/Managers/1/NetworkProtocol/HTTPS/Certificates/1", 
    "KeyUsage": [ 
         "DigitalSignature", 
         "NonRepudiation", 
        "KeyEncipherment" 
    ], 
    "Id": "1", 
    "Name": "Certificate_HTTPS", 
    "CertificateType": "PEM", 
    "@odata.etag": "\"eed23a10000d2d28c9cbd\"", 
    "Subject": { 
         "Organization": "Lenovo", 
         "Country": "US", 
         "City": "RTP", 
        "CommonName": "XCC-7Z60-SN", 
         "State": "NC" 
    }, 
    "@odata.type": "#Certificate.v1_1_1.Certificate", 
    "ValidNotBefore": "2019-12-20T01:51:18+00:00", 
    "Issuer": { 
         "Organization": "Lenovo", 
         "Country": "US", 
         "City": "RTP", 
         "CommonName": "XCC-7Z60-SN", 
         "State": "NC" 
    }, 
    "CertificateString": "-----BEGIN CERTIFICATE-----\nMIIClTCCAhqgAwIBAgIUfjeBVwa2nDdgtHJxWPn1pn/ZabcwC
```
gYIKoZIzj0EAwIwTzELMAkGA1UEBhMCVVMxCzAJBgNVBAgMAk5DMQwwCgYDVQQHDANSVFAxDzANBgNVBAoMBkxlbm92bzEUMBIGA1UEAw wLWENDLTdaNjAtU04wHhcNMTkxMjIwMDE1MTE4WhcNMjkxMjE3MDE1MTE4WjBPMQswCQYDVQQGEwJVUzELMAkGA1UECAwCTkMxDDAKBgN VBAcMA1JUUDEPMA0GA1UECgwGTGVub3ZvMRQwEgYDVQQDDAtYQ0MtN1o2MC1TTjB2MBAGByqGSM49AgEGBSuBBAAiA2IABAoScPNA/aeC 9MR9j+8wdKVW9F/+LoaNrXH4OvIB4bN7sWMBdcm8/1oF2yknMR87OTf9rtbdb5Wlbf9h+86N96vAYv0hJ1nUD9LtosCtppp/7ULDnNfSp

```
NRfXoZ1uSnP4aOBtjCBszAJBgNVHRMEAjAAMAsGA1UdDwQEAwIF4DCBmAYDVR0RBIGQMIGNggtYQ0MtN1o2MC1TTocQ/oAAAAAAAAAKlO 
///q9On4IpZmU4MC0tYTk0LWVmZmYtZmVhZi00ZTlmLmlwdjYtbGl0ZXJhbC5uZXSHEP6AAAAAAAAACpTv//6vTqCCKWZlODAtLWE5NC1 
lZmZmLWZlYWYtNGVhMC5pcHY2LWxpdGVyYWwubmV0hwSp/l92MAoGCCqGSM49BAMCA2kAMGYCMQCJI5XXdOr2LvwkEgcpKp/kOlk0Ynq2 
Bag/E8dVFUF4JwnOHrVUY5pZTqFEUq9rX6ECMQC06e3av/Tw2EWplx5Q+5pJmiLaoP5V8a+WGXHhqAcqY/0MyrB4oAlaoc0QRQGZXdM= 
\n-----END CERTIFICATE-----", 
    "Actions": { 
        "#Certificate.Rekey": { 
             "title": "Generate a new key pair for an existing certificate and produce a CSR.", 
             "KeyCurveId@Redfish.AllowableValues": [ 
                 "TPM_ECC_NIST_P384" 
             ], 
             "KeyPairAlgorithm@Redfish.AllowableValues": [ 
                 "TPM_ALG_ECDH" 
             ], 
             "target": "/redfish/v1/Managers/1/NetworkProtocol/HTTPS/Certificates/1/Actions/Certificate.Rekey" 
        }, 
         "#Certificate.Renew": { 
             "title": "Generate a CSR using the existing information and key pair of the certificate.", 
             "target": "/redfish/v1/Managers/1/NetworkProtocol/HTTPS/Certificates/1/Actions/Certificate.Renew" 
        } 
    }, 
    "Description": "This resource is used to represent the certificate for a Redfish implementation." 
}
```
# POST – Rekey

Use the POST method to generate a new key-pair for a certificate and produces a certificate signing request.

# Request URL

GET https://*<BMC\_IPADDR>*/redfish/v1/Managers/1/NetworkProtocol/HTTPS/Certificates/{id}/Actions/Certificate.Rekey

#### Request body

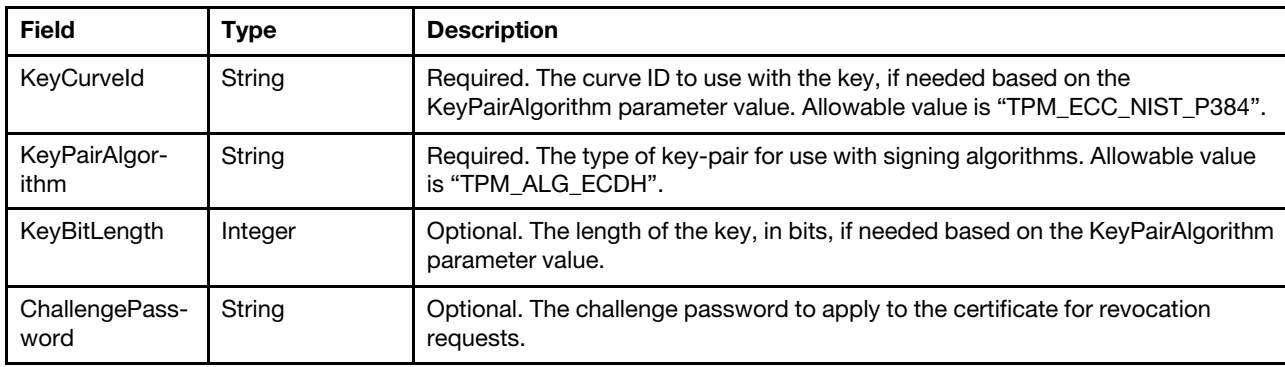

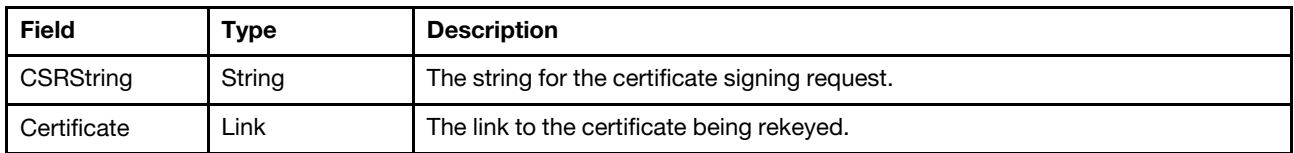

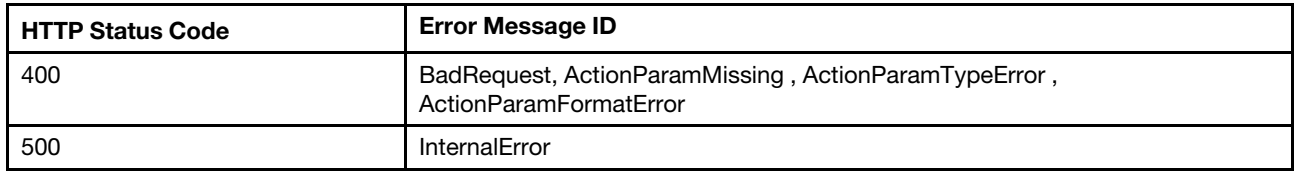

#### Example

The POST body is filled as below:

```
{ 
    "KeyCurveId": "TPM_ECC_NIST_P384", 
    "KeyPairAlgorithm": "TPM_ALG_ECDH" 
}
```
The following example JSON response is returned.

```
{ 
    "Certificate": { 
         "@odata.id": "/redfish/v1/Managers/1/NetworkProtocol/HTTPS/Certificates/1"
```

```
},
```
"CSRString": "-----BEGIN CERTIFICATE REQUEST-----\nMIICpDCCAioCAQAwTzELMAkGA1UEBhMCVVMxCzAJBgNVBAgMA k5DMQwwCgYDVQQHDANSVFAxDzANBgNVBAoMBkxlbm92bzEUMBIGA1UEAwwLWENDLTdaNjAtU04wdjAQBgcqhkjOPQIBBgUrgQQAIgNiAA TMCJhOyPzqC7sxdTs9JiJvWNvKs0y9cocFjJnOeoijoKbMn2nSy5yQJwgoeKIoh2eBPnzGl58CI2pYd+APZSTyImltu34Hk+hGY4+ZGHJ EI8fz5XOO+/tj7k8JEafbgumgggFaMIIBVgYJKoZIhvcNAQkOMYIBRzCCAUMwCQYDVR0TBAIwADALBgNVHQ8EBAMCBeAwggEnBgNVHREE ggEeMIIBGoILWENDLTdaNjAtU06CC1hDQy03WjYwLVNOhxD+gAAAAAAAAAqU7//+r06fgilmZTgwLS1hOTQtZWZmZi1mZWFmLTRlOWYua XB2Ni1saXRlcmFsLm5ldIcQ/oAAAAAAAAAKlO///q9OoIIpZmU4MC0tYTk0LWVmZmYtZmVhZi00ZWEwLmlwdjYtbGl0ZXJhbC5uZXSHBK n+X3aHEP6AAAAAAAAACpTv//6rmbOCKWZlODAtLWE5NC1lZmZmLWZlYWItOTliMy5pcHY2LWxpdGVyYWwubmV0hwQKaMVIhxD+gAAAAAA AAAqU7//+q5m0gilmZTgwLS1hOTQtZWZmZi1mZWFiLTk5YjQuaXB2Ni1saXRlcmFsLm5ldDAKBggqhkjOPQQDAgNoADBlAjBJrD3MgJlD 2pHV4QkaOQa8jbzl214J1rLB8IdKViaDVHgihiusCLPvUM2YCr6bSIcCMQDamvg6r6rPljcaGre8OUuojdANUWcihMVWTdIAtfzdaXHc/ d/jjhr9BN2RF59OQLU=\n-----END CERTIFICATE REQUEST-----" }

# POST – Renew

Use the POST method to generate a certificate signing request by using the existing information and key-pair of the certificate.

### Request URL

GET https://*<BMC\_IPADDR>*/redfish/v1/Managers/1/NetworkProtocol/HTTPS/Certificates/{id}/Actions/Certificate.Renew

#### Request body

None

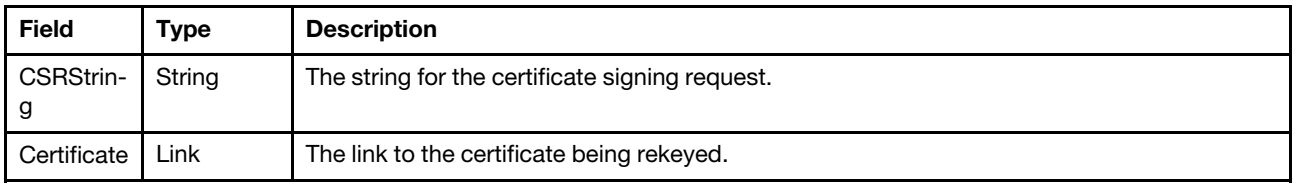

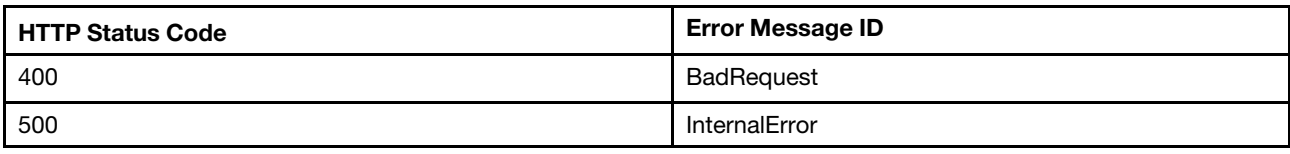

#### Example

The following example is POST body

None

The following example JSON response is returned:

```
{ 
    "Certificate": { 
         "@odata.id": "/redfish/v1/Managers/1/NetworkProtocol/HTTPS/Certificates/1" 
    },
```
"CSRString": "-----BEGIN CERTIFICATE REQUEST-----\nMIICpDCCAioCAQAwTzELMAkGA1UEBhMCVVMxCzAJBgNVBAgMA k5DMQwwCgYDVQQHDANSVFAxDzANBgNVBAoMBkxlbm92bzEUMBIGA1UEAwwLWENDLTdaNjAtU04wdjAQBgcqhkjOPQIBBgUrgQQAIgNiAA QKEnDzQP2ngvTEfY/vMHSlVvRf/i6Gja1x+DryAeGze7FjAXXJvP9aBdspJzEfOzk3/a7W3W+VpW3/YfvOjferwGL9ISdZ1A/S7aLAraa af+1Cw5zX0qTUX16Gdbkpz+GgggFaMIIBVgYJKoZIhvcNAQkOMYIBRzCCAUMwCQYDVR0TBAIwADALBgNVHQ8EBAMCBeAwggEnBgNVHREE ggEeMIIBGoILWENDLTdaNjAtU06CC1hDQy03WjYwLVNOhxD+gAAAAAAAAAqU7//+r06fgilmZTgwLS1hOTQtZWZmZi1mZWFmLTRlOWYua XB2Ni1saXRlcmFsLm5ldIcQ/oAAAAAAAAAKlO///q9OoIIpZmU4MC0tYTk0LWVmZmYtZmVhZi00ZWEwLmlwdjYtbGl0ZXJhbC5uZXSHBK n+X3aHEP6AAAAAAAAACpTv//6rmbOCKWZlODAtLWE5NC1lZmZmLWZlYWItOTliMy5pcHY2LWxpdGVyYWwubmV0hwQKaMVIhxD+gAAAAAA AAAqU7//+q5m0gilmZTgwLS1hOTQtZWZmZi1mZWFiLTk5YjQuaXB2Ni1saXRlcmFsLm5ldDAKBggqhkjOPQQDAgNoADBlAjA7v/r0LljB 0M4GAajGtrS2yMR/Np8T5evlA5JmXYVIGmcklN7uETz+aokC0G3poSwCMQCybhvJ0ZmuFQjarW8brInM231OcjWN5bgZyKFAfmcHkZNvk Cau8DB3vI5z309KDeQ=\n-----END CERTIFICATE REQUEST-----"

}
# <span id="page-396-0"></span>Chapter 23. Lenovo Service Data

This resource is used to provided the design of LenovoServiceData schema implementation.

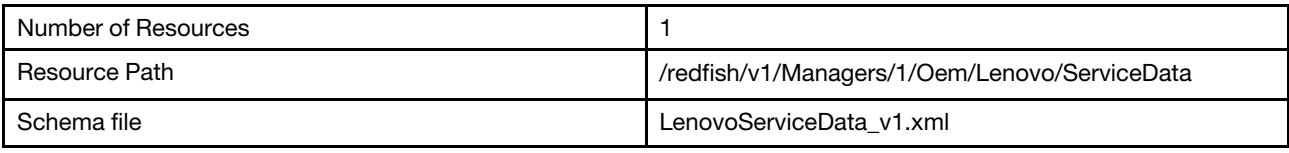

### GET - Resource LenovoServiceData

<span id="page-396-1"></span>Use the GET method to retrieve properties in LenovoServiceData resource for Redfish service.

#### Request URL

GET https://*<BMC\_IPADDR>*/redfish/v1/Managers/1/Oem/Lenovo/ServiceData

#### Request body

None

#### Response body

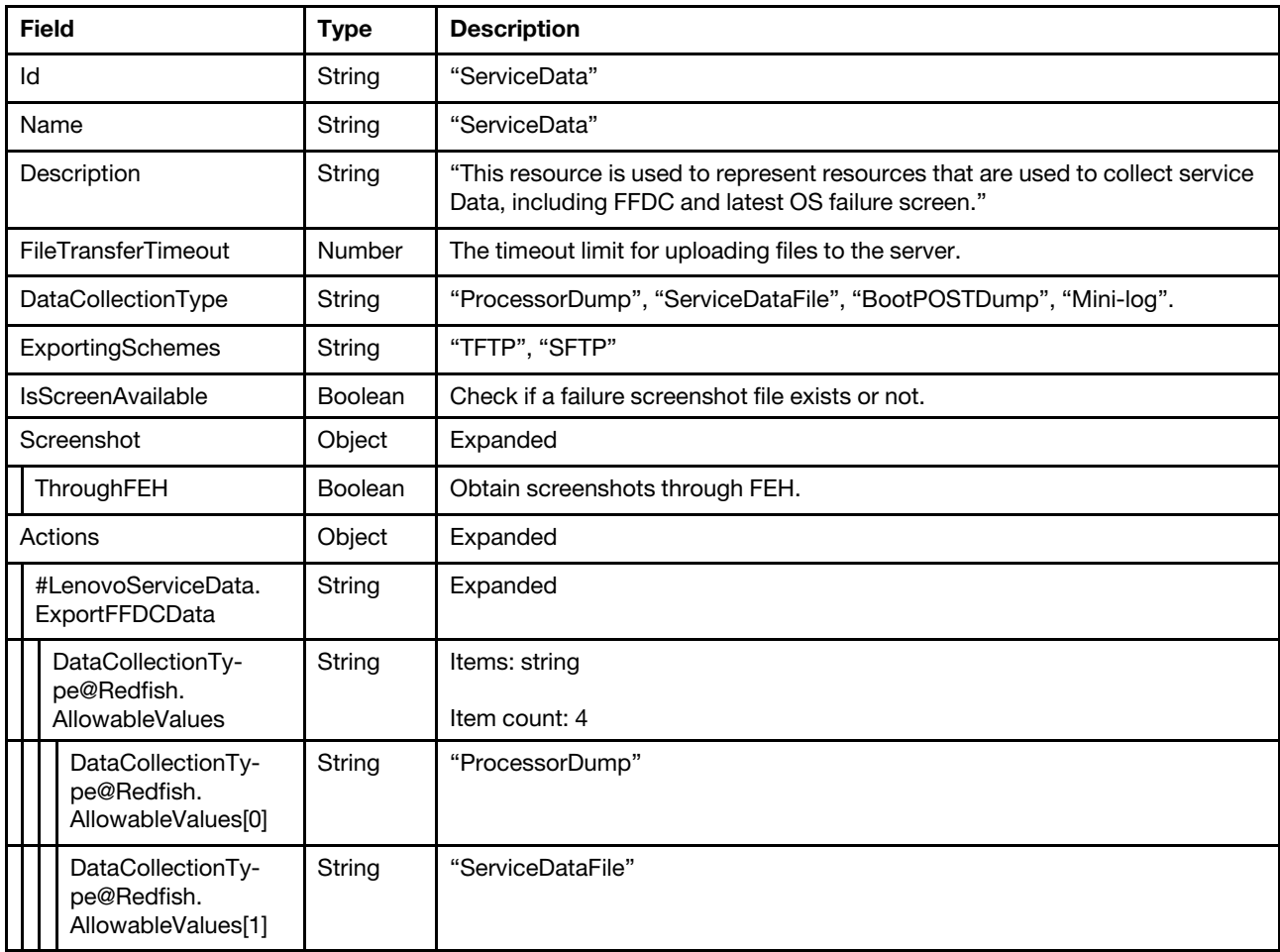

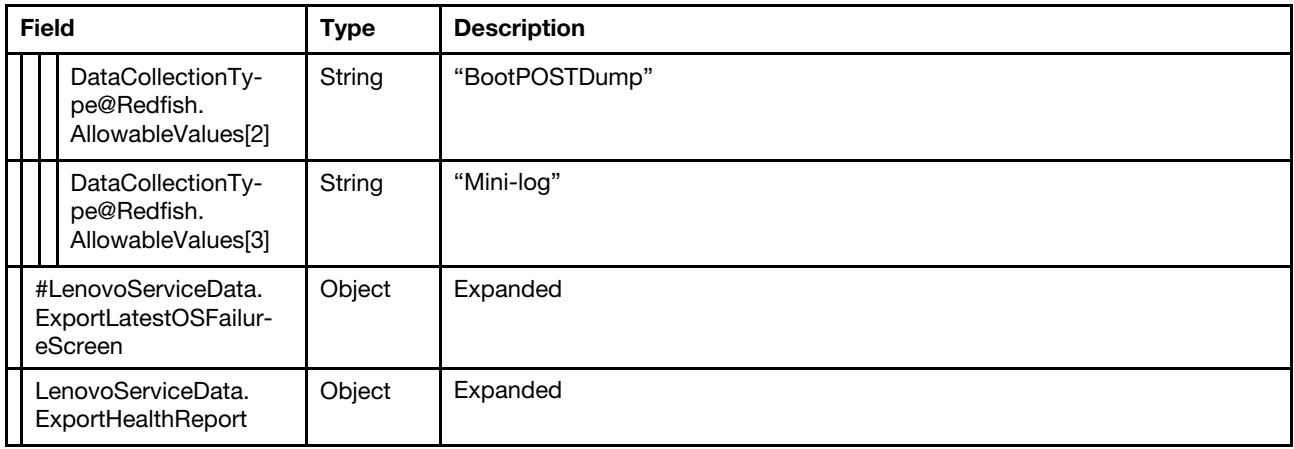

#### Status code

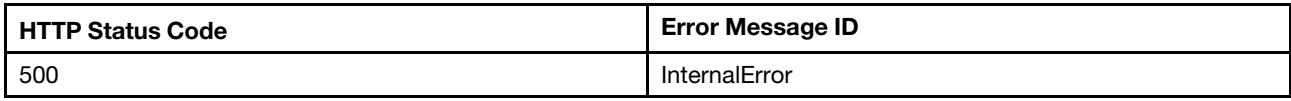

#### Example

The following example JSON response is returned:

```
{ 
    "FileTransferTimeout": 600, 
    "Id": "ServiceData", 
    "Name": "Service Data", 
    "@odata.type": "#LenovoServiceData.v1_0_0.LenovoServiceData", 
    "@odata.id": "/redfish/v1/Managers/1/Oem/Lenovo/ServiceData", 
    "@odata.context": "/redfish/v1/$metadata#LenovoServiceData.LenovoServiceData", 
    "IsScreenAvailable": false, 
    "ExportingSchemes": "TFTP, SFTP", 
    "Actions": { 
         "#LenovoServiceData.ExportLatestOSFailureScreen": { 
             "target": "/redfish/v1/Managers/1/Oem/Lenovo/ServiceData/Actions/LenovoServiceData.ExportLatestOSFailureScreen", 
             "title": "ExportLatestOSFailureScreen" 
        }, 
         "#LenovoServiceData.ExportHealthReport": { 
             "target": "/redfish/v1/Managers/1/Oem/Lenovo/ServiceData/Actions/LenovoServiceData.ExportHealthReport", 
             "title": "ExportHealthReport" 
        }, 
         "#LenovoServiceData.ExportFFDCData": { 
             "target": "/redfish/v1/Managers/1/Oem/Lenovo/ServiceData/Actions/LenovoServiceData.ExportFFDCData", 
             "DataCollectionType@Redfish.AllowableValues": [ 
                  "ProcessorDump", 
                 "ServiceDataFile", 
                 "BootPOSTDump", 
                 "Mini-log" 
             ], 
             "title": "ExportFFDCData" 
        } 
    }, 
    "@odata.etag": "\"959567b6f1b834aaf4d45\"", 
    "DataCollectionType": "ProcessorDump, ServiceDataFile, BootPOSTDump, Mini-log", 
    "Screenshot": { 
        "ThroughFEH": false 
    },
```
## POST – Collect BMC Service Data

<span id="page-398-0"></span>Use the POST method to collect BMC service Data.

#### Request URL

GET https://*<BMC\_IPADDR>*/redfish/v1/Managers/1/Oem/Lenovo/ServiceData/Actions/LenovoServiceData.ExportFFDCData

#### Request body

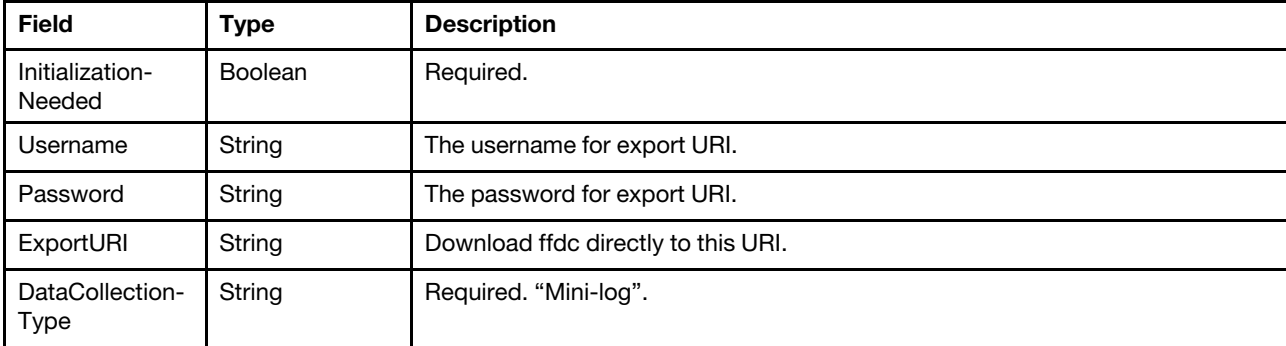

#### Response

None

#### Status code

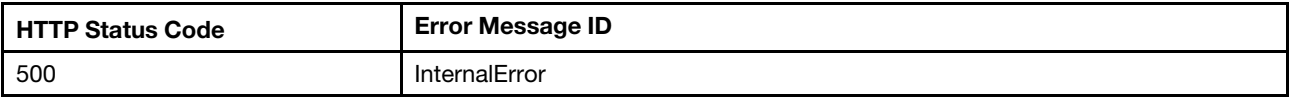

#### Example

The following example is POST body:

```
{ 
    "InitializationNeeded" : true, 
    "DataCollectionType" : "Mini-log"
```
}

{

This action returns a task on success. The following example JSON response is returned:

```
"Description": "This resource represents a task for a Redfish implementation.", 
    "Id": "c7bc86f4-c241-4632-a58a-d83e94e5aecd", 
    "HidePayload": true, 
    "@odata.type": "#Task.v1_6_1.Task", 
    "@odata.id": "/redfish/v1/TaskService/Tasks/c7bc86f4-c241-4632-a58a-d83e94e5aecd", 
    "@odata.context": "/redfish/v1/$metadata#Task.Task", 
    "TaskState": "New", 
    "Messages": [], 
    "@odata.etag": "\"1709638475733\"", 
    "Name": "Task c7bc86f4-c241-4632-a58a-d83e94e5aecd", 
    "TaskMonitor": "/redfish/v1/TaskService/20d4a06c-1d5b-467a-9513-0d511b7c6068", 
    "StartTime": "2024-03-05T19:34:35+08:00" 
}
```
This task will continue to monitor the progress of Diagnostic Data generation. User can get the progress, task state, and more detailed information by accessing the URI indicated in the returned property "TaskMonitor". The following example JSON response is returned:

```
{ 
    "Description": "This resource represents a task for a Redfish implementation.", 
    "StartTime": "2024-03-05T19:34:35+08:00", 
    "HidePayload": true, 
    "@odata.type": "#Task.v1_6_1.Task", 
    "TaskStatus": "OK", 
    "@odata.context": "/redfish/v1/$metadata#Task.Task", 
    "TaskState": "Completed", 
    "Name": "Task c7bc86f4-c241-4632-a58a-d83e94e5aecd", 
    "@odata.id": "/redfish/v1/TaskService/Tasks/c7bc86f4-c241-4632-a58a-d83e94e5aecd", 
    "Messages": [], 
    "Id": "c7bc86f4-c241-4632-a58a-d83e94e5aecd", 
    "@odata.etag": "\"1709638540645\"", 
    "EndTime": "2024-03-05T19:35:40+08:00", 
    "TaskMonitor": "/redfish/v1/TaskService/20d4a06c-1d5b-467a-9513-0d511b7c6068", 
    "Oem": { 
         "Lenovo": { 
             "@odata.type": "#LenovoTask.v1_0_0.LenovoTaskProperties", 
             "FFDCForDownloading": { 
                 "Path": "/imm_dump/FFDC/7D8TCTO1WW_7D8T123456_xcc_mini-log_20240305-193437.zip" 
             } 
        } 
    } 
}
```
In this example, the service Data can be download by *https://<BMC\_IPADDR>/imm\_dump/FFDC/ 7D8TCTO1WW\_7D8T123456\_xcc\_mini-log\_20240305-193437.zip* with Redfish X-Auth-Token.

#### **Notices**

Lenovo may not offer the products, services, or features discussed in this document in all countries. Consult your local Lenovo representative for information on the products and services currently available in your area.

<span id="page-400-0"></span>Any reference to a Lenovo product, program, or service is not intended to state or imply that only that Lenovo product, program, or service may be used. Any functionally equivalent product, program, or service that does not infringe any Lenovo intellectual property right may be used instead. However, it is the user's responsibility to evaluate and verify the operation of any other product, program, or service.

Lenovo may have patents or pending patent applications covering subject matter described in this document. The furnishing of this document is not an offer and does not provide a license under any patents or patent applications. You can send inquiries in writing to the following:

*Lenovo (United States), Inc. 1009 Think Place Morrisville, NC 27560 U.S.A. Attention: Lenovo VP of Intellectual Property*

LENOVO PROVIDES THIS PUBLICATION "AS IS" WITHOUT WARRANTY OF ANY KIND, EITHER EXPRESS OR IMPLIED, INCLUDING, BUT NOT LIMITED TO, THE IMPLIED WARRANTIES OF NON-INFRINGEMENT, MERCHANTABILITY OR FITNESS FOR A PARTICULAR PURPOSE. Some jurisdictions do not allow disclaimer of express or implied warranties in certain transactions, therefore, this statement may not apply to you.

This information could include technical inaccuracies or typographical errors. Changes are periodically made to the information herein; these changes will be incorporated in new editions of the publication. Lenovo may make improvements and/or changes in the product(s) and/or the program(s) described in this publication at any time without notice.

The products described in this document are not intended for use in implantation or other life support applications where malfunction may result in injury or death to persons. The information contained in this document does not affect or change Lenovo product specifications or warranties. Nothing in this document shall operate as an express or implied license or indemnity under the intellectual property rights of Lenovo or third parties. All information contained in this document was obtained in specific environments and is presented as an illustration. The result obtained in other operating environments may vary.

Lenovo may use or distribute any of the information you supply in any way it believes appropriate without incurring any obligation to you.

Any references in this publication to non-Lenovo Web sites are provided for convenience only and do not in any manner serve as an endorsement of those Web sites. The materials at those Web sites are not part of the materials for this Lenovo product, and use of those Web sites is at your own risk.

Any performance data contained herein was determined in a controlled environment. Therefore, the result obtained in other operating environments may vary significantly. Some measurements may have been made on development-level systems and there is no guarantee that these measurements will be the same on generally available systems. Furthermore, some measurements may have been estimated through extrapolation. Actual results may vary. Users of this document should verify the applicable data for their specific environment.

## **Trademarks**

LENOVO, SYSTEM, NEXTSCALE, SYSTEM X, THINKSERVER, THINKSYSTEM, and XCLARITY are trademarks of Lenovo.

<span id="page-401-0"></span>Intel is a trademark of Intel Corporation in the United States, other countries, or both.

Linux is a registered trademark of Linus Torvalds.

Microsoft, Windows, Windows Server, Windows PowerShell, Hyper-V, Internet Explorer, and Active Directory are registered trademarks of the Microsoft group of companies.

Mozilla and Firefox are registered trademarks of Sun Microsystems, Inc. in the United States, other countries, or both.

Nutanix is a trademark and brand of Nutanix, Inc. in the United States, other countries, or both.

Red Hat is a registered trademark of Red Hat, Inc. in the United States and other countries.

SUSE is atrademark of SUSE IP Development Limited or its subsidiaries or affiliates.

VMware vSphere is a registered trademark of VMware in the United States, other countries, or both.

All other trademarks are the property of their respective owners.

# Index

### A

Account management properties<br>GET 17 **GET** Account properties GET [26](#page-31-0) Action info of SubmitTestMetricReport GET [360](#page-365-0) Add KMIP servers PATCH [212](#page-217-0) authentication methods [1](#page-6-0)

### B

BIOS attribute registries GET [290,](#page-295-0) [295](#page-300-0) BMC active log entries GET [229](#page-234-0) BMC Audit event log entries GET [232](#page-237-0) BMC Diagnostic log entries GET [236](#page-241-0) BMC Ethernet properties GET [150](#page-155-0) BMC Maintenance event log entries GET [234](#page-239-0) BMC management properties GET [133](#page-138-0) BMC network services GET [179](#page-184-0) BMC Platform event log entries GET [230](#page-235-0) BMC reset POST [140](#page-145-0) BMC reset to factory defaults POST [140](#page-145-1) BMC serial interface properties GET [188](#page-193-0) BMC Service Advisor event log entries GET [235](#page-240-0) BMC WLAN Ethernet properties GET [156](#page-161-0) Boot options GET [300](#page-305-0)

## C

Certificate locations properties GET [383](#page-388-0) Certificate properties GET [385](#page-390-0) Certificate service properties GET [379](#page-384-0) Change BIOS password settings POST [285](#page-290-0) Change boot order (OEM method) PATCH [303](#page-308-0) Chassis properties GET [44](#page-49-0) Clear event logs POST [225](#page-230-0) Collect BMC diagnostic Data POST [226](#page-231-0) Collect BMC Service Data POST [393](#page-398-0) Collect OS diagnostic Data

POST [228](#page-233-0) Collection for accounts GET [25](#page-30-0) Collection for chassis GET [43](#page-48-0) Collection for firmware inventories on the server GET [323](#page-328-0) Collection for Flex System Enterprise Chassis or Lenovo D2 Enclosure GET [52](#page-57-0) Collection for server GET [197](#page-202-0) Collection for sessions GET [11](#page-16-0) Collection for Storage Backplanes or Other Physical Enclosure GET [54](#page-59-0) Collection of BMC log services GET [215](#page-220-0) Collection of BMC network interface properties GET [149](#page-154-0) Collection of BMC serial interface GET [187](#page-192-0) Collection of Boot options GET [301](#page-306-0) Collection of ethernet interface GET [178](#page-183-0) Collection of event subscriptions GET [340](#page-345-0) Collection of Fans GET [128](#page-133-0) Collection of host interface GET [175](#page-180-0) Collection of License GET [142](#page-147-0) Collection of MetricDefinition GET [369](#page-374-0) Collection of MetricReport GET [366](#page-371-0) Collection of MetricReportDefinition GET [362](#page-367-0) Collection of Network adapters GET [63](#page-68-0) Collection of Network device function GET [71](#page-76-0) Collection of PCIe Devices GET [245](#page-250-0) Collection of PCIe functions GET [250](#page-255-0) Collection of ports GET [67](#page-72-0) Collection of Processors GET [254](#page-259-0) Collection of Sensors GET [59](#page-64-0) Collection of server Ethernet interfaces GET [170](#page-175-0) Collection of server memories GET [239](#page-244-0) Collection of storage controllers GET [265](#page-270-0) Collection of StoragePool managed by storage controller GET [280](#page-285-0) Collection of virtual media GET [191](#page-196-0) Configure AMT test options PATCH [289](#page-294-0) Connect BMC WIFI POST [169](#page-174-0) CPU PowerLimit properties

GET [118](#page-123-0) CPU properties GET [255](#page-260-0) Create a custom role POST [39](#page-44-0) Create a session POST [13](#page-18-0) Create a subscription POST [347](#page-352-0) Create a Volume POST [276](#page-281-0) Create an account POST [30](#page-35-0)

### D

DELETE Delete a License [146](#page-151-0) Delete a Role [42](#page-47-0) Delete a session [14](#page-19-0) Delete a subscription [352](#page-357-0) Delete a Volume [279](#page-284-0) Delete an account [34](#page-39-0) Delete a License DELETE [146](#page-151-0) Delete a Role DELETE [42](#page-47-0) Delete a session DELETE [14](#page-19-0) Delete a subscription DELETE [352](#page-357-0) Delete a Volume DELETE [279](#page-284-0) Delete an account DELETE [34](#page-39-0) Drives managed by storage controller GET [270](#page-275-0)

## E

Enable/disable host interface PATCH [177](#page-182-0) EnvironmentMetrics properties GET [59](#page-64-1) Event properties [355](#page-360-0) Event service properties GET [333](#page-338-0) Event subscriptions GET [341](#page-346-0) Event subscriptions for SMTP-{N} GET [343](#page-348-0) Event subscriptions for SNMPv1-{N} GET [344](#page-349-0) Event subscriptions for SNMPv2c-{N} GET [345](#page-350-0) Event subscriptions for SNMPv3-{N}-{M} GET [346](#page-351-0)

## F

Fan properties GET [129](#page-134-0) Firmware inventory properties GET [325](#page-330-0) Functions of server PCIe functions GET [250](#page-255-1) Functions of server PCIe Slots GET [252](#page-257-0)

### G

Generate CSR POST [380](#page-385-0) GET Account management properties [17](#page-22-0) Account properties [26](#page-31-0) Action info of SubmitTestMetricReport [360](#page-365-0) BIOS attribute registries [290,](#page-295-0) [295](#page-300-0) BMC active log entries [229](#page-234-0) BMC Audit event log entries [232](#page-237-0) BMC Diagnostic log entries [236](#page-241-0) BMC Ethernet properties [150](#page-155-0) BMC Maintenance event log entries [234](#page-239-0)<br>BMC management properties 133 BMC management properties BMC network services [179](#page-184-0) BMC Platform event log entries [230](#page-235-0) BMC serial interface properties [188](#page-193-0) BMC Service Advisor event log entries [235](#page-240-0) BMC WLAN Ethernet properties [156](#page-161-0) Boot options [300](#page-305-0) Certificate locations properties [383](#page-388-0) Certificate properties [385](#page-390-0) Certificate service properties [379](#page-384-0) Chassis properties [44](#page-49-0) Collection for accounts [25](#page-30-0) Collection for chassis [43](#page-48-0) Collection for firmware inventories on the server [323](#page-328-0) Collection for Flex System Enterprise Chassis or Lenovo D2 Enclosure [52](#page-57-0) Collection for server [197](#page-202-0) Collection for sessions [11](#page-16-0) Collection for Storage Backplanes or Other Physical Enclosure [54](#page-59-0) Collection of BMC log services [215](#page-220-0) Collection of BMC network interface properties [149](#page-154-0) Collection of BMC serial interface [187](#page-192-0) Collection of Boot options [301](#page-306-0) Collection of ethernet interface [178](#page-183-0) Collection of event subscriptions [340](#page-345-0) Collection of Fans [128](#page-133-0) Collection of host interface [175](#page-180-0) Collection of License [142](#page-147-0) Collection of MetricDefinition [369](#page-374-0) Collection of MetricReport [366](#page-371-0) Collection of MetricReportDefinition [362](#page-367-0) Collection of Network adapters [63](#page-68-0) Collection of Network device function [71](#page-76-0) Collection of PCIe Devices [245](#page-250-0) Collection of PCIe functions [250](#page-255-0) Collection of ports [67](#page-72-0) Collection of Processors [254](#page-259-0) Collection of Sensors [59](#page-64-0) Collection of server Ethernet interfaces [170](#page-175-0) Collection of server memories [239](#page-244-0) Collection of storage controllers [265](#page-270-0) Collection of StoragePool managed by storage controller [280](#page-285-0) Collection of virtual media [191](#page-196-0) CPU PowerLimit properties [118](#page-123-0) CPU properties [255](#page-260-0) Drives managed by storage controller [270](#page-275-0) EnvironmentMetrics properties [59](#page-64-1) Event service properties [333](#page-338-0) Event subscriptions [341](#page-346-0) Event subscriptions for SMTP-{N} [343](#page-348-0) Event subscriptions for SNMPv1-{N} [344](#page-349-0) Event subscriptions for SNMPv2c-{N} [345](#page-350-0) Event subscriptions for SNMPv3-{N}-{M} [346](#page-351-0) Fan properties [129](#page-134-0) Firmware inventory properties [325](#page-330-0)<br>Functions of server PCIe functions 250 Functions of server PCIe functions Functions of server PCIe Slots [252](#page-257-0) Get current boot order [302](#page-307-0) GPU EnvironmentMetrics properties [259](#page-264-0)

GPU PowerLimit properties [115](#page-120-0) GPU properties [257](#page-262-0) Host interface properties [175](#page-180-1) HostBootStrap account properties [28](#page-33-0) Job management properties [373](#page-378-0) Lenovo D2 Enclosure properties [53](#page-58-0) License Properties [143](#page-148-0) LicenseService properties [141](#page-146-0) memory metrics properties in Memory [262](#page-267-0) memory metrics properties in MemorySummary [261](#page-266-0) Memory properties [241](#page-246-0) MetricDefinition inventory properties [370](#page-375-0) MetricReport properties [367](#page-372-0) MetricReportDefinition properties [364](#page-369-0) Network adapter properties [64](#page-69-0) Network device PCIe functions [71](#page-76-1) Port properties [68](#page-73-0) Power management properties [79](#page-84-0), [103](#page-108-0)<br>Power Schedule Jobproperties 374 Power Schedule Jobproperties Power Supply properties [104](#page-109-0) PowerSubsystem properties [109](#page-114-0) PowerSubsystem properties (The resource is only for high dense platforms) [111](#page-116-0) PowerSupplyMetrics properties [107](#page-112-0) Processor metric properties [261](#page-266-1) Processor summary metric properties [260](#page-265-0) Properties for firmware update service [305](#page-310-0) Resource for BIOS [283](#page-288-0) Resource LenovoServiceData [391](#page-396-1) Retimer properties [57](#page-62-0) Role properties [35–](#page-40-0)[36](#page-41-0) Sensor properties [60](#page-65-0) Server Ethernet interface properties [171](#page-176-0) Server Ethernet over USB properties [173](#page-178-0) Server PCIe devices [246](#page-251-0) Server properties [198](#page-203-0) Service for BMC active logs [216](#page-221-0) Service for BMC Audit event logs [219](#page-224-0) Service for BMC Diagnostic logs [224](#page-229-0) Service for BMC event logs [217](#page-222-0) Service for BMC Maintenance event logs [220](#page-225-0) Service for BMC Service Advisor event logs [221](#page-226-0) Service for IPMI SEL log service [222](#page-227-0) Service root properties [5](#page-10-0) Session management properties [9](#page-14-0) Session properties [12](#page-17-0) SSE subscription [353](#page-358-0) Storage Backplanes or Other Physical Enclosure properties [55](#page-60-0) Storage controller properties [266](#page-271-0) StoragePool managed by storage controller [280](#page-285-1) Systems PowerLimit properties [112](#page-117-0) Task properties [330](#page-335-0) Task service properties [329](#page-334-0) Telemetry service properties [359](#page-364-0) The pending BIOS settings [287](#page-292-0) The pending System settings [209](#page-214-0)<br>Thermal management properties 120 Thermal management properties Thermal Metrics properties [126](#page-131-0) Thermal Subsystem properties [125](#page-130-0) Virtual media properties [192](#page-197-0) Volumes managed by storage controller [274](#page-279-0) Get current boot order GET [302](#page-307-0) GPU EnvironmentMetrics properties GET [259](#page-264-0) GPU PowerLimit properties GET [115](#page-120-0) GPU properties GET [257](#page-262-0)

#### H

Host interface properties GET [175](#page-180-1) HostBootStrap account properties GET [28](#page-33-0) HTTP Push update for firmware POST [315](#page-320-0)

# I

```
Initialize Volume 
  POST 277
Insert/Eject a virtual media 
   194
Install a License 
  POST 145
```
### J

Job management properties GET [373](#page-378-0)

### L

Lenovo D2 Enclosure properties GET [53](#page-58-0) Lenovo Extended Registries [2](#page-7-0) License Properties GET [143](#page-148-0) LicenseService properties GET [141](#page-146-0)

## M

memory metrics properties in Memory GET [262](#page-267-0) memory metrics properties in MemorySummary GET [261](#page-266-0) Memory properties GET [241](#page-246-0) MetricDefinition inventory properties GET [370](#page-375-0) MetricReport properties GET [367](#page-372-0) MetricReportDefinition properties GET [364](#page-369-0) Multipart HTTP Push update for firmware POST [319](#page-324-0)

# N

Network adapter properties GET [64](#page-69-0) Network device PCIe functions GET [71](#page-76-1) notices [cccxcv](#page-400-0)

### P

PATCH Add KMIP servers [212](#page-217-0) Change boot order (OEM method) [303](#page-308-0) Configure AMT test options [289](#page-294-0) Enable/disable host interface [177](#page-182-0) Insert/Eject a virtual media [194](#page-199-0)

Set a specified boot device within a boot option (OEM method) [303](#page-308-1) Update BMC Ethernet configurations [159](#page-164-0) Update BMC Ethernet over USB configurations [164](#page-169-0) Update BMC network service configurations [183](#page-188-0) Update BMC serial interface configurations [189](#page-194-0) Update BMC time zone and other oem properties [139](#page-144-0) Update BMC WLAN configurations [167](#page-172-0) Update chassis asset tag and location LED and other oem properties [49](#page-54-0) Update custom role privileges [40](#page-45-0) Update event service properties [336](#page-341-0) Update FanspeedBoost property [50](#page-55-0) Update global account lockout properties and ldap properties [20](#page-25-0) Update GPU PowerLimit settings [117](#page-122-0) Update network device PCIe functions resource [75](#page-80-0) Update next-one-time boot configurations and other properties [207](#page-212-0) Update pending BIOS settings [288](#page-293-0) Update pending System settings [210](#page-215-0) Update power management properties [93](#page-98-0)<br>Update Power Schedule Jobproperties 376 Update Power Schedule Jobproperties Update secure boot properties [296](#page-301-0) Update System PowerLimit properties [114](#page-119-0) Update timeout property [10](#page-15-0) Update update service status [308](#page-313-0) Update userid/password/role [32](#page-37-0) Update Volume settings [278](#page-283-0) Port properties<br>GET 68  $GET$ POST BMC reset [140](#page-145-0) BMC reset to factory defaults [140](#page-145-1) Change BIOS password settings [285](#page-290-0) Clear event logs [225](#page-230-0) Collect BMC diagnostic Data [226](#page-231-0) Collect BMC Service Data [393](#page-398-0) Collect OS diagnostic Data [228](#page-233-0) Connect BMC WIFI [169](#page-174-0) Create a custom role [39](#page-44-0) Create a session [13](#page-18-0) Create a subscription [347](#page-352-0) Create a Volume [276](#page-281-0) Create an account [30](#page-35-0) Generate CSR [145,](#page-150-0) [380](#page-385-0) HTTP Push update for firmware [315](#page-320-0) Initialize Volume [277](#page-282-0) Multipart HTTP Push update for firmware [319](#page-324-0) Rekey [387](#page-392-0) Renew [388](#page-393-0) Replace Certificate [382](#page-387-0) Reset BIOS operation [286](#page-291-0) Reset secure boot keys [298](#page-303-0) Server reset operations [209](#page-214-1) Simple update for firmware [311](#page-316-0) Start update firmware [323](#page-328-1) Submit a test event [338](#page-343-0) Power management properties GET [79,](#page-84-0) [103](#page-108-0) Power Schedule Jobproperties GET [374](#page-379-0) Power Supply properties GET [104](#page-109-0) PowerSubsystem properties GFT [109](#page-114-0) PowerSubsystem properties (The resource is only for high dense platforms) GET [111](#page-116-0) PowerSupplyMetrics properties GET [107](#page-112-0) Processor metric properties GET [261](#page-266-1) Processor summary metric properties GET [260](#page-265-0)

Properties for firmware update service GET [305](#page-310-0)

#### R

Rekey POST [387](#page-392-0) Renew POST [388](#page-393-0) Replace Certificate POST [382](#page-387-0) Reset BIOS operation POST [286](#page-291-0) Reset secure boot keys POST [298](#page-303-0) Resource for BIOS GET [283](#page-288-0) Resource LenovoServiceData GET [391](#page-396-1) Retimer properties GET [57](#page-62-0) Role properties GET [35–](#page-40-0)[36](#page-41-0)

# S

Sensor properties GET [60](#page-65-0) Server Ethernet interface properties GET [171](#page-176-0) Server Ethernet over USB properties GET [173](#page-178-0) Server PCIe devices GET [246](#page-251-0) Server properties GET [198](#page-203-0) Server reset operations POST [209](#page-214-1) Service for BMC active logs GET [216](#page-221-0) Service for BMC Audit event logs GET [219](#page-224-0) Service for BMC Diagnostic logs GET [224](#page-229-0) Service for BMC event logs GET [217](#page-222-0) Service for BMC Maintenance event logs GET [220](#page-225-0) Service for BMC Service Advisor event logs GET [221](#page-226-0) Service for IPMI SEL log service GET [222](#page-227-0) Service root properties GET [5](#page-10-0) Session management properties GET [9](#page-14-0) Session properties GET [12](#page-17-0) Set a specified boot device within a boot option (OEM method) PATCH [303](#page-308-1) Simple update for firmware POST [311](#page-316-0) SSE subscription GET [353](#page-358-0) Start update firmware POST [323](#page-328-1) Storage Backplanes or Other Physical Enclosure properties  $GET$ Storage controller properties GET [266](#page-271-0) StoragePool managed by storage controller GET [280](#page-285-1)

Submit a test event POST [338](#page-343-0) Systems PowerLimit properties GET [112](#page-117-0)

#### T

Task properties GET [330](#page-335-0) Task service properties GET [329](#page-334-0) Telemetry service properties GET [359](#page-364-0) The pending BIOS settings GET [287](#page-292-0) The pending System settings GET [209](#page-214-0) Thermal management properties GET [120](#page-125-0) Thermal Metrics properties GET [126](#page-131-0) Thermal Subsystem properties GET [125](#page-130-0) Tools for Redfish [2](#page-7-1) trademarks [cccxcvi](#page-401-0)

## $\mathbf{U}$

Update BMC Ethernet configurations PATCH [159](#page-164-0) Update BMC Ethernet over USB configurations PATCH [164](#page-169-0) Update BMC network service configurations PATCH [183](#page-188-0) Update BMC serial interface configurations PATCH [189](#page-194-0) Update BMC time zone and other oem properties PATCH [139](#page-144-0) Update BMC WLAN configurations PATCH [167](#page-172-0) Update chassis asset tag and location LED and other oem properties

PATCH [49](#page-54-0) Update custom role privileges PATCH [40](#page-45-0) Update event service properties PATCH [336](#page-341-0) Update FanSpeedBoost property PATCH [50](#page-55-0) Update global account lockout properites and ldap properties PATCH [20](#page-25-0) Update GPU PowerLimit settings PATCH [117](#page-122-0) Update network device PCIe functions resource PATCH [75](#page-80-0) Update next-one-time boot configurations and other properties PATCH [207](#page-212-0) Update pending BIOS settings PATCH [288](#page-293-0) Update pending System settings PATCH [210](#page-215-0) Update power management properties PATCH [93](#page-98-0) Update Power Schedule Jobproperties PATCH [376](#page-381-0) Update secure boot properties PATCH [296](#page-301-0) Update System PowerLimit properties PATCH [114](#page-119-0) Update timeout property PATCH [10](#page-15-0) Update update service status PATCH [308](#page-313-0) Update userid/password/role PATCH [32](#page-37-0) Update Volume settings PATCH [278](#page-283-0)

#### V

Virtual media properties GET [192](#page-197-0) Volumes managed by storage controller GET [274](#page-279-0)

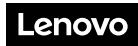

Part Number: SP47A30097

Printed in China

(1P) P/N: SP47A30097

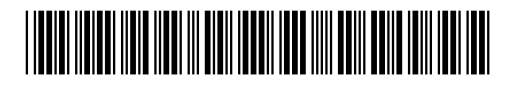